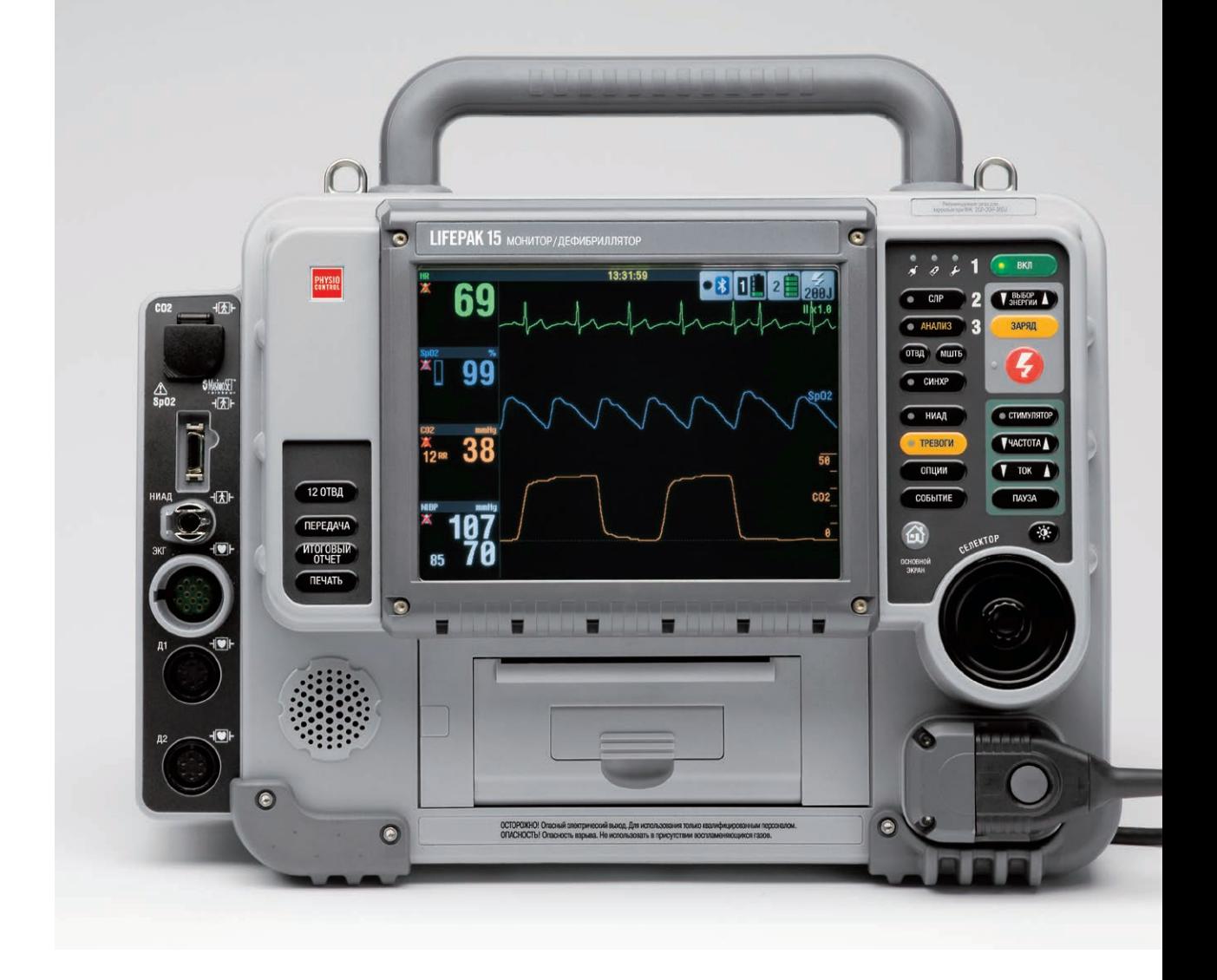

# ИНСТРУКЦИИ ПО ЭКСПЛУАТАЦИИ

# МОНИТОР-ДЕФИБРИЛЛЯТОР LIFEPAK<sup>®</sup> 15

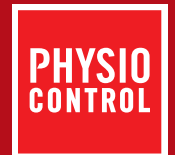

# **LIFEPAK<sup>®</sup>15** МОНИТОР-ДЕФИБРИЛЛЯТОР

ИНСТРУКЦИИ ПО ЭКСПЛУАТАЦИИ

# Важные сведения

#### Регистрация устройства

Зарегистрируйте данное устройство по адресу www.physio-control.com. Это позволит Вам получать сведения о планируемых обновлениях изделий.

#### Текстовые обозначения

Во всем руководстве для обозначения надписей, экранных сообщений и речевых подсказок используются специальные текстовые символы, например: ЗАГЛАВНЫЕ БУКВЫ - CHECK PATIENT (Проверьте состояние пациента) и SPEED DIAL (Селектор).

#### Версии

В этой инструкции по эксплуатации описаны мониторы-дефибрилляторы LIFEPAK 15 с версией программного обеспечения 3306808-001 или более поздней.

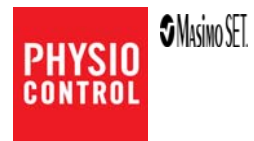

<span id="page-3-0"></span>LIFEPAK, LIFENET, QUIK-LOOK и QUIK-COMBO являются охраняемыми товарными знаками Physio-Control, Inc. CODE SUMMARY,<br>Shock Advisory System, CODE-STAT, DT EXPRESS, LIFEPAK CR, REDI-PAK, LIFEPAK EXPRESS, SunVue и сргМАХ являю охраняемым товарным знаком Cadex Electronics Inc. Microstream, CapnoLine и FilterLine являются охраняемыми товарными знаками Oridion Systems Ltd. Медицинские функции капнографии Oridion в данном изделии защищены одним или несколькими<br>из следующих патентов США: 6428483, 6997880, 5300859, 6437316 и их иностранными аналогами. Заявки на доп патенты находятся на рассмотрении. РС Сагd является товарным знаком Международной ассоциации производителей плат<br>памяти для персональных компьютеров IBM PC (PCMCIA). Masimo, логотип Radical, Rainbow и SET являются охраняе товарными знаками Masimo Corporation. EDGE System Technology является товарным знаком Ludlow Technical Products. Formula 409 является охраняемым товарным знаком The Clorox Company. Все технические характеристики могут изме без уведомления.

# **СОДЕРЖАНИЕ**

## 1 Предисловие

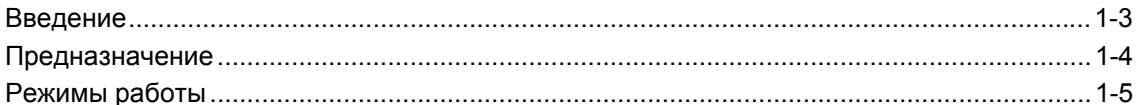

## 2 Сведения по технике безопасности

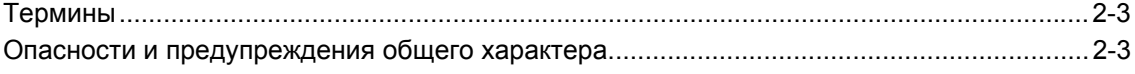

## 3 Основные сведения

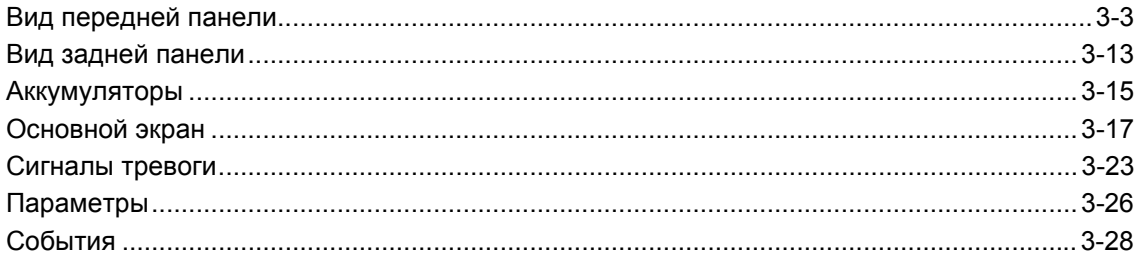

## 4 Мониторинг

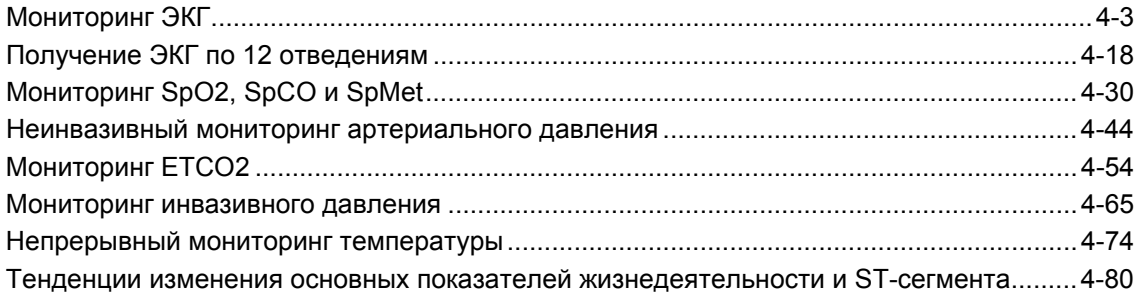

## 5 Терапия

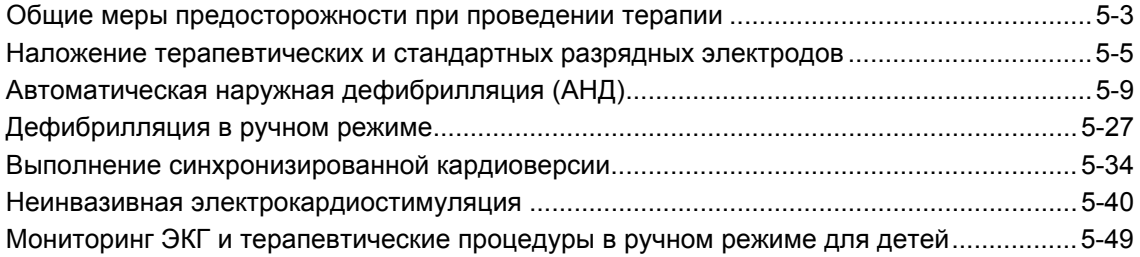

## 6 Разрядные электроды

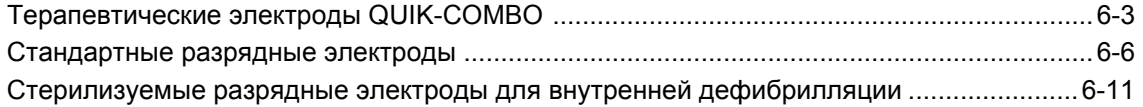

### 7 Управление данными

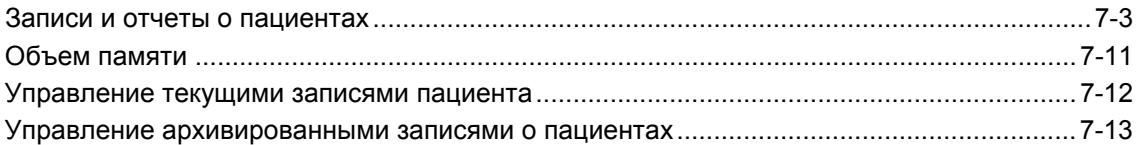

### 8 Передача данных

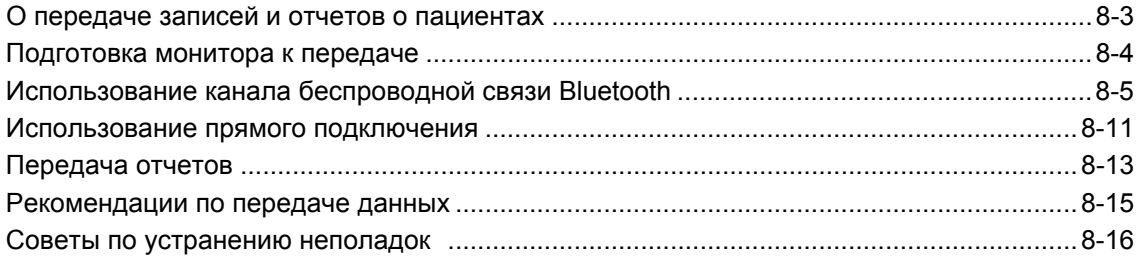

## 9 Адаптер питания

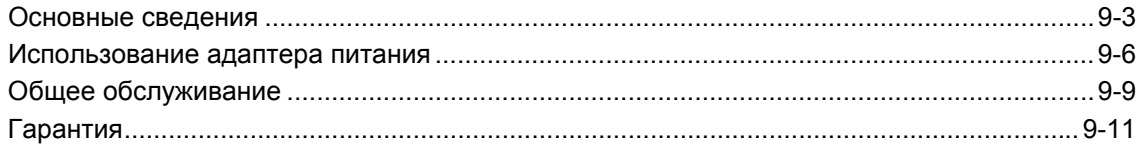

## 10 Обслуживание оборудования

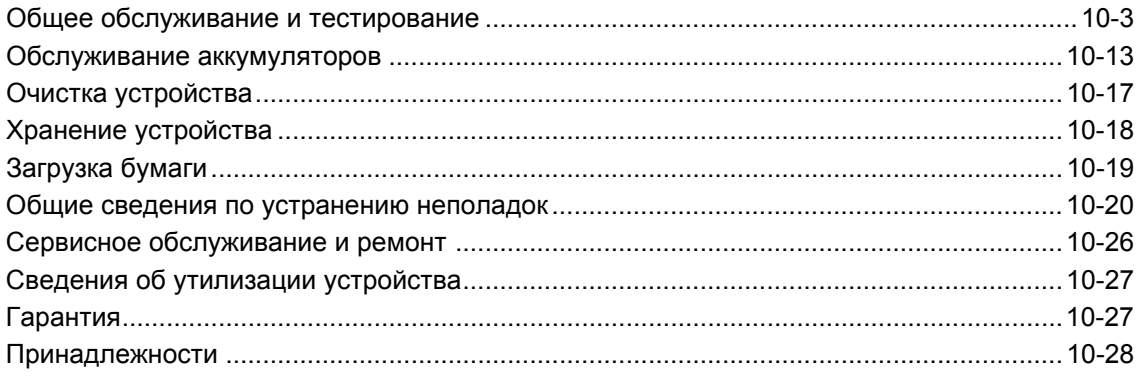

#### Приложение А: Технические и рабочие характеристики

Приложение Б: Экранные сообщения

Приложение В: Система Shock Advisory System

Приложение Г: Рекомендации по электромагнитной совместимости

Приложение Д: Обозначения

# **1**

# **ПРЕДИСЛОВИЕ**

В этой главе приводятся краткие сведения о мониторе-дефибрилляторе LIFEPAK® 15 и инструкции по эксплуатации изделия.

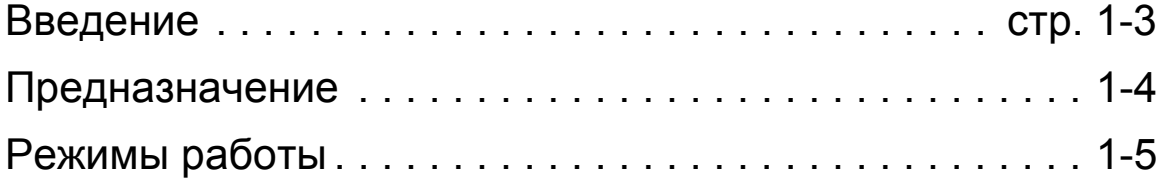

# **ПРЕДИСЛОВИЕ 1**

# <span id="page-8-0"></span>Введение

Монитор-дефибриллятор LIFEPAK 15 представляет собой единую комплектную систему реагирования на острые сердечные заболевания, предназначенную для служб базовой и расширенной реанимационной помощи.

Данные инструкции по эксплуатации содержат сведения и описание процедур, которые относятся ко *всем* функциям монитора-дефибриллятора LIFEPAK 15. Возможно, Ваш монитор-дефибриллятор LIFEPAK 15 не оснащен всеми указанными функциями.

В данных инструкциях по эксплуатации описывается эксплуатация мониторадефибриллятора LIFEPAK 15 с заводскими настройками по умолчанию. Заводские настройки по умолчанию для всех параметров указаны в Табл. A-5 на стр[. A-20](#page-295-0). В соответствии с используемыми протоколами Ваше устройство может иметь другие настройки по умолчанию. Информацию об изменении настроек по умолчанию см. в документе *Параметры настройки монитора-дефибриллятора LIFEPAK 15*, предоставляемом вместе с данным устройством.

**ВАЖНО!** Некоторые принадлежности монитора-дефибриллятора LIFEPAK 15 *не* являются взаимозаменяемыми с принадлежностями для других мониторов-дефибрилляторов LIFEPAK. Несовместимости, связанные с принадлежностями, описаны в соответствующих разделах.

### **Предназначение**

# <span id="page-9-0"></span>Предназначение

Монитор-дефибриллятор LIFEPAK 15 предназначен для использования прошедшими обучение медицинскими работниками для оказания неотложной помощи на улице и в помещениях при условиях окружающей среды, указанных на стр[. A-14](#page-289-0). Монитордефибриллятор LIFEPAK 15 разрешено использовать при наземной транспортировке, если не указано обратное.

Мониторинг и терапевтические функции можно использовать одновременно только для одного пациента. Мониторинг в ручном режиме и терапевтические функции предназначены как для взрослых пациентов, так и для детей. Режим автоматической наружной дефибрилляции предназначен для пациентов в возрасте восьми лет и старше.

Дополнительные сведения о показаниях и противопоказаниях к применению мониторинга и терапевтических функций см. в указанных ниже разделах.

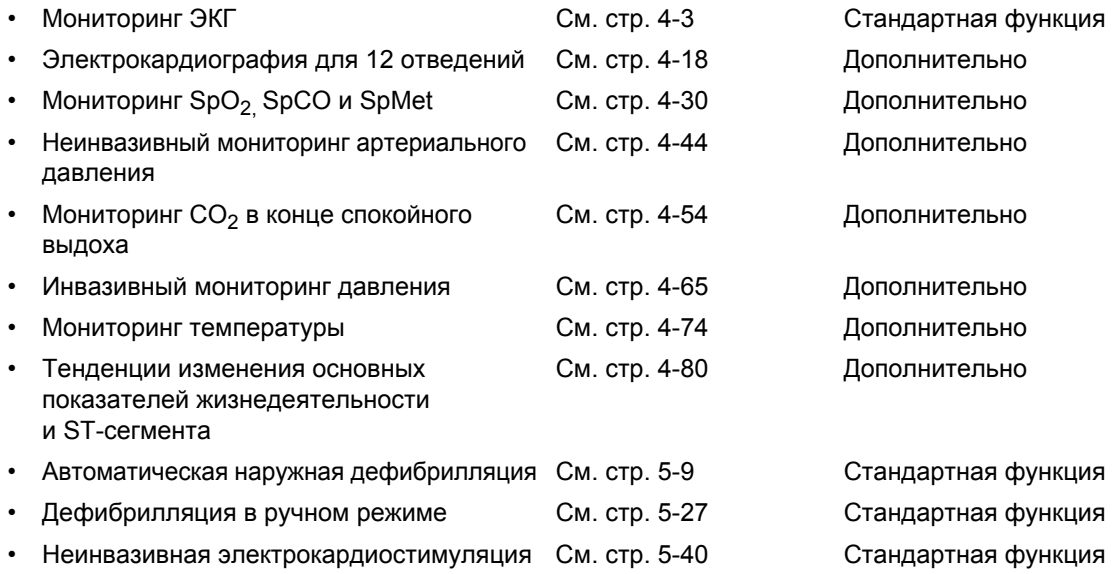

# **ПРЕДИСЛОВИЕ 1**

# <span id="page-10-0"></span>Режимы работы

Монитор-дефибриллятор LIFEPAK 15 поддерживает следующие режимы работы:

- **Режим АНД** автоматический анализ ЭКГ и лечебный протокол для пациентов с остановкой сердца.
- **Ручной режим** выполнение ручной дефибрилляции, синхронизированной кардиоверсии, неинвазивной электрокардиостимуляции и мониторинга ЭКГ и основных показателей жизнедеятельности.
- **Режим работы с архивами** доступ к сохраненным сведениям о пациентах.
- **Режим настройки** изменение настроек по умолчанию для различных функций. Дополнительную информацию см. в документе *Параметры настройки мониторадефибриллятора LIFEPAK 15*, который предоставляется вместе с устройством.
- **Демонстрационный режим** моделирование кривых и графиков тенденций для демонстрационных целей.
- **Сервисный режим** выполнение диагностических тестов и калибровки прибора уполномоченными специалистами. Дополнительные сведения см. в документе *LIFEPAK 15 Monitor/Defibrillator Service Manual* (Руководство по сервисному обслуживанию монитора-дефибриллятора LIFEPAK 15).

**2**

# **СВЕДЕНИЯ ПО ТЕХНИКЕ БЕЗОПАСНОСТИ**

Этот раздел содержит важную вспомогательную информацию для работы с мониторомдефибриллятором LIFEPAK 15. Ознакомьтесь со всеми приведенными терминами и предупреждениями.

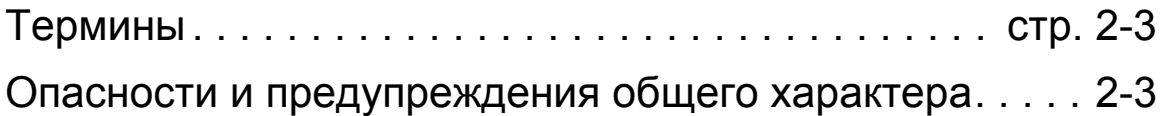

# **СВЕДЕНИЯ ПО ТЕХНИКЕ БЕЗОПАСНОСТИ 2**

# <span id="page-14-0"></span>Термины

Приведенные ниже термины используются в данной инструкции по эксплуатации, а также на маркировке монитора-дефибриллятора LIFEPAK 15.

**Опасность.** Угроза получения серьезных травм или летального исхода.

**Предупреждение.** Рискованные или небезопасные действия, которые могут привести к серьезной травме или к летальному исходу.

**Осторожно.** Рискованные или небезопасные действия, которые могут привести к легкой травме, повреждению оборудования или порче собственности.

# <span id="page-14-1"></span>Опасности и предупреждения общего характера

В этом разделе описаны опасности и предупреждения общего характера. Конкретные предупреждения и предостережения изложены в соответствующих разделах этой инструкции.

## **ОПАСНОСТЬ!**

УГРОЗА ВЗРЫВА

Не используйте дефибриллятор в присутствии легковоспламеняющихся газов или анестезирующих веществ.

#### **ПРЕДУПРЕЖДЕНИЯ**

#### ОПАСНОСТЬ ВОЗГОРАНИЯ ИЛИ ПОРАЖЕНИЯ ЭЛЕКТРИЧЕСКИМ ТОКОМ

#### **ОПАСНОСТЬ ПОРАЖЕНИЯ ЭЛЕКТРИЧЕСКИМ ТОКОМ**

Энергия разряда дефибриллятора может достигать 360 Дж. В случае нарушения правил пользования, описанных в данной инструкции, электрические импульсы могут вызвать тяжелую травму или привести к летальному исходу. Не следует эксплуатировать прибор без тщательного ознакомления с указанной инструкцией и функциями всех органов управления, индикаторов, коннекторов и принадлежностей.

#### **ПРЕДУПРЕЖДЕНИЯ (ПРОДОЛЖЕНИЕ)**

#### **ОПАСНОСТЬ ПОРАЖЕНИЯ ЭЛЕКТРИЧЕСКИМ ТОКОМ**

Не разбирайте дефибриллятор. В нем не содержатся компоненты, которые требуют обслуживания оператором, при этом может присутствовать опасное высокое напряжение. По вопросам ремонта обращайтесь к уполномоченным специалистам сервисной службы.

#### **ОПАСНОСТЬ ВОЗГОРАНИЯ ИЛИ ПОРАЖЕНИЯ ЭЛЕКТРИЧЕСКИМ ТОКОМ**

Не погружайте дефибриллятор и его части в воду или другую жидкость. Не проливайте жидкости на дефибриллятор и его принадлежности. Разлитые жидкости могут привести к неправильной работе, неполадке или отказу в работе дефибрилляторов и дополнительных принадлежностей. Не используйте для чистки ацетон, иные кетоны или другие легковоспламеняющиеся жидкости. Не автоклавируйте и не стерилизуйте дефибриллятор и принадлежности, если не указано иначе.

#### **ВОЗМОЖНОСТЬ ВОЗГОРАНИЯ**

Соблюдайте осторожность при работе с прибором возле источников кислорода (например, кислородных масок или воздухопроводов аппарата искусственной вентиляции легких). Во время дефибрилляции выключите источник кислорода или переместите его подальше от пациента.

#### ВОЗМОЖНОСТЬ ПОЯВЛЕНИЯ ЭЛЕКТРИЧЕСКИХ ПОМЕХ

#### **ВЕРОЯТНОСТЬ ЭЛЕКТРИЧЕСКИХ ПОМЕХ И НАРУШЕНИЯ РАБОТЫ ПРИБОРА**

Оборудование, работающее вблизи устройства, может излучать сильные электромагнитные и радиочастотные помехи, способные повлиять на функционирование устройства. Если использование оборудования в непосредственной близости необходимо, следите за работой устройства для обеспечения его нормального функционирования в данной конфигурации. Электромагнитные помехи могут стать причиной искажения ЭКГ, неправильного состояния отведения ЭКГ, невозможности выявить ритм, при котором требуется применение разряда, прекращения кардиостимуляции или неправильного измерения основных показателей жизнедеятельности. Следует избегать работы с прибором поблизости от электрокаутеров, оборудования для диатермии и другого переносного и мобильного оборудования для радиосвязи. Избегайте быстрого включения и выключения связных радиостанций скорой помощи. Рекомендуемые расстояния до оборудования см. в разделе [Приложение](#page-322-0) Г. При необходимости обратитесь за помощью в службу технической поддержки Physio-Control.

#### **ПРЕДУПРЕЖДЕНИЯ (ПРОДОЛЖЕНИЕ)**

#### <span id="page-16-0"></span>**ВОЗМОЖНОСТЬ ПОЯВЛЕНИЯ ЭЛЕКТРИЧЕСКИХ ПОМЕХ**

При использовании кабелей, электродов и принадлежностей, не предназначенных для данного дефибриллятора, может возникнуть излучение или уменьшиться устойчивость к электромагнитным помехам, способным повлиять на характеристики данного дефибриллятора или устройств, расположенных поблизости. Во время работы необходимо использовать только те детали и принадлежности, которые указаны в данной инструкции.

#### **ВОЗМОЖНОСТЬ ПОЯВЛЕНИЯ ЭЛЕКТРИЧЕСКИХ ПОМЕХ**

Дефибриллятор может вызывать электромагнитные помехи, особенно во время заряда и передачи энергии. Электромагнитные помехи могут повлиять на работу оборудования, расположенного поблизости. Прежде чем использовать дефибриллятор в неотложных случаях, по возможности проверьте, не влияет ли его разряд на другое оборудование.

ОПАСНОСТЬ НЕПРАВИЛЬНОГО ФУНКЦИОНИРОВАНИЯ ПРИБОРА

#### **ВОЗМОЖНОСТЬ НЕПРАВИЛЬНОГО ФУНКЦИОНИРОВАНИЯ ПРИБОРА**

Использование кабелей, электродов, адаптеров питания или аккумуляторов, изготовленных другими производителями, может привести к неправильной работе прибора и утрате сертификатов безопасности. Необходимо применять только те принадлежности, которые указаны в данной инструкции.

#### **ВОЗМОЖНОСТЬ НЕПРАВИЛЬНОГО ФУНКЦИОНИРОВАНИЯ ПРИБОРА**

Изменение заводских настроек приведет к изменению работы прибора. Изменение заводских настроек должно выполняться только уполномоченными специалистами.

#### ВОЗМОЖНОСТЬ ОТКЛЮЧЕНИЯ ДЕФИБРИЛЛЯТОРА

Обеспечьте постоянный немедленный доступ к запасному аккумулятору, который должен быть полностью заряжен и храниться в соответствии с инструкциями. Если на устройстве отображается предупреждение о разряде аккумулятора, замените аккумулятор.

### **Опасности и предупреждения общего характера**

#### **ПРЕДУПРЕЖДЕНИЯ (ПРОДОЛЖЕНИЕ)**

#### НАРУШЕНИЯ БЕЗОПАСНОСТИ И ВОЗМОЖНОСТЬ ПОВРЕЖДЕНИЯ ОБОРУДОВАНИЯ

#### **ВОЗМОЖНОСТЬ ПОЛУЧЕНИЯ ТРАВМЫ ИЛИ ПОЯВЛЕНИЯ ОЖОГОВ**

Мониторы, дефибрилляторы и их принадлежности (в том числе электроды и кабели) содержат ферромагнитные материалы. Эти изделия, как и все оборудование, содержащее ферромагнетики, нельзя использовать в присутствии сильных магнитных полей, создаваемых МРТ-приборами. Мощные магнитные поля, образующиеся в МРТ-приборах, притягивают такие изделия с силой, достаточной, чтобы нанести тяжелые повреждения и даже убить того, кто окажется между изделием и МРТ-прибором. Это магнитное притяжение может также повредить оборудование и повлиять на его работу. Нагрев проводящих материалов, таких как электроды пациента и датчики пульсоксиметров, может вызвать ожоги кожи. Для получения дополнительных сведений обратитесь к производителю МРТ-приборов.

#### **ВОЗМОЖНОСТЬ ПОЯВЛЕНИЯ ОЖОГОВ КОЖИ**

Неисправное соединение нейтрального электрода с высокочастотным хирургическим оборудованием может вызвать ожоги в области отведения или датчика и повредить монитор-дефибриллятор. Не накладывайте электроды пациента и датчики при использовании высокочастотного хирургического оборудования (электрокаутера).

**Примечание.** Компоненты монитора-дефибриллятора LIFEPAK 15, входящие в непосредственный или случайный контакт с пациентом или врачом во время нормального использования, изготовлены из материалов, не содержащих латекс, как намеренно добавленный, так и присутствующий в качестве вероятной примеси.

# **3**

# **ОСНОВНЫЕ СВЕДЕНИЯ**

В этой главе приводятся основные сведения о 2мониторе-дефибрилляторе LIFEPAK 15, его кнопках, индикаторах и разъемах.

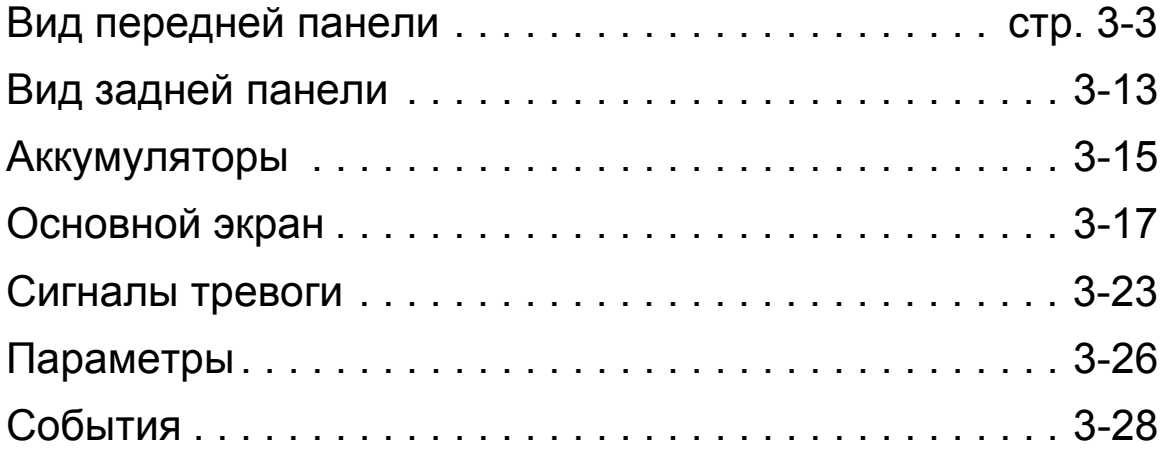

# <span id="page-20-0"></span>Вид передней панели

На Рис[. 3-1](#page-20-1) показан вид передней панели монитора-дефибриллятора LIFEPAK 15. Передняя панель подробнее описана в последующих разделах.

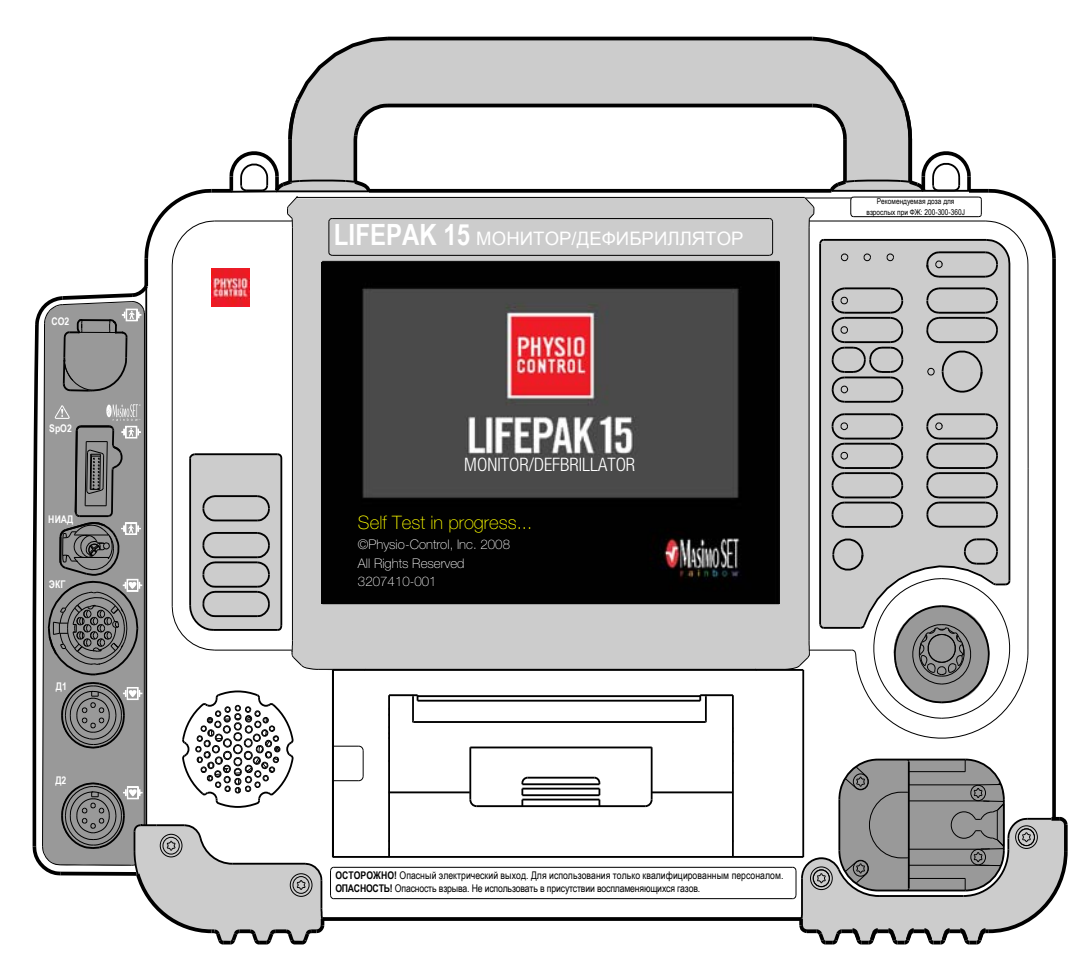

<span id="page-20-1"></span>**Рис. 3-1** Вид передней панели

## **Вид передней панели**

### **Область 1**

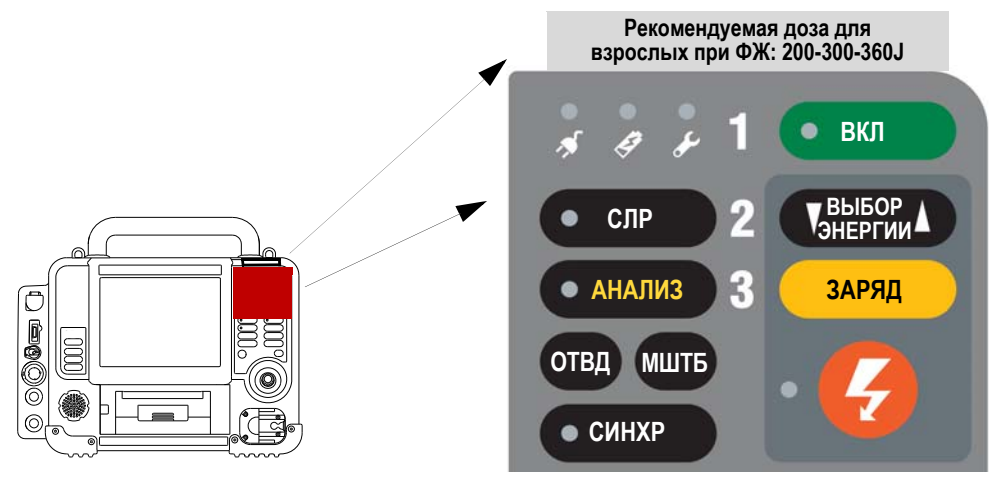

**Рис. 3-2** Элементы управления в области 1

#### **Табл. 3-1** Элементы управления в области 1

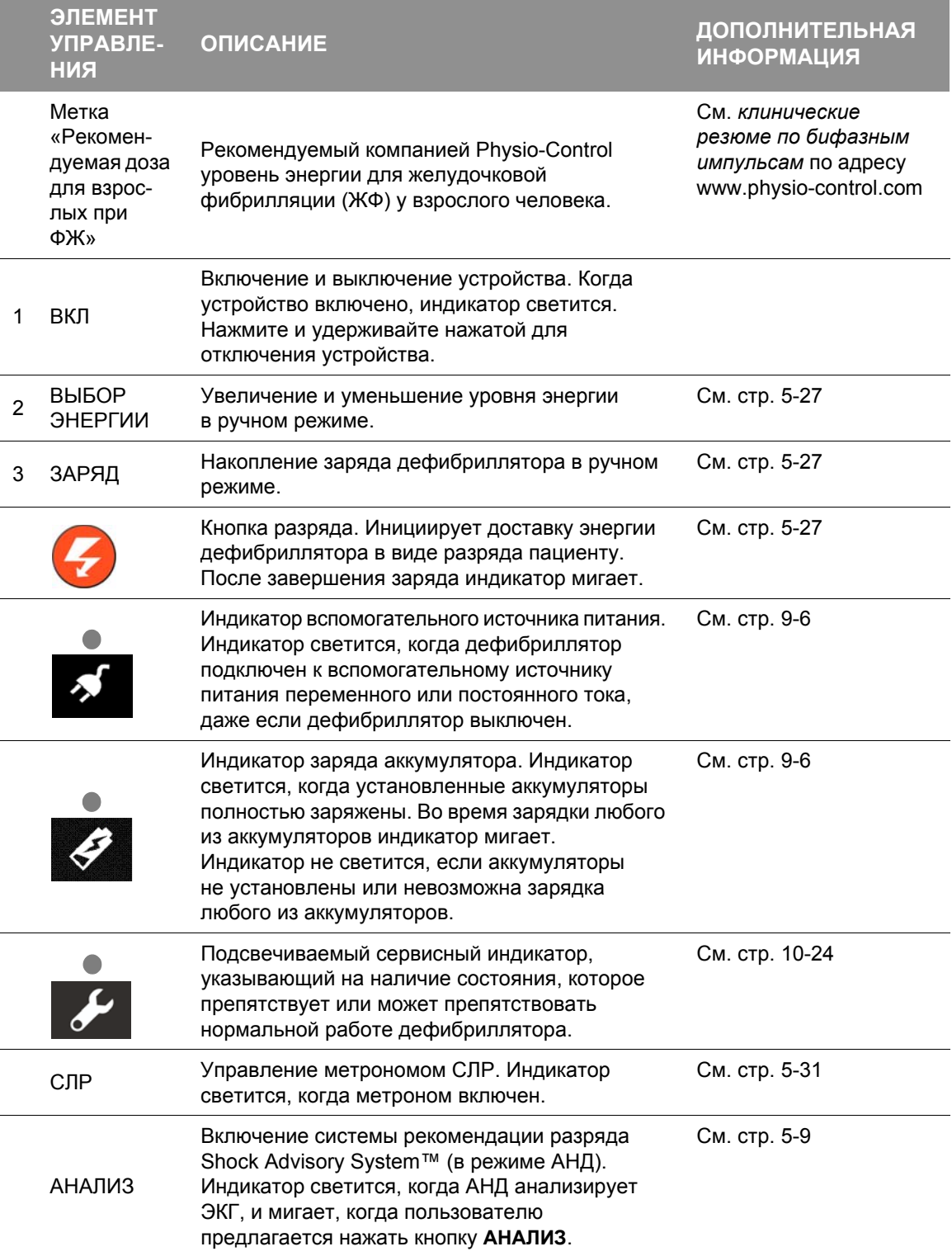

## **Вид передней панели**

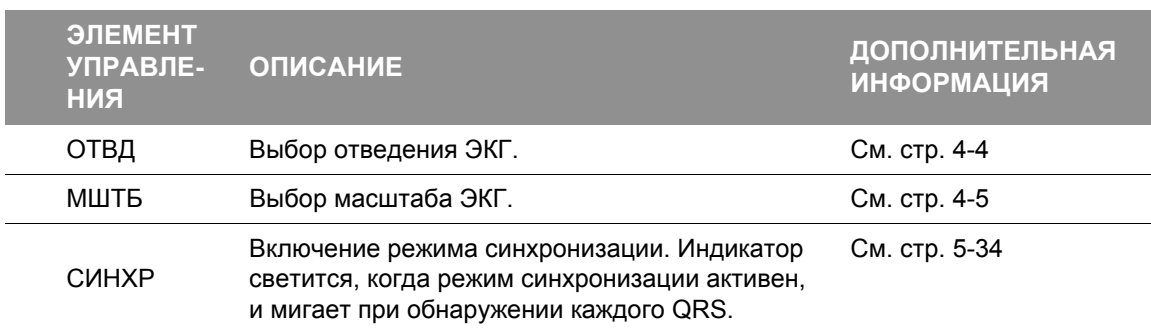

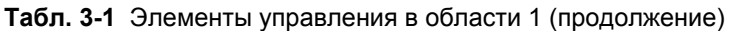

### **Область 2**

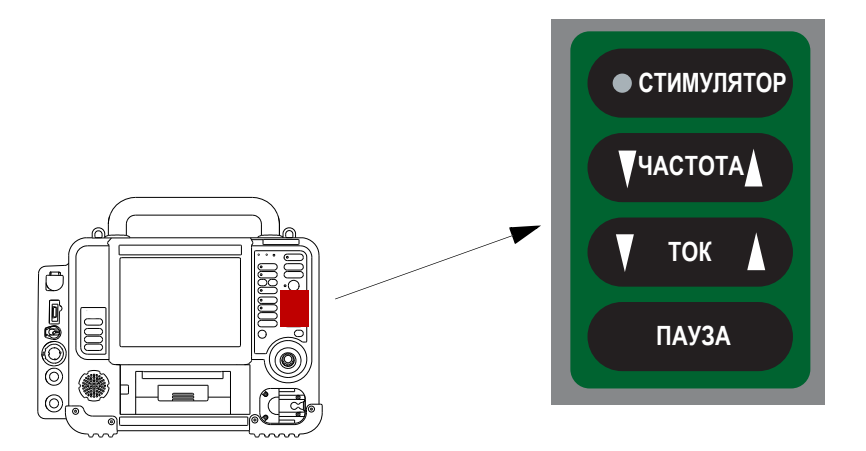

**Рис. 3-3** Элементы управления в области 2

**Табл. 3-2** Элементы управления в области 2

| <b>ОПИСАНИЕ</b>                                                                                                    | <b>ДОПОЛНИТЕЛЬНАЯ</b><br><b>ИНФОРМАЦИЯ</b> |
|----------------------------------------------------------------------------------------------------|--------------------------------------------|
| Включение функции электрокардиостимулятора.<br>Индикатор светится, когда функция включена,<br>и мигает с каждым импульсом тока. | См. стр. 5-40                              |
| Увеличение или уменьшение частоты<br>кардиостимуляции.                                                                          | См. стр. 5-40                              |
| Увеличение или уменьшение тока кардиостимуляции.                                                                                | См. стр. 5-40                              |
| Временное снижение частоты кардиостимуляции.                                                                                    | См. стр. 5-40                              |
|                                                                                                    |                                            |

# **ОСНОВНЫЕ СВЕДЕНИЯ 3**

## **Область 3 НИАД**  $\bullet$ **• ТРЕВОГИ ОПЦИИ СОБЫТИЕ** CENEKTOP  $\ddot{\phi}$ ╓ **ОСНОВНОЙ ЭКРАН** 5 0000 M Селектор

**Рис. 3-4** Элементы управления в области 3

| Табл. 3-3 Элементы управления в области 3 |
|-------------------------------------------|
|-------------------------------------------|

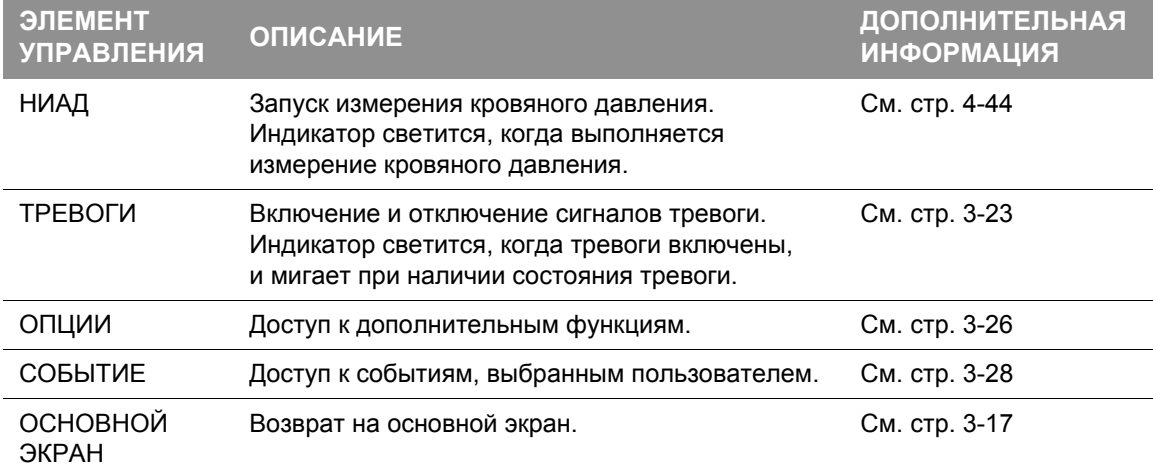

## **Вид передней панели**

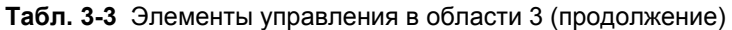

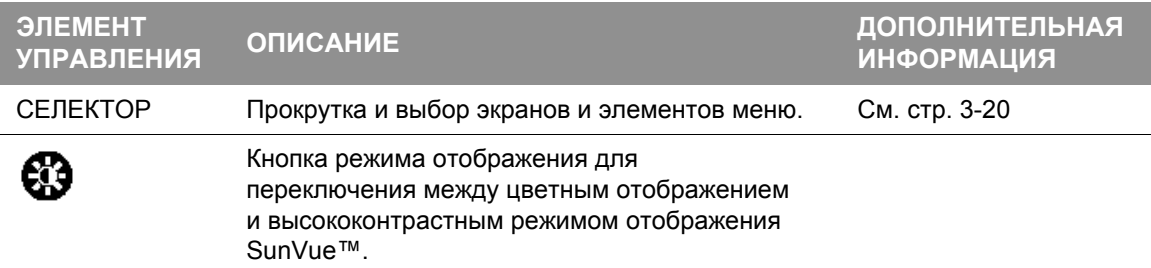

### **Область 4**

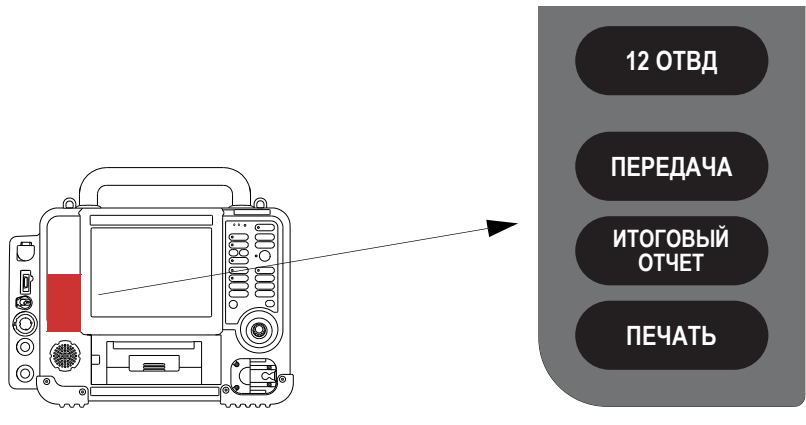

**Рис. 3-5** Элементы управления в области 4

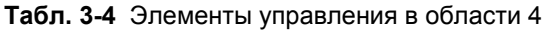

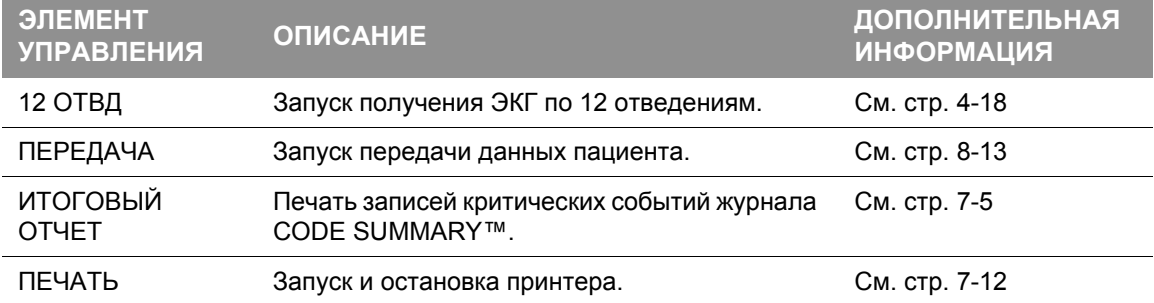

### **Область 5**

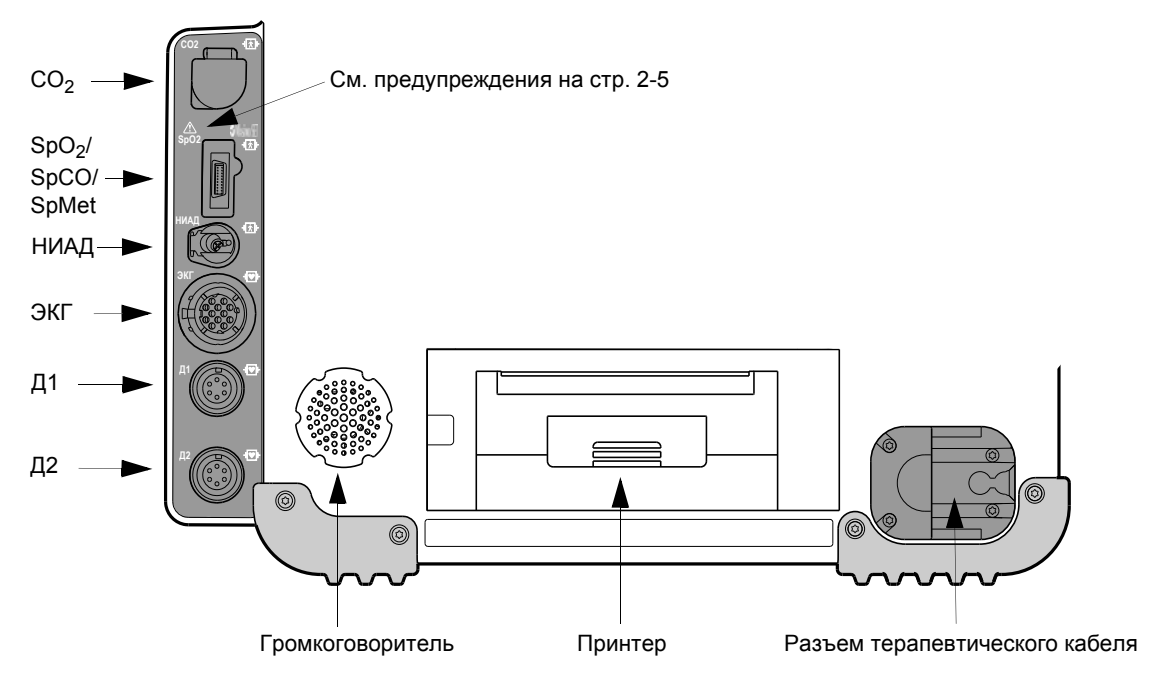

**Рис. 3-6** Разъемы, громкоговоритель и принтер в области 5

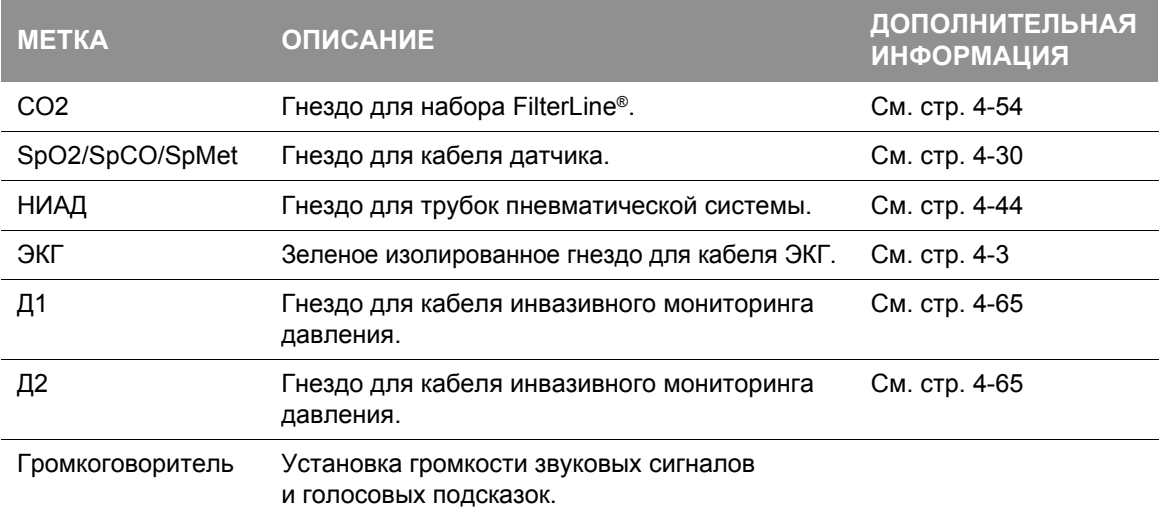

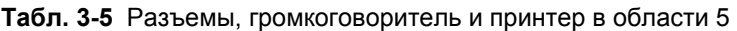

## **Вид передней панели**

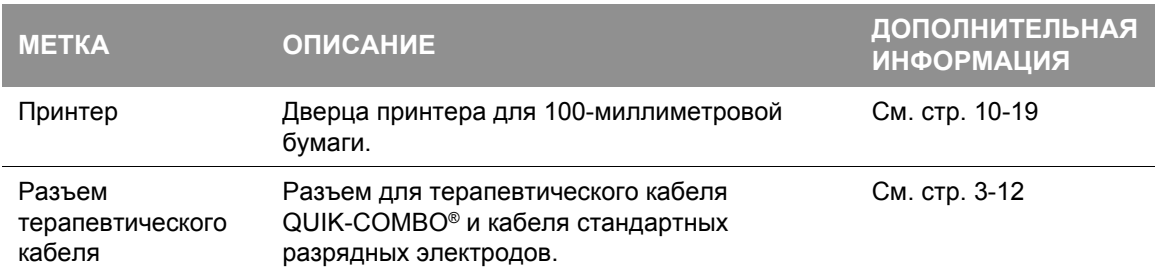

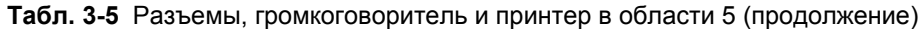

**Примечание.** Если на мониторе-дефибрилляторе LIFEPAK 15 настроена функция мониторинга температуры, порты Д1 и Д2 заменяются на один порт TEMP. Дополнительную информацию о мониторинге температуры см. на стр[. 4-74](#page-119-0).

#### **Разъемы**

| $\overline{\text{SpO}}$<br><b>HMAI</b><br>困<br>ø | <b>РАЗЪЕМ</b>                        | <b>ИСПОЛЬЗОВАНИЕ</b>                                                                                                    |
|--------------------------------------------------|--------------------------------------|----------------------------------------------------------------------------------------------------|
|                                                  | CO2                                  | Подключение: откройте заглушку гнезда СО <sub>2</sub> , вставьте<br>разъем FilterLine и поверните его по часовой стрелке до<br>упора.                                                                      |
|                                                  |                                      | <b>Отключение:</b> поверните разъем FilterLine против часовой<br>стрелки и вытащите его.                                                                                                    |
|                                                  | SpO <sub>2</sub> /<br>SpCO/<br>SpMet | <b>Подключение:</b> выровняйте разъем кабеля с гнездом SpO <sub>2</sub><br>и вставьте его до упора внутрь.                                                                                                 |
|                                                  |                                      | Отключение: одновременно нажмите серые кнопки с каждой<br>стороны разъема кабеля и вытащите его.                                                                                                    |
|                                                  | НИАД                                 | Подключение: вставьте разъем трубки НИАД в гнездо<br>НИАД.                                                                                                    |
|                                                  |                                      | Отключение: нажмите защелку в левой части гнезда<br>и вытащите разъем.                                                                                                    |
|                                                  | ЭКГ                                  | Подключение: выровняйте зеленый разъем ЕСС (ЭКГ)<br>с гнездом ECG (ЭКГ), при этом белая линия на кабеле<br>должна быть обращена влево. Вставьте разъем кабеля<br>в гнездо до упора.                        |
|                                                  |                                      | Отключение: вытащите разъем ЕСС (ЭКГ).                                                                                                    |
|                                                  | Д1/Д2                                | Подключение: выровняйте разъем кабеля IP (инвазивный<br>мониторинг давления) с гнездом Д1 или Д2, при этом выемка<br>на разъеме должна быть направлена вверх. Вставьте разъем<br>кабеля в гнездо до упора. |
|                                                  |                                      | Отключение: сожмите разъем и, держа его прямо,<br>вытащите.                                                                                                    |

**Рис. 3-7** Разъемы для конфигурации с мониторингом ИД

**Примечание.** Если на мониторе-дефибрилляторе LIFEPAK 15 настроена функция мониторинга температуры, порты Д1 и Д2 заменяются на один порт TEMP. Дополнительную информацию см. на Рис. 3-8 на стр[. 3-11.](#page-28-0)

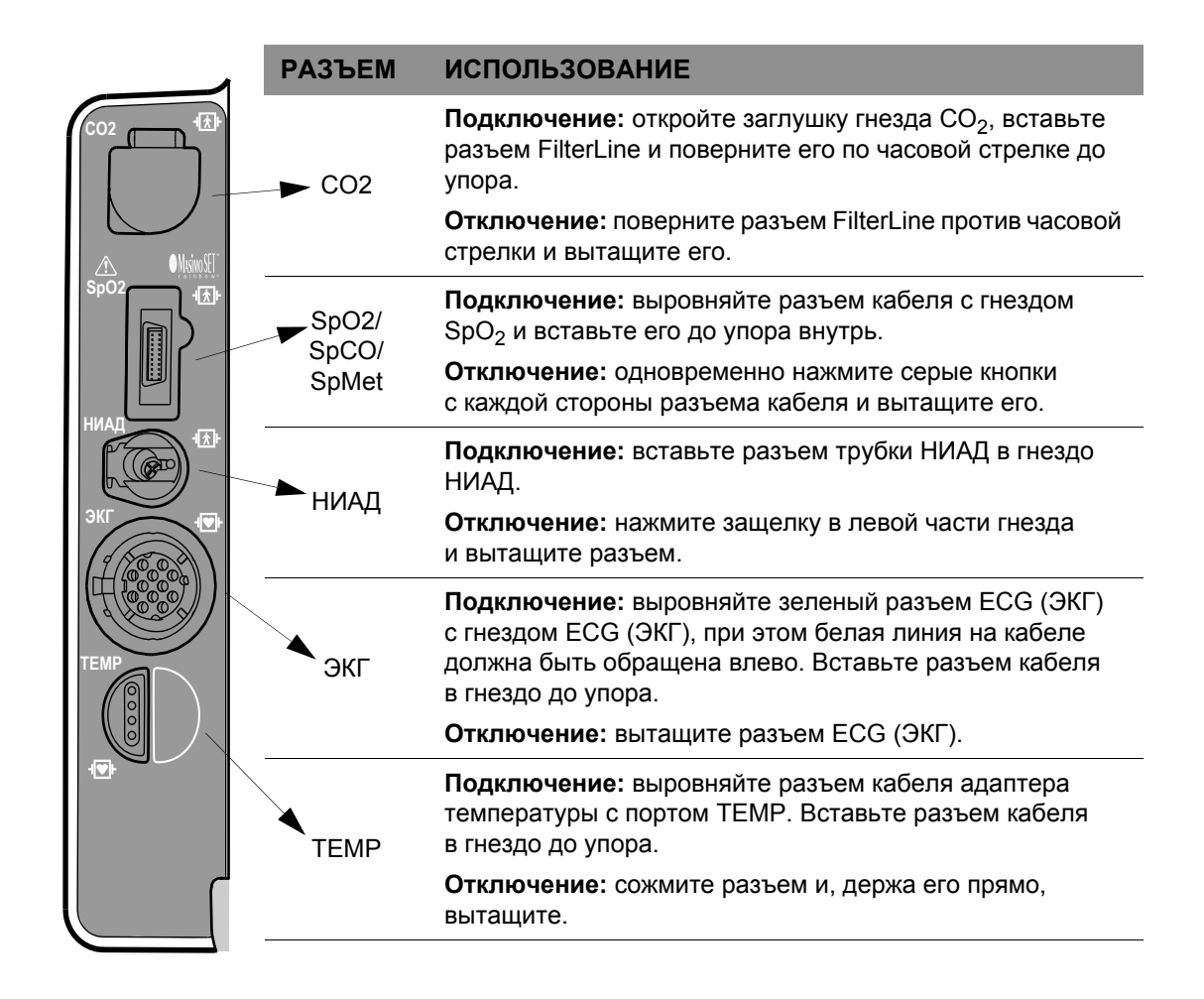

<span id="page-28-0"></span>**Рис. 3-8** Разъемы для конфигурации с мониторингом температуры

#### **Вид передней панели**

#### <span id="page-29-0"></span>**Присоединение и отсоединение терапевтического кабеля**

#### **ПРЕДУПРЕЖДЕНИЕ**

ОПАСНОСТЬ ПОВРЕЖДЕНИЯ ОБОРУДОВАНИЯ И ПРОВЕДЕНИЯ НЕЭФФЕКТИВНОГО РАЗРЯДА

Чтобы предохранить разъем терапевтического кабеля от повреждения или загрязнения, держите этот кабель постоянно подключенным к дефибриллятору. Осматривайте и проверяйте терапевтический кабель ежедневно в соответствии с контрольным списком оператора, приведенным в конце данного руководства. Чтобы снизить вероятность сбоев при использовании терапевтических кабелей во время оказания помощи пациенту, компания Physio-Control рекомендует заменять их каждые три года.

**ВАЖНО!** Терапевтический кабель QUIK-COMBO и стандартные разрядные электроды монитора-дефибриллятора LIFEPAK 15 имеют одинаковый разъем и подключаются к дефибриллятору через одно и то же гнездо. Эти терапевтические кабели не совместимы с другими мониторами-дефибрилляторами LIFEPAK.

Порядок подсоединения терапевтического кабеля к дефибриллятору:

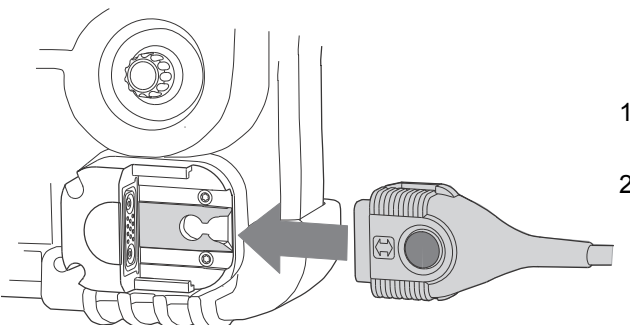

- 1. Выровняйте разъем терапевтического кабеля с гнездом.
- 2. Вставляйте терапевтический кабель, пока не почувствуете, что разъем закреплен. При этом раздается щелчок.

**Рис. 3-9** Подсоединение терапевтического кабеля

Порядок отсоединения терапевтического кабеля от дефибриллятора:

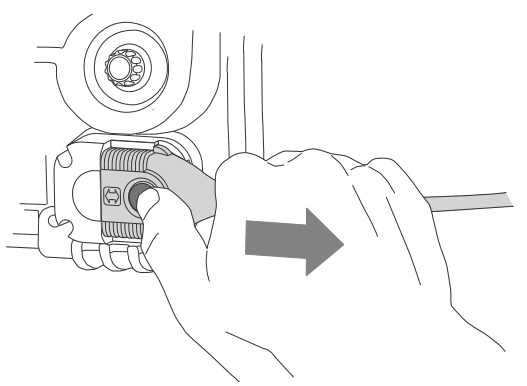

- 1. Нажмите кнопку защелки на разъеме терапевтического кабеля.
- 2. Вытащите разъем терапевтического кабеля.

**Рис. 3-10** Отсоединение терапевтического кабеля

# <span id="page-30-0"></span>Вид задней панели

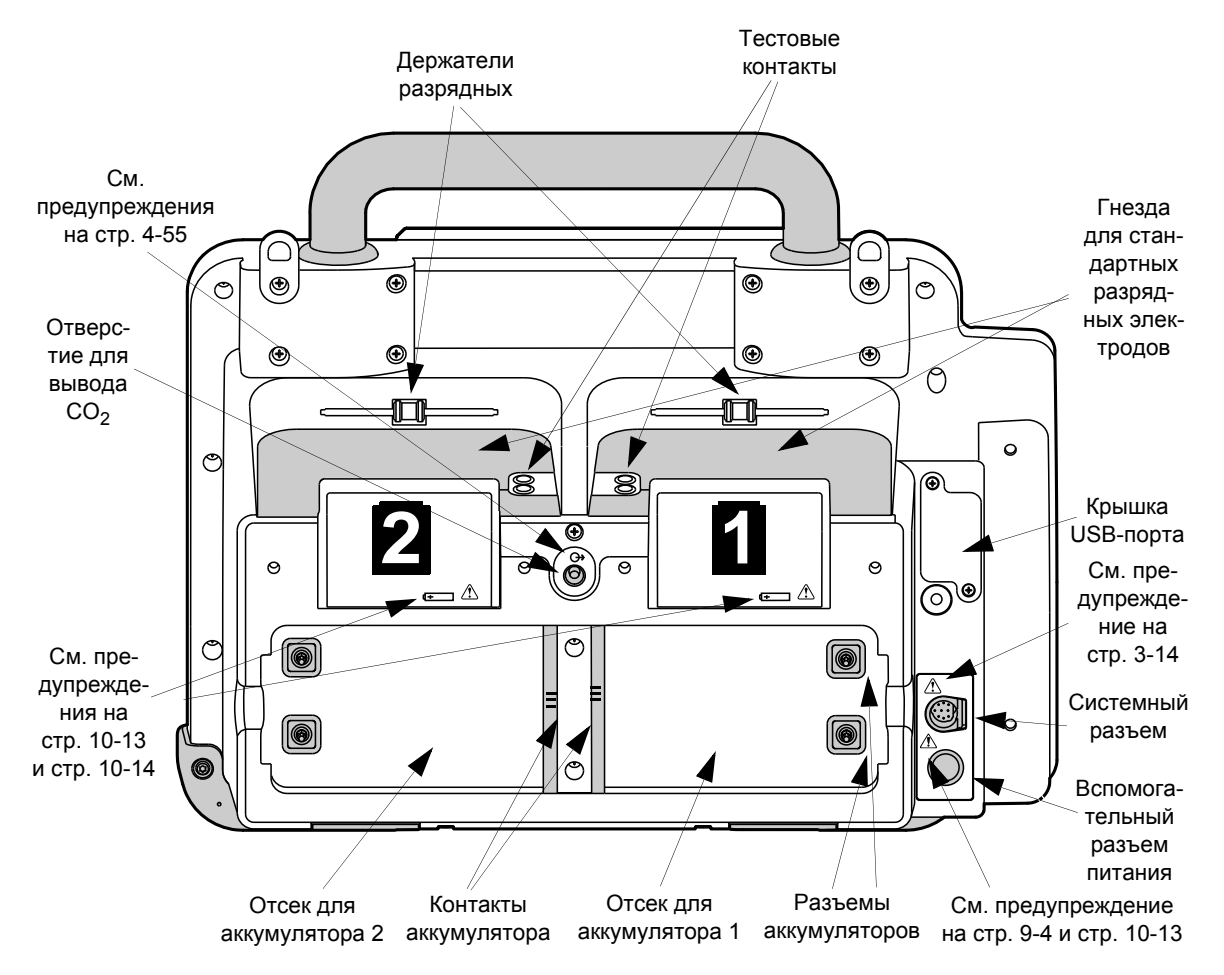

**Рис. 3-11** Вид задней панели

#### **Табл. 3-6** Вид задней панели

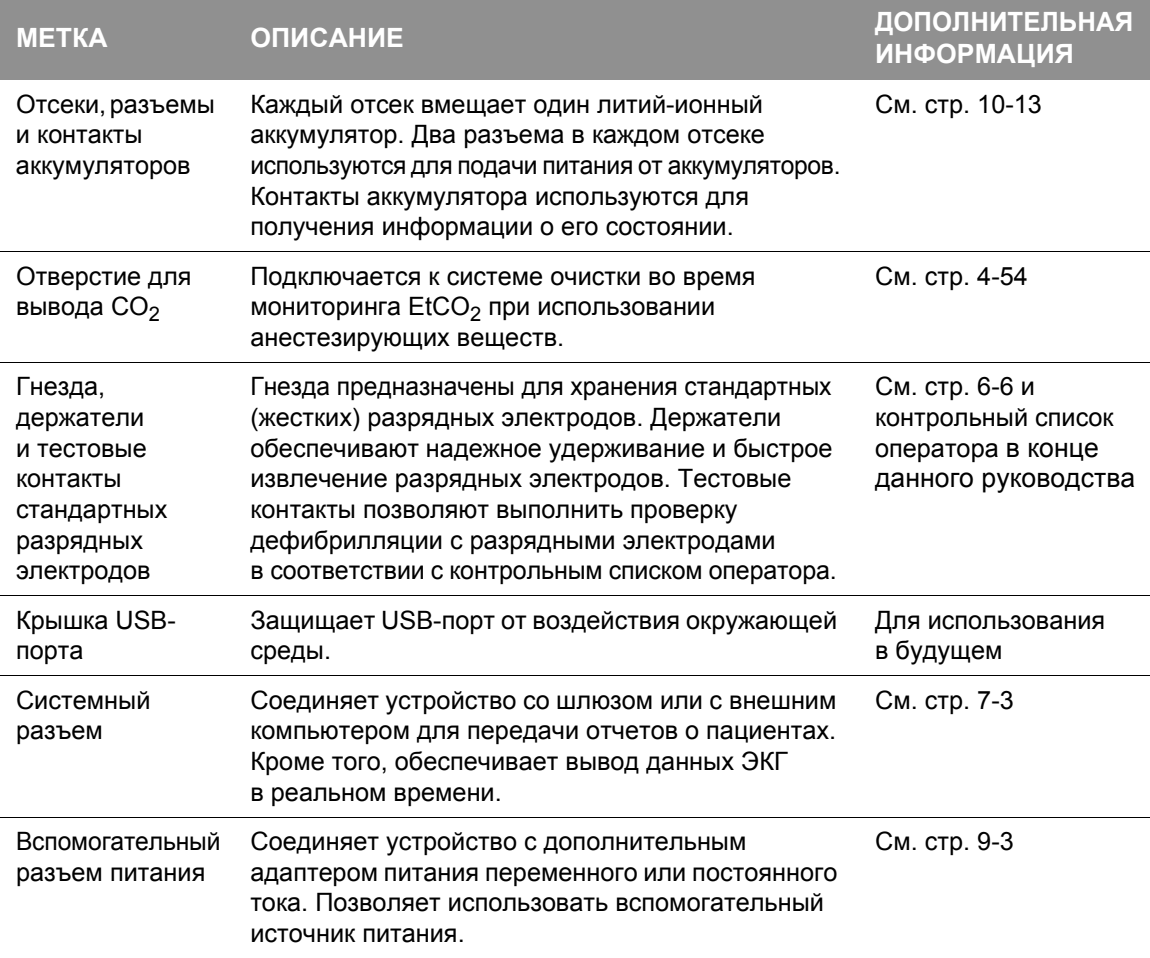

#### **ПРЕДУПРЕЖДЕНИЕ**

#### <span id="page-31-0"></span>ОПАСНОСТЬ ПОРАЖЕНИЯ ЭЛЕКТРИЧЕСКИМ ТОКОМ

Если мониторинг пациента сопровождается использованием системного разъема, то все оборудование, подсоединенное к системе, должно работать от аккумулятора или от электрически изолированного источника переменного тока в соответствии со стандартом EN 60601-1. При возникновении сомнений отсоедините пациента от монитора, перед тем как использовать системный разъем. Используйте только кабели для передачи данных, рекомендованные компанией Physio-Control. Для получения дополнительной информации обратитесь в службу технической поддержки компании Physio-Control.

**Примечание.** Чтобы предотвратить случайный разряд аккумуляторов дефибриллятора, отключайте внешние устройства от системного разъема, когда они не используются.

# <span id="page-32-0"></span>Аккумуляторы

Монитор-дефибриллятор LIFEPAK 15 может работать от двух литий-ионных аккумуляторов или от вспомогательного источника питания через адаптер питания переменного или постоянного тока. Аккумуляторы можно заряжать в стационарном или переносном зарядном устройстве для литий-ионных аккумуляторов, в зарядном устройстве REDI-CHARGE™ или в мониторе-дефибрилляторе, когда он подключен к вспомогательному источнику питания.

**Примечание.** Хотя монитор-дефибриллятор может работать от вспомогательного источника питания без установленных аккумуляторов, необходимо, чтобы постоянно был установлен хотя бы один аккумулятор. Если питание монитора-дефибриллятора отключится более чем на 30 секунд, устройство перейдет к пользовательским настройкам по умолчанию и начнет новую запись о пациенте.

**ВАЖНО!** Литий-ионные аккумуляторы монитора-дефибриллятора LIFEPAK 15 не являются взаимозаменяемыми с аккумуляторами для других дефибрилляторов LIFEPAK.

Регулярно осматривайте аккумуляторы на наличие повреждений или утечки. Утилизируйте или выбросьте поврежденные или протекающие аккумуляторы.

Каждый аккумулятор имеет указатель уровня заряда, который позволяет определить приблизительный уровень заряда аккумулятора. Нажмите серую кнопку над символом аккумулятора, чтобы проверить уровень заряда аккумулятора перед его установкой в дефибриллятор. Приведенные здесь четыре индикатора аккумулятора показывают приблизительный уровень заряда — более 70 %, более 50 %, более 25 % и 25 % или менее соответственно.

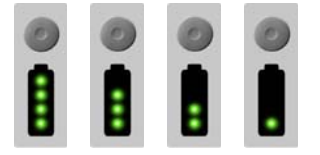

**Рис. 3-12** Индикаторы заряда аккумулятора

Ниже показаны предупреждающие индикаторы аккумулятора. Один мигающий индикатор указывает на то, что аккумулятор почти разрядился и его необходимо зарядить. Два и более мигающих индикатора указывают на то, что аккумулятор неисправен и его необходимо вернуть уполномоченному специалисту по обслуживанию.

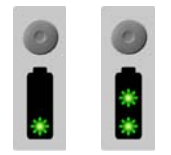

**Рис. 3-13** Предупреждающие индикаторы аккумулятора

### **Аккумуляторы**

**Примечание.** Старые или интенсивно используемые аккумуляторы теряют зарядную емкость. Если указатель уровня заряда аккумулятора показывает менее четырех индикаторов сразу после завершения цикла зарядки, значит емкость аккумулятора снизилась. Если указатель уровня заряда аккумулятора показывает два или менее индикаторов после завершения цикла зарядки, аккумулятор необходимо заменить.

Порядок установки аккумулятора:

- <span id="page-33-0"></span>1. Убедитесь, что аккумулятор полностью заряжен, если не планируется зарядить его в мониторе-дефибрилляторе с помощью адаптера питания.
- 2. Осмотрите разъемы и контакты аккумулятора в отсеках на наличие повреждений.
- 3. Выровняйте аккумулятор таким образом, чтобы его зажим соответствовал разъемам в отсеке.
- 4. Вставьте в отсек конец аккумулятора, противоположный концу с зажимом.
- <span id="page-33-1"></span>5. Надавите на конец с зажимом и вставьте его в отсек аккумулятора до щелчка.
- 6. Повторите процедуру с [действ](#page-33-0). 1 по [действ](#page-33-1). 5 для установки второго аккумулятора.

Чтобы извлечь аккумулятор, надавите на зажим аккумулятора и извлеките аккумулятор из отсека.

#### **ПРЕДУПРЕЖДЕНИЕ**

ВОЗМОЖНОСТЬ ПОТЕРИ ПИТАНИЯ ВО ВРЕМЯ ОКАЗАНИЯ ПОМОЩИ ПАЦИЕНТУ Разъемы аккумулятора в дефибрилляторе могут быть повреждены, если уронить аккумулятор или применить при его установке чрезмерные усилия. Регулярно осматривайте разъемы аккумулятора на наличие повреждений. Аккумуляторы должны быть установлены в устройстве все время, за исключением случаев, когда оно выводится из эксплуатации для хранения.

Информацию об обслуживании аккумуляторов см. в разделе «[Обслуживание](#page-256-2) [аккумуляторов](#page-256-2)» на стр. 10-13.

3

# <span id="page-34-0"></span>Основной экран

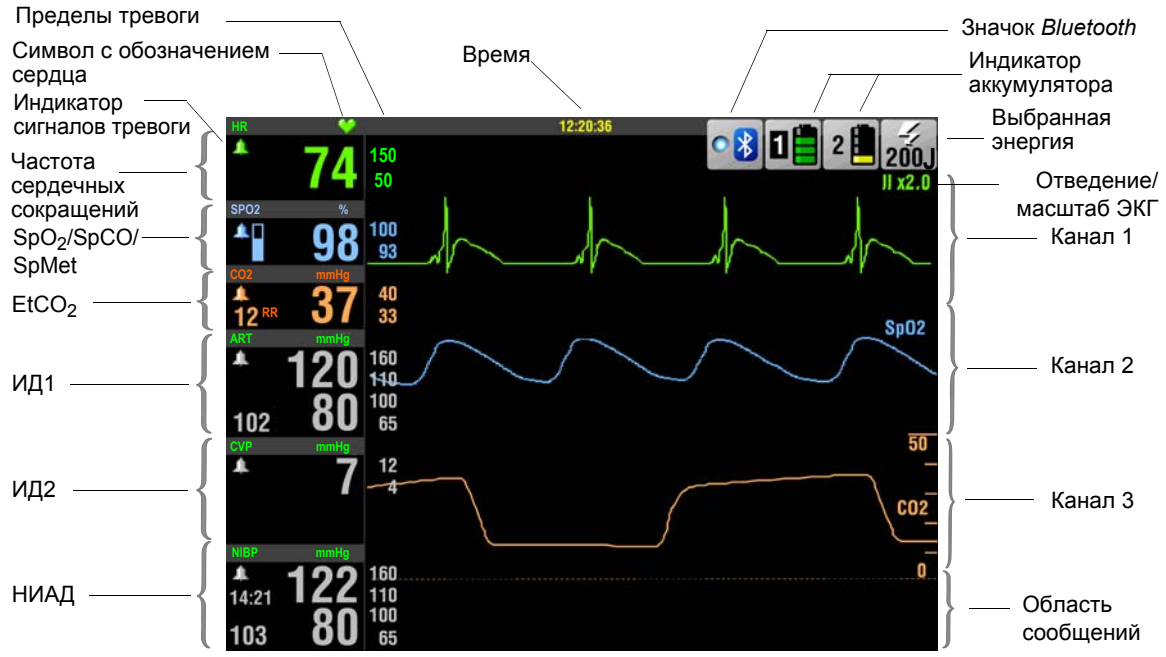

Рис. 3-14 Основной экран

Основной экран — это главный экран, на котором отображается ЭКГ и другая информация. Когда к устройству подсоединен кабель для мониторинга, активируется соответствующая область мониторинга на экране и отображаются значения данной функции для текущего пациента. Например, при подсоединении кабеля для SpO<sub>2</sub>, на экране активируется область  $SpO<sub>2</sub>$ . Значения SpO<sub>2</sub> для пациента отображаются после подключения пациента. При отсоединении кабеля значения SpO<sub>2</sub> для пациента заменяются на пунктирную линию (--). Отдельные элементы управления не используются для включения функций мониторинга, за исключением функции НИАД.

### **Основной экран**

Каждая область мониторинга основных показателей жизнедеятельности выделена тем же цветом, что и соответствующая кривая. Такая цветовая схема помогает сопоставлять отображаемую кривую со значением основного показателя жизнедеятельности. Если для функции кривая не отображается, область основного показателя жизнедеятельности выделена серым цветом.

#### **ПРЕДУПРЕЖДЕНИЕ**

#### НЕВОЗМОЖНОСТЬ ОБНАРУЖЕНИЯ ИЗМЕНЕНИЯ РИТМА ЭКГ

Счетчики сердечных сокращений могут считать внутренние импульсы электрокардиостимулятора во время остановки сердечной деятельности или при некоторых аритмиях. Не полагайтесь только на сигналы тревоги счетчика частоты сердечных сокращений. Обеспечьте постоянное наблюдение за пациентами с кардиостимуляторами.

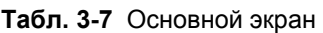

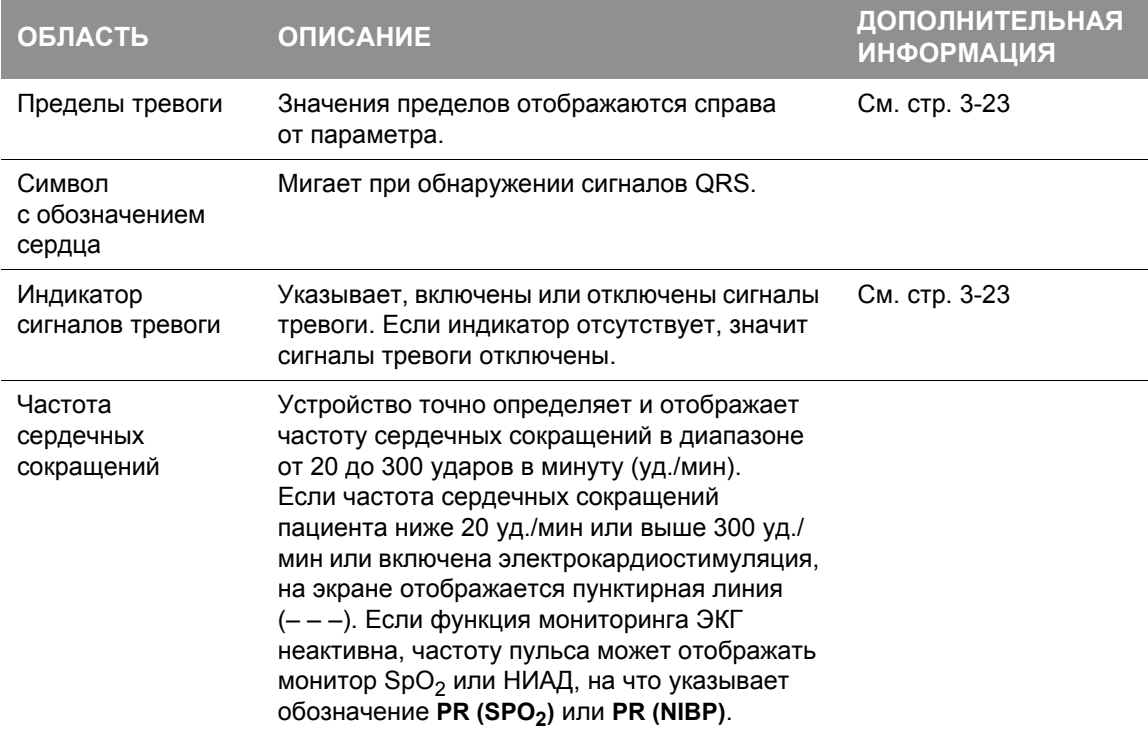
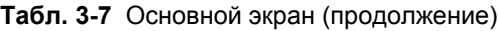

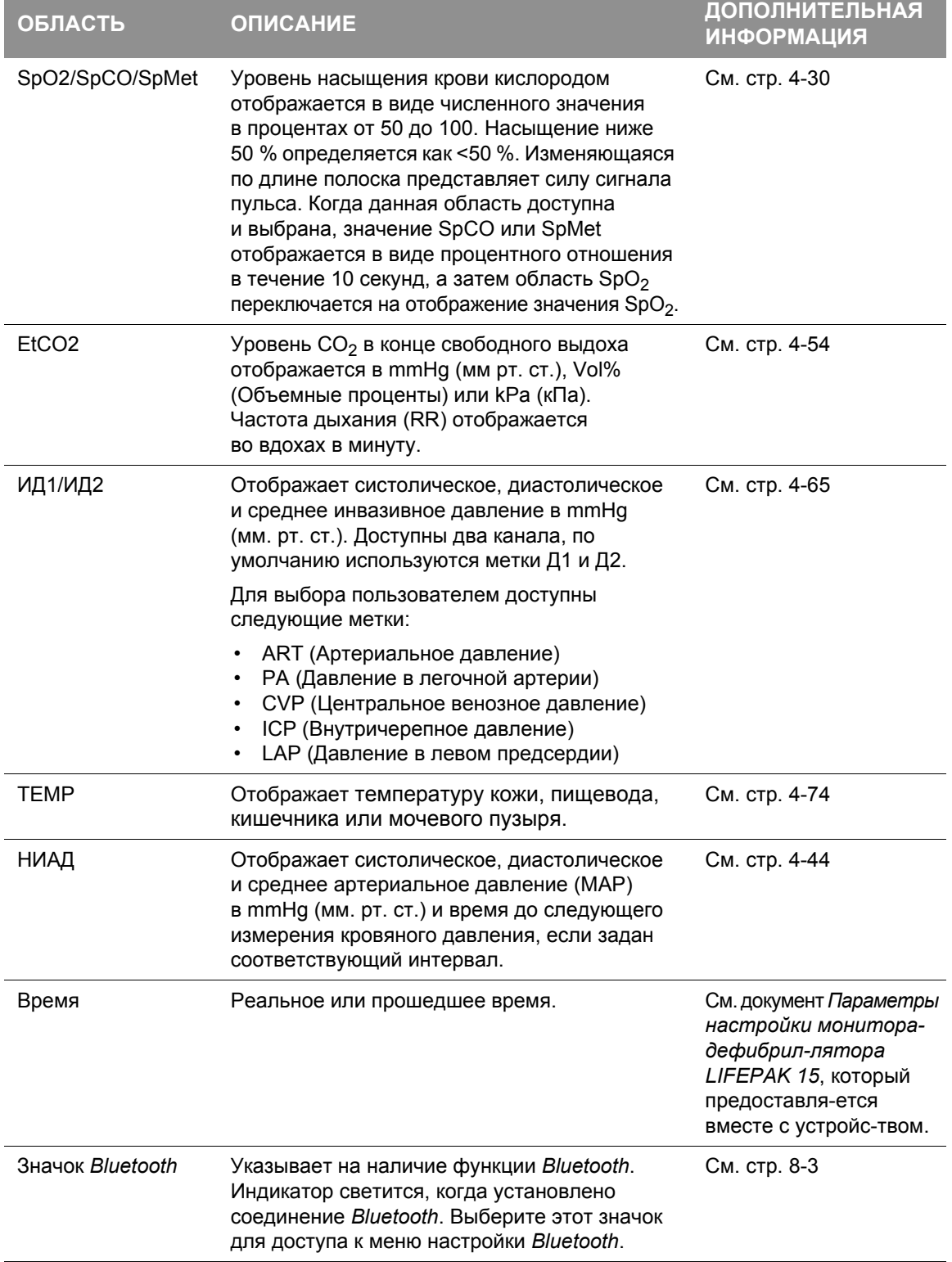

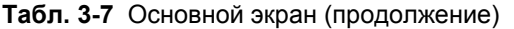

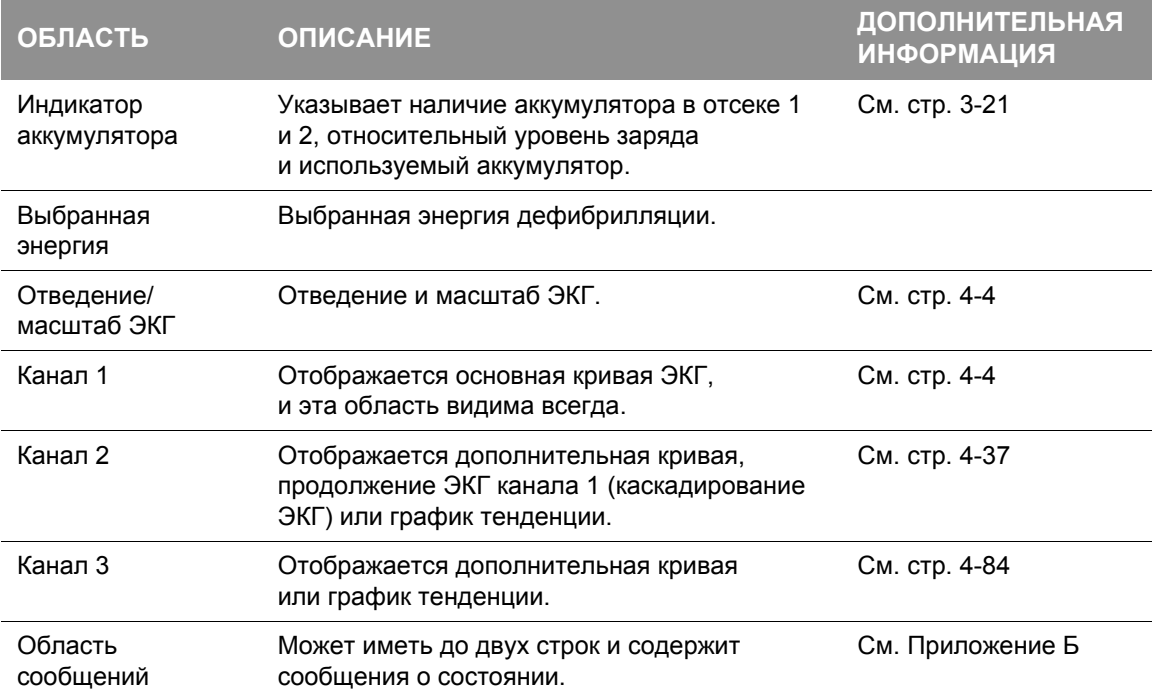

#### **Перемещение по основному экрану**

Для перемещения по основному экрану используется **СЕЛЕКТОР**. При вращении элемента **СЕЛЕКТОР** на основном экране выделяются отдельные области основных показателей жизнедеятельности и каналы кривых. Если выделить область основного показателя жизнедеятельности или канал и нажать **СЕЛЕКТОР**, отображается меню.

Например, вращайте **СЕЛЕКТОР** для выделения канала 3, а затем нажмите **СЕЛЕКТОР**. Появляется следующее меню.

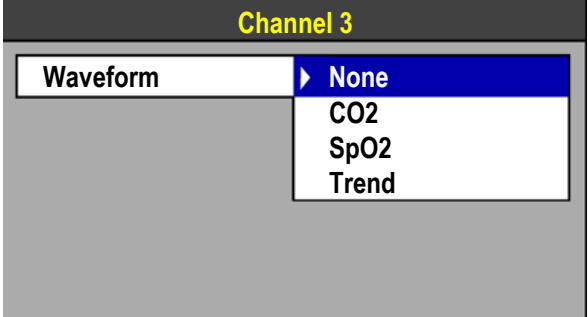

- 1. Вращайте **СЕЛЕКТОР** до выделения нужной настройки.
- 2. Нажмите **СЕЛЕКТОР**, чтобы выбрать эту настройку.

При отображении меню на канале 1 всегда отображается ЭКГ. Чтобы вернуться на основной экран из любого меню, нажмите кнопку **ОСНОВНОЙ ЭКРАН**.

Вращайте и нажмите **СЕЛЕКТОР** для выбора элемента меню.

#### <span id="page-38-0"></span>**Индикаторы состояния аккумулятора**

На основном экране отображаются индикаторы аккумулятора, предоставляющие следующую информацию об установленных в дефибриллятор аккумуляторах:

- Наличие или отсутствие аккумулятора в отсеке.
- Используемый аккумулятор.
- Состояние заряда аккумулятора.

**ВАЖНО!** Перед использованием следует всегда проверять уровень заряда аккумуляторов: они должны быть заряжены в достаточной степени.

При установке двух аккумуляторов дефибриллятор сначала использует аккумулятор с более низким уровнем заряда. Используемый аккумулятор обозначается белым номером в черном прямоугольнике. Когда аккумулятор разряжается и требуется его замена, дефибриллятор автоматически переключается на другой аккумулятор. Когда емкость всех аккумуляторов израсходована, дефибриллятор выключается. Если установить заряженный аккумулятор и включить питание устройства менее чем за 30 секунд, настройки дефибриллятора будут сохранены. В [Табл](#page-38-1). 3-8 приведено описание различных индикаторов состояния аккумуляторов.

#### <span id="page-38-1"></span>**Табл. 3-8** Индикаторы состояния аккумулятора

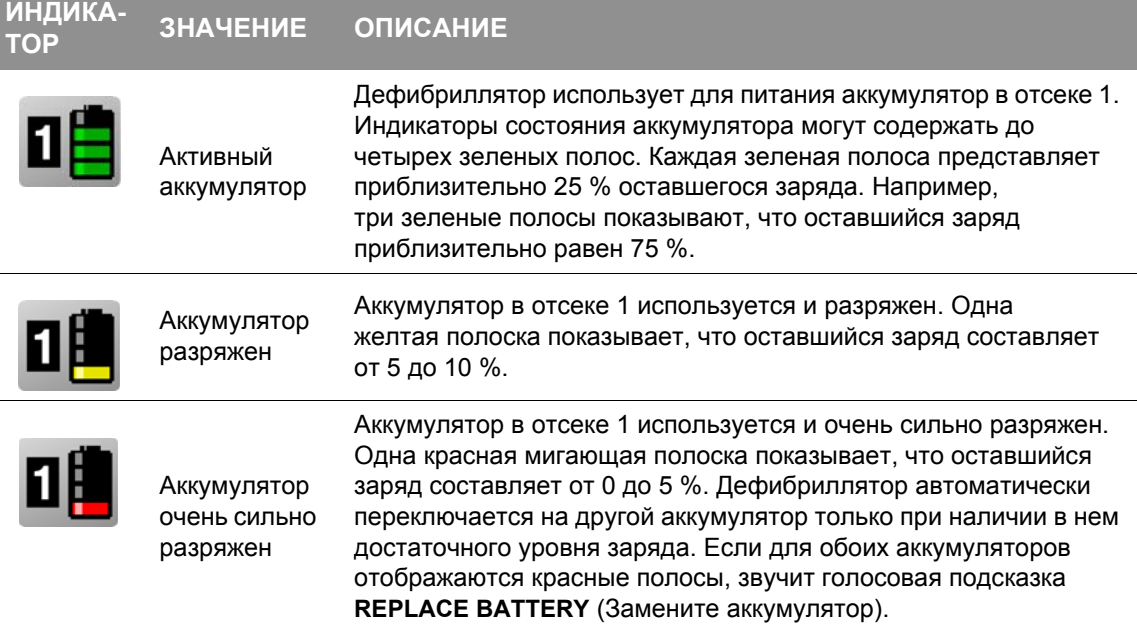

## **Основной экран**

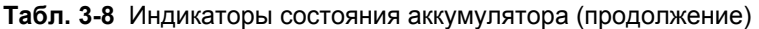

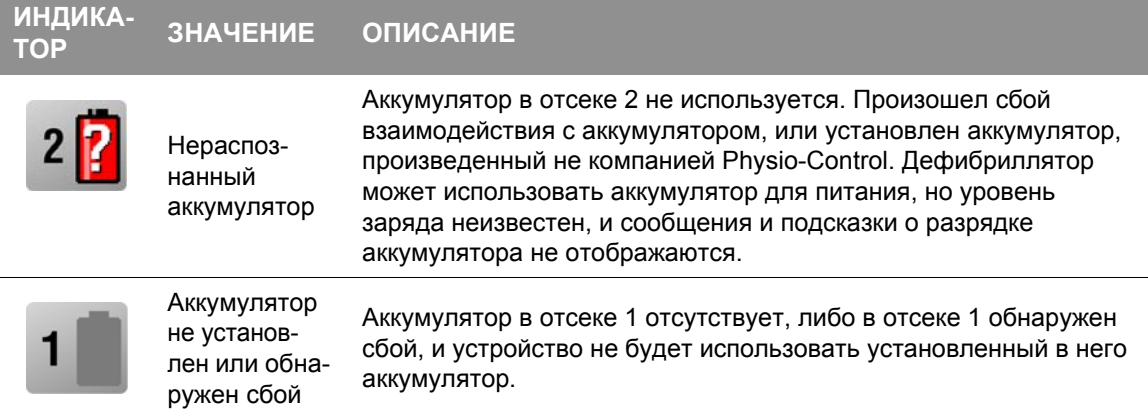

**Примечание.** Когда дефибриллятор работает от вспомогательного источника питания через адаптер питания, индикаторы заряда аккумуляторов показывают уровень заряда аккумуляторов, но не подсвечивают номера отсеков. При работе от вспомогательного источника питания сообщения и подсказки **LOW BATTERY** (Аккумулятор разряжен) и **REPLACE BATTERY** (Замените аккумулятор) не отображаются.

**Примечание.** Старые или интенсивно используемые аккумуляторы теряют зарядную емкость. Если индикатор состояния полностью заряженного аккумулятора показывает менее четырех полос, значит, емкость аккумулятора снизилась. Если индикатор состояния полностью заряженного аккумулятора показывает одну или две полосы, значит, аккумулятор можно использовать менее половины номинального срока, поэтому его необходимо заменить.

## Сигналы тревоги

Сигналы тревоги монитора-дефибриллятора LIFEPAK 15 во время его работы можно включить или выключить. Дополнительную информацию см. в документе *Параметры настройки монитора-дефибриллятора LIFEPAK 15*, который предоставляется вместе с устройством.

Когда сигналы тревоги включены, устанавливаются пределы по умолчанию. Их значения временно отображаются справа от активных основных показателей жизнедеятельности. Информацию о пределах сигналов тревоги для всех основных показателей жизнедеятельности см. в Табл. A-3 на стр[. A-17](#page-292-0).

Если сигналы тревоги выключены, нажмите кнопку **ТРЕВОГИ**, чтобы включить их. Когда настроено использование сигналов тревоги или они включены с помощью кнопки **ТРЕВОГИ**, их можно выключить только нажатием кнопки **ВКЛ** для выключения устройства. При отсутствии питания менее 30 секунд, например, при сбросе системы или замене единственного активного аккумулятора, настройки сигналов тревоги восстанавливаются автоматически.

## <span id="page-40-0"></span>**Настройка сигналов тревоги**

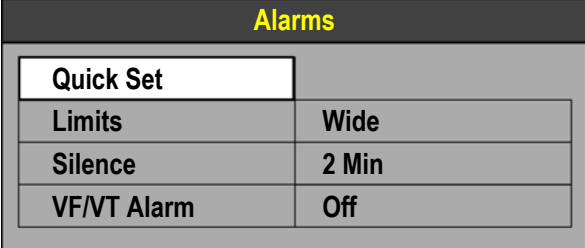

При нажатии кнопки **ТРЕВОГИ** отображается следующее меню:

Выберите элемент меню **QUICK SET** (Быстрая установка), чтобы активизировать сигналы тревоги для всех активных функций мониторинга.

Функция «Quick Set» (Быстрая установка) автоматически задает верхний и нижний пределы на основании текущих значений основных показателей жизнедеятельности пациента. Например, если HR (ЧСС) для пациента имеет значение 70, при выборе настройки **WIDE** (Широкий) устанавливается верхний предел 110 и нижний предел 45, при выборе настройки **NARROW** (Узкий) устанавливается верхний предел 100 и нижний предел 50. По умолчанию используется значение **WIDE** (Широкий).

## **Сигналы тревоги**

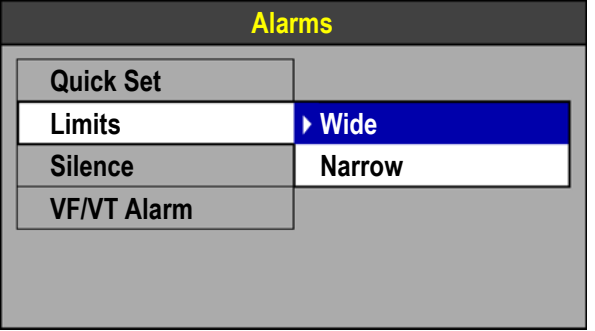

Выберите **LIMITS** (Пределы), чтобы изменить пределы сигнала тревоги на **WIDE** (Широкий) или **NARROW** (Узкий). См. Табл[. A-3](#page-292-0) на стр[. A-17.](#page-292-0)

Выберите **SILENCE** (Отключение звука), чтобы отключить звук сигнала тревоги на период времени до 15 минут. Если значение основного показателя жизнедеятельности превышает установленную границу диапазона во время приостановки звука сигнала тревоги, показатель, пределы которого нарушены, мигает, появляется сообщение сигнала тревоги, но звуковой сигнал не подается.

**Примечание.** Не следует полагаться на отображаемое значение частоты сердечных сокращений и соответствующий сигнал тревоги при определении желудочковой фибрилляции. Включите сигнал тревоги ЖФ/ЖТ.

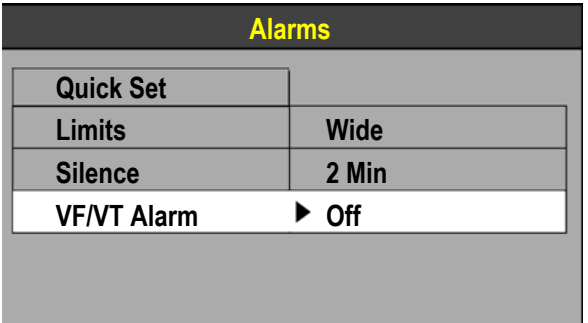

Выберите **VF/VT ALARM** (Сигнал при ЖФ/ЖТ), чтобы включить непрерывный мониторинг желудочковой фибрилляции и желудочковой тахикардии в ручном режиме.

Индикатор сигнала тревоги ЖФ/ЖТ отображается над основной кривой ЭКГ, когда включен сигнал тревоги.

Когда сигнал приостановлен или отключен, на индикаторе отображается красный крест .

Чтобы отключить этот сигнал тревоги, еще раз выберите **VF/VT** (ЖФ/ЖТ).

**Примечание.** Когда режим **VF/VT ALARM** (Сигнал при ЖФ/ЖТ) включен, то выбор отведения для канала 1 ограничен отведением **PADDLES** (Разрядные электроды) или **LEAD II** (Отведение II). См. «Выбор [отведения](#page-49-0) ЭКГ» на стр. 4-4.

**Примечание.** Сигнал при ЖФ/ЖТ приостанавливается при включении метронома, неинвазивного кардиостимулятора или при подсоединении стандартных разрядных электродов и выборе отведения **PADDLES** (Разрядные электроды). Кроме того, сигнал тревоги приостанавливается, когда монитор-дефибриллятор заряжается или после набора заряда.

#### **Управление сигналами тревоги**

Символ колокольчика показывает, когда сигналы тревоги включены **. Там** или выключены Все сигналы тревоги, управляемые с помощью функции **QUICK SET** (Быстрая установка), имеют одинаковый приоритет. Когда включены сигналы тревоги и нарушен предел сигнала тревоги, подается звуковой сигнал и мигает основной показатель жизнедеятельности, пределы которого нарушены.

Порядок управления сигналом тревоги:

- 1. Нажмите кнопку **ТРЕВОГИ**. При этом сигналы тревоги будут отключены на 2 минуты.
- 2. Выясните причину подачи сигнала тревоги.
- 3. Уточните правильность настройки пределов: **WIDE** (Широкий) или **NARROW** (Узкий).

Если состояние пациента нестабильное, то следует рассмотреть возможность отключения звука сигнала тревоги на период времени до 15 минут, время обследования пациента. НЕ следует повторно выбирать элемент **QUICK SET** (Быстрая установка).

#### **ПРЕДУПРЕЖДЕНИЕ**

ВОЗМОЖНОСТЬ НЕУДАЧНЫХ ПОПЫТОК ОПРЕДЕЛИТЬ СОСТОЯНИЕ, НАХОДЯЩЕЕСЯ ВНЕ ДИАПАЗОНА

Повторный выбор элемента **QUICK SET** (Быстрая установка) приведет к тому, что пределы границ диапазонов тревог будут установлены заново на основе текущих показателей жизнедеятельности пациента и могут находиться вне диапазона значений безопасного для пациента.

4. Как только состояние пациента станет стабильным, при необходимости повторно выберите элемент меню **QUICK SET** (Быстрая установка).

Когда включены сигналы тревоги, их звук можно предупредительно отключать на период времени до 15 минут.

Порядок предупредительного отключения звука сигналов тревоги:

- 1. Нажмите кнопку **ТРЕВОГИ**.
- 2. Выберите **SILENCE** (Отключение звука).
- 3. Выберите период действия функции **SILENCE** (Отключение звука): 2, 5, 10 или 15 минут.

В области сообщений в нижней части основного экрана отображается сообщение **ALARMS SILENCED** (Звук сигналов тревоги отключен).

**Примечание.** При выборе **SILENCE** (Отключение звука) звук сигнала ЖФ/ЖТ не отключается.

## **Параметры**

## <span id="page-43-0"></span>Параметры

Нажмите кнопку **ОПЦИИ** для отображения меню «Options» (Параметры). Для прокрутки элементов меню вращайте **СЕЛЕКТОР**. Для выбора элемента меню нажмите **СЕЛЕКТОР**.

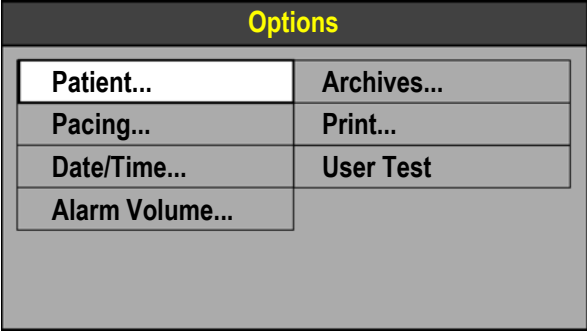

#### **Табл. 3-9** Элементы меню «Options» (Параметры)

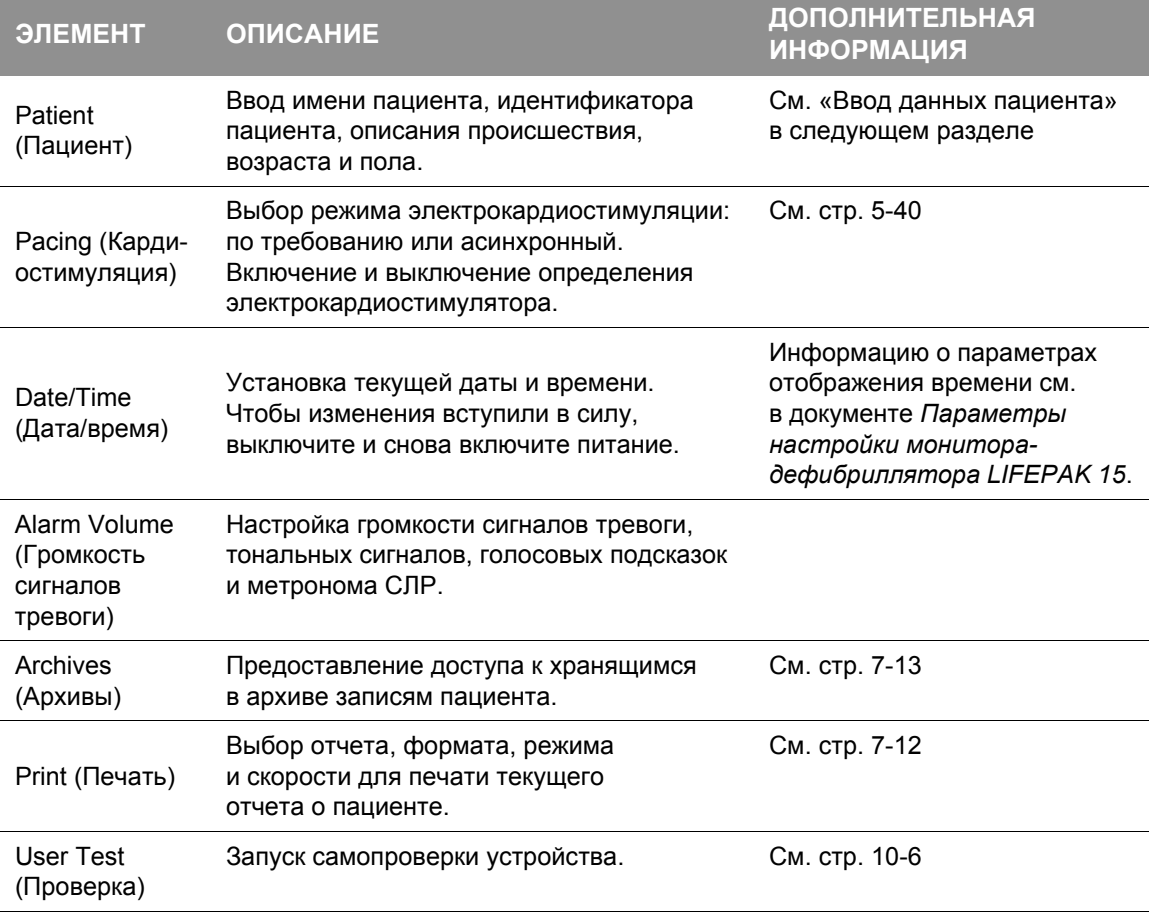

#### <span id="page-44-0"></span>**Ввод данных пациента**

Порядок ввода данных пациента:

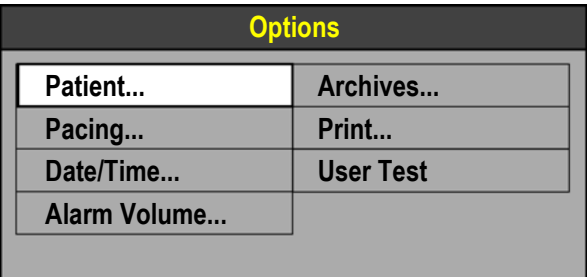

- 1. Нажмите кнопку **ОПЦИИ**.
- 2. Используйте **СЕЛЕКТОР** для выбора элемента **PATIENT** (Пациент).

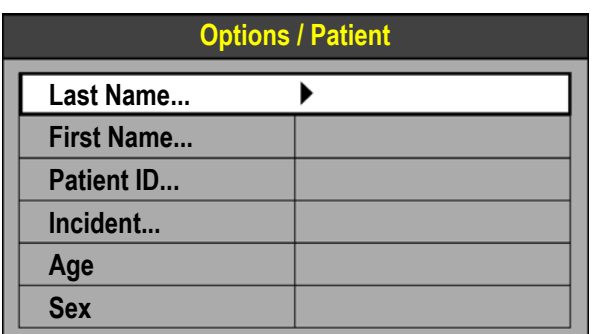

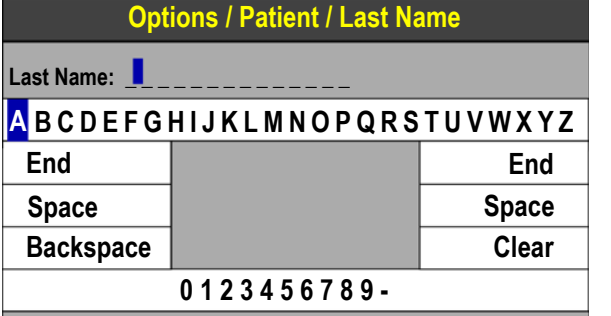

- 3. Выберите **LAST NAME** (Фамилия), **FIRST NAME** (Имя), **PATIENT ID** (Идентификатор пациента), **INCIDENT** (Происшествие), **AGE** (Возраст) или **SEX** (Пол). (В примере выбран элемент **LAST NAME** (Фамилия).)
- <span id="page-44-1"></span>4. Для прокрутки символов и команд вращайте **СЕЛЕКТОР**. Для выбора элемента меню нажмите **СЕЛЕКТОР**. Отображается выбранный символ.
- 5. Повторяйте [действ](#page-44-1). 4 до тех пор, пока имя не будет введено полностью.
- 6. Выберите **END** (Закончить).

Доступны три дополнительные команды: **SPACE** (Пробел) — вставка пробела. **BACKSPACE** (Назад) — удаление последней буквы и перемещение на одну позицию назад.

**CLEAR** (Очистка) — удаление всех букв.

## **События**

## События

Используйте меню «Events» (События) для добавления комментариев о событиях пациентов. Выбранное событие отображается в журнале событий в записи критических событий CODE SUMMARY. События можно настраивать в режиме настройки. Дополнительную информацию см. в документе *Параметры настройки монитора-дефибриллятора LIFEPAK 15*, который предоставляется вместе с устройством.

Порядок выбора события:

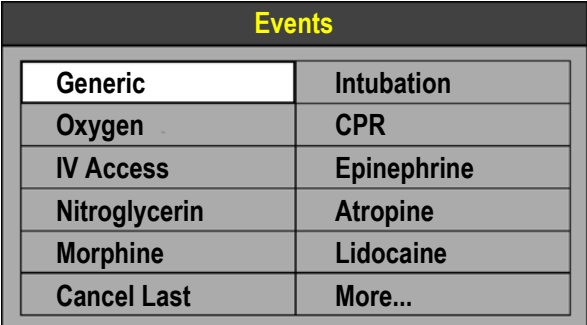

**Generic 12:20:30**

- 1. Нажмите кнопку **СОБЫТИЕ** для отображения меню «Events» (События).
- 2. Для прокрутки элементов меню вращайте **СЕЛЕКТОР**. Для выбора элемента меню нажмите **СЕЛЕКТОР**.
- 3. Выберите **MORE** (Дополнительно) для отображения дополнительных элементов событий.

Когда событие выбрано, в области сообщений основного экрана появляется это событие и отметка времени.

#### **Примечания.**

- Если событие выделено, но не выбрано, и истекло время изображения меню, событие «Generic» (Общие) и отметка времени регистрируются в журнале событий.
- Если событие выделено, но не выбрано, и нажата кнопка **ОСНОВНОЙ ЭКРАН**, событие «Generic» (Общие) и отметка времени регистрируются в журнале событий.
- Выберите **CANCEL LAST** (Отмена последнего), чтобы указать, что было выбрано неправильное событие. Событие «Cancel Last» (Отмена последнего) и отметка времени регистрируются в журнале событий.

# **4**

## **МОНИТОРИНГ**

В этой главе приводится описание функций мониторинга монитора-дефибриллятора LIFEPAK 15.

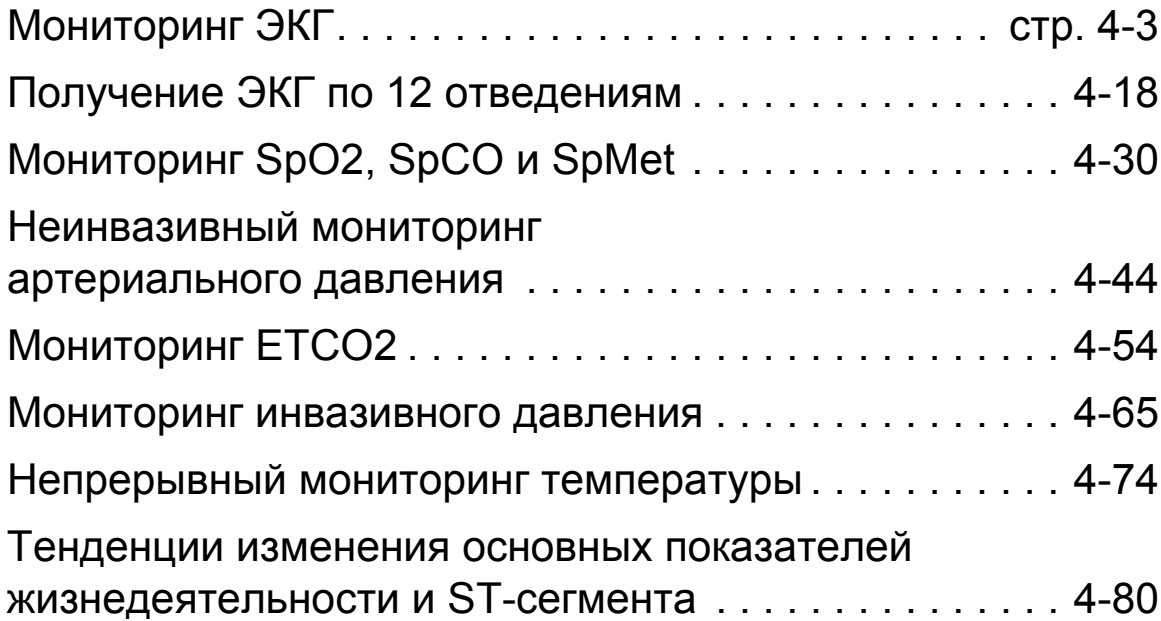

## <span id="page-48-0"></span>Мониторинг ЭКГ

### **Предназначение**

Электрокардиограмма (ЭКГ) — это запись электрической активности сердца. Мониторинг ЭКГ позволяет идентифицировать и интерпретировать сердечные ритмы и аритмии, а также рассчитать частоту сердечных сокращений. ЭКГ получается посредством размещения разрядных электродов на пациенте и позволяет отслеживать и записывать электрическую активность сердца.

Мониторинг ЭКГ — это средство, которое должно использоваться для дополнительной оценки состояния пациента. Всегда следует проводить комплексную оценку состояния пациента, не полагаясь исключительно на показания монитора ЭКГ.

### **Предупреждение относительно мониторинга ЭКГ**

#### **ПРЕДУПРЕЖДЕНИЕ**

ВОЗМОЖНОСТЬ НЕПРАВИЛЬНОЙ ИНТЕРПРЕТАЦИИ ДАННЫХ ЭКГ Частотная характеристика экрана монитора рассчитана только на идентификацию основного ритма ЭКГ; она не обеспечивает разрешение, необходимое для диагностики и интерпретации ST-сегмента. Для диагностики, интерпретации ST-сегмента или улучшенной визуализации импульсов имплантированного (внутреннего) кардиостимулятора подсоедините кабель ЭКГ с несколькими отведениями. Затем распечатайте ЭКГ-ритм, используя диагностическую частотную характеристику, или получите ЭКГ по 12 отведениям.

## **Мониторинг ЭКГ**

### <span id="page-49-0"></span>**Выбор отведения ЭКГ**

Монитор-дефибриллятор LIFEPAK 15 включает два метода выбора или изменения отведения ЭКГ.

Порядок выбора или изменения отображаемого отведения ЭКГ с помощью кнопки **ОТВД**:

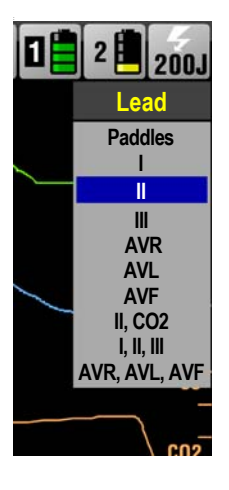

- 1. Нажмите кнопку **ОТВД**. Если на основном экране в настоящее время отображается какое-либо из отведений ЭКГ, название отведения меняется на **PADDLES** (Разрядные электроды). Если в настоящее время отображается отведение **PADDLES**  (Разрядные электроды), название отведения меняется на Lead **II** (Отведение II).
- 2. Когда на экране появится меню **LEAD** (Отведение), нажмите кнопку **ОТВД** еще раз или вращайте **СЕЛЕКТОР** для выбора нужного отведения.

**Примечание.** Если в настройках определены совокупности отведений для каналов 2 и 3, то в меню будут отображаться эти совокупности. Кабель ЭКГ, подключенный к устройству, например кабель из 3-х отведений или 5-ти проводов, определяет отведения, которые можно выбрать. Информацию об определении совокупностей отведений см. в документе *Параметры настройки мониторадефибриллятора LIFEPAK 15*, предоставляемом с данным устройством.

Порядок выбора или изменения отображаемого отведения ЭКГ с помощью **СЕЛЕКТОРА**:

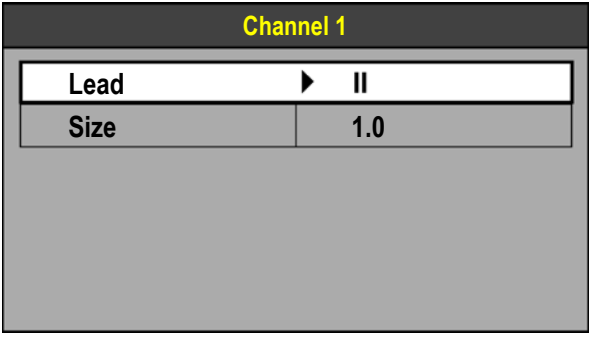

- 1. Чтобы получить основную ЭКГ, выделите и выберите **CHANNEL 1** (Канал 1) и затем **LEAD** (Отведение).
- 2. Вращайте **СЕЛЕКТОР** до нужного отведения ЭКГ.
- 3. Нажмите **СЕЛЕКТОР**, чтобы выбрать отведение ЭКГ.
- 4. Повторите данную процедуру для выбора или изменения отображаемых на экране кривых ЭКГ для каналов 2 и 3.

**Примечание.** Показания ЭКГ отображаются в виде пунктирных линий, если к пациенту не подсоединены электроды.

**Примечание.** Когда режим **VF/VT ALARM** (Сигнал при ЖФ/ЖТ) ВКЛЮЧЕН, то выбор отведения для канала 1 ограничен отведением **PADDLES** (Разрядные электроды) или **LEAD II** (Отведение II). См. «[Настройка](#page-40-0) сигналов тревоги» на стр. 3-23.

## **Изменение масштаба ЭКГ**

Монитор-дефибриллятор LIFEPAK 15 включает два метода выбора или изменения масштаба ЭКГ.

Порядок выбора или изменения масштаба отображения ЭКГ с помощью кнопки **МШТБ**:

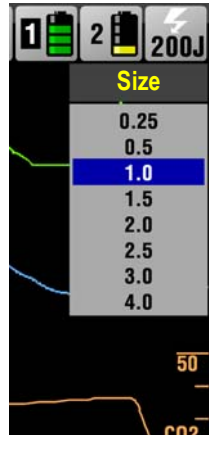

- 1. Нажмите кнопку **МШТБ** (Масштаб).
- 2. Когда на экране появится меню **SIZE** (Масштаб), нажмите кнопку **МШТБ** еще раз или вращайте **СЕЛЕКТОР** для выбора нужного масштаба.

Порядок выбора или изменения масштаба отображения ЭКГ с помощью **СЕЛЕКТОРА**:

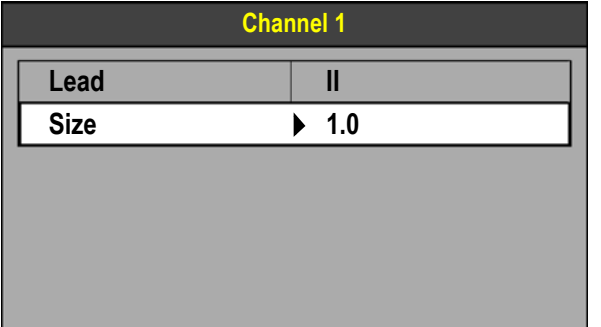

- 1. Чтобы получить основную ЭКГ, выделите и выберите **CHANNEL 1** (Канал 1) и затем **SIZE** (Масштаб).
- 2. Вращайте **СЕЛЕКТОР** до нужного масштаба ЭКГ.
- 3. Нажмите **СЕЛЕКТОР**, чтобы выбрать масштаб ЭКГ.

#### **Настройка громкости звука фиксации систолы**

Чтобы настроить громкость звукового сигнала систолы, используйте **СЕЛЕКТОР** для выделения и выбора области **HR** (ЧСС) на основном экране.

Появится следующее меню:

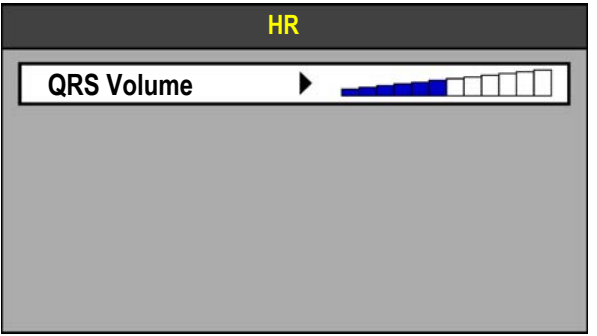

- 1. Нажмите **СЕЛЕКТОР**, чтобы выбрать **QRS VOLUME** (Громкость QRS).
- 2. Вращайте **СЕЛЕКТОР** до нужного значения громкости.
- 3. Нажмите **СЕЛЕКТОР**, чтобы установить выбранный уровень громкости.

**Примечание.** Для громкости устанавливается значение OFF (Откл.) при каждом выключении устройства.

#### **Мониторинг с помощью разрядных электродов**

Чтобы выполнить мониторинг ЭКГ с помощью разрядных электродов, можно использовать либо терапевтические электроды QUIK-COMBO, либо стандартные (жесткие) разрядные электроды. Для получения дополнительной информации об использовании разрядных электродов см. Гл. 6 «[Разрядные](#page-182-0) электроды».

#### **Переднебоковое расположение**

При использовании разрядных электродов для мониторинга ЭКГ единственным возможным расположением разрядных электродов является переднебоковое.

Порядок подсоединения терапевтических или разрядных электродов:

1. Наложите терапевтический электрод ♥ или **АПИКАЛЬНЫЙ** разрядный электрод по средней подмышечной линии на уровне левого соска пациента так, чтобы центр электрода по возможности находился на средней подмышечной линии (см. Рис[. 4-1](#page-52-0)).

## **МОНИТОРИНГ 4**

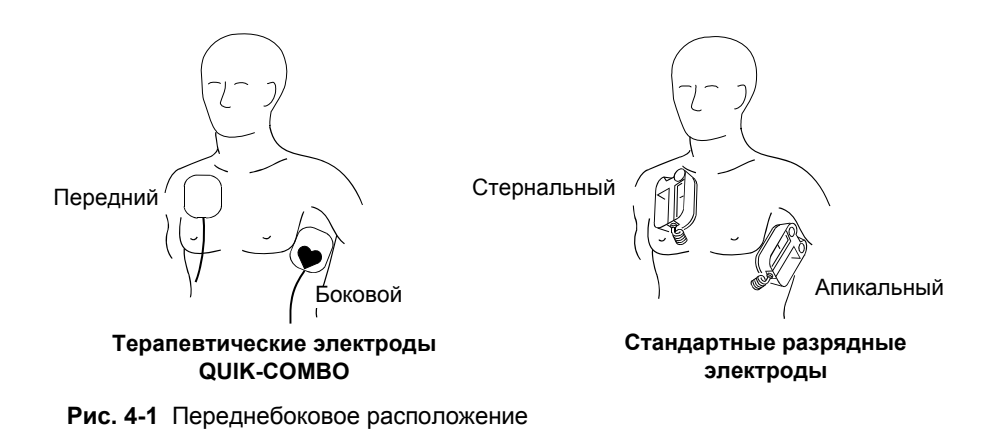

<span id="page-52-0"></span>2. Наложите второй терапевтический электрод или **СТЕРНАЛЬНЫЙ** разрядный электрод на верхнюю правую часть торса пациента подальше от грудины и ниже ключицы, как показано на Рис[. 4-1.](#page-52-0)

#### **Особые обстоятельства при расположении разрядных электродов**

При размещении терапевтических или стандартных разрядных электродов следует учитывать особые требования, предъявляемые в следующих ситуациях:

#### **Тучные пациенты, пациентки с крупными молочными железами**

По возможности накладывайте терапевтические или стандартные разрядные электроды на плоскую часть грудной клетки. Если адгезия затруднена из-за кожных складок или крупного размера молочных желез, может потребоваться расправить складки так, чтобы получилась ровная поверхность.

#### **Худощавые пациенты**

При прижатии терапевтических электродов или стандартных разрядных электродов к грудной клетке пациента обминайте их по ребрам и межреберным промежуткам. Это позволяет избежать скопления воздуха под электродами и обеспечивает хороший контакт с кожей.

#### **Пациенты с имплантированными устройствами, такими как кардиостимуляторы или дефибрилляторы**

По возможности следует накладывать терапевтические или стандартные разрядные электроды подальше от имплантированного устройства.

## **Мониторинг ЭКГ**

#### **Процедура мониторинга ЭКГ с помощью разрядных электродов**

Порядок выполнения мониторинга с помощью стандартных разрядных или терапевтических электродов:

- 1. Нажмите кнопку **ВКЛ**.
- 2. Подготовьте кожу пациента.
	- Снимите всю одежду с груди пациента.
	- Насколько возможно, удалите излишний волосяной покров на груди. Не допускайте царапин и порезов при использовании бритвы или лезвия. По возможности избегайте размещения электродов на участках с поврежденным кожным покровом.
	- Очистите и просушите кожу пациента, если необходимо. Удалите лечебные повязки и кожную мазь с груди пациента.
	- Энергично протрите кожу полотенцем или марлей. Это мягко очистит кожу, удалит жиры, грязь и другие загрязнения и обеспечит лучший контакт электродов с кожей.
	- Не используйте для подготовки кожи спирт, спиртовой раствор бензойной смолы или антиперспирант.
- 3. Наложите стандартные разрядные или терапевтические электроды в переднебоковом расположении. В случае использования терапевтических электродов, убедитесь, что упаковка не повреждена, и не истек срок годности. В случае использования стандартных разрядных электродов накладывайте токопроводящий гель на всю поверхность электрода.
- 4. Подсоедините терапевтические электроды к терапевтическому кабелю.
- 5. Выберите отведение **PADDLES** (Разрядные электроды).

## **Мониторинг с помощью кабеля ЭКГ**

Для выполнения мониторинга ЭКГ на мониторе-дефибрилляторе LIFEPAK 15 используются следующие кабели ЭКГ, показанные на Рис[. 4-2:](#page-54-0)

- 12 отведений (один из 2 типов)
- 3 отведения
- 4-проводный
- 5-проводный

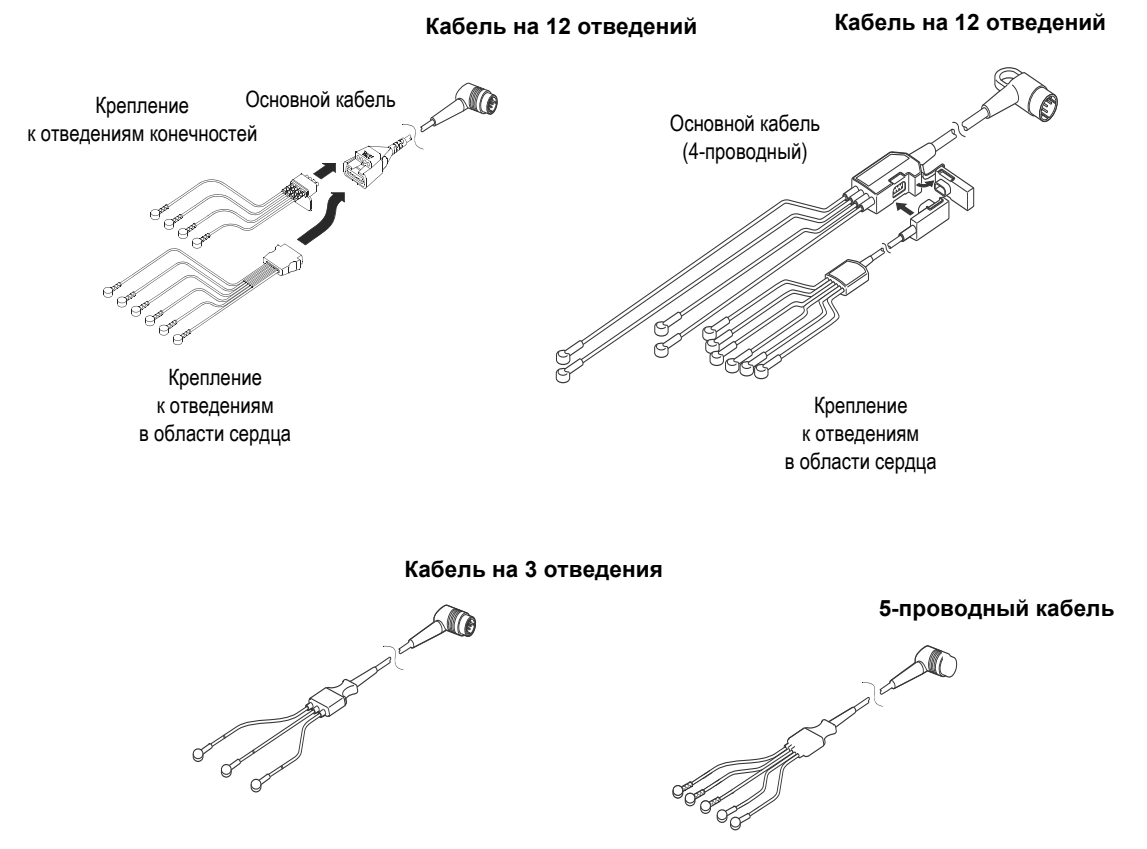

<span id="page-54-0"></span>**Рис. 4-2** Кабели ЭКГ на 12 отведений, 3 отведения, 4-проводные и 5-проводные

## **Мониторинг ЭКГ**

#### <span id="page-55-1"></span>**Процедура мониторинга ЭКГ**

Порядок выполнения мониторинга ЭКГ:

- 1. Нажмите кнопку **ВКЛ**.
- 2. Подсоедините кабель ЭКГ к зеленому разъему на мониторе.
- 3. Определите соответствующие места наложения электродов на пациенте, как показано на Рис[. 4-3](#page-55-0).

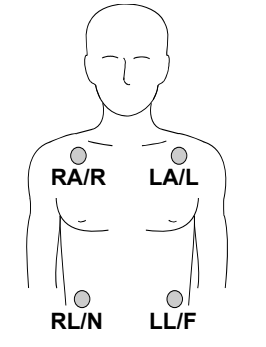

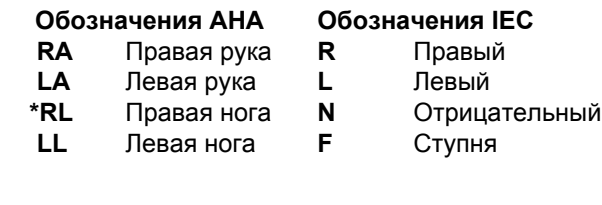

**\*Примечание.** Не используется для кабеля на 3 отведения.

<span id="page-55-0"></span>**Рис. 4-3** Расположение электродов отведений от конечностей

- <span id="page-55-2"></span>4. Подготовьте кожу пациента к наложению электродов:
	- Сбрейте волосы с мест наложения электродов.
	- Если кожа жирная, протрите кожу смоченным в спирте тампоном.
	- Аккуратно очистите кожу от слоя отмерших клеток для улучшения проводимости электрических сигналов.
	- Избегайте расположения электродов над сухожилиями и большими мышцами.
	- Очистите и просушите кожу.
- 5. Наложите электроды ЭКГ:
	- Убедитесь, что упаковка не повреждена, запечатана и не истек срок годности.
	- Прикрепите электрод к каждому из проводов отведений.
	- Возьмитесь пальцами за язычок электрода и отлепите электрод от подложки.
	- Проверьте наличие геля на электроде и убедитесь, что гель в хорошем состоянии (не используйте электроды с нарушенным слоем геля).
	- Аккуратно удерживайте электрод обеими руками. Наложите электрод плоскостью на кожу. Пригладьте его снаружи. Старайтесь не надавливать в центре электрода.
	- Убедитесь, что магистральный кабель закреплен на одежде пациента.

**Примечание.** Качество электрода очень важно для получения неискаженного сигнала ЭКГ. Перед использованием электродов всегда проверяйте срок годности на упаковке. Не используйте электроды с истекшим сроком годности. Одноразовые электроды предназначены для однократного использования.

- 6. Выберите нужное отведение ЭКГ на экране монитора.
- 7. Если необходимо, отрегулируйте масштаб отображения ЭКГ для точного подсчета частоты сердечных сокращений.
- 8. Для получения распечатки ЭКГ нажмите кнопку **ПЕЧАТЬ**.

#### **Мониторинг ЭКГ с использованием отведений в области сердца**

Отведения в области сердца (грудной клетки) (см. Табл. 4-1, «Цветовая [маркировка](#page-57-0) [отведений](#page-57-0) ЭКГ») можно использовать для мониторинга с помощью 5-проводного кабеля или кабеля на 12 отведений.

Порядок выполнения мониторинга ЭКГ с использованием отведений в области сердца:

- 1. Вставьте крепление к отведениям в области сердца в разъем основного кабеля, как показано на Рис[. 4-2](#page-54-0) на стр. 4-9.
- 2. Расположите электроды отведений для области сердца на грудной клетке пациента, как описано в процедуре ЭКГ для 12 отведений и показано на Рис. 4-5 на стр[. 4-20](#page-65-0).

**Примечание.** При использовании 5-проводного кабеля подсоедините отведения от конечностей, как показано на «Процедура [мониторинга](#page-55-1) ЭКГ» на стр. 4-10, и расположите электрод C-отведения на грудной клетке в нужном положении в области сердца. Обратите внимание, что монитор LIFEPAK 15 обозначает ЭКГ для этого отведения как V1 на экране и на распечатке, независимо от расположения электрода C-отведения.

#### **Отсоединение отведений**

Если во время мониторинга ЭКГ отсоединяется электрод или провод отведения, то монитор подает звуковой сигнал и отображает сообщение об отсутствии контакта с проводами отведений **LEADS OFF** (Отсоединение отведений). Вместо кривой ЭКГ на экране отображается пунктирная линия. Сигналы тревоги и сообщения выводятся до тех пор, пока не будет восстановлен контакт с электродами или проводами отведений.

#### **Цветовая маркировка отведений ЭКГ**

Провода отведений и защелки электрода для кабеля ЭКГ пациента имеют цветовую маркировку согласно требованиям стандартов American Heart Association (AHA) или International Electrotechnical Commission (IEC). См. [Табл](#page-57-0). 4-1.

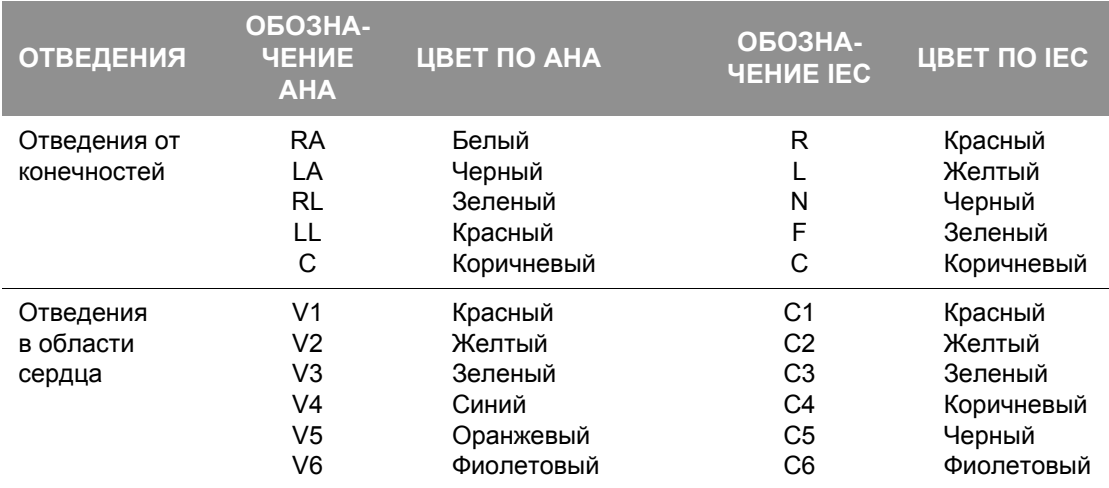

<span id="page-57-0"></span>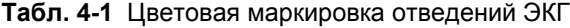

#### <span id="page-57-1"></span>**Мониторинг пациентов с имплантированными кардиостимуляторами**

Для обнаружения импульсов имплантированного кардиостимулятора на распечатке ЭКГ можно воспользоваться функцией обнаружения кардиостимулятора, встроенной в монитор-дефибриллятор LIFEPAK 15. Когда эта функция включена, для обнаружения импульсов имплантированного кардиостимулятора используется отведение V4. Если отведение V4 недоступно, потому что не подключено или слишком помехонасыщенное, используется отведение II или отведение разрядных электродов.

Когда функция обнаружения имплантированного кардиостимулятора ВКЛЮЧЕНА, монитор-дефибриллятор LIFEPAK 15 выводит полую стрелку  $\triangle$  на распечатке ЭКГ при обнаружении импульсов имплантированного кардиостимулятора. Чтобы проверить наличие имплантированного ЭКС, следует использовать архивные данные пациента и другие кривые ЭКГ, например широкие комплексы QRS. Если артефакты ЭКГ похожи на импульсы имплантированного кардиостимулятора, то могут появляться ложные аннотации в виде этой стрелки. Если ложные аннотации появляются часто, можно отключить функцию обнаружения с помощью меню **OPTIONS / PACING / INTERNAL PACER** (Параметры / Кардиостимуляция / Имплантированный кардиостимулятор) (см. «[Параметры](#page-43-0)» на стр. 3-26).

Обычно монитор-дефибриллятор LIFEPAK 15 не использует для расчета частоты сердечных сокращений импульсы имплантированного электрокардиостимулятора. Однако при использовании терапевтических или стандартных разрядных электродов для мониторинга с использованием отведения **PADDLES** (Разрядные электроды) монитор может принимать импульсы имплантированного кардиостимулятора за QRSкомплексы, что приводит к неточному определению частоты сердечных сокращений.

Импульсы с большой амплитудой могут перегрузить схему детектора QRS-комплексов, и QRS-комплексы у пациентов с имплантированными кардиостимуляторами не будут учитываться. Для минимизации подсчета на ЭКГ импульсов униполярных электрокардиостимуляторов с большой амплитудой наложите электроды ЭКГ таким образом, чтобы линия между положительными и отрицательными электродами была перпендикулярна линии, проведенной от генератора ЭКС к сердцу.

Импульсы имплантированного ЭКС с небольшими амплитудами могут не определяться явно в отведении **PADDLES** (Разрядные электроды). Для лучшего обнаружения и определения импульсов имплантированного кардиостимулятора включите функцию обнаружения имплантированного кардиостимулятора с помощью меню **OPTIONS / PACING / INTERNAL PACER** (Параметры / Кардиостимуляция / Имплантированный кардиостимулятор) или подсоедините кабель ЭКГ, выберите отведение ЭКГ и распечатайте ЭКГ с диагностическим разрешением частотной характеристики. Информацию о настройке функции обнаружения импульсов кардиостимулятора см. в меню настройки кардиостимулятора в документе *Параметры настройки мониторадефибриллятора LIFEPAK 15*, предоставляемом с данным устройством.

### **Советы по устранению неполадок**

Если во время мониторинга ЭКГ обнаружены неполадки, для их устранения ознакомьтесь с информацией в [Табл](#page-59-0). 4-2. Для получения информации по общим вопросам поиска и устранения неполадок, таким как отсутствие электропитания, см. раздел «[Общие](#page-263-0) сведения по [устранению](#page-263-0) неполадок» на стр. 10-20.

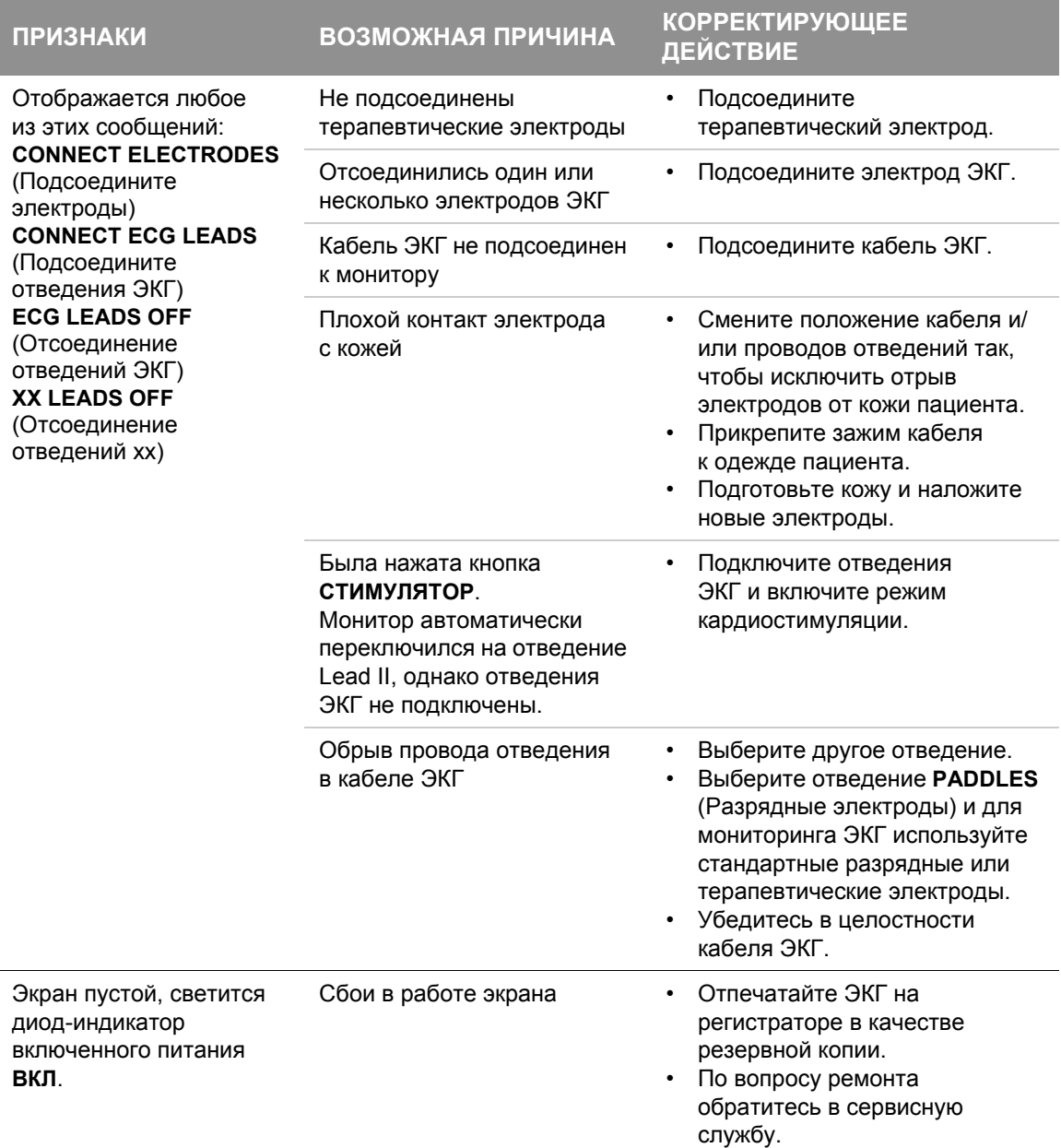

<span id="page-59-0"></span>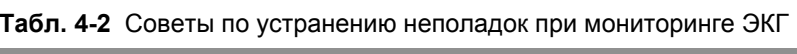

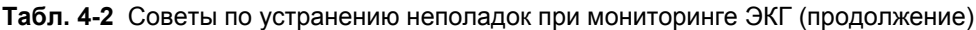

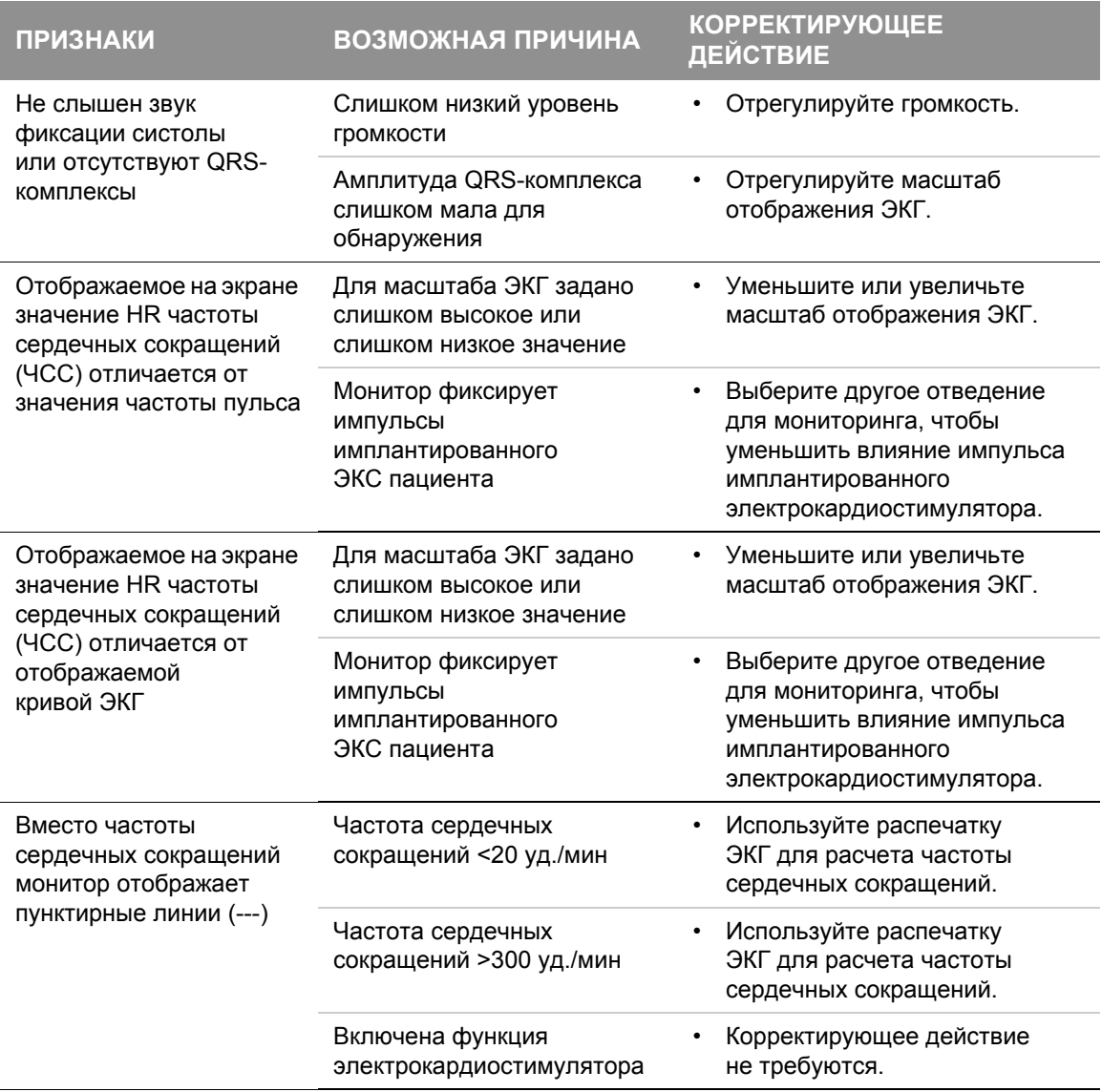

## **Мониторинг ЭКГ**

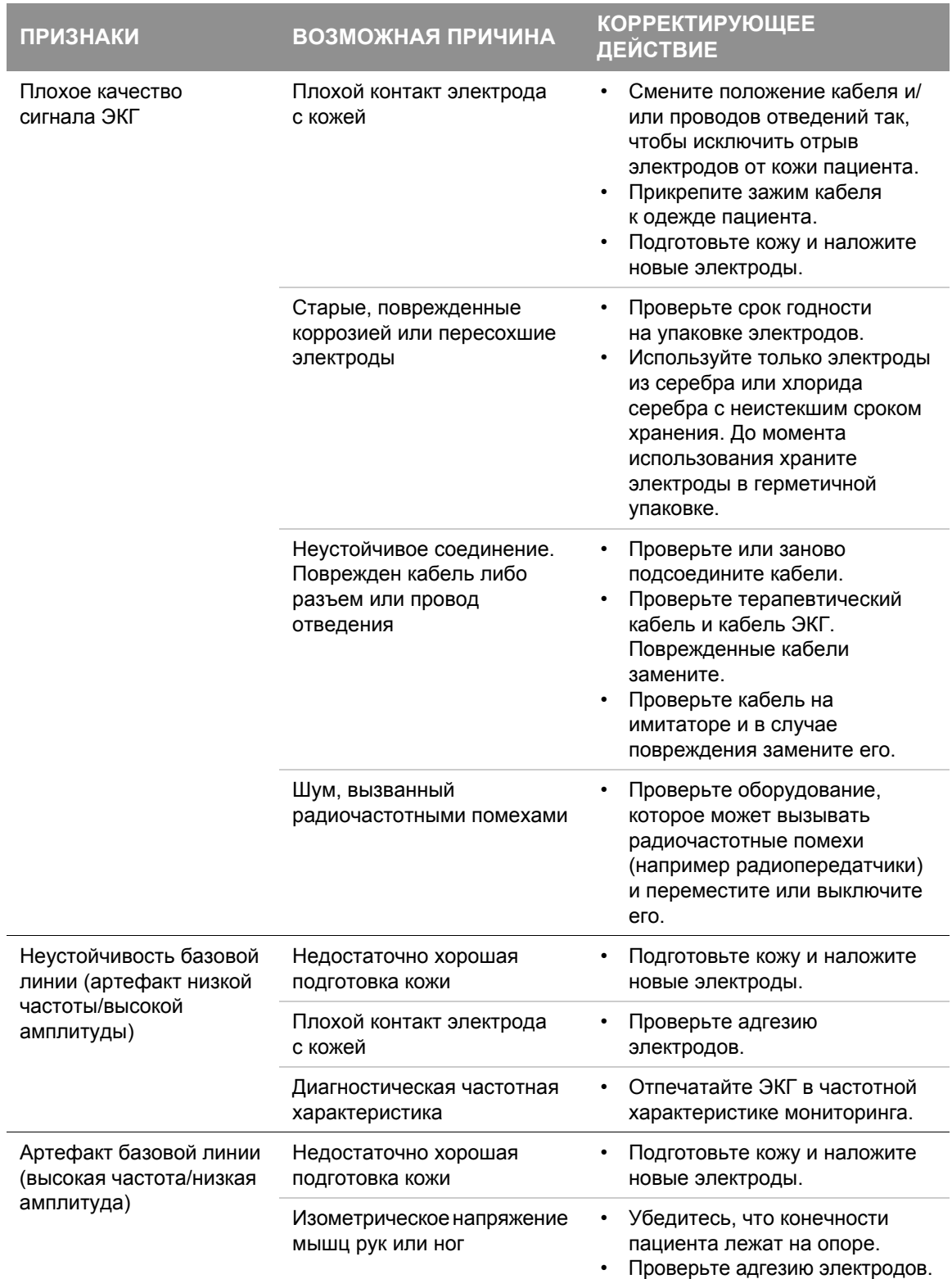

**Табл. 4-2** Советы по устранению неполадок при мониторинге ЭКГ (продолжение)

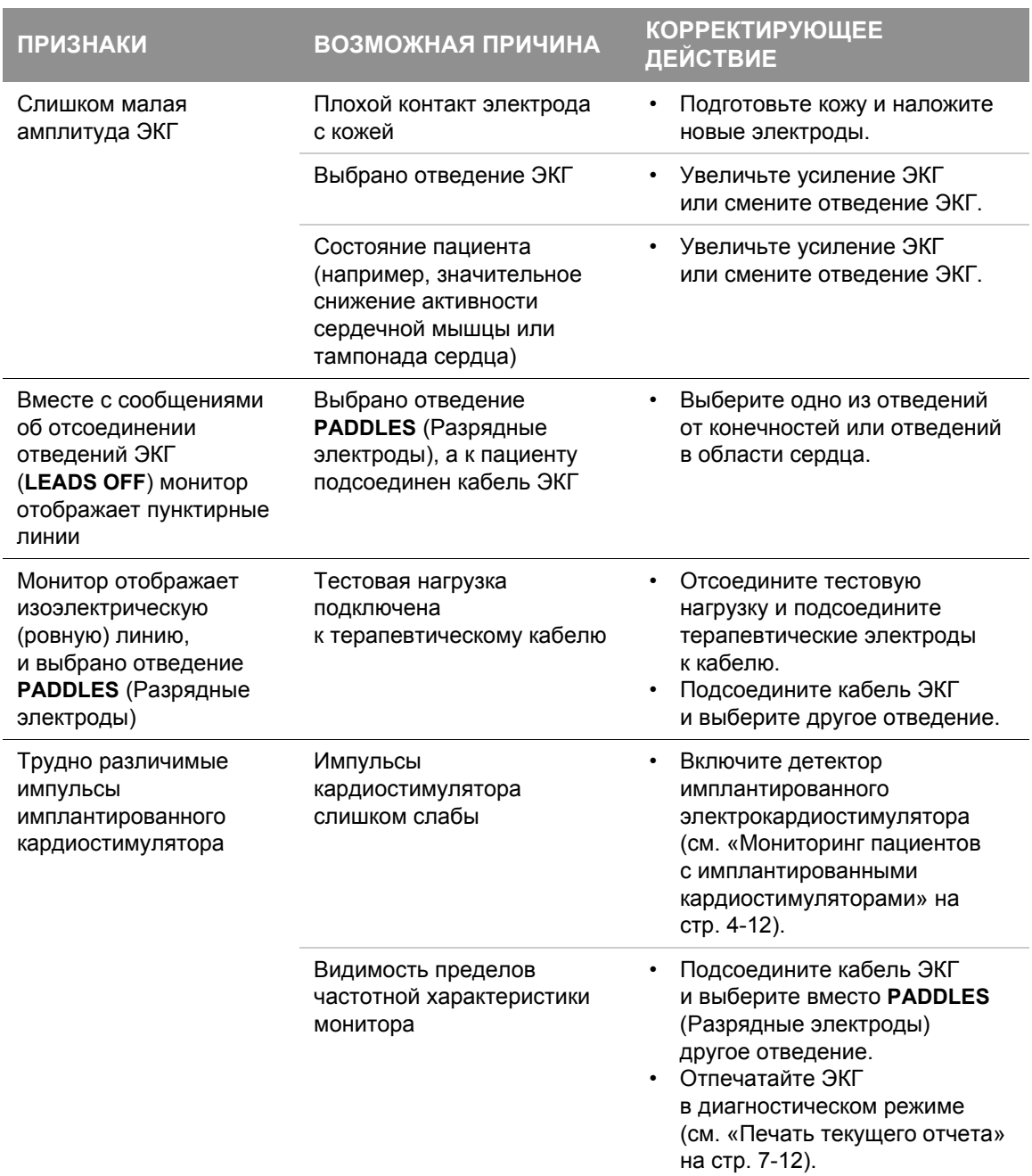

#### **Табл. 4-2** Советы по устранению неполадок при мониторинге ЭКГ (продолжение)

Общие рекомендации по устранению неполадок см. в Табл. 10-2 на стр[. 10-20.](#page-263-0)

## <span id="page-63-0"></span>Получение ЭКГ по 12 отведениям

### **Предназначение**

ЭКГ по 12 отведениям предлагает медикам и врачам спасательных служб и скорой помощи значительные преимущества по сравнению с электрокардиограммой по одному отведению, обычно используемой в службах оказания скорой помощи. ЭКГ по 12 отведениям обеспечивает не только высокое качество диагностики, необходимое для обнаружения случаев инфаркта миокарда с подъемом ST-сегмента (ИМПСТ), но также позволяет опытным медикам скорой помощи определить область повреждения миокарда, спрогнозировать возможные осложнения и в соответствии с этим определить дальнейшее направление лечения. Кроме того, ЭКГ по 12 отведениям предоставляет базовую линию для последовательных оценок ЭКГ.

Передача данных ЭКГ по 12 отведениям в отделение неотложной помощи рекомендовано Американской кардиологической ассоциацией (AHA) и Европейским Советом по реанимации (ERC) для пациентов с острым коронарным синдромом (ОКС). Когда данные передаются сразу же с места оказания помощи, ЭКГ по 12 отведениям, как показала практика, позволяет сэкономить время при назначении лечения в стационаре приблизительно на 10–60 минут. Пациенты также получают преимущества в плане определения очередности оказания помощи пострадавшим и транспортировки в наиболее подходящее учреждение медицинской помощи. Записи, касающиеся транзиторной и перемежающейся аритмии и других электрофизиологических явлений, которые могут произойти по дороге в больницу, могут помочь при установлении диагноза и назначении лечения в отделении неотложной помощи.

#### **Показания**

Электрокардиограмма по 12 отведениям используется для определения, диагностики и лечения пациентов с заболеваниями сердца и полезна для раннего обнаружения случаев инфаркта миокарда с подъемом ST-сегмента (ИМПСТ) и назначения им соответствующего лечения.

#### **Противопоказания**

Неизвестны.

#### **Предупреждение по поводу выполнения ЭКГ по 12 отведениям**

#### **ПРЕДУПРЕЖДЕНИЕ**

ВОЗМОЖНЫЕ СБОИ ПРИ ПОЛУЧЕНИИ ДИАГНОСТИЧЕСКОЙ ЭКГ ПО 12 ОТВЕДЕНИЯМ Качество сигнала ЭКГ может ухудшиться при использовании электродов, которые хранились ранее в незапакованном виде или имеют истекший срок годности. Извлекайте электроды из закрытого пакета непосредственно перед использованием и точно выполняйте процедуру по наложению электродов.

#### **Определение мест наложения электродов**

Для получения ЭКГ по 12 отведениям расположите электроды на конечностях и на грудной клетке (в области сердца) пациента, как описано в следующем параграфе.

#### <span id="page-64-1"></span>**Место наложения электродов отведений от конечностей**

При получении ЭКГ по 12 отведениям электроды отведений от конечностей обычно располагаются на запястьях и лодыжках, как показано на Рис[. 4-4.](#page-64-0) Электроды отведений от конечностей можно расположить в любом месте вдоль конечностей. При получении ЭКГ по 12 отведениям не располагайте электроды отведений от конечностей на торсе пациента.

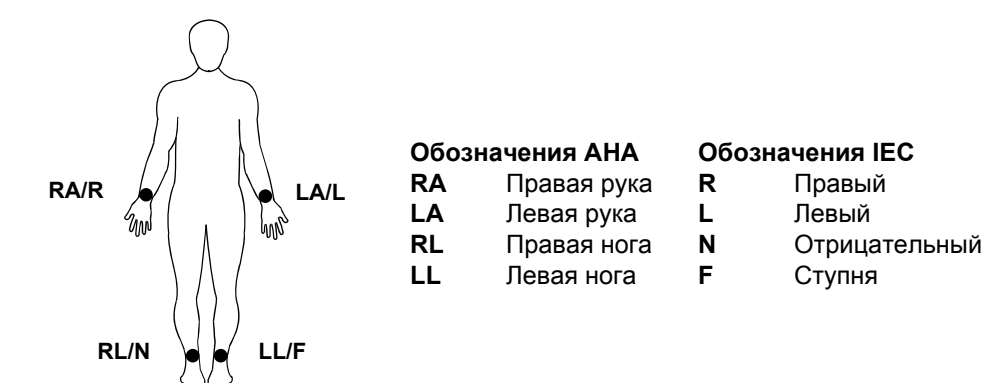

<span id="page-64-0"></span>**Рис. 4-4** Расположение электродов отведений от конечностей для ЭКГ по 12 отведениям

#### **Место наложения электродов отведений в области сердца**

Шесть сердечных (грудных) отведений располагаются в определенных местах, как показано и обозначено на Рис[. 4-5.](#page-65-0) Правильное расположение очень важно для точной диагностики и должно определяться следующим образом: отведения с V1 по V6 согласно стандарту AHA или с C1 по C6 согласно стандарту IEC. Цветовую маркировку см. в разделе «Цветовая [маркировка](#page-57-0) отведений ЭКГ» на стр. 4-12.

## **Получение ЭКГ по 12 отведениям**

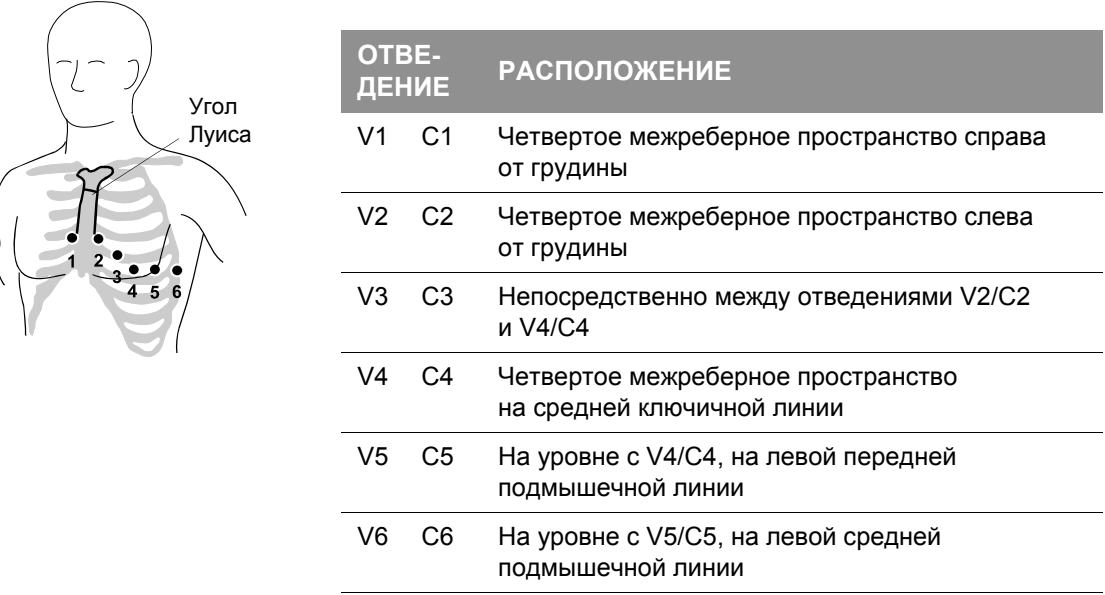

<span id="page-65-0"></span>**Рис. 4-5** Расположение электродов отведений в области сердца

Определение положения электрода V1/C1 (четвертое межреберное пространство) особенно важно, поскольку это контрольная точка для определения мест расположения остальных отведений V/C.

Порядок определения места расположения электрода V1/C1:

- 1. Положите палец на выемку вверху грудины.
- 2. Медленно переместите палец вниз примерно на 3,8 сантиметров (1,5 дюйма), пока не почувствуете небольшой горизонтальный выступ или возвышение. Это и есть угол грудины или «угол Луиса», где манубриум соединяется с грудиной.
- 3. Определите второе межреберное пространство с правой стороны пациента, сбоку и непосредственно под углом Луиса.
- 4. Передвиньте палец вниз еще на два межреберных пространства к четвертому межреберному пространству, где находится позиция электрода V1/C1.
- 5. Продолжите определение мест расположения остальных электродов относительно электрода V1/C1 (см.Рис[. 4-5\)](#page-65-0).

Другие важные условия:

- При размещении электродов на теле женщин или тучных пациентов всегда располагайте отведения V3–V6 и C3–C6 *под* грудью, а не *на* груди.
- При размещении электродов у женщин и мужчин никогда не используйте в качестве отправной точки соски, поскольку их расположение сильно отличается у различных пациентов.

## **Процедура ЭКГ по 12 отведениям**

Порядок получения ЭКГ по 12 отведениям:

- 1. Нажмите кнопку **ВКЛ**.
- 2. Вставьте крепления к отведениям в разъем основного кабеля, как показано на Рис[. 4-6](#page-66-0).

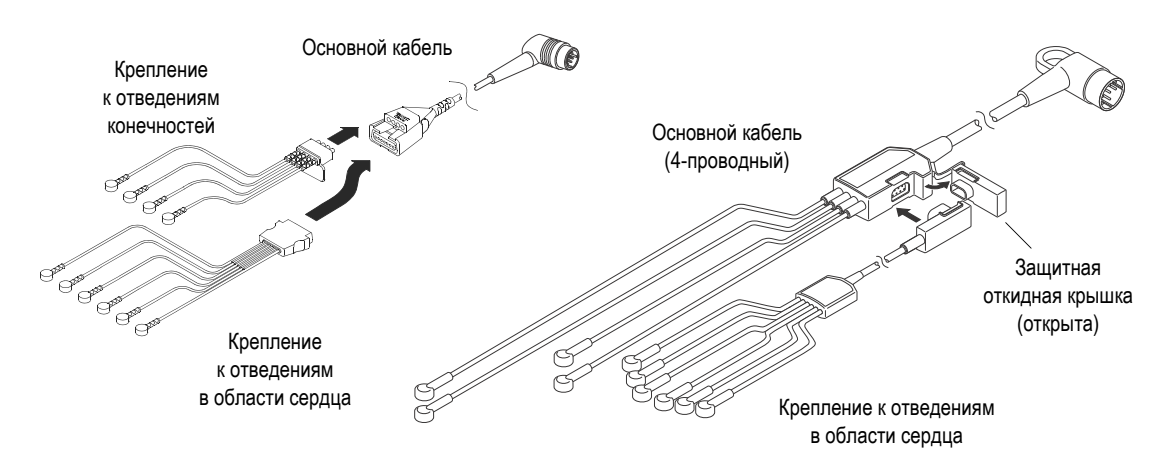

<span id="page-66-0"></span>**Рис. 4-6** Кабели ЭКГ на 12 отведений

- 3. Вставьте кабель в зеленый разъем ЭКГ на мониторе.
- 4. Подготовьте кожу пациента к наложению электродов (см. стр[. 4-10](#page-55-2)).
- 5. Наложите электроды ЭКГ (см. стр[. 4-19\)](#page-64-1).
- 6. Попросите пациента оставаться в неподвижном положении, насколько это возможно.

#### **ПРЕДУПРЕЖДЕНИЕ**

#### ВОЗМОЖНОСТЬ НЕТОЧНОЙ ДИАГНОСТИКИ

Если при получении ЭКГ по 12 отведениям информация о возрасте и половой принадлежности не введена, пояснения основаны на стандартном условии (50-летний мужчина), и поэтому данные анализа для конкретного пациента могут быть неправильны.

7. Нажмите кнопку **12 ОТВД**. Появляется меню **12-LEAD / AGE** (12 отведений/возраст), подсказывающее пользователю ввести возраст пациента.

Для выбора возраста используйте **СЕЛЕКТОР**. Всегда вводите информацию о возрасте пациента, если пациенту 15 лет или он моложе. Если возраст не будет указан, значение по умолчанию (50 лет) используется программой интерпретационного анализа и выводится в отчете ЭКГ по 12 отведениям.

## **Получение ЭКГ по 12 отведениям**

8. Появляется меню **12-LEAD / SEX** (12 отведений/пол), подсказывающее пользователю ввести пол пациента.

Для выбора пола используйте **СЕЛЕКТОР**. Если пол не будет указан, значение по умолчанию (мужчина) используется программой интерпретационного анализа и выводится в отчете ЭКГ по 12 отведениям.

Монитор получает, анализирует и автоматически печатает ЭКГ по 12 отведениям. Условие отсоединения отведений ЭКГ для любого отведения обозначается в отчете пунктирной линией.

**Примечание.** Если для возраста пациента указано 15 лет или меньше, монитор ЭКГ по 12 отведениям печатает при диагностической частотной характеристике 0,05–150 Гц, даже когда по умолчанию для печати установлено значение 0,05–40 Гц.

**Примечание.** При нажатии кнопки **12 ОТВД** автоматически включается функция обнаружения имплантированного кардиостимулятора, даже если для этой функции в настройках указано значение OFF (Откл.).

### **Отмена ЭКГ**

Если монитор обнаруживает шумовые помехи в сигнале по время получения данных (например из-за движения пациента или отсоединения электрода), на экране отображается сообщение: **NOISY DATA! PRESS 12-LEAD TO ACCEPT** (Помехи! Нажмите кнопку 12 ОТВД для принятия). Сообщение остается на экране, и получение данных ЭКГ по 12 отведениями прерывается до тех пор, пока шум не будет устранен. Предпримите соответствующее действие для устранения шума в сигнале. Это сообщение остается до тех пор, пока фиксируется шум в сигнале. После устранения шумовых помех монитор возобновляет процесс получения данных. Чтобы убрать сообщение и получить ЭКГ по 12 отведениям, несмотря на шумы, нажмите кнопку **12 ОТВД** еще раз. ЭКГ по 12 отведениям будет получено и распечатано без пояснений. Отчет ЭКГ по 12 отведениям, сделанный таким образом, аннотируется следующим пояснением: **ECG OVERRIDE: DATA QUALITY PROHIBITS INTERPRETATION** (Отмена ЭКГ. Низкое качество данных для интерпретации результатов).

Если шум сохраняется более 30 секунд, получение данных ЭКГ по 12 отведениям приостанавливается. На экране отображается сообщение **EXCESSIVE NOISE–12-LEAD CANCELLED** (Чрезмерный шум, сигнал по 12 отведениям отменен). Чтобы заново начать получение данных ЭКГ по 12 отведениям, необходимо нажать кнопку **12 ОТВД**.

**Примечание.** Если кнопка **12 ОТВД** нажимается сразу же после наложения электродов ЭКГ, может появиться сообщение **NOISY DATA** (Помехи). Это сообщение появляется из-за временного нестабильного контакта между гелем электрода и кожей пациента; это не отображается на экране монитора ЭКГ, но воспринимается за помехи. В общем случае лучше всего подождать по крайней мере 30 секунд после наложения последнего электрода, а затем только нажимать кнопку **12 ОТВД**, чтобы оставить время для стабилизации контакта между электродом и кожей. Кроме того, тщательная подготовка кожи сокращает время стабилизации.

#### **Компьютеризированный анализ ЭКГ**

Пояснения компьютеризированного анализа ЭКГ автоматически печатаются в отчетах ЭКГ по 12 отведениям. Печать пояснений — это параметр, который можно отключить в режиме настройки. Информацию об изменении данного параметра настройки см. в документе *Параметры настройки монитора-дефибриллятора LIFEPAK 15*, предоставляемом с данным устройством.

Пояснения, касающиеся повреждения миокарда, инфаркта и ишемии, получены из измерений, сделанных на основании усредненного сигнала (среднем сокращении), которые были сформированы для каждого из 12 отведений. Компьютеризированный анализ ЭКГ выбирает три характерных сокращения из десятисекундного интервала данных для каждого отведения и вычисляет среднее арифметическое этих трех сокращений для получения среднего значения для данного отведения. Анализ ЭКГ всегда основывается на данных ЭКГ, полученных при частотной характеристике 0,05–150 Гц.

Программа анализа настраивается в соответствии с возрастом и полом пациента. Интерпретационный алгоритм ЭКГ по 12 отведениям, используемый мониторомдефибриллятором LIFEPAK 15, представляет собой программу анализа ЭКГ по 12 отведениям, разработанную в Университете г. Глазго. Дополнительную информацию можно узнать, обратившись к представителю компании Physio-Control за копией документа *Physio-Control Glasgow 12-Lead ECG Analysis Program Physician's Guide* (Руководство для врачей по программе анализа ЭКГ по 12 отведениям, разработанной в г. Глазго для компании Physio-Control).

#### **ПРЕДУПРЕЖДЕНИЕ**

ВОЗМОЖНОЕ НЕПРАВИЛЬНОЕ РЕПЕРФУЗИОННОЕ ЛЕЧЕНИЕ

Пояснения компьютеризированного анализа ЭКГ не должны использоваться для отмены или назначения лечения без предварительного просмотра данных ЭКГ квалифицированным медицинским персоналом. Все пояснения к ЭКГ по 12 отведениям, предоставляемые монитором-дефибриллятором LIFEPAK 15, включают сообщение \*\*UNCONFIRMED\*\* (Неподтвержденные данные). Пояснения всегда необходимо подтверждать после ознакомления с данными ЭКГ.

#### **Форматы отчета ЭКГ по 12 отведениям**

Отчеты по 12 отведениям ЭКГ печатаются в двух форматах: 3-канальный или 4-канальный. Кроме того, каждый из этих форматов может быть напечатан в стандартном стиле или в стиле Кабрера.

#### **3-канальный формат**

В 3-канальном формате печатаются данные, полученные за 2,5 секунды, для каждого отведения. Рис[. 4-7](#page-69-0) — это пример отчета по 12 отведениям ЭКГ, напечатанного в трехканальном формате, в стандартном стиле. Рис[. 4-8](#page-70-0) — это пример отчета по 12 отведениям ЭКГ, напечатанного в трехканальном формате, в стиле Кабрера. Последовательность, в которой представлены отведения от конечностей, различна в стандартном стиле и в стиле Кабрера, как показано ниже. Форматом, установленным по умолчанию для печати ЭКГ по 12 отведениям, является трехканальный, стандартный. Чтобы изменить формат печати отчетов по 12 отведениям ЭКГ, см. документ *Параметры настройки монитора-дефибриллятора LIFEPAK 15*, который предоставляется вместе с устройством. Можно также нажать кнопку **ОПЦИИ**, выбрать **PRINT** (Печать) и **REPORT: 12-LEAD** (Отчет: 12 ОТВД), а затем выбрать **FORMAT** (Формат).

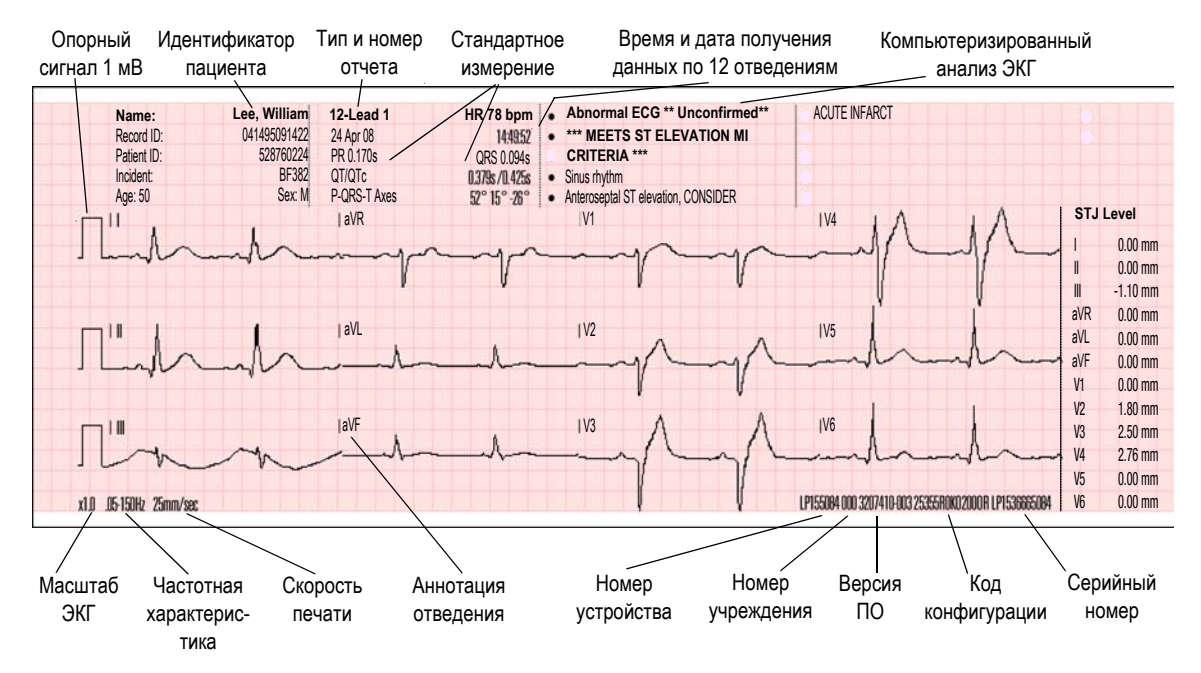

<span id="page-69-0"></span>**Рис. 4-7** Пример отчета по 12 отведениям ЭКГ, напечатанного в 3-канальном формате, в стандартном стиле

## **МОНИТОРИНГ 4**

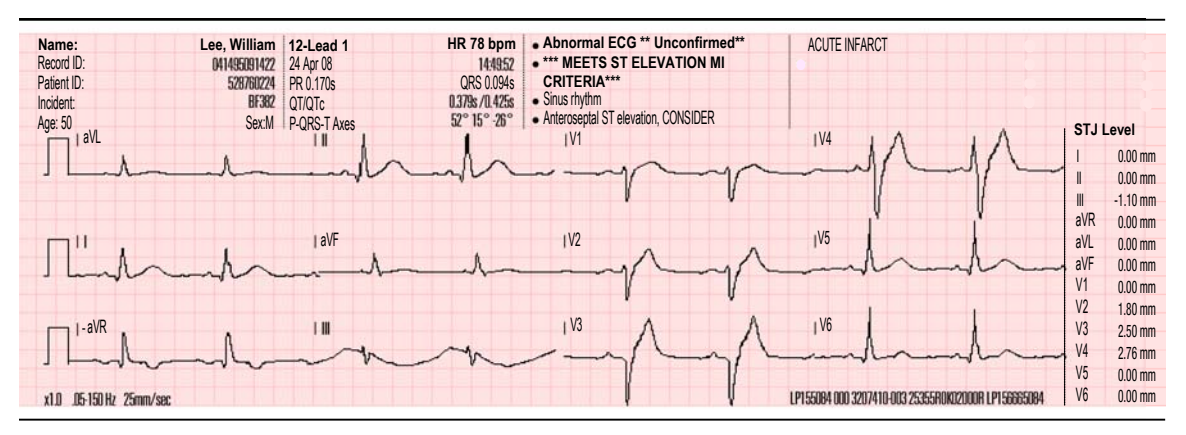

<span id="page-70-0"></span>**Рис. 4-8** Пример отчета по 12 отведениям ЭКГ, напечатанного в 3-канальном формате, в стиле Кабрера

#### **4-канальный формат**

Рис[. 4-9](#page-70-1) и Рис[. 4-10](#page-71-0) являются примерами отчетов по 12 отведениям ЭКГ, напечатанным в 4-канальном формате. 4-канальный формат состоит из медианного комплекса (среднего сокращения), полученного для каждого из 12 отведений и по 10 секундам данных для отведения II.

**Примечание.** Опорные метки, отображаемые в 4-канальном формате, определяют интервалы измерения, используемые для пояснений программы анализа. Отображение этих меток является неотъемлемой частью программы анализа и не может быть отключено.

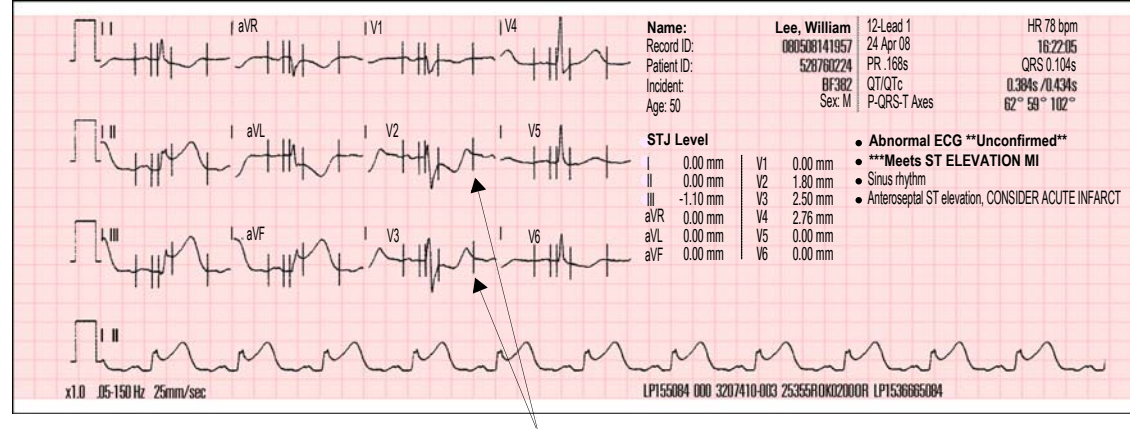

#### Опорные метки

<span id="page-70-1"></span>**Рис. 4-9** Пример отчета по 12 отведениям ЭКГ, напечатанного в 4-канальном формате, в стандартном стиле

## **Получение ЭКГ по 12 отведениям**

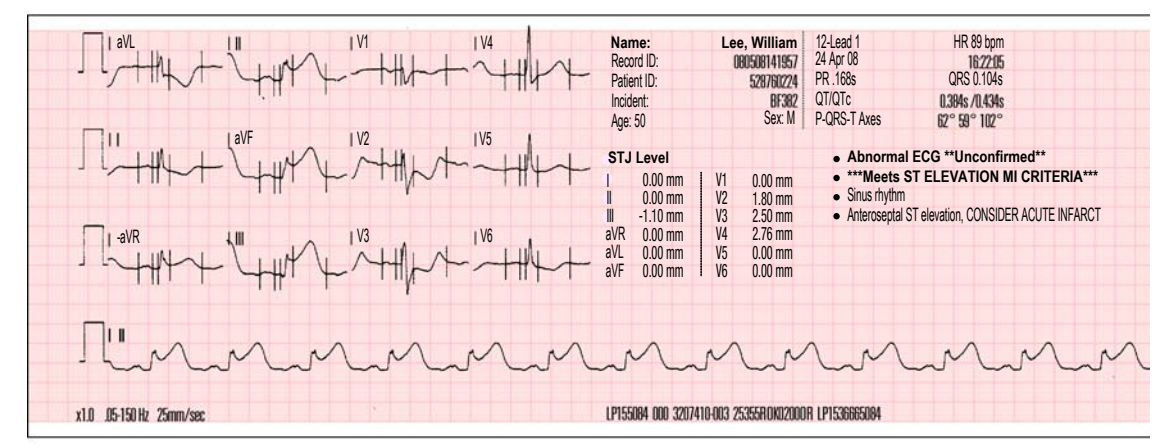

<span id="page-71-0"></span>**Рис. 4-10** Пример отчета по 12 отведениям ЭКГ, напечатанного в 4-канальном формате, в стиле Кабрера

#### **Частотная характеристика для печати отчета ЭКГ по 12 отведениям**

ЭКГ по 12 отведениям можно напечатать с использованием двух диагностических частотных характеристик (или частотных диапазонов): 0,05–40 Гц и 0,05–150 Гц. Частотная характеристика 0,05–150 Гц является стандартом AAMI (Association for the Advancement of Medical Instrumentation — Ассоциация по усовершенствованию медицинского оборудования) для диагностических электрокардиограмм. Диапазон 0,05–40 Гц представляет нижнюю граничную частоту, которая необходима для диагностики ишемии и инфаркта миокарда при одновременном уменьшении высокочастотного артефакта (в частности, в результате напряжения мышц пациента) и позволяет сократить количество помех в диагностической распечатке ЭКГ и сделать ее более удобочитаемой.

**Примечание.** Монитор-дефибриллятор LIFEPAK 15 получает данные ЭКГ и выполняет интерпретационный анализ, основанный на полной частотной характеристике 0,05–150 Гц. Частотный диапазон 0,05–40 Гц влияет только на вид данных ЭКГ на распечатке.

Электрокардиограмму по 12 отведениям, напечатанную в диапазоне 0,05–40 Гц, можно использовать для диагностики острой ишемии миокарда и инфаркте миокарда с подъемом ST-сегмента (ИМПСТ). Это возможно благодаря тому, что низкая граничная частота 0,05 Гц остается неизменным стандартным диагностическим значением частотного диапазона 0,05–150 Гц. Частота 0,05 Гц обеспечивает точное представление низкочастотных сигналов, таких как P, ST-сегмент и T-зубцы. Наличие или отсутствие изменений ST-сегмента, свидетельствующих об ишемии или инфаркте миокарда, будет аккуратно воспроизведено. Кроме того, сохраняются критерии для визуального анализа и интерпретации сердечного ритма и интервалов PR, QRS и QT, поскольку они действительны для больничных мониторов сердечной деятельности, верхняя граничная частота которых равна 40 Гц.
Однако для некоторых взрослых пациентов возможно снижение амплитуды (т. е. напряжения) QRS, когда электрокардиограммы по 12 отведениям печатаются при верхнем пределе, равном 40 Гц, а не 150 Гц. По этой причине при использовании данного значения не следует ставить определенные диагнозы, которые зависят от амплитуды R-зубца (например «гипертрофия желудочка»). В случае диагностики состояния детей данный эффект уменьшения амплитуды R-зубца особенно заметен, поскольку интервалы QRS у детей обычно достаточно узкие. Поскольку уменьшение амплитуды R-зубца более вероятно у детей, ЭКГ по 12 отведениям автоматически печатается в частотном диапазоне 0,05–150 Гц, игнорируя предел 40 Гц, если для возраста пациента введено значение 15 лет или младше.

## **Советы по устранению неполадок**

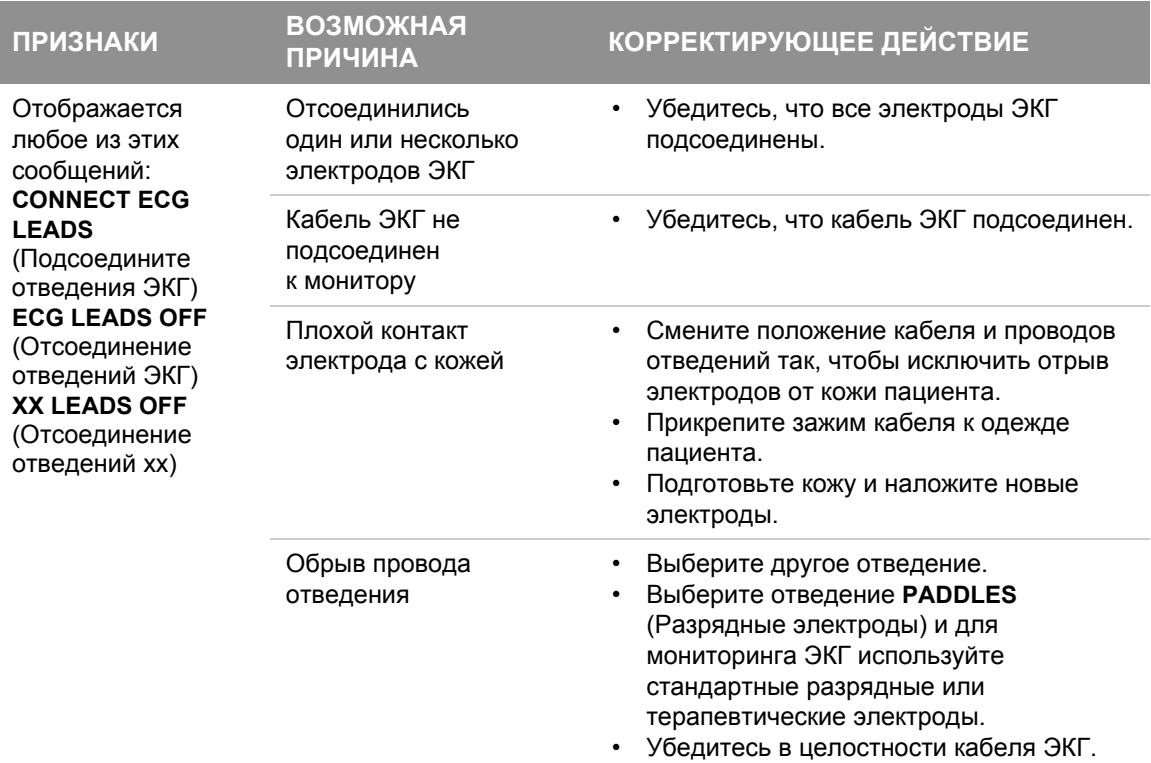

**Табл. 4-3** Советы по устранению неполадок для ЭКГ по 12 отведениям

# **Получение ЭКГ по 12 отведениям**

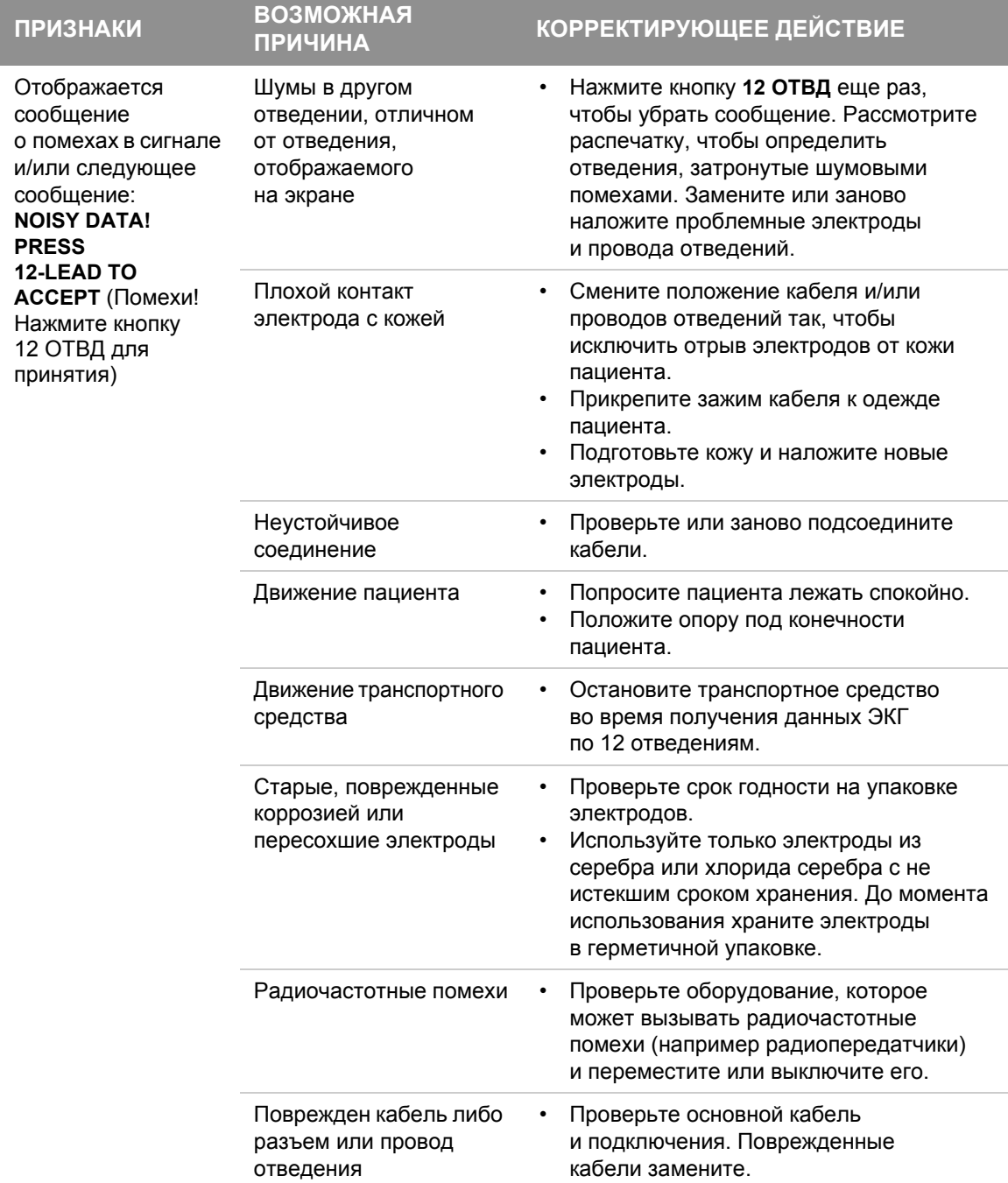

#### **Табл. 4-3** Советы по устранению неполадок для ЭКГ по 12 отведениям (продолжение)

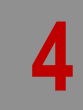

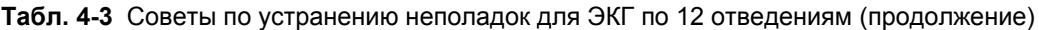

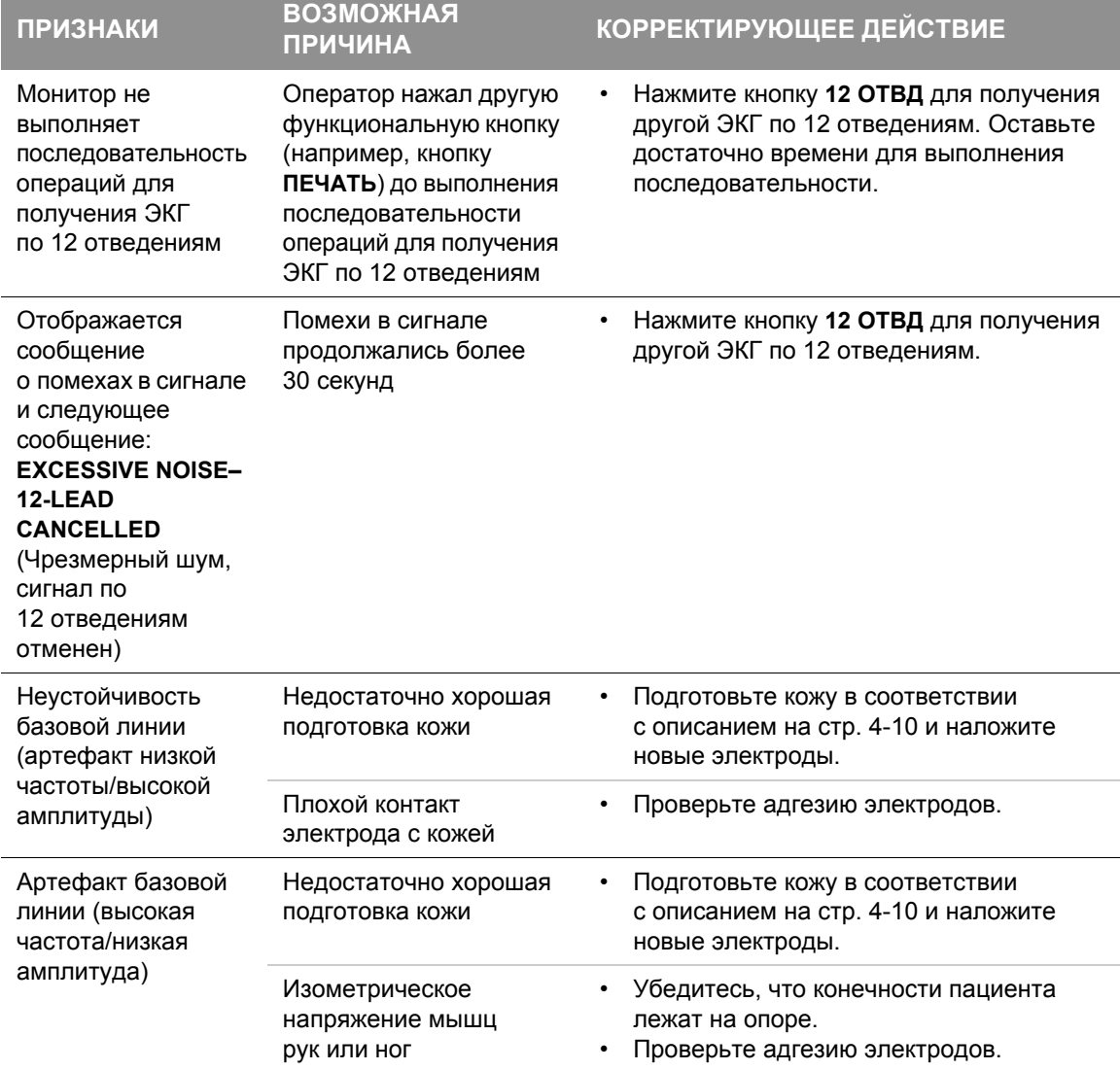

Общие рекомендации по устранению неполадок см. в Табл. 10-2 на стр[. 10-20.](#page-263-0)

## **Мониторинг SpO2, SpCO и SpMet**

# Мониторинг SpO2, SpCO и SpMet

SpO2, SpCO™ и SpMet™ — это дополнительные функции монитора-дефибриллятора LIFEPAK 15. Когда все три функции (SpO<sub>2</sub>, SpCO и SpMet) установлены, пульсоксиметр измеряет функциональное насыщение кислородом (SpO<sub>2</sub>), а также концентрации карбоксигемоглобина (SpCO) и метгемоглобина (SpMet) в крови.

**ВАЖНО!** Используются датчики, измеряющие только SpO<sub>2</sub>, и комбинированные датчики для измерения SpO $_2$ , SpCO и SpMet. Датчики Masimo®, предназначенные только для измерения SpO<sub>2</sub> и имеющие красный разъем, совместимы с монитором LIFEPAK 15. Датчики Masimo Rainbow™ используются для мониторинга SpCO и SpMe в дополнение к SpO<sub>2</sub>. Эти датчики несовместимы с другими мониторами-дефибрилляторами LIFEPAK.

Если применяется кабель адаптера Masimo Red™ MNC, с монитором-дефибриллятором LIFEPAK 15 можно использовать датчики Nellcor SpO<sub>2</sub>.

Список датчиков SpO<sub>2</sub> и соединительных кабелей, предназначенных для использования с монитором-дефибриллятором LIFEPAK 15, см. на веб-сайте компании Physio-Control. Внимательно прочитайте инструкции по эксплуатации, поставляемые с датчиками и соединительными кабелями, и ознакомьтесь с полным описанием, со всеми инструкциями, предостережениями, предупреждениями и техническими характеристиками. Для заказа датчиков и соединительных кабелей обратитесь в региональное представительство компании Physio-Control или оформите заказ в Интернете по адресу store.physio-control.com.

## **Предназначение**

Пульсоксиметр является неинвазивным устройством, которое предназначено для непрерывного измерения функционального насыщения крови кислородом (SpO<sub>2</sub>), концентрации карбоксигемоглобина (SpCO) и метгемоглобина (SpMet) в крови. Непрерывный мониторинг SpO<sub>2</sub> — это средство ранней диагностики пониженного содержания кислорода в крови, помогающее врачам оперативно предпринять соответствующие меры еще до того, как у пациента появятся более поздние признаки гипоксемии. Раньше параметры крови SpCO и SpMet можно было получить только путем инвазивного забора проб крови на содержание газов. Современная новая методика помогает в определении часто скрытых признаков карбоксигемоглобинемии (отравления угарным газом) и метгемоглобинемии (состояния, мешающего поступлению кислорода в ткани). Низкие уровни SpCO и SpMet обычно обнаруживаются в крови; однако раннее обнаружение значительно высоких уровней способствует постановке правильного диагноза и может улучшить результаты лечения.

Пульсоксиметрия — это инструмент, который должен использоваться, как дополнительное средство оценки состояния пациента. Всегда следует проводить комплексную оценку состояния пациента, не полагаясь исключительно на показания SpO<sub>2</sub>, SpCO и SpMet. Если наблюдается тенденция к деоксигенации пациента или существует подозрение на отравление угарным газом или на появление метгемоглобинемии, следует взять пробы крови для анализа, используя лабораторное оборудование, чтобы адекватно оценить состояние пациента.

Пульсоксиметр не следует использовать для мониторинга пациентов в состоянии апноэ, а также вместо анализа аритмии на основе ЭКГ.

#### **Показания**

Пульсоксиметрия показана для пациентов с риском развития гипоксемии, карбоксигемоглобинемии или метгемоглобинемии. Мониторинг SpO<sub>2</sub> можно использовать в условиях без движения или с движением и для пациентов с хорошей или плохой перфузией. Точность показаний SpCO и SpMet не была подтверждена в условиях движения или низкой перфузии.

#### **Противопоказания**

Неизвестны.

## **Меры предосторожности при снятии показаний SpO2, SpCO и SpMet**

## **ПРЕДУПРЕЖДЕНИЯ**

### ОПАСНОСТЬ ПОЛУЧЕНИЯ ОЖОГОВ ИЛИ ПОРАЖЕНИЯ ЭЛЕКТРИЧЕСКИМ ТОКОМ

## **ОПАСНОСТЬ ПОЛУЧЕНИЯ ОЖОГОВ ИЛИ ПОРАЖЕНИЯ ЭЛЕКТРИЧЕСКИМ ТОКОМ**

Перед использованием внимательно ознакомьтесь с этой инструкцией по эксплуатации, с инструкцией по эксплуатации датчика и удлинительного кабеля и информацией о мерах предосторожности.

## **ОПАСНОСТЬ ПОЛУЧЕНИЯ ОЖОГОВ ИЛИ ПОРАЖЕНИЯ ЭЛЕКТРИЧЕСКИМ ТОКОМ**

Использование датчиков или кабелей других производителей может привести к неправильной работе оксиметра и сделать недействительными сертификаты службы техники безопасности. Необходимо использовать только те датчики и кабели, которые указаны в данных инструкциях по эксплуатации.

## **Мониторинг SpO2, SpCO и SpMet**

#### **ПРЕДУПРЕЖДЕНИЯ (ПРОДОЛЖЕНИЕ)**

#### РИСК ПОЛУЧЕНИЯ НЕТОЧНЫХ ПОКАЗАНИЙ

#### **НЕТОЧНЫЕ ПОКАЗАНИЯ ПУЛЬСОКСИМЕТРА**

Не используйте поврежденный датчик или кабель. Не изменяйте конструкцию датчика или кабеля. Изменения или усовершенствования могут повлиять на работу и/или точность. Никогда не используйте между пульсоксиметром и датчиком более одного удлинительного кабеля.

#### **НЕТОЧНЫЕ ПОКАЗАНИЯ ПУЛЬСОКСИМЕТРА**

При неправильном наложении на пациента датчики, на которые попадает свет из окружающей среды, могут выдавать неточные показатели насыщения. Чтобы получить правильные значения, надежно закрепите датчик на пациенте и регулярно проверяйте положение датчика.

#### **НЕТОЧНЫЕ ПОКАЗАНИЯ ПУЛЬСОКСИМЕТРА**

Серьезная анемия, гипотермия, сильное сужение сосудов, высокие уровни карбоксигемоглобина или метгемоглобина в крови, внутрисосудистые красители, изменяющие пигментацию крови, повышенное содержание билирубина, чрезмерные движения пациента, пульсации венозной крови, помехи от электрохирургического оборудования, облучение и наложение датчика на конечность, на которой находится манжета для измерения артериального давления, линия для внутривенной инфузии или нанесенная извне краска (например, лак для ногтей) — все это может оказывать влияние на точность показаний оксиметра. Оператор должен тщательно ознакомиться с принципами работы оксиметра перед началом его использования.

#### **НЕТОЧНЫЕ ПОКАЗАНИЯ ПУЛЬСОКСИМЕТРА**

На экране отображения показаний оксиметра к частоте пульса могут добавиться пульсации от внутриаортального поддерживающего баллона. Проверяйте частоту пульса пациента по частоте сердечных сокращений на ЭКГ.

#### ВОЗМОЖНОСТЬ ОЖОГОВ КОЖИ

Продолжительное непрерывное использование датчика может вызвать раздражение, привести к образованию волдырей или некрозу вследствие сдавливания кожи. Регулярно осматривайте место наложения датчика в зависимости от состояния пациента и типа датчика. Если состояние кожи изменяется, смените положение датчика. Не используйте пластырь для закрепления датчика, это может привести к неточности показаний, повредить датчик или кожу.

#### ВОЗМОЖНОЕ СДАВЛИВАНИЕ

Аккуратно укладывайте кабели, присоединенные к пациенту, чтобы снизить вероятность запутывания или сдавливания пациента.

## **ВНИМАНИЕ**

#### РИСК, СВЯЗАННЫЙ С ОБОРУДОВАНИЕМ

#### **ВОЗМОЖНОСТЬ ПОВРЕЖДЕНИЯ ОБОРУДОВАНИЯ**

Во избежание повреждения кабеля при подключении или отсоединении всегда удерживайте кабель за разъем, а не за сам кабель.

#### **ВОЗМОЖНОСТЬ ПОВРЕЖДЕНИЯ ОБОРУДОВАНИЯ**

Не следует замачивать датчики и кабели или погружать их в какую-либо жидкость. Не пытайтесь выполнить стерилизацию.

## **Отсутствие подразумеваемой лицензии**

Владение или приобретение данного пульсоксиметра не передает какой-либо явной или подразумеваемой лицензии на использование пульсоксиметра с несанкционированными датчиками или кабелями, которые сами по себе или вместе с данным прибором подпадают под действие одного или нескольких патентов, относящихся к этому прибору.

## **Принцип работы пульсоксиметра**

Датчик пульсоксиметра направляет свет через мягкие ткани тела пациента (обычно на пальце руки или ноги). Светоизлучатель датчика направляет световые волны на детектор приемника, как показано на Рис[. 4-11](#page-78-0).

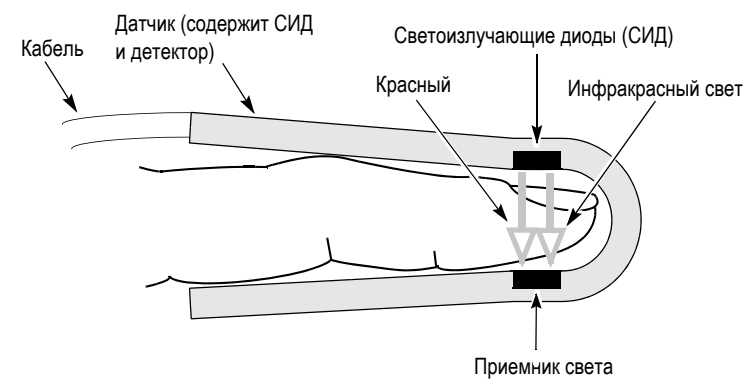

<span id="page-78-0"></span>**Рис. 4-11** Принцип работы пульсоксиметра

Пульсоксиметр преобразует количество полученного детектором света в различные формы уровней насыщения гемоглобином и отображает их в виде процентных значений SpO<sub>2</sub>, SpCO и SpMet. Нормальные значения для SpO<sub>2</sub> обычно находятся в диапазоне от 95 % до 100 %. Нормальные значение для SpCO обычно ниже 9 % (значения, превышающие норму, часто наблюдаются у курильщиков). Нормальные значения SpMet обычно ниже 2 % и могут быть вызваны воздействием некоторых медикаментов, в том числе средствами местной анестезии или химическими веществами, такими как нитриты.

## **Мониторинг SpO2, SpCO и SpMet**

## **Условия мониторинга SpO2, SpCO и SpMet**

Качество показаний SpO<sub>2</sub>, SpCO и SpMet зависит от правильности размера датчика и его размещения, хорошего кровотока через место наложения датчика, от движений пациента и от степени воздействия окружающего освещения. Например, при очень низкой перфузии на отслеживаемом участке показания могут быть ниже насыщенности основных артерий кислородом. Обратившись в региональное представительство компании Physio-Control, можно ознакомиться с методами проверки точности измерений.

Чтобы правильно выбрать датчик пульсоксиметра, используйте следующие критерии:

- размер и вес пациента (взрослый, ребенок, новорожденный);
- перфузия конечностей у пациента;
- уровень активности пациента;
- допустимые места наложения датчика на теле пациента;
- требования стерильности;
- предполагаемая продолжительность мониторинга.

Для обеспечения оптимальности функционирования:

- Используйте сухой и правильно подобранный по размеру датчик.
- Выбирайте место с хорошей перфузией. Лучше всего безымянный палец.
- Выбирайте место, которое в меньшей мере ограничивает движение пациента, например палец на недоминирующей руке.
- Убедитесь, что мягкая часть пальца полностью покрывает детектор.
- Выбирайте место наложения датчика на уровне сердца пациента.
- Накладывайте датчик согласно инструкции по эксплуатации, поставляемой с датчиком.
- Ознакомьтесь со всеми предостережениями и предупреждениями, приведенными в инструкции по эксплуатации датчика.

#### **Наложение датчика**

Предпочтительным местом наложения датчика является безымянный палец недоминантной руки. Порядок установки датчика:

- 1. Поверните датчик так, чтобы кабель был на тыльной стороне ладони пациента.
- 2. Поместите палец в датчик до тех пор, пока он коснется точки «упора для пальца».
- 3. Шарнирные створки датчика должны быть открыты для равномерного распределения силы зажима датчика вдоль пальца. Убедитесь в правильном расположении датчика. Для обеспечения точности данных необходимо полное закрытие окна детектора.

Датчики чувствительны к свету. Если общее освещение в помещении слишком яркое, приглушите или выключите свет, накройте место наложения датчика непрозрачным материалом, не пропускающим свет, и проверьте правильность размещения датчика. Невыполнение этих указаний может привести к получению неправильных результатов измерений.

Если чрезмерные движения пациента затрудняют мониторинг SpCO/SpMet, рассмотрите следующие возможные решения:

- Убедитесь, что датчик надежно и правильно закреплен.
- Используйте одноразовые наклеиваемые датчики.
- По возможности переместите датчик на место, в котором подвижность будет оказывать меньшее влияние.

**Примечание.** Слишком тугое закрепление датчика или использование дополнительного пластыря для его фиксации может привести к неточности показаний оксиметра.

**Примечание.** Периферическая циркуляция по отношению к месту наложения датчика должна регулярно проверяться.

**ВАЖНО!** Датчики Masimo Rainbow необходимы для мониторинга SpCO и SpMet и несовместимы с другими мониторами-дефибрилляторами LIFEPAK.

## **Процедура мониторинга оксиметра**

Подача питания на пульсоксиметр контролируется монитором-дефибриллятором LIFEPAK 15. При включении дефибриллятора оксиметр также включается и в течение 20 секунд выполняет калибровку и самопроверку. Во время калибровки и самопроверки на экране не отображается информация о показателях  $SpO<sub>2</sub>$ , SpCO или SpMet.

Для экономии энергии аккумулятора пульсоксиметр, когда он не используется, переходит в «спящий» режим. «Спящий» режим запускается в течение 10 секунд после отсоединения датчика. В «спящем» режиме на экране не отображаются данные SpO<sub>2</sub>, SpCO или SpMet. После обнаружения датчика или получения сигнала от пациента оксиметр выполняет самопроверку и затем возвращается в нормальный режим.

## **Мониторинг SpO2, SpCO и SpMet**

Пульсоксиметр измеряет и отображает уровни SpO<sub>2</sub> в диапазоне от 50 до 100 %. Уровни  $SpO<sub>2</sub>$  ниже 50 % отображаются как <50. Когда уровни  $SpO<sub>2</sub>$  находятся в диапазоне от 70 до 100 %, погрешность измерений на пульсоксиметре составляет ±3 цифры. Пульсоксиметр измеряет и отображает уровни SpCO в диапазоне 0–40 % с погрешностью ±3 цифры. Пульсоксиметр измеряет и отображает уровни SpMet в диапазоне 0–15 % с погрешностью ±1 цифра.

Порядок выполнения мониторинга SpO<sub>2</sub>:

- 1. Нажмите кнопку **ВКЛ**.
- 2. Подсоедините кабель пульсоксиметра к монитору и к датчику.
- 3. Подсоедините датчик к пациенту.
- 4. Обратите внимание на флуктуации индикатора пульса. Амплитуда индикатора пульса указывает относительное качество сигнала.
- <span id="page-81-0"></span>5. Подтвердите, что показание SpO<sub>2</sub> отображается и стабильно.
- 6. Если необходимо, с помощью **СЕЛЕКТОРА** отрегулируйте громкость, чувствительность и время усреднения.

Порядок выполнения мониторинга SpCO или SpMet:

- 1. Выполните указанные выше [действ](#page-113-0). 2–[действ](#page-81-0). 5.
- 2. Убедитесь, что датчик SpCO/SpMet используется. Для снятия показаний SpCO/SpMet могут использоваться только датчики Rainbow.
- 3. Попросите пациента оставаться в неподвижном положении.
- 4. Для быстрого получения значения SpCO или SpMet нажмите кнопку **ПЕЧАТЬ**. Если на распечатке вместо значений SpCO или SpMet появляется пунктирная линия (---), подождите еще несколько секунд для выполнения измерения.

или

Порядок отображения значений SpCO или SpMet:

- Для выбора области SpO<sub>2</sub> используйте **СЕЛЕКТОР**.
- Выберите в меню **PARAMETER** (Параметр).
- Выберите **SPCO** или **SPMET**. Выбранное значение отображается в течение 10 секунд.

**Примечание.** Мониторинг значений SpCO и SpMet не может выполняться в условиях движения пациента или низкой перфузии.

## **Рекомендации по мониторингу SpCO/SpMet**

Если показания SpCO или SpMet выше нормальных предельных значений, что указывает на опасную концентрацию карбоксигемоглобина или метгемоглобина, выдается рекомендация.

Режим рекомендации:

- Повышенное значение SpCO или SpMet отображается вместо значения SpO<sub>2</sub>.
- Повышенное значение мигает на экране, и выдается звуковой сигнал.
- В области сообщений появляется одно из следующих сообщений режима рекомендации:

Advisory (Режим рекомендации): SpCO >10 %

Advisory (Режим рекомендации): SpMet >3 %

Чтобы отменить режим рекомендации, нажмите кнопку **ТРЕВОГИ**. В области отображения значений SpO<sub>2</sub> снова появляются показание SpO<sub>2</sub>. Рекомендация остается на экране до тех пор, пока повышенное значение не вернется в диапазон нормальных значений или устройство не будет выключено.

## **ПРЕДУПРЕЖДЕНИЕ**

НЕТОЧНЫЕ ПОКАЗАНИЯ  $SPO<sub>2</sub>$ 

Карбоксигемоглобин и метгемоглобин могут ошибочно увеличить показания  $SpO<sub>2</sub>$ . Значение, на которое увеличивается  $SpO<sub>2</sub>$ , приблизительно равно значению присутствующего карбоксигемоглобина или метгемоглобина.

НЕТОЧНЫЕ ПОКАЗАНИЯ SPCO И SPMET

Неточные показания SpCO и SpMET могут стать результатом очень низкого уровня насыщения артерий кислородом.

## **Плетизмограмма**

Плетизмографическую кривую можно вывести в канале 2 или 3.

Порядок отображения плетизмограммы:

- 1. Вращайте **СЕЛЕКТОР** для выделения кривой **CHANNEL 2** или **3**.
- 2. Нажмите **СЕЛЕКТОР**. Появится меню канала.
- 3. Выберите **WAVEFORM** (Кривая) и затем выберите **SPO2**. В выбранном канале появится кривая SpO<sub>2</sub>. Для удобства просмотра масштаб кривой изменяется автоматически.

## **Громкость**

Порядок настройки громкости звука пульса:

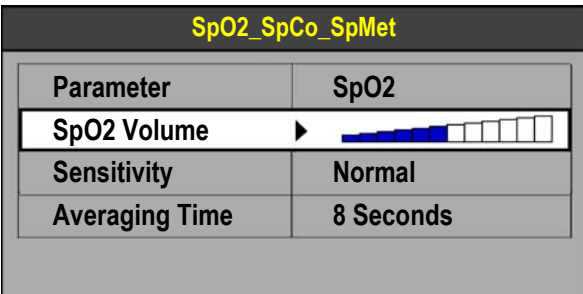

- 1. Вращайте **СЕЛЕКТОР**, чтобы выделить область  $SpO<sub>2</sub>$  на основном экране.
- 2. Нажмите **СЕЛЕКТОР**.
- 3. Выделите и выберите **SPO2 VOLUME** (Громкость SpO2).
- 4. Вращайте **СЕЛЕКТОР** до нужного значения громкости.
- 5. Нажмите **СЕЛЕКТОР**, чтобы установить выбранный уровень громкости.

#### **Чувствительность**

Установка уровня чувствительности позволяет настроить пульсоксиметр, указав значение **NORMAL** (Нормальный) или **HIGH** (Высокий) для определения различных состояний перфузии.

Порядок настройки чувствительности:

- 1. Выделите и выберите область  $SpO<sub>2</sub>$  на основном экране.
- 2. Выберите **SENSITIVITY** (Чувствительность) и затем выберите уровень **NORMAL** (Нормальный) или **HIGH** (Высокий).

**Примечание.** Для большинства пациентов рекомендуется устанавливать нормальный (**NORMAL**) уровень чувствительности. Установка для чувствительности уровня **HIGH** (Высокий) позволяет выполнять мониторинг SpO<sub>2</sub> в состояниях с низкой перфузией, например в случае серьезной гипотензии или шокового состояния. Однако в случаях, когда для чувствительности SpO2 установлен уровень **HIGH** (Высокий), сигнал более чувствителен к артефактам. При использовании высокого (**HIGH**) уровня чувствительности рекомендуется внимательно наблюдать за пациентом.

#### **Время усреднения**

С помощью значения времени усреднения можно определить период времени, используемый для усреднения значений SpO<sub>2</sub>.

Порядок настройки времени усреднения:

- 1. Выделите и выберите область  $SpO<sub>2</sub>$  на основном экране.
- 2. Выберите **AVERAGING TIME** (Время усреднения) и затем выберите одно из следующих значений:
	- 4 секунды
	- 8 секунд
	- 12 секунд
	- 16 секунд

**Примечание.** Для большинства пациентов рекомендуется время усреднения 8 секунд. Для пациентов с быстрым изменением значений SpO $_2$  рекомендуется выбирать 4-секундный период времени. 12- и 16-секундные периоды времени используются в тех случаях, когда на работу пульсоксиметра оказывают влияние артефакты.

## **Мониторинг частоты пульса**

Если функция мониторинга ЭКГ отключена, частоту пульса пациента может отображать датчик SpO2. На мониторинг частоты пульса указывает обозначение **PR (SPO2)**.

Мониторинг частоты пульса — это инструмент, который должен использоваться, как дополнительное средство оценки состояния пациента. Всегда следует проводить комплексную оценку состояния пациента. При появлении признаков ненормальной частоты пульса проверяйте пульс вручную.

## **Очистка**

Датчики пульсоксиметра могут быть наклеиваемыми (для одноразового использования) или многоразовыми.

Порядок чистки многоразового датчика и соединительного кабеля:

- 1. Отсоедините датчик и кабель от монитора. Исследуйте кабель на наличие повреждений.
- 2. Протрите чистой мягкой тканью, смоченной 70-процентным изопропиловым спиртом.
- 3. Дайте высохнуть перед наложением датчика на пациента или повторным подключением кабеля к монитору.

**Примечание.** Не пытайтесь выполнить стерилизацию. Не следует выполнять замачивание или погружение в какую-либо жидкость. Информацию о чистке устройства см. в разделе «Очистка [устройства](#page-260-0)» на стр. 10-17.

## **Советы по устранению неполадок**

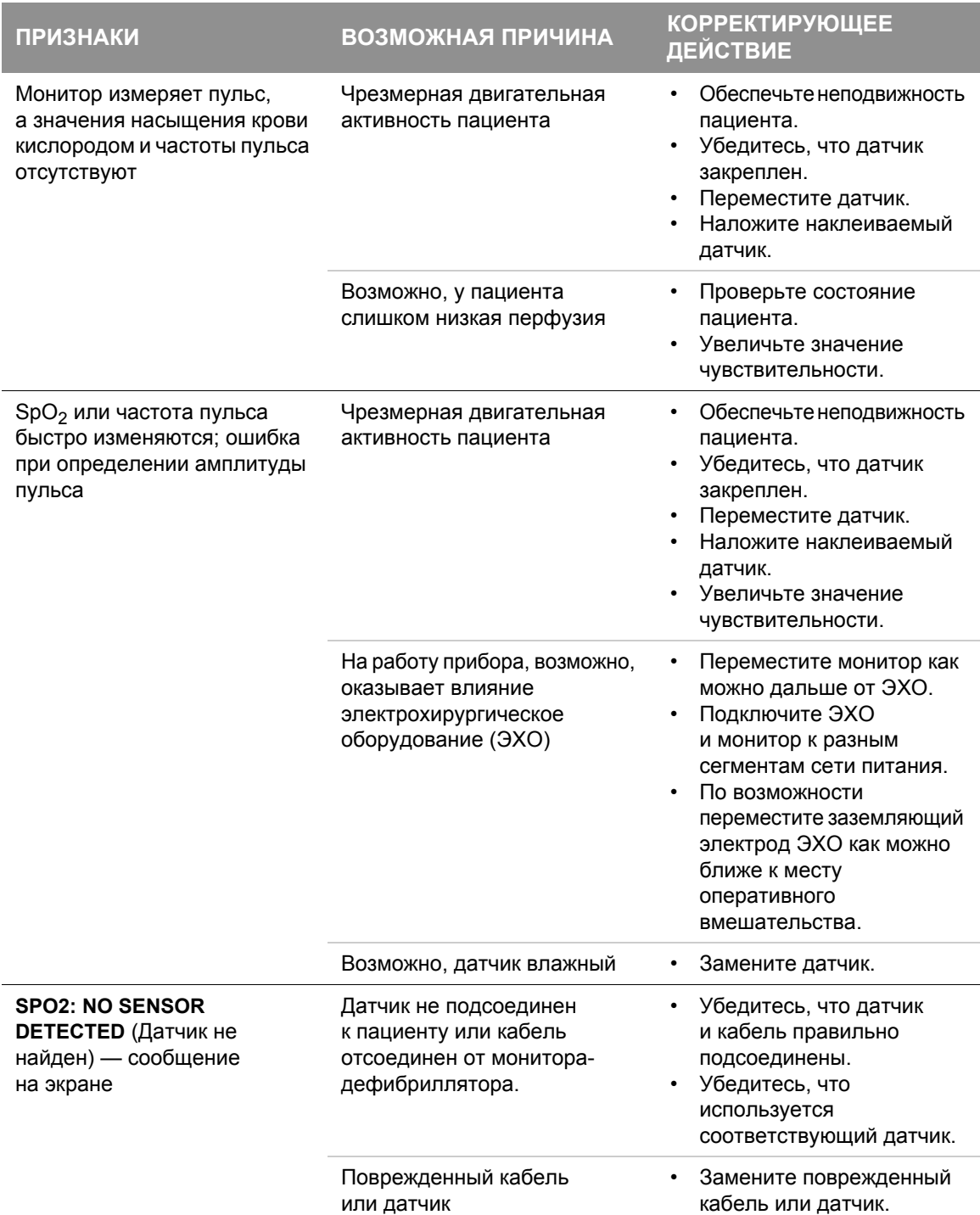

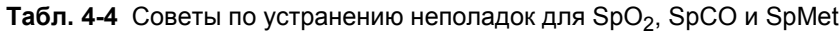

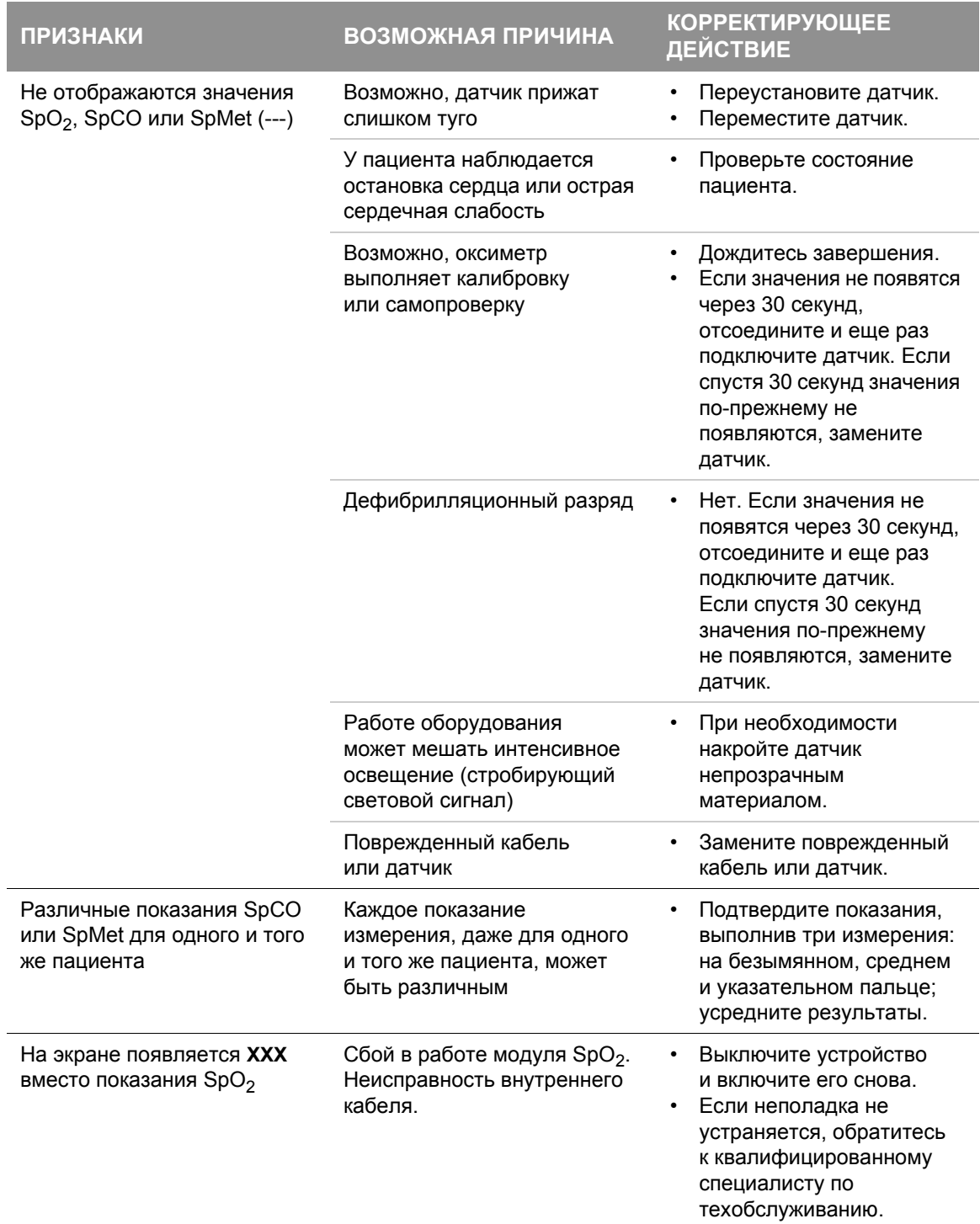

**Табл. 4-4** Советы по устранению неполадок для SpO<sub>2</sub>, SpCO и SpMet (продолжение)

## **Мониторинг SpO2, SpCO и SpMet**

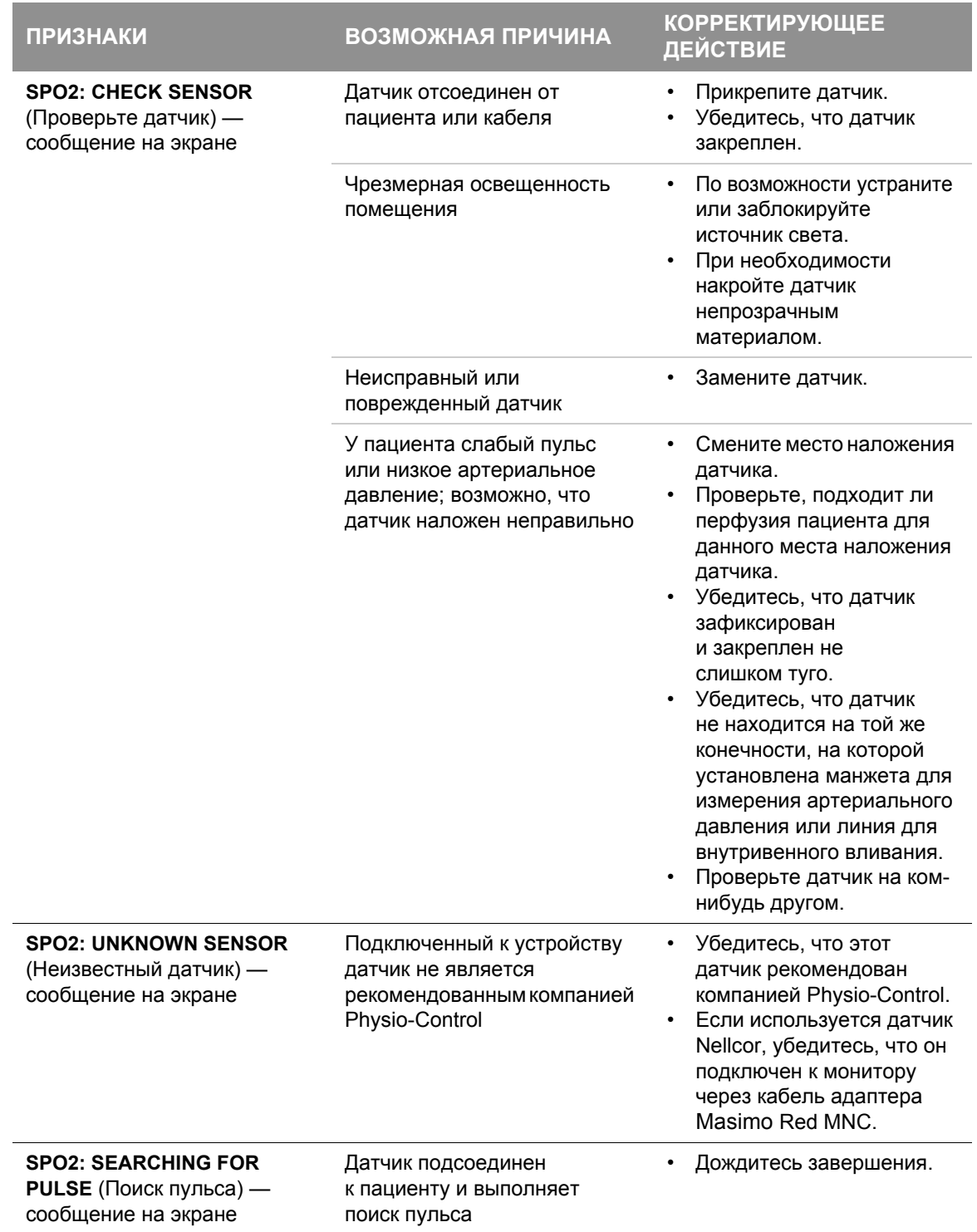

**Табл. 4-4** Советы по устранению неполадок для SpO<sub>2</sub>, SpCO и SpMet (продолжение)

**Табл. 4-4** Советы по устранению неполадок для SpO<sub>2</sub>, SpCO и SpMet (продолжение)

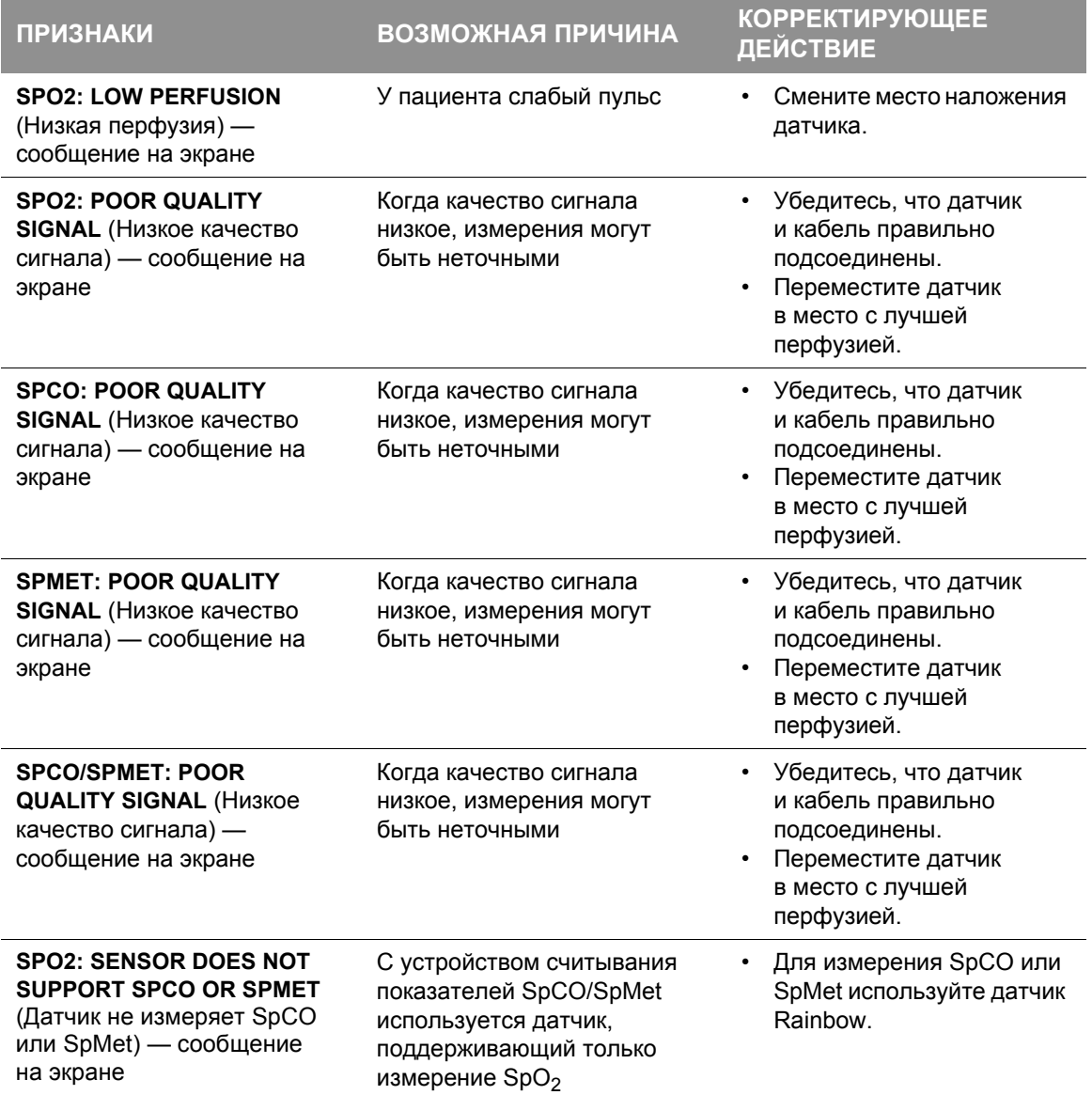

**Примечание.** Большинство сообщений датчика Rainbow (SpO2, SpCO и SpMet) выводятся в следующем формате: **SPO2: (СООБЩЕНИЕ)**. Сообщение **POOR QUALITY SIGNAL** (Низкое качество сигнала) указывает на проблемный параметр.

Общие рекомендации по устранению неполадок см. в Табл. 10-2 на стр[. 10-20.](#page-263-0)

# Неинвазивный мониторинг артериального давления

## **Предназначение**

Монитор неинвазивного артериального давления (НИАД) LIFEPAK 15 измеряет артериальное давление (АД) с помощью осциллометрической методики измерения значений систолического, диастолического и среднего давления, а также частоты пульса. Измерение может быть инициировано вручную или настроено на автоматическое возобновление через предопределенные интервалы.

Показания артериального давления, снятые с помощью данного устройства, эквивалентны тем, что получены квалифицированным специалистом с помощью манжеты и стетоскопа согласно ограничениям, описанным в Американском национальном стандарте по электронному оборудованию*, или автоматического сфигмоманометра* (AAMI SP-10).

НИАД — это средство, которое должно использоваться для дополнительной оценки состояния пациента. Всегда следует проводить комплексную оценку состояния пациента, не полагаясь исключительно на показания монитора НИАД.

### **Показания**

Неинвазивный мониторинг артериального давления предназначен для обнаружения гипертонии, гипотонии и наблюдения тенденций в изменении АД у пациентов; в том числе в таких состояниях, как шок, острая аритмия или значительный жидкостной дисбаланс.

#### **Противопоказания**

Неизвестны.

## **Предупреждения и предостережения относительно мониторинга НИАД**

## **ПРЕДУПРЕЖДЕНИЯ**

#### ВОЗМОЖНАЯ ПОТЕРЯ ДОСТУПА ДЛЯ ВНУТРИВЕННОГО ВЛИВАНИЯ И НЕПРАВИЛЬНАЯ СКОРОСТЬ ВЛИВАНИЯ

Не накладывайте манжету для измерения артериального давления на конечность, которая используется для внутривенного вливания. Доступ для внутривенных вливаний может быть нарушен из-за перекрытия потока крови во время измерения артериального давления.

#### ВОЗМОЖНОЕ УХУДШЕНИЕ ЦИРКУЛЯЦИИ КРОВИ

Продолжительное непрерывное использование манжеты для измерения артериального давления может вызвать ухудшение кровотока в конечности. Регулярно проверяйте циркуляцию и при обнаружении каких-либо изменений ослабьте или переместите манжету.

#### РИСК ПОЛУЧЕНИЯ НЕТОЧНЫХ ПОКАЗАНИЙ

#### **ВОЗМОЖНЫЕ НЕТОЧНЫЕ ПОКАЗАНИЯ АРТЕРИАЛЬНОГО ДАВЛЕНИЯ**

Не изменяйте подключение пневматической трубки монитора НИАД. Изменение соединения трубки НИАД может привести к неправильным показателям производительности и аннулированию гарантийных обязательств. Избегайте сжатия или сужения трубки для измерения давления.

## **ВОЗМОЖНЫЕ НЕТОЧНЫЕ ПОКАЗАНИЯ АРТЕРИАЛЬНОГО ДАВЛЕНИЯ**

Использование дополнительных принадлежностей НИАД, не рекомендованных компанией Physio-Control, может привести к неправильной работе прибора и аннулированию сертификатов безопасности. Необходимо применять только те принадлежности, которые указаны в данной инструкции.

#### **ВОЗМОЖНЫЕ НЕТОЧНЫЕ ПОКАЗАНИЯ НАСЫЩЕНИЯ КИСЛОРОДОМ**

Не выполняйте измерение НИАД на конечности, которая используется для мониторинга насыщения кислородом. На измерение насыщения кислородом может повлиять перекрытие потока крови во время измерения артериального давления.

## **ОСТОРОЖНО**

## ПОВРЕЖДЕНИЕ ОБОРУДОВАНИЯ Не накачивайте манжету, если она не надета на конечность.

## **Принцип работы мониторинга НИАД**

В мониторе НИАД используется осциллометрический метод измерения. Осциллометрический метод не предусматривает использование сигналов Короткова для определения артериального давления; вместо этого монитор отслеживает изменения в пульсациях давления, вызванные потоком крови через артерию. Монитор НИАД накачивает манжету, обернутую вокруг руки пациента, до значения, при котором артерия перекрывается, а затем постепенно выпускает воздух из манжеты. Когда кровь начинает проходить через артерию, усилившийся поток крови приводит к увеличению амплитуды пульсации давления в манжете. Поскольку монитор НИАД понижает давление, пульсация достигает максимальной амплитуды, а затем начинает уменьшаться. Значения повышающейся и падающей амплитуды формируют кривую, которая анализируется с целью определения систолического, диастолического и среднего артериального давления (САД).

Монитор НИАД измеряет частоту пульса путем отслеживания количества пульсаций за единицу времени. Монитор НИАД использует методику отсеивания артефактов для обеспечения точных результатов в большинстве условий эксплуатации. Если во время измерения пациент испытывает приступы аритмии, значения пульса могут быть недостоверными, а время, необходимое для выполнения измерения, может быть увеличено. В шоковых состояниях низкая амплитуда кривых артериального давления затрудняет определение точных значений систолического и диастолического давления.

## **Условия мониторинга НИАД**

Как при использовании любого другого монитора, предназначенного для неинвазивного измерения артериального давления осциллометрическим методом, на точность получаемых измерений могут влиять клинические условия; в том числе следующее:

- Физиологическое состояние пациента. Например, шок может привести к низкой амплитуде кривых артериального давления, что затрудняет определение точных значений систолического и диастолического давления.
- Положение пациента.
- Движение может продлить процесс измерения, поскольку артефакты движения необходимо отсеивать в потоке данных. К движениям, которые могут мешать измерениям, относится движение пациента, приступы мышечных сокращений у пациента, пульсирование манжеты и сгибание конечности под манжетой.
- Наличие других медицинских приборов. Монитор НИАД не может работать эффективно, если пациент подключен к аппарату стимуляции работы сердца или легких.
- Если пациент испытывает приступы аритмии, значения пульса могут быть недостоверными, а время, необходимое для выполнения измерения НИАД, может быть увеличено. Устройство автоматически выпускает воздух из манжеты, если измерение артериального давления не будет получено в течение 120 секунд.
- Значения артериального давления и пульса могут значительно изменяться между измерениями; монитор не может предупреждать оператора об изменениях основных показателей жизнедеятельности, которые происходят между циклами измерения.
- Между показаниями, снятыми вручную, и показаниями монитора НИАД может быть некоторое различие из-за разной чувствительности этих двух методов. Монитор НИАД соответствует стандарту ANSI/SP10 AAMI, который предусматривает среднюю погрешность измерений ±5 мм рт. ст. со стандартным отклонением не больше 8 мм рт. ст. по сравнению с показаниями, снятыми при прослушивании.
- При использовании монитора НИАД во время дефибрилляции монитор НИАД недоступен во время зарядки дефибриллятора. Во время разряда монитор сбрасывает значения, а вместо показаний давления появляется пунктирная линия (– – –). После дефибрилляции можно возобновить измерение артериального давления в соответствии с процедурой, описанной в разделе «Процедура [мониторинга](#page-92-0) НИАД» на стр. 4-47.
- Если манжета для измерения артериального давления по какой-то причине не накачивается или причиняет неудобство пациенту, снимите ее с руки или отсоедините трубку от дефибриллятора.

## **Выбор манжеты**

Использование правильно подобранной по форме и размеру манжеты очень важно для получения точных показаний при измерении артериального давления. Манжета должна быть плотно обернута вокруг конечности с целью перекрытия артерии. Список манжет для измерения АД, которые предназначены для использования с монитором-дефибриллятором LIFEPAK 15, см. в каталоге дополнительных принадлежностей монитора-дефибриллятора LIFEPAK 15 в Интернете по адресу store.physio-control.com.

## <span id="page-92-0"></span>**Процедура мониторинга НИАД**

Монитор НИАД накачивает манжету и определяет значения систолического и диастолического давления, среднее артериальное давление (САД), а также частоту пульса. Значения давления отображаются в мм рт. ст. (mmHg), а частота пульса — в ударах в минуту (bpm).

Доступны оба метода снятия показаний артериального давления — метод единовременного измерения и метод измерения через заданные интервалы (управление через таймер).

Монитор НИАД получает питание от дефибриллятора. После включения дефибриллятора монитор НИАД проводит самопроверку, которая занимает приблизительно три секунды.

**ВАЖНО!** Гнезда и трубки монитора НИАД LIFEPAK 15 не совместимы и не взаимозаменяемы с трубками НИАД, которые используются с другими мониторами-дефибрилляторами LIFEPAK.

## **Неинвазивный мониторинг артериального давления**

#### **Изменение начального давления накачивания**

Начальное давление накачивания должно быть приблизительно на 30 мм рт. ст. выше ожидаемого систолического давления пациента. Установленное по умолчанию на заводеизготовителе значение первоначального давления накачивания равно 160 мм рт. ст. Возможно, для детей начальное давление накачивания потребуется уменьшить. Значения для первоначального накачивания: 80, 100, 120, 140, 160 или 180 мм рт. ст.

Не следует делать начальное давление накачивания ниже систолического давления взрослого пациента. Это может привести к повторному накачиванию манжеты и причинить неудобство пациенту. Для выполнения последовательных измерений монитор накачивает манжету до значения, которое приблизительно на 30 мм рт. ст. выше предыдущего измеренного систолического давления.

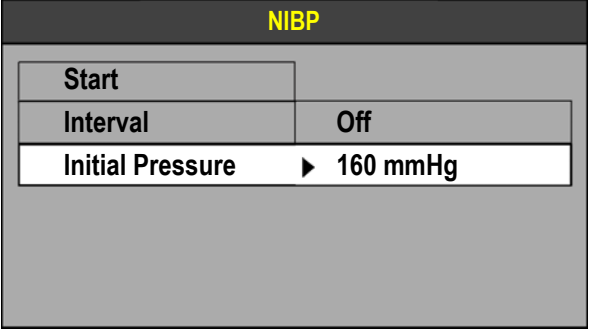

Порядок выбора начального давления:

- 1. Вращайте **СЕЛЕКТОР** для выбора области NIBP (НИАД).
- 2. Нажмите **СЕЛЕКТОР**. Появится меню NIBP (НИАД).
- 3. Выберите **INITIAL PRESSURE** (Начальное давление).
- 4. Вращайте **СЕЛЕКТОР** до нужного значения давления.
- 5. Нажмите **СЕЛЕКТОР** для установления начального давления.

**Примечание.** Данные измерений записываются в журнал основных показателей жизнедеятельности монитора-дефибриллятора LIFEPAK 15. Дополнительную информацию о журнале основных показателей жизнедеятельности и его использовании см. в Гл. 7 «[Управление](#page-194-0) данными».

#### **Выполнение единовременного измерения вручную**

Выполнение измерения НИАД обычно занимает 40 секунд. Если измерение не будет завершено через 120 секунд, воздух из манжеты автоматически выпускается.

Порядок выполнения однократного измерения вручную:

- 1. Нажмите кнопку **ВКЛ**.
- 2. Выберите манжету подходящего размера.
- 3. Выровняйте отметки артерии на манжете, если они имеются, и плотно оберните манжету вокруг конечности.
- 4. Подключите трубку к манжете и к гнезду НИАД на мониторе.
- 5. Измените начальное давление накачивания, если необходимо.

Систолическое давление

- 6. Обеспечьте расслабленное состояние конечности и подложите под нее опору; расположите манжету приблизительно на одном уровне с сердцем пациента. Проинформируйте пациента о том, что манжета будет накачиваться воздухом и сжиматься вокруг руки и что пациент может ощущать покалывание в пальцах.
- 7. Нажмите кнопку **НИАД** для начала измерения и убедитесь в неподвижности руки пациента. По завершении измерения отображаются значения систолического, диастолического и среднего артериального давления.

Чтобы отменить измерение, нажмите кнопку **НИАД** еще раз.

**Примечание.** Частота пульса НИАД отображается только в том случае, если режим ЭКГ или  $SpO<sub>2</sub>$  не работает.

#### **Выполнение регулируемого по времени измерения**

Когда таймер настроен, монитор выполняет последовательные измерения за установленный интервал времени. При выполнении регулируемого по времени измерения интервал отсчитывается от начала измерения до начала следующего измерения. Возможны следующие варианты: **OFF** (стандартное значение), **2**, **3**, **5**, **10**, **15**, **30** и **60** минут.

Чтобы выполнить измерение вручную между измерениями, регулируемыми по времени, нажмите кнопку **НИАД**. Следующий интервал отсчитывается от начала измерения, выполняемого вручную.

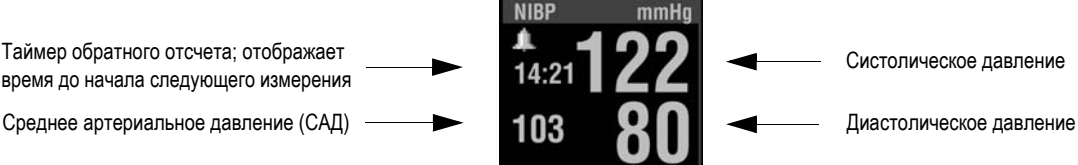

**Рис. 4-12** Измерения НИАД и таймер

Порядок выполнения регулируемых по времени измерений:

- 1. Нажмите кнопку **ВКЛ**.
- 2. Выберите манжету подходящего размера.
- 3. Выровняйте отметки артерии на манжете, если они имеются, и плотно оберните манжету вокруг конечности.
- 4. Подключите трубку к манжете и к гнезду НИАД на мониторе.
- 5. Вращайте **СЕЛЕКТОР** для выбора области **NIBP** (НИАД).
- 6. Нажмите **СЕЛЕКТОР**. Появится меню NIBP (НИАД).
- 7. Выберите **INTERVAL** (Интервал) и затем выберите необходимый интервал времени.

## **Неинвазивный мониторинг артериального давления**

- 8. Обеспечьте расслабленное состояние конечности и подложите под нее опору; расположите манжету приблизительно на одном уровне с сердцем пациента. Проинформируйте пациента о том, что манжета будет накачиваться воздухом и сжиматься вокруг руки, и что пациент может ощущать покалывание в пальцах.
- 9. Нажмите кнопку **НИАД** для начала измерения и убедитесь в неподвижности руки пациента. По завершении измерения отображаются значения систолического, диастолического и среднего артериального давления. Таймер обратного отсчета показывает время до начала следующего автоматического измерения НИАД.

Чтобы прервать процесс измерения, нажмите кнопку **НИАД** еще раз.

**Примечание.** Если давление в манжете превысит 290 мм рт. ст. или произойдет сбой в работе модуля НИАД, автоматически регулируемый по времени процесс снятия показаний НИАД будет прерван. Для повторного запуска выполните процедуру регулируемого по времени измерения.

## **Очистка**

Порядок чистки манжеты и пневматической трубки:

- 1. Отсоедините трубку от манжеты и монитора. Протрите чистой мягкой тканью, смоченной в бактерицидном растворе.
- 2. Исследуйте трубку на наличие трещин и перегибов. В случае обнаружения повреждения замените трубку.
- 3. Исследуйте манжету на наличие повреждений или признаков чрезмерного износа. В случае обнаружения повреждения замените манжету.
- 4. Дайте манжете и трубке высохнуть перед наложением манжеты на пациента или повторным подключением трубки к монитору.

Информацию о чистке устройства см. в разделе «Очистка [устройства](#page-260-0)» на стр. 10-17.

## **Советы по устранению неполадок**

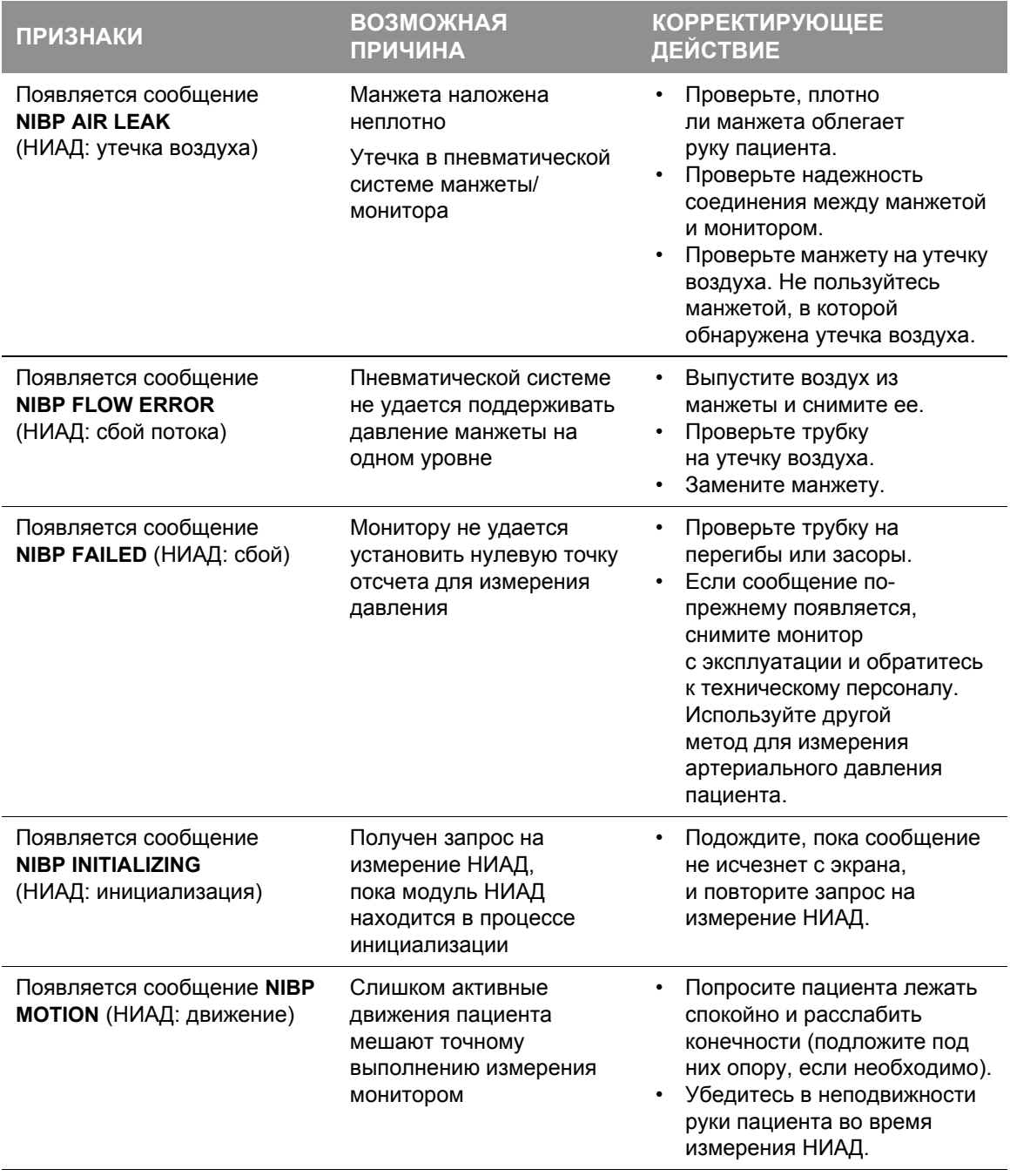

**Табл. 4-5** Советы по устранению неполадок при мониторинге НИАД

# **Неинвазивный мониторинг артериального давления**

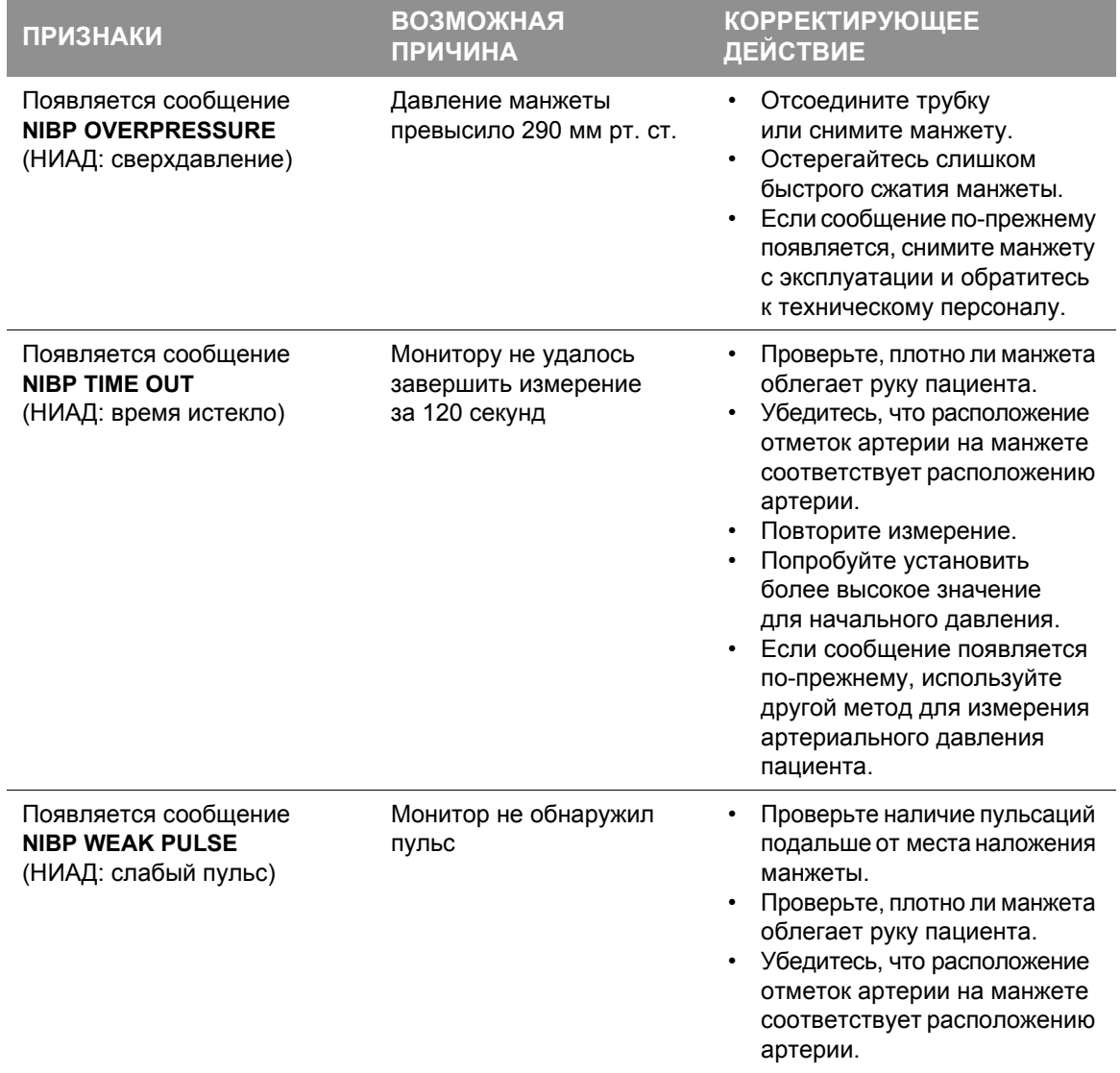

## **Табл. 4-5** Советы по устранению неполадок при мониторинге НИАД (продолжение)

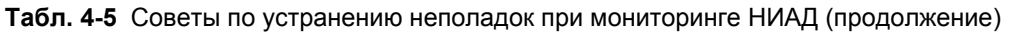

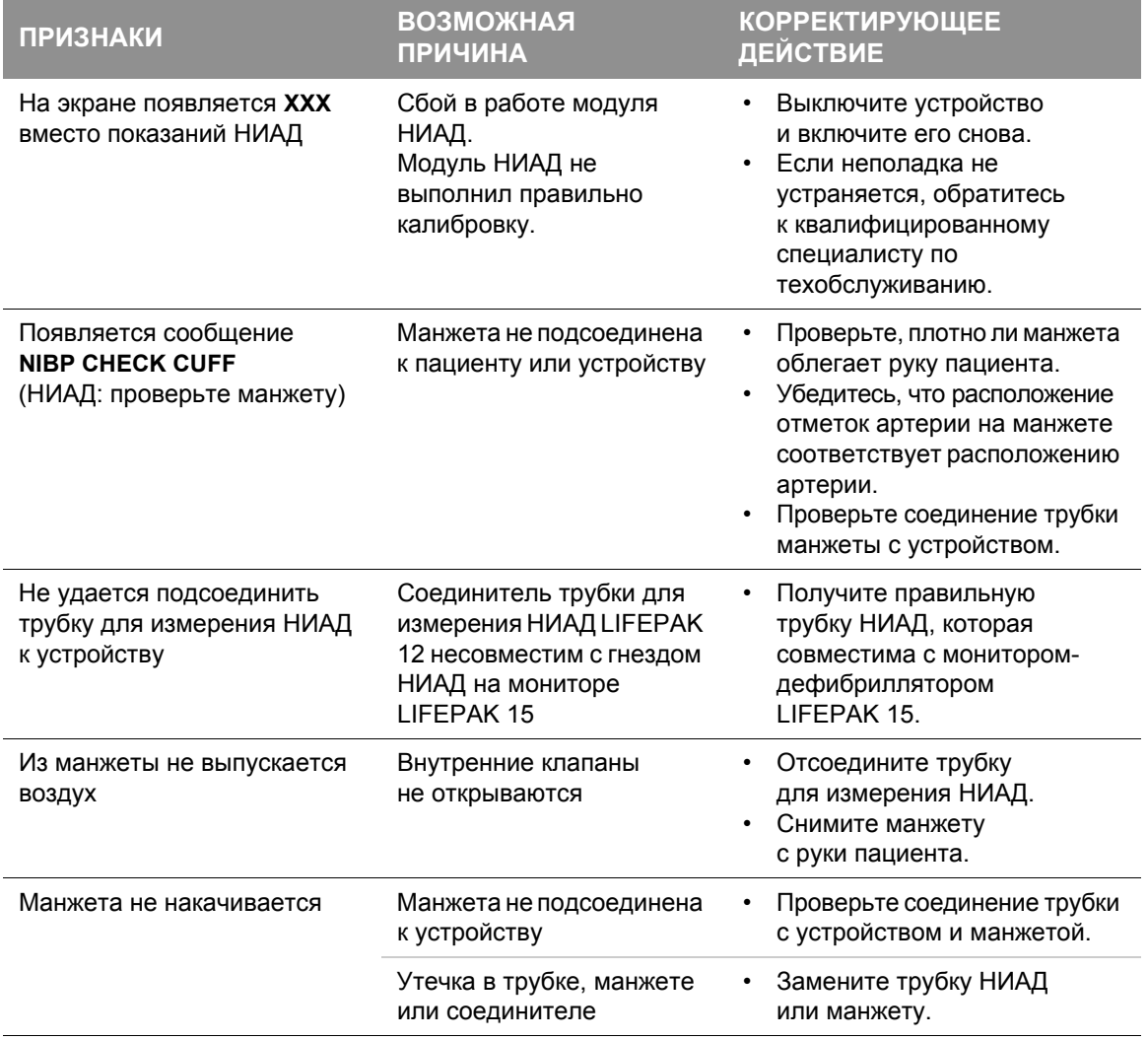

Общие рекомендации по устранению неполадок см. в Табл. 10-2 на стр[. 10-20.](#page-263-0)

# Мониторинг ETCO2

## **Предназначение**

Монитор  $CO<sub>2</sub>$  в конце спокойного выдоха (EtCO<sub>2</sub>) является капнометрическим устройством, в котором используется технология недисперсионной инфракрасной спектроскопии для непрерывного измерения объема углекислого газа (CO<sub>2</sub>) во время каждого дыхания и определения соответствующего объема в конце выдоха (EtCO<sub>2</sub>). Проба получается методом бокового потока, который может применяться как для интубированных, так и не интубированных пациентов. Частота дыхания также измеряется и отображается во вдохах в минуту.

Монитор EtCO<sub>2</sub> является средством, которое должно использоваться в дополнение к осмотру пациента. Всегда следует проводить комплексную оценку состояния пациента, не полагаясь исключительно на показания монитора EtCO<sub>2</sub>.

## **Показания**

Мониторинг EtCO<sub>2</sub> используется для определения тенденций в изменении уровня выдыхаемого углекислого газа CO<sub>2</sub>. Он используется для наблюдения за силой дыхания и эффективностью терапии при уходе за сердечно-легочными больными в остром состоянии; например, для определения достаточности компрессии, выполняемой во время СЛР, или для быстрого определения правильности установки эндотрахеальной трубки.

## **Противопоказания**

Неизвестны.

## **Предупреждения по поводу мониторинга EtCO2**

## **ПРЕДУПРЕЖДЕНИЯ**

#### РИСК ВОСПЛАМЕНЕНИЯ

#### **РИСК ВОСПЛАМЕНЕНИЯ**

Перед использованием внимательно ознакомьтесь с этой инструкцией по эксплуатации, с инструкциями по эксплуатации трубки FilterLine® и информацией о мерах предосторожности.

## **РИСК ВОСПЛАМЕНЕНИЯ**

Трубка FilterLine может воспламениться в присутствии  $O_2$  при непосредственном воздействии лазера, электрохирургических приборов или источника тепла. Во избежание воспламенения следует с осторожностью пользоваться трубкой FilterLine.

### **РИСК ВОСПЛАМЕНЕНИЯ**

Легковоспламеняющиеся анестезирующие средства смешиваются с воздухом, забираемым у пациента для пробы с помощью капнометра. При использовании монитора EtCO<sub>2</sub> в присутствии огнеопасных газов, таких как закись азота или определенных других анестезирующих веществ, подключите гнездо газа EtCO<sub>2</sub> к системе поглотителя.

#### РИСК ПОЛУЧЕНИЯ НЕТОЧНЫХ ПОКАЗАНИЙ

## **ВОЗМОЖНОСТЬ НЕТОЧНОЙ ОЦЕНКИ СОСТОЯНИЯ ПАЦИЕНТА**

Монитор EtCO<sub>2</sub> является только лишь дополнительным средством оценки состояния пациента и не может использоваться для диагностики состояния апноэ. Сообщение о состоянии апноэ появляется, если в течение 30 секунд не было обнаружено достоверных дыханий, и указывает время, прошедшее с момента обнаружения последнего достоверного дыхания. Оно должно использоваться с сочетании с клиническими признаками и симптомами.

#### **ВОЗМОЖНЫЕ НЕТОЧНЫЕ ПОКАЗАНИЯ CO2**

Использование принадлежностей CO<sub>2</sub> других производителей может привести к неправильной работе прибора и аннулированию сертификатов безопасности. Необходимо применять только те принадлежности, которые указаны в данной инструкции.

ОПАСНОСТЬ НАНЕСЕНИЯ УЩЕРБА ЗДОРОВЬЮ

#### **ВОЗМОЖНОЕ СДАВЛИВАНИЕ**

Аккуратно укладывайте трубку (FilterLine), присоединенную к пациенту, чтобы снизить вероятность запутывания или сдавливания пациента.

#### **УГРОЗА ИНФИЦИРОВАНИЯ**

Не используйте повторно, не стерилизуйте и не чистите принадлежности Microstream®  $CO<sub>2</sub>$ , поскольку они предназначены для одноразового использования одним пациентом.

## **Принцип работы капнографии**

Датчик EtCO<sub>2</sub> непрерывно отслеживает объем углекислого газа (CO<sub>2</sub>), который вдыхается и выдыхается пациентом. Датчиком используется технология недисперсивной инфракрасной (ИК) спектроскопии Microstream для измерения концентрации молекул  $CO_2$ , которые поглощают инфракрасный свет.

Система  $CO<sub>2</sub>$  FilterLine предоставляет пробу выдыхаемых пациентом газов непосредственно в монитор LIFEPAK 15 для измерения СО<sub>2</sub>. Низкая скорость потока при получении пробы (50 мл/мин) уменьшает скопление жидкости и выделений и предотвращает непроходимость, что позволяет поддерживать форму кривой СО2.

Датчик CO<sub>2</sub> получает микропробу (15 микролитров). Этот чрезвычайно малый объем обеспечивает быстрое время нарастания и точные показания CO<sub>2</sub> даже при высокой частоте дыхания.

ИК-источник Microbeam освещает пробный и эталонный элемент. Данный запатентованный источник инфракрасного света генерирует только волны определенной длины из спектра поглощения СО<sub>2</sub>. Поэтому когда в выдыхаемом воздухе присутствуют концентрации О<sub>2</sub>, анестезирующего вещества или водяного пара, никаких действий по компенсации не требуется.

Монитор-дефибриллятор LIFEPAK 15 можно настроить на использование метода преобразования BTPS (Body Temperature Pressure Saturated), при котором используются стандартные условия измерения физиологических параметров (температура тела, атмосферное давление и насыщение водяными парами). Данная функция корректирует разницу в температуре и влажности между местом взятия пробы и альвеолой. Формула коррекции: 0,97 × измеренное значение EtCO2. См. документ *Параметры настройки монитора-дефибриллятора LIFEPAK 15*, который предоставляется вместе с устройством.

## **Анализ кривых мониторинга EtCO2**

Ценная информация относительно выдыхаемого пациентом объема  $CO_2$  может быть получена путем исследования и интерпретации кривой.

#### **Фазы кривой**

Рис[. 4-13](#page-102-0) — это графическое представление обычной капнографической кривой. Анализ выполняется по четырем фазам кривой. Плоский сегмент I–II базовой линии (базовая линия дыхания) представляет непрерывное вдыхание газа, свободного от  $CO<sub>2</sub>$ . Это значение обычно равно нулю. Сегмент II–III (скачок вверх на выдохе), резкий подъем, представляет выдыхаемую смесь газов мертвого пространства и альвеолярных газов из ацинуса с самым коротким временем прохождения. Фаза III–IV (пологий участок кривой на выдохе) представляет альвеолярное плато, характеризуемое выдохом, главным образом, альвеолярного газа. Точка IV — это значение в конце выдоха (EtCO<sub>2</sub>), которое фиксируется и отображается монитором. Фаза IV–V (скачок вниз на вдохе), резкий спад, отражает вдох газов, свободных от CO<sub>2</sub>. Изменения нормального капнографа или значений EtCO<sub>2</sub> являются результатом изменений в метаболизме, циркуляции, вентиляции или функции оборудования.

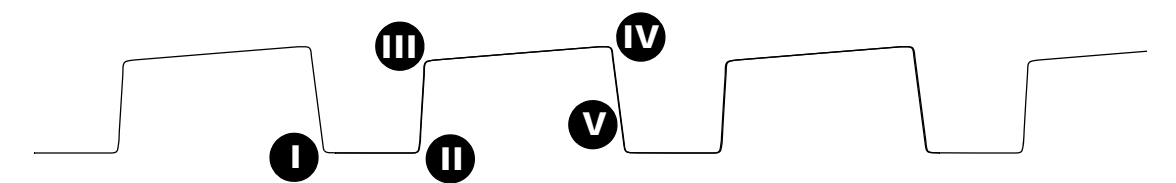

<span id="page-102-0"></span>**Рис. 4-13** Фазы кривой дыхания

**Базовая линия дыхания** Подъем базовой линии кривой (сегмент I–II) обычно представляет повторно вдыхаемый газ CO<sub>2</sub>. Это подъем обычно сопровождается значительными повышениями значения EtCO<sub>2</sub>. Повторное вдыхание выдыхаемого газа  $CO<sub>2</sub>$  — обычное явление в условиях искусственно создаваемого расширенного мертвого дыхательного пространства и гиповентиляции. Стремительные подъемы как базовой линии, так и значений EtCO<sub>2</sub>, обычно указывает на загрязнение датчика.

**Скачок вверх на выдохе** На обычной кривой фаза подъема (сегмент II–III) обычно крутая. Когда этот сегмент становится менее крутым, доставка СО<sub>2</sub> из легких в место взятия пробы задерживается. Причины этой задержки могут быть физиологическими или механическими и включать спазм бронхов, препятствие в верхних дыхательных путях или непроходимость (или перегибы) эндотрахеальной трубки (ЭТТ).

## **Мониторинг ETCO2**

**Пологий участок кривой на выдохе** Пологий участок кривой, который представляет оставшуюся часть выдоха (сегмент III-IV), должен быть практически горизонтальным. Конец пологого участка представляет значение EtCO<sub>2</sub>. Восходящий наклон пологого участка на выходе происходит при неравномерном освобождении альвеолы. Подобно направленному вниз наклону сегмента подъема на выходе, данная форма кривой может встречаться при астме, хроническом обструктивном заболевании легких (ХОЗЛ), частичной непроходимости верхних дыхательных путей или частичном механическом препятствии, например частично перекрученной эндотрахеальной трубке.

**Скачок вниз на вдохе** Спад на уровень базовой линии (сегмент IV-V) — это практически вертикальный скачок. Этот наклон может быть продолжен и перейти в пологий участок на выдохе в случаях утечки выдыхаемой порции дыхательного цикла. Пиковое значение  $E<sub>1</sub>CO<sub>2</sub>$  (IV) часто не достигается. Если полагаться только на числовое значение объема в конце выдоха, не наблюдая при этом за кривой дыхания, можно не заметить наличие утечки.

## **Процедура мониторинга EtCO2**

При включении монитор EtCO<sub>2</sub> начинает получать питание от дефибриллятора. Монитордефибриллятор LIFEPAK 15 включает режим мониторинга EtCO<sub>2</sub>, когда обнаруживает присоединение комплекта FilterLine. Процессы инициализации, самопроверки и разогрева монитора EtCO<sub>2</sub> обычно занимают менее 30 секунд, но иногда могут отнять до двух с половиной минут.

## **ОСТОРОЖНО**

#### ВОЗМОЖНОСТЬ ПОВРЕЖДЕНИЯ ОБОРУДОВАНИЯ

Отсутствие своевременной замены сломанной или утерянной заслонки входного отверстия  $CO<sub>2</sub>$  может привести к попаданию внутрь датчика  $CO<sub>2</sub>$  воды или микрочастиц. Это может вызвать нарушение функции модуля СО2.

Порядок выполнения мониторинга EtCO<sub>2</sub>:

- 1. Нажмите кнопку **ВКЛ**.
- 2. Выберите соответствующий комплект EtCO<sub>2</sub> для пациента.
- 3. Откройте заслонку гнезда  $CO<sub>2</sub>$  и вставьте разъем FilterLine; поверните разъем по часовой стрелке до упора.
- 4. Убедитесь, что на экране отображается область СО<sub>2</sub>. В качестве части процедуры самотестирования монитор EtCO<sub>2</sub> выполняет автоматическое обнуление.

**Примечание.** Если используется система вентиляции, не подключайте комплект FilterLine к системе вентиляции легких пациента, пока монитор EtCO<sub>2</sub> не завершит самопроверку и разогрев.

- 5. Введите кривую  $CO<sub>2</sub>$  в канале 2 или 3.
- 6. Подсоедините комплект FilterLine  $CO<sub>2</sub>$  к пациенту.
- 7. Убедитесь, что на экране отображаются значение EtCO<sub>2</sub> и кривая. Монитор автоматически выбирает шкалу для наилучшей визуализации кривой. Шкалу можно изменить при желании, как описано в следующем разделе.

**Примечание.** Возможна такая ситуация, когда соединение между комплектом FilterLine и устройством теряется, а значение EtCO<sub>2</sub> и кривая CO<sub>2</sub> по-прежнему отображаются, но могут быть ложно низкими. Убедитесь, что трубка FilterLine надежно и крепко подсоединена.

**Примечание.** Модуль капнографии выполняет самообслуживание в течение первого часа мониторинга и каждый час во время непрерывного мониторинга. Самообслуживание включает процесс автоматического обнуления. Самообслуживание также инициируется, когда окружающая температура меняется на 8 °C (14,4 °F) или выше или атмосферное давление меняется более чем на 20 мм рт. ст. Модуль  $CO<sub>2</sub>$  обнаруживает данное изменение и пытается очистить трубку. Чтобы убрать с экрана сообщение **CO2 FILTERLINE PURGING** (CO2 Filterline: очистка) или **CO2 FILTERLINE BLOCKAGE** (CO2 Filterline: блокирование), снимите трубку FilterLine и заново подсоедините ее к монитору.

## **Экран CO2**

Для отображения кривой CO<sub>2</sub> используются следующие шкалы. Монитор-дефибриллятор LIFEPAK 15 автоматически выбирает шкалу на основании измеренного значения EtCO<sub>2</sub>. Чтобы сменить шкалу CO2, выделите и выберите область CO2 с помощью **СЕЛЕКТОРА** и затем выберите нужную шкалу в меню.

- Autoscale (default) автоматический выбор шкалы (по умолчанию)
- 0–20 мм рт. ст. (0–4 % объема или кПа)
- 0–50 мм рт. ст. (0–7 % объема или кПа)
- 0–100 мм рт. ст. (0–14 % объема или кПа)

Кривая СО<sub>2</sub> сжимается (отображается при скорости развертки 12,5 мм/с) для предоставления большего количества данных на 4-секундном экране. Между событием дыхания и его отображением на экране существует незначительная задержка. Распечатка выполняется со скоростью 25 мм/с. При желании для скорости печати может быть установлено значение 12,5 мм/с.

Монитор показывает максимальное значение  $CO<sub>2</sub>$  за последние 20 секунд. Если значения  $E$ tCO<sub>2</sub> увеличиваются, изменение можно наблюдать с каждым дыханием. Однако если значения постоянно уменьшаются, отображение более низкого числового значения может занять до 20 секунд. По этой причине значение EtCO<sub>2</sub> может не всегда соответствовать уровню кривой СО<sub>2</sub>.

## **Мониторинг ETCO2**

## **Сигналы тревоги CO2**

Монитор EtCO<sub>2</sub> выдает:

- сигналы тревоги при низких и высоких значениях  $ECO<sub>2</sub>$ , которые настраиваются с помощью функции **ALARMS** (Сигналы тревоги, см. раздел «[Сигналы](#page-40-0) тревоги» на стр. 3-23);
- сигнал тревоги по значению FiCO<sub>2</sub> (вдыхаемый CO<sub>2</sub>) (в автоматическом или настраиваемом режиме);
- сигнал тревоги по состоянию апноэ (в автоматическом или настраиваемом режиме).

**Примечание.** Сигнал тревоги по состоянию апноэ выдается при отсутствии признаков дыхания в течение 30 секунд. В соответствующей области экрана появляется сообщение **ALARM APNEA** (Тревога по апноэ) вместе с временем, прошедшем с момента последнего обнаружения вздоха.

## **Обнаружение CO2**

Кривая CO<sub>2</sub> появляется при обнаружении CO<sub>2</sub>, однако давление CO<sub>2</sub> должно быть выше 3,5 мм рт. ст., чтобы числовое значение появилось на экране. Тем не менее, модуль СО<sub>2</sub> не будет распознавать дыхание, пока концентрация  $CO<sub>2</sub>$ не составит, по крайней мере, 8 мм рт. ст. (1,0 % или кПа). Для работы функции выдачи сигналов тревоги и подсчета частоты дыхания (ЧД) необходимо обнаружение достоверных дыханий. ЧД представляет среднее значение последних восьми дыханий.

Когда CO<sub>2</sub> не обнаруживается, например при остановке сердца, кривая CO<sub>2</sub> представляет собой либо пунктирную (---) либо ровную сплошную линию. В этом случае следует оперативно рассмотреть несколько факторов. Рассмотрите следующие возможные причины:

#### **Проблемы в работе оборудования**

- Отсоединение комплекта FilterLine от эндотрахеальной трубки (ЭТТ)
- Система очищается по причине попадания жидкости в соединение между пациентом и датчиком в результате введения лекарственных препаратов
- Система выполняет автоматическое обнуление
- Произошел разряд дефибриллятора, и система выполнила сброс
- Потеря соединения между комплектом FilterLine и устройством

#### **Сбой в работе воздуховода**

- Неправильное размещение ЭТТ
- Вытеснение ЭТТ
- Непроходимость ЭТТ

#### **Физиологические факторы**

- 
- Апноэ Потеря перфузии Потеря крови
	-
- Обширная легочная эмболия Недостаточность СЛР
	-

FilterLine по часовой

## **Очистка**

нулевой отметки

Принадлежности для мониторинга CO<sub>2</sub> являются одноразовыми и предназначены для использования одним пациентом. Не чистите и не используйте повторно комплект FilterLine. Утилизируйте загрязненные отходы согласно местным правилам утилизации.

Информацию о чистке устройства см. в разделе «Очистка [устройства](#page-260-0)» на стр. 10-17.

## **Советы по устранению неполадок**

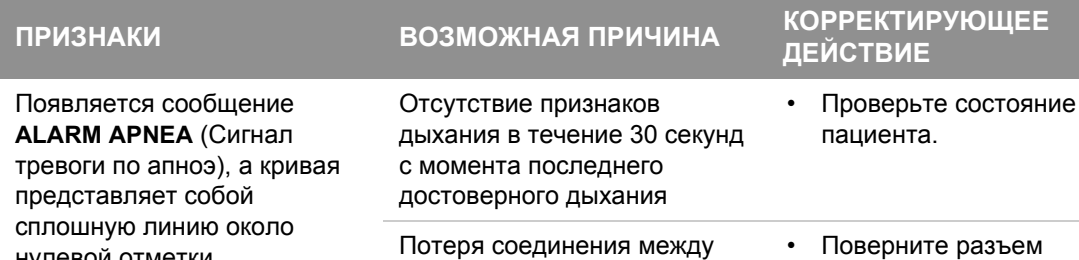

трубкой FilterLine

**Табл. 4-6** Советы по устранению неполадок при мониторинге EtCO<sub>2</sub>

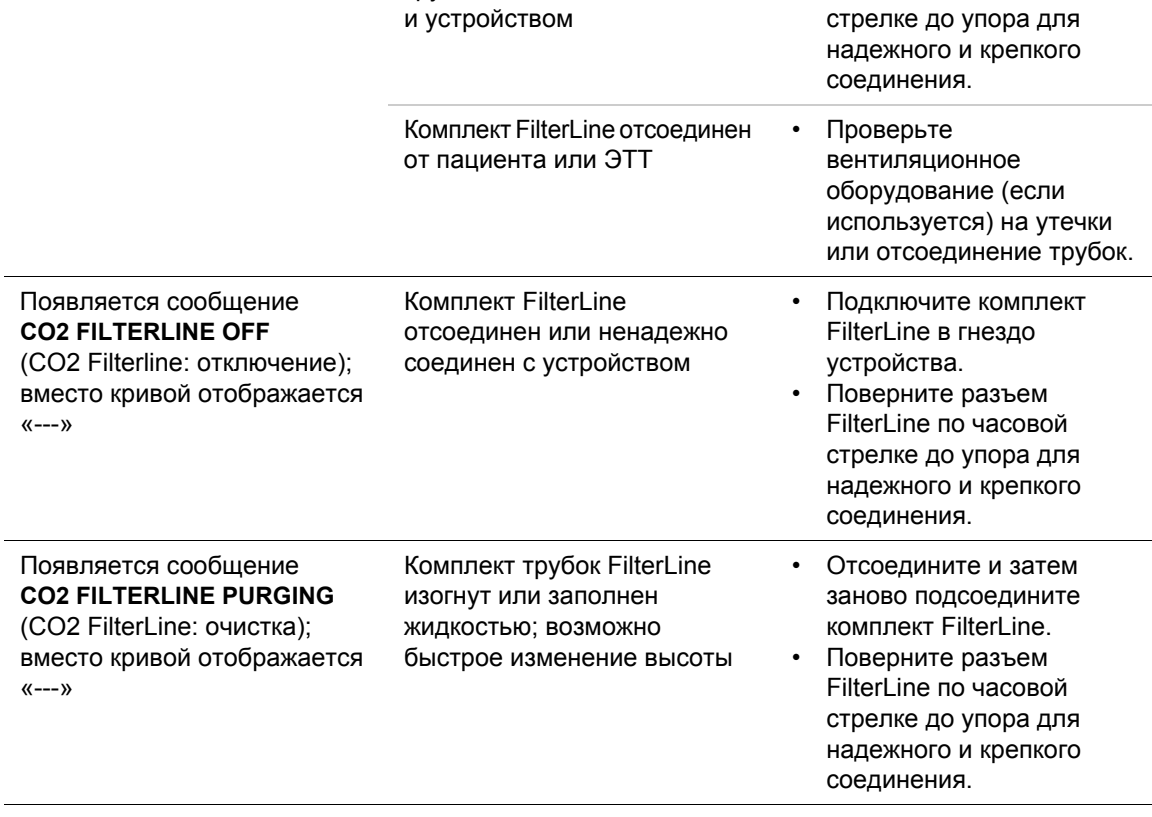

# **Мониторинг ETCO2**

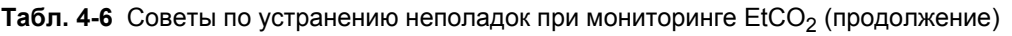

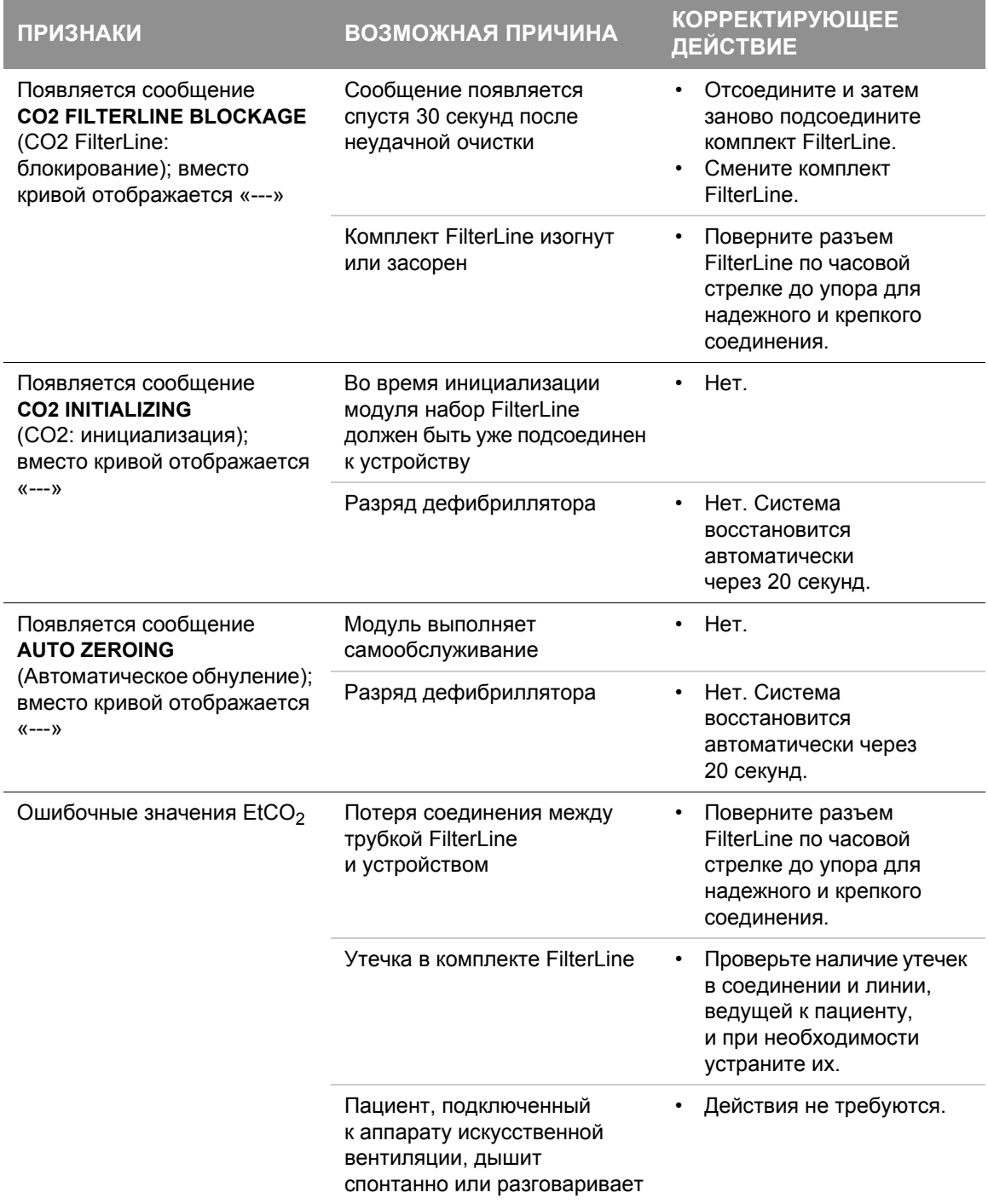
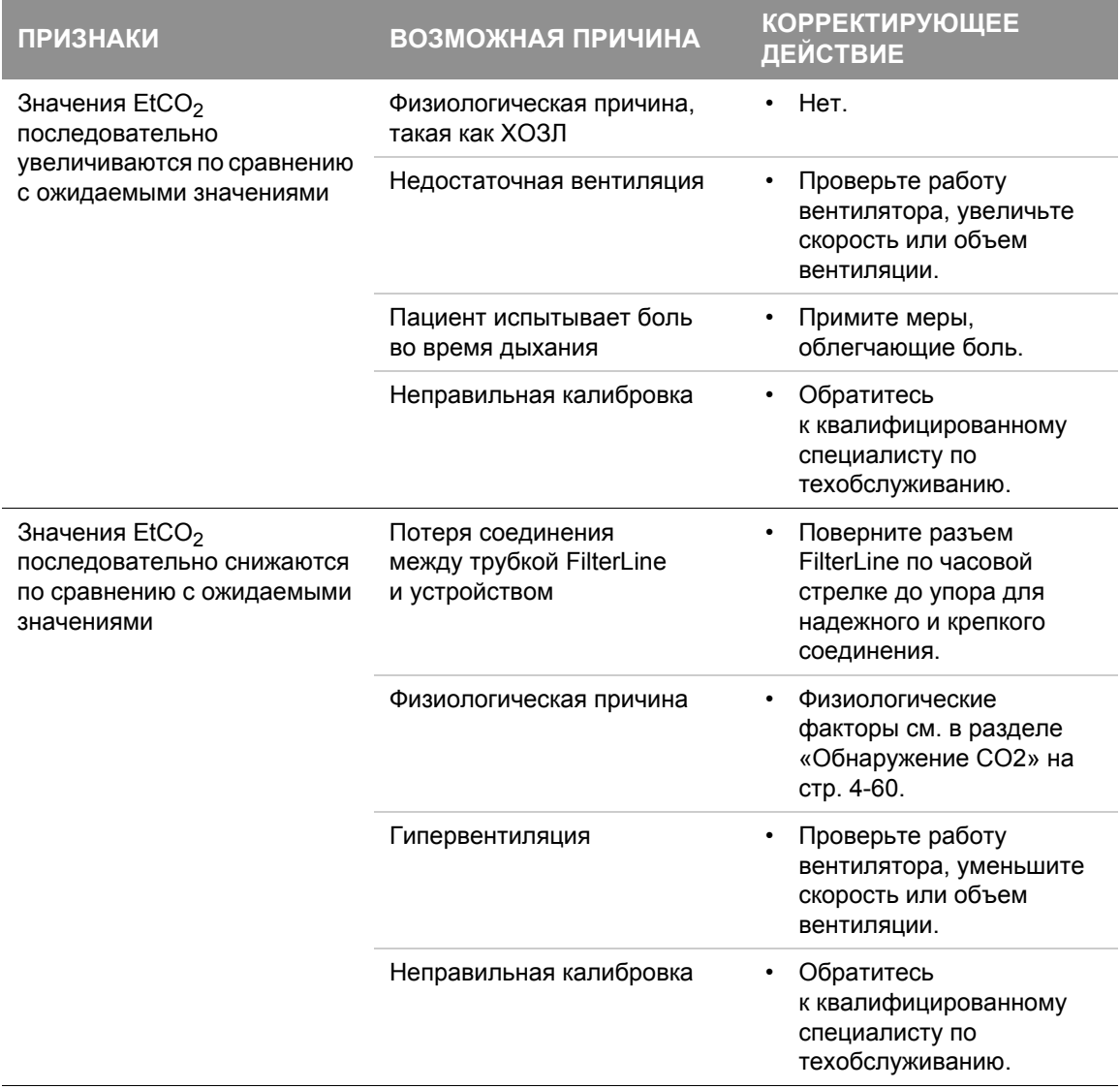

**Табл. 4-6** Советы по устранению неполадок при мониторинге EtCO<sub>2</sub> (продолжение)

# **Мониторинг ETCO2**

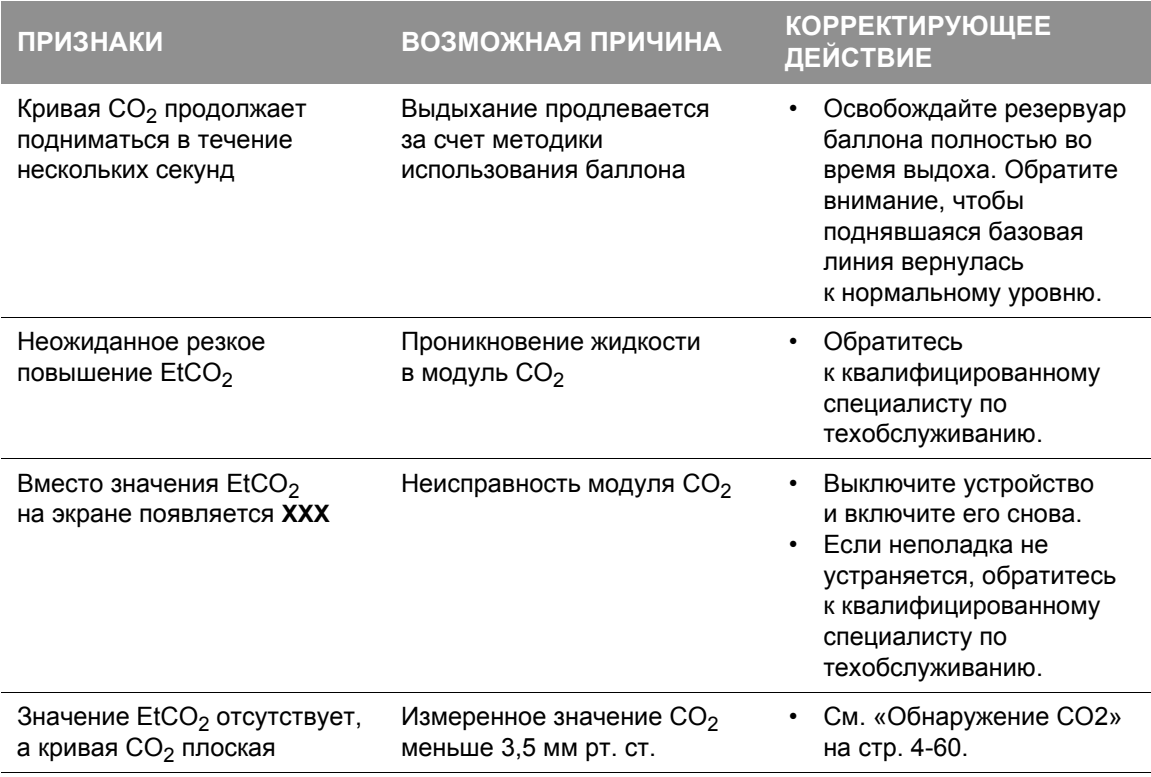

Табл. 4-6 Советы по устранению неполадок при мониторинге EtCO<sub>2</sub> (продолжение)

**Примечание.** Чтобы свести к минимуму вероятность потери соединения с комплектом FilterLine во время использования, вручную затяните крепления трубок после извлечения их из упаковки перед тем, как подсоединять к пациенту или устройству.

Общие рекомендации по устранению неполадок см. в Табл. 10-2 на стр[. 10-20.](#page-263-0)

# Мониторинг инвазивного давления

# **Предназначение**

Монитор инвазивного давления (ИД) LIFEPAK 15 предназначен для измерения артериального, венозного, внутричерепного и других видов физиологического давления с помощью инвазивной катетерной системы с совместимым датчиком.

Монитор ИД является средством, которое должно использоваться в дополнение к осмотру, наблюдению пациента. Всегда следует проводить комплексную оценку состояния пациента, не полагаясь исключительно на показания монитора ИД.

## **Показания**

Мониторинг инвазивного давления предназначен для пациентов, которым требуется непрерывное наблюдение за физиологическими видами давления с целью быстрой оценки изменений в состоянии пациента или реакции пациента на проводимое лечение. Он может также использоваться в медицинской диагностике.

## **Противопоказания**

Неизвестны.

# **Предупреждения по поводу мониторинга ИД**

## **ПРЕДУПРЕЖДЕНИЯ**

## РИСК ПОЛУЧЕНИЯ НЕТОЧНЫХ ПОКАЗАНИЙ

## **ВОЗМОЖНОСТЬ ПОЛУЧЕНИЯ НЕТОЧНЫХ ПОКАЗАНИЙ ДАВЛЕНИЯ, ВОЗДУШНАЯ ЭМБОЛИЯ, ПОТЕРЯ КРОВИ ИЛИ ОТСУТСТВИЕ СТЕРИЛЬНОСТИ**

Перед использованием внимательно ознакомьтесь с этой инструкцией по эксплуатации, с инструкцией по эксплуатации датчика и установке значения накачивания, а также с информацией о мерах предосторожности.

## **НЕТОЧНЫЕ ПОКАЗАНИЯ ДАВЛЕНИЯ**

Показания давления должны соотноситься с клинической картиной состояния пациента. Если показания не соответствуют клинической картине, убедитесь, что задвижка обнуления установлена на нулевой точке отсчета пациента, заново обнулите датчик и/или сверьте датчик с известным или калибровочным давлением. Вручную проверьте артериальное давление с помощью манжеты.

# **Мониторинг инвазивного давления**

#### **ПРЕДУПРЕЖДЕНИЯ (ПРОДОЛЖЕНИЕ)**

#### **НЕТОЧНЫЕ ПОКАЗАНИЯ ДАВЛЕНИЯ**

При изменении положения пациента изменяется также уровень нулевой точки отсчета. Заново устанавливайте уровень задвижки обнуления датчика каждый раз при изменении положения пациента.

#### ОПАСНОСТЬ НАНЕСЕНИЯ УЩЕРБА ЗДОРОВЬЮ

#### **ВОЗМОЖНОСТЬ АРИТМИИ СО СМЕРТЕЛЬНЫМ ИСХОДОМ**

При нарушении изоэлектрического барьера датчика возможно индуцирование фибрилляции желудочков. Изоэлектрический барьер внутри датчика может быть нарушен в случае повреждения корпуса датчика. Не пользуйтесь датчиком с видимыми признаками повреждения или утечки жидкости.

### **ПОВЫШЕННОЕ ВНУТРИЧЕРЕПНОЕ ДАВЛЕНИЕ**

Не применяйте устройство непрерывного вливания вместе с датчиками, используемыми для мониторинга внутричерепного давления.

## **Мониторинг ИД**

Для мониторинга инвазивного давления используются два канала с метками по умолчанию P1 и P2 и метками, выбираемыми пользователем, которые показаны в [Табл](#page-111-0). 4-7.

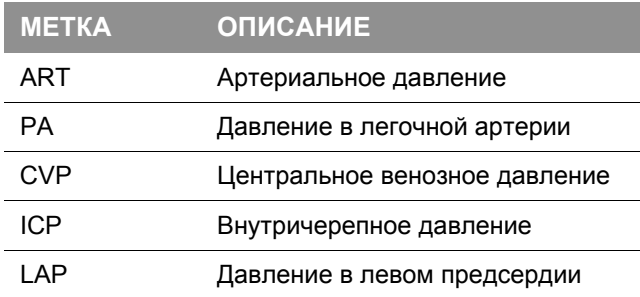

#### <span id="page-111-0"></span>**Табл. 4-7** Метки ИД и их описание

Когда используются метки по умолчанию P1 и P2, в области мониторинга ИД отображаются значения систолического, диастолического и среднего давления. Когда используются метки ICP, LAP или CVP, в области мониторинга ИД отображается среднее давление. Значения систолического и диастолического давления не отображаются.

# **МОНИТОРИНГ 4**

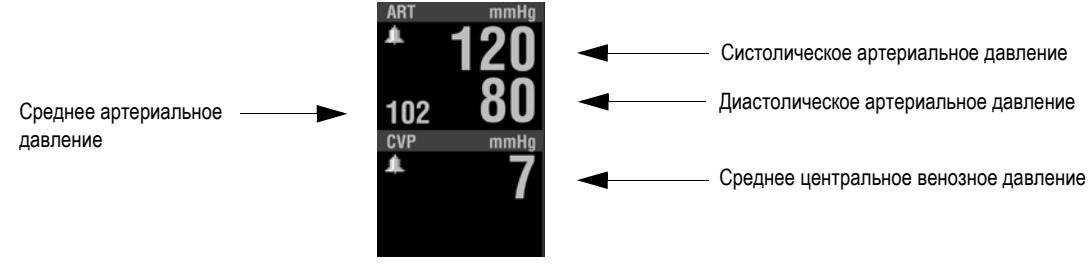

**Рис. 4-14** Обозначения ИД

Поскольку значения давления изменяются через короткие промежутки времени, данные должны проверяться регулярно во время мониторинга основных показателей жизнедеятельности.

# **Принцип работы мониторинга ИД**

Мониторинг ИД включает преобразование давления жидкости в электрический сигнал. Преобразование выполняется датчиком давления. Датчик подключается к постоянному катетеру давления пациента с помощью специального комплекта трубок, задвижек, адаптеров, промывочных клапанов и жидкостей, который обычно называется «системой вливания». Датчик преобразует кривую давления в электрический сигнал. Хорошо функционирующая система вливания важна для получения неискаженных кривых и точной информации.

Мониторинг ИД доступен в канале 2 или 3. Разъем ИД (6-штырьковый тип 3102A-14S-6S) совместим с отвечающими промышленным стандартам (60601-2-34 и AAMI-BP22) датчиками давления с чувствительностью 5 мкВ/В/мм рт. ст. Ответственность за соответствие датчика стандартам и его совместимость с монитором лежит на пользователе.

Штыревой контакт разъема ИД имеет следующую конфигурацию, против часовой стрелки от 12-часовой позиции при просмотре с передней стороны монитора-дефибриллятора LIFEPAK 15.

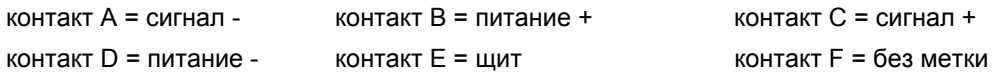

Кабель адаптера инвазивного давления используется для подключения датчика к монитору.

# **Мониторинг инвазивного давления**

## **Процедура мониторинга ИД**

Подготовьте систему вливания согласно местным протоколам. Расположите датчик вдоль флебостатической оси пациента (уровень нулевой точки отсчета).

Во избежание ошибок смещения перед получением значимых показаний давления необходимо установить нулевую точку отсчета. Это делается путем открытия задвижки датчика для поступления воздуха, чтобы в качестве ориентира использовалось атмосферное давление.

Для мониторинга ИД можно использовать разъем Д1 или Д2, а также канал 2 или 3. В этих инструкциях используется P1 и канал 2.

Порядок выполнения мониторинга ИД:

- 1. Подготовьте систему датчика согласно рабочим инструкциям, предоставленным вместе с датчиком, и местному протоколу.
- 2. Нажмите кнопку **ВКЛ**.
- 3. Подключите кабель ИД к датчику и к гнезду Д1 на мониторе.
- 4. Используйте метку по умолчанию **P1** или выберите **ART**, **PA**, **CVP**, **ICP** или **LAP**. Чтобы сменить метку, выберите область P1. В меню выберите **P1**. Выберите метку из списка.
- 5. Используйте **СЕЛЕКТОР** для выделения и выбора канала **CHANNEL 2** на основном экране. В меню канала «Channel 2» выберите **WAVEFORM** (Кривая), а затем выберите метку, необходимую для кривой.
- 6. Откройте вентиляционную задвижку датчика, чтобы обнулить датчик, и снимите крышку с задвижки. Выберите область **P1**. Выберите **ZERO** (Нуль) в меню. Сообщение **P1 ZEROED** (Значение давления 1 обнулено) появляется, когда обнуление завершено, и значения давления отображаются в виде нулей.
- 7. Закройте вентиляционную задвижку. Должна появиться кривая давления пациента. Для отображения давления выполняется автоматический выбор шкалы. Убедитесь, что амплитуда давления соответствует числовым показаниям.

**Примечание.** Если открытое вентиляционное входное отверстие закрыть крышкой, может появиться сообщение об ошибке. Придется еще раз выполнить обнуление датчика.

Если необходима выдача сигналов тревоги по давлению, настройте сигналы после получения удовлетворительной кривой. В области сообщений в нижней части экрана отображаются сообщения об ошибках или сигналах тревоги. Дополнительную информацию см. в разделе «[Сигналы](#page-40-0) тревоги» на стр. 3-23.

# **Параметры шкалы ИД**

Монитор ИД может отображать значения давления в диапазоне от -30 до 300 мм рт. ст. После обнуления давления датчика монитор автоматически выбирает одну из следующих шкал на основании измеряемого давления пациента:

- от -30 до 30 мм рт. ст.
- от 0 до 60 мм рт. ст.
- от 0 до 120 мм рт. ст.
- от 0 до 150 мм рт. ст.
- от 0 до 180 мм рт. ст.
- от 0 до 300 мм рт. ст.

Одну из этих шкал можно выбрать вручную либо включить автоматическую настройку шкалы для повторной регулировки кривой в канале.

Порядок изменения шкалы:

- 1. С помощью элемента **СЕЛЕКТОР** выделите и выберите область вывода первого значения давления — P1. Появится меню P1.
- 2. В меню выберите **SCALE** (Шкала), а затем выберите шкалу из списка.

## **Очистка**

Датчики ИД являются одноразовыми и предназначены для использования одним пациентом. Не чистите и не используйте повторно датчики. Утилизируйте загрязненные отходы согласно местным правилам утилизации.

Кабели ИД являются многоразовыми и могут подвергаться чистке. Порядок чистки многоразового кабеля ИД:

- 1. Отсоедините кабель от монитора.
- 2. Протрите чистой мягкой тканью, смоченной в бактерицидном растворе.
- 3. Перед повторным подключением кабеля к монитору необходимо дать ему просохнуть.

Информацию о чистке устройства см. в разделе «Очистка [устройства](#page-260-0)» на стр. 10-17.

# **Советы по устранению неполадок**

В сообщениях об ошибках, приведенных в [Табл](#page-115-0). 4-8, используйте текст **PX** для представления любых меток для инвазивного давления, включая P1, P2 и выбираемые пользователем метки ART, PA, CVP, ICP и LAP.

<span id="page-115-0"></span>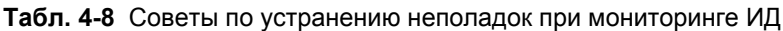

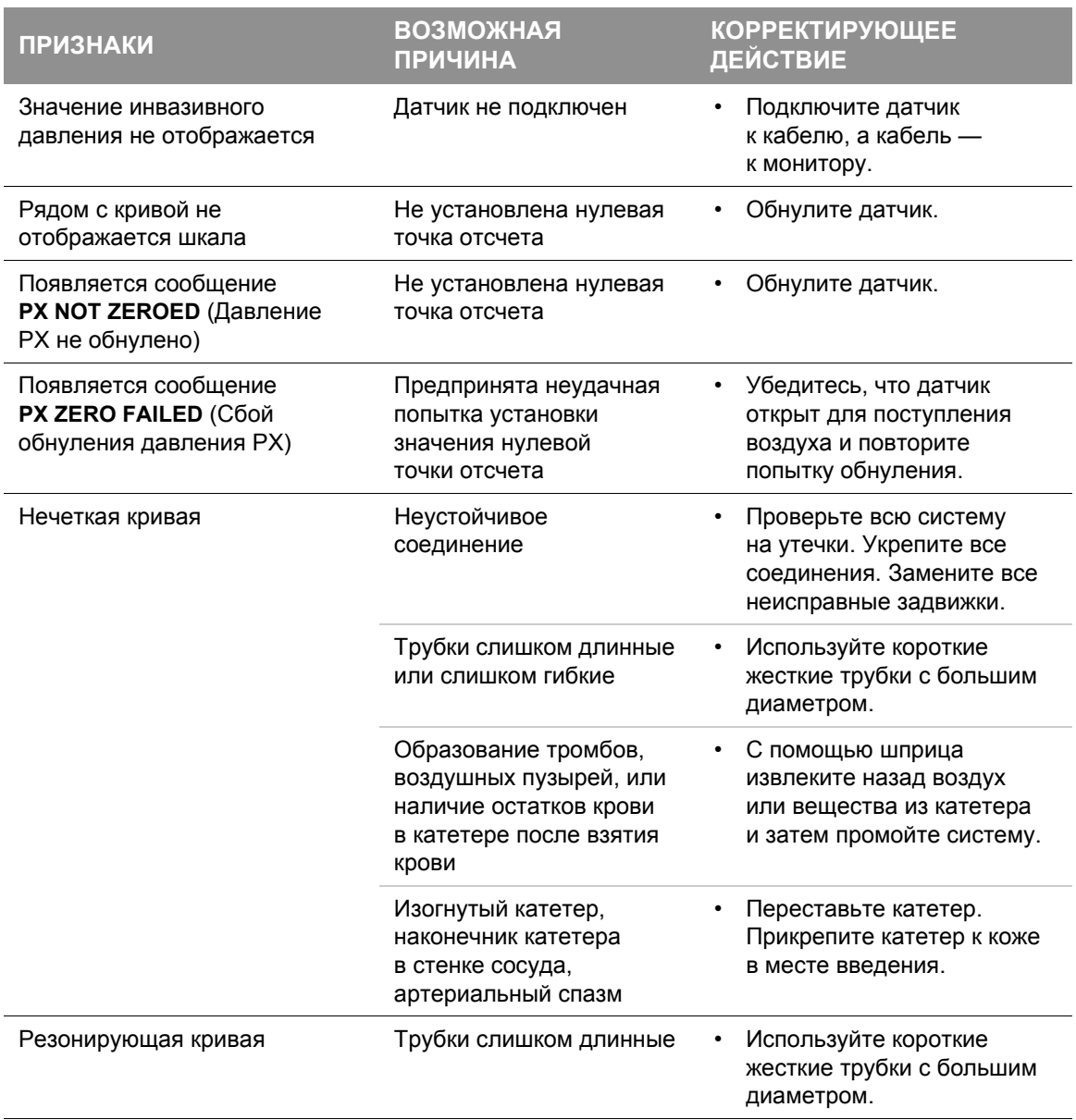

показания).

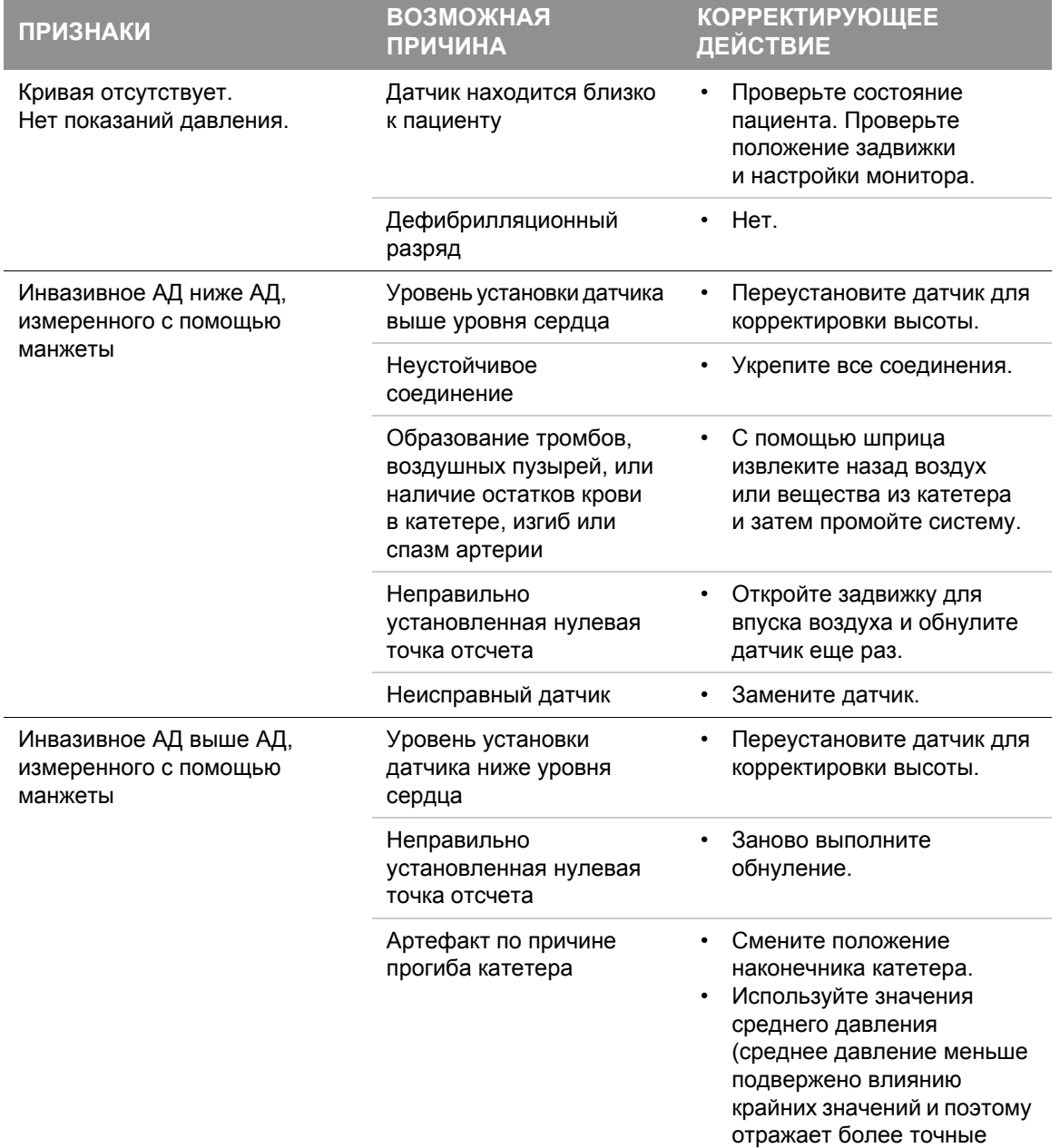

### **Табл. 4-8** Советы по устранению неполадок при мониторинге ИД (продолжение)

 $\overline{a}$ 

# **Мониторинг инвазивного давления**

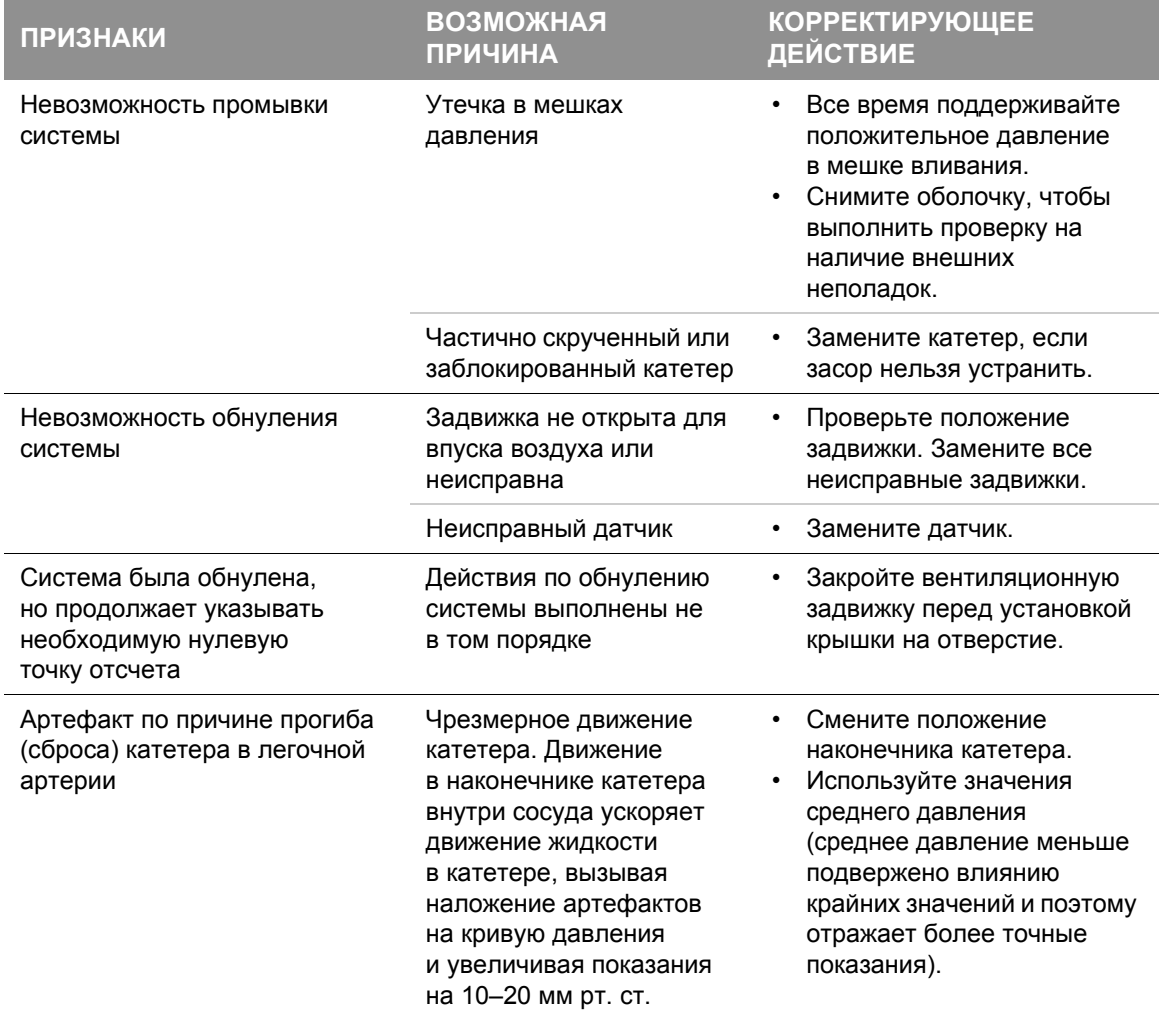

### **Табл. 4-8** Советы по устранению неполадок при мониторинге ИД (продолжение)

# **МОНИТОРИНГ 4**

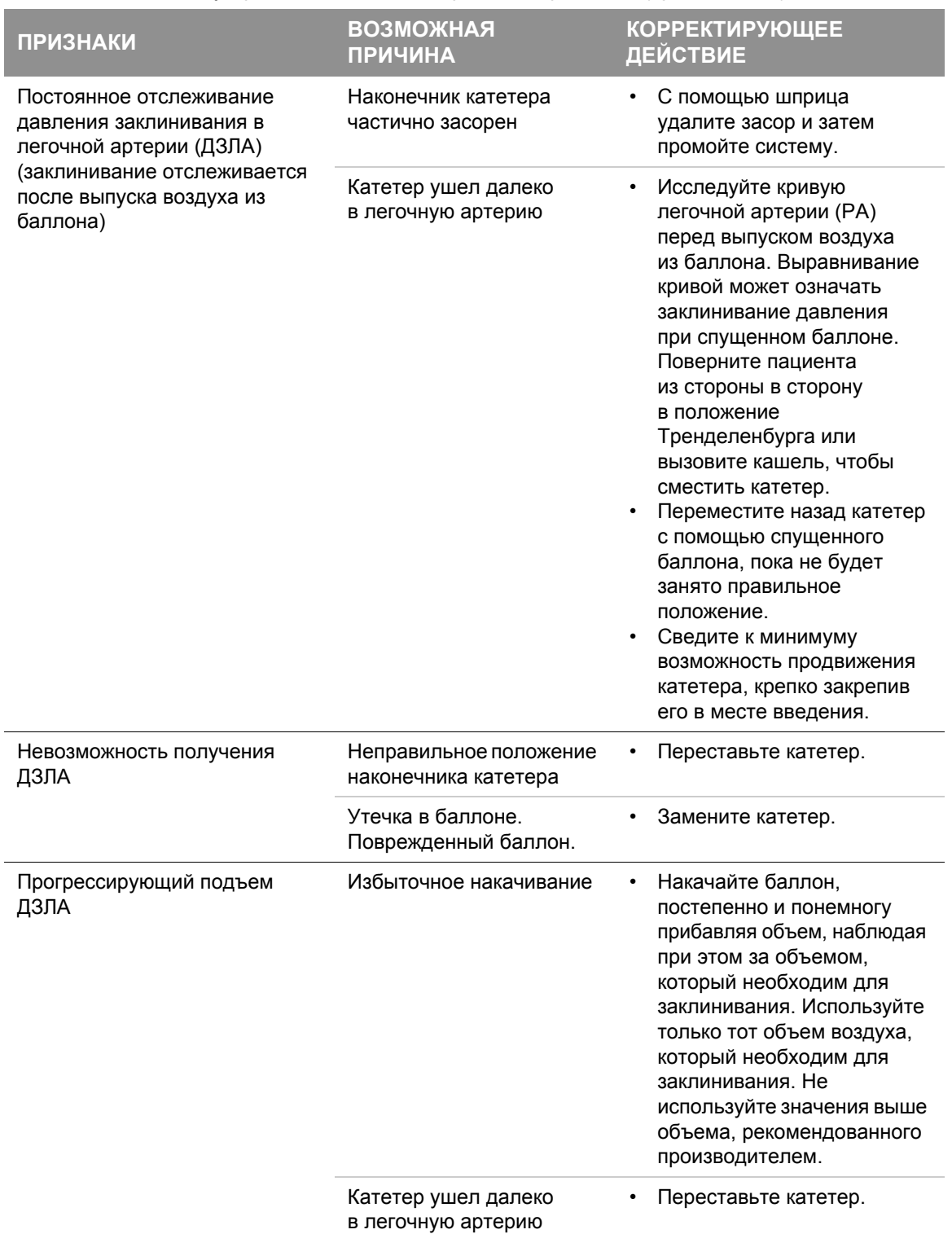

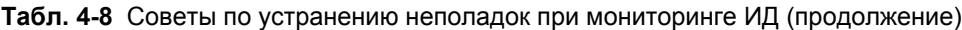

Общие рекомендации по устранению неполадок см. в Табл. 10-2 на стр[. 10-20.](#page-263-0)

# **Непрерывный мониторинг температуры**

# Непрерывный мониторинг температуры

## **Предназначение**

Монитор температуры LIFEPAK 15 предназначен для непрерывного мониторинга температуры тела.

#### **Показания**

Мониторинг температуры показан пациентам, которым требуется непрерывное наблюдение за температурой тела.

#### **Противопоказания**

Неизвестны.

## **Предупреждения по поводу мониторинга температуры**

### **ПРЕДУПРЕЖДЕНИЯ**

#### РИСК ПОЛУЧЕНИЯ НЕТОЧНЫХ ПОКАЗАНИЙ

#### **ВОЗМОЖНЫЕ НЕТОЧНЫЕ ПОКАЗАНИЯ ТЕМПЕРАТУРЫ**

Использование датчиков температуры или кабелей, не рекомендованных компанией Physio-Control, может привести к неправильному мониторингу давления и аннулированию сертификатов безопасности. Необходимо использовать только те датчики и кабели, которые указаны в данных инструкциях по эксплуатации.

#### **ВОЗМОЖНЫЕ НЕТОЧНЫЕ ПОКАЗАНИЯ ТЕМПЕРАТУРЫ**

Датчики температуры Measurement Specialties серии 4400 должны подключаться через кабель адаптера, указанный в списке на веб-сайте компании Physio-Control. Использование соединительных кабелей других производителей может привести к неправильной работе прибора.

#### ОПАСНОСТЬ НАНЕСЕНИЯ УЩЕРБА ЗДОРОВЬЮ

#### **УГРОЗА ИНФИЦИРОВАНИЯ**

Датчик температуры является одноразовым и предназначен для использования одним пациентом. Не чистите и не используйте повторно датчики температуры. Утилизируйте загрязненные отходы согласно местным правилам утилизации.

#### **ВОЗМОЖНОЕ СДАВЛИВАНИЕ**

Аккуратно укладывайте кабель датчика температуры, чтобы снизить вероятность запутывания или сдавливания пациента.

# **Принцип работы мониторинга температуры**

Датчик температуры содержит терморезистор, преобразующий температуру в электрическое сопротивление. Монитор-дефибриллятор LIFEPAK 15 измеряет сопротивление и преобразует его в градусы по Цельсию или Фаренгейту. Погрешность датчика составляет ±0,1 °C.

**Примечание.** Единицы измерения показаний (градусы по Цельсию или Фаренгейтю) можно выбрать в режиме настройки. Дополнительную информацию см. в документе *Параметры настройки монитора-дефибриллятора LIFEPAK 15*, который предоставляется вместе с устройством.

Область температуры на основном экране остается пустой до тех пор, пока не будет получено значение температуры от 24,8 до 45,2 °C (от 76,6 до 113,4 °F). При обнаружении значения температуры, попадающего в этот диапазон, оно автоматически отображается.

После обнаружения допустимой температуры тела от 31 до 41 °C (от 87,8 до 105,8 °F) устройство отслеживает значение температуры, чтобы определить возможное смещение или отсоединение датчика. Если устройство обнаруживает температуру вне диапазона допустимой температуры тела, появляется сообщение **TEMP: CHECK SENSOR** (Темп: проверьте датчик). [Табл](#page-120-0). 4-9 содержит экранные сообщения и значения температуры, отображаемые для каждого температурного диапазона.

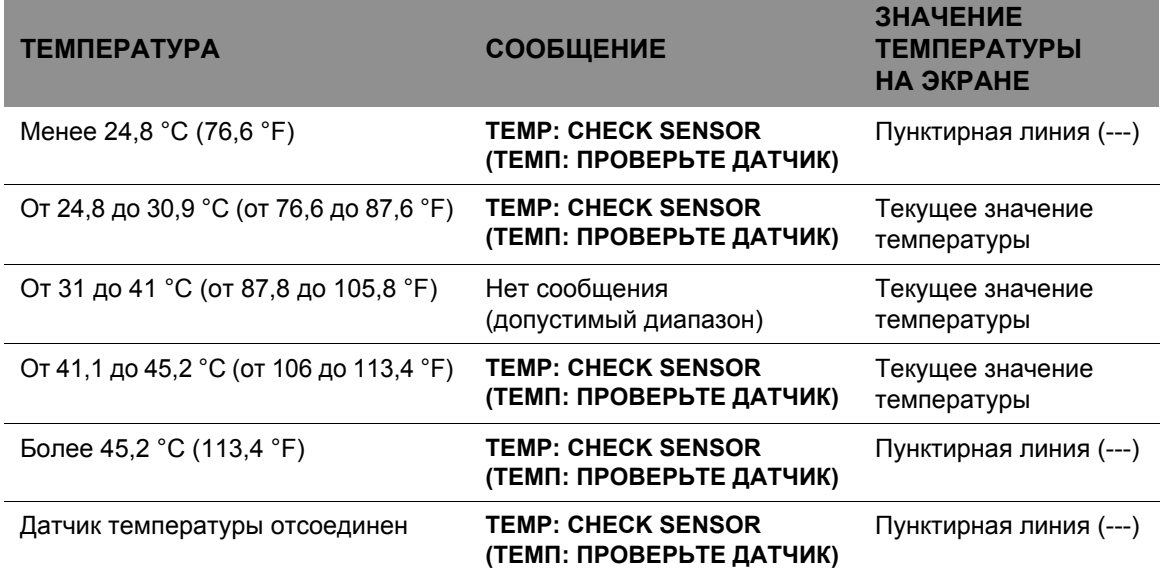

<span id="page-120-0"></span>**Табл. 4-9** Значения температуры и сообщения

Монитор температуры выполняет проверку точности при каждом включении, а также периодически во время мониторинга температуры. При получении неудовлетворительных результатов проверки точности температуры появляется сообщение **TEMP: ACCURACY OUTSIDE LIMITS** (Темп: точность вышла за пределы), и отображается значение температуры «XXX».

# **Непрерывный мониторинг температуры**

## **Оборудование для мониторинга температуры**

Для мониторинга температуры необходимы следующие принадлежности:

- Кабель адаптера датчика температуры.
- Одноразовый датчик температуры Measurement Specialties серии 4400. С мониторомдефибриллятором LIFEPAK 15 можно использовать следующие типы датчиков:
	- Пищеводный/кишечный.
	- Катетер Фолея.
	- Кожный датчик. Примечание. Для использования с монитором-дефибриллятором LIFEPAK 15 рекомендован кожный датчик температуры Measurement Specialties 4499HD. Не используйте датчик Measurement Specialties с номером изделия 4499.

Для получения списка принадлежностей, которые предназначены для использования с монитором-дефибриллятором LIFEPAK 15, обратитесь в региональное представительство компании Physio-Control или см. каталог дополнительных принадлежностей мониторадефибриллятора LIFEPAK 15 на веб-сайте store.physio-control.com. Внимательно прочитайте инструкции по эксплуатации, поставляемые с датчиками и соединительными кабелями, и ознакомьтесь с инструкциями по установке и использованию датчика, предостережениями, предупреждениями и техническими характеристиками.

**ВАЖНО!** В инструкциях по эксплуатации, прилагаемых к датчикам температуры Measurement Specialties, описан соединительный кабель, не подходящий для использования с мониторомдефибриллятором LIFEPAK 15. Используйте только кабель адаптера, рекомендованный для использования с монитором-дефибриллятором LIFEPAK 15.

## **Процедура мониторинга температуры**

- 1. Подключите кабель адаптера для датчика температуры к гнезду TEMP на мониторедефибрилляторе.
- 2. Подключите датчик температуры к кабелю адаптера для датчика температуры.
- 3. Прикрепите датчик температуры к пациенту, как описано в инструкциях по эксплуатации, прилагаемых к датчикам температуры.

#### **Примечания.**

- Область температуры на экране не включается до тех пор, пока монитор-дефибриллятор не обнаружит значение температуры от 24,8 до 45,2 °C (от 76,6 до 113,4 °F). Чтобы вручную включить область мониторинга температуры, используйте СЕЛЕКТОР для выделения и выбора области температуры на основном экране. В меню выберите **ON** (Вкл.).
- Для стабилизации температуры датчика в точке мониторинга на теле пациента потребуется около 3 минут.
- 4. Убедитесь, что показание температуры отображается и стабильно.
- 5. Используйте метку по умолчанию **TEMP** (Температура) или выберите одну из пользовательских меток, указанных в Табл[. 4-10.](#page-122-0) Чтобы сменить метку, выберите область **TEMP** (Температура). В меню выберите **TEMP** (Температура). Выберите метку из списка.

<span id="page-122-0"></span>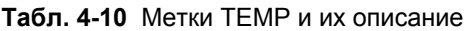

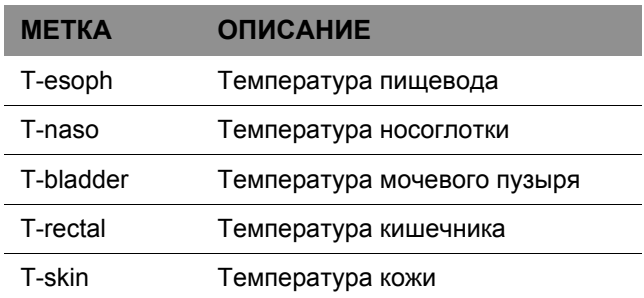

# **Очистка и утилизация**

Датчики температуры являются одноразовыми и предназначены для использования одним пациентом. Не чистите и не используйте повторно датчики температуры. Утилизируйте загрязненные отходы согласно местным правилам утилизации.

Кабели адаптеров для датчиков температуры являются многоразовыми и могут подвергаться чистке. Порядок чистки многоразового кабеля для датчиков температуры:

- 1. Отсоедините кабель от монитора.
- 2. Протрите чистой мягкой тканью, смоченной в бактерицидном растворе. Список допустимых чистящих растворов см. в разделе «Очистка [устройства](#page-260-0)» на стр. 10-17.
- 3. Перед повторным подключением кабеля к монитору необходимо дать ему просохнуть.

Информацию о чистке устройства см. в разделе «Очистка [устройства](#page-260-0)» на стр. 10-17.

# **Советы по устранению неполадок**

**Табл. 4-11** Советы по устранению неполадок при мониторинге температуры

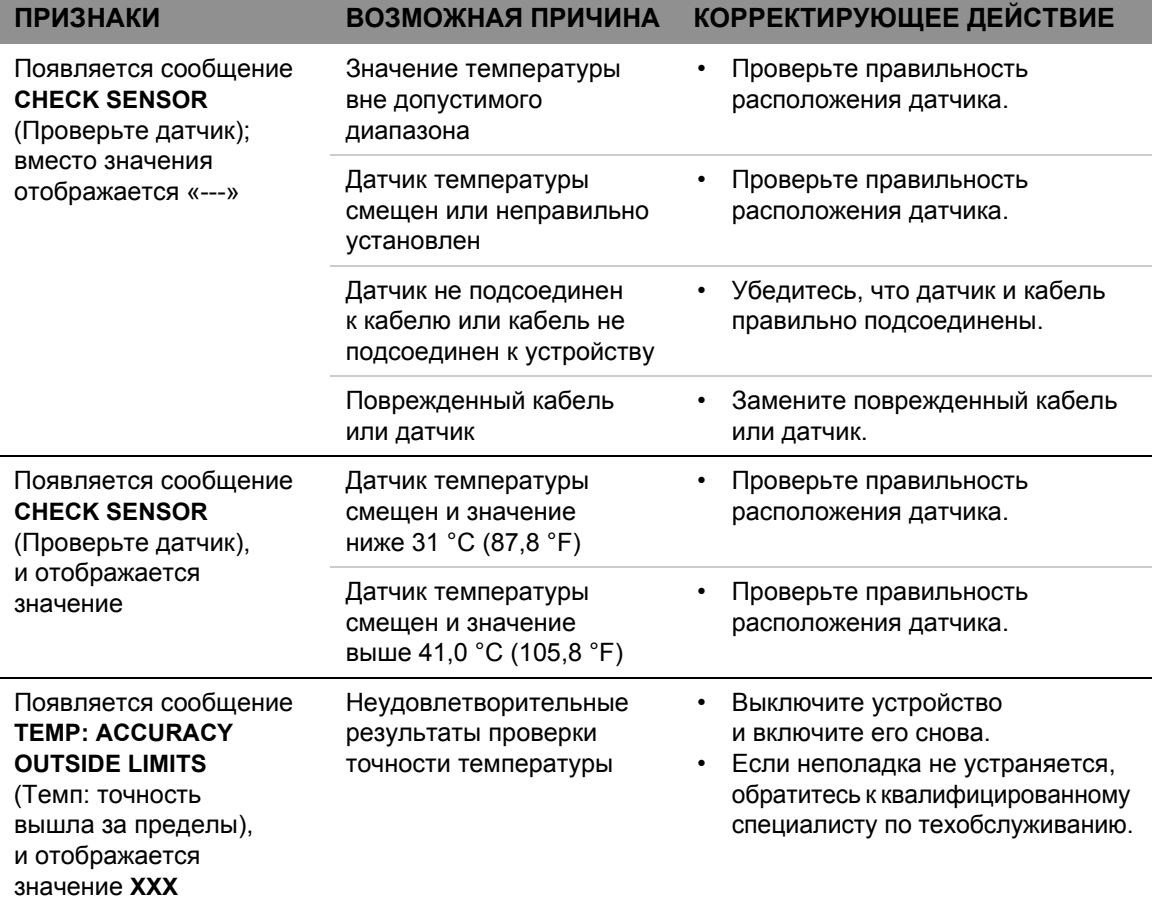

**МОНИТОРИНГ 4**

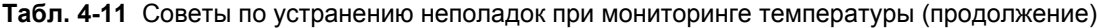

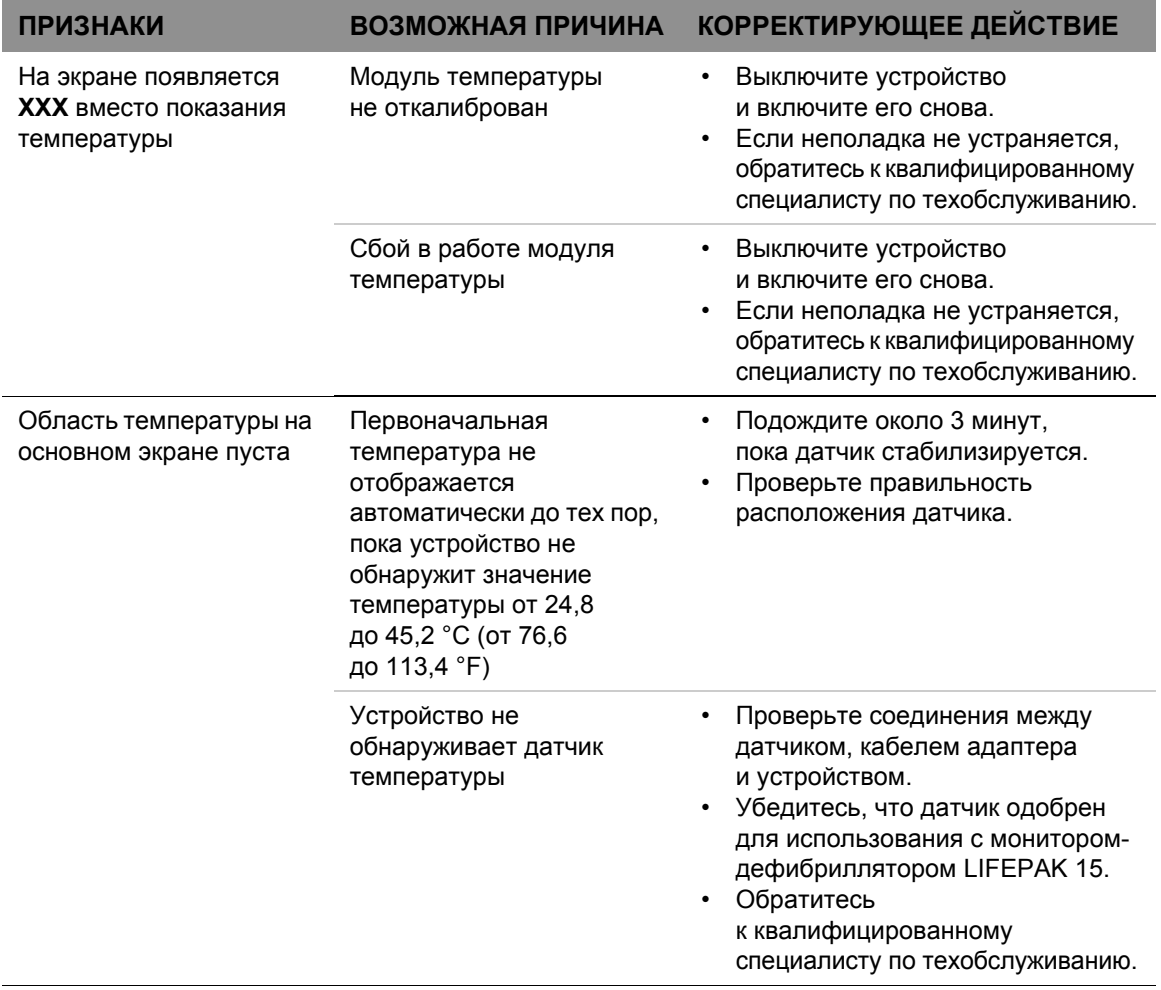

**Тенденции изменения основных показателей жизнедеятельности и ST-сегмента**

# Тенденции изменения основных показателей жизнедеятельности и ST-сегмента

# **Предназначение**

Функция построения тенденций в мониторе-дефибрилляторе LIFEPAK 15 предоставляет возможность графического отображения и документирования основных показателей жизнедеятельности (ОПЖ) пациента и измерений ST-сегмента в течение восьми часов. Построение тенденций ОПЖ предназначено для любых пациентов, которым требуется непрерывное наблюдение за жизненно важными показателями в течение продолжительного периода времени с целью выявления изменений в состоянии пациента и записи реакции пациента на проводимое лечение. Построение тенденций ST предназначено для пациентов с подозрением на острые ишемические состояния, такие как нестабильная стенокардия, и для пациентов во время лечения острой ишемии. Измерение ST-сегмента инициируется с помощью ЭКГ по 12 отведениям и выполняется с помощью программы анализа для ЭКГ по 12 отведениям, разработанной в Университете г. Глазго.

# **Предупреждение относительно тенденций ОПЖ и ST**

#### **ПРЕДУПРЕЖДЕНИЕ**

НЕТОЧНАЯ ИНТЕРПРЕТАЦИЯ СОСТОЯНИЯ ПАЦИЕНТА

Графики изменения основных показателей жизнедеятельности и ST-сегмента — это инструменты, которые должны использоваться, как дополнительные средства оценки состояния пациента. Наличие артефактов и шумов может привести к получению ложных данных. Исключите по возможности артефакты во время мониторинга и как можно чаще проводите оценку состояния пациента для подтверждения верности данных на мониторе.

# **Принцип работы тенденций ОПЖ**

Каждый активный показатель жизнедеятельности может отображаться графически для периодов времени, равных 30 минутам и 1, 2, 4 и 8 часам. Показатели жизнедеятельности: ЧСС, SpO<sub>2</sub>, SpCO, SpMet, CO<sub>2</sub>, температура и ЧД; а также показания систолического, диастолического и среднего давления. Выборка данных выполняется каждые 30 секунд. Если действительные данные недоступны, на графике отображается пустое пространство. Значения НИАД выводятся только при получении измерения НИАД. Измерения основных показателей жизнедеятельности не усредняются и не фильтруются. На основании изменений в измерениях ОПЖ не выдаются ни сообщения, ни сигналы тревоги.

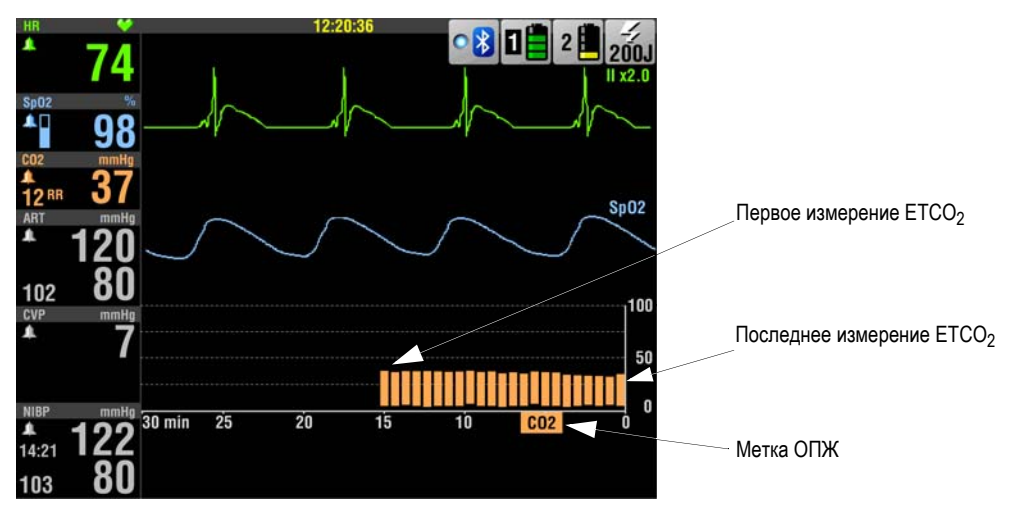

**Рис. 4-15** График тенденции EtCO2

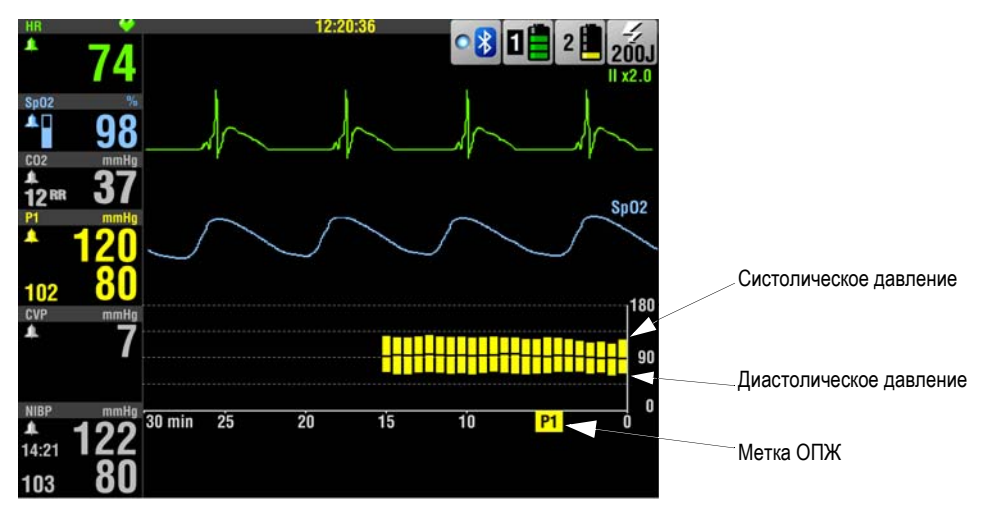

**Рис. 4-16** График тенденции давления

# **Тенденции изменения основных показателей жизнедеятельности и ST-сегмента**

# **Принцип работы тенденций ST**

Измерения ST могут отображаться графически для периодов времени, равных 30 минутам и 1, 2, 4 и 8 часам. Построение тенденций ST инициируется при получении первой ЭКГ по 12 отведениям для пациента. J-точка ST-сегмента (STJ) является частью измеряемого ST-сегмента (см. Рис[. 4-17\)](#page-127-0). Измерение STJ выводится на графике тенденции ST (см. Рис[. 4-18\)](#page-128-0).

**STJ** 

<span id="page-127-0"></span>**Рис. 4-17** Измерение STJ

Когда все отведения кабеля ЭКГ по 12 отведениям подсоединены к пациенту, измерения STJ выполняются автоматически каждые 30 секунд. Если отведение отключено или данные ЭКГ содержат слишком много помех, измерения ST не получаются, и график остается пустым для данного периода времени. Если измеренное значение STJ в любом отведении отклоняется от изначального значения на 1 мм (0,1 мВ) или больше и данное отклонение сохраняется в течение 2,5 минут, монитор автоматически печатает другую электрокардиограмму по 12 отведениям. Выполненные вручную запросы на ЭКГ по 12 отведения не влияют на тенденции ST и автоматическую печать.

# **Интерпретация графика тенденции ST**

С помощью первой ЭКГ по 12 отведениям монитор определяет наличие смещения STJ (отрицательное или положительное) и отведение, в котором обнаружено самое значительное смещение STJ. Если выбран параметр **AUTO** (Авто), отведение, в котором обнаружено самое значительное смещение STJ, отображается на графике. STJ измеряется соответственно каждые 30 секунд.

На Рис[. 4-18](#page-128-0) показан пример графика тенденции ST. Шкала времени выводится справа налево поперек экрана. Текущее измерение STJ выводится в крайнем правом углу. Каждый раз при получении измеренного значения STJ оно сравнивается с первым или базовым значением STJ. Полоски представляют изменение STJ по сравнению с первым измеренным значением.

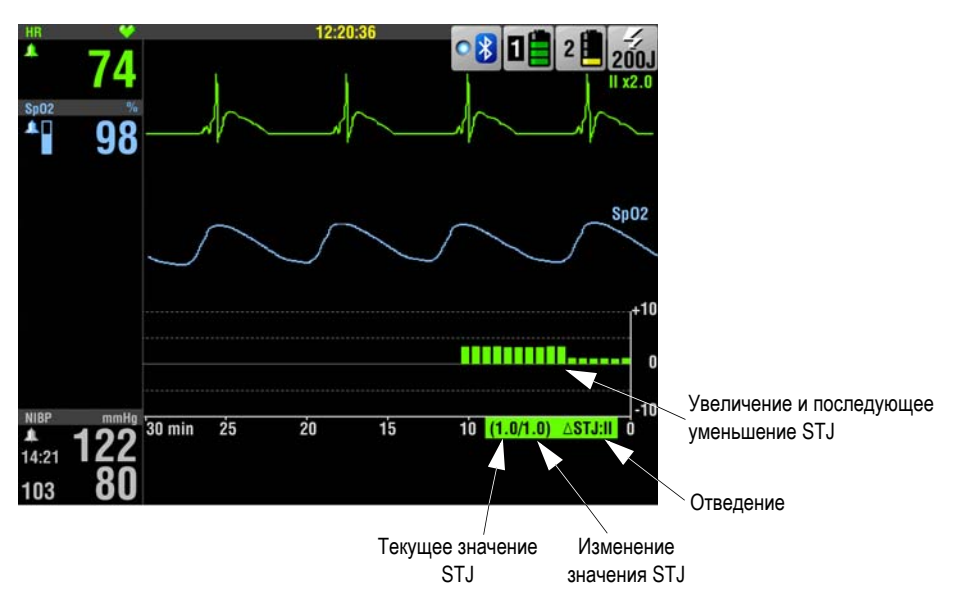

<span id="page-128-0"></span>**Рис. 4-18** График тенденции ST

Данный график тенденции ST отражает изменения в значениях STJ относительно первой ЭКГ по 12 отведениям пациента за 10 минут периода наблюдения. Первоначальная ЭКГ пациента показала отсутствие подъема ST-сегмента во всех отведениях. Затем в отведении II наблюдался подъем на 3 мм. Это изменение в подъеме ST-сегмента представлено вертикальными полосками и продолжалось приблизительно 5 минут. (Каждая вертикальная полоса представляет 30-секундный интервал). После начала лечения ST-сегмент уменьшился до текущего значения STJ, равного 1.0, однако остается по-прежнему положительным по сравнению с первоначальной ЭКГ.

Аннотация (1.0/1.0) означает, что текущее измеренное значение STJ поднялось на 1,0 мм и представляет отклонение на 1,0 мм от первоначальной ЭКГ. Для подтверждения значения STJ первоначальной ЭКГ по 12 отведениям следует вычесть изменение STJ из текущего измеренного значения STJ; например, 1,0 – 1,0 = 0. График ST можно вывести для других отведений.

# **Тенденции изменения основных показателей жизнедеятельности и ST-сегмента**

# **Отображение и печать графиков тенденций**

График тенденции для любого активного показателя жизнедеятельности или измерения ST может отображаться в канале 2 или 3. Пример, приведенный на Рис[. 4-18](#page-128-0), демонстрирует график тенденции в канале 3. Одновременно могут выводиться только два графика тенденций, однако устройство собирает данные тенденций по всем активным значениям показателей жизнедеятельности.

Порядок отображения графиков тенденций:

- 1. Вращайте **СЕЛЕКТОР** для выделения канала 2 или 3, а затем нажмите **СЕЛЕКТОР** для выбора канала. Появится меню канала.
- 2. Выберите **WAVEFORM** (Кривая) и затем выберите **TREND** (Тенденция).
- 3. Выберите **SOURCE** (Источник), а затем VS (ОПЖ) или ST.
- 4. По умолчанию для параметров **SCALE** (Шкала) и **RANGE** (Диапазон) установлено значение **AUTO** (Авто). Когда используется значение **AUTO** (Авто), монитор автоматически обновляет шкалу таким образом, чтобы все значения отображались, и были видны все данные с момента включения питания до настоящего времени. Если шкала или диапазон меняются пользователем, некоторые данные могут не выводиться на экран, поскольку не попадают в шкалу или диапазон.
- 5. Нажмите кнопку **HOME SCREEN** (Основной экран). График для выбранного ОПЖ или ST появляется в канале.

**Примечание.** Для построения тенденций ST необходимо получить ЭКГ по 12 отведениям. Первоначальная ЭКГ предоставляет базовое измерение ST и инициирует функцию построения графиков тенденций в изменении ST.

Порядок печати графиков тенденций:

- 1. Нажмите кнопку **ОПЦИИ**. Появится меню параметров.
- 2. Вращайте и затем нажмите **СЕЛЕКТОР**, чтобы выбрать **PRINT** (Печать).
- 3. Выберите **REPORT** (Отчет), а затем **TREND SUMMARY** (Итоговый отчет по тенденциям).
- 4. Выберите **PRINT** (Печать). Функция итогового отчета печатает графики по всем наблюдаемым в данный момент тенденциям в изменении основных показателей жизнедеятельности и ST.

# **Условия мониторинга ОПЖ и ST**

Для получения наилучших результатов следует учитывать следующее:

- Возможность пациента сотрудничать и находиться в расслабленном состоянии. Пациенты в беспокойном состоянии могут создавать шумовые помехи в физиологических сигналах. Помехи в сигналах могут привести к неточным высоким или низким измерениям.
- Качество физиологического сигнала. Если ЭКГ имеет значительные артефакты, показания ЧСС могут быть недостоверными. Возможно, ЭКГ по 12 отведениям с шумовыми помехами будет проигнорировано, и измерения ST выполнены не будут.
- Ожидаемая продолжительность мониторинга состояния пациента. Графики ОПЖ наблюдаемого пациента, созданные только для короткого промежутка времени (например в течение 15 минут) могут не предоставлять достаточно данных для определения последовательных изменений в состоянии пациента.
- Ритм ЭКГ пациента. Диагностирование ишемии, связанной с подъемом ST-сегмента, затруднена определенными фактами ЭКГ, такими как блокада левой ножки предсердножелудочкового пучка и желудочковая кардиостимуляция.

# **5**

# **ТЕРАПИЯ**

В этой главе описаны приемы терапии.

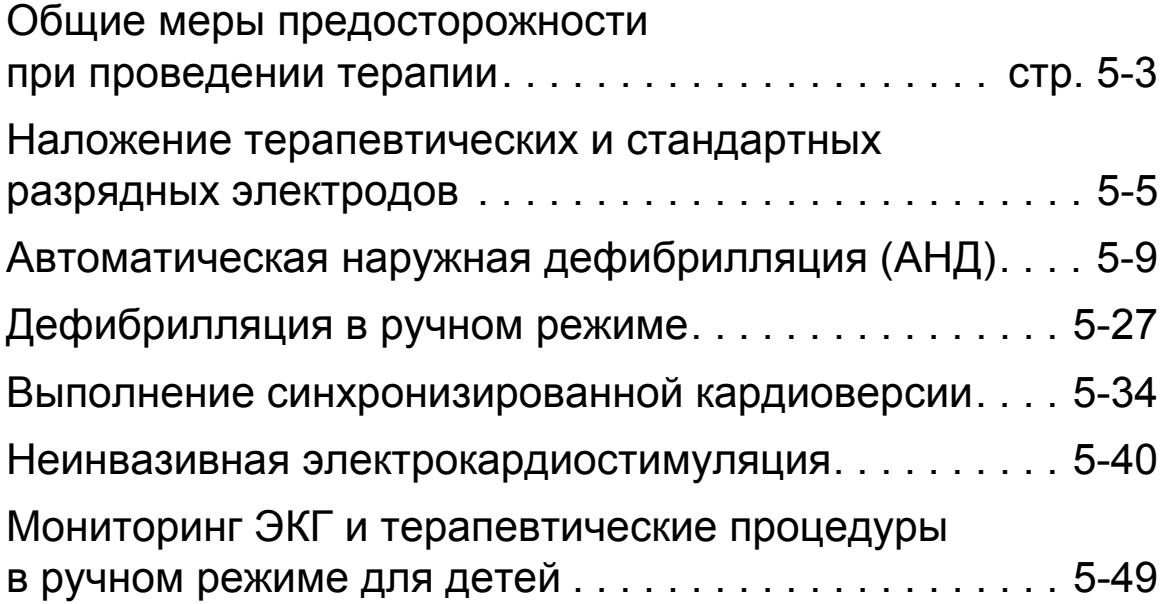

# <span id="page-134-0"></span>Общие меры предосторожности при проведении терапии

## **ПРЕДУПРЕЖДЕНИЯ**

### ОПАСНОСТЬ ПОРАЖЕНИЯ ЭЛЕКТРИЧЕСКИМ ТОКОМ

### **ОПАСНОСТЬ ПОРАЖЕНИЯ ЭЛЕКТРИЧЕСКИМ ТОКОМ**

Энергия разряда дефибриллятора может достигать 360 Дж. При разряде дефибриллятора не касайтесь поверхностей разрядных электродов или одноразовых терапевтических электродов.

### **ОПАСНОСТЬ ПОРАЖЕНИЯ ЭЛЕКТРИЧЕСКИМ ТОКОМ**

Часть энергии разряда может пройти через того, кто касается пациента, койки или любого проводящего материала, находящегося в контакте с пациентом во время дефибрилляции. Перед разрядом дефибриллятора предупредите присутствующих, чтобы они не касались пациента, койки и проводящих материалов.

#### **ОПАСНОСТЬ ПОРАЖЕНИЯ ЭЛЕКТРИЧЕСКИМ ТОКОМ**

Не следует разряжать дефибриллятор в воздух. Чтобы избавиться от ненужного заряда, измените значение энергии, выполните сброс заряда или выключите дефибриллятор.

#### ОПАСНОСТЬ ОЖОГОВ И НЕЭФФЕКТИВНОГО ВЫПОЛНЕНИЯ РАЗРЯДА

## **ВОЗМОЖНОСТЬ ПОЖАРА, ОЖОГОВ И НЕЭФФЕКТИВНОГО ВЫПОЛНЕНИЯ РАЗРЯДА**

Не следует проводить разряд стандартными разрядными электродами поверх терапевтических электродов или электродов ЭКГ. Стандартные разрядные электроды (или терапевтические электроды) не должны соприкасаться друг с другом, с электродами ЭКГ, проводами отведений, перевязочными материалами, пластырями для чрескожного введения медикаментов и т. п. При касании может возникнуть дуговой разряд, вызывающий ожоги пациента во время дефибрилляции; кроме того, часть энергии дефибрилляции может пройти мимо сердечной мышцы.

### **ПРЕДУПРЕЖДЕНИЯ (ПРОДОЛЖЕНИЕ)**

#### **ВОЗМОЖНОСТЬ ОЖОГОВ КОЖИ И НЕЭФФЕКТИВНОЙ ПЕРЕДАЧИ ЭНЕРГИИ**

Если терапевтические электроды пересохли или были повреждены, во время дефибрилляции возможно возникновение электрической дуги и появление ожогов на коже пациента. Не следует использовать терапевтические электроды, извлеченные из упаковки более 24 часов назад. Не следует использовать электроды с истекшим сроком хранения. Адгезивный слой на электродах должен быть целым и неповрежденным. Терапевтические электроды для взрослых необходимо заменить после 50 разрядов, а детские терапевтические электроды — после 25 разрядов.

### **ВОЗМОЖНОСТЬ ОЖОГОВ КОЖИ**

Наличие воздушных полостей под терапевтическими электродами может привести к ожогам пациента во время дефибрилляции или электрокардиостимуляции. Терапевтические электроды следует накладывать так, чтобы они полностью прилегали к коже. Не следует перемещать наложенные электроды. Если необходимо изменить положение электродов, снимите их и наложите новые электроды.

#### **ВОЗМОЖНОСТЬ ОЖОГОВ КОЖИ**

Электроды и кабели, не предназначенные для использования с дефибриллятором LIFEPAK 15, могут выйти из строя и привести к ожогам кожи. Используйте только электроды и кабели, предназначенные для использования с дефибриллятором LIFEPAK 15.

### ОПАСНОСТЬ НЕПРАВИЛЬНОГО ФУНКЦИОНИРОВАНИЯ ПРИБОРА

#### **ВОЗМОЖНОСТЬ ОТКЛЮЧЕНИЯ ДЕФИБРИЛЛЯТОРА**

Большое энергопотребление во время накопления заряда дефибриллятора может привести к тому, что напряжение снизится до уровня отключения без предупреждения о разрядке аккумулятора. Если дефибриллятор отключается без предупреждения или если появляется предупреждение о замене аккумулятора, немедленно установите полностью заряженный аккумулятор.

### **ВОЗМОЖНОСТЬ ПОЯВЛЕНИЯ ПОМЕХ В РАБОТЕ ИМПЛАНТИРОВАННОГО ЭЛЕКТРИЧЕСКОГО УСТРОЙСТВА**

Дефибрилляция может привести к сбоям в работе имплантированных устройств. По возможности стандартные разрядные или терапевтические электроды следует накладывать подальше от имплантированных устройств. После дефибрилляции следует проверить работу имплантированных устройств.

## **ОСТОРОЖНО**

#### ВОЗМОЖНОСТЬ ПОВРЕЖДЕНИЯ ОБОРУДОВАНИЯ

Перед использованием дефибриллятора отсоедините от пациента все оборудование, не оснащенное защитой от дефибрилляции.

# <span id="page-136-0"></span>Наложение терапевтических и стандартных разрядных электродов

В следующих разделах описаны процедуры подготовки кожи и наложения терапевтических и стандартных разрядных электродов, в том числе особые случаи их наложения.

## <span id="page-136-1"></span>**Подготовка кожи пациента**

Подготовьте кожу пациента.

- Снимите всю одежду с груди пациента.
- Насколько возможно, удалите излишний волосяной покров на груди. Не допускайте царапин и порезов при использовании бритвы или лезвия. По возможности избегайте размещения электродов на участках с поврежденным кожным покровом.
- Очистите и просушите кожу пациента, если необходимо. Удалите кожную мазь с груди пациента.
- Энергично протрите кожу полотенцем или марлей. Это мягко очистит кожу, удалит жиры, грязь и другие загрязнения и обеспечит лучший контакт электродов с кожей.
- Не используйте для подготовки кожи спирт, спиртовой раствор или антиперспирант.

# **Наложение терапевтических и стандартных разрядных электродов**

# <span id="page-137-1"></span>**Переднебоковое расположение**

Переднебоковое расположение применяется для мониторинга ЭКГ, дефибрилляции, синхронизированной кардиоверсии и неинвазивной электрокардиостимуляции.

Порядок выполнения переднебокового наложения:

1. Наложите терапевтический электрод ♥ или апикальный разрядный электрод (**APEX**) сбоку от левого соска пациента так, чтобы центр электрода по возможности находился на средней подмышечной линии. См. Рис[. 5-1](#page-137-0).

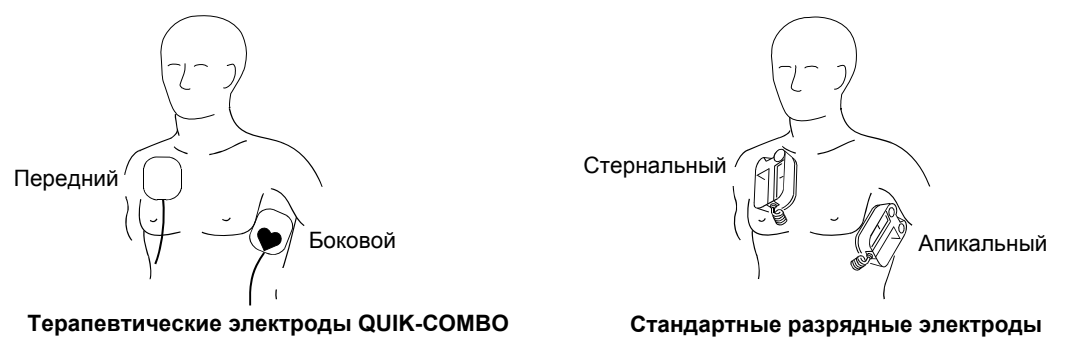

<span id="page-137-0"></span>**Рис. 5-1** Переднебоковое расположение

2. Наложите второй терапевтический электрод или **СТЕРНАЛЬНЫЙ** разрядный электрод на верхнюю правую часть торса пациента подальше от грудины и ниже ключицы, как показано на Рис[. 5-1](#page-137-0).

# **Переднезаднее наложение**

Переднезаднее наложение подходит для неинвазивной электрокардиостимуляции, выполнения дефибрилляции вручную и синхронизированной кардиоверсии, но не подходит для мониторинга ЭКГ и режима АНД. Сигнал ЭКГ, снимаемый с электродов при таком наложении, не является стандартным отведением.

Порядок выполнения переднезаднего наложения:

- 1. Наложите терапевтический электрод ♥ или **+** слева на область сердца, как показано на Рис[. 5-2.](#page-138-0) Верхний край электрода должен находиться ниже соска. По возможности избегайте наложения электрода на сосок, диафрагму или угол грудины.
- 2. Другой электрод наложите на подлопаточную область в проекции сердца, как показано на Рис[. 5-2](#page-138-0). Для удобства пациента место подключения кабеля должно быть направлено в сторону от позвоночника. Не накладывайте электрод на углы позвоночника или лопатки.

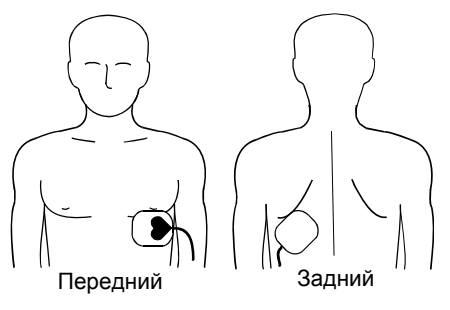

**Терапевтические электроды QUIK-COMBO**

<span id="page-138-0"></span>**Рис. 5-2** Переднезаднее наложение

## **Особые обстоятельства при расположении разрядных электродов**

При размещении терапевтических или стандартных разрядных электродов следует учитывать особые требования, предъявляемые в следующих ситуациях.

#### **Синхронизированная кардиоверсия**

Альтернативные типы наложения электродов для кардиоверсии при фибрилляции предсердий: а) наложите терапевтический электрод ♥ над левой прекардиальной областью, а другой электрод — на правую подлопаточную область пациента; б) наложите терапевтический электрод ♥ справа от грудины, а другой электрод сзади, на левую подлопаточную область пациента.

#### **Тучные пациенты, пациентки с крупными молочными железами**

По возможности накладывайте терапевтические или стандартные разрядные электроды на плоскую часть грудной клетки. Если адгезия затруднена из-за кожных складок или крупного размера молочных желез, может потребоваться расправить складки так, чтобы получилась ровная поверхность.

### **Худощавые пациенты**

Накладывая терапевтические электроды на торс пациента, старайтесь соблюсти рельеф ребер и межреберных промежутков. Это позволяет избежать скопления воздуха под электродами и обеспечивает хороший контакт с кожей.

#### **Пациенты с имплантированными устройствами**

Имплантированные устройства, такие как кардиодефибрилляторы, кардиостимуляторы и др., могут поглощать энергию разряда дефибриллятора LIFEPAK 15, или разряд может их повредить. По возможности следует накладывать терапевтические или стандартные разрядные электроды в стандартных положениях, но подальше от имплантированного устройства. С такими пациентами следует обращаться так же, как с любыми другими пациентами, которым требуется медицинская помощь. В случае неудачной дефибрилляции может потребоваться изменить расположение электродов (на переднезаднее).

# <span id="page-140-0"></span>Автоматическая наружная дефибрилляция (АНД)

# **Предназначение**

В режиме АНД монитор-дефибриллятор LIFEPAK 15 представляет собой полуавтоматический дефибриллятор, который обеспечивает быстрый лечебный протокол и анализ ЭКГ с использованием запатентованной системы Shock Advisory System™ (SAS). Этот программный алгоритм анализирует ЭКГ-ритм пациента и сообщает о наличии или отсутствии ритма, требующего проведения разряда. В режиме АНД для осуществления дефибрилляции пациента требуется команда оператора.

В режиме АНД устройство должно эксплуатироваться только медицинским персоналом, назначенным врачом или руководителем медицинского учреждения, имеющим определенные навыки и прошедшим, как минимум, следующее обучение.

- Обучение приемам СЛР
- Обучение АНД в соответствии с требованиями Американской кардиологической ассоциации (AHA) или Европейского Совета по реанимации (ERC)
- Обучение работе с монитором-дефибриллятором LIFEPAK 15 в режиме АНД

## **Показания**

Режим АНД должен использоваться только при сердечно-легочном шоке. Показанием к использованию дефибриллятора для анализа ЭКГ-ритма пациента является отсутствие сознания, пульса и стабильного дыхания. В режиме АНД монитор-дефибриллятор LIFEPAK 15 не предназначен для оказания помощи пациентам младше 8 лет.

#### **Противопоказания**

Неизвестны.

# **Меры предосторожности в режиме АНД**

## **ПРЕДУПРЕЖДЕНИЯ**

## ОПАСНОСТЬ НЕПРАВИЛЬНОЙ ИНТЕРПРЕТАЦИИ ДАННЫХ

## **ВОЗМОЖНОСТЬ НЕПРАВИЛЬНОЙ ИНТЕРПРЕТАЦИИ ДАННЫХ**

Не выполняйте анализ в движущемся транспортном средстве. Влияние на сигналы ЭКГ артефактов, вызванных движением, может привести к появлению неправильных сообщений **SHOCK** (Разряд рекомендован) или **NO SHOCK ADVISED** (Разряд не рекомендован). Обнаружение движения может привести к замедлению анализа. Остановите транспортное средство и не касайтесь пациента во время анализа.

### **ВОЗМОЖНОСТЬ НЕПРАВИЛЬНОЙ ИНТЕРПРЕТАЦИИ ДАННЫХ ЭКГ**

При использовании дефибриллятора в режиме АНД не располагайте терапевтические электроды в переднезаднем положении. Сообщение **SHOCK** (Разряд рекомендован) или **NO SHOCK** (Разряд не рекомендован) может быть ошибочным. Для алгоритма рекомендации применения разряда необходимо, чтобы электроды находились в переднебоковом положении (отведение II).

### **РИСК ДЛЯ ПАЦИЕНТОВ ДЕТСКОГО ВОЗРАСТА**

В режиме АНД дефибриллятор не предназначен и не тестировался как интерпретатор ЭКГ-ритмов детей и не может обеспечивать значения энергии, необходимые для проведения дефибрилляции детей младше 8 лет.

# **Режим АНД**

При включении монитора-дефибриллятора LIFEPAK 15 он настроен на работу в ручном режиме (заводская настройка по умолчанию). Устройство можно настроить на включение в режиме АНД с помощью параметров настройки. Заводские настройки по умолчанию для режима АНД указаны в Табл. A-5 на стр[. A-20](#page-295-0). Значения энергии и прочие параметры настройки АНД можно изменить в соответствии с медицинским протоколом. Дополнительную информацию см. в документе *Параметры настройки монитора-дефибриллятора LIFEPAK 15*, который предоставляется вместе с устройством.

В режиме АНД непрерывно отображаются данные ЭКГ; однако доступ к другим функциям, например функции **OPTIONS** (Параметры), в режиме АНД запрещен. Метроном СЛР автоматически звучит в интервалах СЛР, но в режиме АНД его звук можно либо отключить, либо включить. Дополнительную информацию см. в разделе «[Длительность](#page-148-0) СЛР [и метроном](#page-148-0)» на стр. 5-17.

Можно выйти из рекомендованного протокола режима АНД и вызвать режим с рекомендациями или ручной режим. Дополнительную информацию о мониторинге с рекомендациями см. в разделе «Мониторинг с [рекомендациями](#page-153-0)» на стр. 5-22. В зависимости от настройки дефибриллятора переход в ручной режим может осуществляться напрямую, после подтверждения или ввода пароля или может быть запрещен. Прежде чем применять монитор-дефибриллятор, необходимо тщательно ознакомиться с мониторомдефибриллятором и внимательно изучить его настройки.

# **Выполнение АНД**

Приведенное ниже описание подсказок (речевых и текстовых) АНД соответствует заводским настройкам для режима АНД по умолчанию. Настройки по умолчанию выполнены в соответствии с требованиями Американской кардиологической ассоциации (AHA) и Европейского Совета по реанимации (ERC) от 2005 г. Изменение параметров настройки может привести к отклонениям в работе АНД.

Метроном СЛР автоматически звучит в интервалах СЛР. Eго звук можно либо включить, либо отключить.

Порядок выполнения автоматической наружной дефибрилляции:

- 1. Убедитесь, что пациент находится в состоянии сердечно-легочного шока (без сознания, отсутствует пульс, отсутствует стабильное дыхание).
- 2. Нажмите кнопку **ВКЛ**.
- 3. Подготовьте пациента к наложению электродов (см. раздел «[Подготовка](#page-136-1) кожи пациента» [на стр](#page-136-1). 5-5).

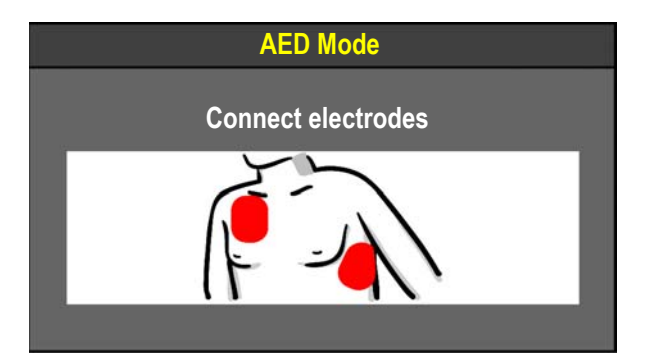

Подсказки **CONNECT ELECTRODES** (Подсоедините электроды) появляются до тех пор, пока пациент не подключен к АНД. По возможности поместите пациента на твердую поверхность, удаленную от воды.

4. Присоедините терапевтические электроды к терапевтическому кабелю и убедитесь, что кабель подключен к дефибриллятору.

# **Автоматическая наружная дефибрилляция (АНД)**

5. Наложите терапевтические электроды на грудь пациента в переднебоковом положении (см. раздел «[Переднебоковое](#page-137-1) расположение» на стр. 5-6).

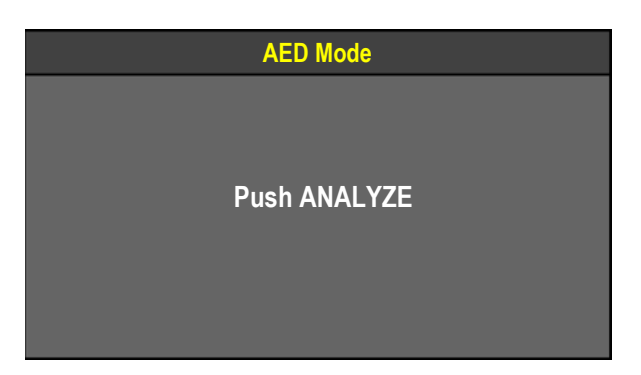

В случае правильного подключения пациента к устройству в режиме АНД появляется подсказка **PUSH ANALYZE** (Нажмите кнопку «Анализ»).

6. Чтобы начать анализ, нажмите кнопку **АНАЛИЗ**. Прекратите СЛР.

## **ПРЕДУПРЕЖДЕНИЕ**

ВОЗМОЖНОСТЬ НЕПРАВИЛЬНОЙ ИНТЕРПРЕТАЦИИ ДАННЫХ

Не перемещайте аппарат АНД во время выполнения анализа. Перемещение АНД во время анализа может повлиять на сигналы ЭКГ и привести к появлению неправильного сообщения **SHOCK** (Разряд рекомендован) или **NO SHOCK ADVISED** (Разряд не рекомендован). Не касайтесь пациента или аппарата АНД во время выполнения анализа.

**AED Mode**

**Analyzing now -- Stand clear**

Появляется сообщение **ANALYZING NOW**—**STAND CLEAR** (Идет анализ! Не прикасайтесь к пациенту). В системе SAS в течение 6–9 секунд выполняется анализ ЭКГ пациента и в зависимости от результата отображается сообщение **SHOCK ADVISED** (Рекомендован разряд) или **NO SHOCK ADVISED** (Разряд не рекомендован).

7. Продолжайте следовать указаниям на экране и речевым подсказкам АНД.
### **Разряд рекомендован**

Если разряд рекомендован, появляются следующие сообщения.

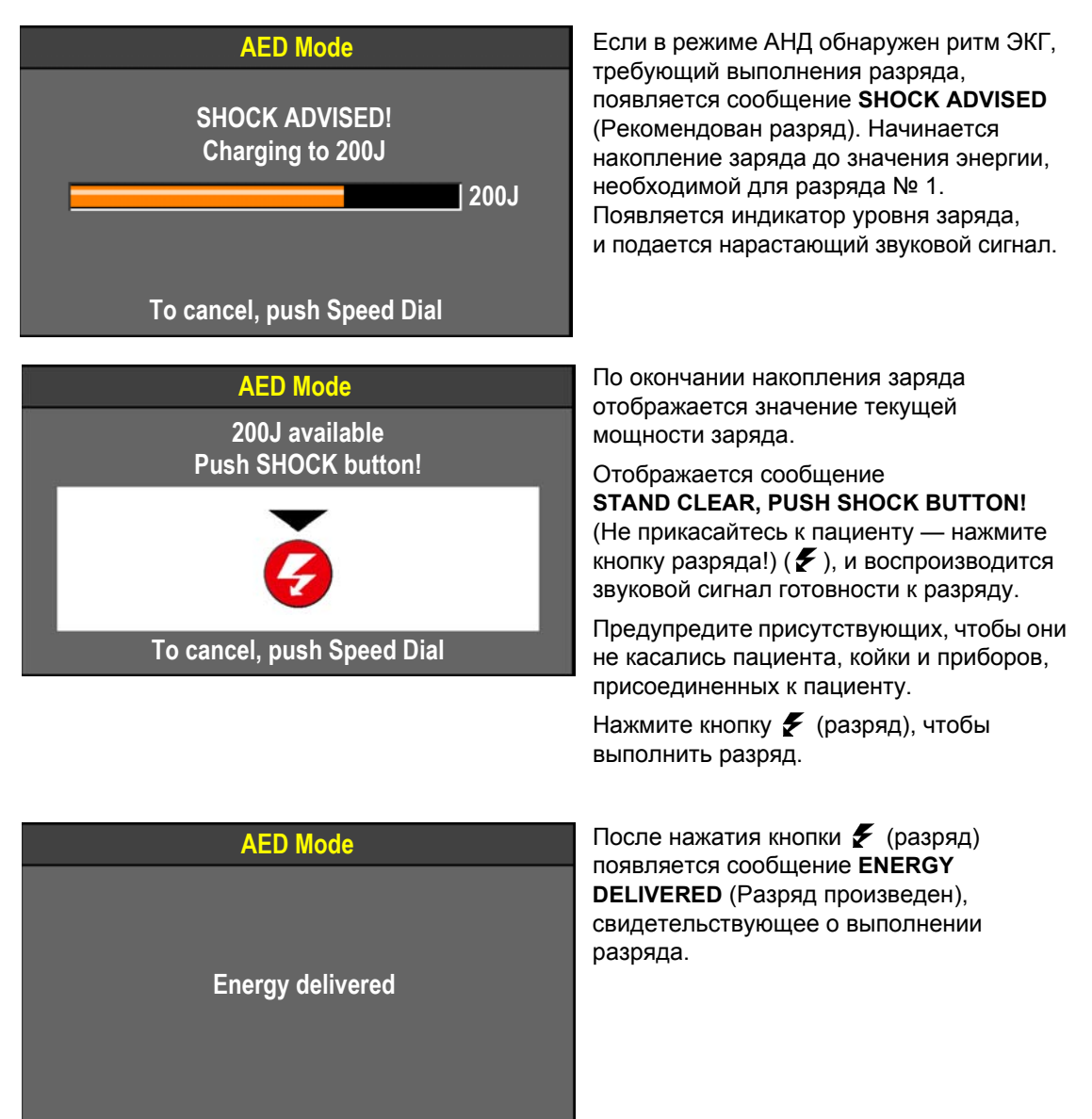

# **Автоматическая наружная дефибрилляция (АНД)**

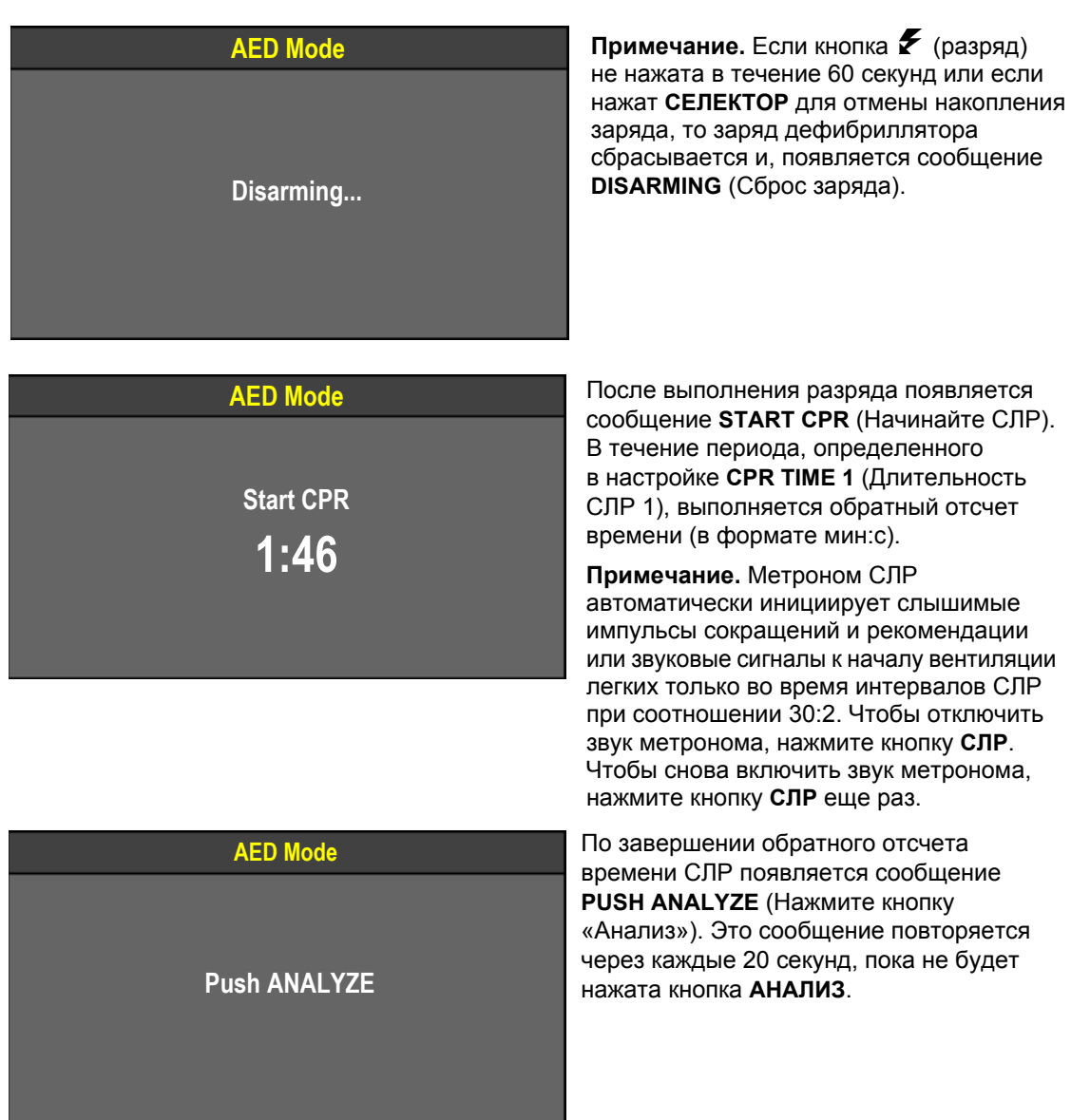

#### **Разряд не рекомендован**

Если разряд не рекомендован, появляются следующие сообщения.

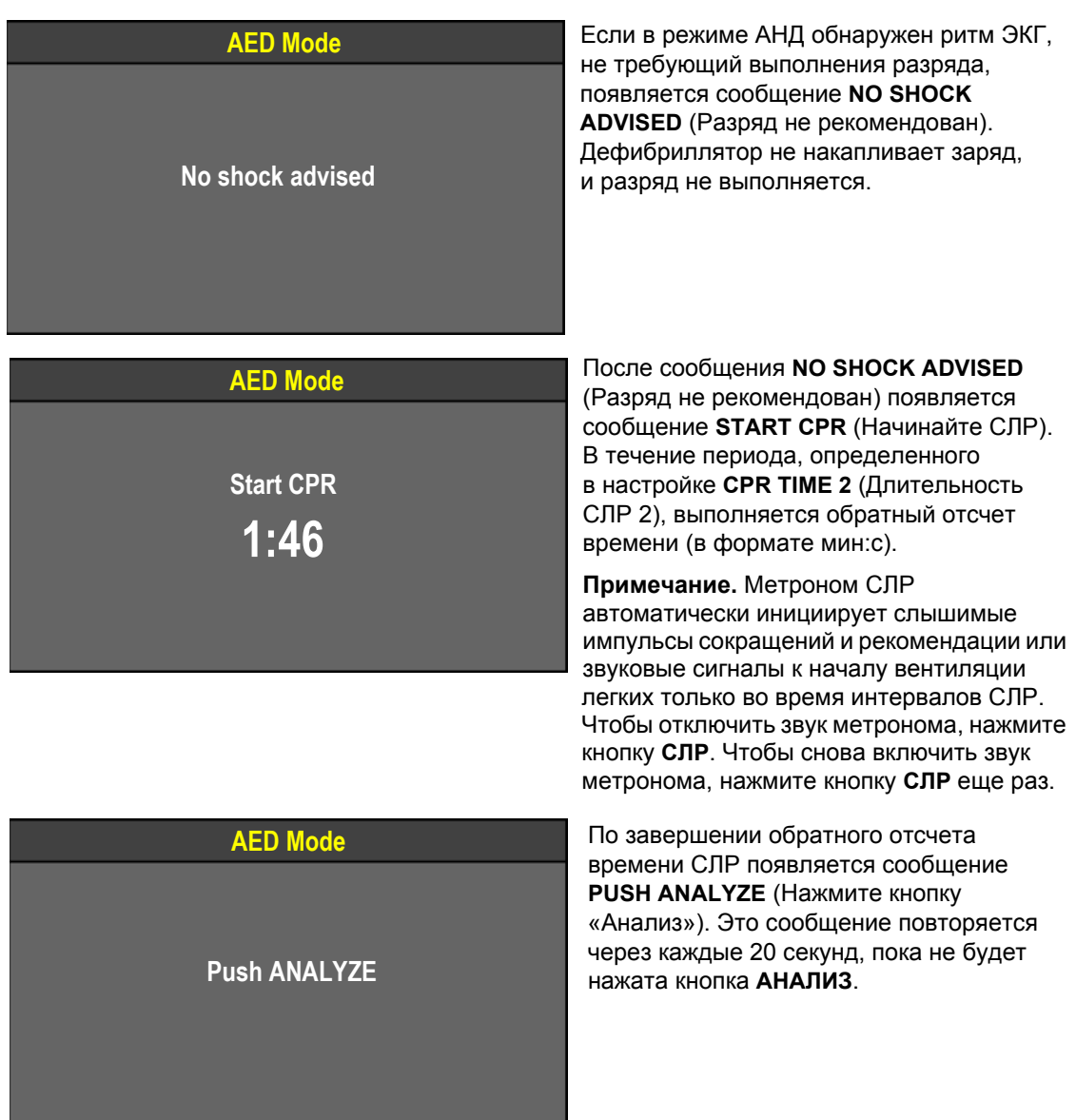

Последующий анализ для вариантов **SHOCK ADVISED** (Рекомендован разряд) и **NO SHOCK ADVISED** (Разряд не рекомендован) аналогичен описанному выше. Уровень энергии второго, третьего и последующих разрядов зависит от настройки **ENERGY PROTOCOL** (Протокол энергии) и решения по результатам анализа. Если после разряда воспроизводится сообщение **NO SHOCK ADVISED** (Разряд не рекомендован), уровень энергии не увеличивается для следующего разряда. Если после разряда воспроизводится сообщение **SHOCK ADVISED** (Рекомендован разряд), уровень энергии увеличивается для следующего разряда.

#### **Обнаружено движение**

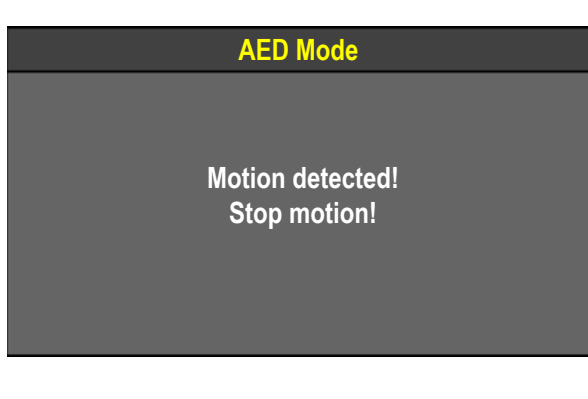

**AED Mode ECRIPTS ECRIPTS ECRIPTS ECRIPTS ECRIPTS ECRIPTS ECRIPTS ECRIPTS ECRIPTS ECRIPTS ECRIPTS ECRIPTS ECRIPTS ECRIPTS ECRIPTS ECRIPTS ECRIPTS ECRIPTS ECRIPTS ECRIPTS ECRIPTS** АНД обнаружено движение, появляется сообщение **MOTION DETECTED, STOP MOTION** (Обнаружено движение, обездвижьте пациента) и подается предупреждающий звуковой сигнал.

> Анализ приостанавливается до прекращения движения или на 10 секунд. Анализ возобновляется после прекращения движения или через 10 секунд, даже если движение все еще присутствует. Возможные причины обнаружения движения и варианты решения проблемы описаны в Табл. 5-1 на стр[. 5-23.](#page-154-0)

#### **Отсоединены электроды или терапевтический кабель**

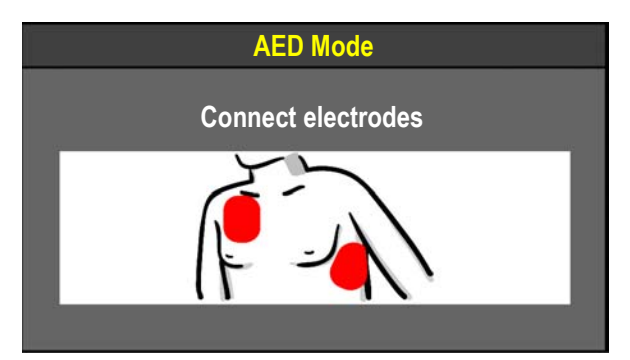

**AED Mode**

**Connect cable**

Если терапевтические электроды не подсоединены, сообщение **CONNECT ELECTRODES** (Подсоедините электроды) отображается до тех пор, пока пациент не будет подключен.

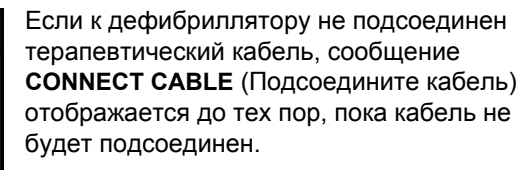

#### **Счетчик разрядов**

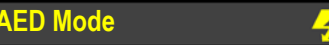

**AED Mode CHACK CHACK CHACK CHACK ARE MODEL CHACK** (x) показывает, сколько разрядов было выполнено для пациента. Счетчик разрядов обнуляется, когда дефибриллятор выключается и остается выключенным более 30 секунд.

#### <span id="page-148-1"></span>**Длительность СЛР и метроном**

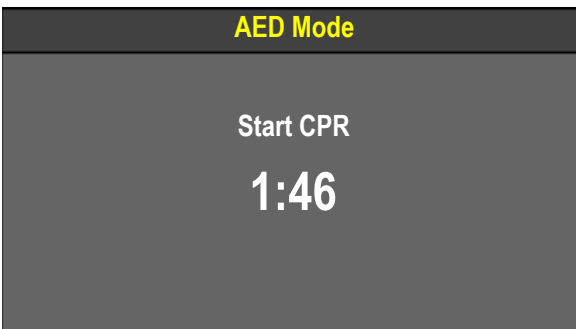

Во время использования длительность СЛР, отображаемая на таймере обратного отсчета, будет немного отличаться из-за метронома. Когда работает метроном СЛР, интервалы СЛР настраиваются в соответствии с конечными импульсами сокращений в цикле сокращений. В результате таймер обратного отсчета СЛР показывает интервалы СЛР, близкие к значениям (в секундах), выбранным в режиме настройки.

Даже если во время СЛР метроном не работает или работает без звука, отображаемая длительность СЛР будет немного отличаться от времени, заданного в режиме настройки. Это происходит потому, что метроном отслеживает точки компрессии и рекомендации к началу вентиляции легких в фоновом режиме, то есть при включении метронома интервалы СЛР будут завершаться вместе с компрессиями.

## <span id="page-148-0"></span>**Переключение из режима АНД в ручной режим**

В зависимости от настройки дефибриллятора переход из режима АНД в ручной режим может осуществляться напрямую после подтверждения или ввода кода доступа либо может быть запрещен.

Чтобы переключиться из режима АНД в ручной режим, нажмите один раз кнопку **ВЫБОР ЭНЕРГИИ**. Можно также для переключения из режима АНД в ручной режим нажать кнопку **СТИМУЛЯТОР** или **ЗАРЯД**.

**Примечание.** Если метроном включен во время переключения из режима АНД в ручной режим (обеспечивая импульсы сокращений и рекомендации к началу вентиляции), он продолжает работать после перехода в ручной режим.

# **Автоматическая наружная дефибрилляция (АНД)**

В зависимости от настройки переход в ручной режим происходит одним из следующих способов:

- **AED/Direct** (АНД/прямой) переход в ручной режим без ограничений.
- **AED/Confirmed** (АНД/подтверждение) появляется экран подтверждения.

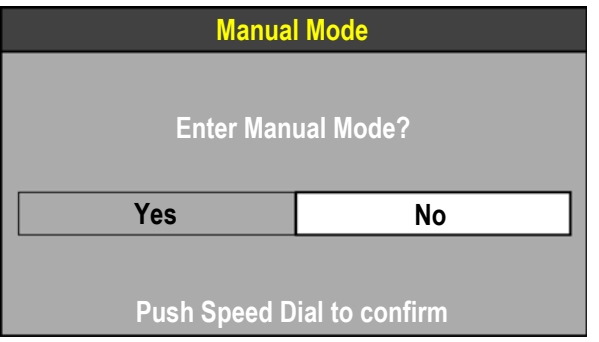

Для перехода в ручной режим выберите **YES** (ДА).

• **AED/Passcode** (АНД/код доступа) — появляется экран для ввода кода доступа.

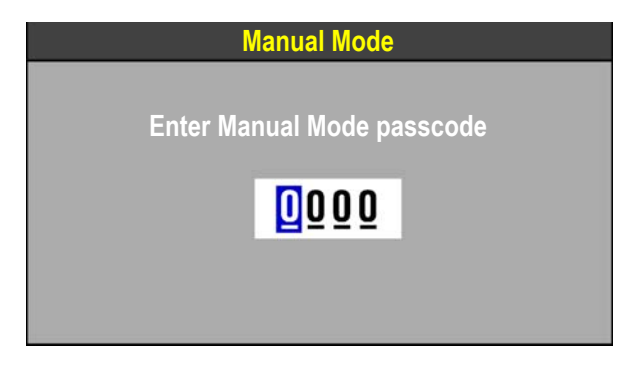

Для ввода кода доступа вращайте и нажмите **СЕЛЕКТОР**.

Код доступа заменяется точками в целях безопасности, и дефибриллятор переключается в ручной режим.

Предоставляются три попытки для ввода правильного пароля. После неудачной попытки появляется сообщение **INCORRECT--TRY AGAIN** (Неправильно повторите попытку). После трех неудачных попыток появляется сообщение **ACCESS DENIED** (Доступ запрещен), и дефибриллятор возвращается в режим АНД.

• **При запрещении** появляется сообщение **MANUAL MODE DISABLED** (Ручной режим отключен), звучит предупреждающий сигнал, и монитор-дефибриллятор LIFEPAK 15 возвращается в режим АНД.

Прежде чем применять монитор-дефибриллятор LIFEPAK 15, всем пользователям необходимо внимательно изучить его настройки и правила эксплуатации.

### **Специальные настройки АНД**

Ниже описаны сообщения АНД (голосовые и текстовые), поясняющие специальные настройки.

#### **Начальная СЛР — Сначала СЛР**

Если для параметра **INITIAL CPR** (Начальная СЛР) установлено значение **CPR FIRST** (Сначала СЛР), то сообщение **START CPR** (Начинайте СЛР) появляется сразу после включения АНД и до проведения анализа.

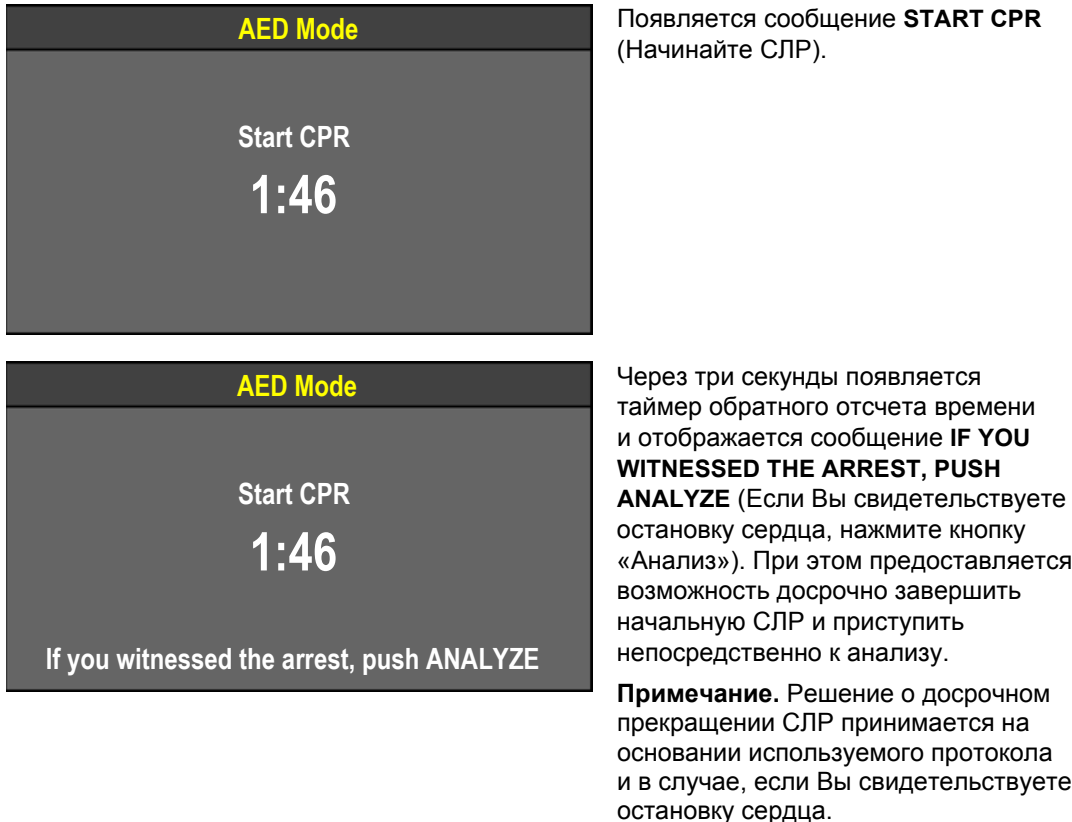

- Если Вы засвидетельствовали остановку сердца, нажмите кнопку **АНАЛИЗ**. Период СЛР завершается, и появляется сообщение **ANALYZING NOW, STAND CLEAR** (Идет анализ! Не прикасайтесь к пациенту).
- Если Вы не засвидетельствовали остановку сердца, продолжайте проведение СЛР и не нажимайте кнопку **АНАЛИЗ**. Обратный отсчет времени начальной СЛР продолжается в течение периода, заданного параметром **INITIAL CPR TIME** (Время начальной СЛР), например 90 секунд. По завершении времени начальной СЛР появляется сообщение **PUSH ANALYZE** (Нажмите кнопку «Анализ»).

# **Автоматическая наружная дефибрилляция (АНД)**

#### **Начальная СЛР — Сначала анализ**

Если для параметра **INITIAL CPR** (Начальная СЛР) установлено значение **ANALYZE FIRST** (Сначала анализ), то после включения АНД появляется подсказка о проведении анализа. По завершении анализа АНД предлагается выполнить СЛР.

Если электроды не подсоединены к пациенту, то перед сообщением о проведении анализа отображается сообщение **CONNECT ELECTRODES** (Подсоедините электроды).

**Разряд не рекомендован** Если в режиме АНД обнаружен ритм, не требующий выполнения разряда, появляется сообщение **START CPR** (Начинайте СЛР).

**AED Mode Start CPR 1:46**

В течение периода, заданного параметром **INITIAL CPR TIME** (Время начальной СЛР), выполняется обратный отсчет времени (в формате мин:с).

По завершении времени начальной СЛР появляется сообщение **NO SHOCK ADVISED** (Разряд не рекомендован), а затем сообщение **PUSH ANALYZE** (Нажмите кнопку «Анализ»).

**Разряд рекомендован** Если в режиме АНД обнаружен требующий разряда ритм, появляется сообщение **START CPR** (Начинайте СЛР), а затем сообщение **IF YOU WITNESSED THE ARREST, PUSH ANALYZE** (Если Вы свидетельствуете остановку сердца, нажмите кнопку «Анализ»).

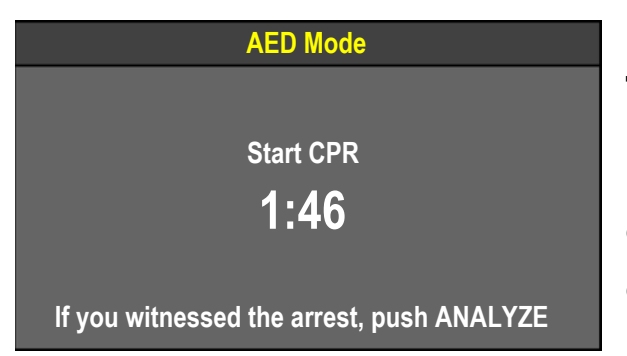

При этом предоставляется возможность досрочно завершить начальную СЛР и перейти непосредственно к выполнению разряда.

**Примечание.** Решение о досрочном прекращении СЛР принимается на основании используемого протокола и в случае, если Вы свидетельствуете остановку сердца.

- Если Вы засвидетельствовали остановку сердца, нажмите кнопку **АНАЛИЗ**. Период начальной СЛР завершается, появляются сообщения **SHOCK ADVISED** (Рекомендован разряд) и **STAND CLEAR, PUSH SHOCK BUTTON!** (Не прикасайтесь к пациенту — нажмите кнопку «Разряд») ( $\blacktriangleright$ ). Руководствуясь собственным опытом применения АНД, перейдите к выполнению разряда.
- Если Вы не засвидетельствовали остановку сердца, выполняйте СЛР и не нажимайте кнопку **АНАЛИЗ** для досрочного прекращения СЛР. Обратный отсчет времени начальной СЛР продолжается в течение периода, заданного параметром **INITIAL CPR TIME** (Время начальной СЛР), например 90 секунд. Ближе к окончанию времени СЛР дефибриллятор постепенно накапливает заряд для подготовки к разряду. СЛР продолжается вплоть до выполнения разряда. Когда период начальной СЛР завершается, появляются сообщения **SHOCK ADVISED** (Рекомендован разряд) и **STAND CLEAR**, **PUSH SHOCK BUTTON!** (Не прикасайтесь к пациенту — нажмите кнопку «Разряд») ( $\blacktriangleright$ ). Руководствуясь собственным опытом применения АНД, перейдите к выполнению разряда.

# **Pre-shock CPR (Доразрядная СЛР)**

Если период **PRE-SHOCK CPR** (Доразрядная СЛР) составляет 15 или более секунд, то сразу после обнаружения требующего разряда ритма и до момента выполнения разряда предлагается провести СЛР.

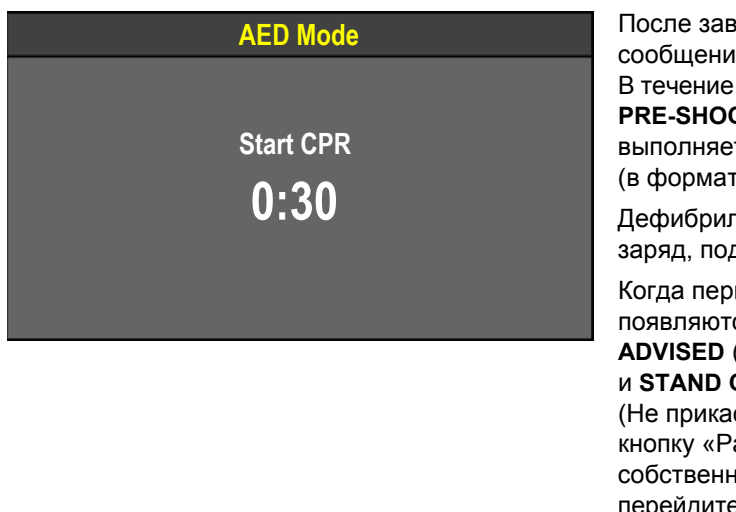

После завершения анализа появляется сообщение **START CPR** (Начинайте СЛР). В течение периода, заданного параметром **PRE-SHOCK CPR** (Доразрядная СЛР), выполняется обратный отсчет времени (в формате мин:с).

Дефибриллятор постепенно накапливает заряд, подготавливаясь к разряду.

Когда период СЛР завершается, появляются сообщения **SHOCK ADVISED** (Рекомендован разряд) и **STAND CLEAR, PUSH SHOCK BUTTON!**  (Не прикасайтесь к пациенту — нажмите кнопку «Разряд») ( $\blacktriangleright$ ). Руководствуясь собственным опытом применения АНД, перейдите к выполнению разряда.

Примечание. Во время доразрядной СЛР кнопка ₹ (разряд) заблокирована, что позволяет избежать случайного выполнения разряда при заряженном дефибрилляторе во время проведения СЛР персоналом.

#### **Мониторинг с рекомендациями**

Режим «Advisory Monitoring» (Мониторинг с рекомендациями) позволяет настроить режим АНД так, чтобы пользователи как с базовыми, так и с расширенными возможностями могли использовать все функции мониторинга, не запуская быстрый протокол АНД во время включения устройства. При необходимости можно включить быстрый протокол режима АНД нажатием кнопки **АНАЛИЗ**. Кроме того, при необходимости можно ограничить несанкционированный доступ к функциям терапии в ручном режиме, таким как ручная дефибрилляция, синхронизированная кардиоверсия и кардиостимуляция.

Чтобы устройство при включении работало в режиме мониторинга с рекомендациями, необходимо изменить некоторые параметры настройки. Дополнительную информацию см. в документе *Параметры настройки монитора-дефибриллятора LIFEPAK 15*, который предоставляется вместе с устройством.

Когда в устройстве настроен режим мониторинга с рекомендациями и включен монитор, в области сообщений на основном экране отображается сообщение **ADVISORY MODE-MONITORING** (Режим мониторинга с рекомендациями). Можно воспользоваться такими функциями монитора, как НИАД, SpO<sub>2</sub> и ЭКГ по 12 отведениям. Пока к пациенту не подсоединен кабель ЭКГ, на верхней кривой ЭКГ (канал 1) отображается отведение II и пунктирные линии. Если терапевтические электроды и терапевтический кабель подсоединены к пациенту, нажмите кнопку **ОТВД**, чтобы переключиться на отведение **PADDLES** (Разрядные электроды) и просмотреть данные ЭКГ.

В режиме мониторинга с рекомендациями единственными допустимыми отведениями для мониторинга в канале 1 являются отведения **LEAD II** (Отведение II) и **PADDLES** (Разрядные электроды). Система непрерывного наблюдения за состоянием пациента (СННП) включена и автоматически оценивает данные ЭКГ пациента. Однако система СННП автоматически оценивает только данные по ритму, и при этом может потребоваться выполнение разряда. Если обнаружен требующий разряда ритм ЭКГ, например желудочковая фибрилляция, появляется следующее сообщение: **CHECK PATIENT. IF NO PULSE, PUSH ANALYZE** (Проверьте пациента. Если нет пульса, нажмите «Анализ»).

Прежде чем нажимать кнопку **АНАЛИЗ**, убедитесь, что у пациента наблюдается остановка сердца. При наличии вызванного движением артефакта, ЭКГ с малой амплитудой и прочих причин ослабления сигнала ЭКГ система СННП может подавать ложные сигналы тревоги. Если у пациента не наблюдается остановка сердца, не нажимайте кнопку **АНАЛИЗ**. Выясните и устраните причину появления ложного сигнала тревоги системы СННП.

Если у пациента наблюдается остановка сердца, нажмите кнопку **АНАЛИЗ**. При нажатии кнопки **АНАЛИЗ** устройство переходит в режим АНД. Дефибриллятор начинает выполнять заданный протокол АНД и анализирует данные ЭКГ пациента, если электроды находятся в контакте с пациентом. Дополнительную информацию о работе дефибриллятора в режиме АНД см. в разделе «Автоматическая наружная [дефибрилляция](#page-140-0) (АНД)» на стр. 5-9.

**Примечание.** Система СННП оценивает данные только для ритмов ЭКГ, требующих выполнения разряда. Если обнаружен не требующий разряда ритм ЭКГ, например асистолия, никакого сообщения не появляется. Пользователи, не имеющие опыта в интерпретации данных ЭКГ или обученные только использовать режим АНД, должны всегда нажимать кнопку **АНАЛИЗ**, когда эта специальная функция настройки инициирует сообщения об анализе данных ЭКГ и режиме АНД.

Чтобы вернуться из режима заданного протокола АНД в режим мониторинга с рекомендациями, нажмите кнопку **ОТВД**.

Информацию об ограничении доступа пользователей к ручному режиму см. в разделе «[Переключение](#page-148-0) из режима АНД в ручной режим» на стр. 5-17 или в документе *Параметры настройки монитора-дефибриллятора LIFEPAK 15*, который предоставляется вместе с устройством.

### **Советы по устранению неполадок**

<span id="page-154-0"></span>**Табл. 5-1** Устранение неполадок в режиме АНД

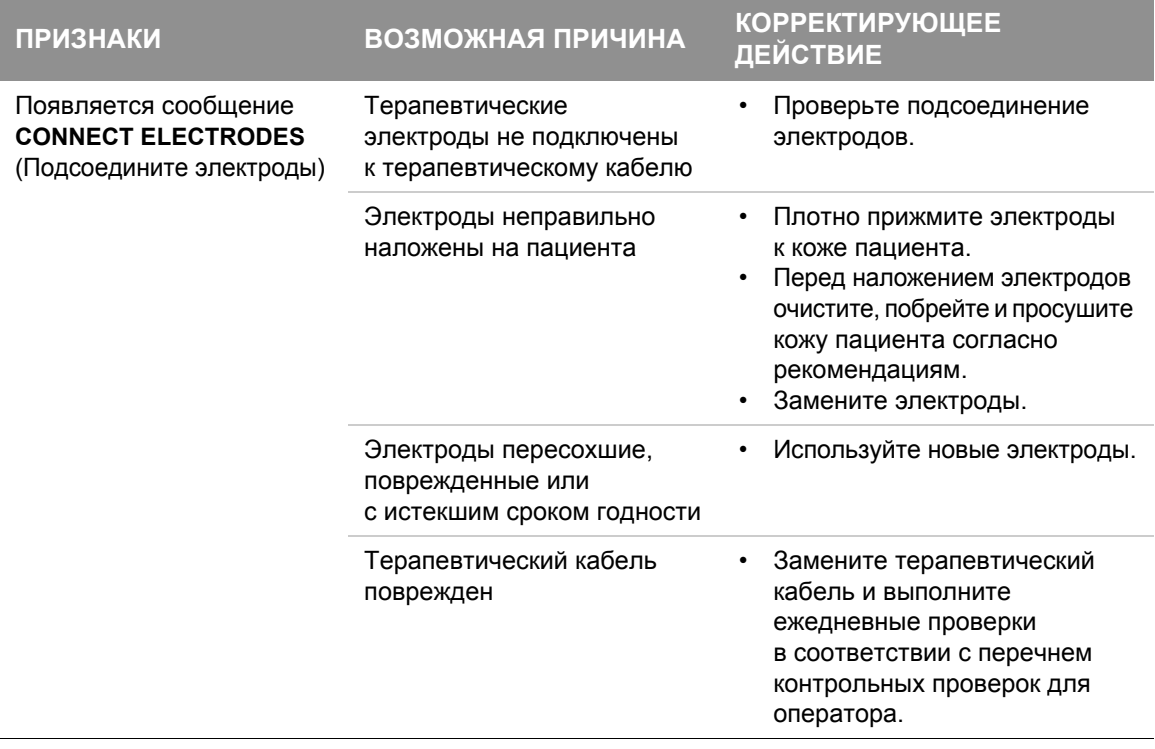

# **Автоматическая наружная дефибрилляция (АНД)**

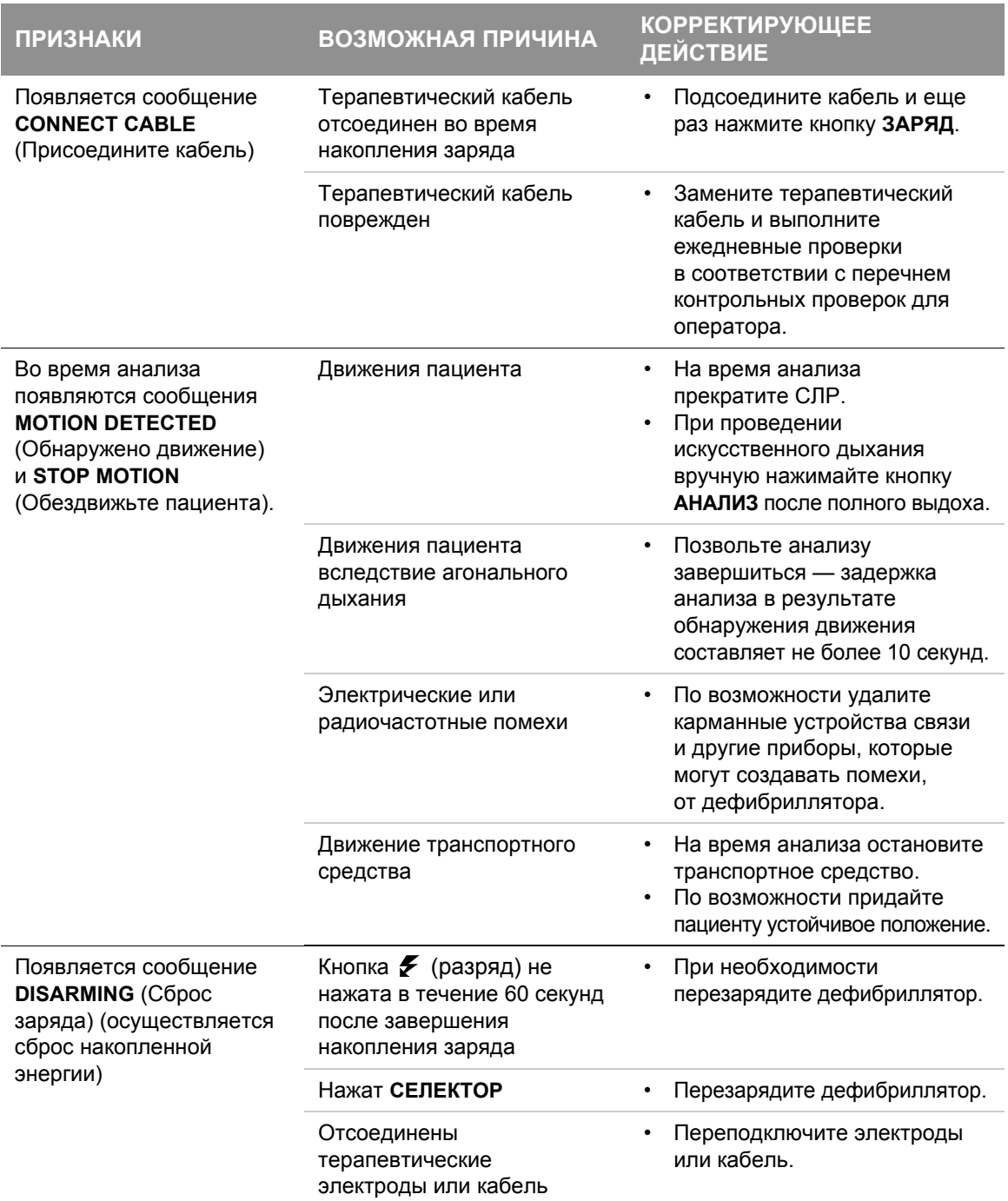

#### **Табл. 5-1** Устранение неполадок в режиме АНД (продолжение)

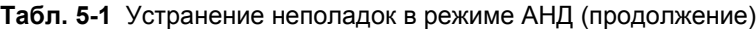

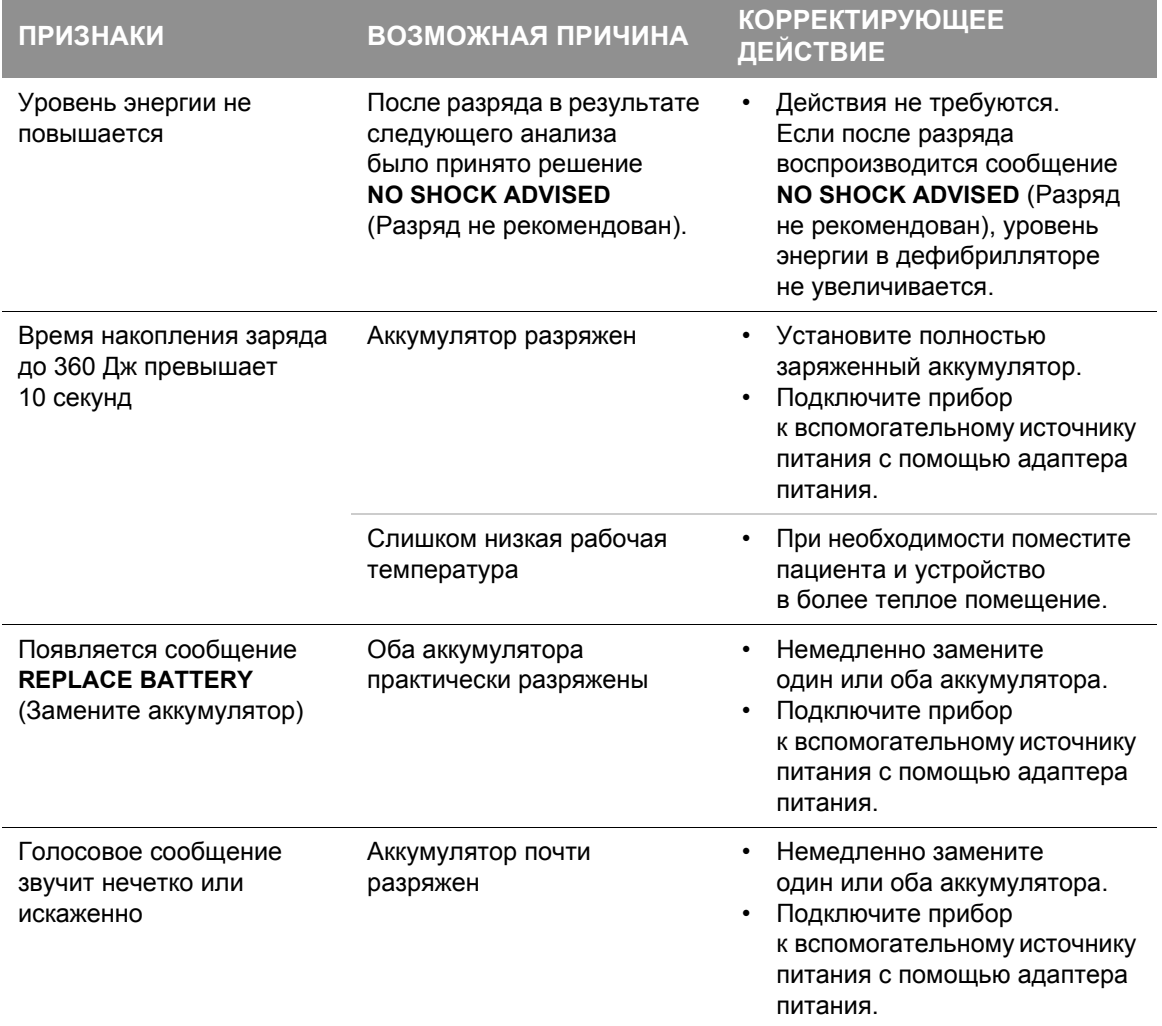

# **Автоматическая наружная дефибрилляция (АНД)**

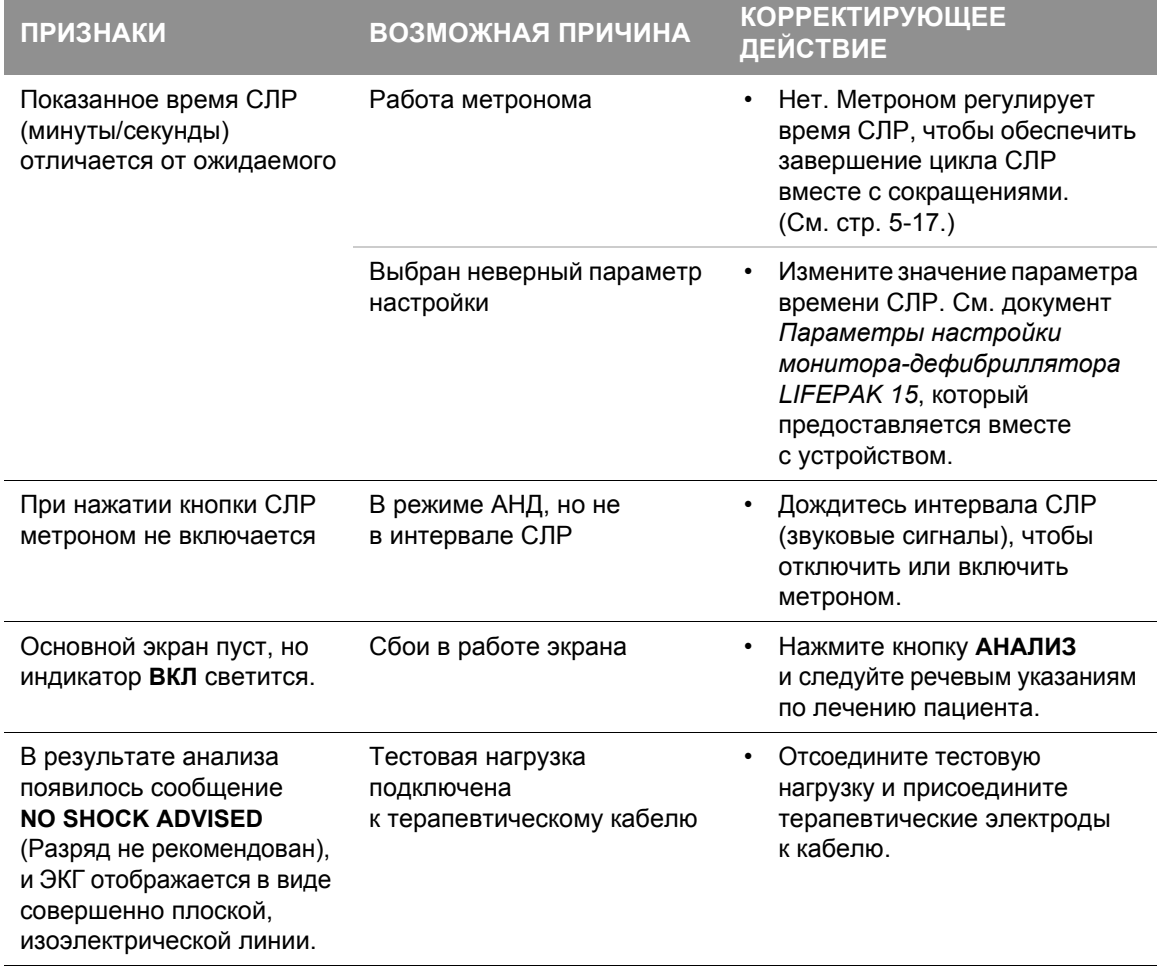

#### **Табл. 5-1** Устранение неполадок в режиме АНД (продолжение)

Общие рекомендации по устранению неполадок см. в Табл. 10-2 на стр[. 10-20.](#page-263-0)

# Дефибрилляция в ручном режиме

Монитор-дефибриллятор LIFEPAK 15 позволяет выполнять дефибрилляцию в ручном режиме с использованием взрослых и детских электродов QUIK-COMBO для кардиостимуляции, дефибрилляции или ЭКГ, стандартных разрядных электродов для взрослых или разрядных электродов для детей. Дополнительную информацию см. в разделе «[Разрядные](#page-182-0) электроды» [на стр](#page-182-0). 6-1.

Монитор-дефибриллятор LIFEPAK 15 может использоваться для интраоперационной прямой дефибрилляции и синхронизированной кардиоверсии с применением дополнительных внутренних разрядных электродов, предназначенных для дефибриллятора LIFEPAK 15. Дополнительную информацию см. в инструкциях по эксплуатации внутренних разрядных электродов.

# **Предназначение**

В ручном режиме монитор-дефибриллятор LIFEPAK 15 представляет собой работающий на постоянном токе дефибриллятор, подающий на сердечную мышцу короткий высокоэнергетический электрический импульс. В ручном режиме интерпретация ЭКГритма и дефибрилляция пациента выполняется непосредственно оператором устройства.

Дефибрилляция в ручном режиме и синхронизированная кардиоверсия должны выполняться только медицинским персоналом, назначенным врачом или руководителем медицинского учреждения, имеющим определенные навыки и прошедшим, как минимум, следующее обучение.

- Выявление и лечение аритмии
- Дополнительное обучение реанимационным мероприятиям в соответствии с рекомендациями AHA или ERC
- Обучение работе с монитором-дефибриллятором LIFEPAK 15

Дефибрилляция является только одним аспектом процедуры оказания помощи, необходимой для реанимации пациента с ритмом ЭКГ, при котором требуется выполнение разряда. В зависимости от ситуации могут приниматься и другие меры.

- Сердечно-легочная реанимация (СЛР)
- Дополнительная оксигенация
- Медикаментозная терапия

# **Дефибрилляция в ручном режиме**

#### **Показания**

Дефибрилляция в ручном режиме показана для купирования некоторых потенциально угрожающих жизни аритмий, таких как желудочковая фибрилляция и симптоматическая желудочковая тахикардия. Выполнение разряда в режиме синхронизированной дефибрилляции является способом лечения фибрилляции предсердий, трепетания предсердий, пароксизмальной суправентрикулярной тахикардии и, в случае относительно стабильного состояния пациента, желудочковой тахикардии.

#### **Противопоказания**

Дефибрилляция противопоказана при беспульсовой электрической активности, например в случае идиовентрикулярного или желудочкового выскальзывающего ритма, а также при лечении асистолии.

#### <span id="page-159-0"></span>**Меры предосторожности при дефибрилляции в ручном режиме**

#### **ПРЕДУПРЕЖДЕНИЯ**

#### ОПАСНОСТЬ ПОРАЖЕНИЯ ЭЛЕКТРИЧЕСКИМ ТОКОМ

Загрязнение ручек разрядных электродов проводящим гелем (влажным или сухим) может привести к разряду через оператора во время дефибрилляции. После дефибрилляции необходимо полностью очистить поверхности разрядных электродов, их ручки и место хранения.

ОПАСНОСТЬ ОЖОГОВ И НЕЭФФЕКТИВНОЙ ПЕРЕДАЧИ ЭНЕРГИИ

#### **ВОЗМОЖНОСТЬ ПОЖАРА, ОЖОГОВ И НЕЭФФЕКТИВНОЙ ПЕРЕДАЧИ ЭНЕРГИИ**

Электроды отведений, наложенные на область сердца, и их провода могут помешать наложению стандартных или терапевтических электродов. Перед дефибрилляцией следует снять все мешающие электроды отведений с области сердца и убрать провода.

#### **ВОЗМОЖНОСТЬ ОЖОГОВ И НЕЭФФЕКТИВНОЙ ПЕРЕДАЧИ ЭНЕРГИИ**

Проводящие пути из геля между стандартными разрядными электродами могут привести к образованию дугового разряда между электродами, в результате чего часть энергии может пройти мимо сердечной мышцы. Не допускайте формирования непрерывных «дорожек» из геля (высохшего или влажного) между местами наложения разрядных электродов.

#### **ПРЕДУПРЕЖДЕНИЯ (ПРОДОЛЖЕНИЕ)**

#### **ВОЗМОЖНОСТЬ ПОЯВЛЕНИЯ ОЖОГОВ НА КОЖЕ ПАЦИЕНТА**

Наличие воздушных полостей между кожей и стандартными разрядными электродами может привести к ожогам пациента во время дефибрилляции. Следует полностью покрыть поверхности электродов проводящим гелем и во время разряда нажимать каждый из электродов силой 113 Н.

#### **ВОЗМОЖНОСТЬ ПОВРЕЖДЕНИЯ РАЗРЯДНЫХ ЭЛЕКТРОДОВ И ПОЯВЛЕНИЯ ОЖОГОВ НА КОЖЕ ПАЦИЕНТА**

Разряд дефибриллятора через соприкасающиеся поверхности стандартных разрядных электродов может привести к повреждению поверхности электродов. Эрозия или повреждение поверхностей разрядных электродов может повлечь за собой ожоги пациента во время дефибрилляции. Разряд дефибриллятора следует выполнять только способом, описанным в данных инструкциях по эксплуатации.

#### **ВОЗМОЖНОСТЬ НЕПРАВИЛЬНОГО ВЫПОЛНЕНИЯ РАЗРЯДА**

При использовании терапевтических или стандартных разрядных электродов для детей дефибриллятор не регулирует энергию автоматически. Необходимо вручную выбрать подходящий уровень энергии перед дефибрилляцией.

## **Ручной режим**

При включении монитора-дефибриллятора LIFEPAK 15 он настроен на работу в ручном режиме (заводская настройка по умолчанию). Если того требует протокол учреждения, дефибриллятор можно настроить на включение в режиме автоматического наружного дефибриллятора (АНД). Дополнительную информацию о переключении из режима АНД в ручной режим см. в разделе «[Переключение](#page-148-0) из режима АНД в ручной режим» на стр. 5-17.

# **Дефибрилляция в ручном режиме**

#### **Выполнение дефибрилляции в ручном режиме**

Порядок выполнения дефибрилляции в ручном режиме:

- 1. Убедитесь, что пациент находится в состоянии сердечно-легочного шока (без сознания, отсутствует пульс, отсутствует стабильное дыхание).
- 2. Нажмите кнопку **ВКЛ**.
- 3. Отметьте на теле пациента места наложения терапевтических или разрядных электродов и подготовьте кожу пациента. (См. «[Подготовка](#page-136-0) кожи пациента» на стр. 5-5.) Используйте переднебоковое или переднезаднее наложение.
- 4. Присоедините терапевтические электроды к терапевтическому кабелю и убедитесь, что кабель подключен к дефибриллятору.
- 5. Наложите терапевтические электроды на кожу пациента в переднебоковом или переднезаднем наложении. При использовании стандартных разрядных электродов нанесите на них проводящий гель и приложите электроды к грудной клетке пациента в переднебоковом наложении.
- <span id="page-161-0"></span>6. Убедитесь, что выбран нужный уровень энергии либо нажмите кнопку **ВЫБОР ЭНЕРГИИ** или вращайте **СЕЛЕКТОР**, чтобы выбрать нужный уровень энергии. На стандартных (жестких) разрядных электродах вращайте регулятор **ВЫБОР ЭНЕРГИИ**.
- 7. Нажмите кнопку **ЗАРЯД**. Во время накопления заряда дефибриллятором отображается индикатор уровня заряда и подается нарастающий звуковой сигнал. По окончании накопления заряда дефибриллятором значение доступной энергии отображается на экране.
- 8. Убедитесь, что никто из присутствующих, включая оператора, не касается пациента, каталки, койки или оборудования, подсоединенного к пациенту.
- 9. Убедитесь в наличии ритма ЭКГ, при котором необходима дефибрилляция. Проверьте величину доступной энергии.
- 10.Чтобы выполнить разряд, нажмите кнопку  $\blacktriangleright$  (разряд) на дефибрилляторе или кнопки  $\blacktriangleright$ (разряд) на стандартных разрядных электродах. При использовании стандартных разрядных электродов плотно прижмите оба электрода к груди пациента и одновременно нажмите кнопки на обоих разрядных электродах, чтобы выполнить разряд. Из соображений безопасности кнопка (разряд) на передней панели дефибриллятора заблокирована при использовании стандартных разрядных электродов.

**Примечание.** Чтобы сбросить (отменить) заряд, нажмите **СЕЛЕКТОР**. Если кнопки разряда не нажаты в течение 60 секунд или если выбор уровня энергии изменен после начала накопления заряда, заряд дефибриллятора сбрасывается автоматически.

**Примечание.** Чтобы прервать дефибрилляцию и начать кардиостимуляцию, нажмите кнопку **СТИМУЛЯТОР**. Если заряд набран, происходит сброс заряда дефибриллятора.

- 11.Начните СЛР в соответствии с применяемым протоколом. Чтобы включить метроном, в любое время нажмите кнопку СЛР.
- 12.В конце периода СЛР проверьте состояние пациента и ритм ЭКГ. Если требуется дополнительный разряд, повторите все действия, начиная с [действ](#page-161-0). 6.

Успех реанимационных мероприятий зависит от продолжительности интервала между началом сердечных сокращений, препятствующих нормальной циркуляции крови (желудочковой фибрилляции, желудочковой тахикардии при отсутствии пульса), и началом дефибрилляции. Физиологическое состояние пациента может оказывать влияние на вероятность успеха дефибрилляции, поэтому неблагоприятный исход реанимации пациента не является достоверным показателем неэффективной работы дефибриллятора. Часто во время выполнения разряда у пациентов наблюдается определенная мышечная реакция (например судорожные движения или подергивания). Отсутствие такой реакции не является достоверным показателем реальной передачи электрической энергии или эффективности дефибриллятора.

## **Использование метронома СЛР**

Когда в случае остановки сердца требуется СЛР, метроном СЛР подает пользователю звуковые подсказки о проведении СЛР через надлежащие интервалы времени в соответствии с рекомендациями Американской кардиологической ассоциации (AHA) и Европейского Совета по реанимации (ERC) от 2005 года.

#### **Меры предосторожности при использовании метронома СЛР**

#### **ПРЕДУПРЕЖДЕНИЕ**

#### ПРОВЕДЕНИЕ СЛР, КОГДА ЭТО НЕ ТРЕБУЕТСЯ

Сигналы метронома никоим образом не указывают на состояние пациента. Необходимо все время наблюдать за состоянием пациента, потому что оно может измениться в короткий срок. Не проводите СЛР для пациента, который реагирует на внешнее воздействие или нормально дышит.

**Примечание.** Метроном СЛР помогает отсчитывать время во время СЛР. Необходимо все время наблюдать за состоянием пациента и проводить СЛР только при наличии показаний. Выполняйте СЛР в соответствии с Вашим опытом, подготовкой и применяемыми протоколами.

# **Дефибрилляция в ручном режиме**

#### **Принцип действия метронома СЛР**

Метроном подает слышимые импульсы с частотой 100 раз в минуту, подсказывая спасателю ритм нажатий на грудную клетку. Метроном также предоставляет слышимые подсказки к началу вентиляции легких (с помощью тона или слова «ventilate»), указывая спасателю, когда проводить вентиляцию. Метроном напоминает спасателю о проведении СЛР при выбранном соотношении компрессии-вентиляция (C:V).

#### **Рекомендации относительно возраста и наличия воздуховода**

По умолчанию для метронома (в режиме АНД и ручном режиме) используется соотношение C:V «Adult — No Airway» (Взрослый — без воздуховода) (30:2), поскольку большинство пациентов с остановкой сердца составляют взрослые, изначально не обеспеченные воздуховодом. В ручном режиме пользователь может выбрать наиболее подходящее соотношение C:V в зависимости от возраста пациента и текущего состояния воздуховода. Соотношение C:V для метронома определяется выбором настройки возраста и наличия воздуховода. Используемые по умолчанию соотношения C:V показаны в [Табл](#page-163-0). 5-2.

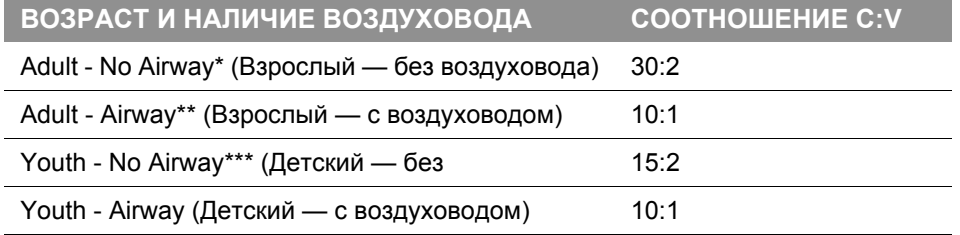

<span id="page-163-0"></span>**Табл. 5-2** Соотношения C:V для настройки возраста и наличия воздуховода в ручном режиме

\* No Airway (Без воздуховода) = воздуховод не установлен

\*\* Airway (С воздуховодом) = установлен дополнительный воздуховод

\*\*\* Youth (Детский) = пациент препубертатного возраста

**Примечание.** Отношение сокращения к вентиляции можно задать в соответствии с местными медицинскими протоколами. Дополнительную информацию см. в документе *Параметры настройки монитора-дефибриллятора LIFEPAK 15*, который предоставляется вместе с устройством.

#### **Включение и отключение метронома**

Порядок включения метронома СЛР в ручном режиме:

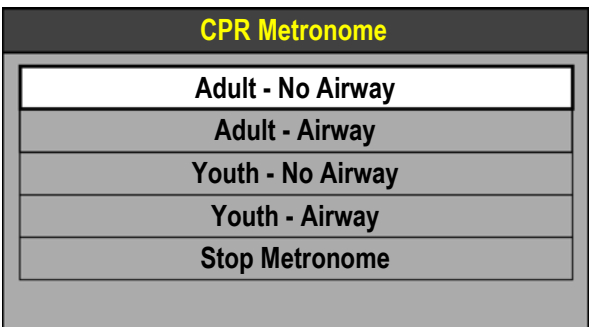

- 1. Нажмите кнопку **СЛР**. Появляется меню метронома СЛР, и метроном включается с использованием настройки по умолчанию «Adult - No Airway» (Взрослый — без воздуховода).
- 2. Используя **СЕЛЕКТОР**, выделите и выберите нужную настройку возраста и наличия воздуховода.

**CPR: Adult - No Airway 30:2** Когда включен метроном, в области сообщений появляется сообщение с текущей настройкой возраста и наличия воздуховода.

**Примечание.** Если включен сигнал тревоги ЖФ/ЖТ, его действие приостанавливается при включении метронома, чтобы избежать появления ложных сигналов ЖФ/ЖТ. Если во время работы метронома появляются сигналы тревоги по другим показателям состояния организма, визуальные индикаторы отображаются, но звуковой сигнал подавляется до тех пор, пока метроном не будет выключен.

Пока метроном не выключен, он постоянно подает звуковые «импульсы» и подсказки к началу вентиляции легких. Чтобы остановить метроном, выберите пункт **STOP METRONOME** (Остановить метроном) в меню «CPR Metronome» (Метроном СЛР). При включении или выключении метронома СЛР, а также при изменении настройки возраста и наличия воздуховода событие записывается в журнал событий CODE SUMMARY (Итоговый отчет). Чтобы настроить громкость метронома, нажмите кнопку **ОПЦИИ**, выберите **ALARM VOLUME** (Громкость тревоги) и измените значение параметра **VOLUME** (Громкость).

**Примечание.** Если для всех комбинаций возраста и наличия воздуховода установлено одно и то же отношение C:V (например, для настроек «Adult - No Airway» (Взрослый без воздуховода), «Adult - Airway» (Взрослый — с воздуховодом), «Youth - No Airway» (Детский — без воздуховода) и «Youth - Airway» (Детский — с воздуховодом) установлено значение 10:1), метроном СЛР будет всегда инициировать импульсы сокращений и рекомендации к началу вентиляции легких с учетом заданного отношения как в режиме АНД, так и в ручном режиме. В этом случае меню «CPR Metronome» (Метроном СЛР) не появляется при нажатии кнопки **СЛР** во время процедуры — нажатием кнопки **СЛР** включается и выключается метроном при фиксированном отношении C:V.

# Выполнение синхронизированной кардиоверсии

Монитор-дефибриллятор LIFEPAK 15 можно настроить таким образом, чтобы после выполнения разряда он оставался в режиме синхронизации или возвращался в асинхронный режим. По умолчанию (заводская настройка) устройство возвращается в асинхронный режим после разряда. Важно знать, как настроен дефибриллятор. Информацию об изменении параметра настройки см. в документе *Параметры настройки монитора-дефибриллятора LIFEPAK 15*, предоставляемом с данным устройством.

Порядок выполнения синхронизированной кардиоверсии:

- 1. Нажмите кнопку **ВКЛ**.
- 2. Подсоедините кабель ЭКГ пациента и электроды ЭКГ, как описано ранее (см. раздел «[Мониторинг](#page-48-0) ЭКГ» на стр. 4-3). Если для кардиоверсии используются стандартные разрядные электроды, необходимо использовать электроды и кабель ЭКГ для мониторинга ЭКГ.
- 3. Выберите Lead **II** (Отведение II) или отведение с максимальной амплитудой QRS-комплекса (положительной или отрицательной).

**Примечание.** Для мониторинга ЭКГ с использованием терапевтических электродов поместите электроды в переднебоковом наложении и выберите отведение **PADDLES** (Разрядные электроды).

#### **ПРЕДУПРЕЖДЕНИЕ**

ВОЗМОЖНОСТЬ АРИТМИИ СО СМЕРТЕЛЬНЫМ ИСХОДОМ

При неправильной синхронизации может возникнуть желудочковая фибрилляция. НЕЛЬЗЯ использовать ЭКГ, полученную с другого (вспомогательного) монитора для синхронизации разряда монитора-дефибриллятора. Необходимо выполнять мониторинг ЭКГ пациента непосредственно, с помощью кабеля ЭКГ или терапевтического кабеля дефибриллятора. Следите за правильным расположением маркеров детекции на ЭКГ.

<span id="page-165-0"></span>4. Нажмите кнопку **СИНХР**. Когда включен режим синхронизации, в области сообщений появляется сообщение **SYNC MODE** (Режим синхронизации).

**Примечание.** Чтобы отключить режим синхронизации, еще раз нажмите кнопку **СИНХР**.

- 5. Следите за ритмом ЭКГ. Убедитесь, что поблизости от середины каждого QRS-комплекса появляется треугольный маркер детекции (•). Если маркеры детекции не появляются или неправильно расположены (например, на T-зубце), настройте параметр **ECG SIZE** (Масштаб ЭКГ) или выберите другое отведение. (Допустимы небольшие отклонения маркера детекции на очередных QRS-комплексах.)
- 6. Присоедините терапевтические электроды к терапевтическому кабелю и убедитесь, что кабель подключен к дефибриллятору.
- 7. Подготовьте кожу пациента и наложите терапевтические электроды в переднебоковом положении. (См. «Наложение терапевтических и стандартных [разрядных электродов](#page-136-1)» [на стр](#page-136-1). 5-5.) При использовании стандартных разрядных электродов нанесите на них проводящий гель и приложите электроды к грудной клетке пациента.
- 8. Нажмите кнопку **ВЫБОР ЭНЕРГИИ** или вращайте **СЕЛЕКТОР**, чтобы выбрать нужный уровень энергии. На стандартных (жестких) разрядных электродах вращайте регулятор **ВЫБОР ЭНЕРГИИ**.
- 9. Нажмите кнопку **ЗАРЯД**. Во время накопления заряда дефибриллятором отображается индикатор уровня заряда и подается нарастающий звуковой сигнал. По окончании накопления заряда дефибриллятором значение доступной энергии отображается на экране.
- 10.Убедитесь, что никто из присутствующих, включая оператора, не касается пациента, каталки, койки или оборудования, подсоединенного к пациенту.
- 11.Проверьте ритм ЭКГ. Проверьте величину доступной энергии.
- 12.Нажмите и *удерживайте нажатой* кнопку (разряд) на дефибрилляторе, пока на экране не появится сообщение **ENERGY DELIVERED** (Разряд произведен). При использовании стандартных разрядных электродов одновременно нажмите и удерживайте нажатыми обе кнопки (разряд) на электродах, пока на экране не появится сообщение **ENERGY DELIVERED** (Разряд произведен). Отпустите кнопки. Из соображений безопасности кнопка (разряд) на передней панели дефибриллятора заблокирована при использовании стандартных разрядных электродов.

**Примечание.** Чтобы сбросить (отменить) заряд, нажмите **СЕЛЕКТОР**. Если кнопки разряда не нажаты в течение 60 секунд или если выбор уровня энергии изменен после начала накопления заряда, заряд дефибриллятора сбрасывается автоматически.

13.Следите за состоянием пациента и ритмом ЭКГ. При необходимости повторите процедуру, начиная с [действ](#page-165-0). 4.

# **Выполнение синхронизированной кардиоверсии**

## **Советы по устранению неполадок**

**Табл. 5-3** Устранение неполадок при дефибрилляции и синхронизированной кардиоверсии

| <b>ПРИЗНАКИ</b>                                             | ВОЗМОЖНАЯ ПРИЧИНА                                                                                                    | <b>КОРРЕКТИРУЮЩЕЕ ДЕЙСТВИЕ</b>                                                                                                    |
|-------------------------------------------------------------|----------------------------------------------------------------------------------------------------|----------------------------------------------------------------------------------------------------|
| Время накопления<br>заряда до 360 Дж<br>превышает 10 секунд | Аккумулятор разряжен                                                                                                    | Установите полностью<br>заряженный аккумулятор.                                                                                                    |
|                                                             | Слишком низкая рабочая<br>температура                                                                                                    | При необходимости поместите<br>пациента и устройство в более<br>теплое помещение.                                                                                                    |
| При нажатии кнопок<br>(разряд) разряд не<br>выполняется     | Устройство находится<br>в режиме синхронизации<br>и QRS-комплексы не<br>обнаруживаются                                                                                         | Настройте масштаб ЭКГ для<br>оптимального определения<br>QRS-комплексов или отключите<br>режим СИНХР, если ритм<br>соответствует ЖФ/ЖТ.                                                       |
|                                                             | Случайно нажата<br>кнопка СИНХР и ритм<br>соответствует ЖФ/ЖТ                                                                                                    | Нажмите кнопку СИНХР, чтобы<br>отключить синхронизацию.<br>Нажмите кнопки ₹ (разряд).                                                                                                    |
|                                                             | Устройство находится<br>в режиме синхронизации,<br>и кнопки $\blacktriangleright$ (разряд)<br>не нажимались и не<br>удерживались до<br>обнаружения очередного<br>QRS-комплекса | Удерживайте кнопки ₹ (разряд)<br>до тех пор, пока не будет<br>выполнен разряд или обнаружен<br>очередной QRS-комплекс<br>и появится сообщение ENERGY<br><b>DELIVERED</b> (Разряд произведен). |
|                                                             | Кнопки • (разряд) нажаты<br>до накопления полного<br>заряда                                                                                                    | Дождитесь звукового сигнала<br>и сообщения о полной зарядке.                                                                                                    |
|                                                             | Подключены стандартные<br>разрядные электроды,<br>и нажата кнопка $\boldsymbol{\mathscr{F}}$<br>(разряд) на передней<br>панели дефибриллятора                                  | Для выполнения разряда<br>одновременно нажмите кнопки<br>$\blacktriangleright$ (разряд) на стандартных<br>разрядных электродах.                                                               |
|                                                             | Между полной зарядкой<br>и нажатием кнопок $\boldsymbol{\mathscr{F}}$<br>(разряд) прошло шестьдесят<br>секунд. Выполнен внутренний<br>сброс энергии.                           | Нажмите кнопки ₹ (разряд)<br>в течение 60 секунд после<br>полной зарядки.                                                                                                    |
|                                                             | Изменен выбранный уровень<br>энергии                                                                                                    | Нажмите еще раз кнопку ЗАРЯД.                                                                                                    |

**ТЕРАПИЯ 5**

#### **Табл. 5-3** Устранение неполадок при дефибрилляции и синхронизированной кардиоверсии (продолжение)

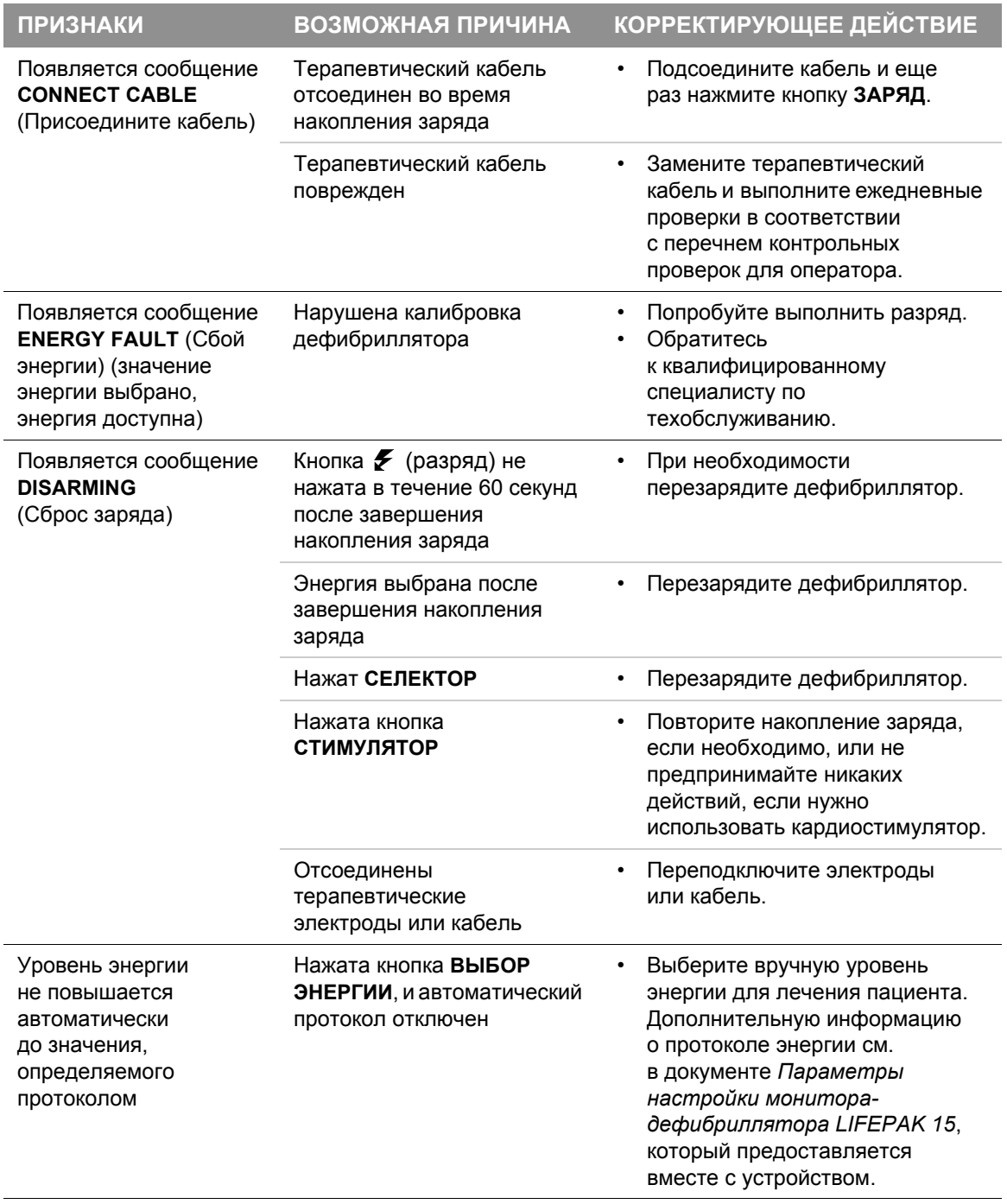

# **Выполнение синхронизированной кардиоверсии**

#### **Табл. 5-3** Устранение неполадок при дефибрилляции и синхронизированной кардиоверсии (продолжение)

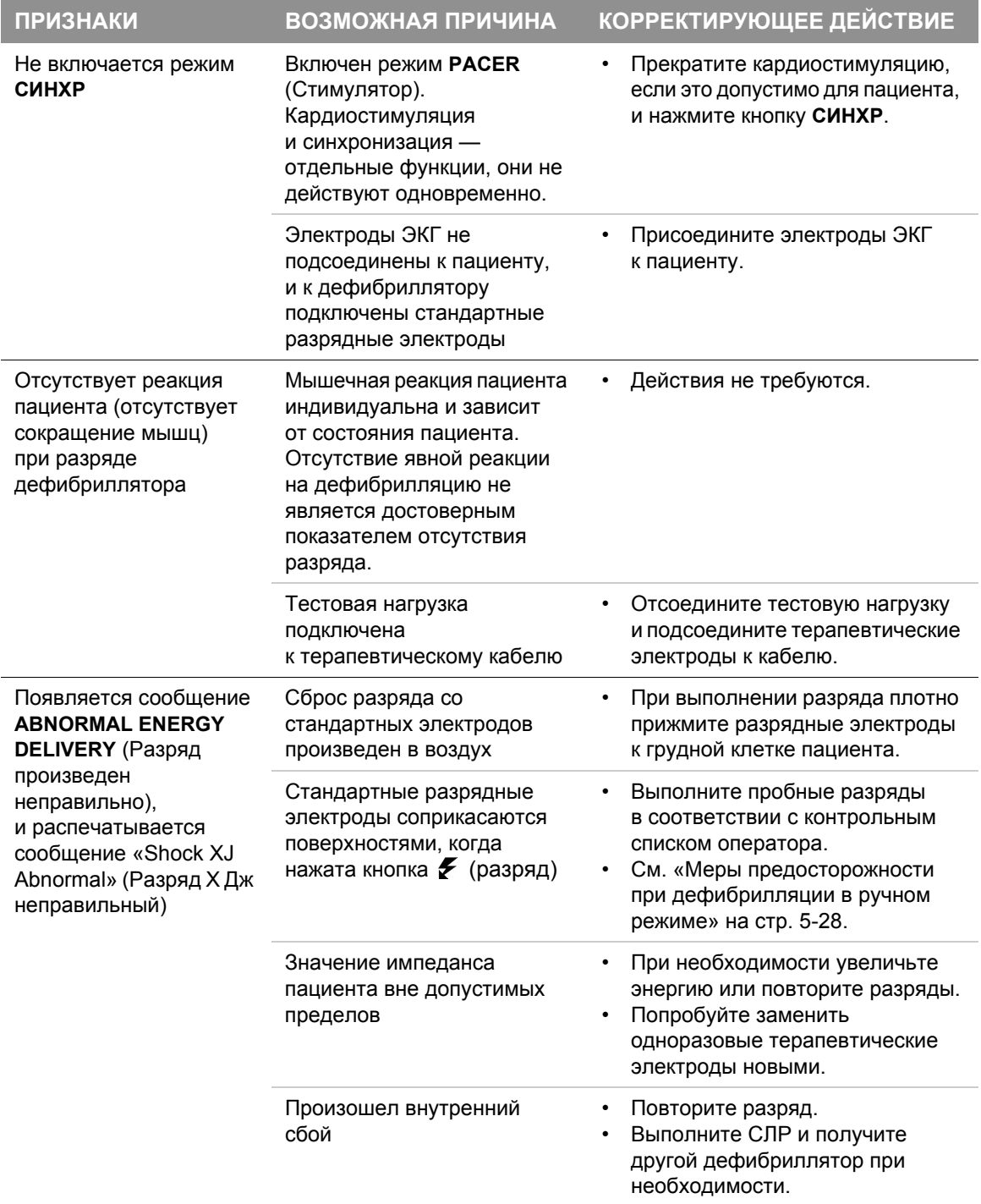

**ТЕРАПИЯ 5**

#### **Табл. 5-3** Устранение неполадок при дефибрилляции и синхронизированной кардиоверсии (продолжение)

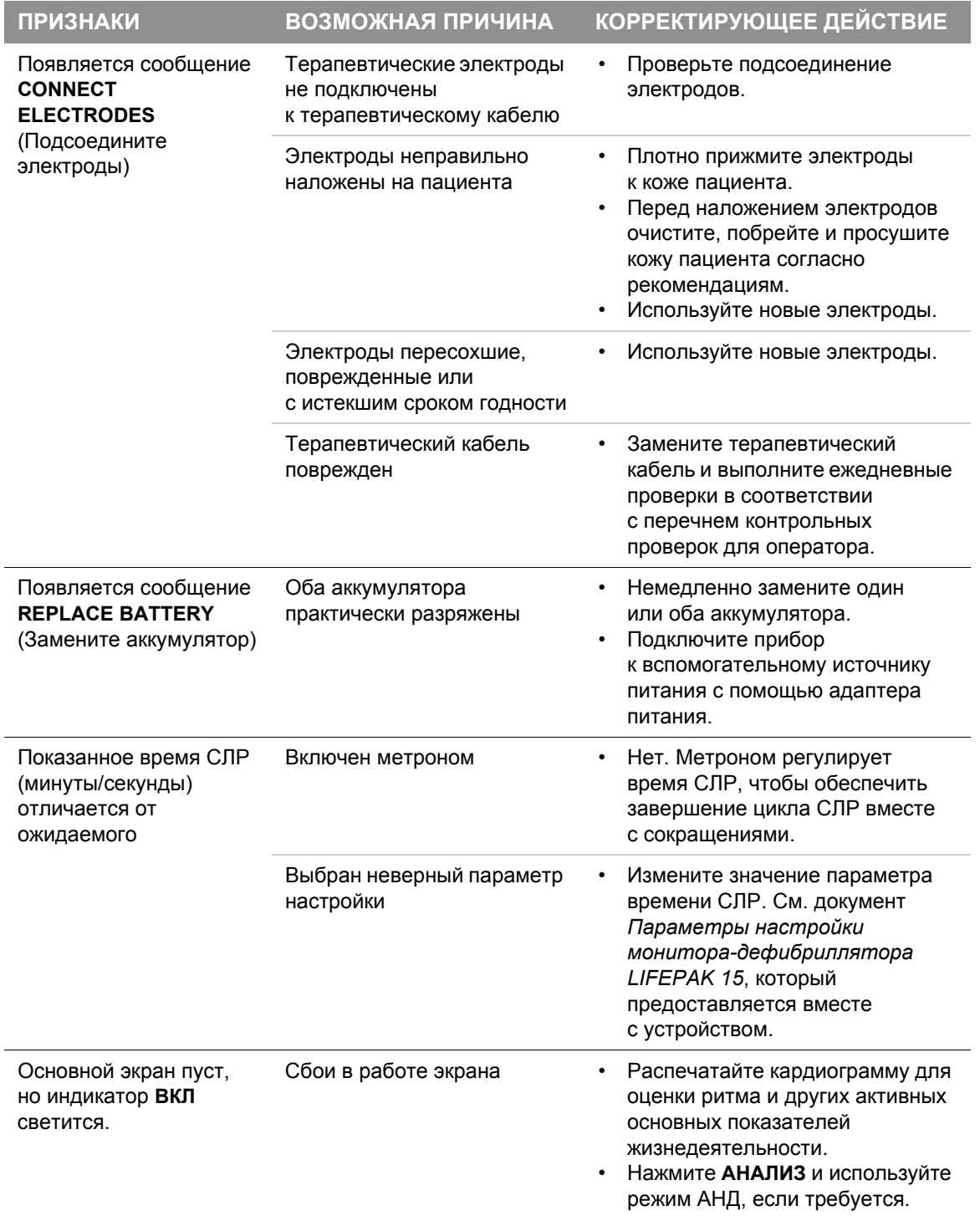

Общие рекомендации по устранению неполадок см. в Табл. 10-2 на стр[. 10-20.](#page-263-0)

# **Неинвазивная электрокардиостимуляция**

# Неинвазивная электрокардиостимуляция

Монитор-дефибриллятор LIFEPAK 15 позволяет выполнять неинвазивную кардиостимуляцию с использованием взрослых или детских электродов QUIK-COMBO для кардиостимуляции, дефибрилляции или ЭКГ. Дополнительную информацию см. в разделе Гл. 6 «[Разрядные](#page-182-0) [электроды](#page-182-0)».

## **Предназначение**

Неинвазивный кардиостимулятор — это устройство, передающее электрические импульсы в сердце с целью деполяризации и сокращения миокарда. Импульсы передаются через клеящиеся электроды, налагаемые на грудь. В совокупности с неинвазивной кардиостимуляцией могут проводиться и другие поддерживающие мероприятия.

Неинвазивная кардиостимуляция осуществляется медицинским персоналом, который назначается врачом или руководителем медицинского учреждения, обладает определенными навыками и прошел, как минимум, следующее обучение.

- Выявление и лечение аритмии
- Дополнительное обучение реанимационным мероприятиям в соответствии с рекомендациями AHA или ERC
- Обучение работе с монитором-дефибриллятором LIFEPAK 15

#### **Показания**

Неинвазивная кардиостимуляция показана пациентам с симптоматической брадикардией при наличии пульса.

#### **Противопоказания**

Неинвазивная кардиостимуляция противопоказана при фибрилляции желудочков и асистолии.

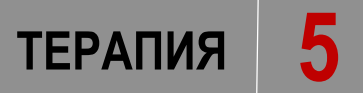

# **Меры предосторожности при неинвазивной электрокардиостимуляции**

#### **ПРЕДУПРЕЖДЕНИЕ**

ВОЗМОЖНОСТЬ НЕВЫПОЛНЕНИЯ ЭЛЕКТРОКАРДИОСТИМУЛЯЦИИ Использование с данным прибором комбинированных терапевтических электродов других производителей может привести к снижению эффективности электрокардиостимуляции или невозможности ее проведения из-за недопустимо большого импеданса или недействительных сертификатов безопасности. Необходимо применять только те терапевтические электроды, которые указаны в данной инструкции.

## **Электрокардиостимуляция по запросу и без запроса**

Монитор-дефибриллятор LIFEPAK 15 можно использовать для выполнения электрокардиостимуляции по запросу или без запроса (асинхронный или «с фиксированной частотой»).

Для большинства пациентов используется режим кардиостимуляции по запросу. В этом режиме электрокардиостимулятор LIFEPAK 15 прекращает кардиостимуляцию, когда обнаруживаются собственные сердцебиения пациента (собственные QRS-комплексы). Если в режиме кардиостимуляции по запросу задан слишком маленький масштаб ЭКГ, чтобы обнаружить сердцебиения пациента, или если отведения ЭКГ отсоединяются и ритм ЭКГ отсутствует, электрокардиостимулятор продолжает подавать стимулирующие импульсы в асинхронном режиме. Иначе говоря, электрокардиостимулятор подает стимулирующие импульсы на выбранной частоте, независимо от ритма ЭКГ пациента.

Асинхронный режим выбирается при наличии шумов и артефактов, мешающих правильному обнаружению QRS-комплексов. Для перехода в асинхронный режим нажмите кнопку **ОПЦИИ**. Дополнительную информацию см. в разделе «[Параметры](#page-43-0)» на стр. 3-26.

# **Неинвазивная электрокардиостимуляция**

#### **Выполнение неинвазивной электрокардиостимуляции**

Для мониторинга ЭКГ во время электрокардиостимуляции используются электроды ЭКГ и кабель ЭКГ пациента. Терапевтические электроды нельзя использовать одновременно для мониторинга ЭКГ и подачи тока стимуляции.

Необходимо правильно разместить терапевтические электроды QUIK-COMBO. При неправильном размещении электродов порог захвата может измениться. Например, если разместить электроды в обратном порядке, может потребоваться больше тока стимуляции для достижения порога захвата.

#### **ПРЕДУПРЕЖДЕНИЕ**

ВОЗМОЖНОСТЬ ПРЕРЫВАНИЯ ТЕРАПИИ

Во время работы электрокардиостимулятора необходимо непрерывно следить за состоянием пациента. Реакция пациента на электрокардиостимуляцию (например, порог захвата) может изменяться со временем.

Порядок выполнения неинвазивной электрокардиостимуляции:

- 1. Нажмите кнопку **ВКЛ**.
- 2. Подсоедините кабель ЭКГ пациента, наложите электроды ЭКГ на пациента и подсоедините их к кабелю ЭКГ, затем выберите отведение **I**, **II** или **III**. Чтобы обеспечить оптимальное качество сигнала при мониторинге, убедитесь, что между электродами ЭКГ и терапевтическими электродами оставлены достаточные промежутки.
- 3. Отметьте на теле пациента места наложения терапевтических электродов QUIK-COMBO. Используйте переднебоковое или переднезаднее наложение и подготовьте кожу пациента. (См. «Наложение терапевтических и стандартных [разрядных электродов](#page-136-1)» на стр. 5-5.)
- 4. Наложите терапевтические электроды на тело пациента.
- 5. Подсоедините терапевтические электроды к терапевтическому кабелю.
- 6. Нажмите кнопку **СТИМУЛЯТОР**.

#### **ПРЕДУПРЕЖДЕНИЕ**

#### ВОЗМОЖНОСТЬ ПРОВЕДЕНИЯ НЕЭФФЕКТИВНОГО РАЗРЯДА

Необходимо правильно настроить масштаб ЭКГ, чтобы обнаруживались собственные сердцебиения пациента. Если выбрать слишком большой или слишком маленький масштаб ЭКГ, стимулирующие импульсы могут не подаваться в нужный момент. Настройте масштаб ЭКГ таким образом, чтобы на QRS-комплексах пациента находились маркеры детекции.

- 7. Следите за ритмом ЭКГ. Убедитесь, что поблизости от середины каждого QRS-комплекса появляется треугольный маркер детекции ( •). Если маркеры детекции не появляются или неправильно расположены (например, на T-зубце), настройте параметр **ECG SIZE** (Масштаб ЭКГ) или выберите другое отведение. (Допустимы небольшие отклонения маркера детекции на очередных QRS-комплексах.)
- 8. Нажмите кнопку **ЧАСТОТА** или вращайте **СЕЛЕКТОР**, чтобы выбрать нужную частоту кардиостимуляции.
- 9. Нажмите кнопку **ТОК** или вращайте **СЕЛЕКТОР**, увеличивая ток до тех пор, пока не произойдет электрический захват. Электрический захват обозначается широким QRS-комплексом и T-зубцом следом за маркером кардиостимуляции. При каждом стимулирующем импульсе на кривой ЭКГ отображается положительный маркер кардиостимуляции.

**Примечание.** Во время неинвазивной электрокардиостимуляции на основном экране отображается пунктирная линия (---), а не частота сердечных сокращений, при этом сигналы тревоги по частоте сердечных сокращений отключены.

10.Чтобы оценить механический захват, проверьте пульс пациента или артериальное давление. Если пациент испытывает неприятные ощущения, рассмотрите возможность применения успокаивающих или обезболивающих средств.

**Примечание.** Чтобы изменить частоту или ток во время кардиостимуляции, нажмите кнопку **ЧАСТОТА** или кнопку **ТОК**. Изменение значений с помощью кнопок **ЧАСТОТА** и **ТОК** осуществляется с шагом 10; **СЕЛЕКТОР** позволяет изменять значения ступенями с шагом 5.

**Примечание.** Чтобы прервать кардиостимуляцию и просмотреть собственный ритм пациента, нажмите и удерживайте нажатой кнопку **ПАУЗА**. При этом электрокардиостимулятор продолжает стимуляцию на частоте 25 % от заданного значения. Чтобы возобновить кардиостимуляцию на заданной частоте, отпустите кнопку **ПАУЗА**.

11.Чтобы прекратить кардиостимуляцию, уменьшите ток до нуля или нажмите кнопку **СТИМУЛЯТОР**.

**Примечание.** Для выполнения дефибрилляции и прекращения неинвазивной кардиостимуляции нажмите кнопку **ЗАРЯД**. Кардиостимуляция автоматически прекращается. Продолжите выполнение дефибрилляции.

## **Неинвазивная электрокардиостимуляция**

Физиологическое состояние пациента может влиять на вероятность успеха процедуры кардиостимуляции или на уровень скелетно-мышечной активности. Неблагоприятный исход кардиостимуляции пациента не является достоверным показателем неэффективной работы кардиостимулятора. Аналогично мышечная реакция пациента на кардиостимуляцию не является достоверным показателем полученного разряда.

#### **ПРЕДУПРЕЖДЕНИЕ**

#### ВОЗМОЖНОСТЬ ПОЯВЛЕНИЯ ОЖОГОВ НА КОЖЕ ПАЦИЕНТА

Продолжительная неинвазивная электрокардиостимуляция, в особенности при высокой силе тока, может привести к появлению у пациента раздражения кожи и ожогов. При появлении ожогов следует прервать неинвазивную электрокардиостимуляцию и применить другой способ кардиостимуляции. Дополнительную информацию о терапевтических электродах см. в разделе «[Терапевтические](#page-184-0) электроды QUIK-COMBO» на стр. 6-3.

Если во время кардиостимуляции обнаруживается состояние **ECG LEADS OFF** (Отведения ЭКГ отсоединены), стимуляция автоматически переходит в асинхронный режим и продолжается на фиксированной частоте вплоть до повторного подсоединения отведений ЭКГ. Во время кардиостимуляции в асинхронном режиме электрокардиостимулятор подает импульсы на заданной частоте стимуляции независимо от наличия у пациента собственного ритма сердечных сокращений. На мониторе по-прежнему отображаются значения частоты кардиостимуляции (импульсы в минуту) и тока (мА). Для восстановления режима кардиостимуляции по запросу необходимо снова подсоединить отведение ЭКГ.

Во время кардиостимуляции необходимо вести непрерывное наблюдение за пациентом и определять изменения в работе кардиостимулятора, *не полагаясь* на предупреждения **ECG LEADS OFF** (Отведения ЭКГ отсоединены). Необходимо постоянно оценивать правильность определения ЭКГ, подачи импульсов кардиостимуляции, электрического и механического захватов.

Если во время кардиостимуляции отсоединяются электроды, появляются сообщения **CONNECT ELECTRODES** (Присоедините электроды) и **PACING STOPPED** (Кардиостимуляция остановлена) и подается звуковой сигнал тревоги. Частота стимуляции сохраняется, а ток уменьшается до 0 мА. При подсоединении электродов кардиостимуляции звуковой сигнал тревоги выключается и сообщение **CONNECT ELECTRODES** (Присоедините электроды) исчезает. Значение тока остается равным 0 мА до тех пор, пока ток не будет увеличен вручную.

Чтобы выключить монитор-дефибриллятор LIFEPAK 15, необходимо сначала прекратить кардиостимуляцию. Если нажать кнопку **ВКЛ** во время работы функции **СТИМУЛЯТОР**, звучит предупреждающий сигнал и появляется сообщение **PACING IN PROGRESS** (Продолжается кардиостимуляция).

# **Советы по устранению неполадок**

**Табл. 5-4** Устранение неполадок при неинвазивной электрокардиостимуляции

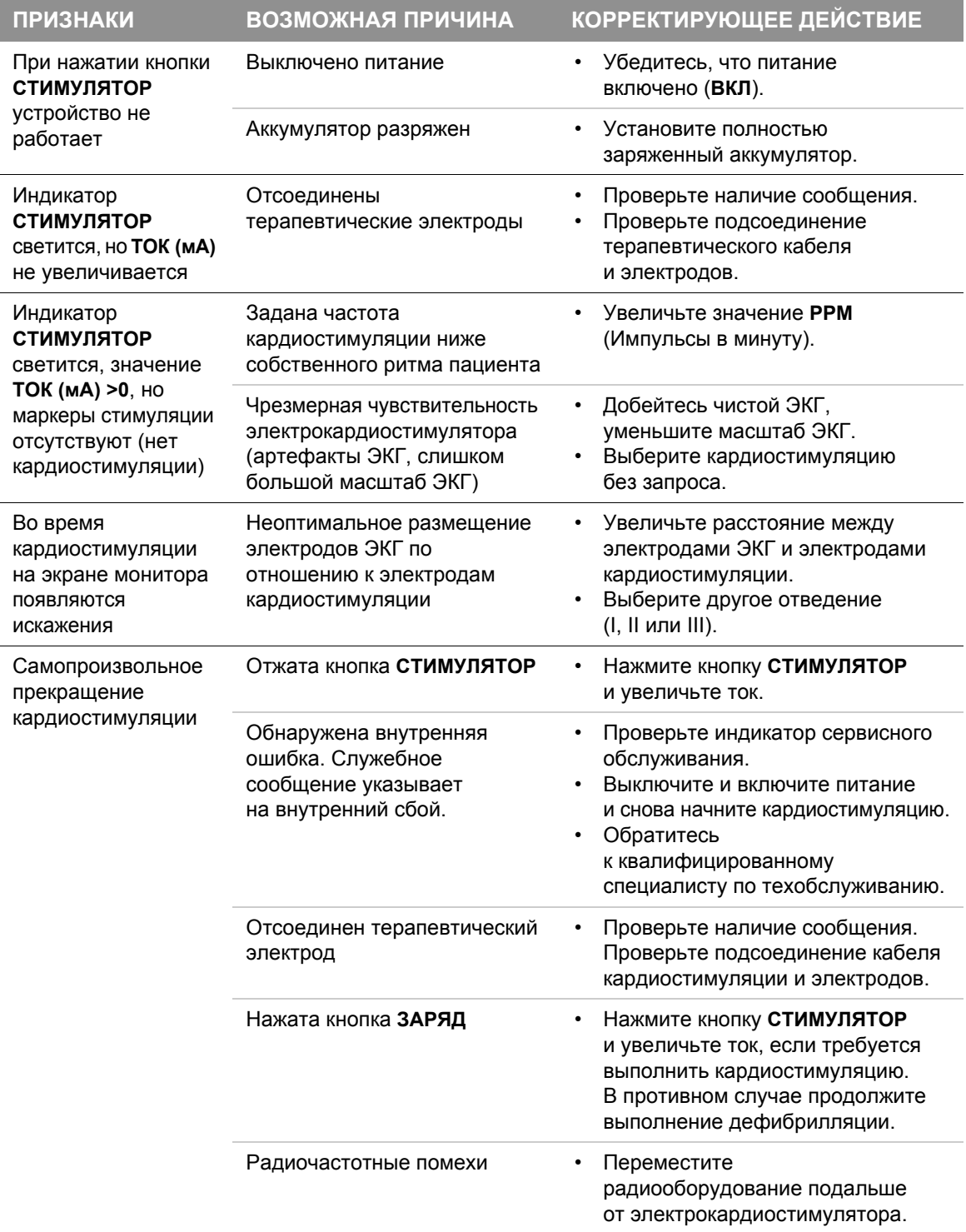

# **Неинвазивная электрокардиостимуляция**

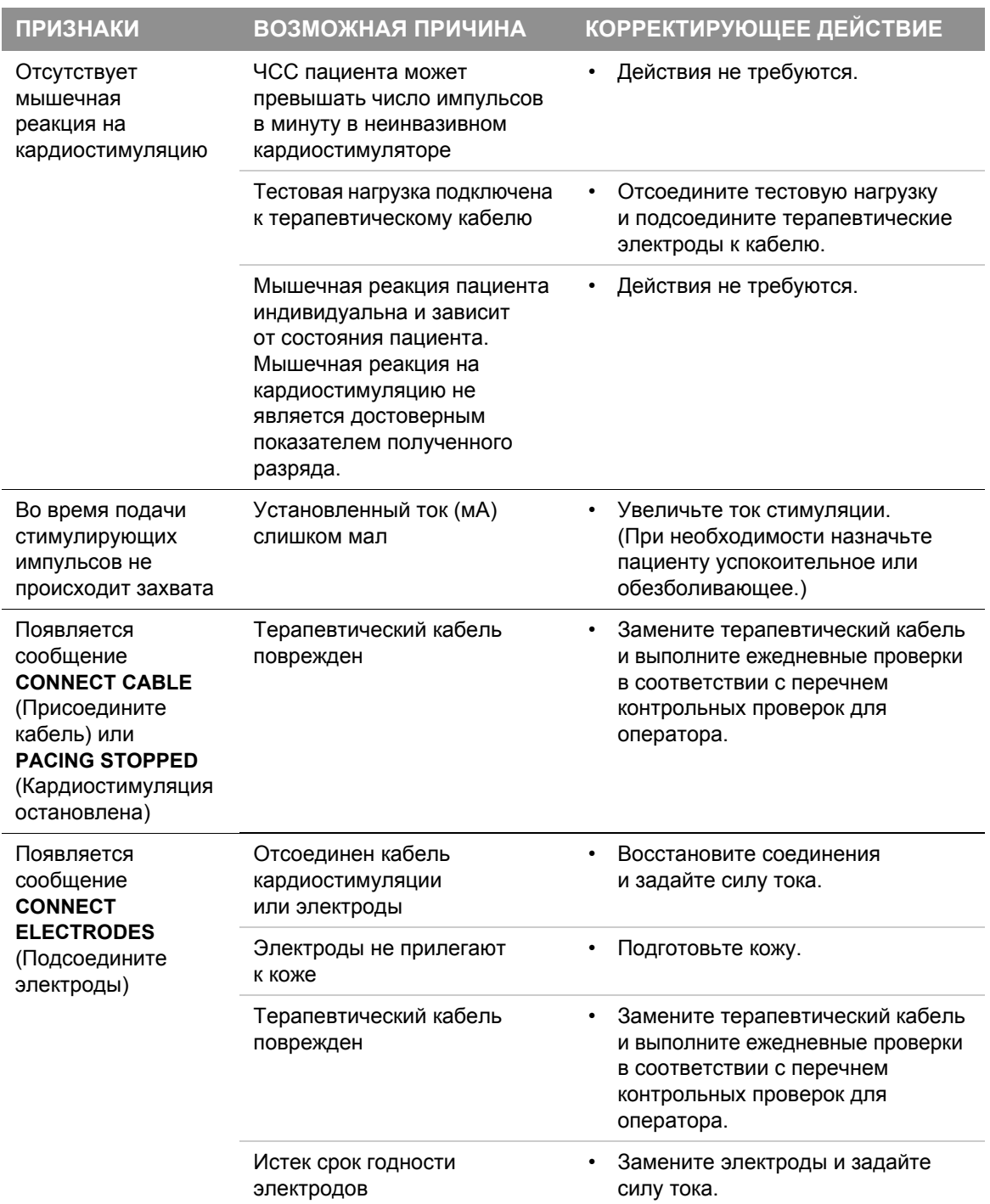

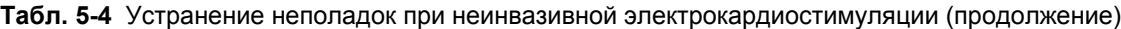

**ТЕРАПИЯ 5**

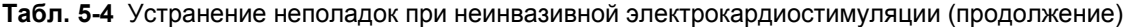

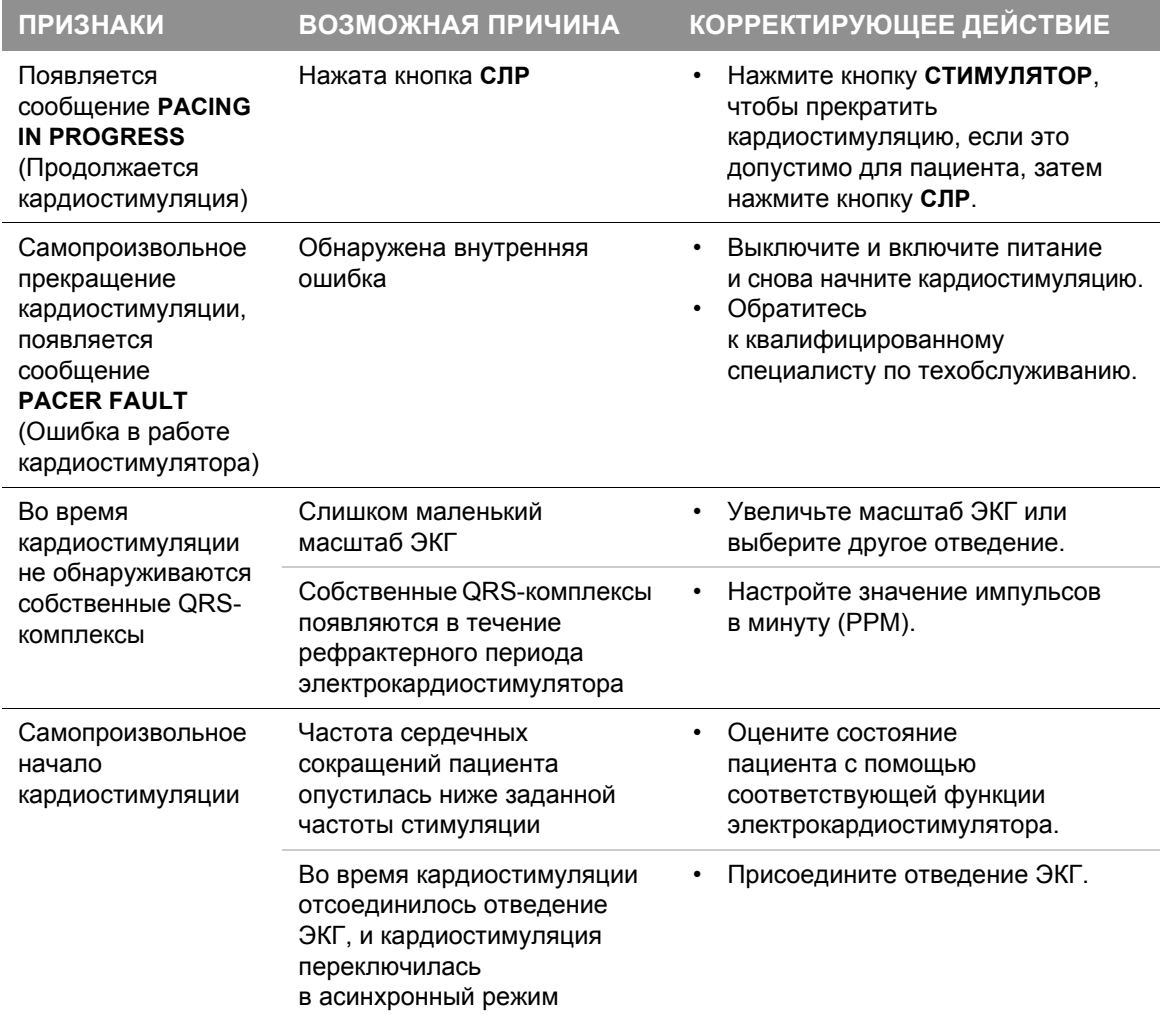

# **Неинвазивная электрокардиостимуляция**

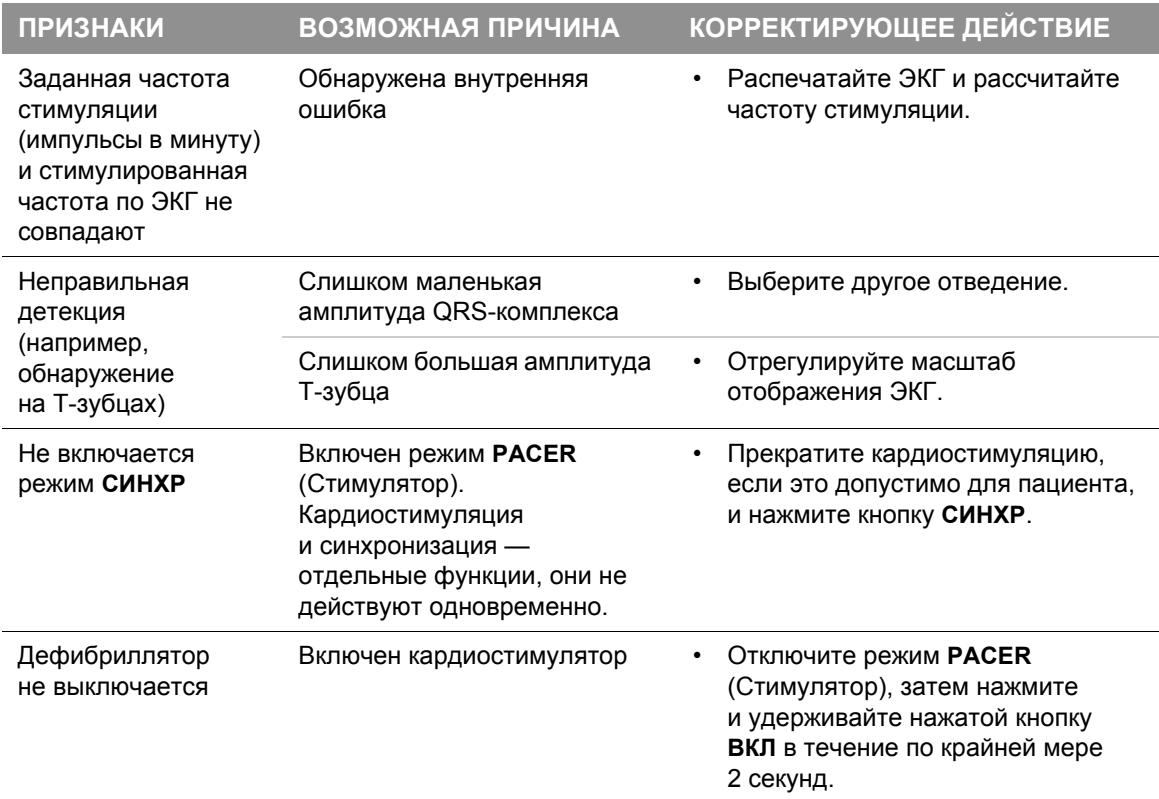

#### **Табл. 5-4** Устранение неполадок при неинвазивной электрокардиостимуляции (продолжение)

Общие рекомендации по устранению неполадок см. в Табл. 10-2 на стр[. 10-20.](#page-263-0)
# Мониторинг ЭКГ и терапевтические процедуры в ручном режиме для детей

#### **ПРЕДУПРЕЖДЕНИЯ**

#### ОПАСНОСТЬ ПОЛУЧЕНИЯ ОЖОГОВ

#### **ВОЗМОЖНОСТЬ ПОЯВЛЕНИЯ ОЖОГОВ НА КОЖЕ ПАЦИЕНТА**

Не используйте детские электроды QUIK-COMBO для взрослых пациентов или детей крупного телосложения. Проведение дефибрилляционных разрядов мощностью 100 Дж и более (обычно для взрослых пациентов) с использованием этих небольших электродов повышает вероятность ожогов кожи.

#### **ВОЗМОЖНОСТЬ ОЖОГОВ КОЖИ У ДЕТЕЙ**

Неинвазивная электрокардиостимуляция может вызвать раздражение кожи пациента и ожоги, особенно в случае использования больших значений силы тока при электрокардиостимуляции. Регулярно обследуйте состояние кожи под электродом с символом ♥ после 30 минут непрерывной электрокардиостимуляции. Прекратите неинвазивную электрокардиостимуляцию, если на коже появляются признаки ожогов и если имеется возможность применить другой метод электрокардиостимуляции. При остановке электрокардиостимуляции немедленно снимите или замените электроды новыми.

Следуйте процедурам мониторинга ЭКГ, дефибрилляции в ручном режиме, синхронизированной кардиоверсии и электрокардиостимуляции пациентов детского возраста, принимая во внимание следующие исключения:

- Используйте подходящие разрядные электроды в зависимости от веса ребенка.
- Уровень энергии дефибрилляции выбирайте в соответствии с массой тела ребенка согласно рекомендациям Американской кардиологической ассоциации (AHA) или требованиям протокола лечебного учреждения. Использование уровней энергии 100 Дж и более может вызвать ожоги кожи.
- При электрокардиостимуляции регулярно осматривайте кожу пациента под электродом со значком сердца для обнаружения признаков ожогов.

**Примечание.** Величина тока электрокардиостимуляции, необходимая для захвата, аналогична величине тока стимуляции взрослых пациентов. Дополнительную информацию о разрядных и терапевтических электродах для детей см. в Гл. 6 «[Разрядные](#page-182-0) электроды».

# **6**

# <span id="page-182-0"></span>**РАЗРЯДНЫЕ ЭЛЕКТРОДЫ**

Данный раздел содержит информацию о разрядных электродах, которые могут использоваться с монитором-дефибриллятором LIFEPAK 15.

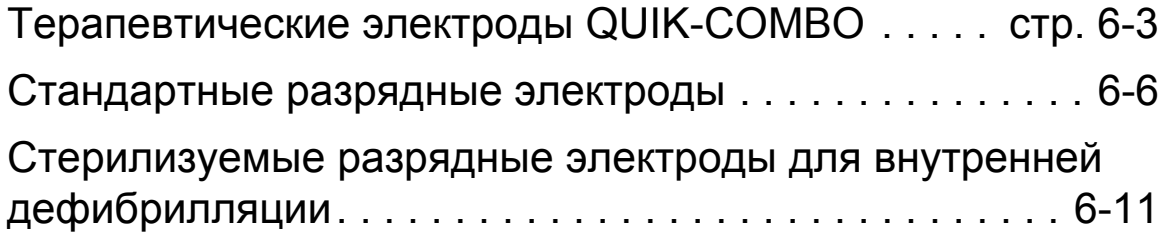

# <span id="page-184-0"></span>Терапевтические электроды QUIK-COMBO

Терапевтические электроды Physio-Control QUIK-COMBO являются самоклеящимися терапевтическими электродами с предварительно нанесенным гелем, которые используются для дефибрилляции, синхронизированной кардиоверсии, мониторинга ЭКГ и электрокардиостимуляции (см. Рис[. 6-1\)](#page-184-1).

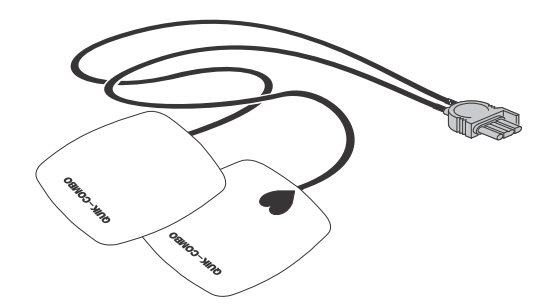

<span id="page-184-1"></span>**Рис. 6-1** Терапевтические электроды QUIK-COMBO

Комплект терапевтических электродов QUIK-COMBO:

- Может служить заменой стандартным разрядным электродам.
- В переднебоковом наложении предоставляют возможность мониторинга II отведения ЭКГ.
- Позволяют быстро восстановить кривую ЭКГ на мониторе после выполнения дефибрилляции.

Обеспечьте постоянный немедленный доступ к запасному комплекту терапевтических электродов.

Во избежание повреждения терапевтических электродов:

- Открывайте упаковку электродов только непосредственно перед использованием.
- Медленно отогните край защитной пленки на электродах, начиная по окончании подсоединения кабелей.
- Не подрезайте края терапевтических электродов.
- Не сдавливайте, не перегибайте и не храните электроды под тяжелыми предметами.
- Храните терапевтические электроды в помещении, температура в котором лежит в пределах от 15 ° до 35 °C (от 59 ° до 95 °F). Продолжительное использование электродов при более высоких температурах сокращает их срок службы.

В [Табл](#page-185-0). 6-1 приведено несколько типов терапевтических электродов QUIK-COMBO.

**ВАЖНО!** Дефибрилляционные электроды для детей с уменьшенным разрядом несовместимы с монитором-дефибриллятором LIFEPAK 15.

<span id="page-185-0"></span>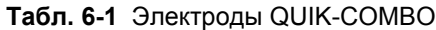

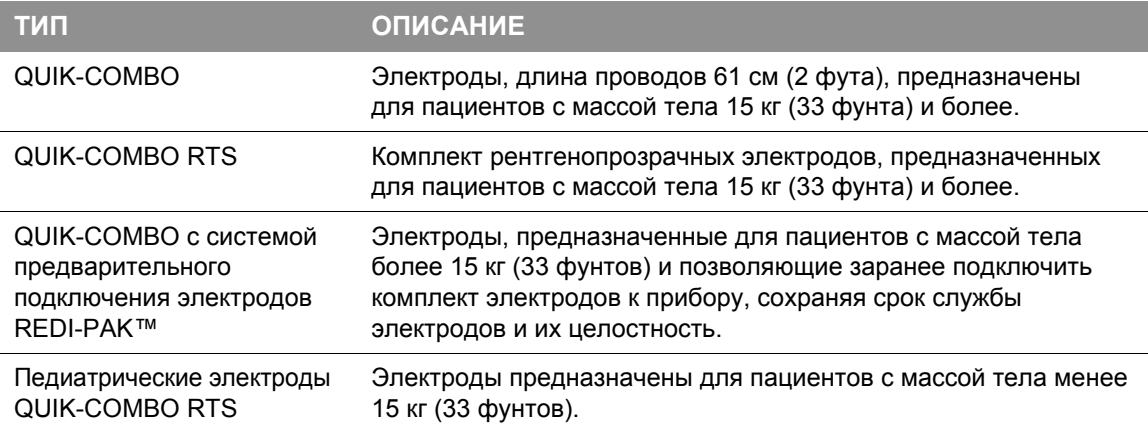

### **Подсоединение терапевтических электродов**

Порядок подсоединения терапевтических электродов QUIK-COMBO к терапевтическому кабелю QUIK-COMBO:

- 1. Откройте защитную заглушку на разъеме терапевтического кабеля (см. Рис[. 6-2\)](#page-185-1).
- 2. Чтобы вставить разъем электродов QUIK-COMBO в разъем терапевтического кабеля, совместите стрелки и нажмите на разъемы в направлении навстречу друг другу для правильного их закрепления.

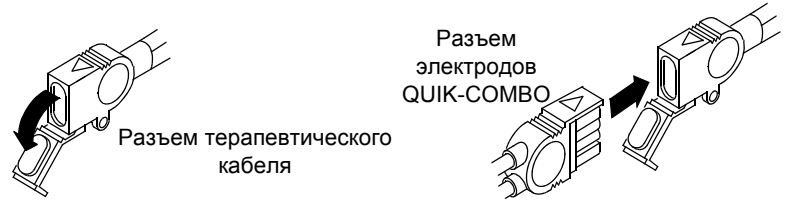

<span id="page-185-1"></span>**Рис. 6-2** Подсоединение электродов QUIK-COMBO к терапевтическому кабелю

**РАЗРЯДНЫЕ ЭЛЕКТРОДЫ 6**

#### **Замена и снятие терапевтических электродов**

Замените электроды QUIK-COMBO для взрослых новыми электродами после возникновения любого из следующих событий:

- 50 дефибрилляционных разрядов
- Нахождение на коже пациента в течение 24 часов
- 8 часов непрерывной электрокардиостимуляции

Замените электроды QUIK-COMBO для детей новыми электродами после возникновения любого из следующих событий:

- 25 дефибрилляционных разрядов
- Нахождение на коже пациента в течение 24 часов
- 8 часов непрерывной электрокардиостимуляции

Порядок снятия терапевтических электродов QUIK-COMBO с пациента:

1. Медленно отогните край терапевтического электрода, придерживая кожу, как показано на Рис[. 6-3.](#page-186-0)

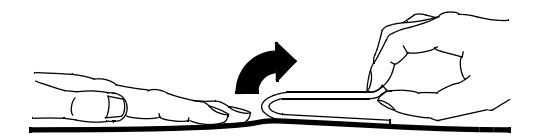

<span id="page-186-0"></span>**Рис. 6-3** Снятие терапевтических электродов с кожи

- 2. Протрите и просушите кожу пациента.
- 3. При наложении новых электродов немного измените их расположение, чтобы избежать ожогов кожи.
- 4. Закройте защитную заглушку на разъеме терапевтического кабеля, если кабель не используется.

### **Очистка**

Электроды QUIK-COMBO нестерильные и не подлежат стерилизации. Они одноразовые и предназначены для однократного наложения на пациента. Не стерилизуйте электроды в автоклаве или газом, не погружайте в жидкости и не чистите электроды спиртосодержащими соединениями и растворителями.

В качестве стандартного тестирования дефибриллятора проводите ежедневную проверку комплекта терапевтических электродов QUIK-COMBO. Ежедневная проверка помогает убедиться, что срок годности электродов, указанный на упаковке, не истек, и при необходимости электроды готовы к использованию. Дополнительную информацию о ежедневной проверке и анализе работы см. в перечне контрольных проверок оператора в конце данного руководства.

# <span id="page-187-0"></span>Стандартные разрядные электроды

### **Стандартные разрядные электроды для взрослых**

Стандартные разрядные электроды являются жесткими ручными разрядными электродами, которые накладываются на грудь пациента для непродолжительного слежения за ЭКГ или для выполнения дефибрилляционных разрядов. На Рис[. 6-4](#page-187-1) показаны основные возможности стандартных разрядных электродов.

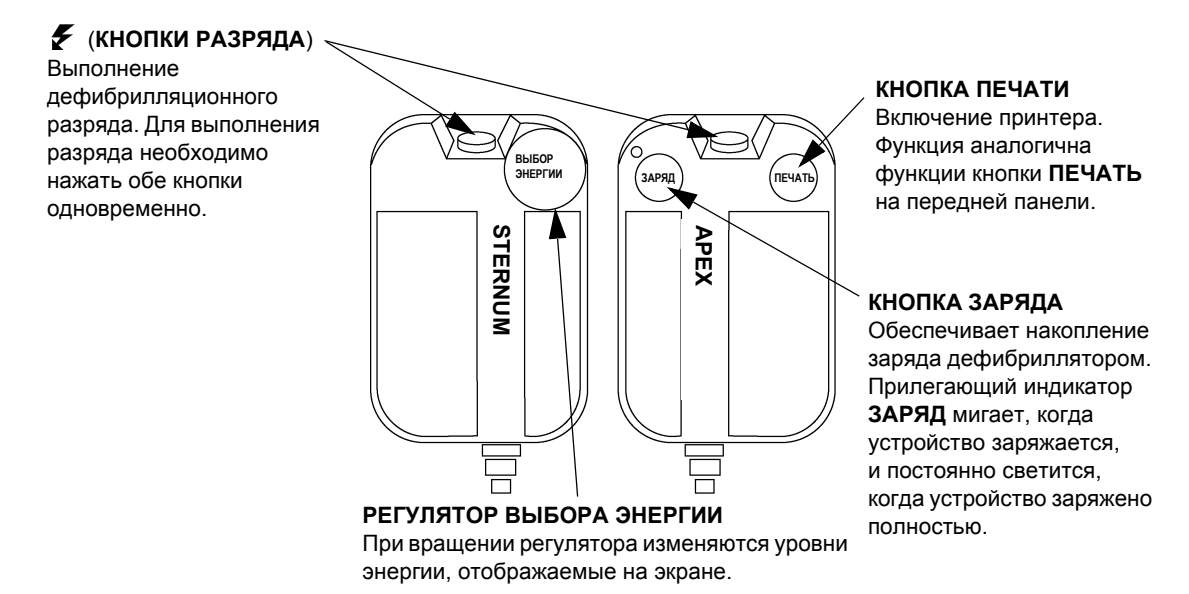

<span id="page-187-1"></span>**Рис. 6-4** Стандартные разрядные электроды

Комплект стандартных разрядных электродов:

- Может использоваться вместо терапевтических электродов QUIK-COMBO.
- В переднебоковом наложении предоставляют возможность мониторинга II отведения ЭКГ.
- Используется при дефибрилляции, синхронизированной кардиоверсии и проверках ЭКГ QUIK-LOOK®.

Во избежание повреждения стандартных разрядных электродов:

- Обращайтесь с осторожностью, чтобы не повредить поверхность разрядных электродов.
- Для защиты поверхности разрядных электродов храните их в соответствующих гнездах на устройстве.
- После каждого использования отчищайте поверхность электродов от засохшего или влажного геля.

#### **Очистка стандартных разрядных электродов**

После каждого использования:

- 1. Протрите стандартные разрядные электроды, рукоятки, гнезда для электродов, кабели и разъем слабым дезинфицирующим средством или мыльной водой. Не погружайте их в жидкость и не вымачивайте.
- 2. Тщательно высушите.
- 3. Осмотрите поверхность разрядных электродов, рукоятки, кабели и разъемы на предмет отсутствия повреждений или признаков износа.
	- Кабели, имеющие признаки износа, например кабели с ослабленными разъемами, оголенными проводами или разъемами с признаками коррозии, следует немедленно изъять из употребления.
	- Следует немедленно прекратить использование разрядных электродов с шероховатой или покрытой небольшими ямками поверхностью.

**Примечание.** Стандартные разрядные электроды являются нестерильными и не подлежат стерилизации. Не стерилизуйте электроды в автоклаве или газом, не погружайте в жидкости и не чистите спиртосодержащими соединениями и растворителями.

#### **Проверка стандартных разрядных электродов**

В качестве стандартного тестирования дефибриллятора проводите осмотр и проверку стандартных разрядных электродов. Ежедневный осмотр и проверка позволят убедиться, что стандартные разрядные электроды находятся в хорошем состоянии и при необходимости готовы к использованию. Дополнительную информацию об осмотре и проверке см. в перечне контрольных проверок оператора в конце данного руководства.

#### **Разрядные электроды для детей**

Разрядные электроды для детей вставляются в разрядные электроды для взрослых (см. Рис[. 6-5](#page-188-0)). Детские разрядные электроды следует использовать для пациентов с массой тела не более 10 кг (22 фунтов) или пациентов, размер грудной клетки которых слишком мал, чтобы накладывать на них разрядные электроды для взрослых.

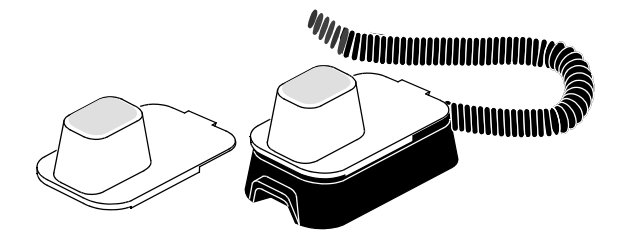

<span id="page-188-0"></span>**Рис. 6-5** Разрядные электроды для детей

# **Стандартные разрядные электроды**

Для выбора энергии и заряда используются элементы управления разрядными электродами для взрослых. Для каждого детского разрядного электрода используется металлическая подпружиненная пластина с контактом, который передает разряд дефибриллятора от разрядного электрода для взрослых к разрядному электроду для детей. Этот твердый кадмий-серебряный контакт не царапает поверхность разрядного электрода для взрослых.

**Примечание.** Регулярно осматривайте подпружиненные пластины и контакты, чтобы убедиться, что они чистые и неповрежденные.

#### **Подсоединение разрядных электродов для детей**

Порядок подсоединения разрядных электродов для детей:

- 1. Вставьте разрядные электроды в чистые разрядные электроды для взрослых, начиная с передней части разрядных электродов для взрослых (см. Рис[. 6-6](#page-189-0)).
- 2. Вставляйте разрядные электроды для детей до их фиксации на месте.

**Примечание.** Не используйте проводящий гель *между* разрядными электродами для взрослых и для детей.

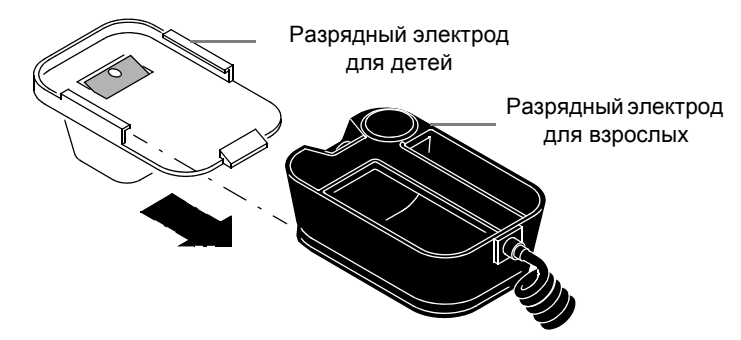

**Рис. 6-6** Подсоединение разрядных электродов для детей

#### <span id="page-189-0"></span>**Снятие разрядных электродов для детей**

Порядок снятия разрядных электродов для детей:

- 1. Нажмите на язычок насадки.
- 2. Снимите разрядный электрод для детей (см. Рис[. 6-7\)](#page-189-1).

<span id="page-189-1"></span>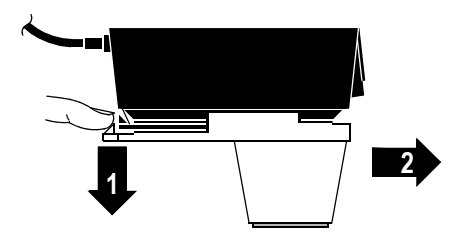

**Рис. 6-7** Снятие разрядных электродов для детей

#### **Размещение разрядных электродов для детей**

Использование разрядных электродов для взрослых рекомендовано в том случае, если они полностью умещаются на грудной клетке ребенка. Расстояние между разрядными электродами должно быть не менее 2,5 см (1 дюйма).

Для детей с малым размером грудной клетки разрядные электроды для детей слишком велики, чтобы их можно было разместить в переднебоковом положении. В подобных случаях следует располагать разрядные электроды в переднезаднем положении. При удержании разрядных электродов у грудной клетки и спины пациент поддерживается в положении лежа на боку.

Не следует использовать разрядные электроды для детей при дефибрилляции взрослых и детей старшего возраста. При проведении разряда через поверхность разрядных электродов с относительно малой площадью с использованием уровней энергии, рекомендованных для взрослых, повышается вероятность появления ожогов.

**Переднебоковое расположение** При стандартном наложении разрядных электродов для детей (см. Рис[. 6-8](#page-190-0)):

- Разрядный электрод **STERNUM** (СТЕРНАЛЬНЫЙ) накладывается на верхнюю правую часть торса пациента подальше от грудины и ниже ключицы.
- Разрядный электрод **APEX** (АПИКАЛЬНЫЙ) накладывается по средней подмышечной линии на уровне левого соска пациента так, чтобы центр разрядного электрода по возможности находился на средней подмышечной линии.

<span id="page-190-0"></span>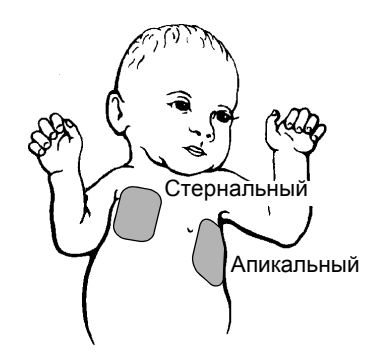

**Рис. 6-8** Переднебоковое положение разрядных электродов

# **Стандартные разрядные электроды**

**Переднезаднее наложение** Наложите разрядный электрод **STERNUM** (СТЕРНАЛЬНЫЙ) спереди слева на область сердца, а разрядный электрод **APEX** (АПИКАЛЬНЫЙ) — сзади на левую подлопаточную область (см. Рис[. 6-9\)](#page-191-0).

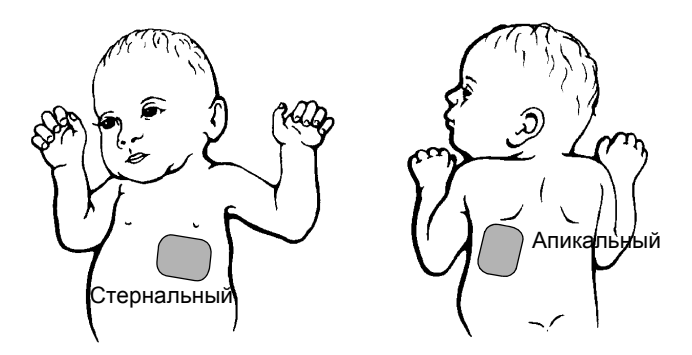

<span id="page-191-0"></span>**Рис. 6-9** Переднезаднее наложение разрядных электродов

#### **Очистка электродов для детей**

Во избежание повреждения поверхности разрядных электродов проводите обслуживание каждого разрядного электрода в отдельности до и после очистки. После каждого использования:

- 1. Протрите или помойте разрядные электроды, разъем кабеля, рукоятки разрядных электродов и кабели мыльной водой или дезинфицирующим средством, используя влажный тампон, полотенце или мягкую щеточку. Не погружайте их в жидкость и не вымачивайте.
- 2. Тщательно высушите.
- 3. Осмотрите поверхность разрядных электродов, разъем, рукоятки и кабели на предмет отсутствия повреждений или признаков износа.
	- Кабели, имеющие признаки износа, например кабели с ослабленными разъемами, оголенными проводами или разъемами с признаками коррозии, следует немедленно изъять из употребления.
	- Следует немедленно прекратить использование разрядных электродов с шероховатой или покрытой небольшими ямками поверхностью.

# <span id="page-192-0"></span>Стерилизуемые разрядные электроды для внутренней дефибрилляции

Внутренние разрядные электроды Physio-Control предназначены специально для дефибрилляции на открытом сердце.

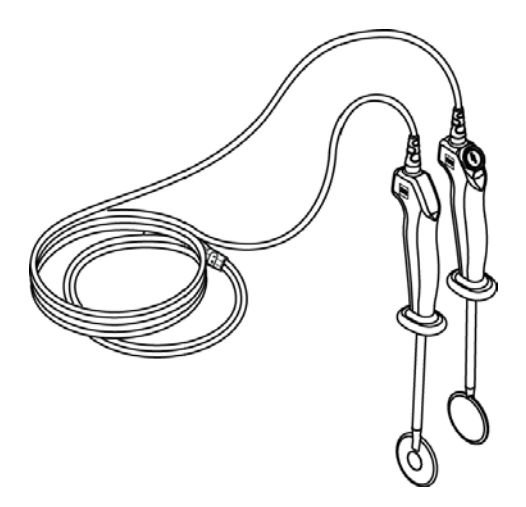

**Рис. 6-10** Стерилизуемые разрядные электроды для внутренней дефибрилляции

Внутренние разрядные электроды выпускаются в нескольких размерах. Чтобы заказать внутренние разрядные электроды, обратитесь в региональное представительство компании Physio-Control.

Подробная информация об использовании внутренних разрядных электродов для дефибрилляции на открытом сердце находится в *Инструкции по эксплуатации*, поставляемой в комплекте с электродами.

# **7**

# **УПРАВЛЕНИЕ ДАННЫМИ**

В данной главе приводится описание процесса управления текущими и архивированными отчетами о пациентах при использовании монитора-дефибриллятора LIFEPAK 15.

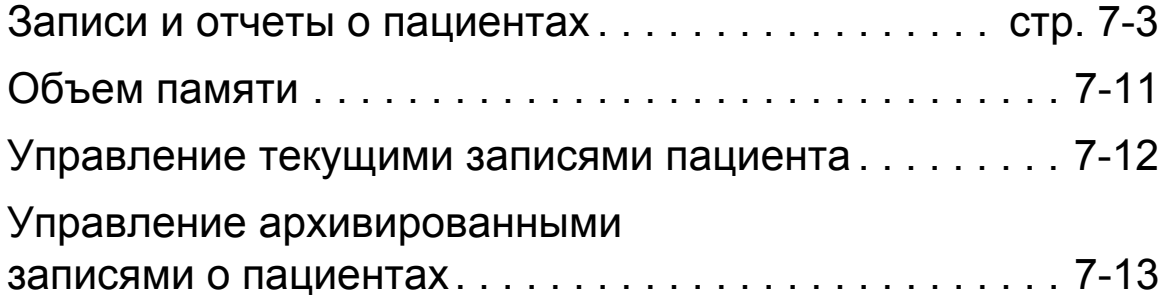

# <span id="page-196-0"></span>Записи и отчеты о пациентах

При включении монитора-дефибриллятора LIFEPAK 15 создается новая запись о пациенте с отметкой текущего времени и даты. Все события и соответствующие кривые сохраняются в цифровом виде в записи о пациенте как отчеты, которые можно распечатать, передавать или загружать в систему LIFENET® или систему послепроцедурного контроля, например CODE-STAT™ или DT EXPRESS™. Дополнительную информацию о печати отчета см. в разделе «Печать [текущего](#page-205-1) отчета» на стр. 7-12. Дополнительную информацию о передаче или загрузке отчета см. в разделе Гл. 8 «[Передача](#page-210-0) данных». При выключении устройства текущие данные записи о пациенте сохраняются в архивах данного пациента.

Записи о пациенте, хранящиеся в архивах, также можно распечатать, передать, загрузить или удалить. Для доступа к архивам нажмите кнопку **ОПЦИИ** и выберите **ARCHIVES** (Архивы). При входе в режим работы с архивами мониторинг пациента прекращается, а текущая запись о пациенте сохраняется и закрывается. Для выхода из режима работы с архивами выключите устройство. Дополнительную информацию см. в разделе «[Управление](#page-206-0) [архивированными](#page-206-0) записями о пациентах» на стр. 7-13.

### **Типы отчетов**

Отчеты, доступные в записи о пациенте, зависят от функций устройства и его настройки. Информацию о настройке устройства см. в документе *Параметры настройки мониторадефибриллятора LIFEPAK 15*, который предоставляется вместе с устройством. В [Табл](#page-196-1). 7-1 описаны различные типы отчетов, которые встречаются в записях о пациентах, и способы доступа к ним.

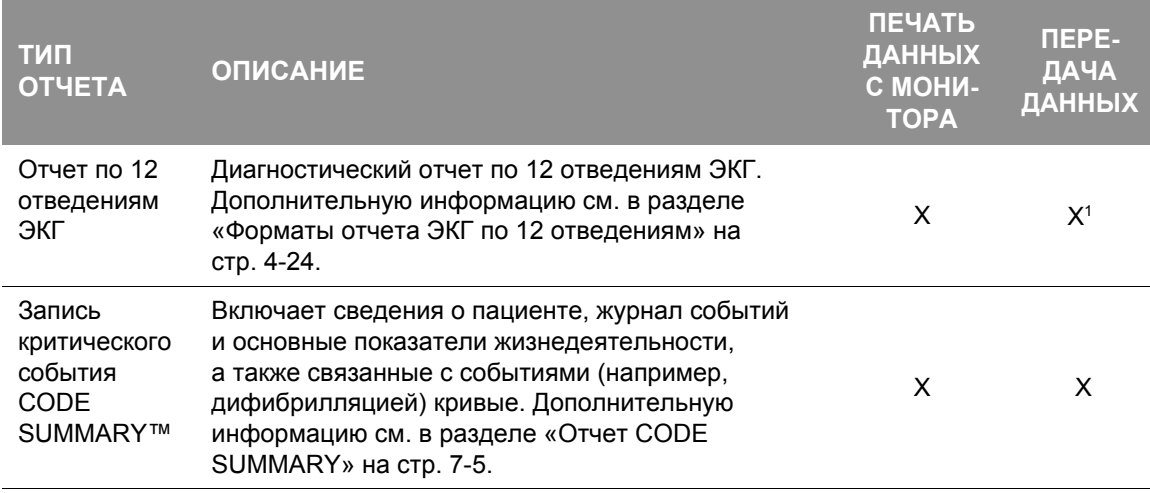

#### <span id="page-196-1"></span>**Табл. 7-1** Типы отчетов

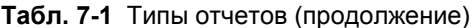

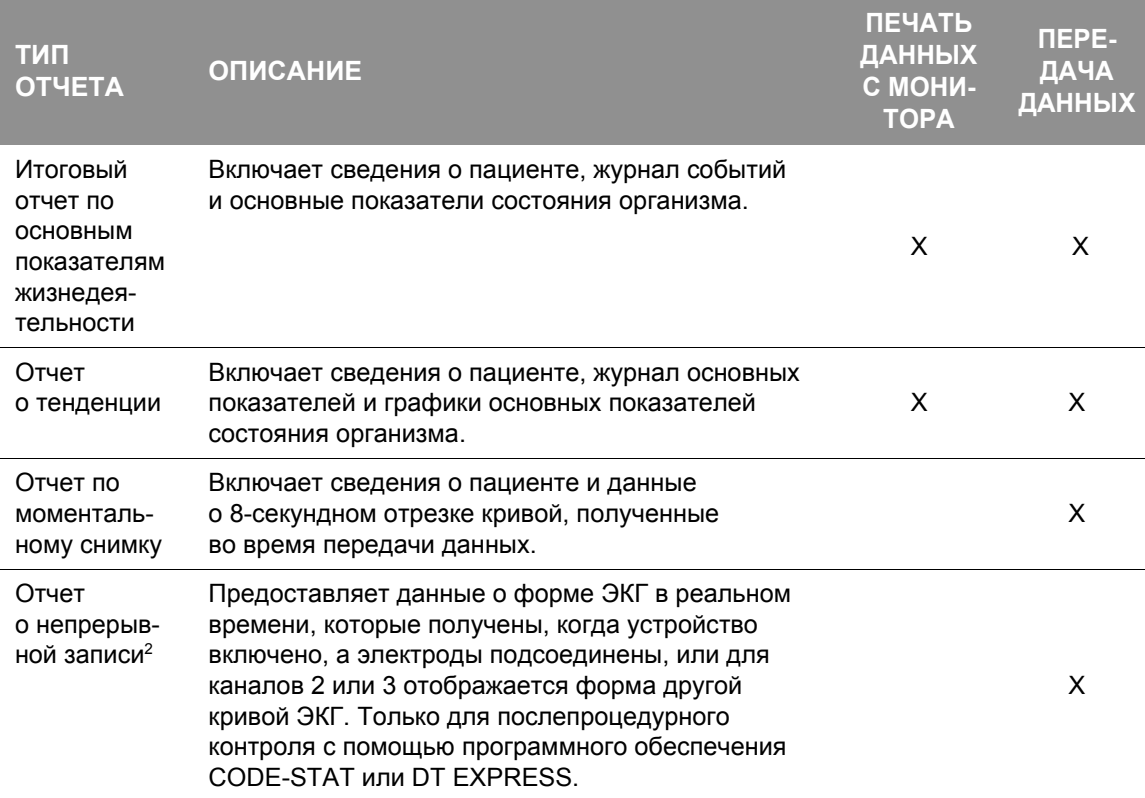

1 В передачу отчета по 12 отведениям ЭКГ автоматически включена передача итогового отчета по основным показателям жизнедеятельности.

<sup>2</sup> Для использования аналитических методов СЛР с помощью программного обеспечения CODE-STAT необходимо наблюдать за ЭКГ пациента с помощью отведения **PADDLES** (Разрядные электроды) в канале 1.

Примечание. Все отчеты, передаваемые в систему LIFENET, содержат следующую информацию:

- состояние аккумуляторов;
- состояние адаптера питания;
- сведения об использовании устройства;
- настройки конфигурации производителя;
- результаты самотестирования, проводимого в 3:00.

# <span id="page-198-0"></span>**Отчет CODE SUMMARY**

Монитор-дефибриллятор LIFEPAK 15 автоматически сохраняет для каждого пациента отчет CODE SUMMARY как часть записи о пациенте. Можно настроить печать отчета CODE SUMMARY в определенном формате. Доступные форматы показаны в [Табл](#page-198-1). 7-2. Информацию о настройке отчета CODE SUMMARY см. в документе *Параметры настройки монитора-дефибриллятора LIFEPAK 15*, предоставляемом с данным устройством.

Для создания отчета CODE SUMMARY нажмите кнопку **ИТОГОВЫЙ ОТЧЕТ**. Если печать отчета CODE SUMMARY прервана, то при возобновлении печати отчет будет печататься полностью. Сразу после последнего события кривой печатается «Code Summary Complete» (Итоговый отчет завершен).

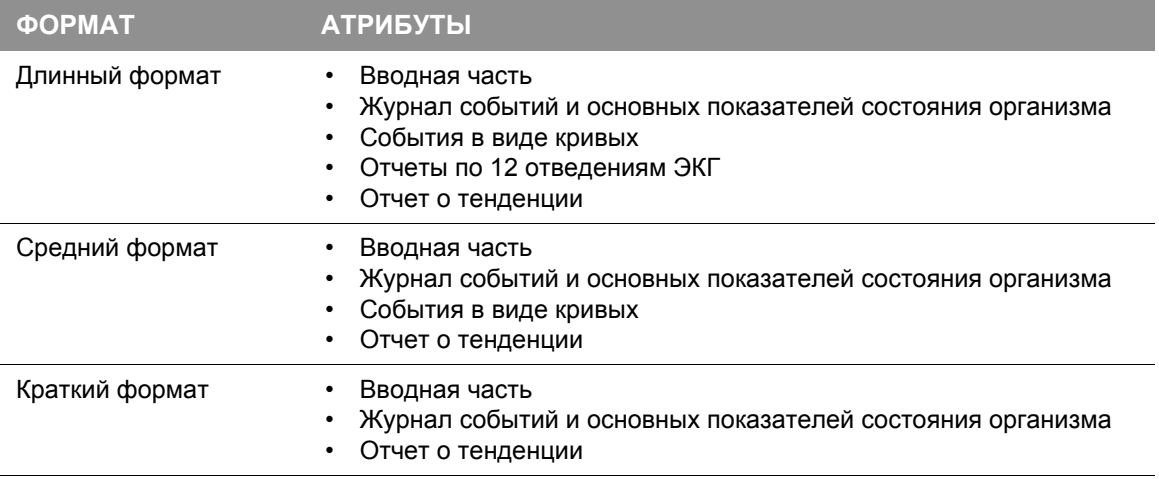

<span id="page-198-1"></span>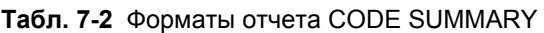

**Примечание.** При передаче отчеты CODE SUMMARY всегда отправляются в длинном формате. К переданным отчетам CODE SUMMARY не относится отчет о тенденции.

### **Записи и отчеты о пациентах**

В отчете CODE SUMMARY всегда содержится вводная часть, журнал событий и основные показатели состояния организма. Пример см. на Рис[. 7-1](#page-199-0).

| Вводная часть                    |  |                    | Журнал событий и основные показатели состояния организма |                       |                          |              |                          |                |                        |               |                |                |
|----------------------------------|--|--------------------|----------------------------------------------------------|-----------------------|--------------------------|--------------|--------------------------|----------------|------------------------|---------------|----------------|----------------|
|                                  |  |                    |                                                          |                       |                          |              |                          |                |                        |               |                |                |
| Name:                            |  | Lee. William       | Time                                                     | Event                 | HR.                      | SpO2.PR SpCO |                          | SpMet          | EtCO2(mmHq).RR NIBP.PR |               | P <sub>1</sub> | P <sub>2</sub> |
| Record ID:                       |  | 041495094322       | 07:15:34                                                 | Power On              |                          |              |                          |                |                        |               |                |                |
| Patient ID:                      |  | 528760004          | 07:18:24                                                 | <b>Initial Rhythm</b> | 95                       | 99-95        |                          | $38 - 12$      |                        |               |                |                |
| Incident:                        |  | <b>BF382</b>       | 07:20:34                                                 | <b>Vital Signs</b>    | 96                       | 98-96        | $\overline{2}$           | $\mathcal{A}$  | $37 - 12$              |               |                |                |
| Age: 50                          |  | Sex: M             | 07:20:55                                                 |                       |                          |              |                          |                |                        |               | <b>ART</b>     |                |
|                                  |  |                    | 07:22:20                                                 | <b>NIBP</b>           | 99                       | 99-99        |                          | $\overline{A}$ | $37 - 11$              | 138/72(93) 99 |                |                |
| <b>CODE SUMMARY™</b>             |  |                    | 07:23:31                                                 | Pacing 1 Started      | 95                       | 98-95        | $\overline{\phantom{a}}$ | $\overline{A}$ | 38.12                  |               | 138/70(92)     | 24/15(19)      |
| critical event record            |  | 07:24:36           |                                                          | 93                    | 99-93                    |              | $\mathcal{A}$            | $37 - 10$      |                        | 138/70(92)    | 24/15(19)      |                |
| Power On:                        |  | 24 Apr 07 06:03:12 | 07:25:10                                                 | Pacing 2 Set          | 100                      | 96-100       |                          | $\overline{A}$ | $34 - 8$               |               | 128/66(80)     | 22/15(18)      |
| Device:                          |  | 010                | 07:25:34                                                 | Intubation            | 96                       | 98-96        |                          | $\overline{A}$ | $37 - 12$              |               | 138/70(92)     | 24/15(19)      |
| Site:                            |  | 123                | 07:27:04                                                 | <b>Vital Signs</b>    | 91                       | 98-91        |                          |                | $37 - 12$              |               | 138/70(92)     | 24/15(19)      |
| <b>Total Shocks:</b>             |  | 3                  | 07:29:20                                                 | Pacing 3 Stopped      |                          |              |                          | $\overline{A}$ |                        |               |                |                |
|                                  |  |                    |                                                          | Alarm HR              | 161                      | 98-161       |                          | $\overline{A}$ | $38 - 11$              |               | 138/70(93)     | 24/15(19)      |
| <b>Total Time Paced:</b>         |  | 00:15:00           | 07:30:34                                                 | <b>Vital Signs</b>    | 96                       | 98-95        |                          | $\overline{A}$ | $37 - 12$              |               | 138/70(92)     | 24/15(19)      |
| Total 12-leads:                  |  | 6                  | 07:31:00                                                 |                       |                          |              |                          |                |                        |               |                | <b>CVP</b>     |
| Elapsed Time:                    |  | 00:52:43           | 07:31:18                                                 |                       | 88                       | $97 - 88$    |                          | $\overline{A}$ | $37 - 15$              |               | 130/81(105)    |                |
| <b>COMMENTS:</b>                 |  |                    | 07:32:22                                                 | CPR: No Airway 30:2   | $\overline{a}$           | $96 -$       |                          | $\overline{A}$ | $34 -$                 |               | 98/66(80)      | 8              |
|                                  |  |                    | 07:33:11                                                 | Metronome Off         |                          | $96 -$       |                          | $\mathcal{A}$  | $34 -$                 |               | 98/66(80)      | 8              |
|                                  |  |                    | 07:33:59                                                 | <b>Shock 1 200J</b>   | $\overline{a}$           | $96 -$       |                          | $\mathcal{A}$  | $34 -$                 |               | 98/66(80)      | 8              |
|                                  |  |                    | 07:35:11                                                 | <b>Shock 2 200J</b>   | $\overline{\phantom{a}}$ | $96 -$       |                          | A              | $34 -$                 |               | 98/66(80)      | 9              |
| 35.1 0005HDKFIEJSJG LP1586937694 |  |                    | 07:35:34                                                 | Shock 3 360J          | 35                       | 98-35        |                          | $\overline{A}$ | $37 - 4$               |               | 108/70(92)     | $\overline{9}$ |

<span id="page-199-0"></span>**Рис. 7-1** Отчет CODE SUMMARY

#### **Вводная часть**

В вводной части содержатся сведения о пациенте (имя, идентификатор пациента, возраст и пол) и информация об устройстве (дата, время и сведения о терапии). См. Рис[. 7-1.](#page-199-0) Дефибриллятор автоматически вводит уникальный идентификатор в поле идентификатора для каждого отчета о пациенте. Этот идентификационный номер содержит дату и время включения дефибриллятора. Поле месторасположения позволяет ввести до 14 буквенноцифровых символов, чтобы связать устройство с другими документами, например с отчетом о работе скорой медицинской помощи.

#### **Журнал событий и основные показатели состояния организма**

Монитор-дефибриллятор LIFEPAK 15 сохраняет события и основные показатели состояния организма в хронологическом порядке. События — это действия оператора или устройства, например относящиеся к мониторингу, электрокардиостимуляции, терапии в режиме АНД или при передаче данных. Значения для каждого показателя организма вводятся в журнал автоматически каждые 5 минут и для каждого события. На Рис[. 7-2](#page-200-0) представлен список событий, которые можно найти в журнале событий.

#### <span id="page-200-0"></span>**Рис. 7-2** Возможные записи журнала событий

Monitoring (Мониторинг)

- Check patient (Проверьте состояние пациента)
- Initial rhythm (Исходный ритм)
- Replace battery (Замена аккумулятора)
- 12-lead (12 отведений)
- **NIBP** (НИАД)
- Alarm events (Тревоги)
- IP label change (Изменение метки IP)
- Vital signs (Показатели жизнедеятельности)
- 5-wire on/off (Включение/выключение 5-проводного режима)
- SpCO/SpMet Advisory (Рекомендации по мониторингу SpCO/SpMet)

#### AED (АНД)

- Connect electrodes
- (Подсоедините электроды)
- Motion (Движение)
- Analysis (Анализ)
- Analysis stopped (Анализ остановлен)
- Shock advised (Рекомендован разряд)
- No shock advised (Разряд не рекомендован)

#### CPR Metronome (Метроном СЛР)

- On/Off (Вкл/Выкл)
- Age-Airway changed (Изменение настройки воздуха и наличия воздуховода)

#### Defibrillation (Дефибрилляция)

- Manual mode (Ручной режим)
- Charge removed (Заряд сброшен)
- Shock X, XXXJ (Разряд X, XXX Дж)
- Shock X, Abnormal (Разряд X, неправильный)

Operator Initiated (Запущенные оператором)

- Event (Событие)
- Alarms on/off (Тревоги вкл/выкл)
- Print (Печать)
- VF/VT alarm on/off (Сигнал ЖФ/ЖТ вкл/выкл)
- Sync on/off (Синхронизация вкл/выкл)
- Snapshot (Моментальный снимок)
- Internal pacer detection on/off (Вкл/ выкл определения внутреннего электрокардиостимулятора)

#### Pacing (Кардиостимуляция)

- Started (Начата)
- Set (Установлена)
- Changed (Изменена)
- Stopped (Прекращена)
- Paused (Приостановлена)

#### Transmission (Передача)

- Transmission complete (Передача завершена)
- Transmission failed (Не далось выполнить передачу)
- Transmission cancelled (Передача отменена)

Memory Status (Состояние памяти)

- Out of waveform memory (memory low) (Память кривых ЭКГ исчерпана (мало памяти))
- Out of event memory (memory full) (Память событий исчерпана (память заполнена))

#### **События в виде кривых**

В дополнение к документированным записям в журнале событий, в событиях терапии и других выбранных событиях также сохраняются данные, которые печатаются с длинным или средним отчетом CODE SUMMARY. События в виде кривых и характеристики данных кривых описаны в [Табл](#page-201-0). 7-3.

<span id="page-201-0"></span>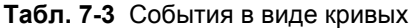

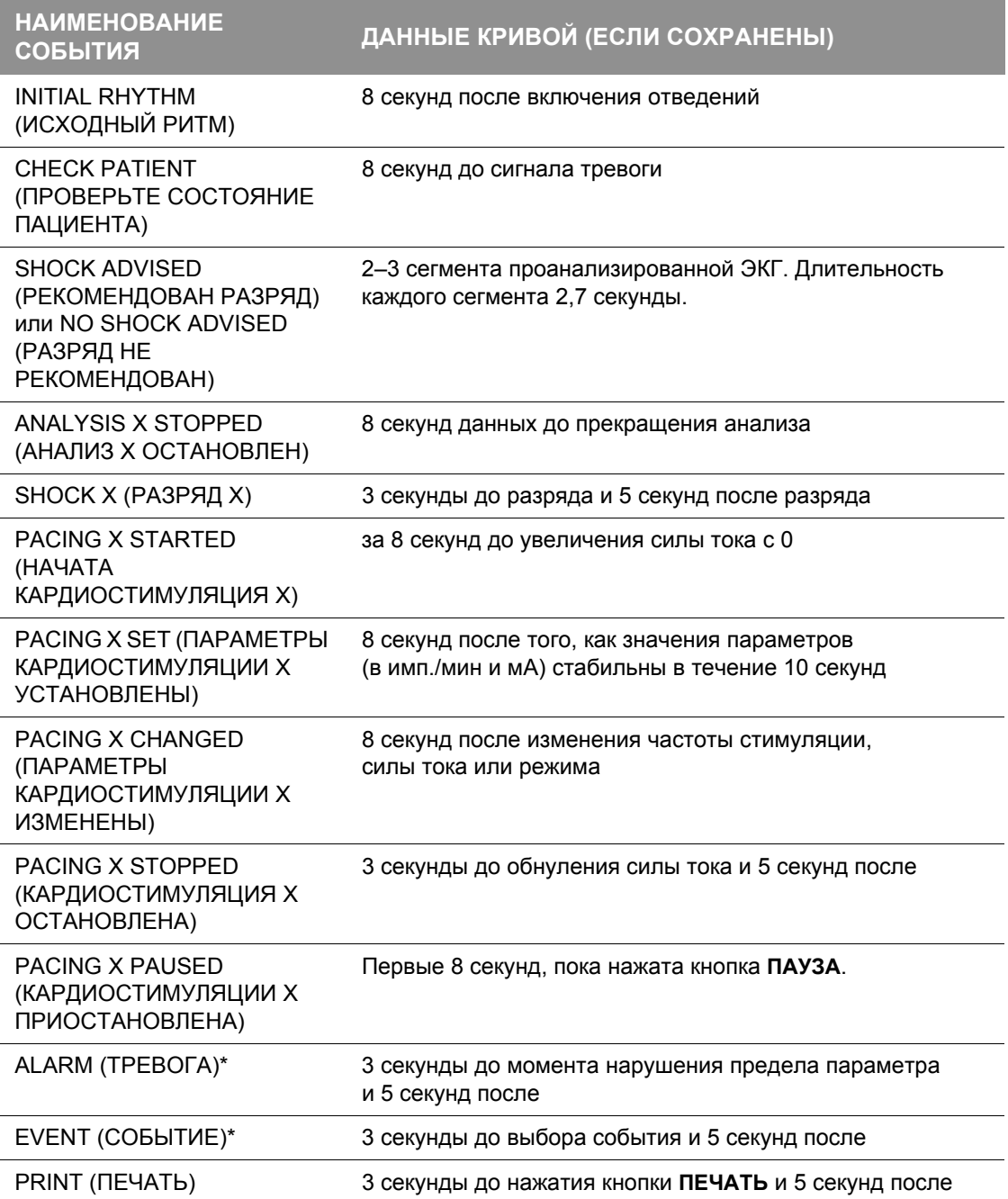

#### **Табл. 7-3** События в виде кривых (продолжение)

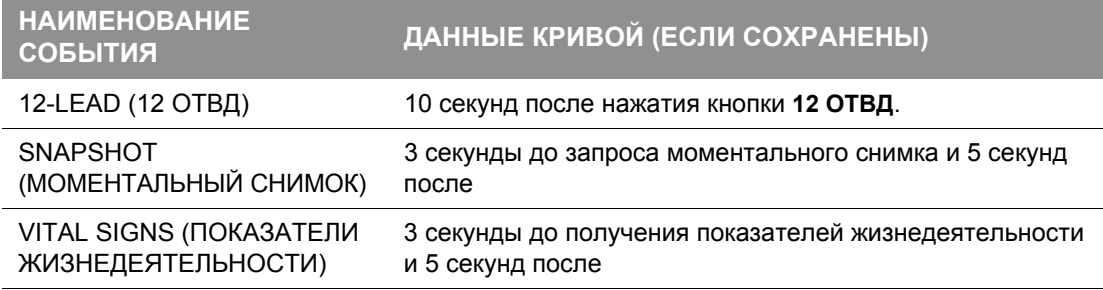

\* Чтобы уменьшить размер отчета CODE SUMMARY, для сохранения данных кривых с этими событиями можно настроить значение «OFF» (Выкл.) (см. документ *Параметры настройки монитора-дефибриллятора LIFEPAK 15*, предоставляемый с данным устройством).

Событиям в виде кривых предшествует заголовок, в который включена следующая информация:

- Данные пациента Показатели жизнедеятельности
- 
- Наименование события Сведения о конфигурации устройства
- Данные терапии\*

\*Импеданс пациента (в омах) отображается в отчетах о разрядах при использовании одноразовых дефибрилляционных электродов. Импеданс измеряется перед разрядом и используется для определения компенсации напряжения.

На Рис[. 7-3](#page-204-1) показано четыре примера событий в виде кривых, которые могут отображаться в отчете CODE SUMMARY.

### **Записи и отчеты о пациентах**

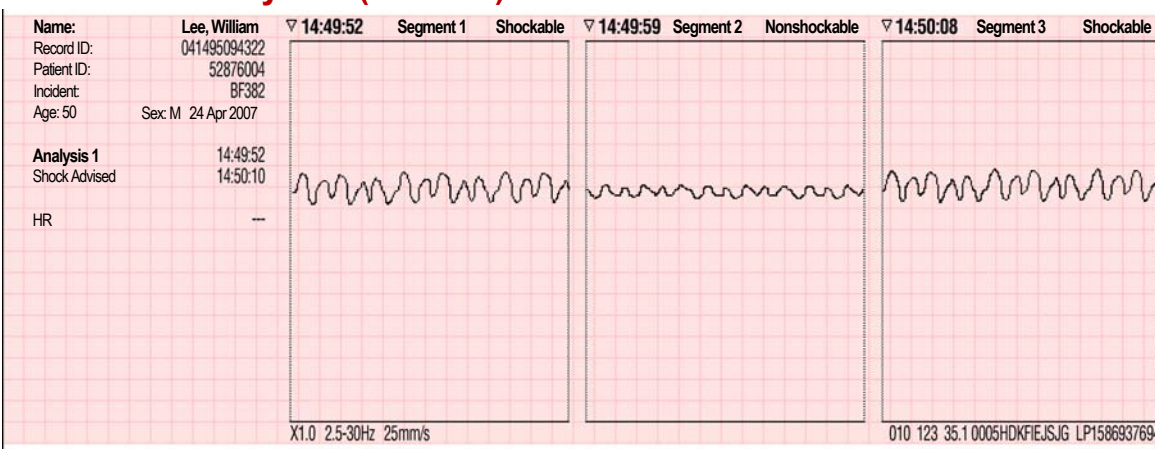

### **Событие «Analysis» (Анализ)**

# **Событие «Shock» (Разряд)**

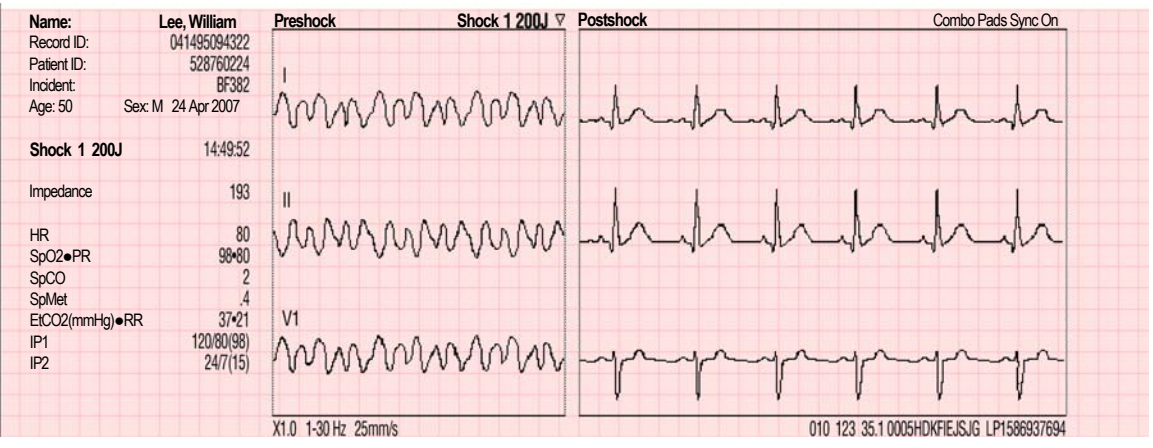

# **Событие «Check Patient» (Проверка пациента)**

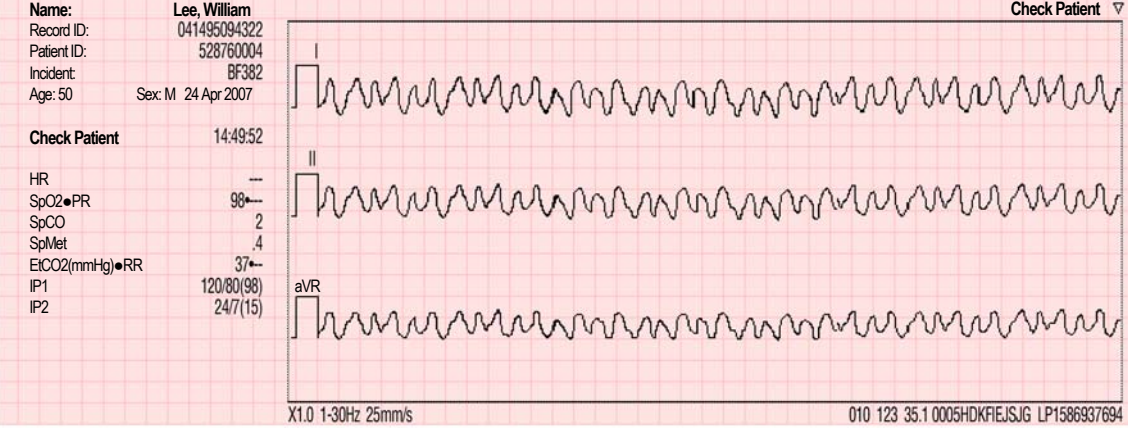

#### **Событие «Pacing» (Кардиостимуляция) Lee, William Name: Pacing 6 Stopped**Record ID: Patient ID: 528760224 Incident: BF382 Age: 50 Sex: M 24 Apr 2007 **Pacing 6 Stopped** 14:49:52 PR 75 SpO2●PR  $98 - 75$ SpCO SpMet EtCO2(mmHg)●RR  $37 - 21$ IP1 120/80(98) IP2  $24/7(15)$ X1.0 .05-150 Hz 25mm/s 010 123 35.1 0005HDKFIEJSJG LP1586937694

<span id="page-204-1"></span>**Рис. 7-3** Примеры распечаток событий в виде кривых

# <span id="page-204-0"></span>Объем памяти

При выключении питания или извлечении аккумуляторов монитор-дефибриллятор LIFEPAK 15 сохраняет данные для двух и более пациентов. Количество сохраняемых мониторомдефибриллятором LIFEPAK 15 записей о пациенте зависит от различных факторов, включающих количество отображаемых кривых, продолжительность работы, и от вида терапии. Общий объем составляет 360 минут непрерывной записи ЭКГ, 90 минут непрерывной записи данных всех каналов или 400 одиночных событий в виде кривых. Максимальный объем памяти для одного пациента включает до 200 отчетов с одной кривой и 90 минут непрерывной записи ЭКГ. Когда свободная память дефибриллятора исчерпана, дефибриллятор, чтобы сохранить новую запись о пациенте, полностью удаляет старую запись о пациенте, используя принцип «первой сохранена, первой удалена». Удаленные записи о пациенте восстановить невозможно.

# **Управление текущими записями пациента**

# <span id="page-205-0"></span>Управление текущими записями пациента

К текущей записи о пациенте можно добавить определенные сведения о пациенте. Дополнительную информацию см. в разделе «Ввод данных [пациента](#page-44-0)» на стр. 3-27.

### <span id="page-205-1"></span>**Печать текущего отчета**

Порядок печати текущего отчета:

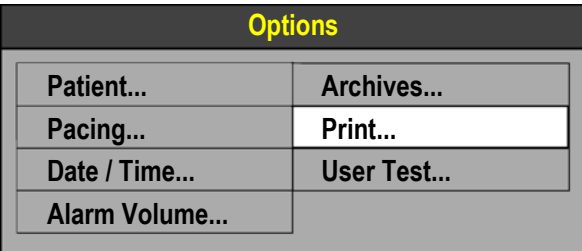

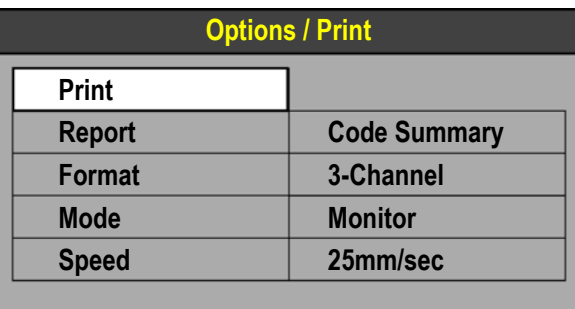

- 1. Нажмите кнопку **ОПЦИИ**. Появится меню параметров.
- 2. Выберите PRINT (Печать). Появится менк печати.
- 3. Если параметры **REPORT** (Отчет), **FORMAT** (Формат) и **MODE** (Режим) указаны правильно, выберите **PRINT** (Печать). Иначе внесите необходимые изменения.

Выберите **REPORT** (Отчет):

- **CODE SUMMARY** (Итоговый отчет)
- **TREND SUMMARY**  (Отчет о тенденции)
- **VITAL SIGNS** (Показатели жизнедеятельности)
- **12-LEAD** (12 отведений)

**Примечание.** Флажок рядом с отчетом по 12 отведениям обозначает, что ранее этот отчет был распечатан.

Выберите **FORMAT** (Формат)

(только для ЭКГ с 12 отведениями):

**• 3-CHANNEL** (3 канала)

**• 4-CHANNEL** (4 канала) Выберите **MODE** (Режим) для изменения частотной характеристики отчетов ЭКГ:

- **MONITOR** (Монитор)
- **DIAGNOSTIC** (Диагностика) (отчеты по 12 отведениям всегда печатаются в диагностическом режиме)

Выберите в данном меню параметр **SPEED** (Скорость) для изменения скорости непрерывной печати при нажатии кнопки **ПЕЧАТЬ**. Обратите внимание, что данный параметр **SPEED** (Скорость) не влияет на отчеты, которые печатаются из данного меню. Доступными скоростями печати для кнопки **ПЕЧАТЬ** являются:

- **12,5 ММ/С**
- **25 ММ/С**

# <span id="page-206-0"></span>Управление архивированными записями о пациентах

При выключении монитора-дефибриллятора LIFEPAK 15 текущие данные записи о пациенте сохраняются в архивах данного пациента. Заархивированные записи, можно распечатать, изменить, удалить или загрузить. Информацию о загрузке в программу CODE-STAT см. в разделе Гл. 8 «[Передача](#page-210-0) данных». Также можно передать отдельные отчеты из архивированной записи о пациенте. Информацию о передаче архивированного отчета см. в разделе Гл. 8 «[Передача](#page-210-0) данных».

**Примечание.** При входе в режим работы с архивами мониторинг пациента завершается (например, нет ЭКГ, нет сигналов тревоги), а текущая запись о пациенте сохраняется и закрывается.

### **Доступ к режиму работы с архивами**

Порядок включения режима работы с архивами:

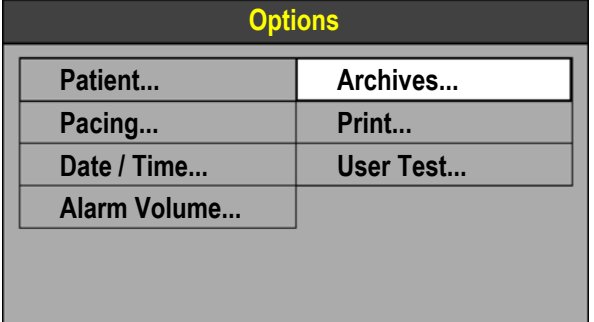

- 1. Нажмите кнопку **ОПЦИИ**. Появится меню параметров.
- 2. Выберите **ARCHIVES** (Архивы). Появится меню работы с архивами.

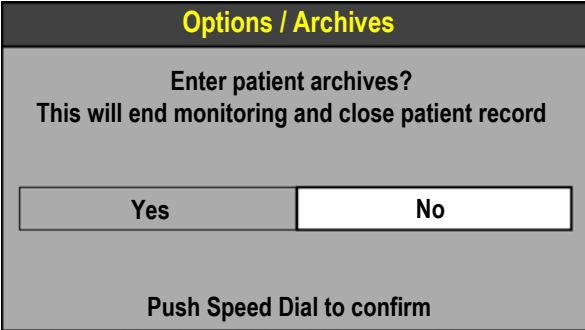

3. Выберите **YES** (Да). Устройство перейдет в режим работы с архивами, и появится соответствующее меню.

**Примечание.** Устройство можно настроить таким образом, чтобы для входа в режим работы с архивами необходимо было ввести пароль.

**Примечание.** Для выхода из режима работы с архивами выключите устройство.

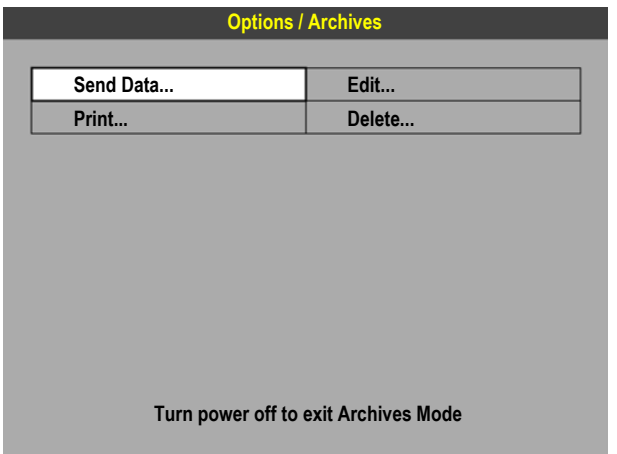

Заархивированную запись можно отправить, распечатать, изменить или удалить. Информацию об отправке архивированной записи см. в разделе Гл. 8 «[Передача](#page-210-0) [данных](#page-210-0)».

### **Печать архивированных отчетов о пациентах**

Порядок печати архивированных отчетов о пациентах:

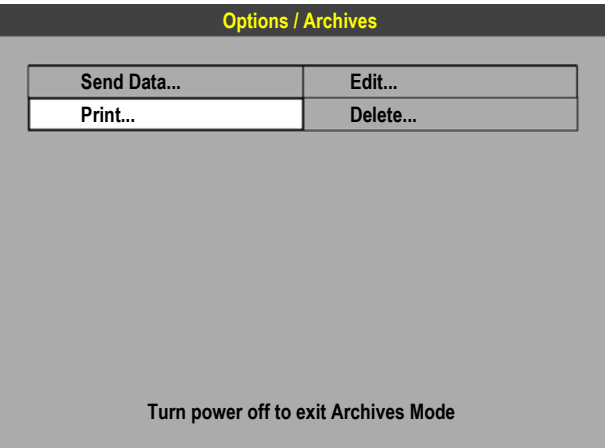

1. В режиме работы с архивами выберите **PRINT** (Печать). Появится меню печати с данными текущего пациента.

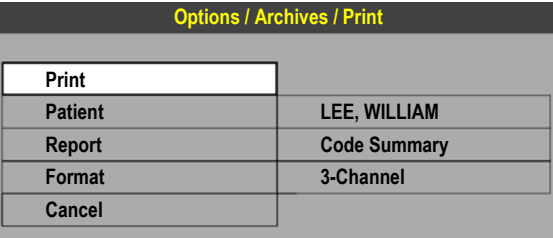

- 2. Если параметры **PATIENT** (Пациент), **REPORT** (Отчет) и **FORMAT** (Формат) указаны правильно, перейдите к [действ](#page-208-0). 6.
- 3. Для выбора другого пациента выберите **PATIENT** (Пациент) и необходимого пациента из списка.
- 4. Для выбора другого отчета выберите **REPORT** (Отчет) и один из следующих вариантов:
	- **CODE SUMMARY** (Итоговый отчет)
	- **TREND SUMMARY**  (Отчет о тенденции)
	- **VITAL SIGNS** (Показатели жизнедеятельности)
	- **12-LEAD** (ЭКГ по 12 отведениям)
- 5. Для выбора другого формата выберите **FORMAT** (ФОРМАТ) и один из следующих вариантов (только для ЭКГ с 12 отведениями):
	- **3-CHANNEL** (3-канальный)
	- **4-CHANNEL** (4-канальный)
- <span id="page-208-0"></span>6. Выберите **PRINT** (Печать). Начнется печать архивированного отчета.

### **Редактирование архивированных записей о пациентах**

Порядок редактирования архивированных записей о пациентах:

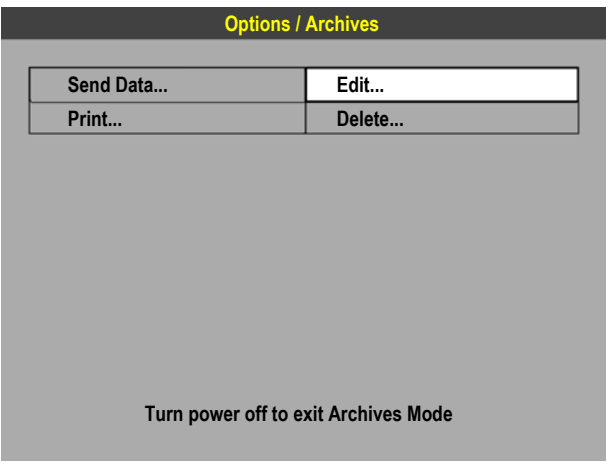

1. В режиме работы с архивами выберите **EDIT** (Редактировать). Появится меню редактирования.

# **Управление архивированными записями о пациентах**

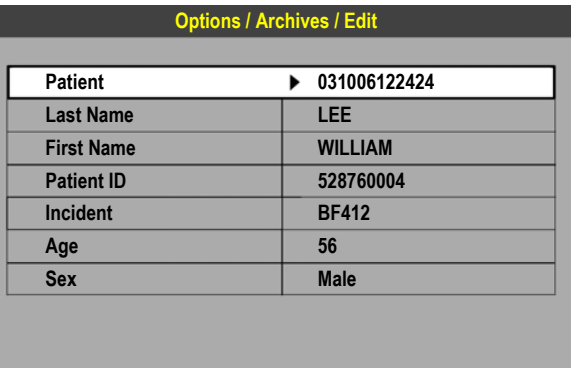

- 2. Выберите **PATIENT** (Пациент).
- 3. Добавьте необходимые сведения о пациенте. Редактировать можно только пустые поля.
- 4. Нажмите кнопку **ОСНОВНОЙ ЭКРАН**, затем выключите устройство.

### **Удаление архивированных записей о пациентах**

Порядок удаления архивированных записей о пациентах:

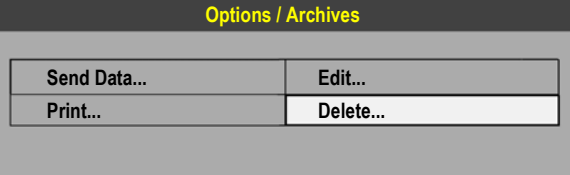

1. В режиме работы с архивами выберите **DELETE** (Удалить). Появится меню удаления.

**Turn power off to exit Archives Mode**

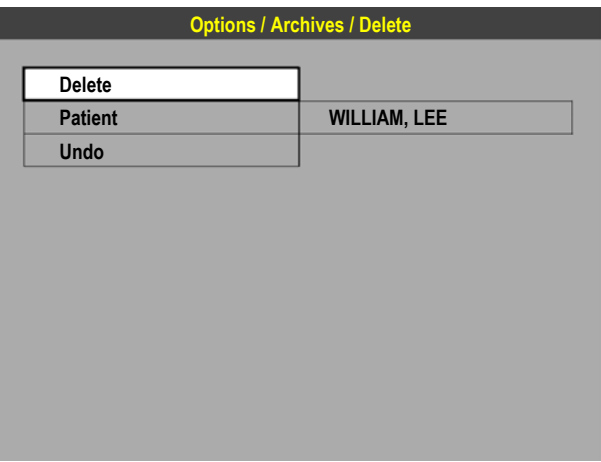

- 2. Для удаления из архива отображаемой записи о пациентах выберите **DELETE** (Удалить).
- 3. Для просмотра списка всех записей пациента выберите **PATIENT** (Пациент). Появится список пациентов. Выберите запись о пациенте, которую необходимо удалить.
- 4. Для отмены операции удаления немедленно выберите **UNDO** (Отменить). Если будет следовать выполнение других операций с устройством, отменить операцию удаления станет невозможно.
- 5. Нажмите кнопку **ОСНОВНОЙ ЭКРАН**, затем выключите устройство.

# **8**

# <span id="page-210-0"></span>**ПЕРЕДАЧА ДАННЫХ**

В этой главе приводится описание процедуры передачи записей и отчетов о пациентах монитора-дефибриллятора LIFEPAK 15.

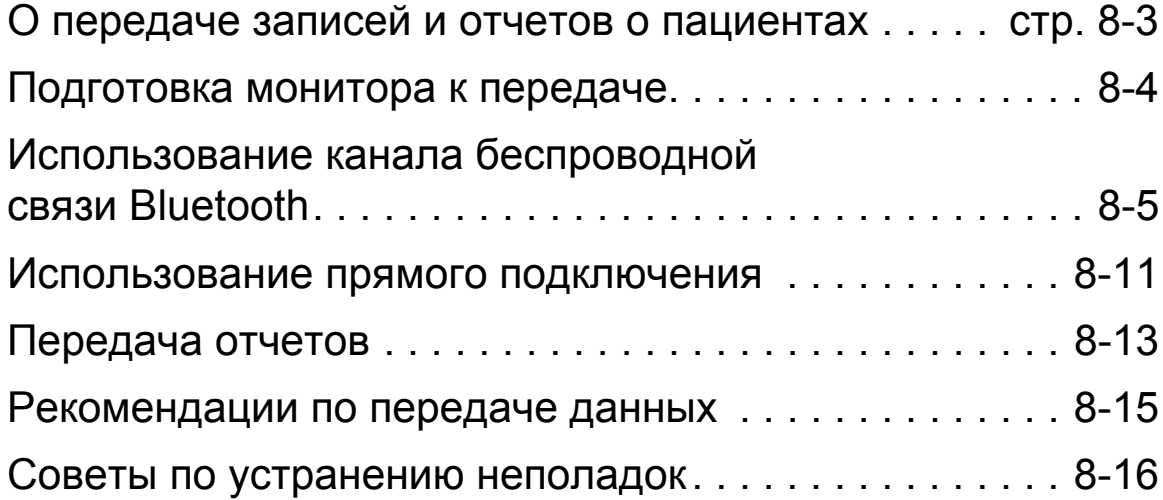

# <span id="page-212-0"></span>О передаче записей и отчетов о пациентах

Текущие и архивированные данные монитора-дефибриллятора LIFEPAK 15 можно передавать в систему LIFENET® или систему послепроцедурного контроля, например CODE-STAT™ или DT EXPRESS™.

Отчеты о пациентах монитора LIFEPAK 15 могут передаваться следующими способами:

- Технология беспроводной связи *Bluetooth*® если монитор LIFEPAK 15 оснащен функцией *Bluetooth* и эта функция включена, можно передавать данные посредством беспроводного соединения.
- Прямое кабельное подключение можно использовать специальный кабель для установки прямого соединения между монитором LIFEPAK 15 и ПК или шлюзом и использовать это проводное соединение для передачи данных.

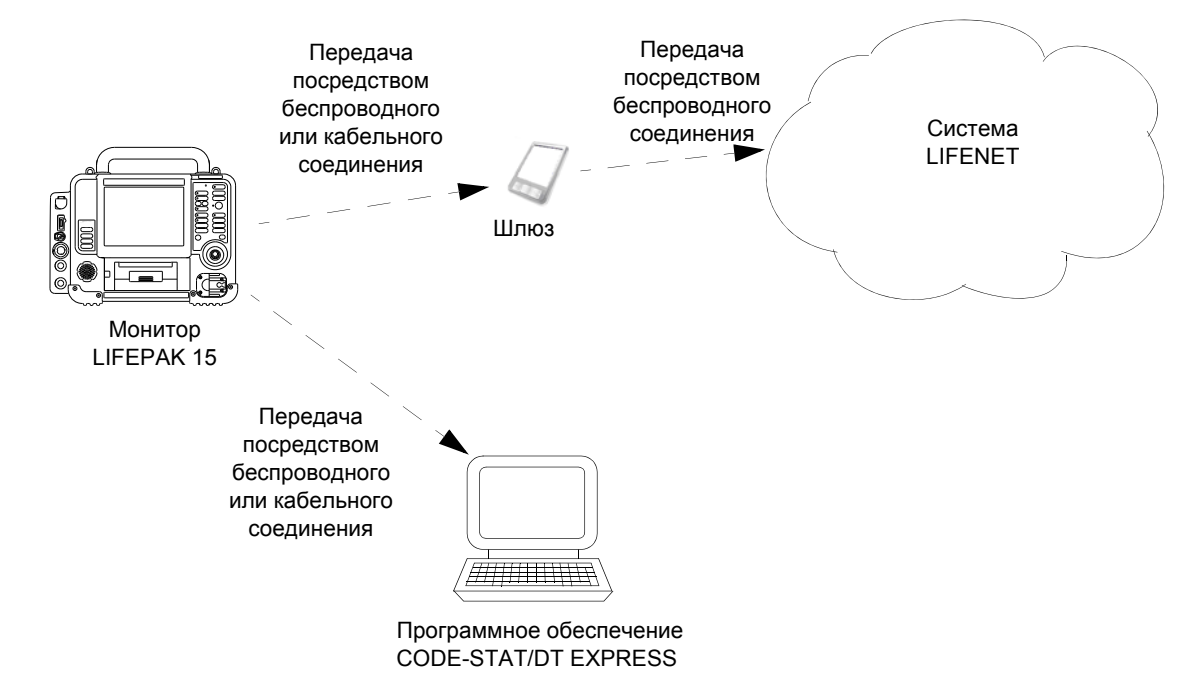

На Рис[. 8-1](#page-212-1) представлена общая схема процесса передачи данных.

<span id="page-212-1"></span>**Рис. 8-1** Передача данных из монитора-дефибриллятора LIFEPAK 15

Чтобы получить информацию о настройке монитора LIFEPAK 15 для работы в системе LIFENET, см. справочную документацию по системе LIFENET или обратитесь к представителю Physio-Control.

# **Подготовка монитора к передаче**

# <span id="page-213-0"></span>Подготовка монитора к передаче

Перед передачей данных посредством беспроводного или прямого соединения необходимо указать получающие учреждения и порты вывода данных в режиме настройки монитора LIFEPAK 15.

Укажите порты вывода данных для каждого получающего учреждения:

- При передаче данных по каналу беспроводной связи установите для параметра **OUTPUT PORT** (Порт вывода данных) значение **BLUETOOTH WIRELESS** (Беспроводное соединение Bluetooth).
- При использовании прямого подключения установите для параметра **OUTPUT PORT** (Порт вывода данных) значение **DIRECT CONNECT** (Прямое соединение).
- Установите для параметра **OUTPUT PORT** (Порт вывода данных) значение **BOTH** (Оба), если, как правило, данные передаются по каналу связи *Bluetooth*, но необходимо использовать прямое кабельное подключение в качестве резервного способа связи. (Если для параметра **OUTPUT PORT** (Порт вывода данных) установлено значение **BOTH** (Оба), перед попыткой передачи данных посредством прямого соединения убедитесь, что индикатор *Bluetooth* не светится. Если беспроводное соединение доступно, устройство не передает данные посредством прямого подключения.)

Дополнительную информацию см. в документе *Параметры настройки мониторадефибриллятора LIFEPAK 15*, который предоставляется вместе с устройством.

# <span id="page-214-0"></span>Использование канала беспроводной связи Bluetooth

*Bluetooth* — это технология беспроводной связи с малой дальностью передачи, которая является дополнительной функциональной возможностью монитора-дефибриллятора LIFEPAK 15. Если устройство оснащено технологией *Bluetooth*, на основном экране появляется значок *Bluetooth*. См. Рис[. 8-2.](#page-214-1)

Дополнительную информацию о поддержке технологии *Bluetooth* см. на веб-сайте www.physio-control.com.

Соединение *Bluetooth*, устанавливаемое между монитором LIFEPAK 15 и целевым устройством, всегда инициируется с монитора LIFEPAK 15.

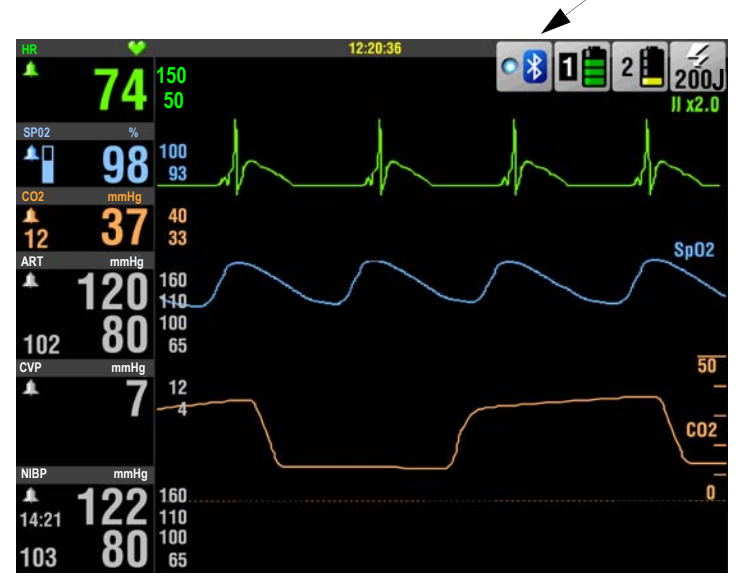

Значок *Bluetooth*

<span id="page-214-1"></span>**Рис. 8-2** Значок *Bluetooth* на основном экране

# **Использование канала беспроводной связи Bluetooth**

Значок *Bluetooth* указывает на состояние функции беспроводной связи устройства.

**Табл. 8-1** Состояние *Bluetooth*

| <b>ЗНАЧОК</b><br><b>BLUETOOTH</b> | <b>ОПИСАНИЕ</b>                                                                                                    |
|-----------------------------------|----------------------------------------------------------------------------------------------------|
|                                   | Индикатор Bluetooth светится, когда функция Bluetooth включена в устройстве<br>и устройство подключено к другому устройству с поддержкой Bluetooth.                                                                                                  |
|                                   | Значок <i>Bluetooth</i> отображается, но индикатор не светится, когда функция<br>Bluetooth включена в устройстве, однако устройство в настоящий момент<br>не подключено к другому устройству с поддержкой Bluetooth.                                 |
|                                   | Красный значок X отображается, если функция Bluetooth установлена<br>в данном устройстве, но для беспроводного соединения в настоящий<br>момент установлено значение OFF (Выкл.), или произошел сбой связи<br>Bluetooth. См. Табл. 8-3 на стр. 8-16. |

### **Подготовка к передаче данных по каналу беспроводной связи**

Перед передачей данных монитора LIFEPAK 15 посредством беспроводного подключения необходимо подготовить монитор и целевые устройства к сеансу связи.

К целевому устройству предъявляются следующие требования:

- поддержка и активация функции *Bluetooth*, доступность для обнаружения;
- наличие функционирующего приложения шлюза ПК LIFENET или программного обеспечения работы с отчетами по оказанию помощи пациентам CODE-STAT или DT EXPRESS;
- настройка порта COM *Bluetooth* на прием входящих данных;
- наличие установленного и идентифицируемого имени.

К монитору LIFEPAK 15 предъявляются следующие требования:

- наличие хотя бы одного заданного получающего учреждения, для параметра **OUTPUT PORT** (Порт вывода данных) которого установлено значение **BLUETOOTH WIRELESS** (Беспроводное соединение Bluetooth);
- наличие пароля *Bluetooth*, который совпадает с паролем целевого устройства, если на этом устройстве требуется пароль;
- установка для параметра **SEARCH FILTER** (Фильтр поиска) значения **ON** (Вкл.) при использовании префикса Physio Service Class. Информацию о префиксах Physio Service Class см. в последующем разделе «Фильтр поиска [Bluetooth»](#page-216-0) данной главы.
#### **Пароли Bluetooth**

На мониторе LIFEPAK 15 используется пароль *Bluetooth*, задаваемый пользователем.

При передаче данных монитора LIFEPAK 15 на неуправляемый шлюз (устройство без пользовательского интерфейса) пароль *Bluetooth*, введенный на мониторе LIFEPAK 15, должен совпадать с паролем *Bluetooth*, предварительно заданным на шлюзе. Для получения информации о пароле *Bluetooth* неуправляемого шлюза см. документацию, поставляемую со шлюзом, или обратитесь к системному администратору или специалисту по техобслуживанию оборудования.

Для передачи данных с монитора LIFEPAK 15 на ПК необходимо задать пароль *Bluetooth* на мониторе LIFEPAK 15, а затем ввести пароль на ПК при появлении соответствующего запроса.

#### **Фильтр поиска Bluetooth**

Монитор LIFEPAK 15 с поддержкой *Bluetooth* может обнаруживать различные устройства *Bluetooth*, находящиеся в зоне действия беспроводной сети. Чтобы исключить посторонние устройства из списка найденных устройств и упростить поиск конкретного целевого устройства, на которое будет осуществляться передача, компания Physio-Control разработала префиксы Physio Service Class (PSC).

PSC — это префикс, который можно добавить к идентифицируемым именам целевых устройств. В этом случае после установки для параметра **SEARCH FILTER** (Фильтр поиска) значения **ON** (Вкл.) на мониторе LIFEPAK 15 в списке найденных устройств будут отображаться только целевые устройства, имена которых содержат префикс PSC (если они включены и доступны для обнаружения).

Различные префиксы PSC соответствуют режимам работы монитора LIFEPAK 15. В [Табл](#page-216-0). 8-2 перечислены режимы работы монитора LIFEPAK 15, классы обслуживания и префиксы идентифицируемых имен, которые доступны для обнаружения в каждом режиме. Например, если монитор LIFEPAK 15 работает в архивном режиме и фильтр включен, возможно обнаружение только тех устройств, идентифицируемые имена которых начинаются с A\_ или B\_.

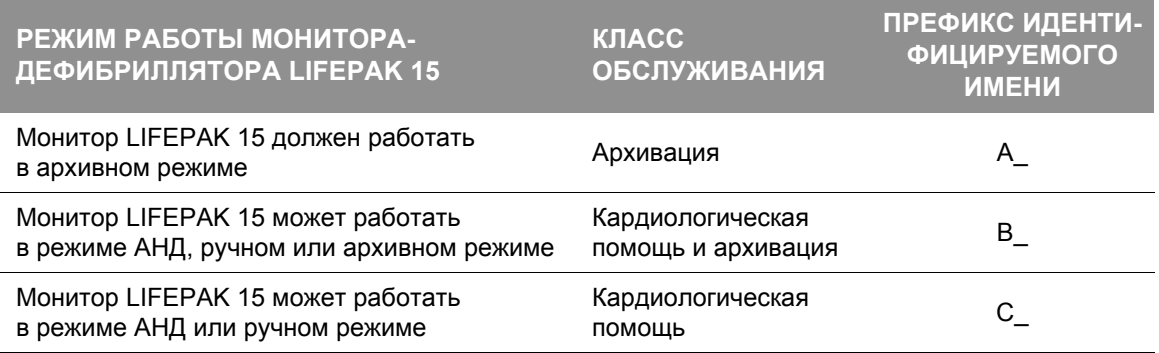

#### <span id="page-216-0"></span>**Табл. 8-2** Префиксы Physio Service Class

Информацию о настройке идентифицируемого имени на целевых устройствах см. в документации, поставляемой с данными устройствами.

#### **Настройка Bluetooth**

Используйте меню настройки *Bluetooth*, чтобы настроить связь *Bluetooth* на мониторе LIFEPAK 15 для передачи данных.

Порядок доступа к меню настройки *Bluetooth*:

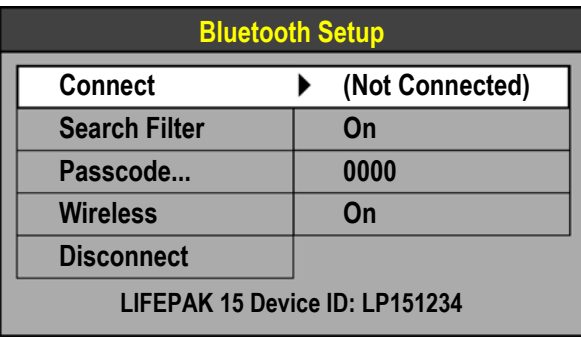

- 1. На **ОСНОВНОМ ЭКРАНЕ** вращайте **СЕЛЕКТОР**, чтобы выделить значок *Bluetooth*.
- 2. Нажмите **СЕЛЕКТОР**. Появляется меню настройки *Bluetooth*.
- 3. Установите для параметра **SEARCH FILTER** (Фильтр поиска) значение **ON** (Вкл.), если необходимо обнаруживать только те устройства, идентифицируемое имя которых содержит префикс PSC; в противном случае установите для параметра **SEARCH FILTER** (Фильтр поиска) значение **OFF** (Выкл.).
- 4. Задайте пароль *Bluetooth*.
	- Для передачи данных на неуправляемый шлюз введите пароль, предварительно заданный на шлюзе.
	- При передаче данных на ПК может потребоваться ввод пароля или подтверждение соединения.
- 5. Убедитесь, что для параметра **WIRELESS** (Беспроводная связь) установлено значение **ON** (Вкл.).

**Примечание.** По умолчанию для параметра **WIRELESS** (Беспроводная связь) установлено значение **ON** (Вкл.), а для параметра **SEARCH FILTER** (Фильтр поиска) — значение **OFF** (Выкл.). Используйте параметр **WIRELESS** (Беспроводная связь) для отключения беспроводного сигнала при использовании монитора LIFEPAK 15 в тех местах, где передача данных нежелательна.

#### <span id="page-218-0"></span>**Установка соединения Bluetooth**

Вы должны знать идентифицируемое имя целевого устройства, подключение к которому необходимо установить.

Порядок установки соединения *Bluetooth*:

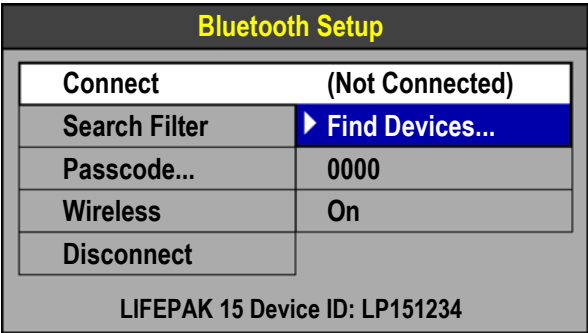

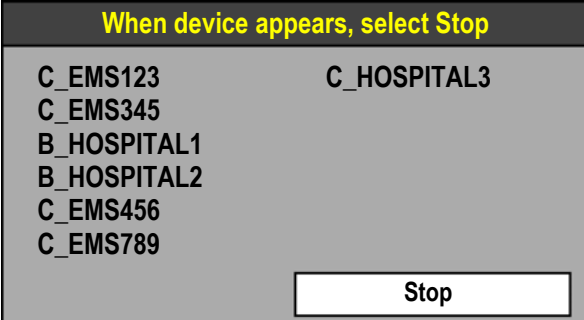

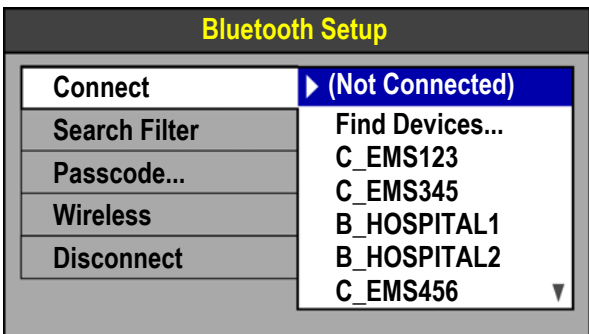

- 1. На мониторе LIFEPAK 15 используйте **СЕЛЕКТОР** для выбора значка *Bluetooth* и доступа к меню настройки *Bluetooth*.
- 2. Выберите **CONNECT** (Подключение), а затем выберите **FIND DEVICES** (Поиск устройств). Это приведет к завершению всех существующих подключений.

**Примечание.** Если для монитора LIFEPAK 15 установлено значение **WIRELESS OFF** (Беспроводная сеть ВЫКЛ.), состояние беспроводной сети изменяется на **WIRELESS ON** (Беспроводная сеть ВКЛ.).

- Появляется меню поиска устройств. Монитор начинает поиск устройств *Bluetooth*, которые находятся в зоне действия и отвечают критериям фильтра поиска.
- Устройства отображаются в порядке нахождения — устройства, обнаруженные последними, отображаются вверху списка.
- 3. Когда необходимое устройство появится в списке, нажмите **СЕЛЕКТОР** для выбора элемента **STOP** (Стоп) и завершения поиска. Выполняется возврат к меню настройки *Bluetooth*.
- 4. Используйте **СЕЛЕКТОР** для прокрутки списка и выбора необходимого устройства.
- 5. При подключении к ПК может отобразиться запрос на подтверждение соединения. Введите пароль, если требуется, а затем подтвердите соединение.

После установки соединения прозвучит сигнал оповещения, светится индикатор *Bluetooth* на основном экране, и в области сообщений кратковременно отобразится сообщение **CONNECTED TO (***DEVICE NAME***)** (Подключено к (имя устройства)).

После установки соединения *Bluetooth* все будет готово к передаче данных пациентов. Соответствующие инструкции см. в разделе «[Передача](#page-222-0) отчетов» на стр. 8-13.

#### **Повторная установка соединения Bluetooth**

Монитор LIFEPAK 15 сохраняет в памяти два последних подключенных устройства (по одному для каждого режима) — одно для режима оказания кардиологической помощи (АНД или ручной режим) и одно для архивного режима. Когда монитор LIFEPAK 15 включен и для соответствующей функции установлено значение **WIRELESS ON** (Беспроводная сеть ВКЛ.), монитор автоматически выполняет поиск последнего подключенного устройства. Если устройство, которое было подключено последним в этом режиме, включено и находится в зоне действия, соединение устанавливается автоматически. После установки соединения светится индикатор *Bluetooth*, и в области сообщений отображается сообщение **CONNECTED TO (***DEVICE NAME***)** (Подключено к (имя устройства)).

**Примечание.** Если в режиме настройки выбрано значение **RESET DEFAULTS** (Сброс настроек), сброс пароля *Bluetooth* не осуществляется. Однако сведения о последних подключенных устройствах утрачиваются (сбрасываются). Для повторной установки соединения воспользуйтесь функцией **FIND DEVICES** (Поиск устройств).

#### **Завершение соединения Bluetooth**

Если индикатор *Bluetooth* светится, между монитором LIFEPAK 15 и другим устройством *Bluetooth* установлено беспроводное соединение.

Порядок завершения соединения *Bluetooth*:

- 1. Используйте **СЕЛЕКТОР** для выбора значка *Bluetooth* и доступа к меню настройки *Bluetooth*.
- 2. Выберите пункт меню **DISCONNECT** (ОТКЛЮЧЕНИЕ). Соединение *Bluetooth* завершается, и данное устройство не сохраняется как последнее подключенное устройство.

## Использование прямого подключения

Для создания прямого подключения между монитором LIFEPAK 15 и шлюзом или ПК можно использовать специальный кабель. На Рис[. 8-3](#page-220-0) представлена схема подключения оборудования для передачи отчетов непосредственно на компьютер посредством прямого кабельного подключения.

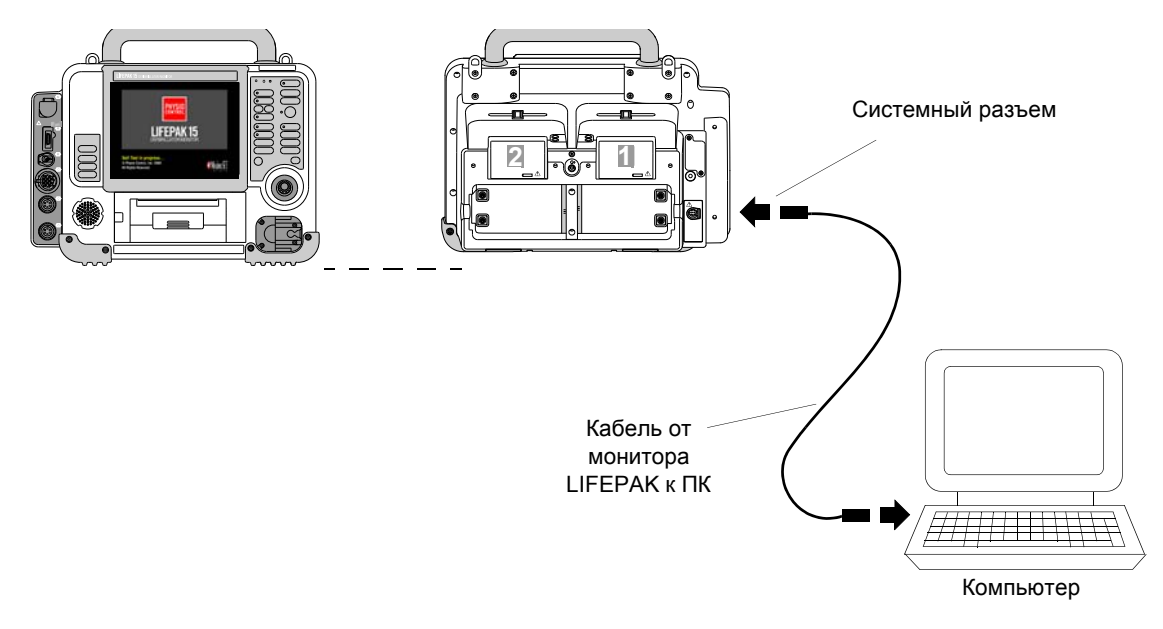

<span id="page-220-0"></span>**Рис. 8-3** Передача данных посредством прямого подключения

#### **ПРЕДУПРЕЖДЕНИЕ**

ОПАСНОСТЬ ПОРАЖЕНИЯ ЭЛЕКТРИЧЕСКИМ ТОКОМ

Если мониторинг пациента сопровождается использованием системного разъема, то все оборудование, подсоединенное к системе, должно работать от аккумулятора или от электрически изолированного источника переменного тока в соответствии со стандартом EN 60601-1. При возникновении сомнений отсоедините пациента от монитора, перед тем как использовать системный разъем. Используйте только кабели для передачи данных, рекомендованные компанией Physio-Control. Для получения дополнительной информации обратитесь в службу технической поддержки компании Physio-Control.

ОПАСНОСТЬ НЕПРАВИЛЬНОГО ФУНКЦИОНИРОВАНИЯ ПРИБОРА

Оборудование для РЧ-коммуникаций, например сотовые телефоны, модемы и радио, может служить источником помех, влияющих на работу мониторадефибриллятора. Если монитор-дефибриллятор используется поблизости от оборудования для РЧ-коммуникаций, рекомендуемые расстояния от этого оборудования см. в [Табл](#page-328-0). Г-4 на стр. Г-5. Некоторое оборудование для РЧкоммуникаций можно использовать на расстоянии меньше рекомендованного в [Табл](#page-328-0). Г-4. Если расстояние до оборудования меньше рекомендованного, используйте только оборудование, рекомендованное компанией Physio-Control, и убедитесь при этом, что монитор-дефибриллятор работает в обычном режиме.

Порядок установки прямого соединения:

1. Разместите ПК или шлюз LIFENET на допустимом расстоянии для подключения к монитору LIFEPAK 15.

**Примечание.** Если шлюз LIFENET (модем) хранится в сумке для транспортировки, модем должен храниться только в боковом кармане. Не храните шлюзы LIFENET заднем кармане.

- 2. Настройте порт COM на ПК на прием входящих данных.
- 3. Подключите кабель к системному разъему на мониторе и на ПК.
- 4. При использовании программного обеспечения CODE-STAT или DT EXPRESS откройте мастер загрузки на ПК и выберите монитор LIFEPAK 15.

После установки *прямого* соединения устройства будут готовы к передаче данных. Соответствующие инструкции см. в разделе «[Передача](#page-222-0) отчетов» на стр. 8-13.

## <span id="page-222-0"></span>Передача отчетов

После установки беспроводного или прямого соединения устройства можно передавать записи и отчеты о пациентах. Все отчеты о пациентах можно передавать в режиме реального времени в ходе мониторинга пациента (ручной режим или режим АНД) или после выполнения процедур (архивный режим).

#### **Передача текущего отчета о пациенте**

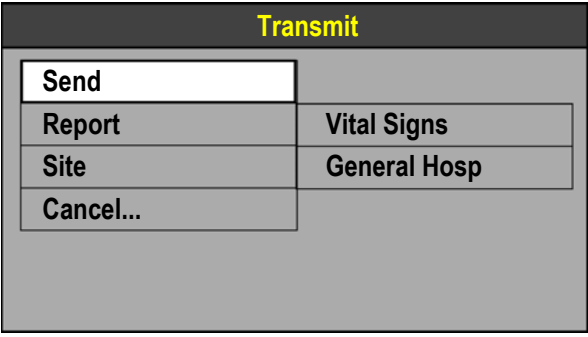

Порядок передачи текущего отчета о пациенте:

- 1. Нажмите кнопку **ПЕРЕДАЧА**. Появляется меню передачи.
- 2. С помощью элемента **СЕЛЕКТОР** выберите необходимый **REPORT** (Отчет) и **SITE** (Учреждение), если это необходимо.
- 3. Выберите **SEND** (Отправить). Начинается передача отчета о пациенте. Состояние передачи отображается в области сообщений.

#### **Передача архивированного отчета о пациенте**

При выключении монитора-дефибриллятора LIFEPAK 15 текущие данные записи о пациенте сохраняются в архивах. Информацию о доступе к архивному режиме см. в Гл. 7 «[Управление](#page-194-0) данными».

Порядок передачи архивированного отчета о пациенте:

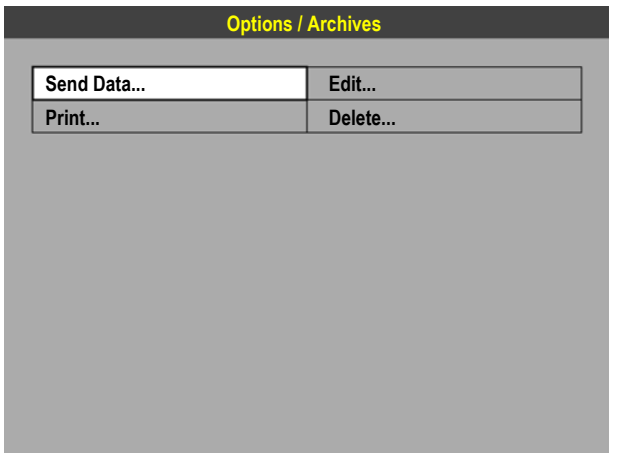

1. В меню «Options/Archives» (Параметры/ Архивы) выберите **SEND DATA** (Передача данных). Появляется меню «Options/ Archives/Send Data» (Параметры/ Архивы/Передача данных).

#### **Передача отчетов**

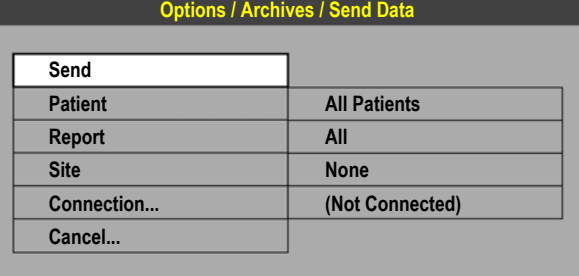

2. Если для параметров **PATIENT** (Пациент), **REPORT** (Отчет) и **SITE** (Учреждение) указаны правильные значения, перейдите к [Step 7](#page-223-0).

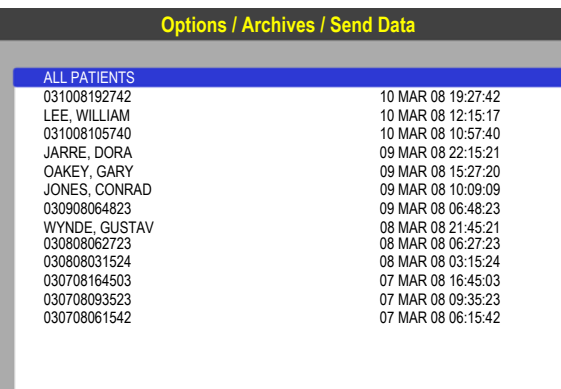

- **Options / Archives / Send Data** 3. Для передачи записей об определенном пациенте выберите **PATIENT** (Пациент). Появляется список пациентов.
- 4. Выберите пациента.

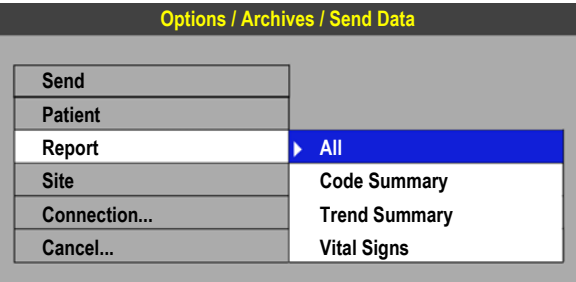

- 5. Для передачи определенного отчета выберите **REPORT** (Отчет) и выберите необходимый отчет.
- 6. Чтобы выбрать получающее учреждение, выберите **SITE** (Учреждение) и выберите необходимое учреждение. Убедитесь, что **ПОРТ ВЫВОДА ДАННЫХ** указанного учреждения настроен на использование применяемого метода передачи.
- <span id="page-223-0"></span>7. Для передачи посредством беспроводного соединения выберите **CONNECTION** (Соединение) и перейдите к процедуре установки соединения *Bluetooth*. Дополнительную информацию см. в разделе «Установка [соединения](#page-218-0) [Bluetooth»](#page-218-0) на стр. 8-9.
- 8. Выберите **SEND** (Отправить). Начинается передача отчета о пациенте. Состояние передачи отображается в области сообщений.

8

#### Отчет о состоянии передачи

Когда пользователь пытается осуществить передачу записи, по окончании попытки передачи автоматически печатается отчет о передаче. В отчете о передаче указывается дата и время попытки передачи, а также итоговое состояние передачи.

#### Отмена передачи

Пользователь может отменить выполняемую передачу. Для отмены передачи выберите **CANCEL** (Отмена) в меню передачи, если выполняется передача текущей записи, или выберите CANCEL (Отмена) в меню «Options/Archives/Send Data» (Параметры/Архивы/ Передача данных) при передаче архивированной записи.

## Рекомендации по передаче данных

При рассмотрении любого лечебного протокола, затрагивающего передачу данных пациентов, помните о возможных ограничениях. Успешное выполнение передачи зависит от доступа к услугам общественных или частных сетей, которые могут быть доступны не во всех условиях. Это ограничение в первую очередь относится к беспроводной связи, на доступность которой оказывают влияние различные факторы, например:

- география;
- расположение;
- погодные условия;
- число беспроводных устройств в зоне действия.

В лечебном протоколе необходимо всегда учитывать тот факт, что успешность передачи данных по каналу беспроводной связи невозможно гарантировать. Лечебный протокол должен содержать план действий на случай непредвиденных обстоятельств, когда передача данных будет прервана.

Периодически выполняйте проверку функции передачи устройства, чтобы убедиться, что устройства и принадлежности для передачи готовы к использованию.

## Советы по устранению неполадок

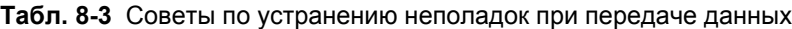

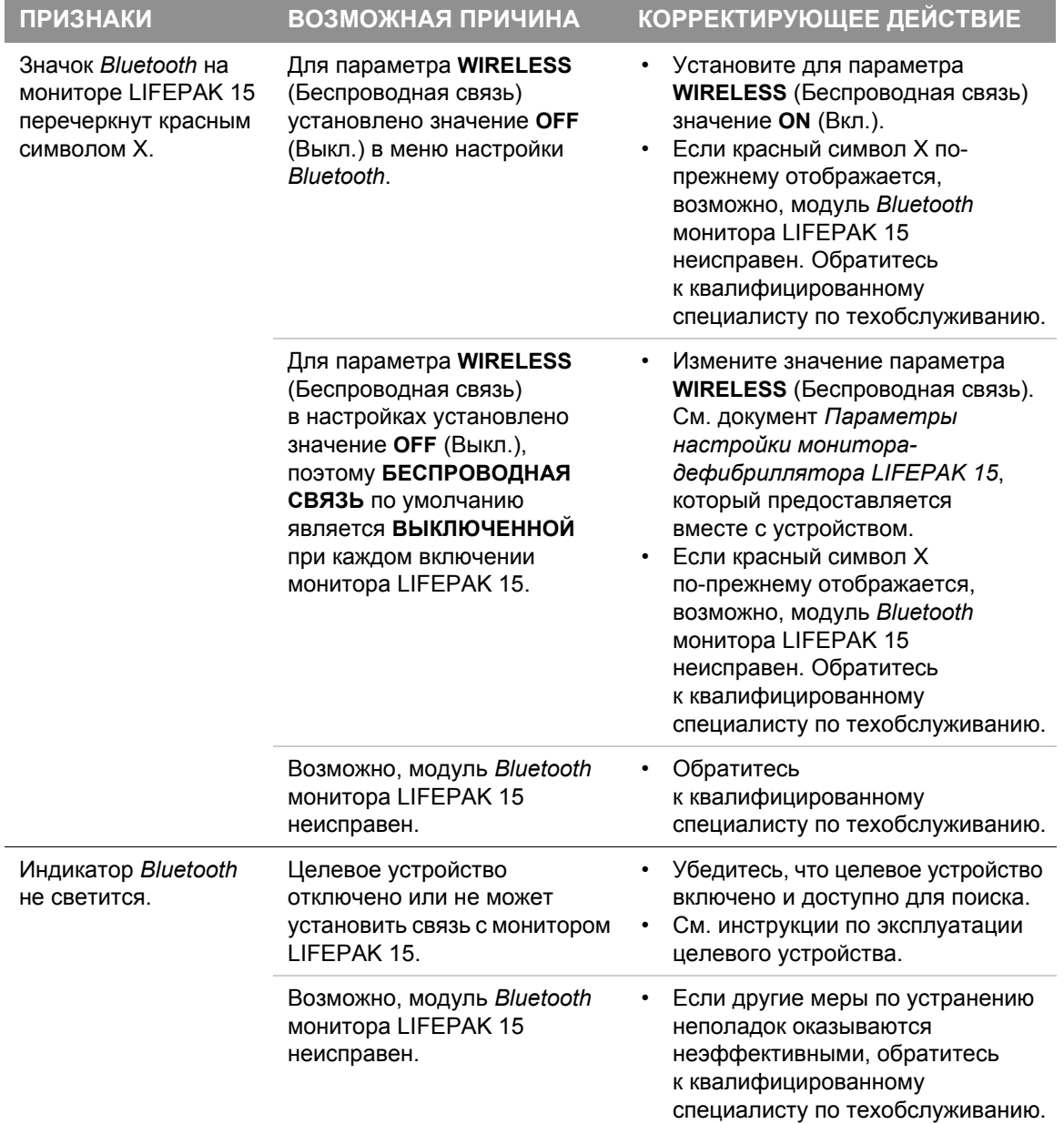

# **ПЕРЕДАЧА ДАННЫХ 8**

| <b>ПРИЗНАКИ</b>                                                                                                    | ВОЗМОЖНАЯ ПРИЧИНА                                                                                                    | <b>КОРРЕКТИРУЮЩЕЕ ДЕЙСТВИЕ</b>                                                                                                    |
|----------------------------------------------------------------------------------------------------|----------------------------------------------------------------------------------------------------|----------------------------------------------------------------------------------------------------|
| Монитор LIFEPAK 15<br>не устанавливает<br>автоматическое<br>соединение<br>с последним<br>подключенным<br>устройством.                                                               | Целевое устройство<br>отключено или не может<br>установить связь с монитором<br>LIFEPAK 15.                                                                                                    | Убедитесь, что целевое устройство<br>включено и доступно для поиска.                                                                                                    |
|                                                                                                    | Возможно, последнее<br>подключение к целевому<br>устройству было установлено,<br>когда монитор LIFEPAK 15<br>работал в другом режиме.                                                             | Убедитесь, что для параметра<br>$\bullet$<br><b>OUTPUT PORT (Порт вывода</b><br>данных) установлено значение<br><b>BLUETOOTH WIRELESS</b><br>(Беспроводное соединение<br>Bluetooth).<br>Выберите FIND DEVICES<br>(Поиск устройств) и установите<br>новое соединение. |
| Монитор не<br>устанавливает<br>соединение<br>с последним<br>подключенным<br>устройством<br>после установки для<br>параметра WIRELESS<br>(Беспроводная связь)<br>значения ON (Вкл.). | Отображается меню<br>Bluetooth, препятствующее<br>обнаружению устройств.                                                                                                    | Нажмите HOME SCREEN<br>(Основной экран) для выхода<br>из меню и выполнения поиска<br>последнего подключенного<br>устройства монитором<br>LIFEPAK 15.                                                                                                    |
| Появляется<br>сообщение UNABLE<br><b>TO CONNECT</b><br>(Соединение<br>невозможно).                                                                                                  | Монитору LIFEPAK 15<br>не удается установить<br>беспроводное соединение.<br>Возможно, целевое<br>устройство не может<br>принимать данные, или<br>на нем не установлено<br>необходимое приложение. | Убедитесь, что целевое устройство<br>$\bullet$<br>готово к приему данных.<br>Повторите попытку передачи.                                                                                                    |

**Табл. 8-3** Советы по устранению неполадок при передаче данных (продолжение)

#### **Советы по устранению неполадок**

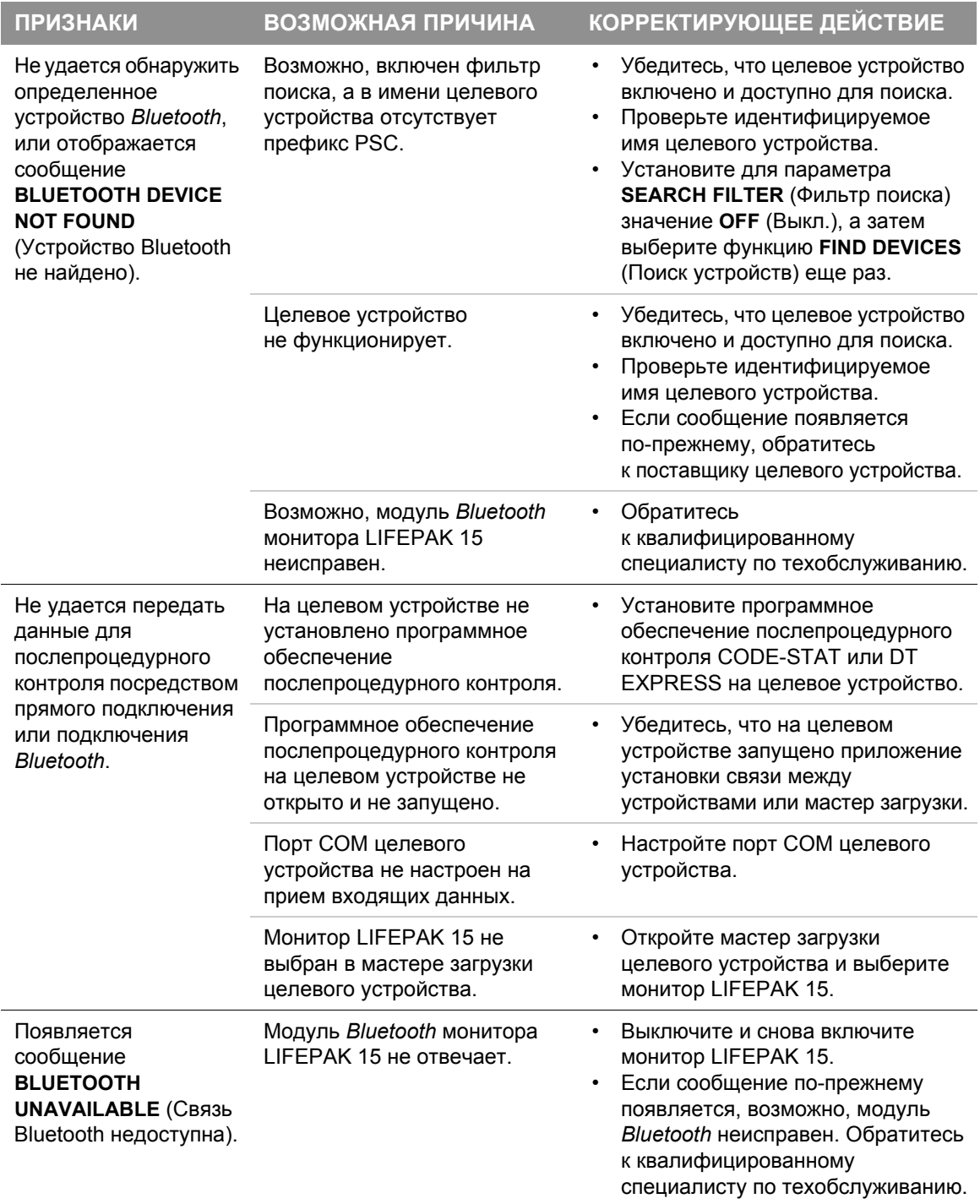

#### **Табл. 8-3** Советы по устранению неполадок при передаче данных (продолжение)

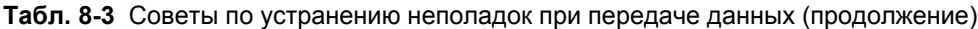

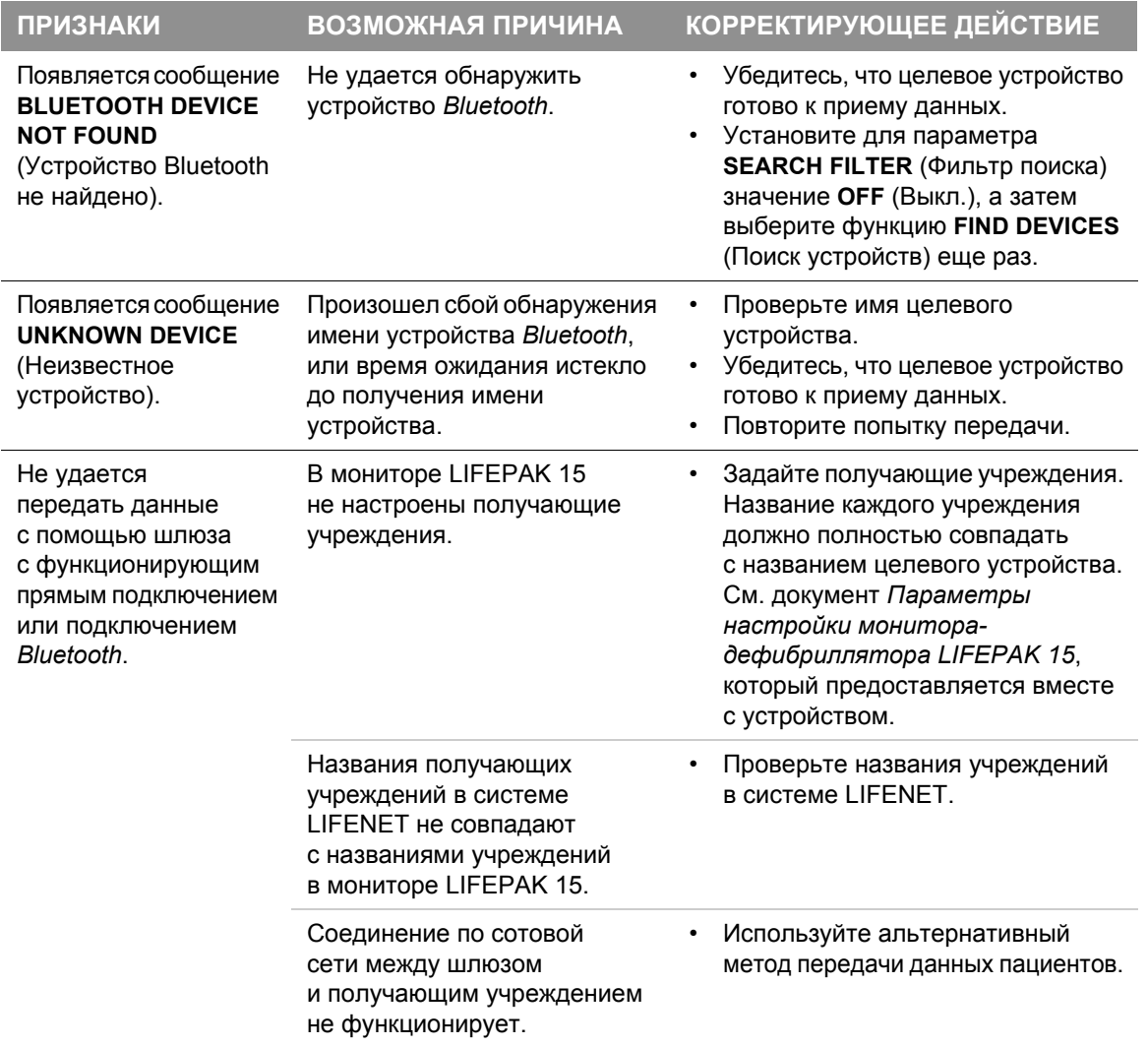

### **Советы по устранению неполадок**

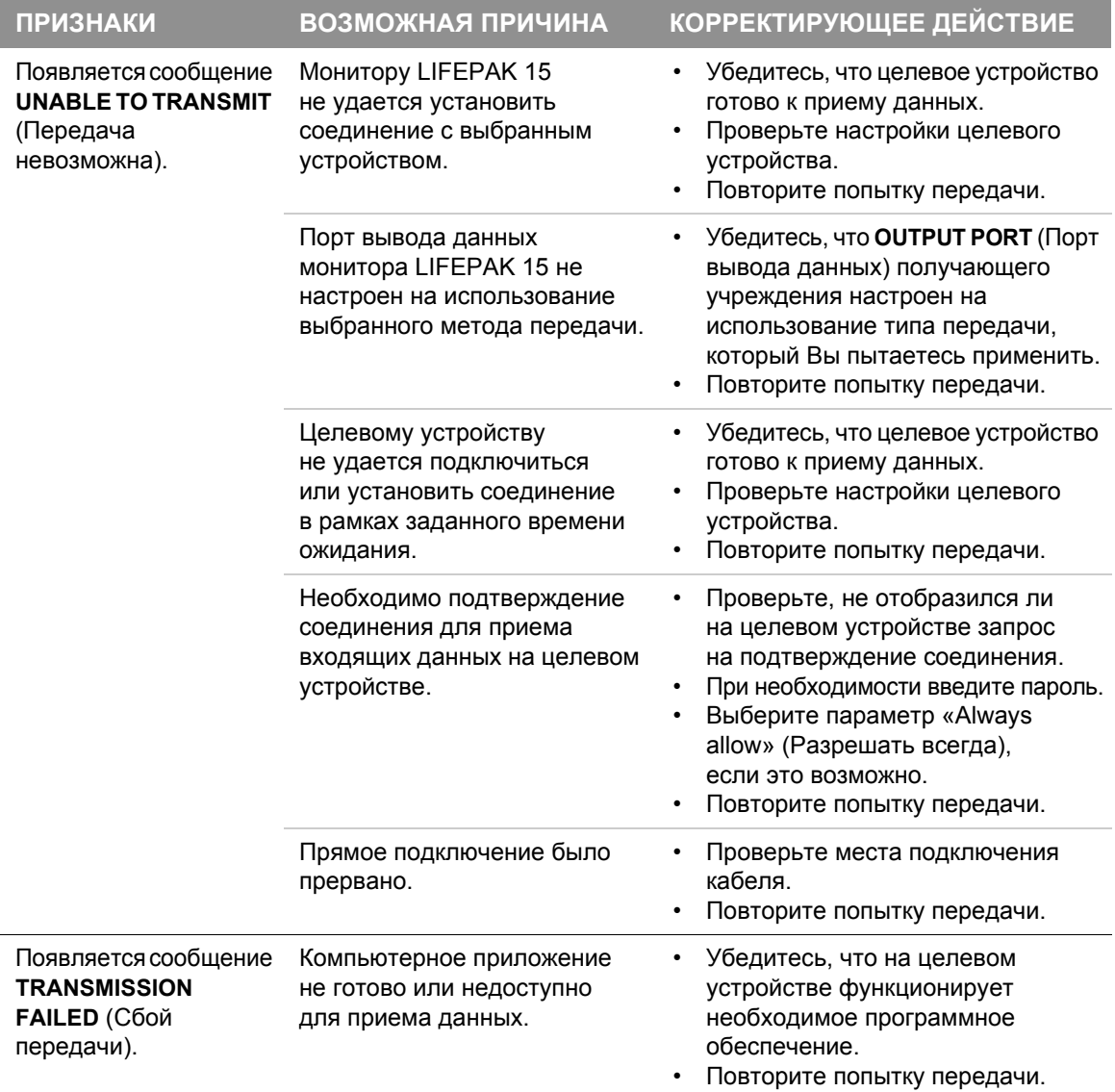

**Табл. 8-3** Советы по устранению неполадок при передаче данных (продолжение)

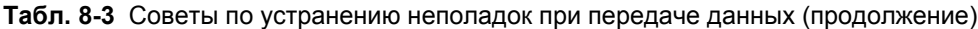

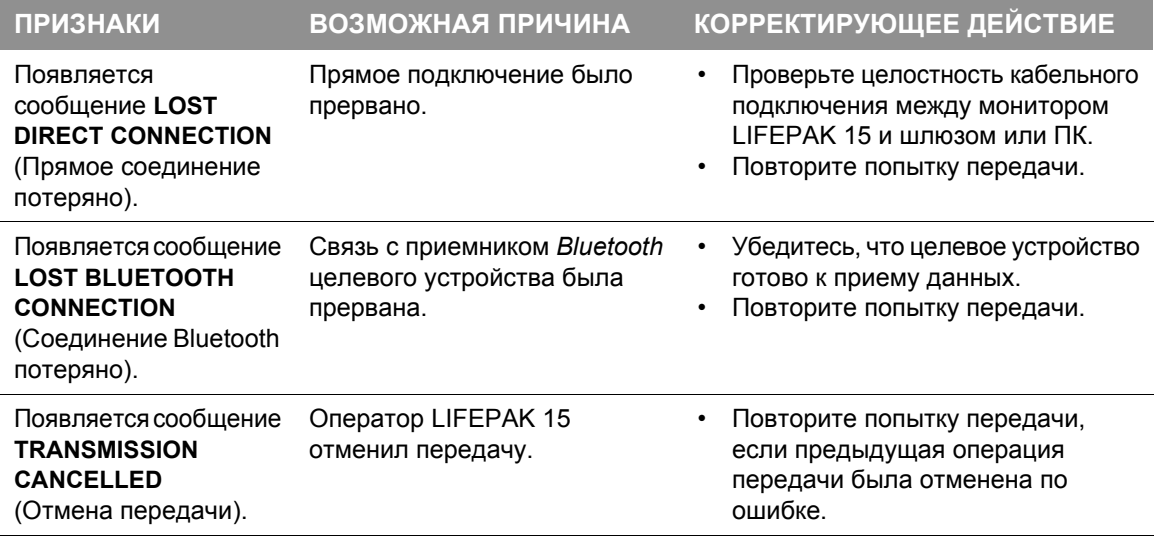

# **9**

# **АДАПТЕР ПИТАНИЯ**

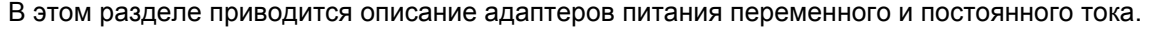

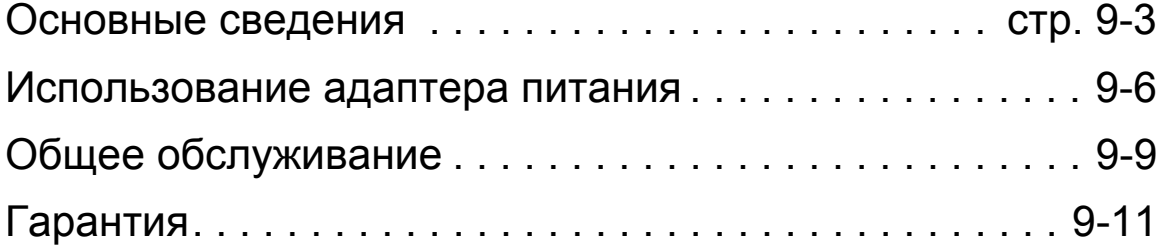

## <span id="page-234-0"></span>Основные сведения

Адаптеры питания переменного и постоянного тока — это дополнительные принадлежности для использования только с монитором-дефибриллятором LIFEPAK 15. Функции этих адаптеров питания:

- обеспечение питания, необходимого для работы монитора-дефибриллятора с аккумуляторами питания или без них;
- обеспечение питания для заряда аккумуляторов, установленных на мониторедефибрилляторе.

Адаптер питания переменного тока может работать от сети 120 или 240 В переменного тока. Адаптер питания постоянного тока может работать от сети 12 В постоянного тока. Установленные аккумуляторы заряжаются при каждом подключении адаптера питания к монитору-дефибриллятору LIFEPAK 15. Для лучшего управления и поддержания надлежащего уровня заряда аккумулятора адаптер питания должен быть установлен на дефибрилляторе при любой возможности. Дополнительную информацию об обслуживании аккумуляторов см. в разделе «[Обслуживание](#page-256-0) аккумуляторов» на стр. 10-13.

**Примечание.** Хотя монитор-дефибриллятор может работать от вспомогательного источника питания без установленных аккумуляторов, необходимо, чтобы постоянно был установлен хотя бы один аккумулятор.

**Примечание.** Если питание монитора-дефибриллятора отключится более чем на 30 секунд, устройство перейдет к пользовательским настройкам по умолчанию и начнет новую запись о пациенте.

Доступен дополнительный удлинительный кабель вывода. Удлинительный кабель вывода оборудован штепсельным разъемом для возможности быстрого перемещения при необходимости. Дополнительную информацию о функции штепсельного разъединения см. в разделе «[Удлинительный](#page-239-0) кабель вывода со штепсельным разъемом» на стр. 9-8.

**ВАЖНО!** Ежедневный осмотр и проверка позволят убедиться, что адаптер питания находится в хорошем состоянии и при необходимости готов к использованию. См. контрольный список оператора монитора-дефибриллятора LIFEPAK 15 в конце данного руководства.

Внимательно прочитайте *Инструкции по эксплуатации адаптеров питания*, поставляемые с адаптером питания, и ознакомьтесь с полным описанием, предостережениями, предупреждениями и техническими характеристиками.

#### **ПРЕДУПРЕЖДЕНИЯ**

#### ОПАСНОСТИ ПРИ ПОТЕРЕ ПИТАНИЯ

#### **ВОЗМОЖНОСТЬ ПОТЕРИ ПИТАНИЯ ВО ВРЕМЯ ОКАЗАНИЯ ПОМОЩИ ПАЦИЕНТУ**

Компания Physio-Control не имеет сведений о производительности или эффективности мониторов-дефибрилляторов LIFEPAK при их использовании с аккумуляторами или адаптерами питания других изготовителей. Использование адаптеров питания других производителей может привести к неправильной работе устройства и аннулированию сертификатов безопасности. Используйте адаптеры питания с символом устройства LIFEPAK 15, показанным здесь. **П** 

#### **ВОЗМОЖНОСТЬ ПОТЕРИ ПИТАНИЯ ВО ВРЕМЯ ОКАЗАНИЯ ПОМОЩИ ПАЦИЕНТУ**

Не используйте адаптер питания LIFEPAK 12 с монитором-дефибриллятором LIFEPAK 15. Используйте исключительно адаптеры питания с символом устройства LIFEPAK 15.

#### **ВОЗМОЖНОСТЬ ПОТЕРИ ПИТАНИЯ ВО ВРЕМЯ ОКАЗАНИЯ ПОМОЩИ ПАЦИЕНТУ**

Если монитор-дефибриллятор будет использоваться в экстренных условиях, когда требуется питание от аккумуляторов, установленные аккумуляторы должны быть полностью заряжены. Держите адаптер питания подключенным к вспомогательному источнику питания при любой возможности для обеспечения надлежащего уровня заряда.

#### **ВОЗМОЖНОСТЬ ПОТЕРИ ПИТАНИЯ ВО ВРЕМЯ ОКАЗАНИЯ ПОМОЩИ ПАЦИЕНТУ**

Не подключайте более одного удлинительного кабеля вывода между адаптером питания и дефибриллятором. Результирующее падение напряжения может помешать зарядке аккумуляторов или работе дефибриллятора от адаптера питания. Всегда подключайте адаптер питания непосредственно к дефибриллятору или используйте только один удлинительный кабель. ОПАСНОСТЬ ПОРАЖЕНИЯ ЭЛЕКТРИЧЕСКИМ ТОКОМ

Использование другого кабеля питания вместо поставляемого с адаптером может привести к чрезмерному току утечки. Используйте только кабель

питания, предназначенный для данного адаптера.

#### **ПРЕДУПРЕЖДЕНИЯ (ПРОДОЛЖЕНИЕ)**

#### ВОЗМОЖНОСТЬ СНИЖЕНИЯ ПРОИЗВОДИТЕЛЬНОСТИ

Компания Physio-Control не имеет каких-либо сведений о производительности или эффективности монитора-дефибриллятора LIFEPAK 15 при его использовании адаптера питания с инвертирующим усилителем мощности. Проверка правильного функционирования монитора-дефибриллятора с инвертирующим усилителем мощности входит в обязанности пользователя. ВОЗМОЖНОСТЬ ОЖОГОВ КОЖИ

Если адаптер питания используется продолжительное время, он может нагреться. Продолжительный контакт горячего адаптера питания с незащищенной кожей пациента может привести к раздражениям кожи или ожогам. Если горячий адаптер питания находится в непосредственном контакте с пациентом, оператор должен предпринять соответствующие меры по защите кожи пациента.

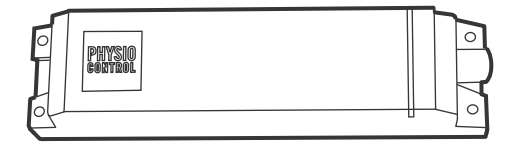

**Рис. 9-1** Адаптер питания переменного тока

#### **Использование адаптера питания**

## <span id="page-237-0"></span>Использование адаптера питания

Данный раздел содержит информацию о работе адаптеров питания переменного и постоянного тока, которые могут быть использованы с монитором-дефибриллятором LIFEPAK 15.

#### **Работа адаптера питания переменного тока**

Порядок использования адаптера питания переменного тока:

- 1. Подключите кабель питания переменного тока к адаптеру питания и заземленной розетке переменного тока.
- 2. Убедитесь, что зеленая полоса индикаторов светится.
- 3. Подключите выходной кабель адаптера питания к адаптеру питания.
- 4. Подключите зеленый конец выходного кабеля адаптера питания к вспомогательному разъему питания на задней панели монитора-дефибриллятора.
- 5. Убедитесь, что индикатор **ВСПОМОГАТЕЛЬНОГО ИСТОЧНИКА ПИТАНИЯ** на дефибрилляторе светится.
- 6. Если на устройстве установлен по крайней мере один аккумулятор, убедитесь, что индикатор **ЗАРЯДА АККУМУЛЯТОРА** светится или мигает. Состояния индикаторов показаны в [Табл](#page-237-1). 9-1.

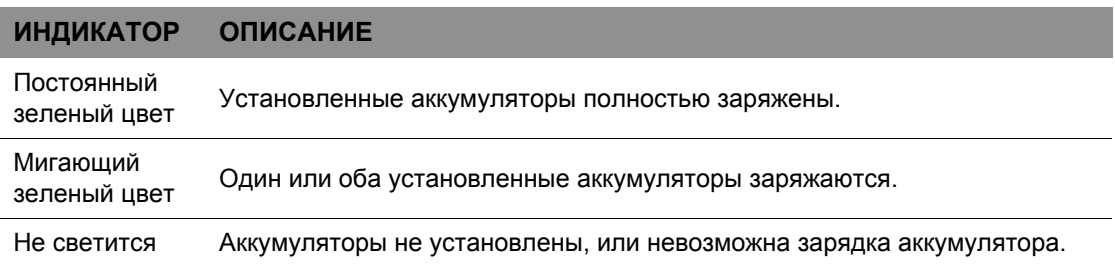

<span id="page-237-1"></span>**Табл. 9-1** Состояния индикаторов заряда аккумулятора

7. Нажмите кнопку **ВКЛ** на мониторе-дефибрилляторе.

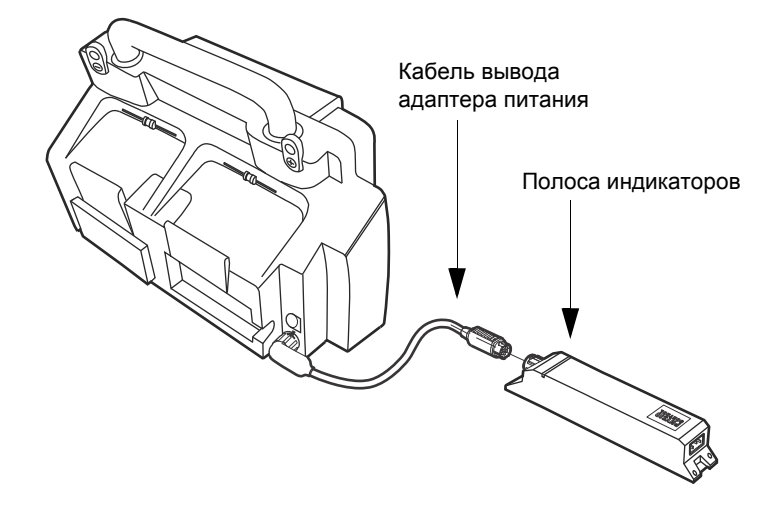

**Рис. 9-2** Адаптер питания переменного тока с монитором-дефибриллятором LIFEPAK 15

#### **Работа от адаптера питания постоянного тока**

Порядок использования адаптера питания постоянного тока:

- 1. Подключите кабель питания постоянного тока к адаптеру питания и источнику постоянного тока 12 В.
- 2. Убедитесь, что зеленая полоса индикаторов светится.
- 3. Подключите выходной кабель адаптера питания к адаптеру питания.
- 4. Подключите зеленый конец выходного кабеля адаптера питания к вспомогательному разъему питания на задней панели монитора-дефибриллятора.
- 5. Убедитесь, что индикатор **ВСПОМОГАТЕЛЬНОГО ИСТОЧНИКА ПИТАНИЯ** на дефибрилляторе светится.
- 6. Если на устройстве установлен по крайней мере один аккумулятор, убедитесь, что индикатор **ЗАРЯДА АККУМУЛЯТОРА** светится или мигает. Состояния индикаторов показаны в [Табл](#page-238-0). 9-2.

<span id="page-238-0"></span>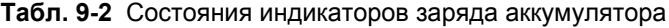

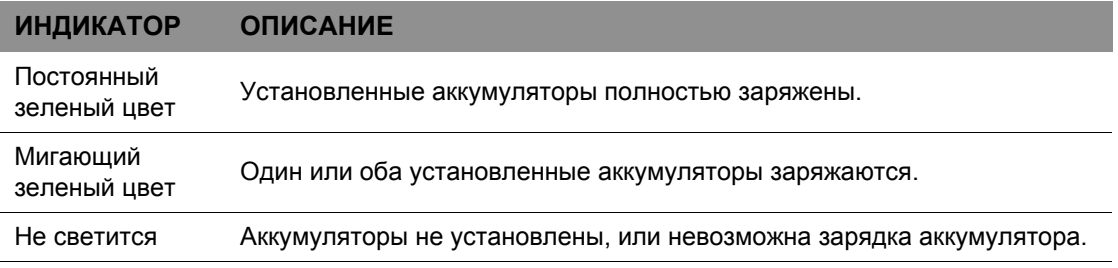

7. Нажмите кнопку **ВКЛ** на дефибрилляторе.

#### <span id="page-239-0"></span>**Удлинительный кабель вывода со штепсельным разъемом**

При необходимости можно подключить один удлинительный кабель вывода между адаптером питания и кабелем вывода адаптера питания. Удлинительный кабель вывода оборудован штепсельным разъемом, который можно отсоединить, не вращая блокировочное кольцо. Благодаря штепсельному разъему можно быстро отсоединить монитор-дефибриллятор от адаптера питания, не повредив кабели или разъемы.

Для использования функции штепсельного разъединения адаптер питания и удлинительный кабель вывода должны быть закреплены, как описано в *Инструкциях по эксплуатации адаптеров питания*. Штепсельный разъем разработан, чтобы выдерживать стандартную процедуру разъединения. Тем не менее, чтобы продлить срок службы разъема, по возможности разъединяйте его вручную.

Для заказа удлинительного кабеля вывода обратитесь в региональное представительство компании Physio-Control или оформите заказ в Интернете по адресу store.physio-control.com.

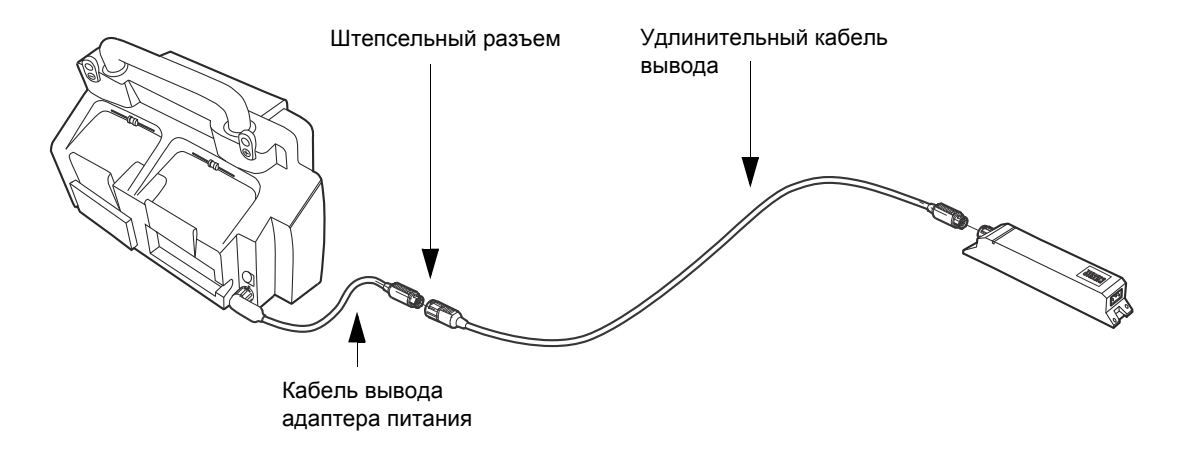

**ВАЖНО!** Не используйте более одного удлинительного кабеля вывода.

**Рис. 9-3** Удлинительный кабель вывода со штепсельным разъемом

## <span id="page-240-0"></span>Общее обслуживание

#### **Техническое и сервисное обслуживание**

Адаптер питания не содержит компонентов, требующих обслуживания пользователем. Если адаптер питания не функционирует должным образом, обратитесь в региональное представительство компании Physio-Control за помощью.

#### **Очистка**

#### **ПРЕДУПРЕЖДЕНИЕ**

ВОЗМОЖНОСТЬ ПОРАЖЕНИЯ ЭЛЕКТРИЧЕСКИМ ТОКОМ Перед чисткой отключите адаптер питания от источника питания.

#### **ОСТОРОЖНО**

#### ВОЗМОЖНОСТЬ ПОВРЕЖДЕНИЯ ОБОРУДОВАНИЯ

Не применяйте при чистке адаптера питания или его принадлежностей вещества на основе соединений фенола. Не используйте абразивные или горючие чистящие средства. Не пытайтесь стерилизовать устройство и принадлежности к нему, если в соответствующей инструкции по эксплуатации не указано иное.

Порядок чистки адаптера питания:

- 1. Отключите адаптер питания, если он подключен к вспомогательному источнику питания.
- 2. Очистите адаптер питания, кабель питания и другие кабели влажной губкой или тканью. Используйте только чистящие вещества, перечисленные ниже.
	- Средства на основе четвертичных соединений аммония.
	- Изопропиловый спирт.
	- Растворы перекиси водорода (перуксусная кислота).
	- Дихлоризоцианурат натрия (NaDCC).
	- Хлоросодержащий отбеливатель (раствор 1:10).

**Примечание.** Аккуратно очистите гнезда разъемов. Не позволяйте чистящим жидкостям проникать через внешние поверхности в устройство.

#### **Общее обслуживание**

#### **Советы по устранению неполадок**

**Табл. 9-3** Советы по устранению неполадок для адаптера питания

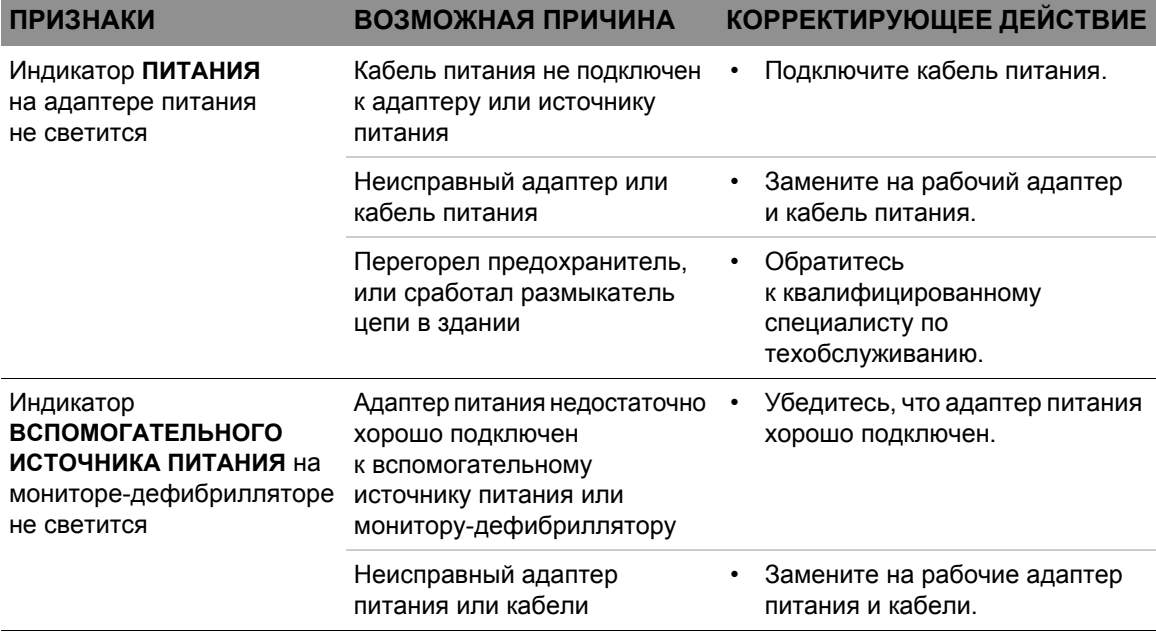

**АДАПТЕР ПИТАНИЯ 9**

**Табл. 9-3** Советы по устранению неполадок для адаптера питания (продолжение)

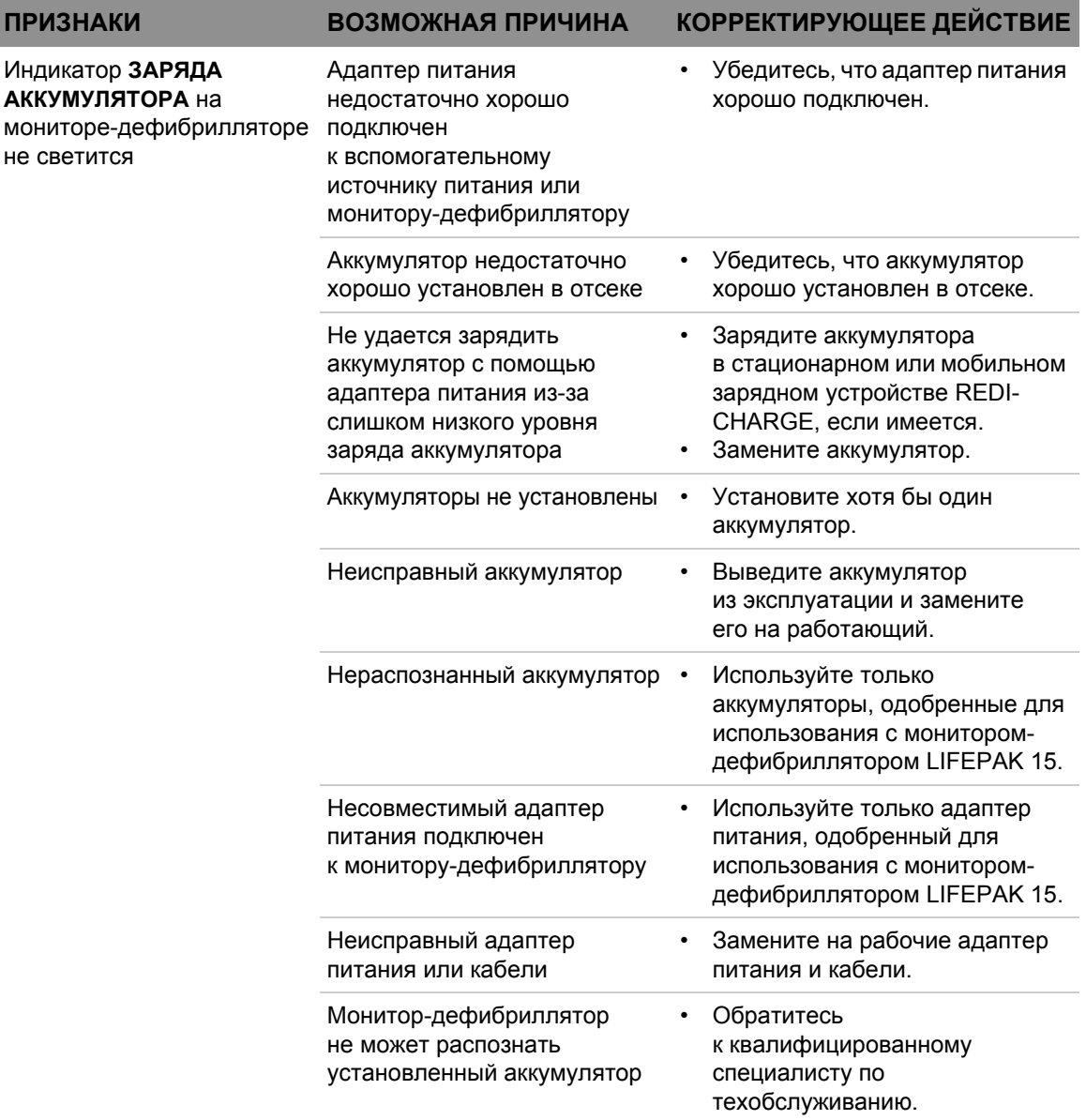

## <span id="page-242-0"></span>Гарантия

См. заявление производителя о гарантии качества изделия, поставляемое с адаптером питания. Для получения копий документа обращайтесь в региональное представительство компании Physio-Control.

# **10**

# **ОБСЛУЖИВАНИЕ ОБОРУДОВАНИЯ**

В данном разделе описывается процесс обслуживания на уровне оператора, процедуры тестирования и устранения неполадок монитора-дефибриллятора LIFEPAK 15 и его выбранных принадлежностей. За дополнительной информацией о принадлежностях обращайтесь к соответствующим инструкциям по эксплуатации принадлежностей.

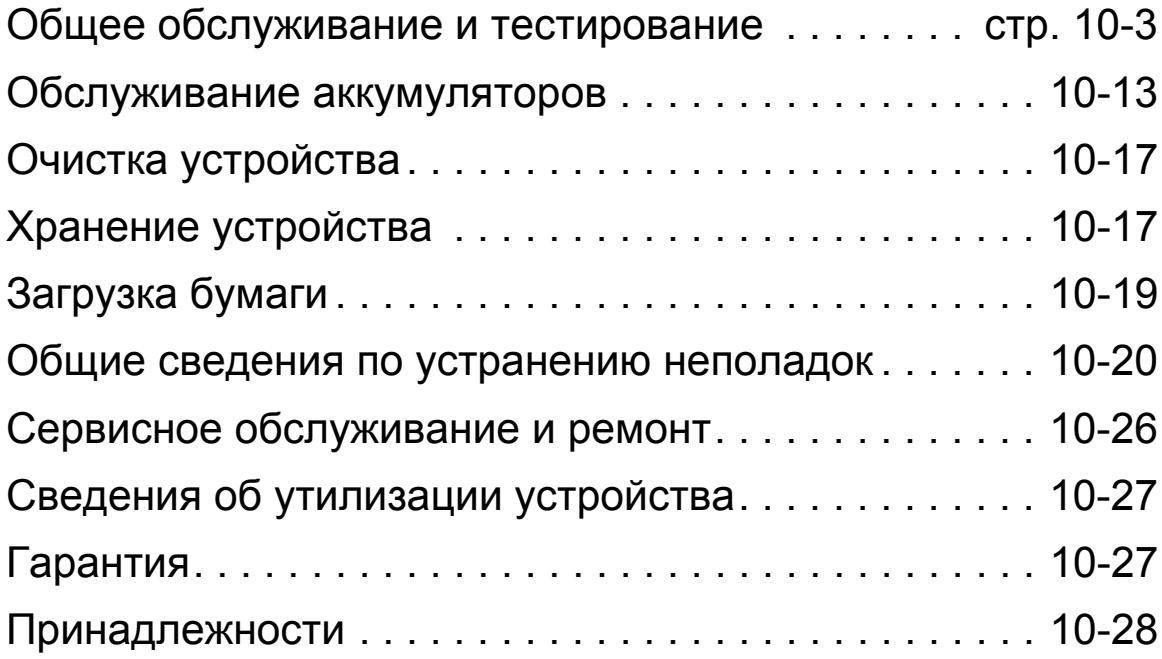

## <span id="page-246-0"></span>Общее обслуживание и тестирование

Периодическое обслуживание и тестирование монитора-дефибриллятора LIFEPAK 15 и его принадлежностей важны для обнаружения и предотвращения возможных электрических и механических неполадок. Если в ходе тестирования выявляются возможные неполадки дефибриллятора или его принадлежностей, обратитесь к разделу «Общие [сведения](#page-263-0) по [устранению](#page-263-0) неполадок» на стр. 10-20. Если неполадки невозможно устранить, немедленно прекратите использование монитора-дефибриллятора LIFEPAK 15 и свяжитесь с квалифицированным специалистом по техобслуживанию. За дополнительной информацией о проверке принадлежностей обращайтесь к соответствующим инструкциям по эксплуатации принадлежностей.

Сообщение **MAINTENANCE DUE** (НЕОБХОДИМО ПРОВЕСТИ ТО) можно настроить таким образом, что оно будет появляться с выбранными интервалами (3, 6 или 12 месяцев) для напоминания о том, что монитор-дефибриллятор LIFEPAK 15 необходимо проверить. Заводские установки по умолчанию настроены на **OFF** (Выкл.), но технический персонал может их активировать.

Перечень контрольных проверок оператора приведен в конце данного руководства. Контрольный список можно скопировать и использовать для проверки и тестирования монитора-дефибриллятора LIFEPAK 15. Рекомендуется проводить ежедневную проверку и анализ работы данного устройства.

#### **Расписание обслуживания и проверок**

В Табл[. 10-1](#page-247-0) приведено рекомендуемое расписание обслуживания и проверок. Используйте данное расписание, согласуя его с внутренними указаниями обеспечения качества, принятыми в больнице, клинике или службе скорой помощи, т. е. в том медицинском учреждении, в котором применяется дефибриллятор.

Для обеспечения надлежащей работы монитора-дефибриллятора ежедневно осматривайте и проверяйте адаптер питания, как указано в перечне контрольных проверок оператора.

Кабели и разрядные электроды являются важным звеном в процессе передачи энергии, они изнашиваются и разрываются. Проверку терапевтического кабеля, описанную в перечне контрольных проверок оператора, рекомендуется проводить ежедневно. Тестовая нагрузка поставляется с устройством и необходима для проверки кабеля QUIK-COMBO. Чтобы снизить вероятность сбоев при использовании терапевтических кабелей во время оказания помощи пациенту, компания Physio-Control рекомендует заменять их каждые три года.

Кабель ЭКГ на 12 отведений является важнейшим звеном в процессе диагностики, он изнашивается и разрывается. Осматривайте кабель на 12 отведений согласно описанию в перечне контрольных проверок оператора и проверяйте его, как описано в «[Проверка](#page-250-0) кабеля ЭКГ [пациента](#page-250-0)» на стр. 10-7.

#### Общее обслуживание и тестирование

Дополнительные проверки и профилактическое обслуживание, например проверка электробезопасности, контроль рабочих характеристик и необходимая калибровка, должны проводиться регулярно квалифицированными специалистами по техническому обслуживанию. Подробные рекомендации по техническому обслуживанию каждой функции см. в документе LIFEPAK 15 Monitor/Defibrillator Service Manual (Руководство по сервисному обслуживанию монитора-дефибриллятора LIFEPAK 15).

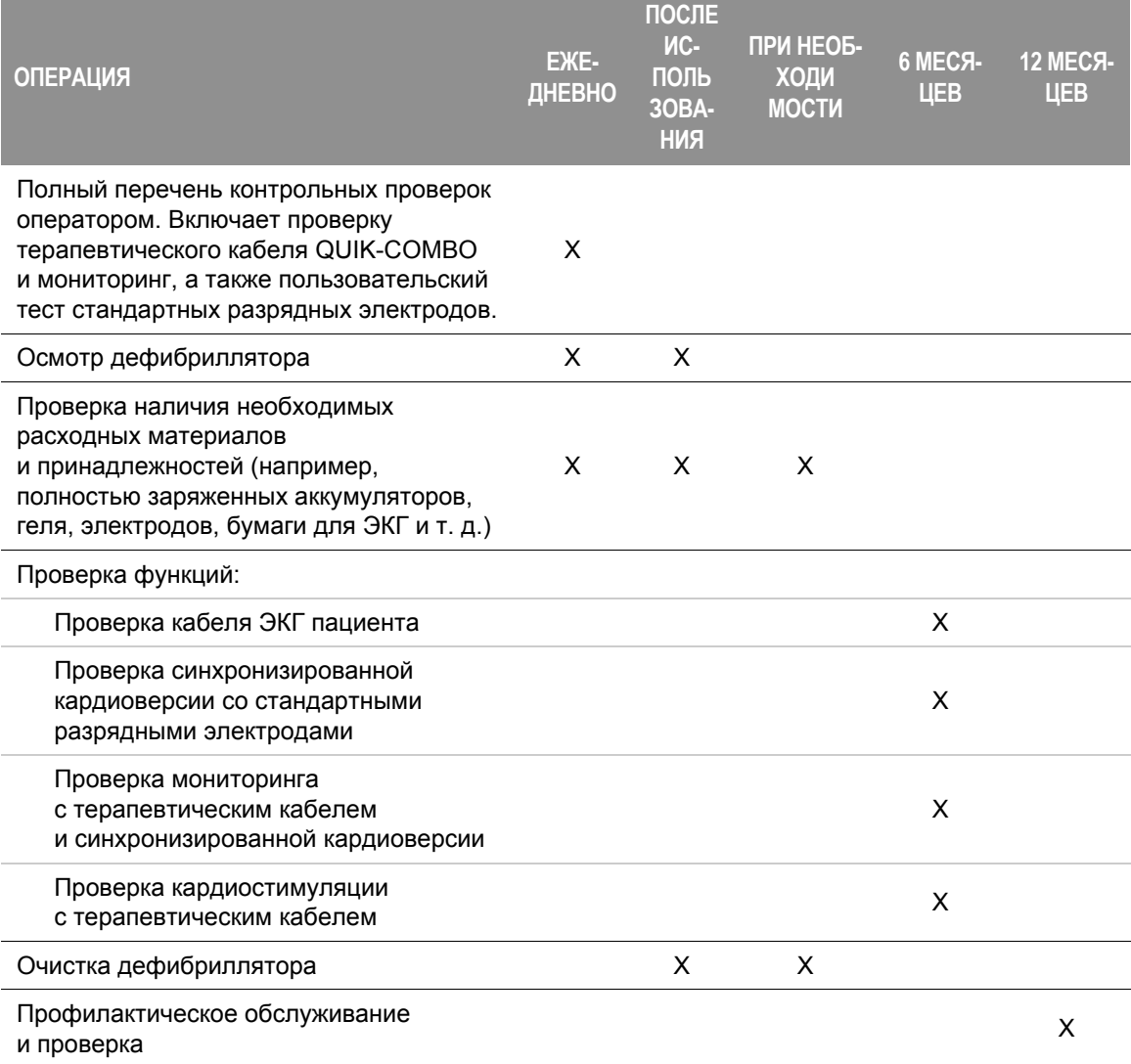

<span id="page-247-0"></span>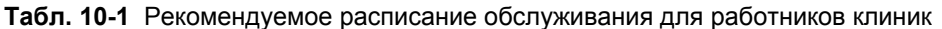

## **ОБСЛУЖИВАНИЕ ОБОРУДОВАНИЯ 10**

#### **Самотестирование**

При каждом включении монитора-дефибриллятора LIFEPAK 15 он выполняет внутреннее самотестирование для проверки правильного функционирования внутренних электрических компонентов и цепей. Дефибриллятор хранит результаты всех самотестирований, инициированных пользователем, в журнале проверок.

Если дефибриллятор включен и обнаруживается проблема, требующая немедленного технического обслуживания, например неисправная цепь зарядки, загорается индикатор «Обслуживание».

Дополнительную информацию см. в таблице Табл. 10-2 на стр[. 10-20](#page-263-1).

#### **Автоматические проверки**

Дефибриллятор выполняет автоматическое самотестирование в 03:00 (3 часа ночи), если он не используется. Во время автоматического самотестирования дефибриллятор на короткое время включается (светится индикатор **ВКЛ**) и выполняет следующие действия:

- Выполнение самотестирования.
- Сохранение результатов самотестирования в журнале проверок.
- Печать результатов самотестирования.
- Передача результатов самотестирования, если включен параметр **TRANSMIT RESULTS** (ПЕРЕДАЧА РЕЗУЛЬТАТОВ). (Передача может занять до 4 минут.)
- Выключение.

Если при автоматической проверке дефибриллятора обнаруживается неисправность, он описывает состояние сбоя в печатном отчете о проверке.

Дополнительную информацию о включении параметра **TRANSMIT RESULTS** (ПЕРЕДАЧА РЕЗУЛЬТАТОВ) см. в документе *Параметры настройки монитора-дефибриллятора LIFEPAK 15*, предоставляемом с данным устройством.

Автоматическое самотестирование не выполняется, если дефибриллятор уже включен в 03:00 или если питание недоступно. Если дефибриллятор включается вручную во время проведения самотестирования, самотестирование останавливается и дефибриллятор включается обычным образом.

Дополнительную информацию см. в таблице Табл. 10-2 на стр[. 10-20](#page-263-1).

#### **Пользовательские проверки**

Пользовательская проверка — это проверка рабочих функций монитора-дефибриллятора LIFEPAK 15. Пользовательская проверка должна проводиться только как тест, а не во время использования дефибриллятора для оказания помощи пациенту. Выполняйте пользовательскую проверку как часть ежедневных контрольных проверок оператором.

**Примечание.** Для проведения пользовательской проверки дефибриллятор должен находиться в ручном режиме.

Для выполнения пользовательской проверки отдельно от контрольных проверок оператором:

- 1. Нажмите **ВКЛ**, чтобы включить монитор-дефибриллятор LIFEPAK 15.
- 2. Нажмите кнопку **ОПЦИИ**. Появится меню параметров.
- 3. Выберите **USER TEST** (Пользовательская проверка). Дефибриллятор выполняет следующие действия:
	- самотестирование для проверки устройства;
	- накопление заряда до 10 Дж и внутренний разряд (эта энергия недоступна на разъеме терапевтического кабеля);
	- печать отчета об успешном проведении проверки или об ошибке тестирования.

Если во время пользовательской проверки монитор-дефибриллятор LIFEPAK 15 обнаружит проблему, загорится индикатор «Обслуживание» и ошибка будет отражена в печатном отчете. Изымите дефибриллятор из эксплуатации и обратитесь к квалифицированному обслуживающему персоналу.

Если требуется прервать пользовательскую проверку, выключите питание и включите его снова. При этом проверка прекращается, и дефибриллятор готов к работе. Отчет об успешном проведении проверки или об ошибке тестирования не печатается.

**Примечание.** Во время проведения пользовательской проверки отключаются все кнопки на передней панели (кроме кнопки **ВКЛ**), а также кнопки управления стандартными разрядными электродами. Для проведения регулярных проверок дефибриллятора необходима энергия аккумулятора, поэтому обслуживайте все аккумуляторы, как описано в «[Предупреждения](#page-256-2) относительно аккумуляторов» на стр. 10-13.

**Примечание.** Результаты последних 40 пользовательских и автоматических проверок передаются со всеми отчетами в систему управления данными CODE-STAT Suite.

**Примечание.** Большое значение имеет понимание принципов работы дефибриллятора. Предлагаемые процедуры, предназначенные для того, чтобы помочь персоналу ознакомиться с обычной работой дефибриллятора, приведены в описании проверки функций в данной главе. В зависимости от установленных местных правил, эти проверки функций могут отличаться. Для тестирования дефибриллятора путем проверки рабочих функций устройства требуется симулятор. Процедуры устранения неполадок устройства приведены в Табл[. 10-2](#page-263-1) на стр[. 10-20](#page-263-1).

#### **Пользовательская проверка стандартных разрядных электродов**

Выполняйте пользовательскую проверку стандартных разрядных электродов как часть перечня контрольных проверок оператора, приведенного в конце данного руководства.

#### **Проверка функций**

Перечисленные далее проверки функций осуществляются для ознакомления персонала с работой монитора-дефибриллятора LIFEPAK 15 и для устранения неполадок.

**Примечание.** Если Ваша организация загружает электронные записи устройства о пациентах для послепроцедурного контроля, рекомендуется использовать слово «TEST» (Тест) в качестве имени пациента, чтобы отличить проверки функций с помощью симулятора от оказания помощи реальному пациенту.

#### <span id="page-250-0"></span>**Проверка кабеля ЭКГ пациента**

Необходимое оборудование:

- Монитор-дефибриллятор LIFEPAK 15.
- Полностью заряженные аккумуляторы или адаптер питания, подключенный к надежному источнику питания
- Кабель ЭКГ пациента (на 3 отведения, на 12 отведений или 5-проводной).
- Имитатор на 3 отведения или на 12 отведений.

Порядок проверки кабеля ЭКГ пациента:

- 1. Нажмите кнопку **ВКЛ**.
- 2. Подсоедините кабель ЭКГ к дефибриллятору.
- 3. Подсоедините все отведения кабеля к имитатору.
- 4. Включите имитатор и выберите нужный ритм.
- 5. Убедитесь в том, что выбрано отведение **II**.
- 6. Через несколько секунд убедитесь, что ритм отображается на экране, и что отсутствуют сообщения **LEADS OFF** (Отведения отсоединены) и **SERVICE** (Обслуживание).
- 7. Для кабеля на 12 отведений нажмите **12 ОТВД** и ждите распечатки. Убедитесь в том, что ритм печатается для каждого отведения.

#### <span id="page-251-0"></span>**Проверка синхронизированной кардиоверсии со стандартными разрядными электродами**

#### **ПРЕДУПРЕЖДЕНИЕ**

ОПАСНОСТЬ ПОРАЖЕНИЯ ЭЛЕКТРИЧЕСКИМ ТОКОМ

Энергия разряда дефибриллятора может достигать 360 Дж. Если разряд производится с отклонением от описанной методики испытания, энергия разряда может вызвать серьезную травму или смерть. Неквалифицированные сотрудники, не прошедшие соответствующее обучение, не имеющие опыта и не ознакомившиеся с данной инструкцией по эксплуатации, не должны проводить эту проверку.

Необходимое оборудование:

- Монитор-дефибриллятор LIFEPAK 15.
- Стандартные разрядные электроды.
- Тестер дефибриллятора.
- Кабель ЭКГ пациента
- Имитатор пациента на 3 отведения или на 12 отведений.
- Полностью заряженные аккумуляторы или адаптер питания, подключенный к надежному источнику питания

Порядок проверки синхронизированной кардиоверсии со стандартными разрядными электродами:

- 1. Нажмите кнопку **ВКЛ**.
- 2. Подсоедините кабель ЭКГ к монитору и к имитатору пациента.
- 3. Включите имитатор и выберите любой ритм, кроме асистолии и желудочковой фибрилляции.
- 4. Выберите отведение **II**.
- 5. Нажмите кнопку **СИНХР**. Убедитесь в том, что индикатор **СИНХР** светится. Отрегулируйте размер ЭКГ так, чтобы на QRS-комплексах появились маркеры детекции. Убедитесь, что индикатор **СИНХР** мигает при каждом обнаруженном QRS-комплексе и на экране отображается частота сердечных сокращений.
- 6. Выберите **100 JOULES** (100 ДЖОУЛЕЙ).
- 7. Нажмите **ЗАРЯД** и убедитесь, что не более чем через 10 секунд подается звуковой сигнал полного накопления заряда.
- 8. Извлеките стандартные разрядные электроды из гнезд и приложите их к пластинам тестера дефибриллятора.
**Примечание.** Данный тест не предназначен для выполнения при нахождении разрядных электродов в гнездах. Разряд в 100 джоулей в гнездах может повредить дефибриллятор.

- 9. Нажмите кнопку **АПИКАЛЬНОГО** ₹ разряда, убедитесь, что разряд дефибриллятора не производится, и отпустите кнопку.
- 10.Нажмите кнопку **СТЕРНАЛЬНОГО** разряда, убедитесь, что разряд дефибриллятора не производится, и отпустите кнопку.
- 11.Нажмите кнопку **ПЕЧАТЬ**.

#### **ПРЕДУПРЕЖДЕНИЕ**

ВОЗМОЖНОСТЬ ПОВРЕЖДЕНИЯ РАЗРЯДНЫХ ЭЛЕКТРОДОВ И ПОЯВЛЕНИЯ ОЖОГОВ У ПАЦИЕНТА

Во избежание дуговых разрядов и повреждения поверхности разрядных электродов при разряде плотно прижмите разрядные электроды к пластинам тестера дефибриллятора. Эрозия или повреждение поверхности разрядных электродов может привести к ожогам пациента при дефибрилляции.

- 12.Плотно прижмите оба разрядных электрода к пластинам тестера дефибриллятора и одновременно нажмите и удерживайте обе кнопки разряда  $\boldsymbol{\mathscr{F}}$ , наблюдая за экраном.
- 13.Убедитесь, что дефибриллятор производит разряд при обнаружении очередного QRS-комплекса.
- 14.Снова нажмите кнопку **ПЕЧАТЬ** для остановки принтера.
- 15.Убедитесь, что дефибриллятор возвращается в асинхронный режим (маркеры детекции не отображаются, индикатор **СИНХР** не светится).

**Примечание.** Дефибриллятор можно настроить на продолжение работы в режиме синхронной дефибрилляции после разряда.

- 16.Убедитесь, что на распечатке ЭКГ обозначены время и дата, Sync On (Синхронизация вкл.), маркеры распознавания перед проведением разряда, энергия выбрана, нет маркеров распознавания после Shock 1 (Разряд 1) и Sync Off (Синхронизация выкл.).
- 17.Выключите дефибриллятор.

**Примечание.** Если появляются предупредительные сообщения **CONNECT CABLE** (Подсоедините кабель), **PADDLES LEADS OFF** (Отведения разрядных электродов отсоединены) или другие, замените блок разрядных электродов новым и повторите проверку. Если устранить неполадку не удается, необходимо изъять устройство из эксплуатации и обратиться к квалифицированному представителю.

#### **Проверка мониторинга с терапевтическим кабелем и синхронизированной кардиоверсии**

#### **ОСТОРОЖНО**

ВОЗМОЖНОСТЬ ПОВРЕЖДЕНИЯ ИМИТАТОРА

Не следует производить более 30 разрядов в течение часа или более 10 разрядов в течение пятиминутного периода либо производить непрерывную кардиостимуляцию при подключенном имитаторе пациента Physio-Control. При этом имитатор может перегреться.

Необходимое оборудование:

- Монитор-дефибриллятор LIFEPAK 15
- Терапевтический кабель QUIK-COMBO
- Кабель ЭКГ пациента
- Имитатор пациента с 3 или 12 отведениями с разъемом QUIK- COMBO
- Полностью заряженные аккумуляторы или адаптер питания, подключенный к надежному источнику питания

Порядок проверки мониторинга с терапевтическим кабелем и синхронизированной кардиоверсии:

- 1. Нажмите кнопку **ВКЛ**.
- 2. Подсоедините кабель ЭКГ к дефибриллятору и к имитатору.
- 3. Подсоедините терапевтический кабель к имитатору.
- 4. Включите имитатор и выберите любой ритм, кроме асистолии и желудочковой фибрилляции.
- 5. Выберите отведение **PADDLES** (РАЗРЯДНЫЕ ЭЛЕКТРОДЫ).
- 6. Убедитесь, что ЭКГ отображается на экране и что отсутствует сообщение **PADDLES LEADS OFF** (ОТВЕДЕНИЯ РАЗРЯДНЫХ ЭЛЕКТРОДОВ ОТСОЕДИНЕНЫ).

**Примечание.** Если на экране отображаются пунктирные линии, артефакты (нерегулярные шумовые сигналы) или какое-либо предупреждающее сообщение, замените терапевтический кабель и повторите проверку. Если устранить неполадку не удается, необходимо изъять дефибриллятор из эксплуатации и обратиться к квалифицированному специалисту по техобслуживанию.

7. Выберите отведение **II**.

- 8. Нажмите кнопку **СИНХР**. Убедитесь, что светится индикатор **СИНХР** и появляется сообщение «Sync mode» (Режим синхронизации). Отрегулируйте размер ЭКГ так, чтобы на QRS-комплексах появились маркеры детекции. Убедитесь, что индикатор **СИНХР** мигает при каждом обнаруженном QRS-комплексе, и на экране отображается частота сердечных сокращений.
- 9. Выберите **50 JOULES** (50 ДЖОУЛЕЙ).
- 10.Нажмите кнопку **ЗАРЯД**.
- 11.Нажмите кнопку **ПЕЧАТЬ**.

#### **ПРЕДУПРЕЖДЕНИЕ**

#### ОПАСНОСТЬ ПОРАЖЕНИЯ ЭЛЕКТРИЧЕСКИМ ТОКОМ Во время проверок функции дефибрилляции энергия разряда проходит через разъемы кабеля. Необходимо надежно подсоединять разъемы кабеля к имитатору.

- 12.После звукового сигнала, соответствующего процессу накопления заряда, нажмите и удерживайте кнопку  $\blacktriangleright$  (разряд), наблюдая за основным экраном.
- 13.Убедитесь, что дефибриллятор производит разряд при обнаружении очередного QRS-комплекса.
- 14.Снова нажмите кнопку **ПЕЧАТЬ** для остановки принтера.
- 15.Убедитесь, что дефибриллятор возвращается в асинхронный режим (маркеры детекции не отображаются, индикатор **СИНХР** не светится).

**Примечание.** Дефибриллятор можно настроить на продолжение работы в режиме синхронной дефибрилляции после разряда.

- 16.Выберите отведение **PADDLES** (РАЗРЯДНЫЕ ЭЛЕКТРОДЫ).
- 17.Отсоедините терапевтический кабель от имитатора. Убедитесь, что на экране появляется сообщение **PADDLES LEADS OFF** (ОТВЕДЕНИЯ РАЗРЯДНЫХ ЭЛЕКТРОДОВ ОТСОЕДИНЕНЫ) и подается звуковой сигнал.
- 18.Убедитесь, что на распечатке ЭКГ обозначены время и дата, Sync On (Синхронизация вкл.), маркеры распознавания перед проведением разряда, энергия выбрана, нет маркеров распознавания после Shock 1 (Разряд 1) и Sync Off (Синхронизация выкл.).
- 19.Выключите дефибриллятор.

#### **Общее обслуживание и тестирование**

#### **Проверка кардиостимуляции с терапевтическим кабелем**

Необходимое оборудование:

- Монитор-дефибриллятор LIFEPAK 15
- Терапевтический кабель QUIK-COMBO
- Кабель ЭКГ пациента
- Имитатор пациента с 3 или 12 отведениями с разъемом QUIK- COMBO
- Полностью заряженные аккумуляторы или адаптер питания, подключенный к надежному источнику питания

Порядок проверки функции кардиостимуляции с терапевтическим кабелем:

- 1. Нажмите кнопку **ВКЛ**.
- 2. Подсоедините терапевтический кабель QUIK-COMBO к имитатору.
- 3. Включите имитатор и выберите ритм **BRADY** (БРАДИ).
- 4. Подсоедините кабель ЭКГ к дефибриллятору и к имитатору.
- 5. Выберите отведение **II**.
- 6. Нажмите кнопку **СТИМУЛЯТОР**.
- 7. Убедитесь, что при каждом QRS-комплексе появляется маркер детекции. Если маркер детекции не появляется или появляется в другом месте ЭКГ, нажмите **СЕЛЕКТОР** на кривой канала 1 и скорректируйте масштаб ЭКГ из меню.
- 8. Убедитесь в том, что появляется меню **RATE** (Частота).
- 9. Нажмите кнопку **ТОК** и увеличьте ток до 80 мА.
- 10.Следите за появлением на экране захваченных комплексов. Убедитесь, что индикатор **СТИМУЛЯТОР** мигает при подаче каждого импульса стимуляции.
- 11.Отсоедините терапевтический кабель QUIK-COMBO от имитатора. Убедитесь, что кардиостимуляция прекращается, появляется сообщение **CONNECT ELECTRODES** (Присоедините электроды) и подается звуковой сигнал тревоги.
- 12.Снова подсоедините терапевтический кабель QUIK-COMBO к имитатору. Убедитесь, что подача звукового сигнала тревоги прекращается, появляется сообщение **PACING STOPPED** (Кардиостимуляция остановлена) и устанавливается значение тока 0 мА.
- 13.Подождите примерно 30 секунд и убедитесь в том, что подается звуковой сигнал тревоги.
- 14.Увеличьте ток до 80 мА. Убедитесь в том, что звуковой сигнал тревоги исчезает.
- 15.Нажмите кнопку **ЗАРЯД**. Убедитесь, что индикатор **СТИМУЛЯТОР** выключается, и отображаются частота сердечных сокращений и доступная энергия.

### Обслуживание аккумуляторов

В данном разделе представлена информация о литий-ионных аккумуляторах Physio-Control, специально разработанных для использования в мониторе-дефибрилляторе LIFEPAK 15. Литий-ионные аккумуляторы почти не нуждаются в обслуживании и не требуют циклов заряда-разряда по расписанию для продления срока службы.

**ВАЖНО!** Литий-ионные аккумуляторы монитора-дефибриллятора LIFEPAK 15, зарядные устройства, адаптеры питания и шнуры питания не взаимозаменяемы с аккумуляторами, зарядными устройствами, адаптерами питания и шнурами питания, используемыми в других дефибрилляторах LIFEPAK.

#### **Предупреждения относительно аккумуляторов**

#### **ПРЕДУПРЕЖДЕНИЯ**

#### ВОЗМОЖНОСТЬ ВОЗГОРАНИЯ, ВЗРЫВА И ОЖОГОВ

Не разбирайте, не прокалывайте и не сдавливайте аккумулятор, не нагревайте его выше 100 °C (212 °F) и не подносите аккумулятор к огню.

#### ОПАСНОСТИ ПРИ ПОТЕРЕ ПИТАНИЯ

#### **ВОЗМОЖНОСТЬ ПОТЕРИ ПИТАНИЯ И ЗАДЕРЖКИ ВО ВРЕМЯ ОКАЗАНИЯ ПОМОЩИ ПАЦИЕНТУ**

Использование неправильно обслуживавшегося аккумулятора для питания дефибриллятора может привести к потере питания без предупреждения. Используйте соответствующее зарядное устройство Physio-Control для зарядки аккумуляторов.

#### **ВОЗМОЖНОСТЬ ПОТЕРИ ПИТАНИЯ ВО ВРЕМЯ ОКАЗАНИЯ ПОМОЩИ ПАЦИЕНТУ**

Компания Physio-Control не имеет сведений о производительности или эффективности мониторов-дефибрилляторов LIFEPAK при их использовании с аккумуляторами, зарядными устройствами или адаптерами питания других изготовителей. Использование аккумуляторов, зарядных устройств или адаптеров питания других производителей может привести к неправильной работе устройства и утрате сертификатов безопасности. Используйте только аккумуляторы для монитора-дефибриллятора LIFEPAK 15 (PN 3206735) и соответствующее зарядное устройство или адаптер питания для мониторадефибриллятора Physio-Control LIFEPAK 15.

#### **ПРЕДУПРЕЖДЕНИЯ (ПРОДОЛЖЕНИЕ)**

#### **ВОЗМОЖНОСТЬ ПОТЕРИ ПИТАНИЯ ВО ВРЕМЯ ОКАЗАНИЯ ПОМОЩИ ПАЦИЕНТУ**

Разъемы аккумулятора в дефибрилляторе могут быть повреждены, если уронить аккумулятор или применить при его установке чрезмерные усилия. Регулярно осматривайте разъемы аккумулятора на наличие повреждений. Аккумуляторы должны быть установлены в устройстве все время за исключением случаев, когда оно выводится из эксплуатации для хранения.

#### **ОСТОРОЖНО**

#### ВОЗМОЖНОСТЬ ПОВРЕЖДЕНИЯ ОБОРУДОВАНИЯ

При хранении монитора-дефибриллятора LIFEPAK 15 в течение длительного времени аккумулятор следует извлечь из устройства.

#### **Получение новых аккумуляторов**

Новые аккумуляторы прибывают не полностью заряженными. Зарядите каждый новый аккумулятор перед использованием. Аккумулятор можно зарядить с помощью любого из следующих устройств:

- Стационарное зарядное устройство для литий-ионных аккумуляторов для использования с монитором-дефибриллятором LIFEPAK 15.
- Переносное зарядное устройство для литий-ионных аккумуляторов для использования с монитором-дефибриллятором LIFEPAK 15.
- Зарядное устройство для аккумулятора REDI-CHARGE.
- Адаптер питания переменного тока для использования с монитором-дефибриллятором LIFEPAK 15.
- Адаптер питания постоянного тока для использования с монитором-дефибриллятором LIFEPAK 15.

#### **Хранение аккумуляторов**

Литий-ионные аккумуляторы при хранении разряжаются.

При хранении аккумулятора соблюдайте следующие рекомендации:

- Не снимайте наклейку Charge Before Use (Зарядите перед использованием), которая показывает, что аккумулятор еще не подвергался зарядке.
- Храните аккумуляторы при температуре от 20 до 25 °С (от 68 до 77 °F).
- До истечения года после получения аккумулятора полностью зарядите аккумулятор. После этого полностью перезаряжайте аккумулятор раз в год.

#### **ПРЕДУПРЕЖДЕНИЕ**

ВОЗМОЖНОСТЬ ПОТЕРИ ПИТАНИЯ ВО ВРЕМЯ ОКАЗАНИЯ ПОМОЩИ ПАЦИЕНТУ При хранении аккумуляторы разряжаются. Если не зарядить хранившийся долгое время аккумулятор перед использованием, аппарат может остаться без питания без предупреждения. Всегда заряжайте полученный после хранения аккумулятор перед его активным использованием.

#### **Зарядка аккумуляторов**

- Зарядите аккумуляторы перед использованием. Аккумуляторы можно заряжать в зарядном устройстве или в мониторе-дефибрилляторе LIFEPAK 15, когда он подключен к вспомогательному источнику питания с помощью адаптера питания монитора-дефибриллятора LIFEPAK 15.
- Проверьте целостность аккумуляторов и отсутствие утечки. Если аккумулятор поврежден или подтекает, утилизируйте его и приобретите новый.
- Снимите наклейку «Charge Before Use» (Зарядите перед использованием) с новых аккумуляторов перед тем, как поместить их в устройство зарядки или монитордефибриллятор LIFEPAK 15.
- Индикатор уровня заряда аккумулятора не будет функционировать, пока аккумулятор не будет заряжен. Дополнительную информацию об индикаторе уровня заряда см. в разделе «[Аккумуляторы](#page-32-0)» на стр. 3-15.
- Дополнительную информацию о зарядке аккумуляторов см. в *инструкциях по эксплуатации*, поставляемых с устройством зарядки аккумулятора, или в главе Гл[. 9](#page-232-0) данного руководства, если используется адаптер питания.

#### **Замена аккумуляторов**

Physio-Control рекомендует заменять аккумуляторы примерно каждые два года. Правильно обслуживаемые аккумуляторы могут служить дольше. Срок службы аккумулятора подошел к концу, если наступила *одна или более* из нижеперечисленных ситуаций:

- Корпус аккумулятора физически поврежден, например, имеются трещины или сломан зажим.
- Имеется утечка жидкости из аккумулятора.
- На зарядном устройстве отображается сообщение **FAULT** (НЕИСПРАВНОСТЬ).
- Если указатель уровня заряда аккумулятора показывает два или менее индикаторов (полоски) после завершения цикла зарядки.

Своевременно избавляйтесь от использованных аккумуляторов. Берегите аккумуляторы от детей.

#### **Утилизация аккумуляторов**

Для помощи в утилизации аккумуляторов аккумуляторы Physio-Control помечены одним из следующих символов:

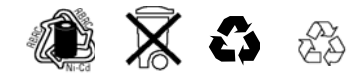

Если срок службы аккумулятора подошел к концу, утилизируйте его, как описано ниже.

#### **Утилизация аккумуляторов в США**

Утилизируйте аккумуляторы, участвуя с Physio-Control в национальной программе утилизации. Свяжитесь с представительством компании Physio-Control для получения инструкций и контейнеров для транспортировки. Не возвращайте аккумуляторы в офисы Physio-Control в Редмонде, штат Вашингтон без соответствующих инструкций.

#### **Утилизация аккумуляторов за пределами США**

Аккумуляторы утилизируются согласно действующему законодательству и инструкциям вашего медицинского учреждения. За помощью обращайтесь в региональное представительство компании Physio-Control.

## Очистка устройства

#### **ОСТОРОЖНО**

#### ВОЗМОЖНОСТЬ ПОВРЕЖДЕНИЯ ОБОРУДОВАНИЯ

Не применяйте при чистке устройства или принадлежностей отбеливатель, раствор отбеливателя или вещества на основе соединений фенола. Не используйте абразивные или горючие чистящие средства. Не пытайтесь стерилизовать устройство и принадлежности к нему, если в соответствующей инструкции по эксплуатации не указано иное.

Очищайте монитор-дефибриллятор LIFEPAK 15, терапевтические кабели, кабели ЭКГ и аккумуляторы с помощью влажной губки или ткани. Используйте только чистящие вещества, перечисленные ниже.

- Средства на основе четвертичных соединений аммония.
- Изопропиловый спирт.
- Растворы перуксусной кислоты (перекиси водорода).

**Примечание.** Аккуратно очистите гнезда разъемов. Не позволяйте чистящим жидкостям проникать через внешние поверхности в устройство.

Очистите чехол для переноски как описано ниже, а также на его бирке с инструкцией:

• Вымойте чехол руками с использованием мыла или чистящего средства и воды. Для сильно загрязненных пятен можно использовать жесткую щетку. Чистящие средства, например Formula 409®, подходят для пятен от смазки, масла или других трудноудаляемых пятен.

Информацию о чистке многоразовых датчиков для мониторинга и кабелей см. в отдельном разделе о мониторинге.

# Хранение устройства

Для вывода монитора-дефибриллятора LIFEPAK 15 из эксплуатации и хранения в течение длительного времени следуйте нижеприведенным рекомендациям:

- Извлеките аккумуляторы.
- Храните дефибриллятор и аккумуляторы при комнатной температуре.

Дополнительную информацию о технических характеристиках для хранения и эксплуатации см. в разделе «Окружающая среда» в [Табл](#page-276-0). A-1.

Для возврата монитора-дефибриллятора LIFEPAK 15 в эксплуатацию выполните следующие действия:

- Выполните действия, перечисленные в перечне контрольных проверок оператора, приведенном в конце данного руководства. Если перечень контрольных проверок оператора найти не удается, копия доступна по адресу www.physio-control.com.
- Рассмотрите возможность обслуживания устройства квалифицированным обслуживающим персоналом.

# Загрузка бумаги

Ежедневно проверяйте количество бумаги в принтере согласно перечню контрольных проверок оператора, приведенному в конце данного руководства.

#### **ОСТОРОЖНО**

#### ВОЗМОЖНО ПОВРЕЖДЕНИЕ ПРИНТЕРА

Использование в принтере бумаги других производителей может привести к тому, что принтер перестанет правильно работать или будет повреждена печатающая головка. Используйте только бумагу для принтеров Physio-Control.

Для защиты печатающей головки в принтере имеется датчик отсутствия бумаги. Датчик автоматически отключает принтер, если кончается бумага или если открыта дверца принтера.

Чтобы загрузить бумагу:

- 1. Поднимите защелку дверцы принтера, чтобы освободить дверцу (см. Рис[. 10-1](#page-262-0)).
- 2. Потяните дверцу принтера.
- 3. Снимите пустую катушку для бумаги, если имеется.
- 4. Вставьте новый рулон бумаги, при этом сторона с сеткой должна быть обращена вверх. Убедитесь в том, что конец бумаги выступает наружу при закрытой дверце принтера.
- 5. Закройте дверцу принтера и нажмите на защелку, пока дверца не закроется со щелчком.

<span id="page-262-0"></span>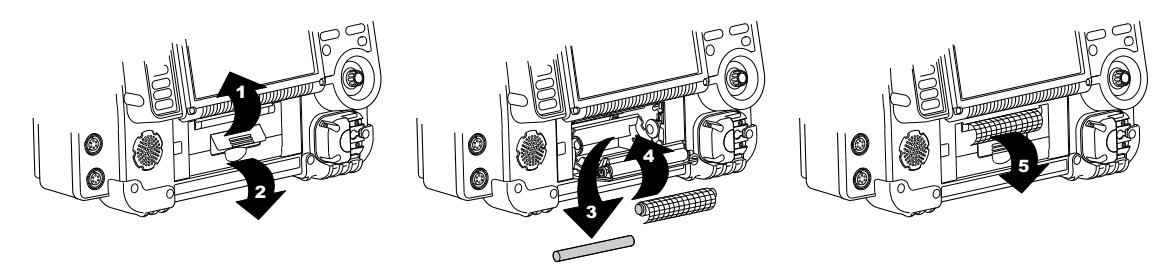

**Рис. 10-1** Загрузка бумаги

### Общие сведения по устранению неполадок

Если во время работы или проверки в мониторе-дефибрилляторе LIFEPAK 15 обнаружена неполадка, рекомендации по ее устранению приведены в Табл[. 10-2.](#page-263-0) Если проблему невозможно устранить, прекратите использование монитора-дефибриллятора LIFEPAK 15 и свяжитесь с квалифицированным специалистом по техобслуживанию для проведения обслуживания и ремонта.

| <b>ПРИЗНАКИ</b>                                                     | ВОЗМОЖНАЯ ПРИЧИНА                                                                              | <b>КОРРЕКТИРУЮЩЕЕ ДЕЙСТВИЕ</b>                                                                                                    |
|---------------------------------------------------------------------|------------------------------------------------------------------------------------------------|----------------------------------------------------------------------------------------------------|
| При ВКЛЮЧЕНИИ<br>монитора-<br>дефибриллятора<br>питание отсутствует | Низкий заряд<br>аккумулятора                                                                   | Замените на полностью заряженный<br>и хранившийся в соответствии<br>с инструкциями аккумулятор.                                                                                                    |
|                                                                     | Контактный штырек<br>аккумулятора шатается,<br>покрыт посторонним<br>веществом или поврежден.  | Извлеките аккумулятор и осмотрите<br>штырьки. Очистите при наличии<br>инородных веществ. Если штырек<br>погнут, сломан или шатается,<br>свяжитесь с квалифицированным<br>специалистом технической службы<br>для замены. |
|                                                                     | Адаптер питания<br>недостаточно<br>хорошо подключен<br>к вспомогательному<br>источнику питания | Убедитесь, что адаптер питания<br>надлежащим образом подключен<br>к вспомогательному источнику<br>питания.                                                                                                    |
|                                                                     | Адаптер питания<br>недостаточно хорошо<br>подключен к монитору-<br>дефибриллятору              | Убедитесь, что адаптер питания<br>надлежащим образом подключен<br>к монитору-дефибриллятору.                                                                                                    |
|                                                                     | Неисправный адаптер<br>питания или кабели                                                      | Замените на рабочие адаптер<br>питания и кабели.                                                                                                    |
|                                                                     | Неисправный аккумулятор                                                                        | Выведите аккумулятор<br>из эксплуатации и замените<br>его на работающий.                                                                                                    |

<span id="page-263-0"></span>**Табл. 10-2** Общие сведения по устранению неполадок

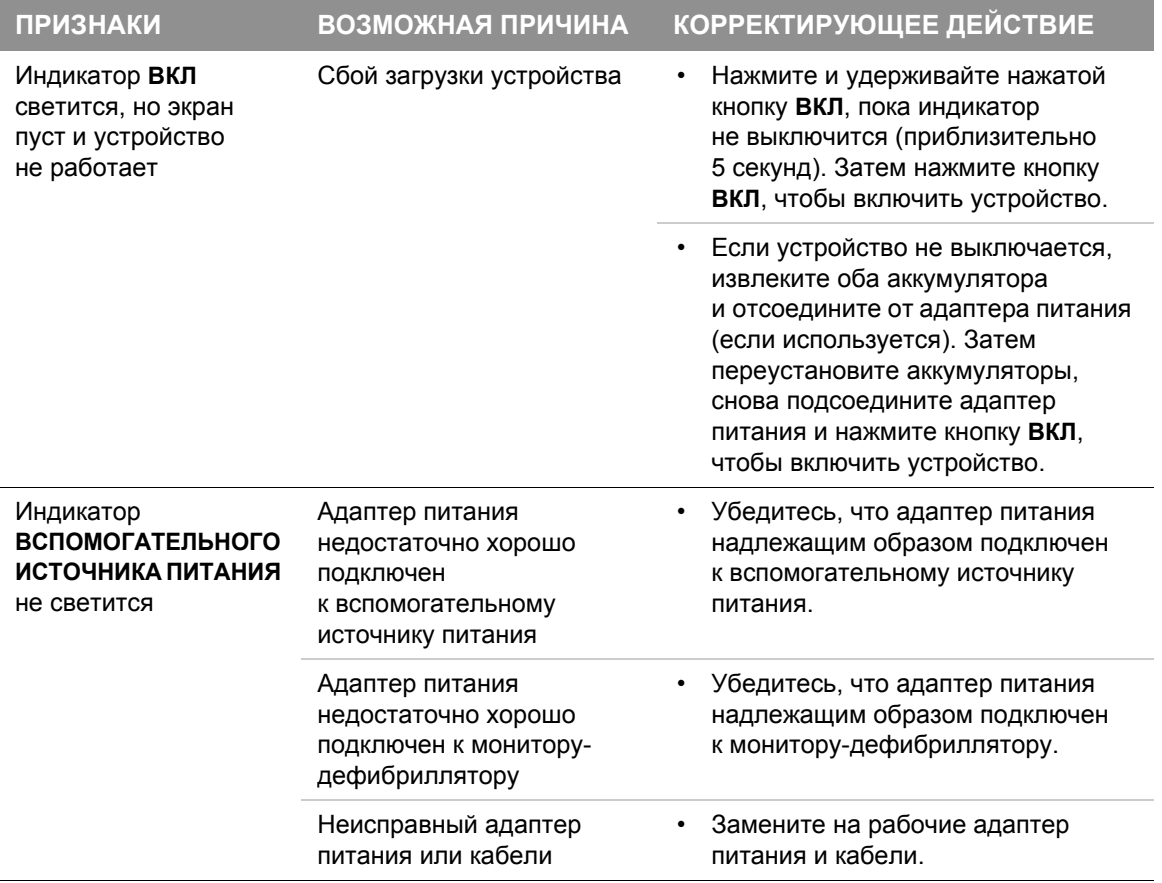

### **Общие сведения по устранению неполадок**

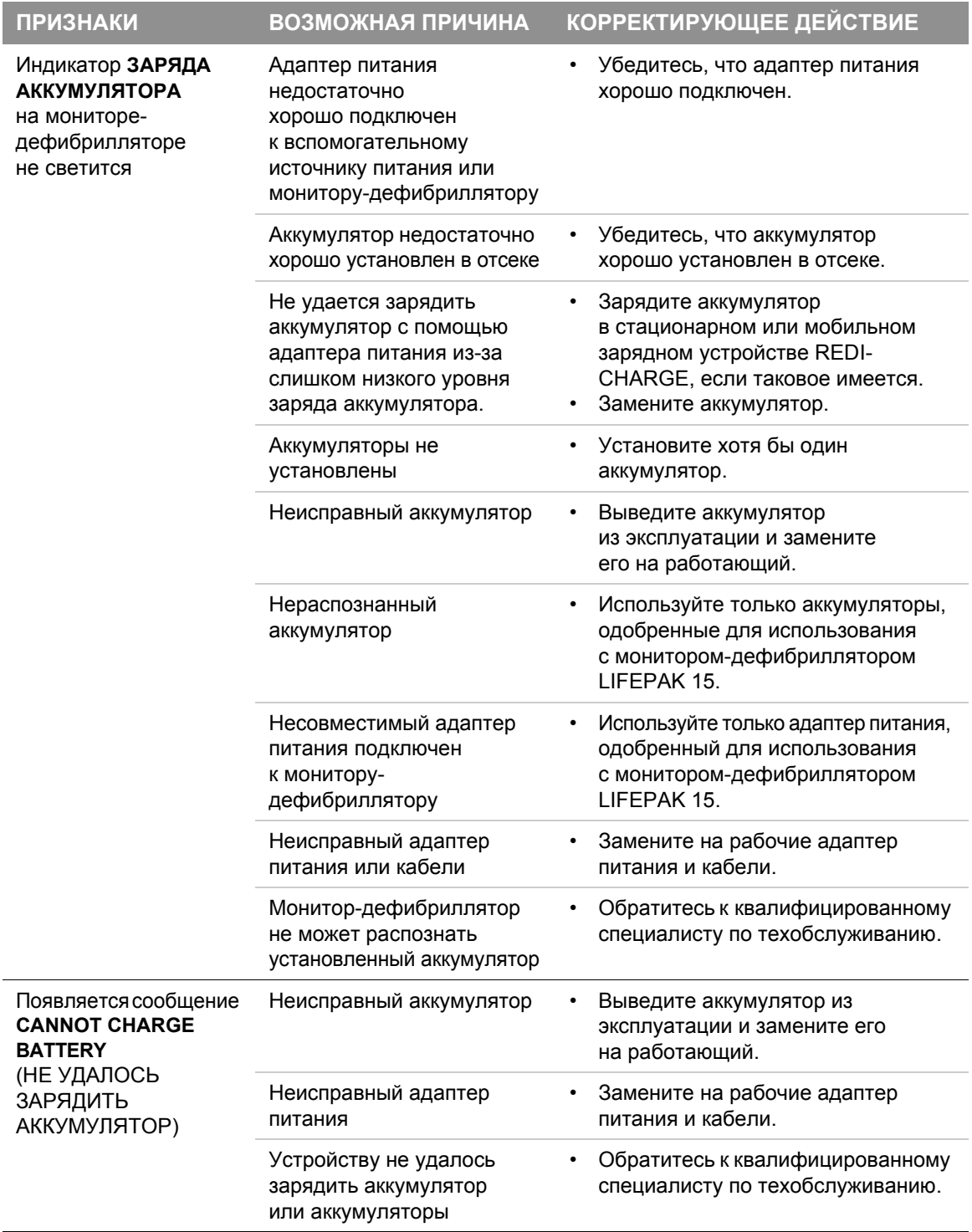

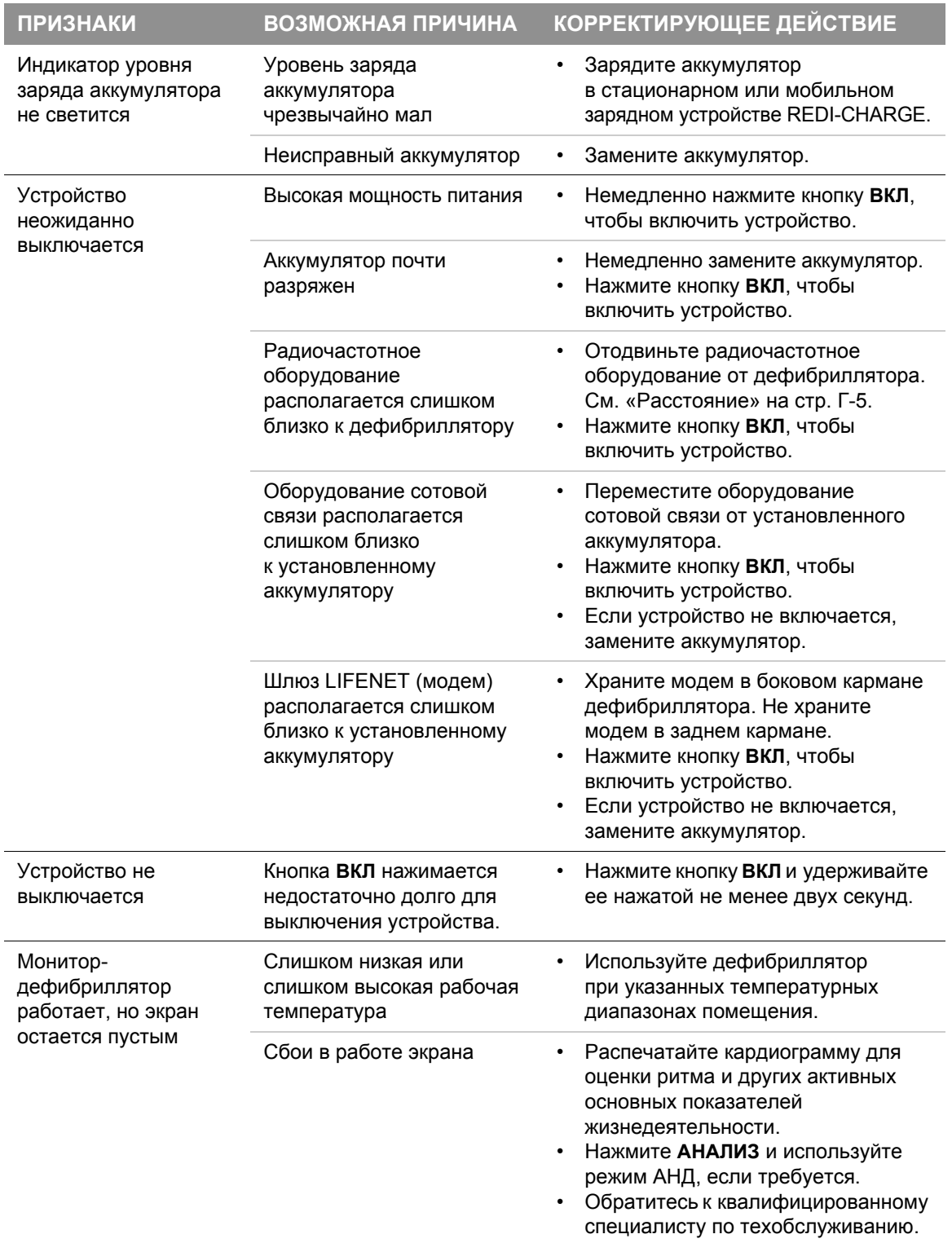

### **Общие сведения по устранению неполадок**

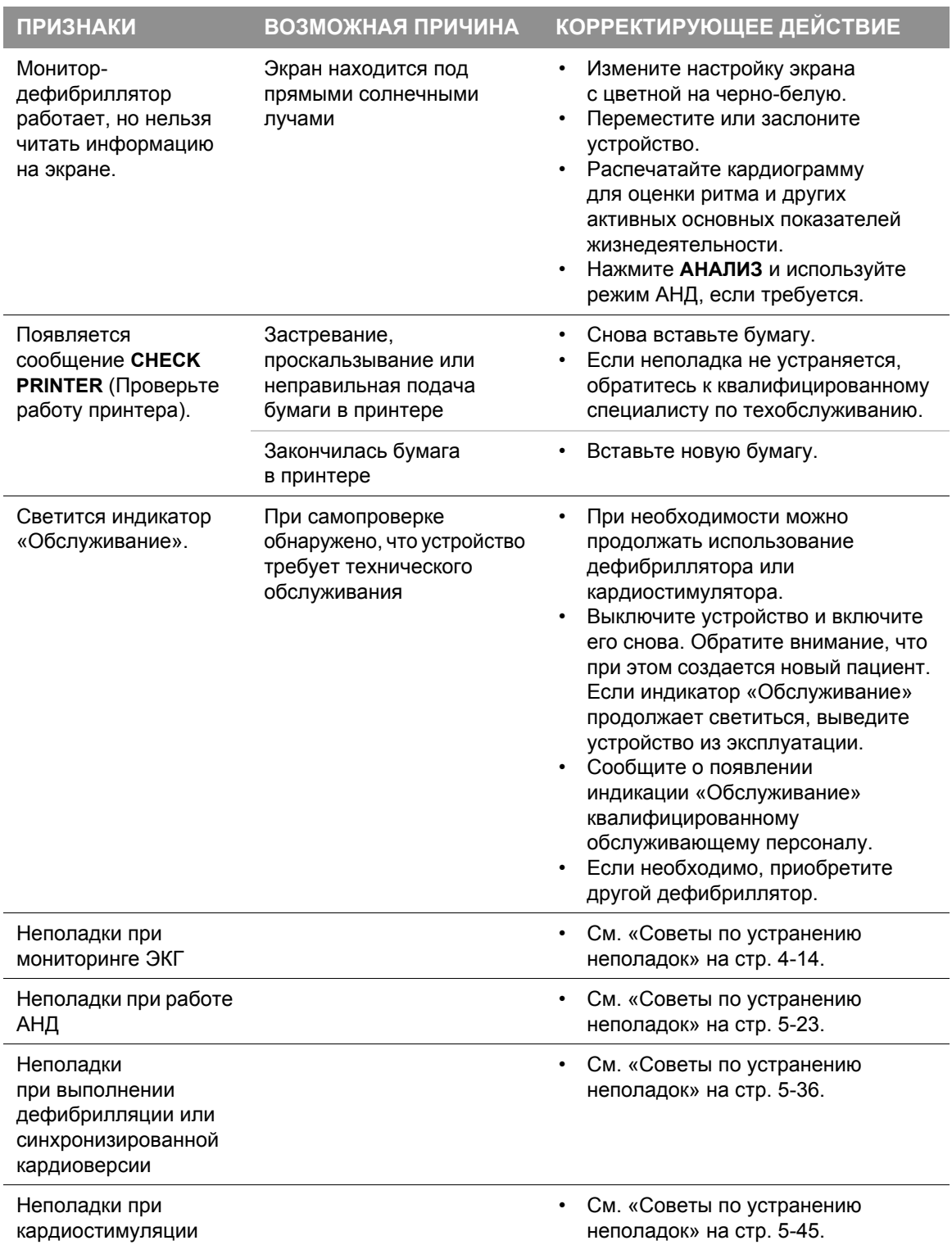

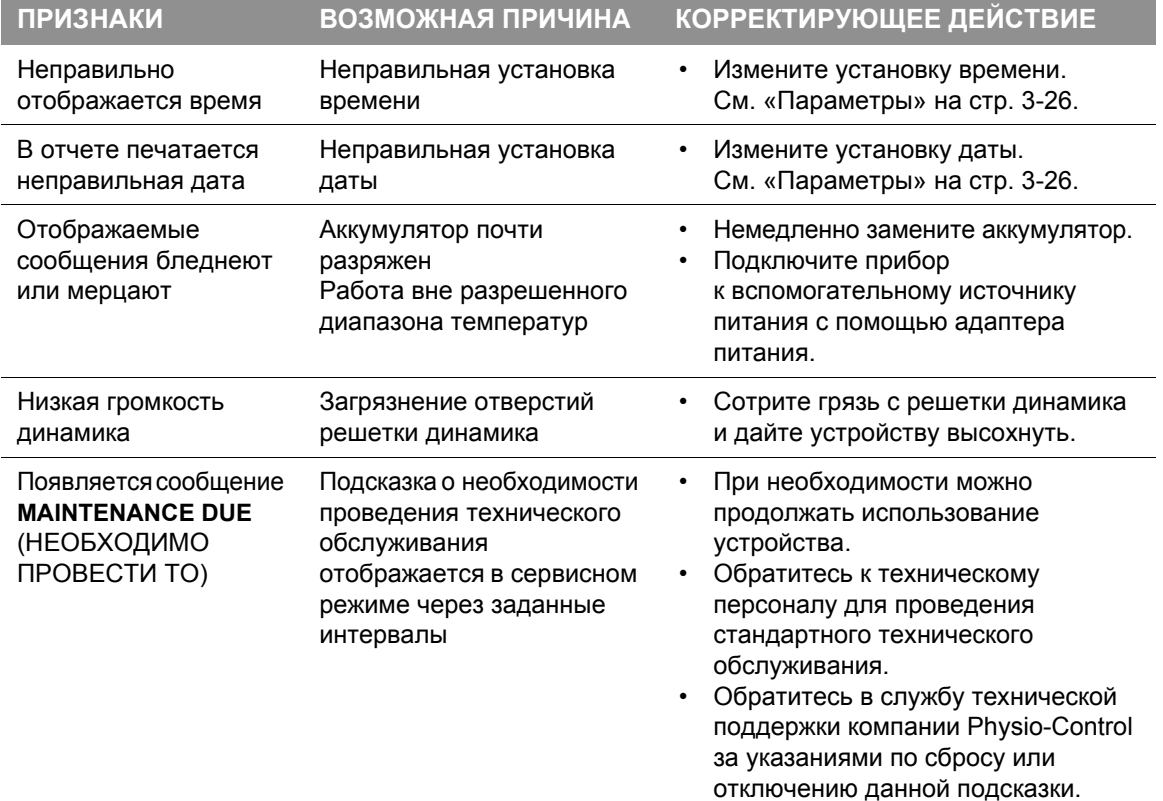

### Сервисное обслуживание и ремонт

#### **ПРЕДУПРЕЖДЕНИЯ**

#### ОПАСНОСТЬ ПОРАЖЕНИЯ ЭЛЕКТРИЧЕСКИМ ТОКОМ

Не разбирайте дефибриллятор. В нем не содержатся компоненты, которые требуют обслуживания оператором, при этом может присутствовать опасное высокое напряжение. Обратитесь к квалифицированному специалисту по техобслуживанию для проведения ремонта.

#### ОПАСНОСТЬ ПРОВЕДЕНИЯ НЕЭФФЕКТИВНОГО РАЗРЯДА

Сервисный режим предназначен для использования только имеющим соответствующее разрешение персоналом. Неправильное использование сервисного режима может привести к нежелательным изменениям настроек устройства и изменению уровней энергии разряда. По вопросам настройки устройства обращайтесь к квалифицированному специалисту по техобслуживанию.

Если при проверке, устранении неполадок или появлении соответствующего сообщения выявлена необходимость обслуживания монитора-дефибриллятора LIFEPAK 15, обратитесь к квалифицированному специалисту по техобслуживанию.

При обращении в компанию Physio-Control по вопросам ремонта необходимо сообщить название модели устройства, серийный номер и признаки неполадки. Если устройство необходимо отправить в центр обслуживания или на завод, во избежание повреждений при транспортировке упакуйте устройство в оригинальный транспортный контейнер или в защитную упаковку.

В *руководстве по сервисному обслуживанию монитора-дефибриллятора LIFEPAK 15* содержится подробная техническая информация по выполнению сервисного обслуживания и ремонта в помощь квалифицированным специалистам сервисной службы.

# Сведения об утилизации устройства

Утилизируйте устройство по истечении срока службы.

#### **Помощь в утилизации**

Устройство утилизируется согласно действующему законодательству и инструкциям вашего медицинского учреждения. За помощью обращайтесь в региональное представительство компании Physio-Control.

#### **Подготовка**

Перед отправкой на переработку следует выполнить чистку и обеззараживание устройства.

#### **Утилизация одноразовых электродов**

После использования одноразовых электродов следует придерживаться процедур утилизации, изложенных в инструкциях вашего медицинского учреждения.

#### **Упаковка**

Упаковка утилизируется согласно действующему законодательству и инструкциям вашего медицинского учреждения.

# Гарантия

См. заявление производителя о гарантии качества продукта, поставляемое с изделием. Для получения копий документа обращайтесь в региональное представительство компании Physio-Control.

Применение дефибрилляционных электродов, адаптеров и прочих компонентов других производителей не рекомендуется. Компания Physio-Control не располагает информацией относительно качества и эффективности работы дефибрилляторов LIFEPAK в сочетании с дефибрилляционными электродами и другими компонентами и расходными материалами, выпущенными сторонним производителем. В случае, если сбой устройства обусловлен его работой с дефибрилляционными электродами или другими компонентами, произведенными не компанией Physio-Control, гарантия может быть аннулирована.

## Принадлежности

В Табл[. 10-3](#page-271-0) перечислены принадлежности, доступные для монитора-дефибриллятора LIFEPAK 15. Для заказа обратитесь в региональное представительство компании Physio-Control или выполните заказ через Интернет по адресу store.physio-control.com.

**Примечание.** Монитор-дефибриллятор LIFEPAK 15 и его принадлежности, которые прикладываются к пациенту или могут случайно соприкоснуться с ним, не содержат латекса.

<span id="page-271-0"></span>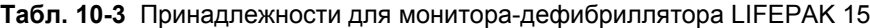

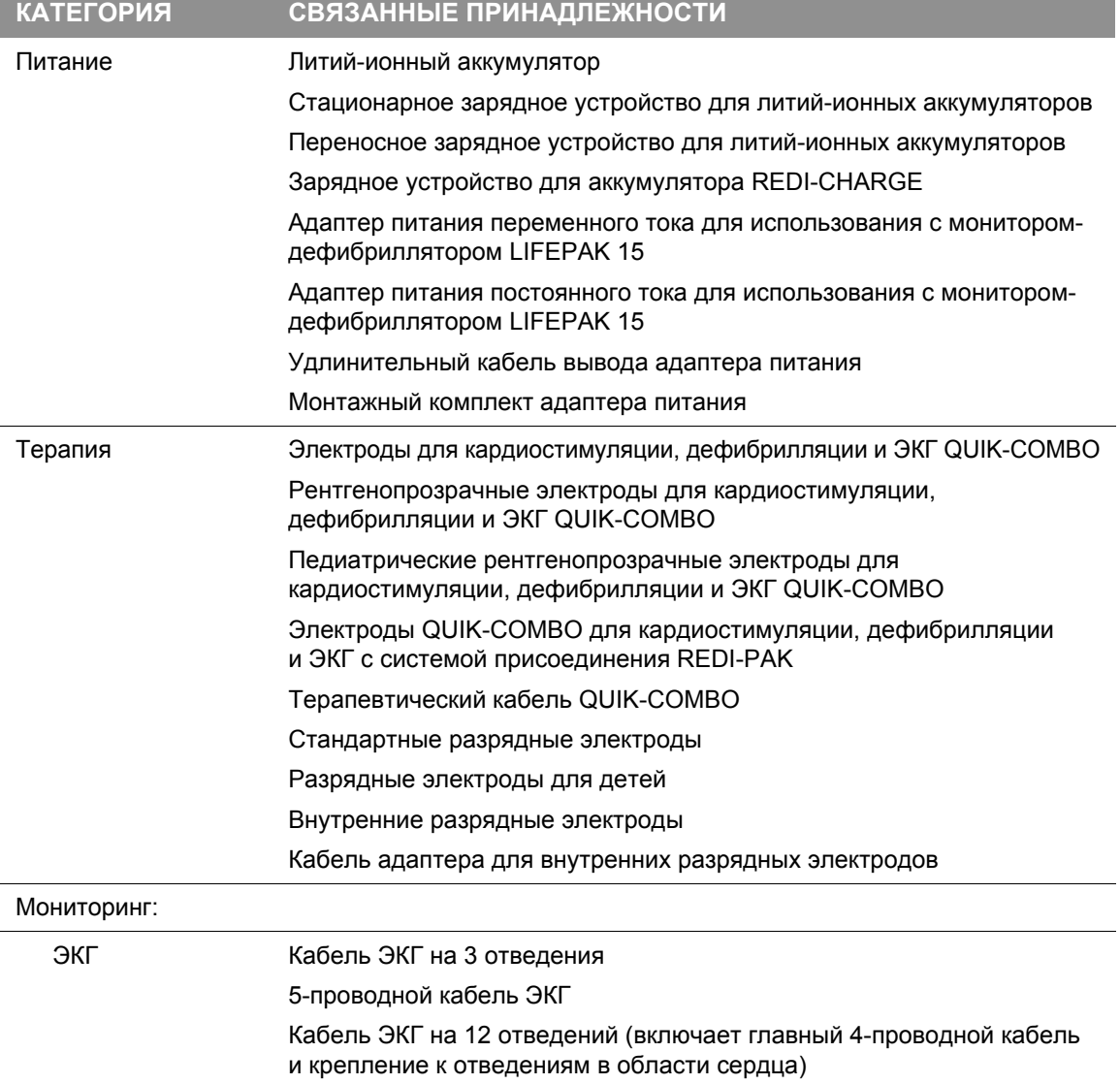

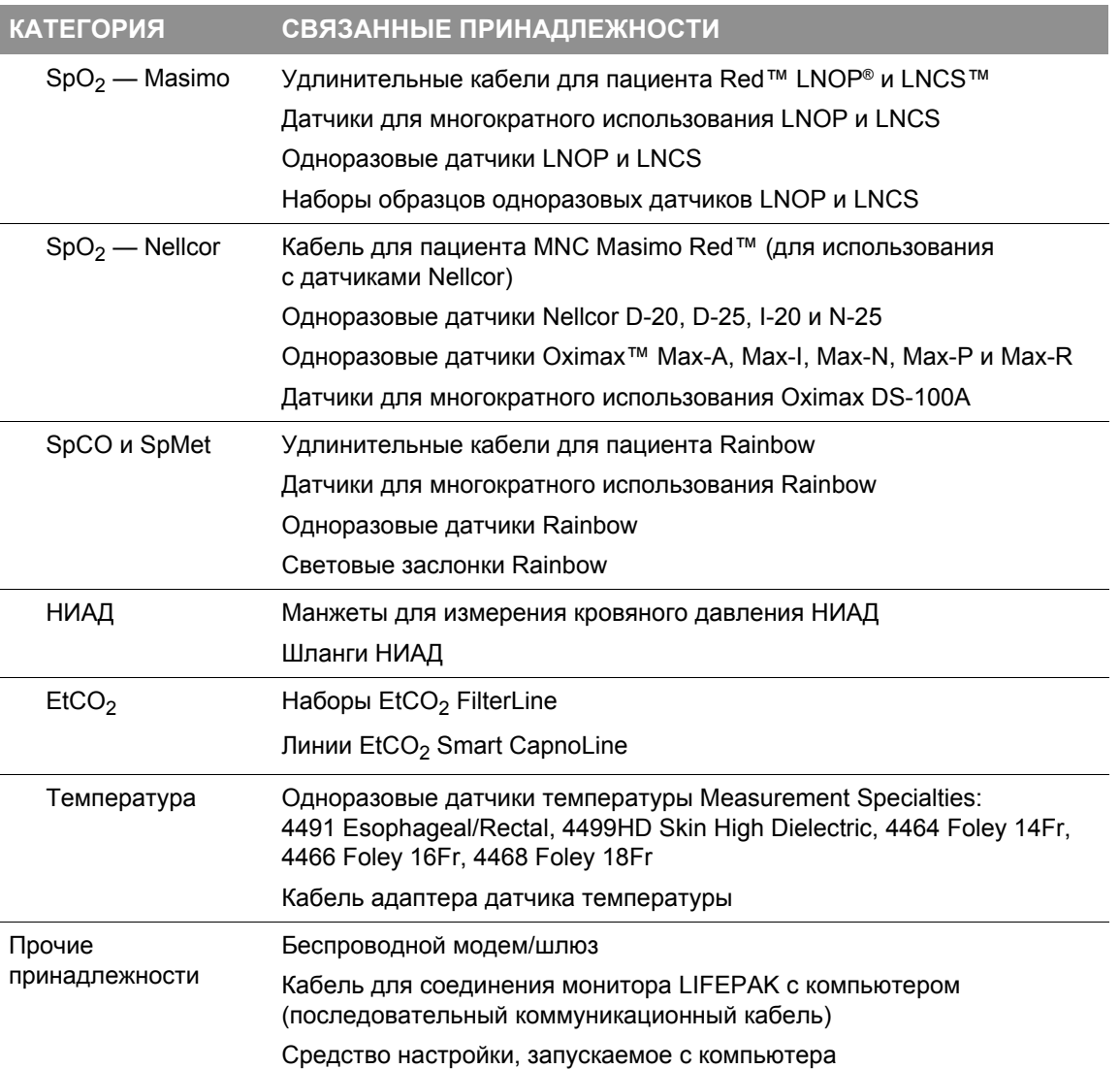

**Табл. 10-3** Принадлежности для монитора-дефибриллятора LIFEPAK 15 (продолжение)

Тестовая нагрузка

**A**

# **ПРИЛОЖЕНИЕ А ТЕХНИЧЕСКИЕ И РАБОЧИЕ ХАРАКТЕРИСТИКИ**

В данном приложении содержатся технические и рабочие характеристики для мониторадефибриллятора LIFEPAK 15, а также его аккумуляторов. Кроме того, в приложении приводятся верхний и нижний пределы срабатывания сигнала тревоги, его рабочие характеристики, а также заводские настройки по умолчанию.

В [Табл](#page-276-1). A-1 приведены технические характеристики монитора-дефибриллятора LIFEPAK 15 для устройства.

В [Табл](#page-291-0). A-2 приведены технические характеристики для аккумуляторов мониторадефибриллятора LIFEPAK 15.

В [Табл](#page-292-0). A-3 приведены верхний и нижний пределы срабатывания сигнала тревоги для выбранных широкого или узкого диапазонов срабатывания сигнала тревоги для мониторадефибриллятора LIFEPAK 15.

В [Табл](#page-293-0). A-4 приведены рабочие характеристики сигнала тревоги.

В [Табл](#page-295-0). A-5 приведены заводские настройки по умолчанию для параметров настройки монитора-дефибриллятора LIFEPAK 15.

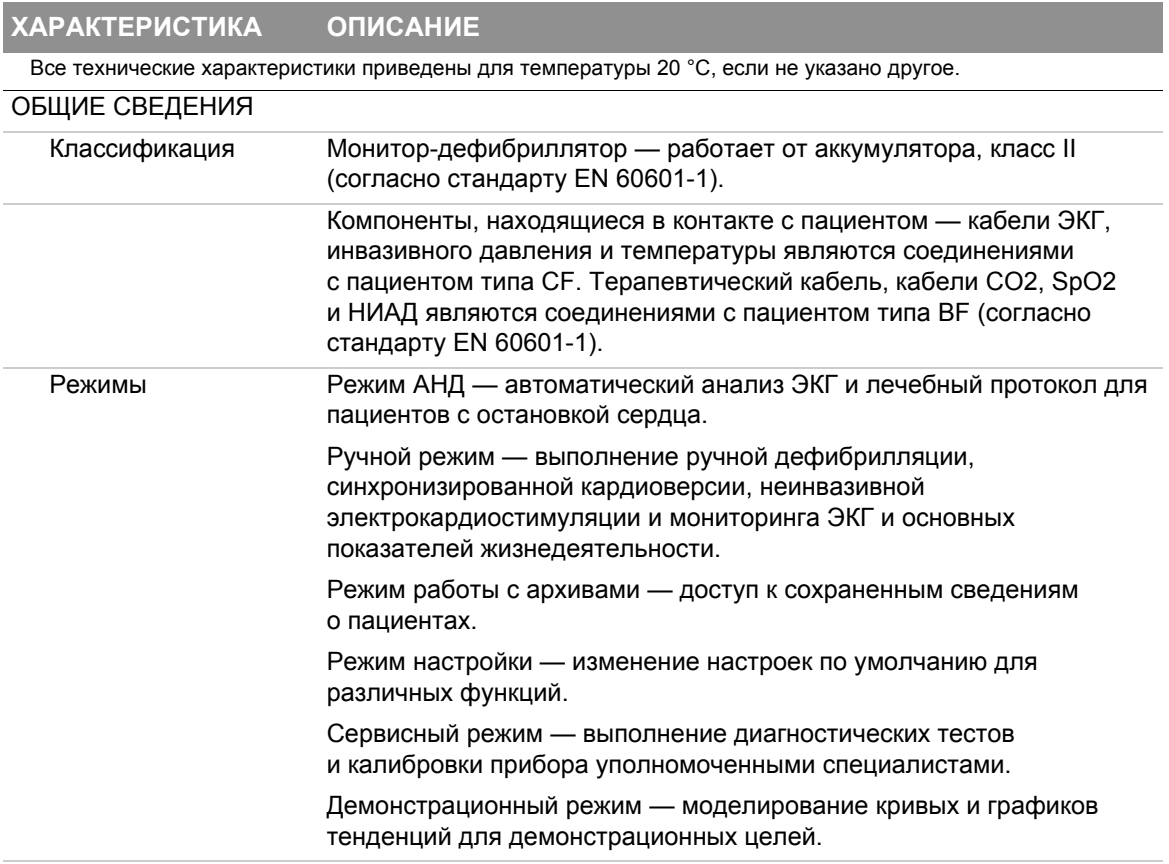

<span id="page-276-1"></span><span id="page-276-0"></span>**Табл. A-1** Технические характеристики монитора-дефибриллятора LIFEPAK 15

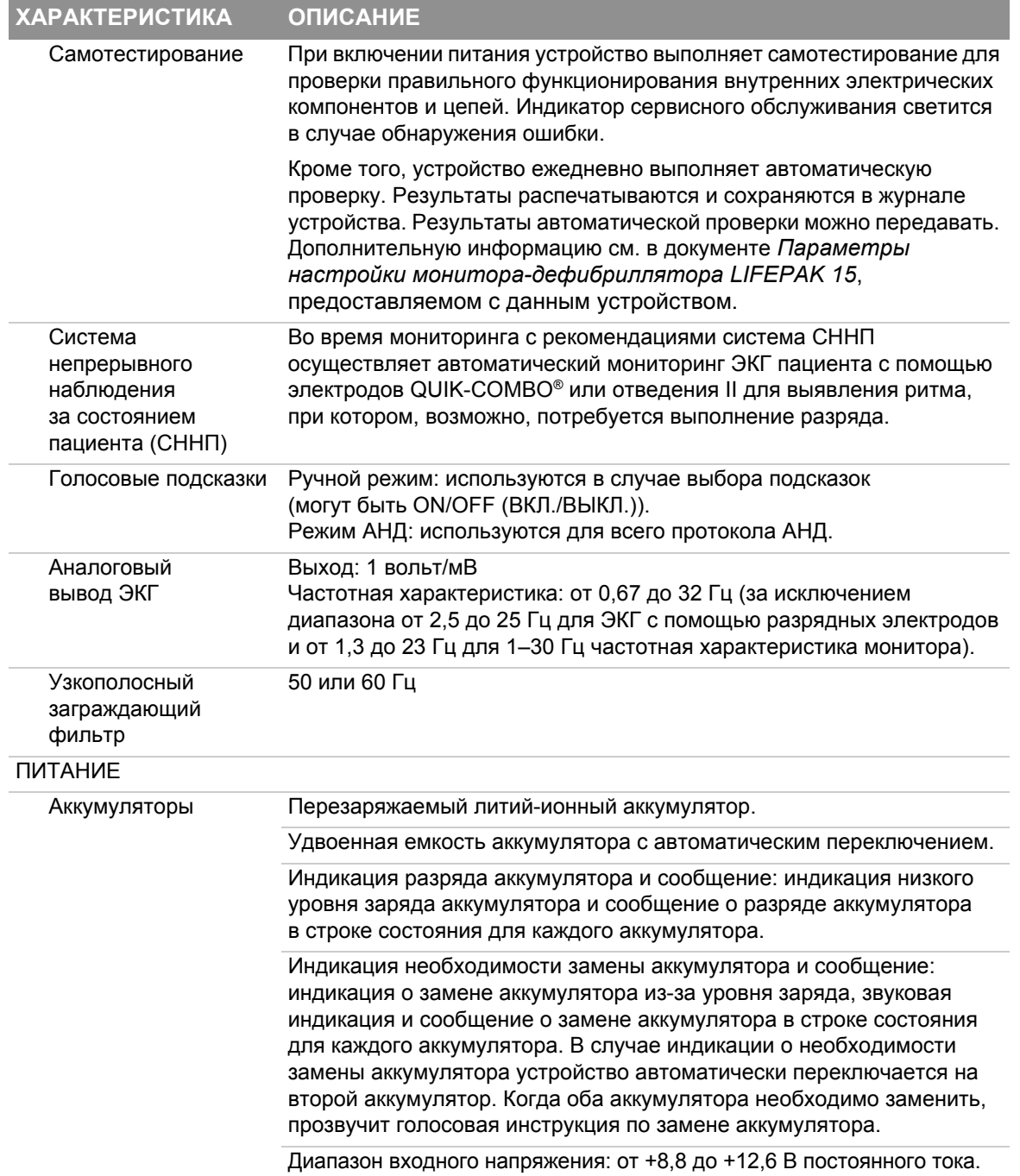

**ПРИЛОЖЕНИЕ A**

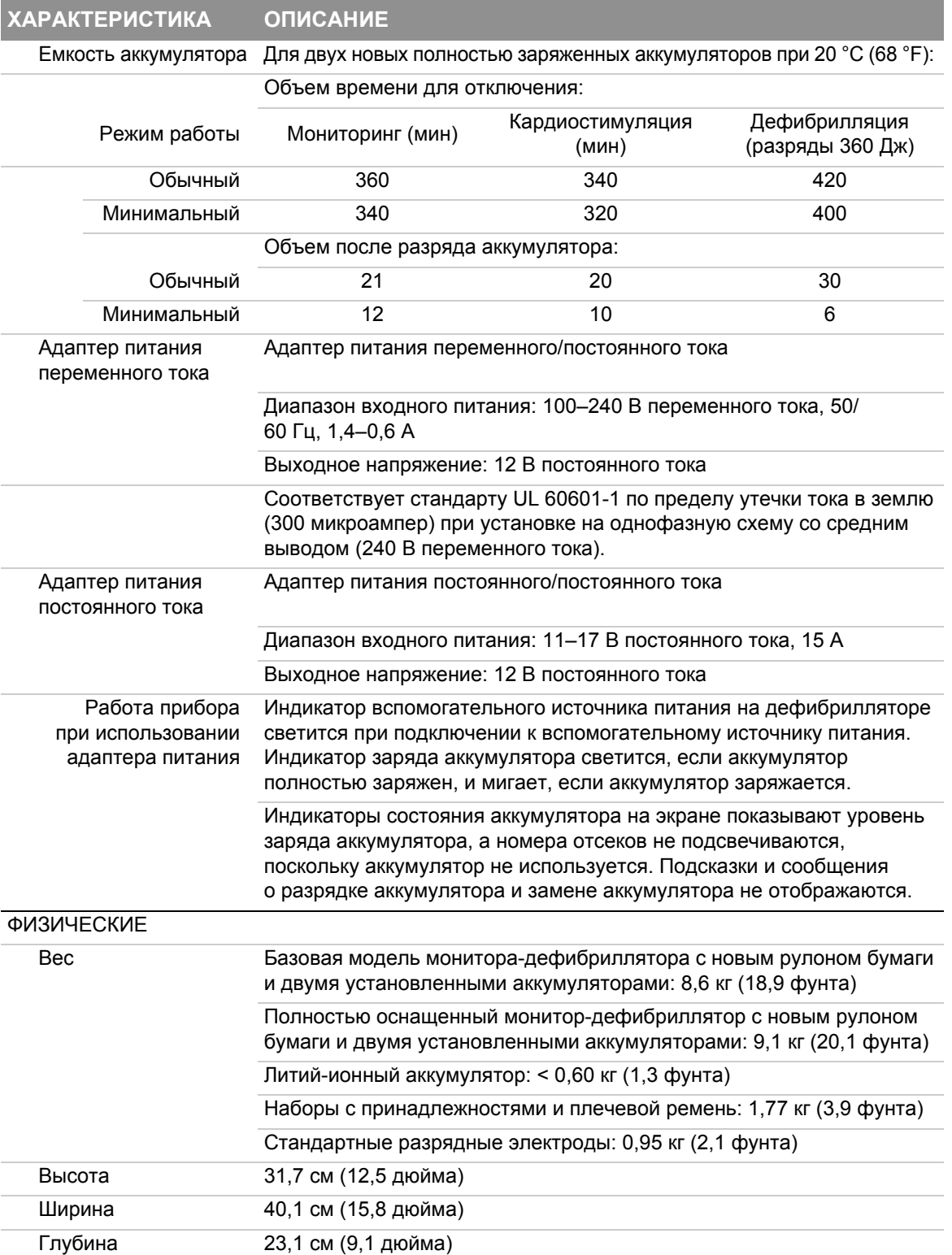

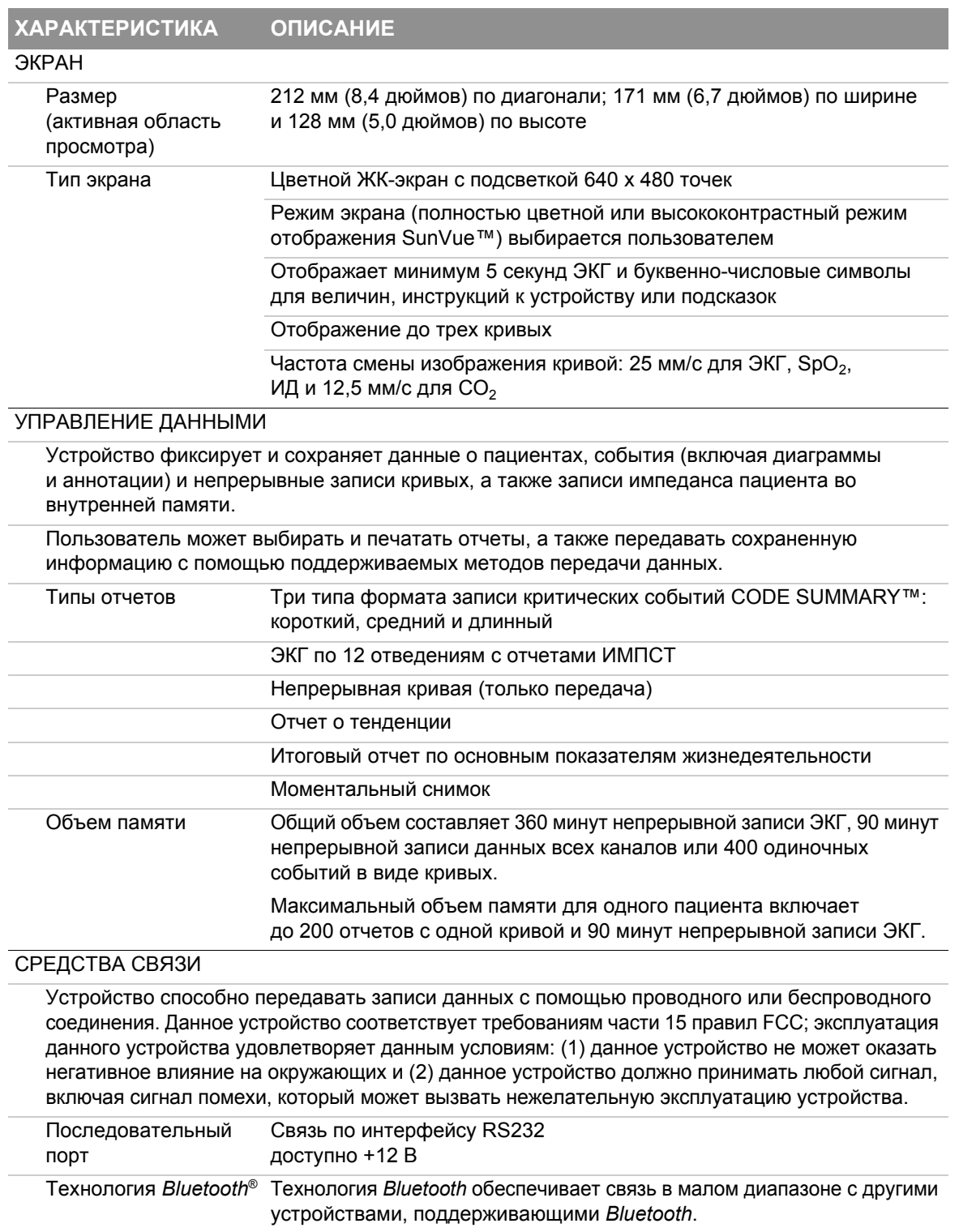

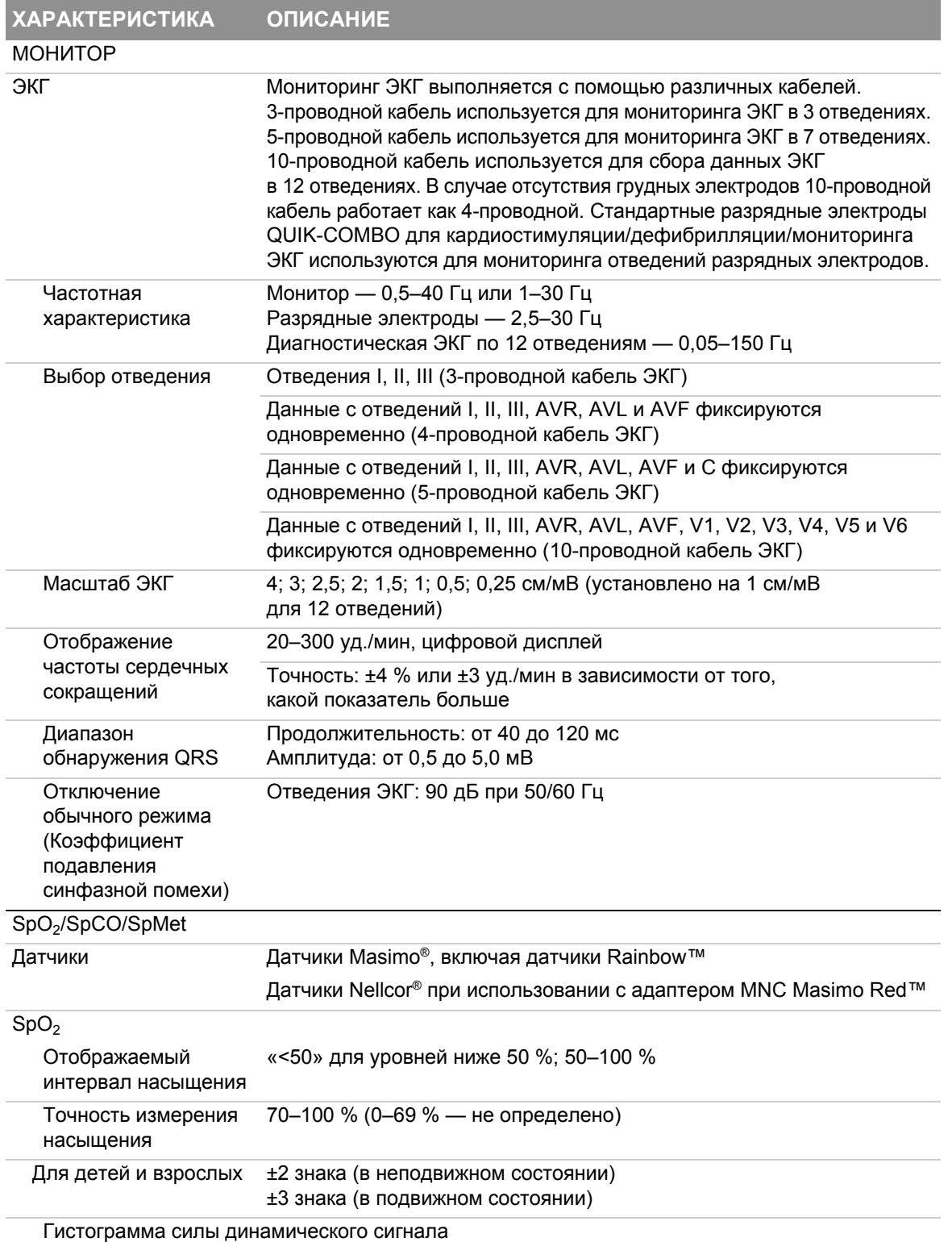

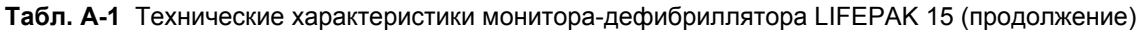

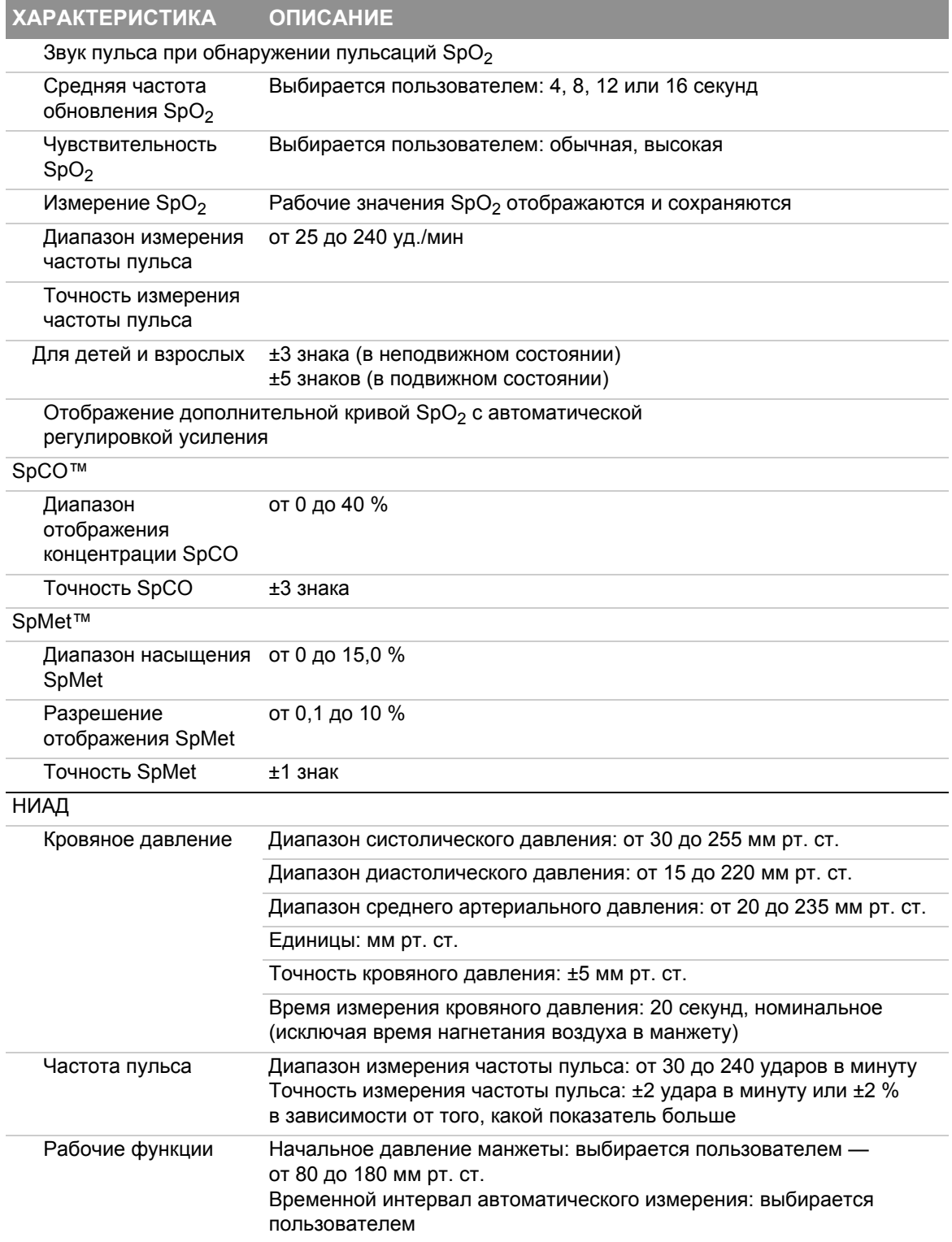

**ПРИЛОЖЕНИЕ A**

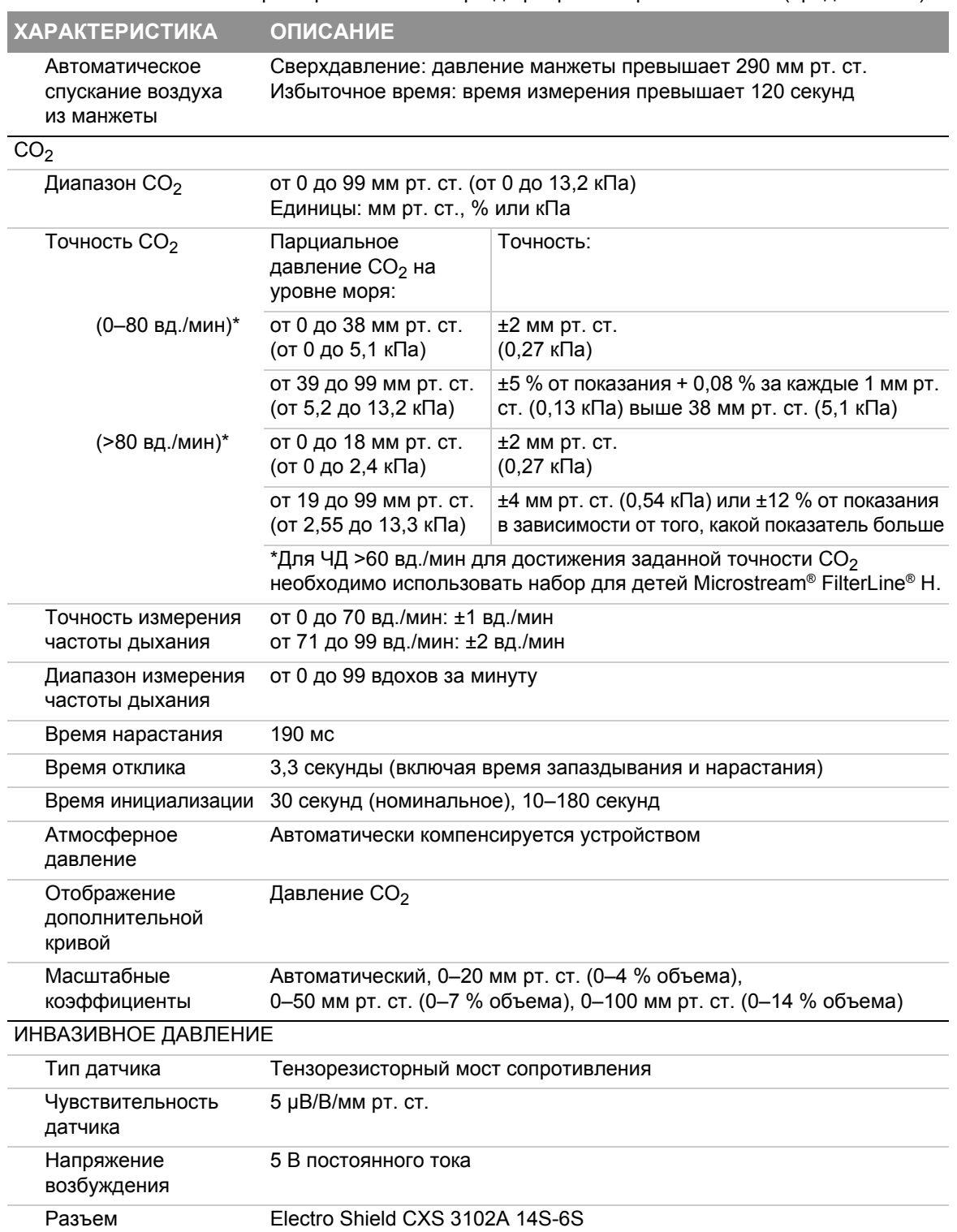

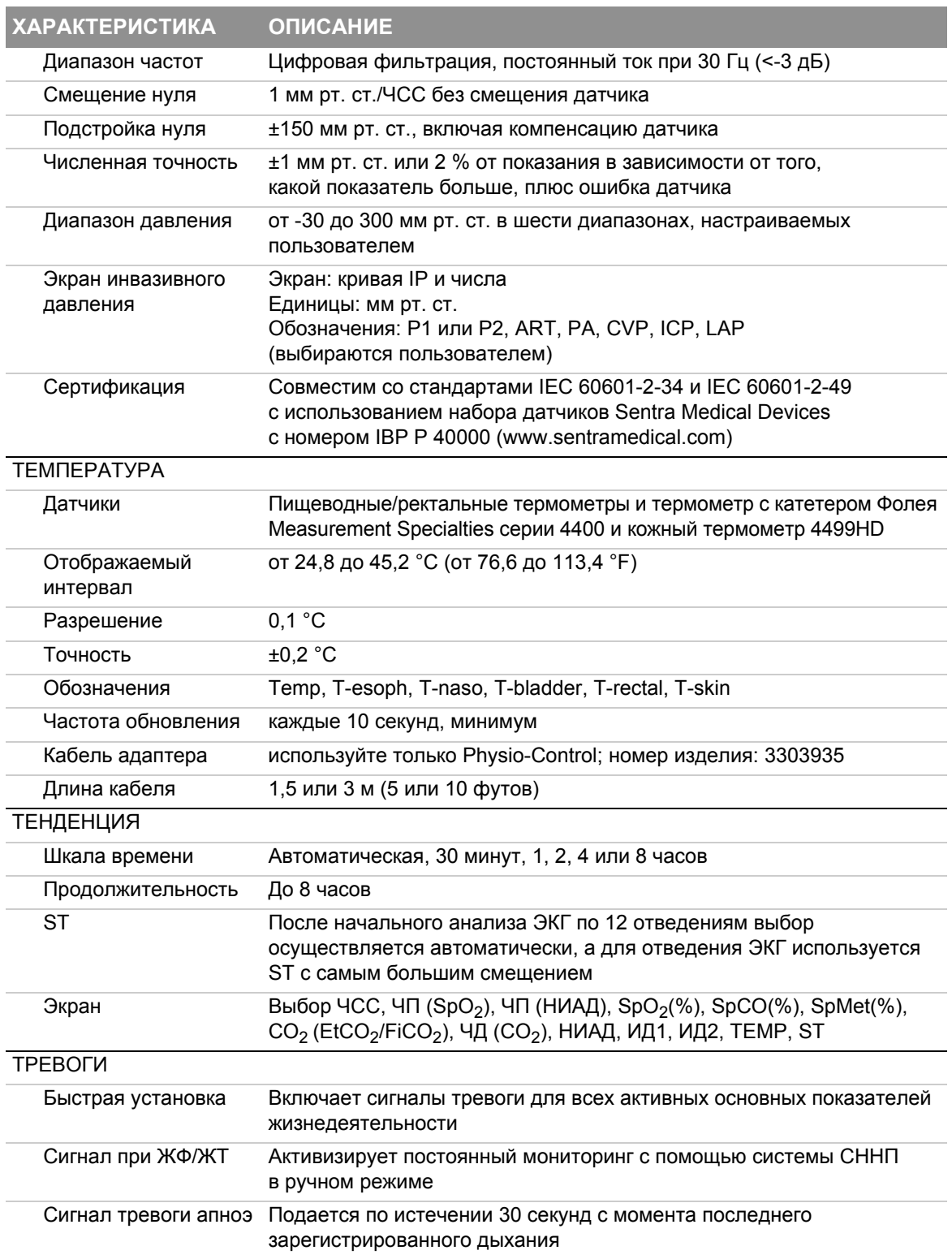

**ПРИЛОЖЕНИЕ** 

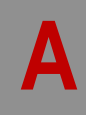

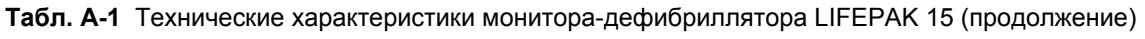

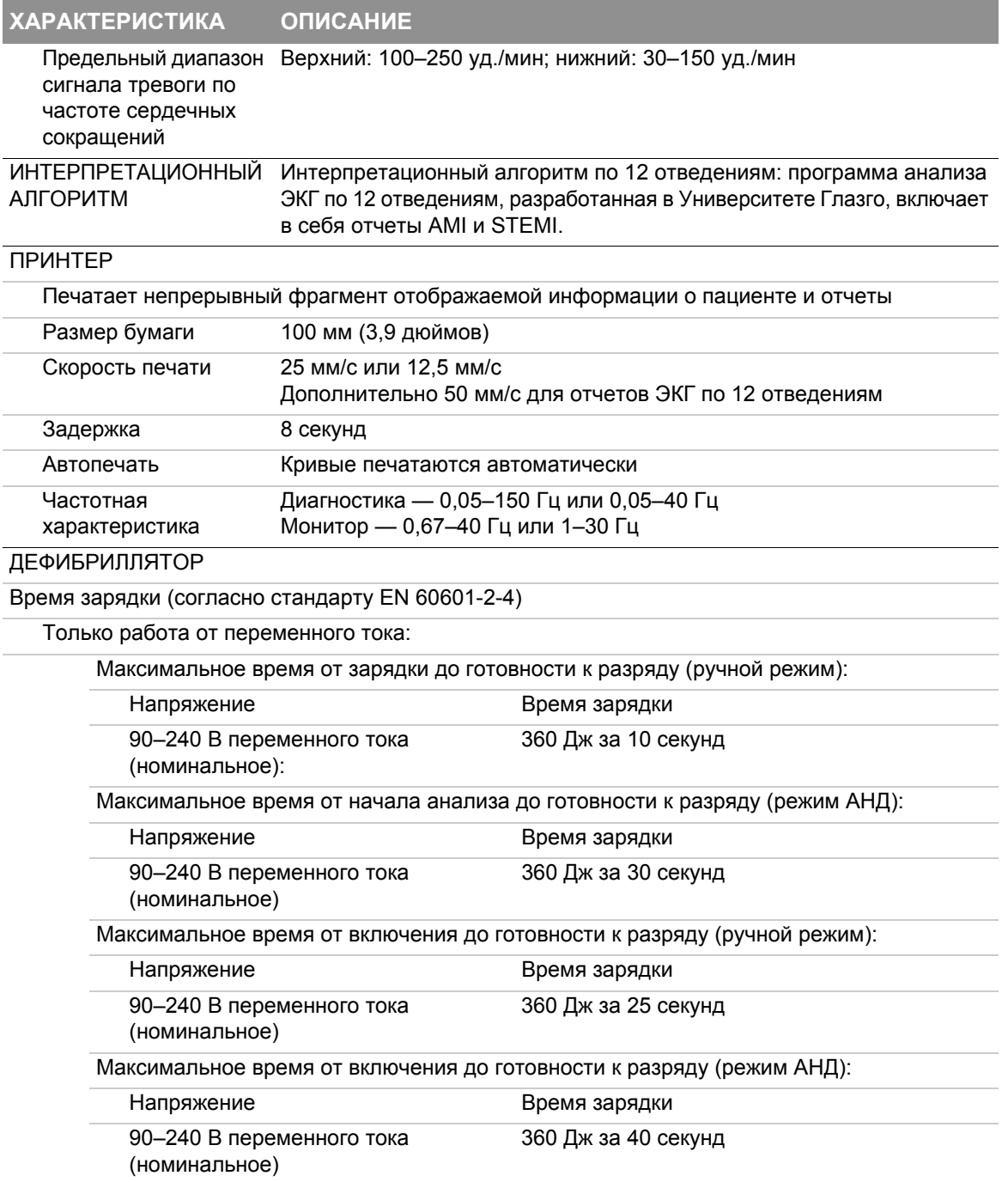

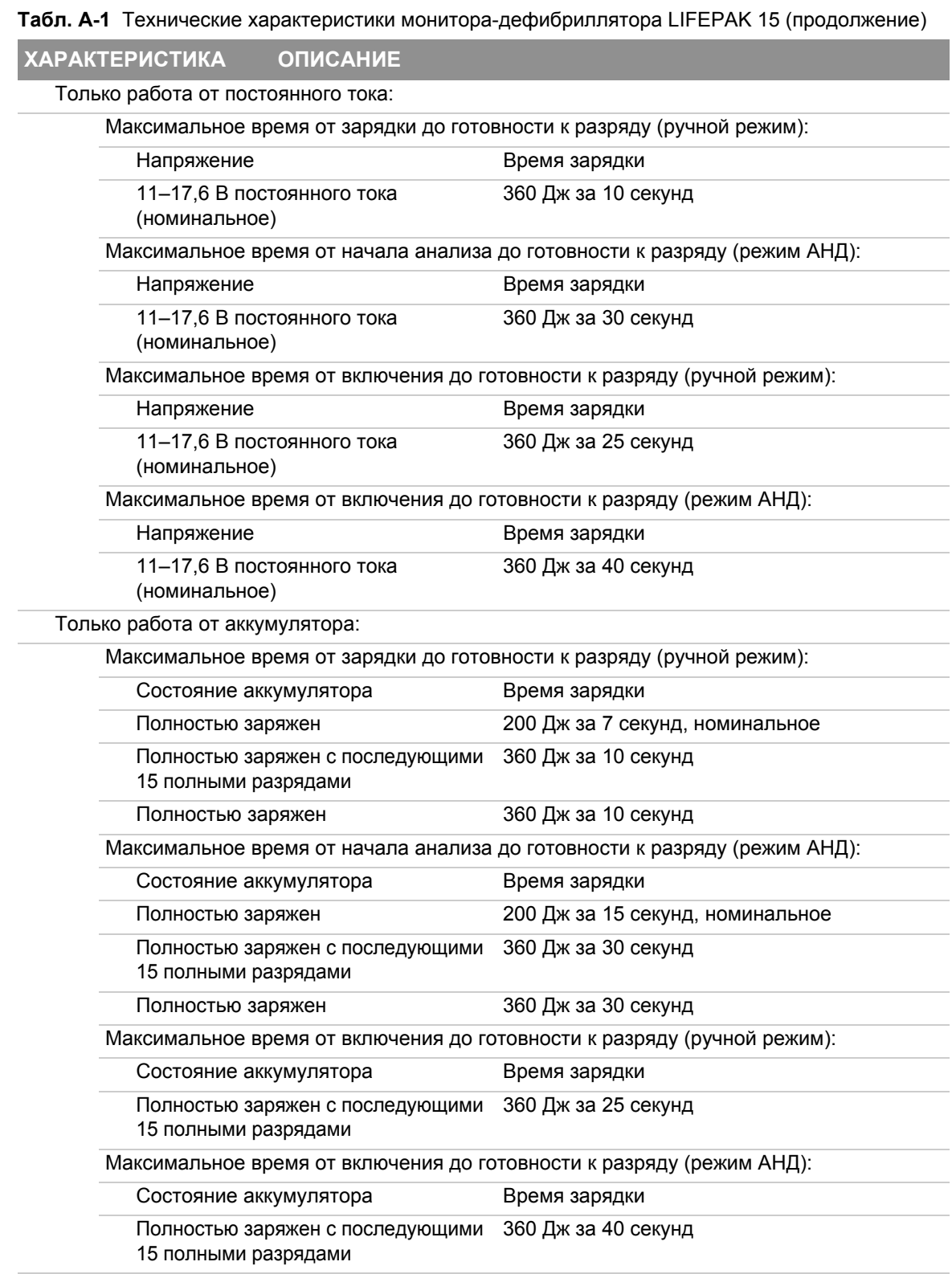

**ПРИЛОЖЕНИЕ A**

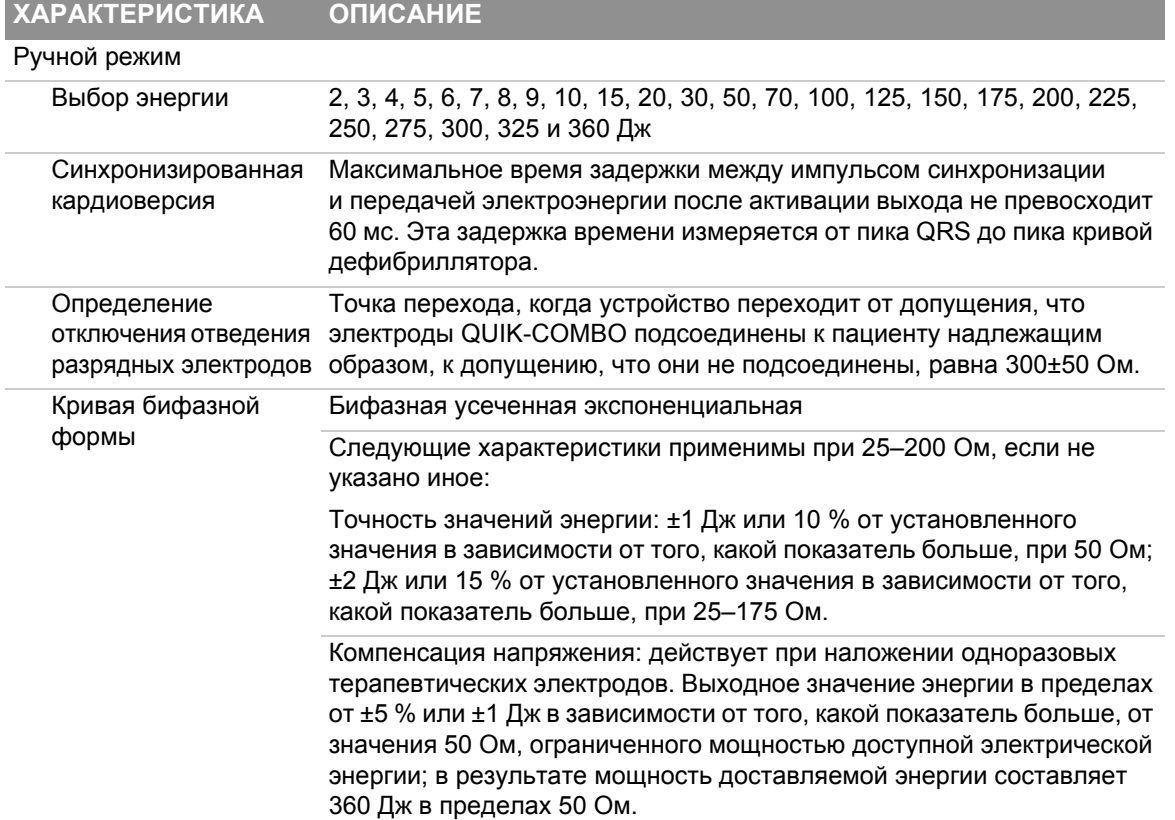

**Табл. A-1** Технические характеристики монитора-дефибриллятора LIFEPAK 15 (продолжение)

è

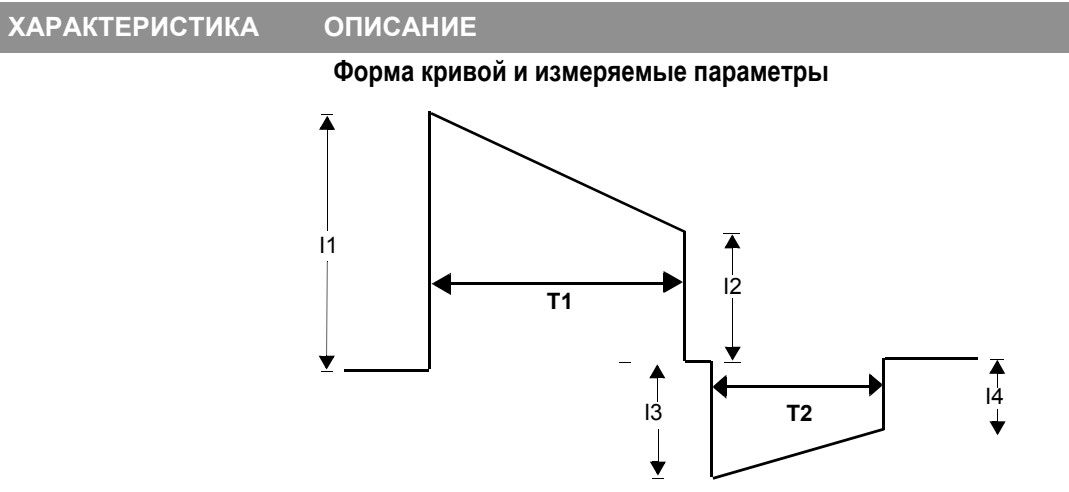

**Табл. A-1** Технические характеристики монитора-дефибриллятора LIFEPAK 15 (продолжение)

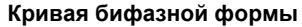

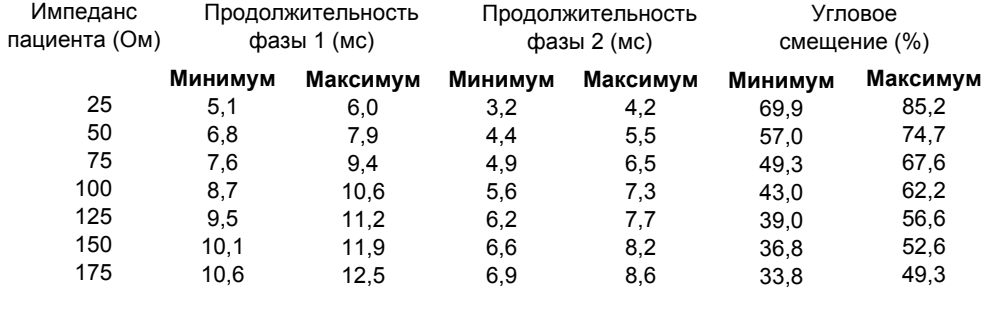
**ПРИЛОЖЕНИЕ** 

A

Табл. А-1 Технические характеристики монитора-дефибриллятора LIFEPAK 15 (продолжение)

**ХАРАКТЕРИСТИКА ОПИСАНИЕ** Номинальное выходное значение энергии - это номинальная энергия разряда, основанная на установленном значении энергии и импедансе пациента, как показано на следующем графике.

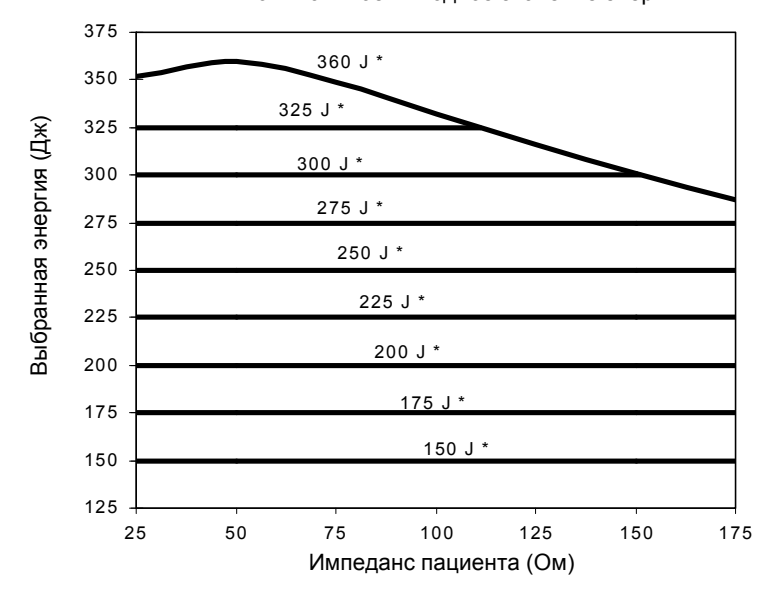

Номинальное выходное значение энергии

\* Выбранное установленное значение энергии

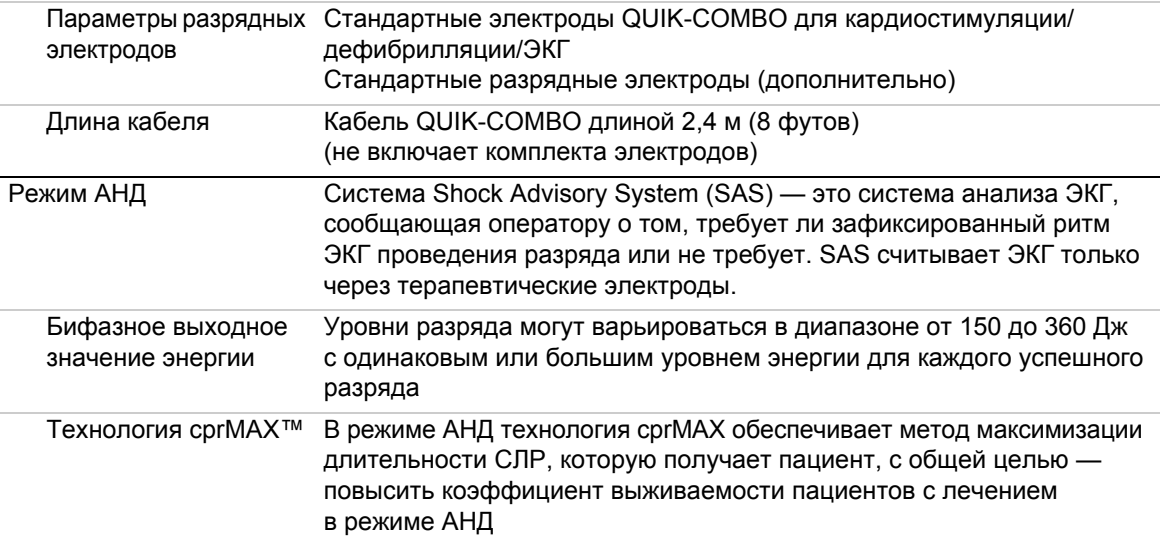

### **Технические и рабочие характеристики**

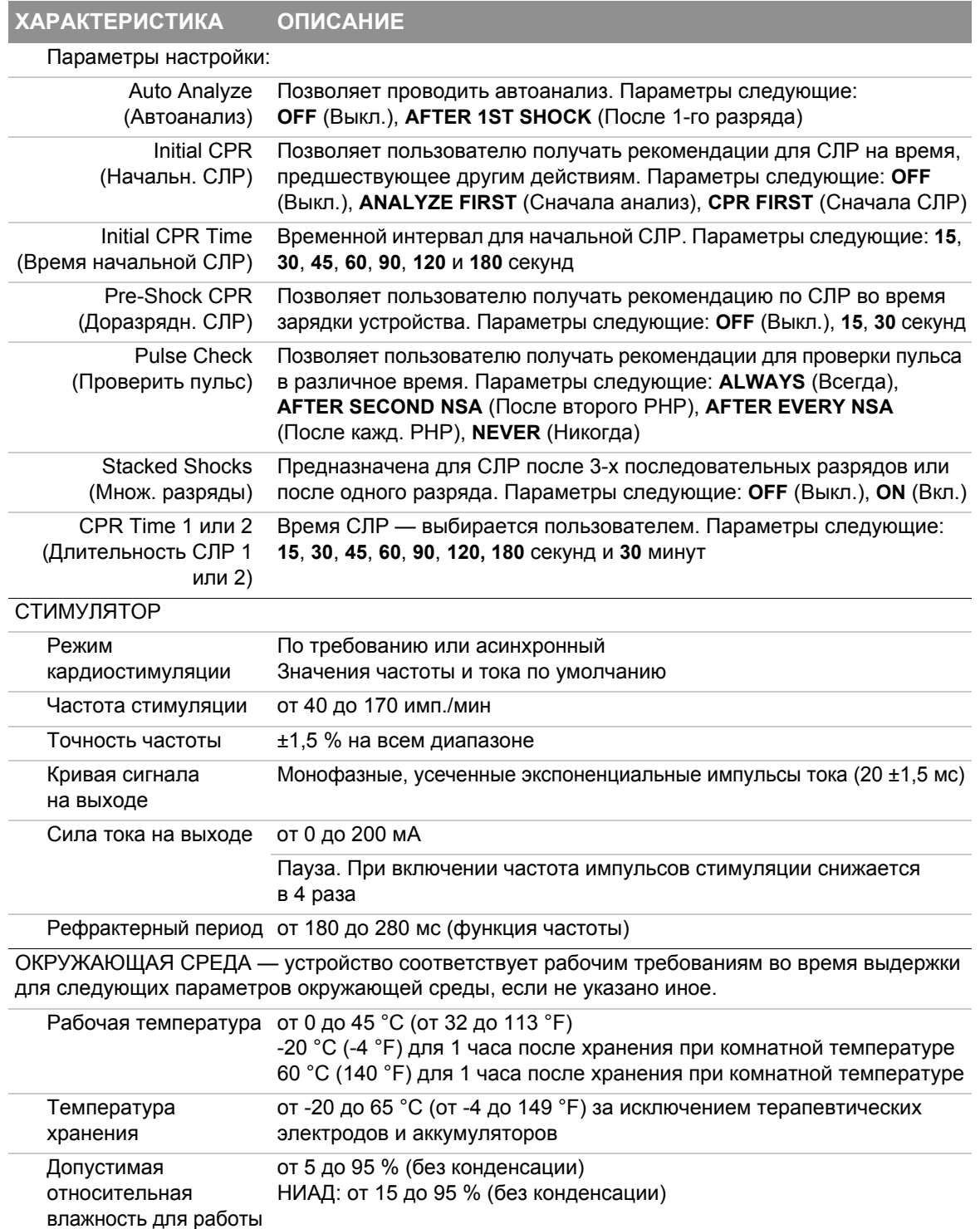

**Табл. A-1** Технические характеристики монитора-дефибриллятора LIFEPAK 15 (продолжение)

**ПРИЛОЖЕНИЕ A**

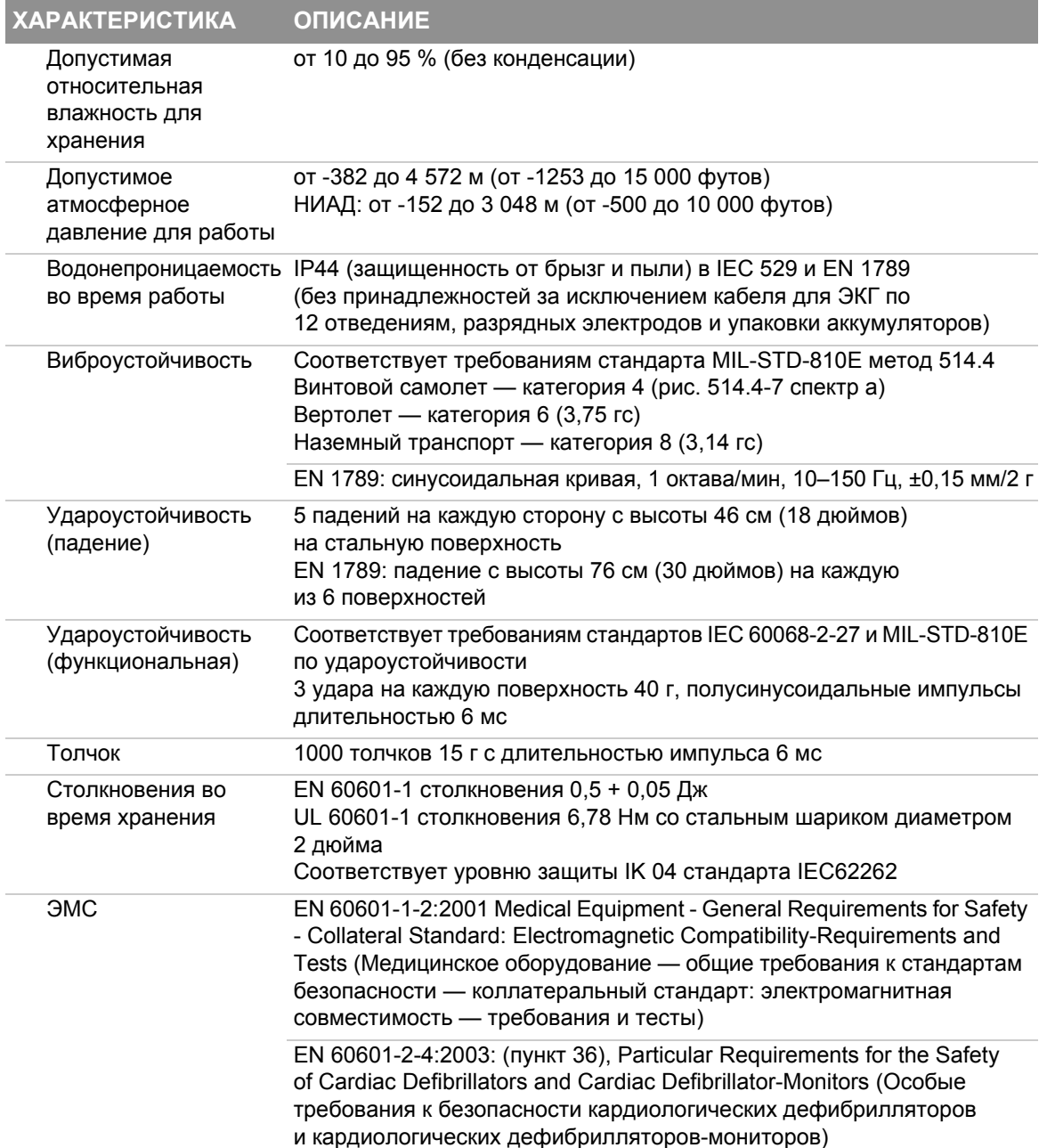

**Табл. A-1** Технические характеристики монитора-дефибриллятора LIFEPAK 15 (продолжение)

### **Технические и рабочие характеристики**

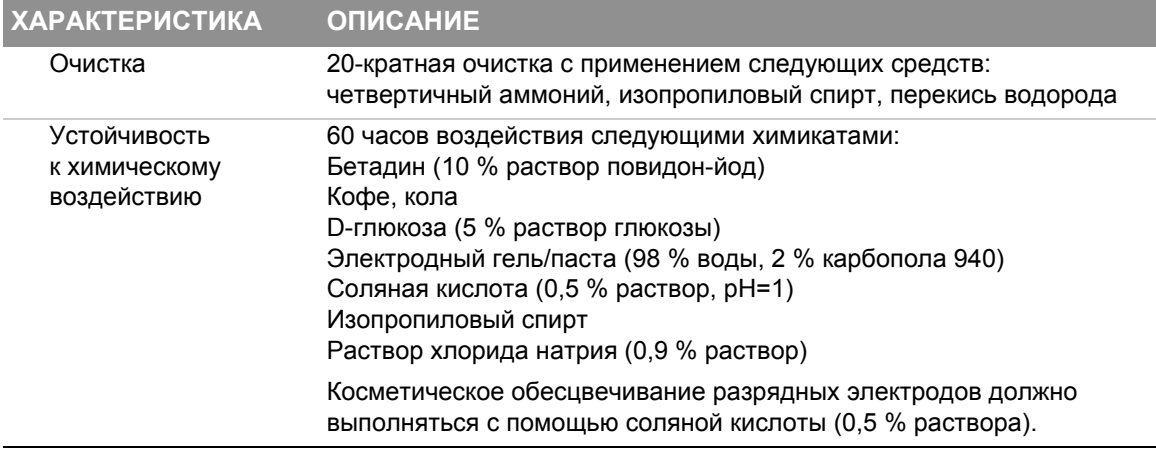

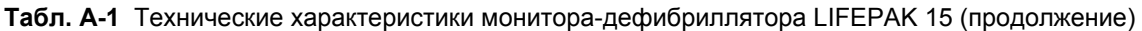

#### **Табл. A-2** Технические характеристики аккумуляторов

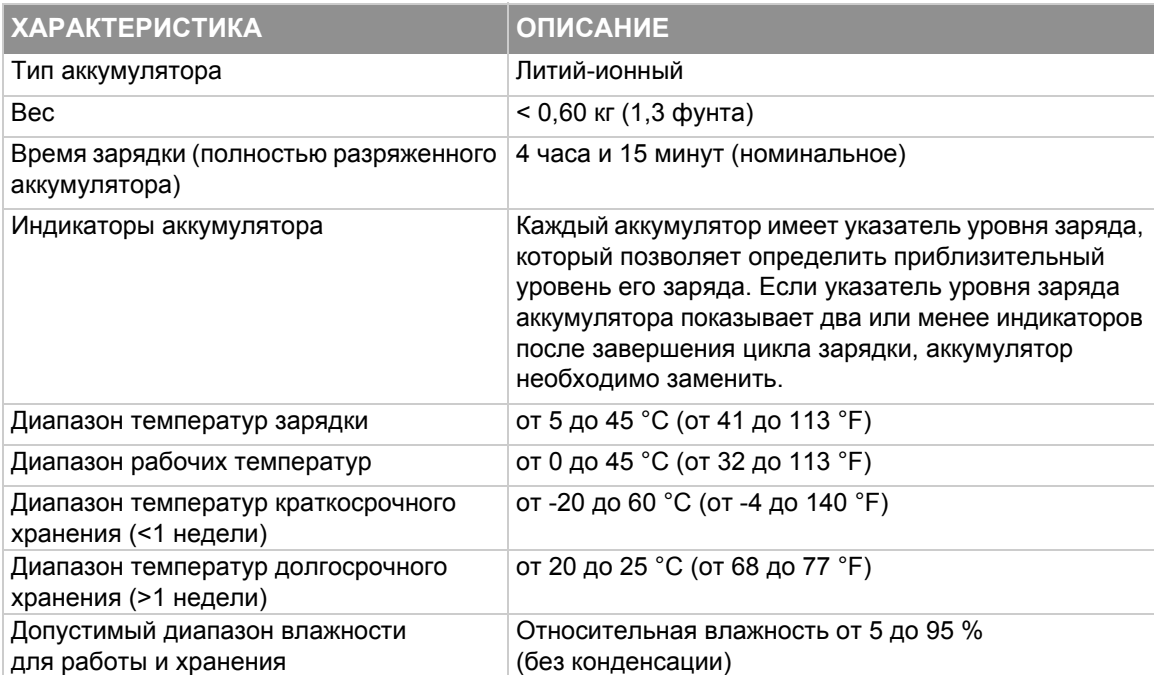

**ПРЕДЕЛЫ ПО**

**ДИАПАЗОН**

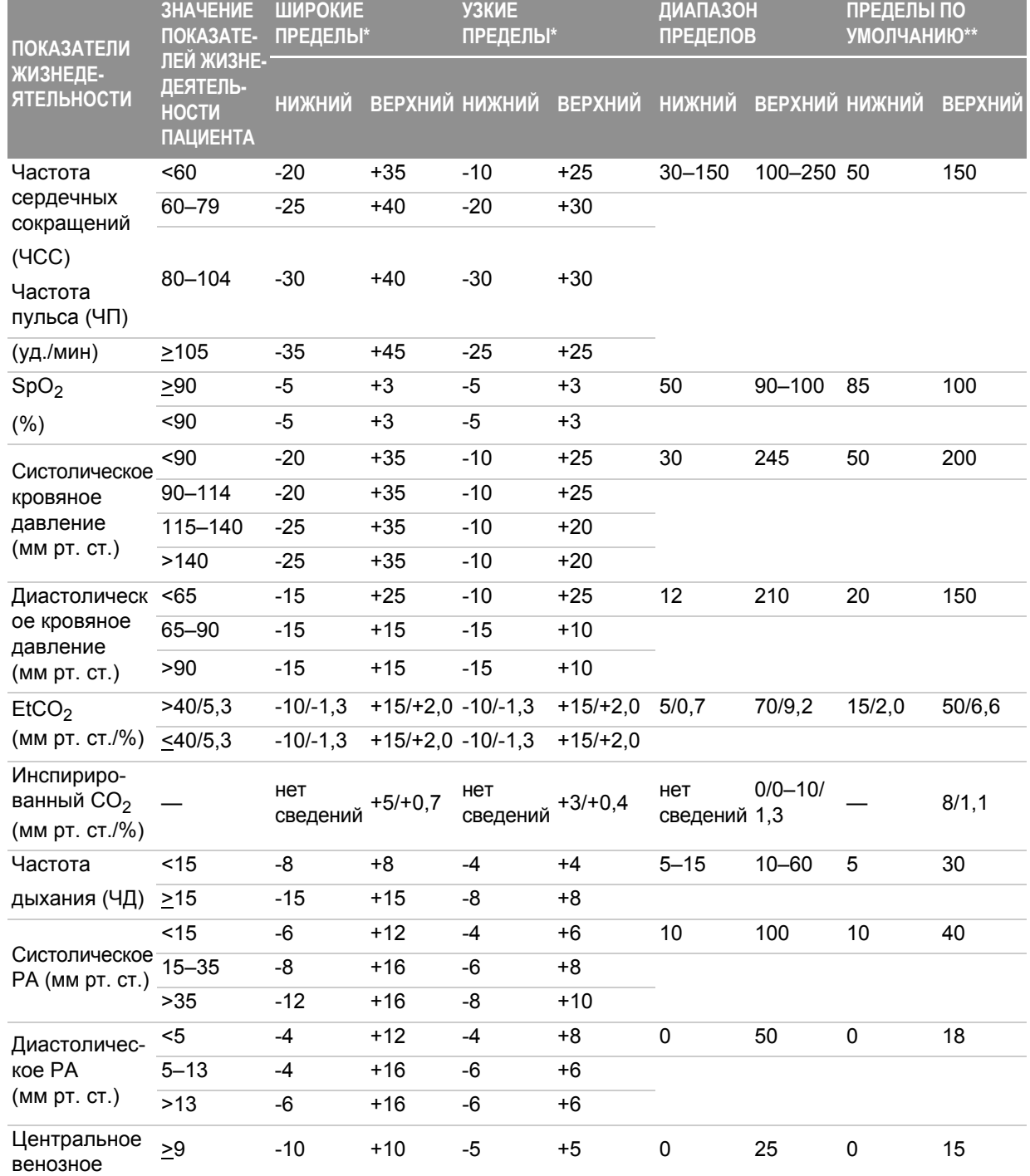

 $\sqrt{2}$ 

### **Табл. A-3** Пределы тревоги

### **Технические и рабочие характеристики**

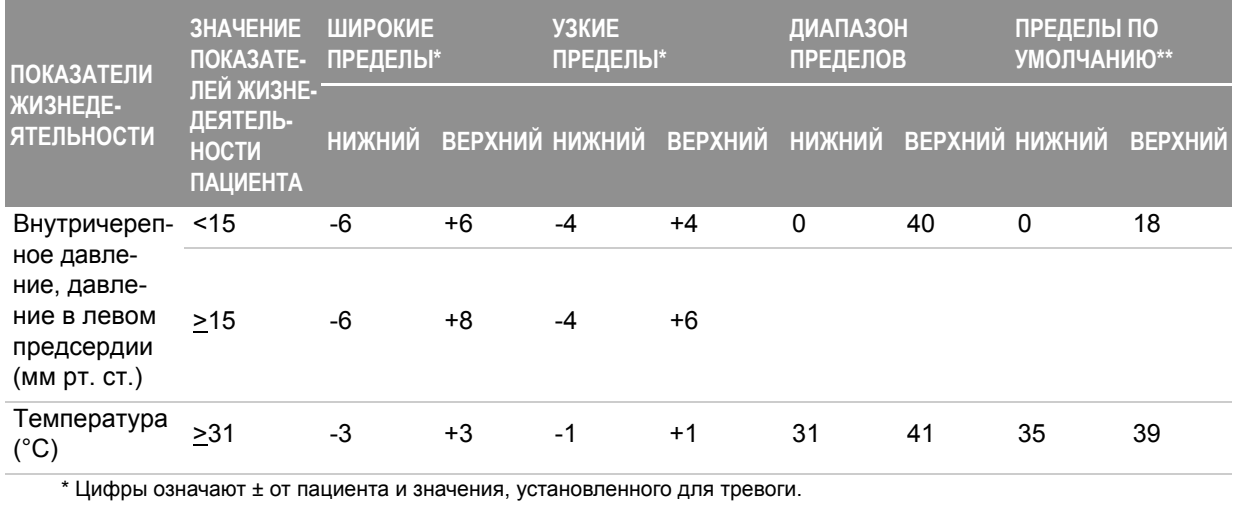

#### **Табл. A-3** Пределы тревоги (продолжение)

\*\* Пределы по умолчанию установлены, когда сигналы тревоги ВКЛЮЧЕНЫ.

#### **Табл. A-4** Рабочие характеристики сигнала тревоги

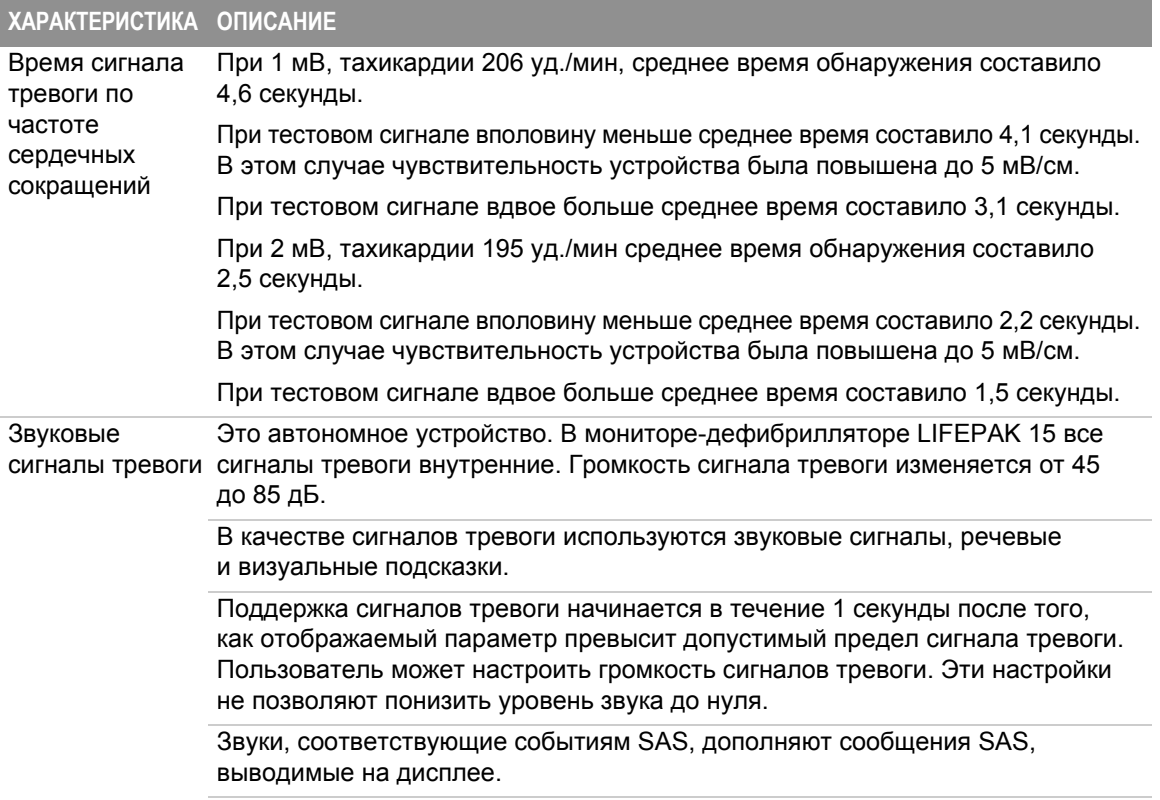

#### **Табл. A-4** Рабочие характеристики сигнала тревоги (продолжение)

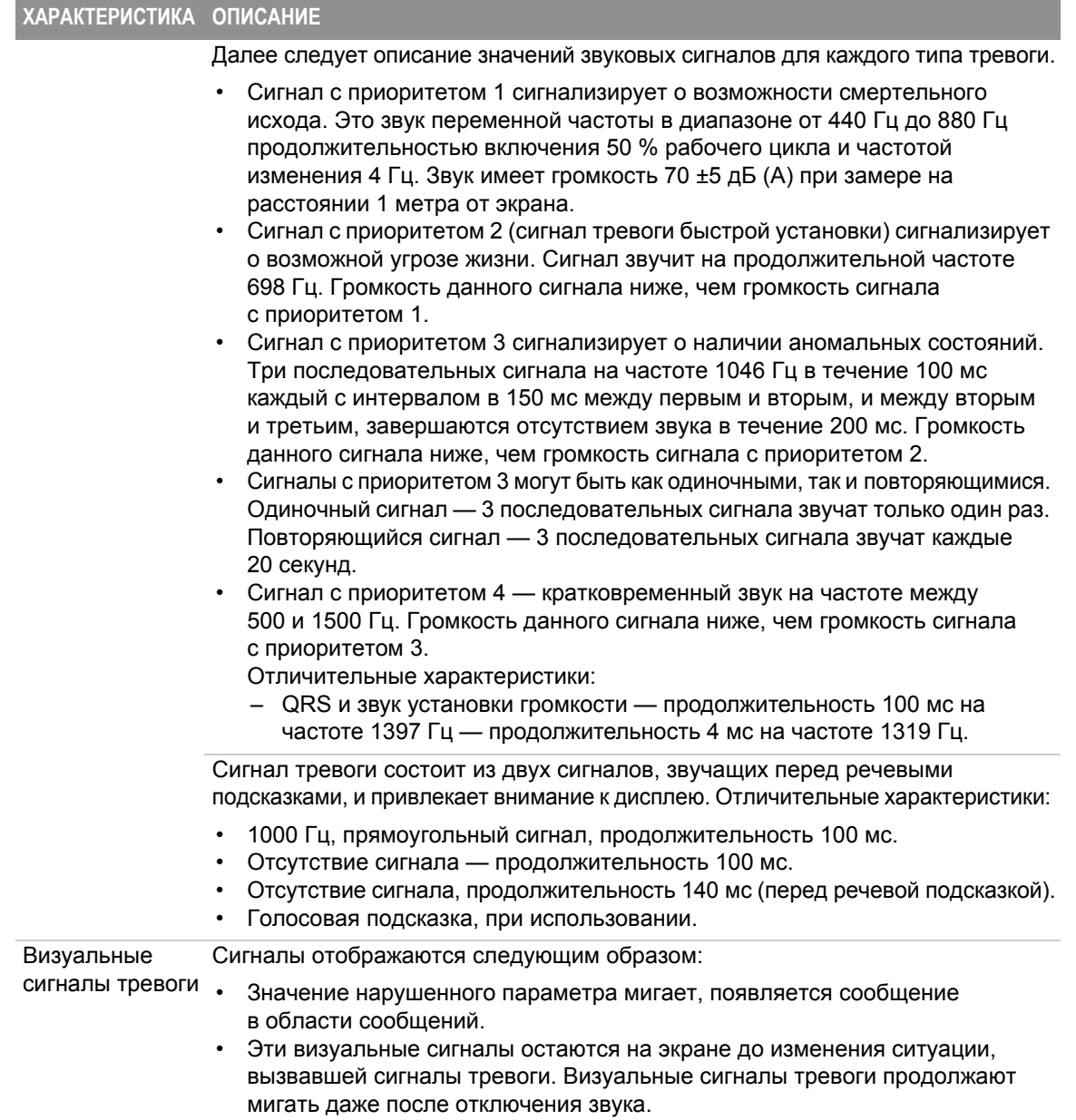

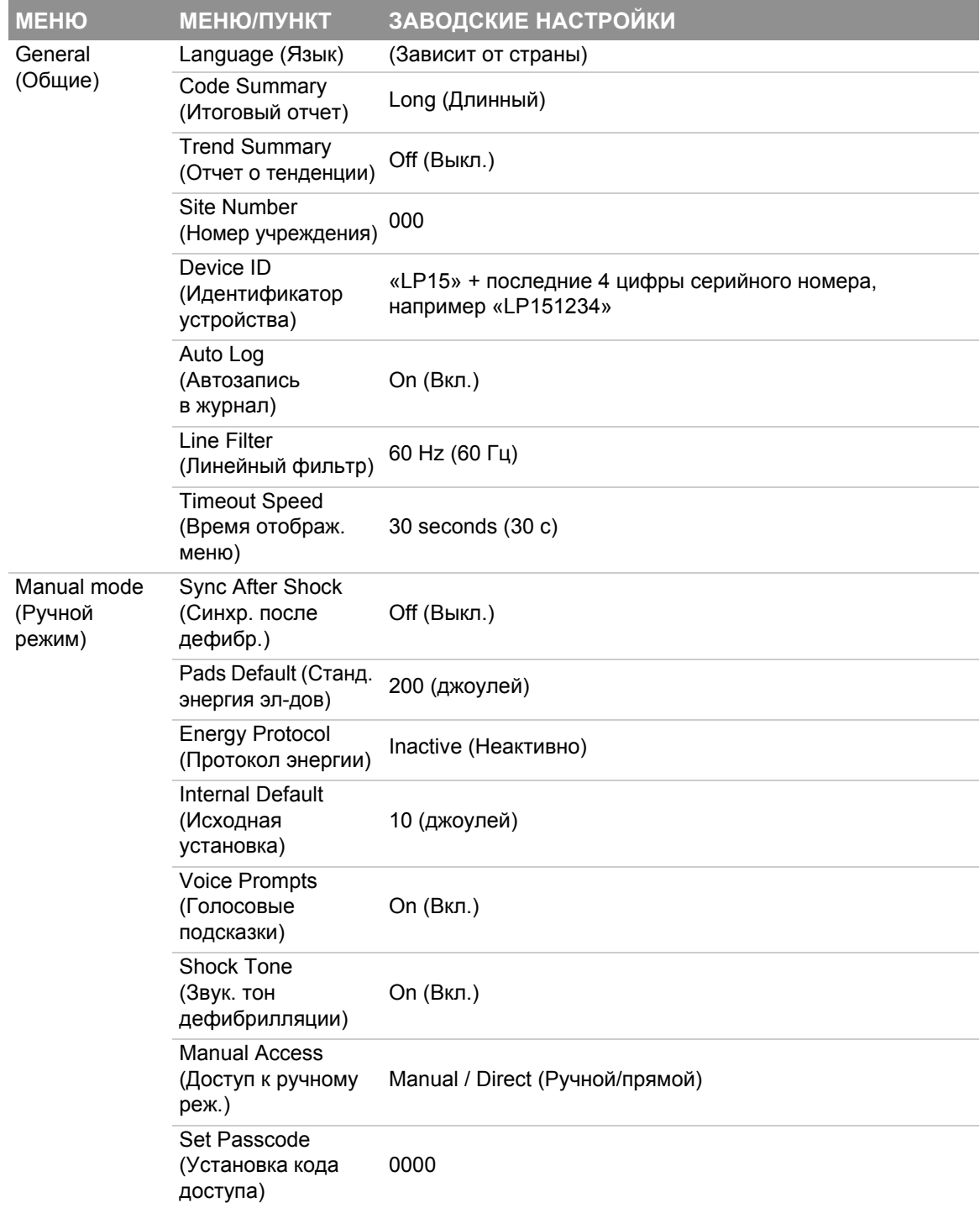

### **Табл. A-5** Заводские настройки по умолчанию

| <b>MEHIO</b>                                 | <b>МЕНЮ/ПУНКТ</b>                                    | ЗАВОДСКИЕ НАСТРОЙКИ                                 |                     |
|----------------------------------------------|------------------------------------------------------|-----------------------------------------------------|---------------------|
| AED mode<br>(Режим АНД)                      | <b>Energy Protocol</b><br>(Протокол энергии)         | 200-300-360                                         |                     |
|                                              | Auto Analyze<br>(Автоанализ)                         | Off (Выкл.)                                         |                     |
|                                              | <b>Motion Detection</b><br>(Обнаружение<br>движений) | On (Вкл.)                                           |                     |
|                                              | <b>Pulse Check</b><br>(Проверить пульс)              | Never (Никогда)                                     |                     |
|                                              | CPR (СЛР)                                            | СРR Time 1 (Длительность СЛР 1) 120 seconds (120 с) |                     |
|                                              |                                                      | СРR Time 2 (Длительность СЛР 2) 120 seconds (120 с) |                     |
|                                              |                                                      | Initial CPR (Начальн. СЛР)                          | Off (Выкл.)         |
|                                              |                                                      | <b>Initial CPR Time</b><br>(Время начальной СЛР)    | 120 seconds (120 c) |
|                                              |                                                      | Preshock CPR (Доразрядн. СЛР) Off (Выкл.)           |                     |
| <b>CPR</b><br>Metronome<br>(Метроном<br>СЛР) | Metronome<br>(Метроном)                              | On (Вкл.)                                           |                     |
|                                              | Adult - No Airway<br>(Взрослый —<br>без воздуховода) | 30:2                                                |                     |
|                                              | Adult - Airway<br>(Взрослый -<br>с воздуховодом)     | 10:1                                                |                     |
|                                              | Youth - No Airway<br>(Детский —<br>без воздуховода)  | 15:2                                                |                     |
|                                              | Youth - Airway<br>(Детский —<br>с воздуховодом)      | 10:1                                                |                     |
| Pacing (Карди-<br>остимуляция)               | Rate (Частота)                                       | 60 РРМ (60 имп./мин)                                |                     |
|                                              | Current (Ток)                                        | $0$ mA $(0$ MA $)$                                  |                     |
|                                              | Mode (Режим)                                         | Demand (По требованию)                              |                     |
|                                              | Internal Pacer (Внутр.<br>кардиостимулятор)          | Detection Off (Выкл. обнаружение)                   |                     |

**Табл. A-5** Заводские настройки по умолчанию (продолжение)

### **Технические и рабочие характеристики**

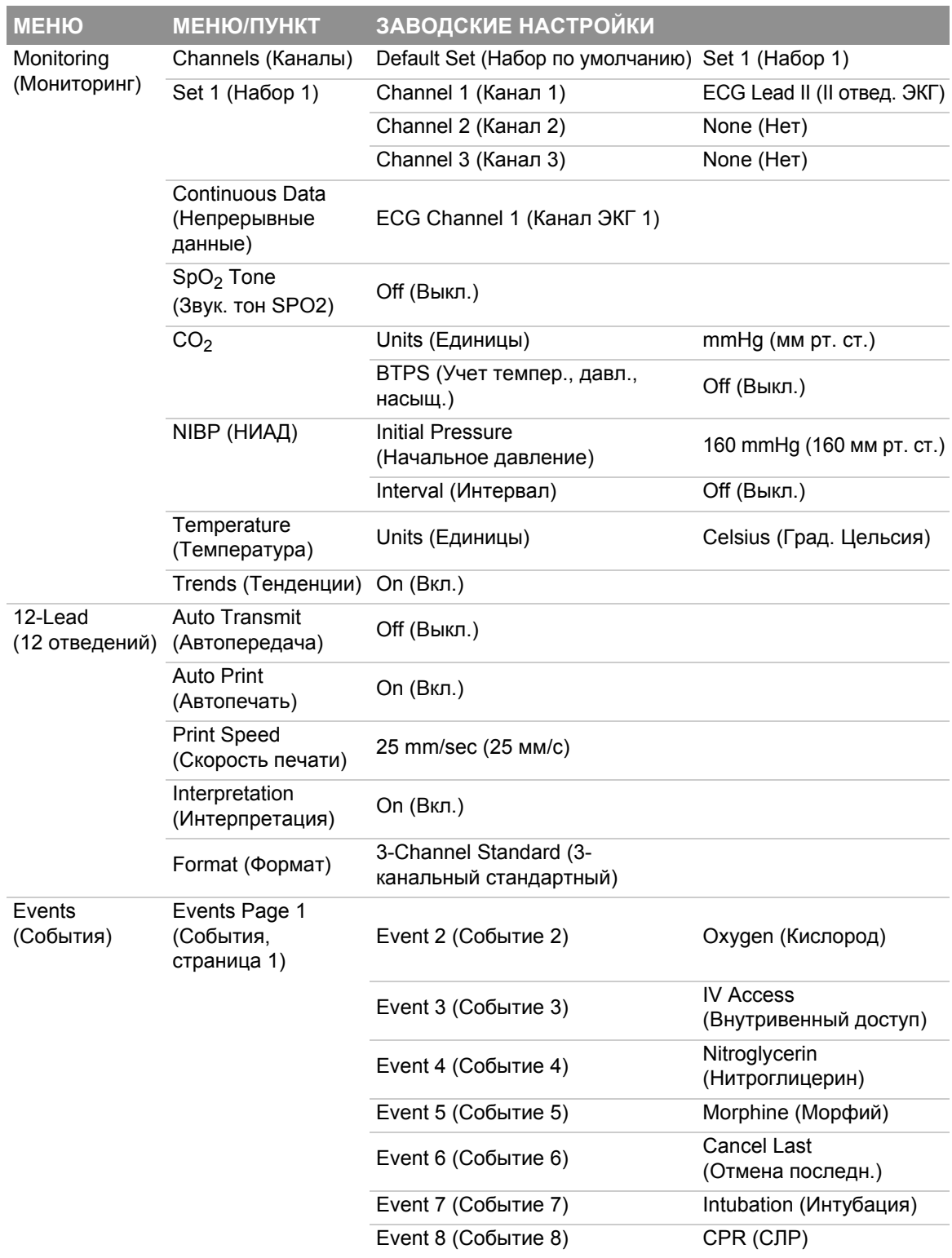

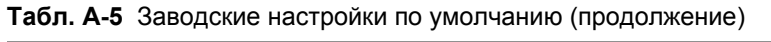

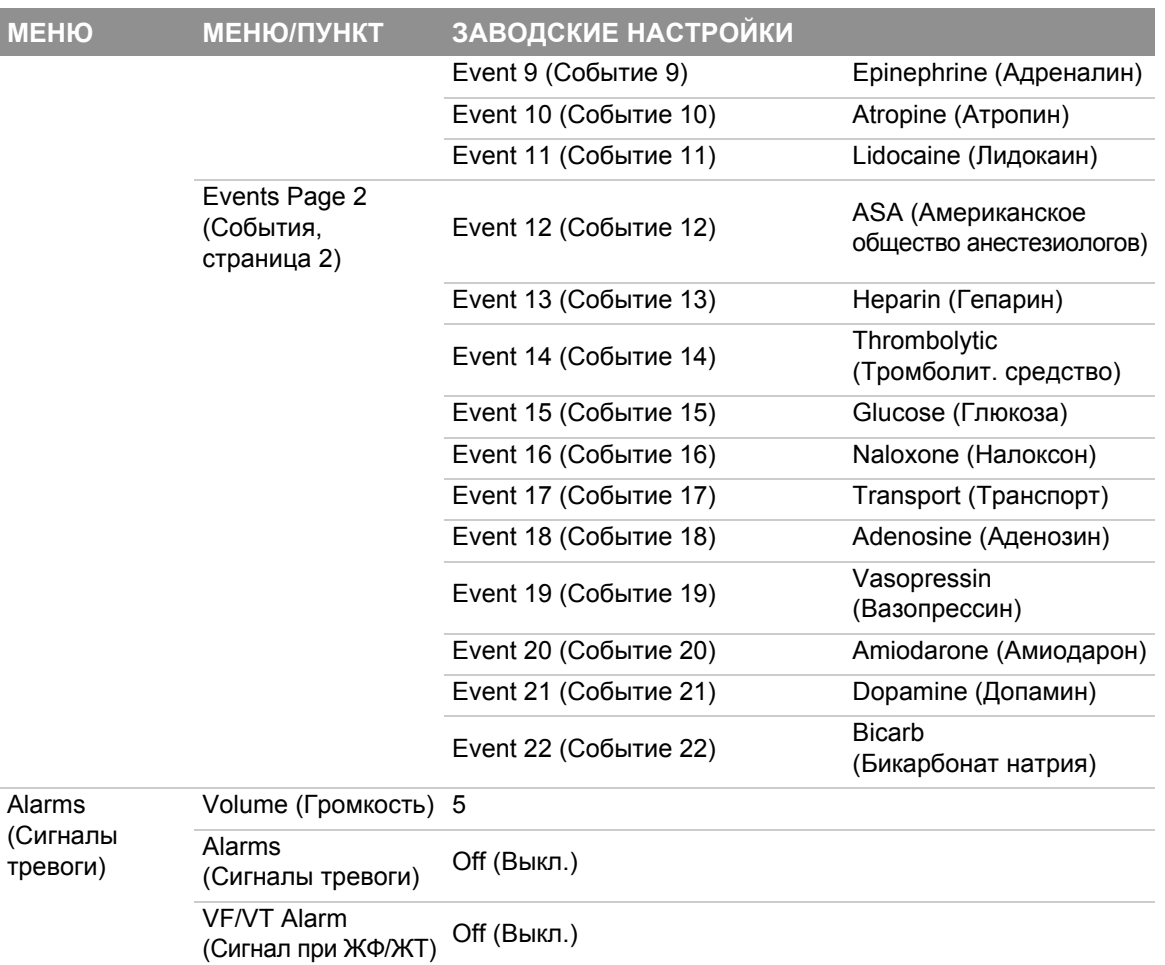

#### **Табл. A-5** Заводские настройки по умолчанию (продолжение)

### **Технические и рабочие характеристики**

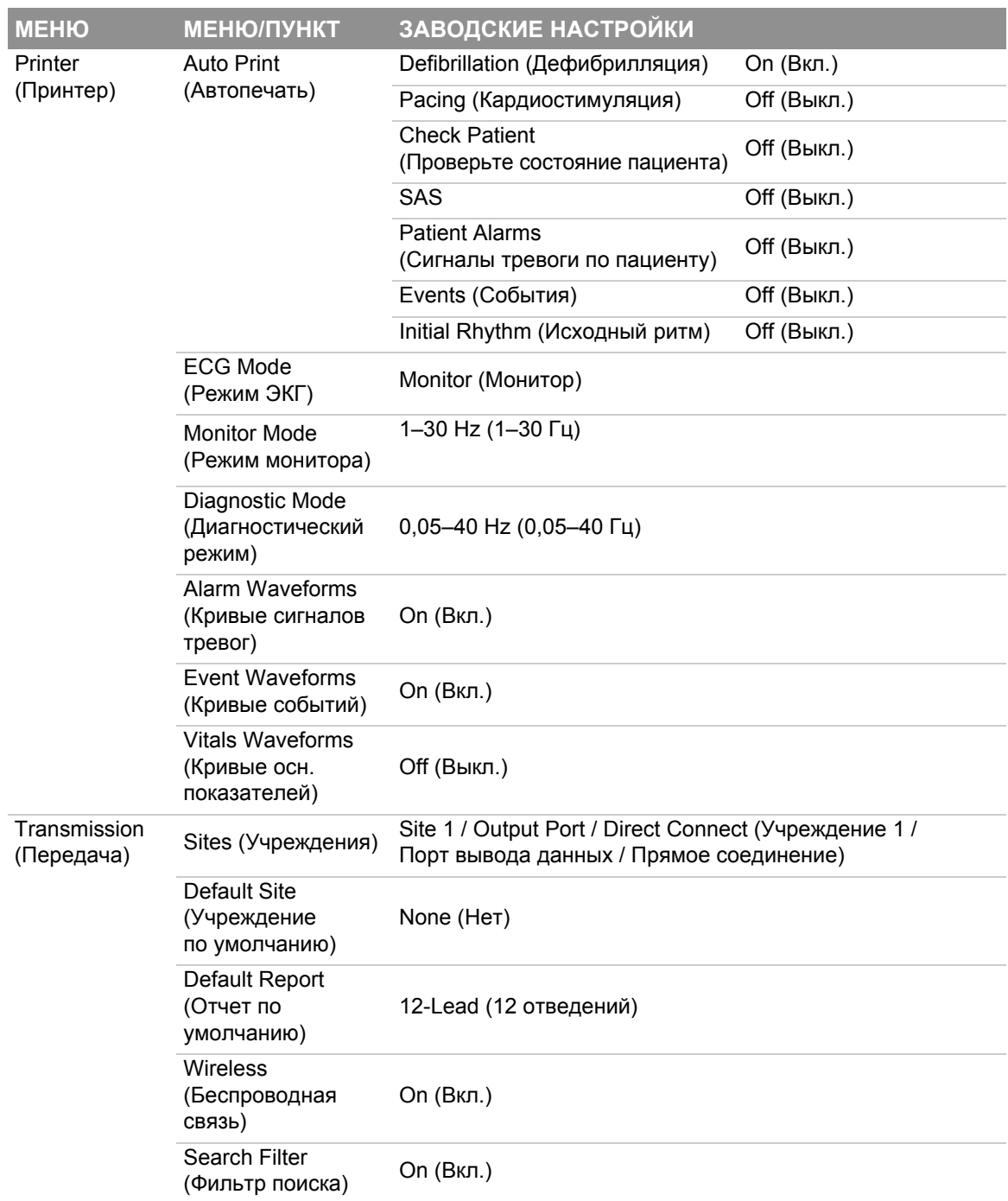

#### **Табл. A-5** Заводские настройки по умолчанию (продолжение)

| <b>MEHIO</b>                               | <b>МЕНЮЛУНКТ</b>                                          | ЗАВОДСКИЕ НАСТРОЙКИ                                                                    |  |
|--------------------------------------------|-----------------------------------------------------------|----------------------------------------------------------------------------------------|--|
| Clock (Часы)                               | Date/Time<br>(Дата/время)                                 | Current date/time PST (Текущая дата и время<br>по стандартному тихоокеанскому времени) |  |
|                                            | Clock Mode<br>(Временной режим)                           | Real Time (Реальное время)                                                             |  |
|                                            | <b>DST</b><br>(Летнее время)                              | Off (Выкл.)                                                                            |  |
|                                            | Time Zone<br>(Часовой пояс)                               | None (Her)                                                                             |  |
| <b>Self Test</b><br>Самотестиро-<br>вание) | Transmit Results<br>(Передача<br>результатов)             | Off (Выкл.)                                                                            |  |
| Service (Обслу-<br>живание)                | Maintenance Prompt<br>Interval (Интервал<br>обслуживания) | Off (Выкл.)                                                                            |  |

**Табл. A-5** Заводские настройки по умолчанию (продолжение)

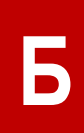

# **ПРИЛОЖЕНИЕ Б ЭКРАННЫЕ СООБЩЕНИЯ**

В этом приложении описываются экранные сообщения, которые могут отображаться на экране монитора-дефибриллятора LIFEPAK 15 во время работы системы в обычном режиме.

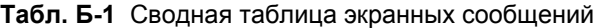

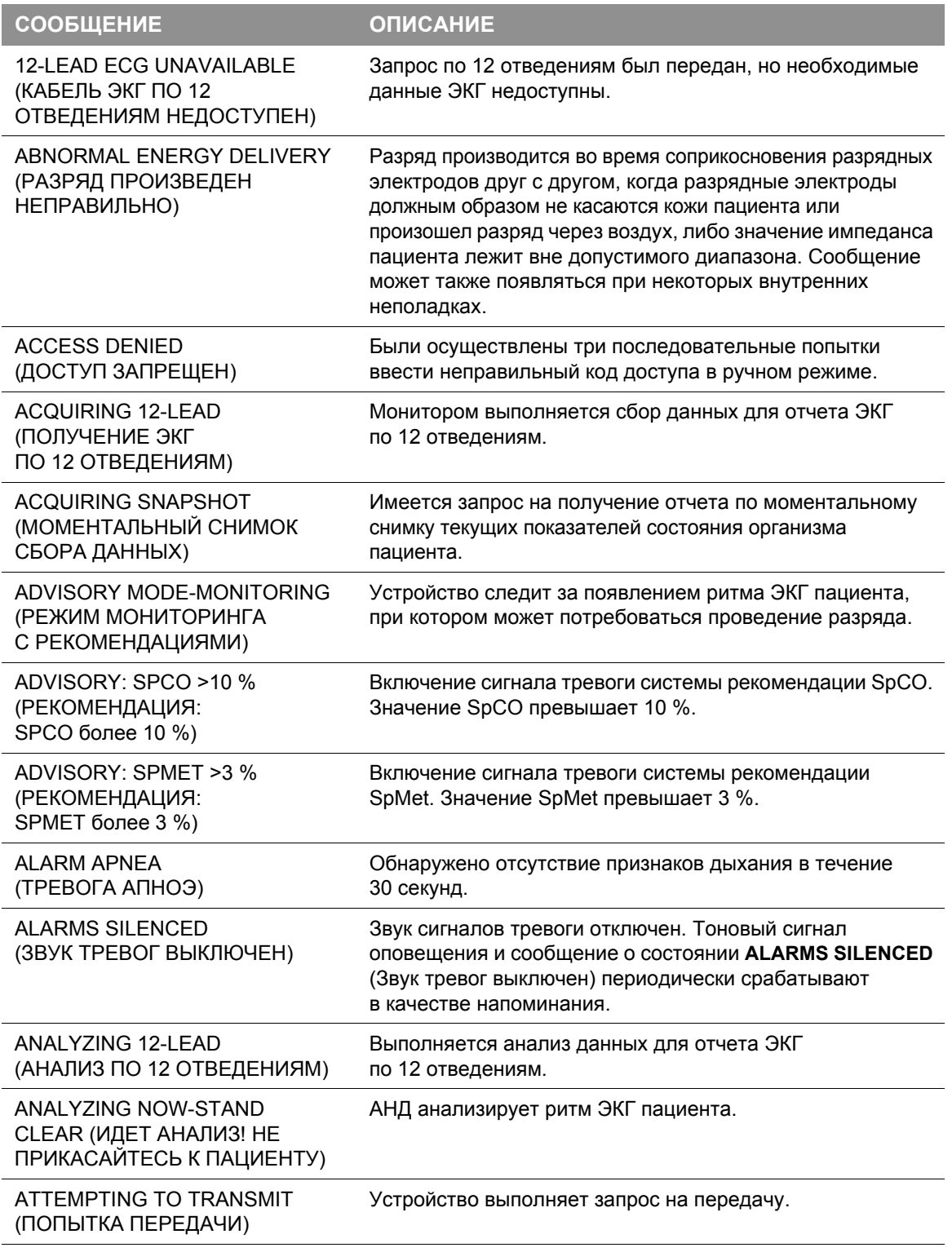

### **Экранные сообщения**

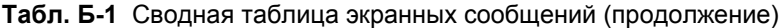

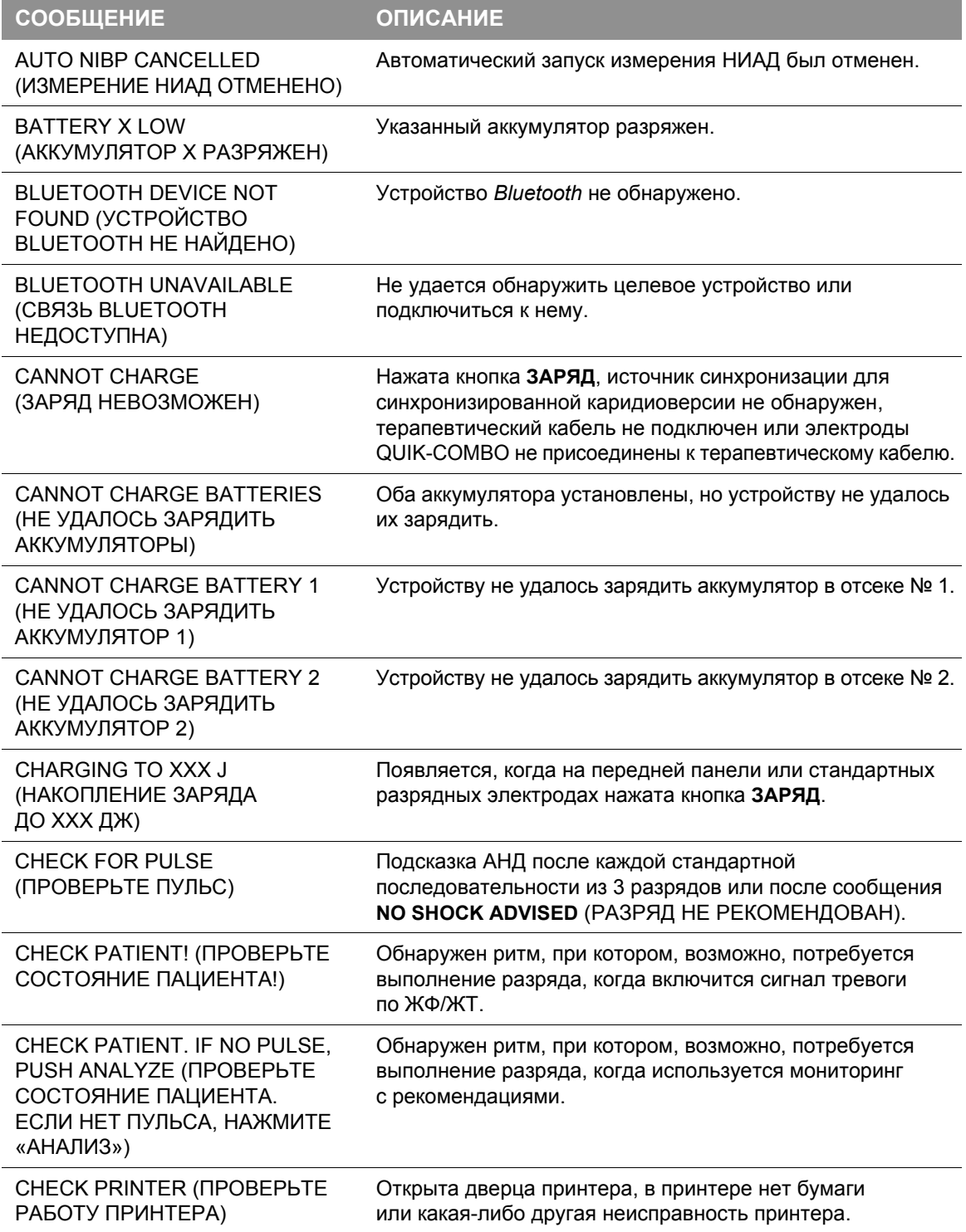

#### **Табл. Б-1** Сводная таблица экранных сообщений (продолжение)

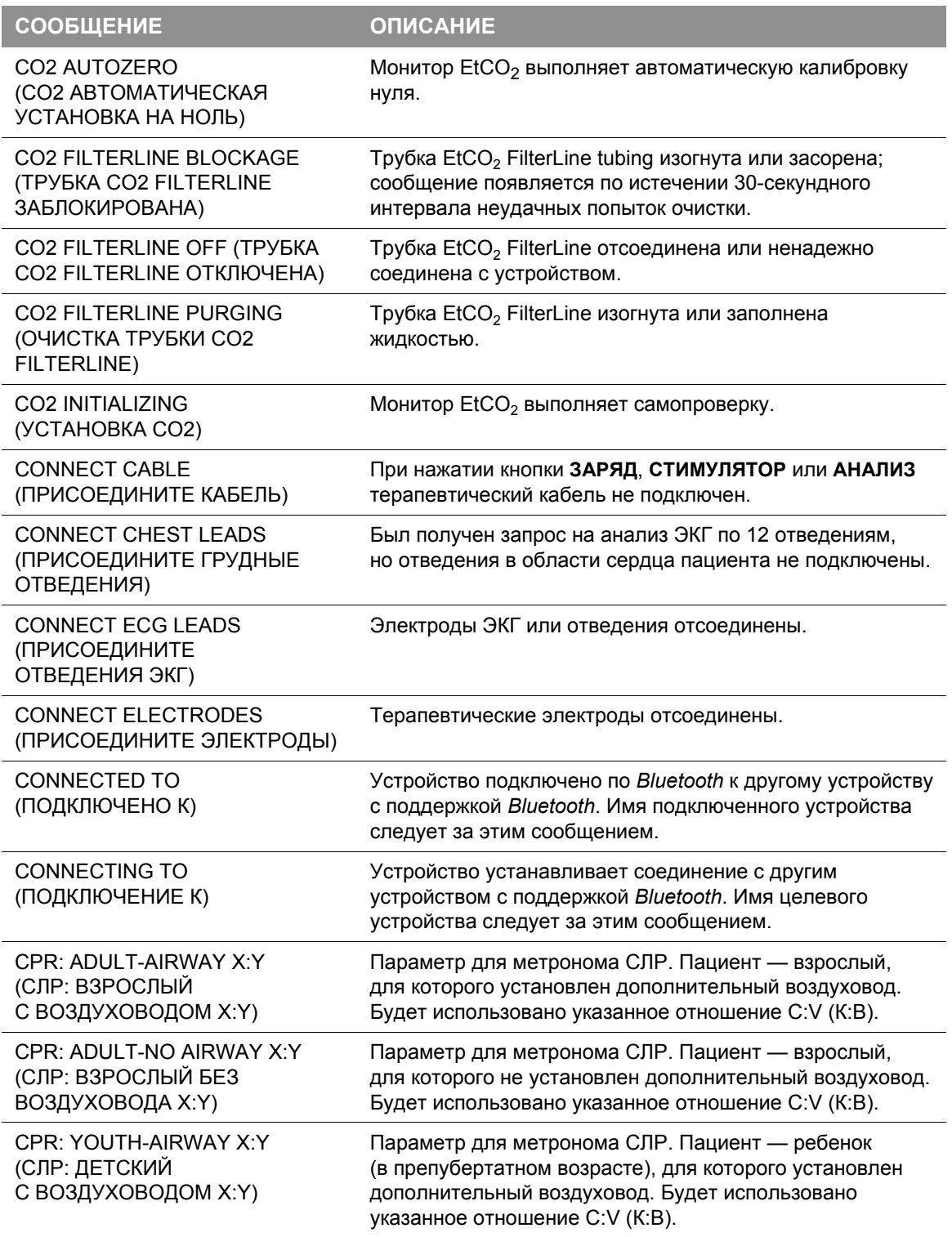

### **Экранные сообщения**

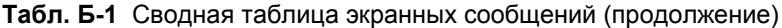

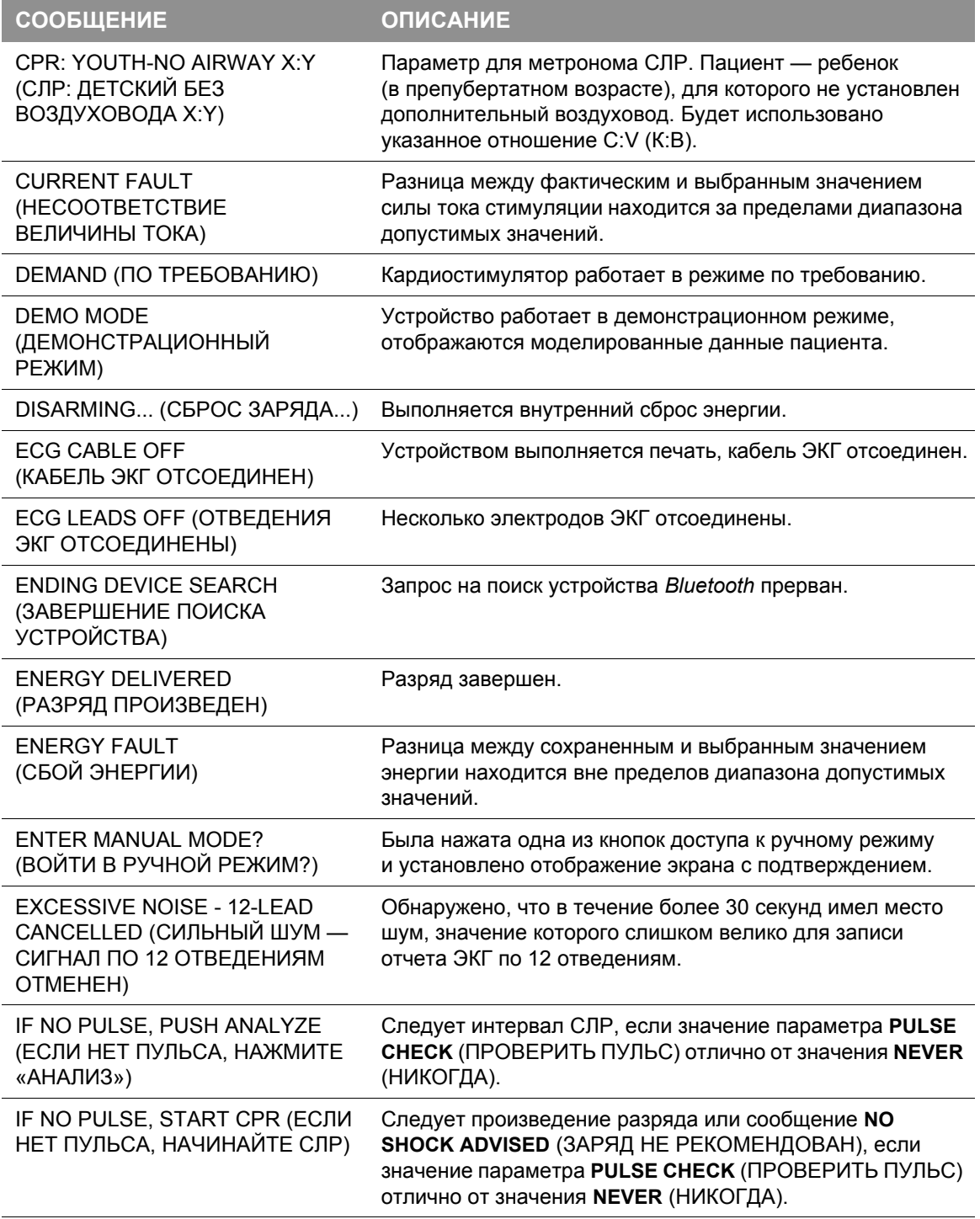

#### **Табл. Б-1** Сводная таблица экранных сообщений (продолжение)

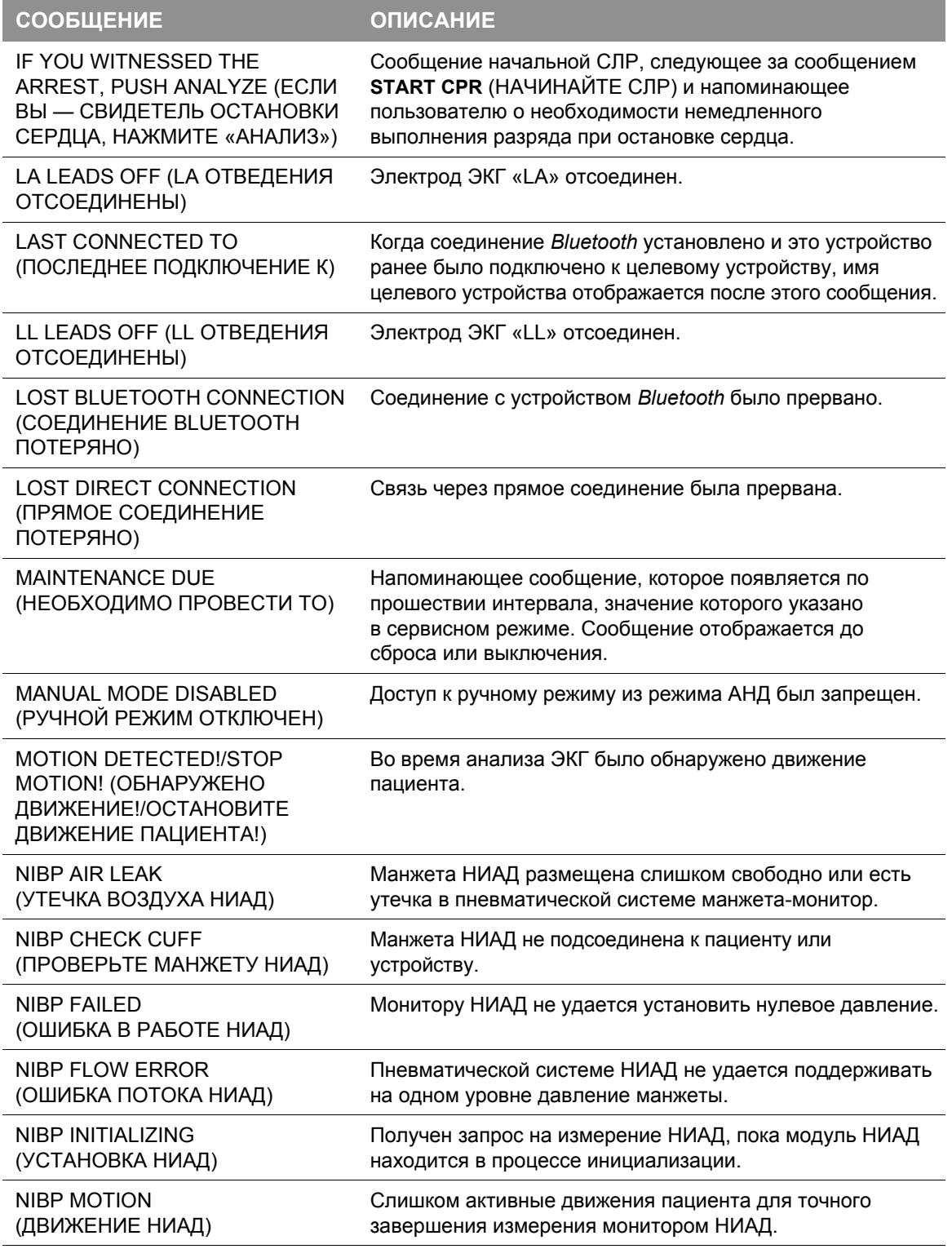

### **Экранные сообщения**

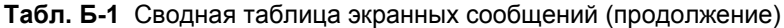

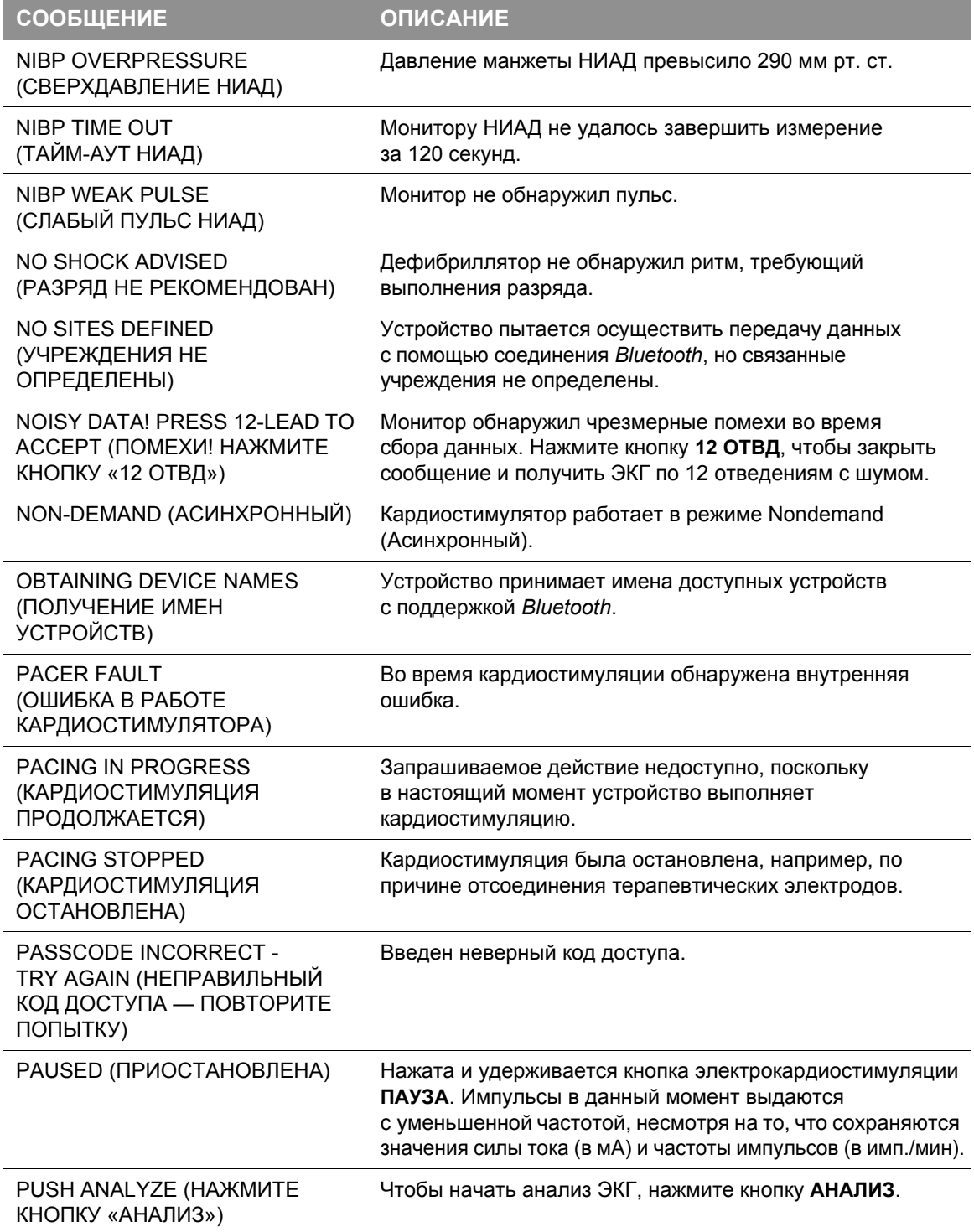

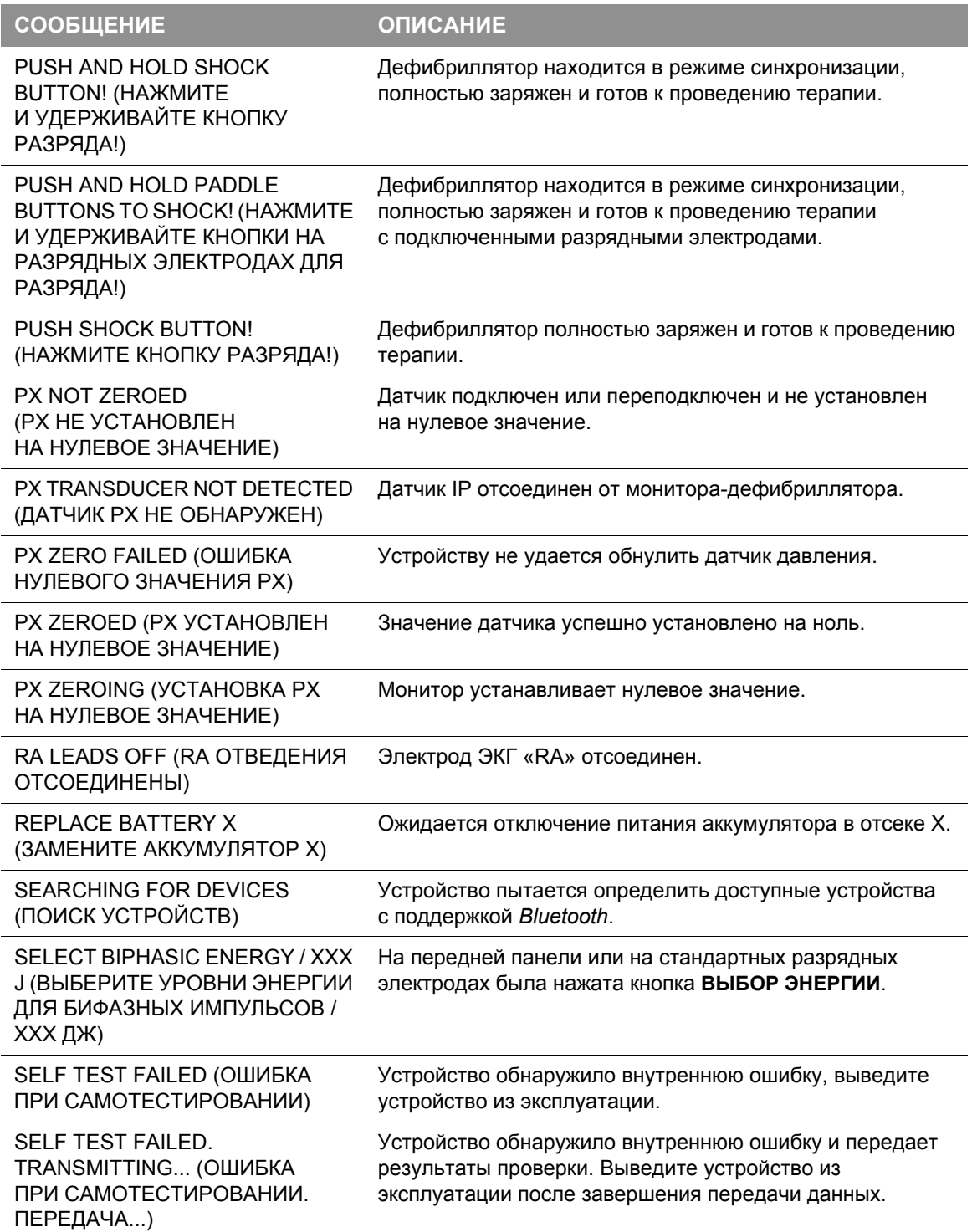

**Табл. Б-1** Сводная таблица экранных сообщений (продолжение)

### **Экранные сообщения**

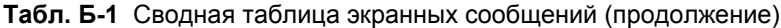

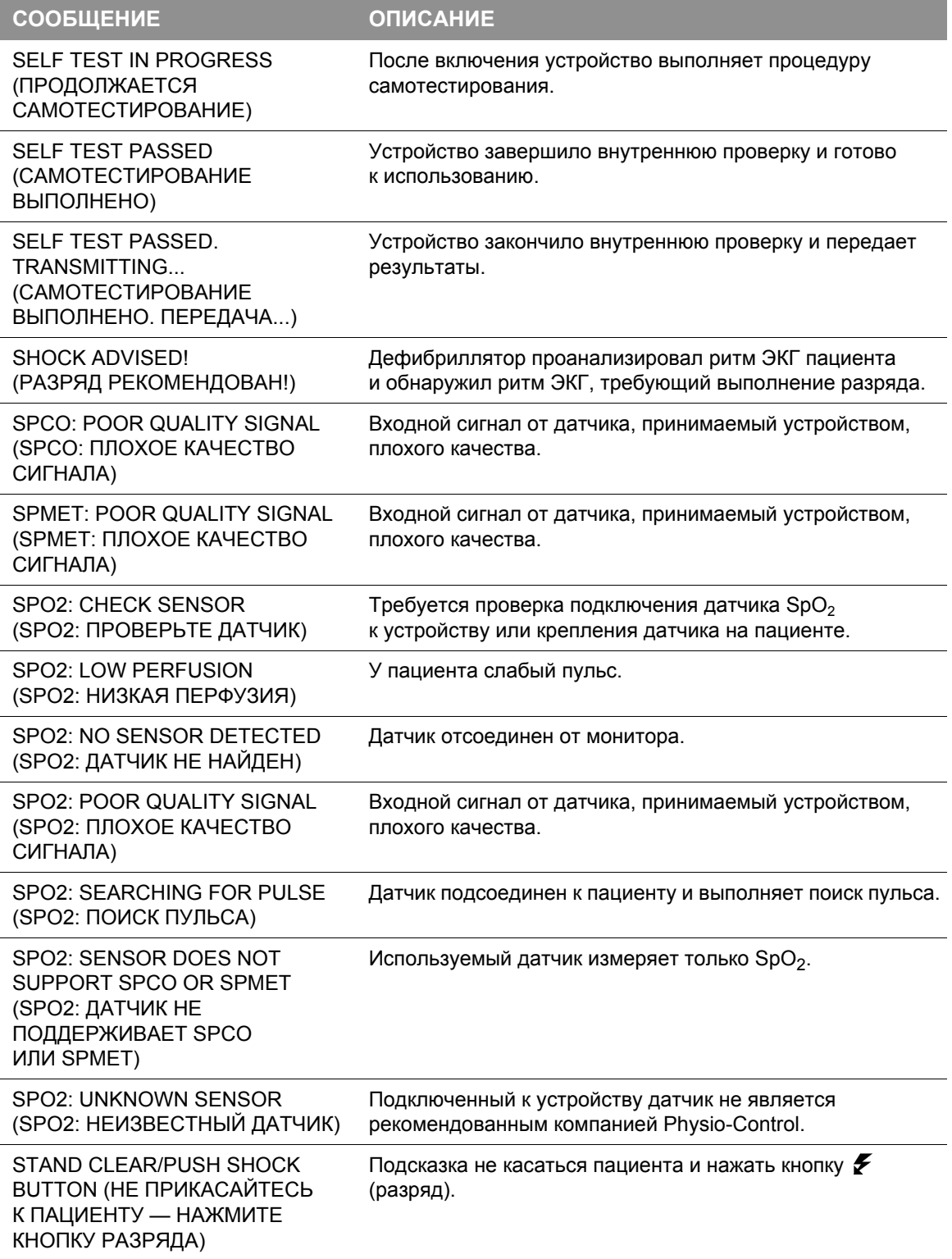

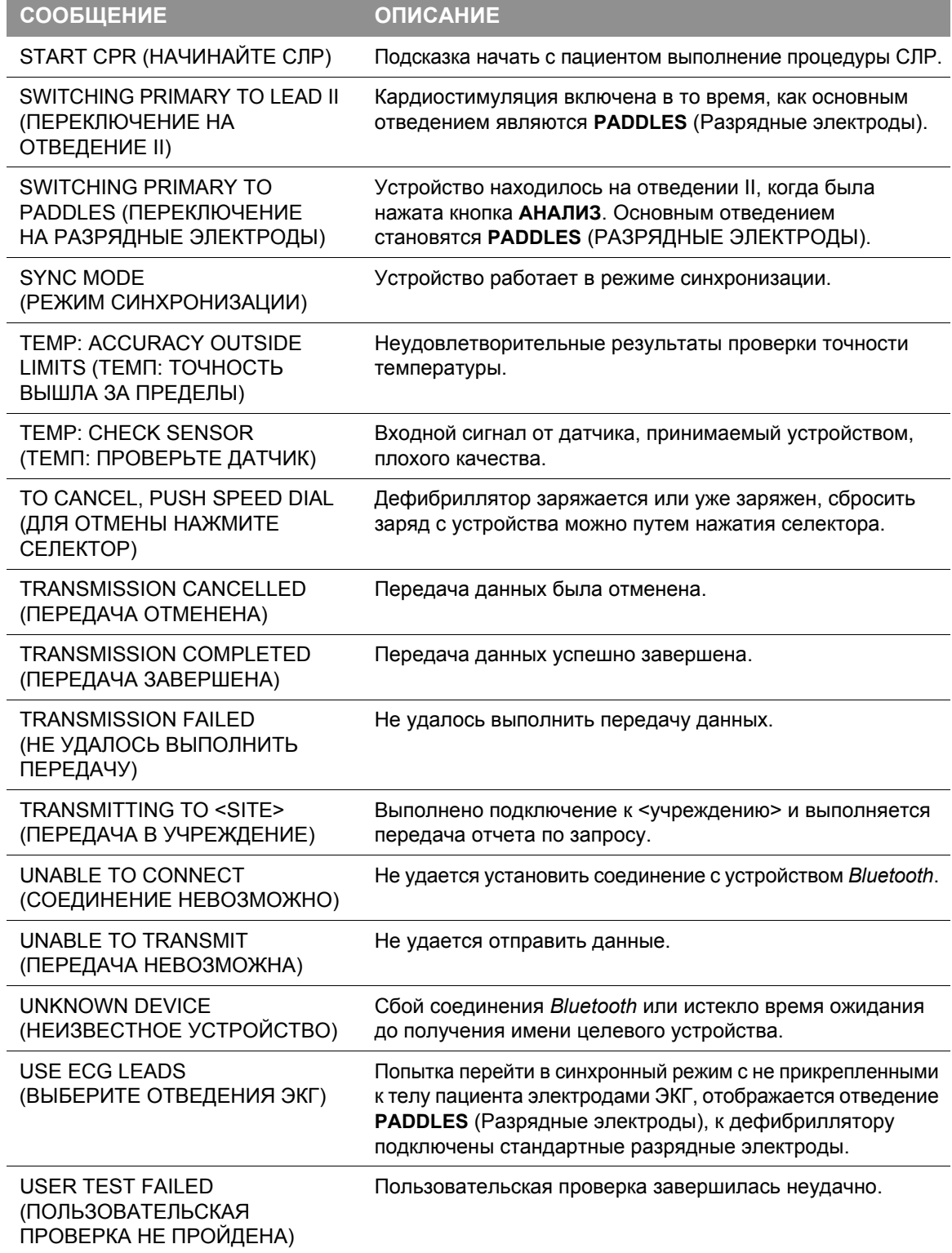

**Табл. Б-1** Сводная таблица экранных сообщений (продолжение)

### **Экранные сообщения**

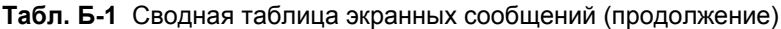

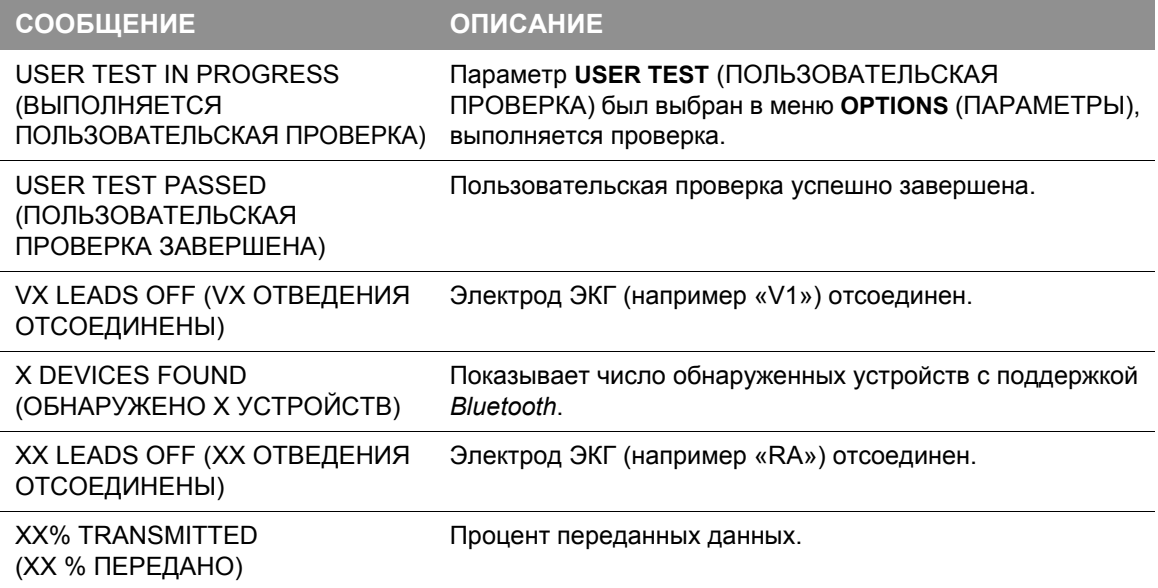

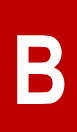

# **ПРИЛОЖЕНИЕ В СИСТЕМА SHOCK ADVISORY SYSTEM**

В этом приложении описываются основные функции алгоритма работы системы Shock Advisory System™ (SAS).

## Обзор системы Shock Advisory System

Система Shock Advisory System (SAS) — это встроенная в бифазный монитор-дефибриллятор LIFEPAK 15 система анализа ЭКГ, которая сообщает оператору, что зарегистрирован ритм, требующий выполнение разряда, или нет. Эта система позволяет лицам, не обученным интерпретации ритмов ЭКГ, оказывать помощь пострадавшим, у которых наблюдается фибрилляция желудочков или желудочковая тахикардия без пульса.

Функциями системы Shock Advisory System являются:

- Определение контакта электродов
- Автоматическая интерпретация ЭКГ
- Контроль проведения разряда оператором
- Система непрерывного наблюдения за состоянием пациента (СННП)
- Обнаружение движений

Система Shock Advisory System активна при эксплуатации монитора-дефибриллятора LIFEPAK 15 в режиме автоматического наружного дефибриллятора (АНД). Система непрерывного наблюдения за состоянием пациента (СННП) может быть активирована во время мониторинга.

При нажатии пользователем кнопки  $\blacktriangleright$  (разряд) монитор-дефибриллятор LIFEPAK 15 выполняет разряд пациенту.

#### **Определение контакта электродов**

Система Shock Advisory System измеряет трансторакальный импеданс с помощью терапевтических электродов. Если базовый импеданс выше максимального предела, то это означает, что электроды имеют недостаточно хороший контакт с кожей пациента или недостаточно хорошо подсоединены к АНД. В этом случае анализ ЭКГ и выполнение разрядов невозможны. В случае недостаточно хорошего контакта электродов АНД сообщает оператору о необходимости присоединения электродов.

### **Автоматическая интерпретация ЭКГ**

Система Shock Advisory System рекомендует выполнение разряда, если обнаружено следующее:

- желудочковая фибрилляция с размахом амплитуды зубцов не менее 0,08 мВ;
- желудочковая тахикардия, определяемая по частоте сердечных сокращений не менее 120 ударов в минуту, ширине QRS-комплекса не менее 0,16 с и явно отсутствующим P-зубцам.

### **Система Shock Advisory System**

Импульсы ЭКС могут помешать рекомендации проведения необходимого разряда, независимо от собственного ритма пациента. Система Shock Advisory System не рекомендует разряд при всех других ритмах ЭКГ, включая асистолию, беспульсовую электрическую активность, идиовентрикулярные ритмы, брадикардию, суправентрикулярные тахикардии, фибрилляцию предсердий или трепетание, блокаду сердца, желудочковые экстрасистолы и нормальные синусовые ритмы. Эти ритмы упомянуты отдельно в рекомендациях AHA. Система SAS не продолжает анализ ЭКГ после решения **SHOCK ADVISED** (РЕКОМЕНДОВАН РАЗРЯД).

### **Рабочие характеристики системы Shock Advisory System**

Анализ ЭКГ с помощью системы Shock Advisory System (SAS) на мониторе-дефибрилляторе LIFEPAK 15 был изучен путем воспроизведения кривых ЭКГ из базы данных Physio-Control через разъем электродов. Для каждой тестируемой ЭКГ решение системы SAS **SHOCK** (РАЗРЯД РЕКОМЕНДОВАН) или **NO SHOCK** (РАЗРЯД НЕ РЕКОМЕНДОВАН) записывалось и сравнивалось с классификацией ритма и рекомендациями по лечению медицинских экспертов. По запросу отчет о результатах проверки может быть получен.

### **Набор тестов системы SAS**

Набор тестов системы SAS состоит из 989 образцов ЭКГ, записанных во время использования дефибриллятора LIFEPAK 5 перед внедрением в медицинское учреждение. Запись ЭКГ производилась с помощью кассетного магнитофона, подключенного к дефибриллятору LIFEPAK 5. Отбор выбранных сегментов ЭКГ и классификация ритма ЭКГ выполнялась медицинскими экспертами. В состав набора тестов системы SAS входят следующие образцы ЭКГ:

- 168 крупноволновых образцов желудочковой фибрилляции (ЖФ) (с размахом амплитуды > 200 мкВ)
- 29 мелковолновых образцов желудочковой фибрилляции (с размахом амплитуды <200 и >80 мкВ)
- 65 образцов желудочковой тахикардии (ЖТ), при которой требуется разряд (ЧСС >120 уд./мин, длительность QRS-комплекса >160 мс, с отсутствующими P-зубцами, в отчете о пациенте медицинским персоналом зафиксировано отсутствие пульса у пациента)
- 43 образца асистолии (с размахом амплитуды <80 мкВ)
- 144 образца нормального синусового ритма (НСР) (синусовый ритм, частота сердечных сокращений 60−100 уд./мин)
- 531 образец другого упорядоченного ритма (включая все виды ритма за исключением тех, которые относятся к другим категориям)
- 2 образца переходов (переход происходит от образца, требующего выполнение разряда, к образцу, не требующему выполнения разряда, или наоборот)
- 5 образцов ритма, требующего выполнение разряда, с артефактом кардиостимулятора (артефакт кардиостимулятора растянут по времени с помощью фильтрации в дефибрилляторе LIFEPAK 5)
- 2 образца ритма, не требующего выполнения разряда, с артефактом кардиостимулятора (артефакт кардиостимулятора растянут по времени с помощью фильтрации в дефибрилляторе LIFEPAK 5)

**Табл. В-1** Общие рабочие характеристики системы SAS монитора-дефибриллятора LIFEPAK 15

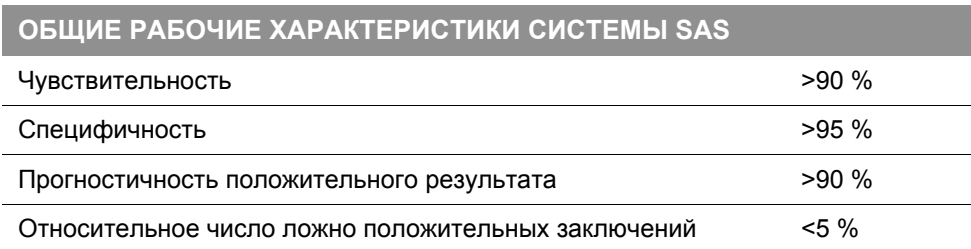

#### **Табл. В-2** Общие рабочие характеристики системы SAS монитора-дефибриллятора LIFEPAK 15 по категориям ритма

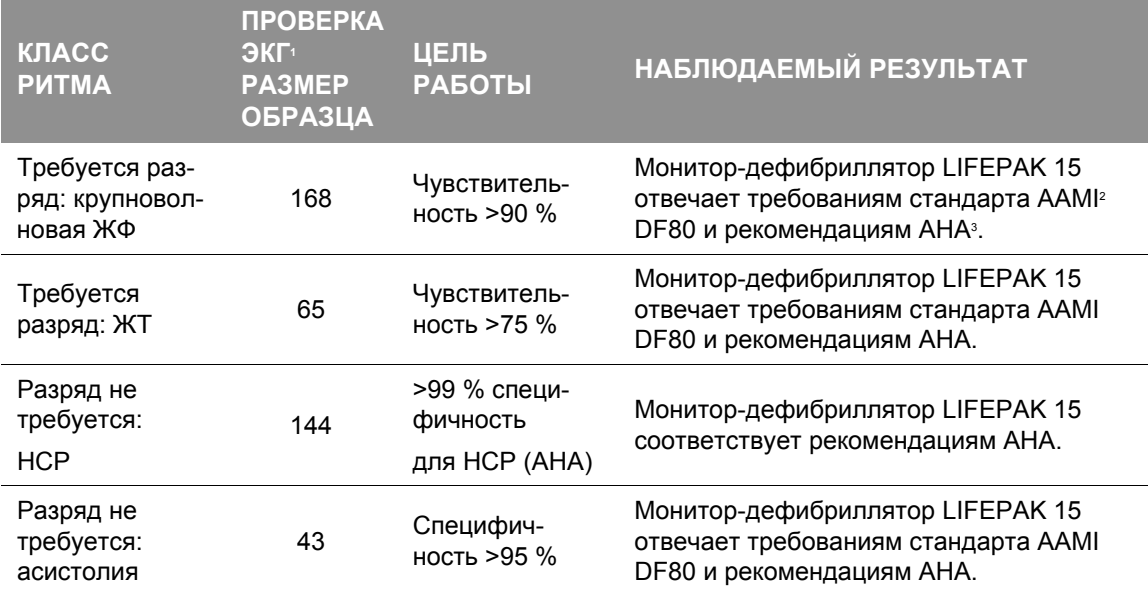

### **Система Shock Advisory System**

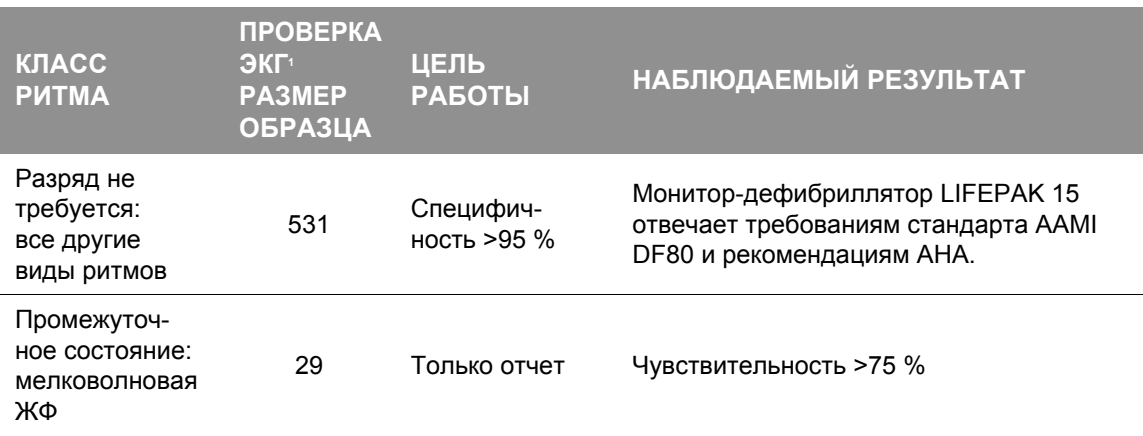

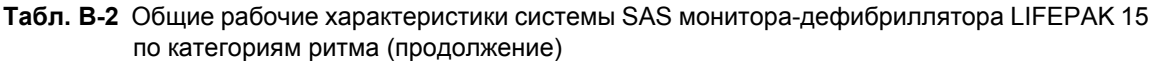

1 Каждый образец запускается 10 раз асинхронно.

2 Ассоциация по усовершенствованию медицинского оборудования (Association for the Advancement of Medical Instrumentation — AAMI). DF80: 2003 Medical electrical equipment (Медицинское электрическое оборудование), часть 2-4, раздел 6.8.3 aa) 3) данные основной производительности детектора распознавания ритма. Arlington, VA: AAMI, 2004.

3 Automatic External Defibrillators for Public Access Defibrillation: Recommendations for Specifying and Reporting Arrhythmia Analysis Algorithm Performance, Incorporating New Waveforms, and Enhancing Safety. American Heart Association (AHA) Task Force on Automatic External Defibrillation, Subcommittee on AED Safety and Efficacy. *Circulation*, 1997: Vol. 95: 1677-1682.

ЖФ — желудочковая фибрилляция

ЖТ — желудочковая тахикардия

НСР — нормальный синусовый ритм

### **Контроль проведения разряда оператором**

При обнаружении ритма, требующего выполнения дефибрилляционного разряда, система Shock Advisory System инициирует автоматическое накопление заряда АНД. Когда разряд рекомендован, оператор нажимает кнопку **РАЗРЯДА**, чтобы произвести разряд дефибриллятора пациенту.

### **Система непрерывного наблюдения за состоянием пациента (СННП)**

Система непрерывного наблюдения за состоянием пациента (СННП) осуществляет автоматический мониторинг ритма ЭКГ пациента для выявления ритма, при котором, возможно, потребуется выполнение разряда при подключенных электродах и включенном АНД. СННП не активна во время анализа ЭКГ или когда АНД находится в цикле СЛР.

### **Обнаружение движений**

Система Shock Advisory System регистрирует движения пациента независимо от анализа ЭКГ. Детектор движения встроен в монитор-дефибриллятор LIFEPAK 15. Параметр **MOTION DETECTION** (ОБНАРУЖЕНИЕ ДВИЖЕНИЯ) можно включить (**ON**) или выключить (**OFF**). Дополнительную информацию см. в документе *Параметры настройки мониторадефибриллятора LIFEPAK 15*, который предоставляется вместе с устройством.

Причиной возникновения движений может стать, например, СЛР, движение спасателя, движение пациента или внутренний кардиостимулятор. Если изменения значения сигнала трансторакального импеданса превышают максимальный предел, то система Shock Advisory System определяет наличие движения пациента. Если обнаружено движение, анализ ЭКГ приостанавливается. Подсказки оператору выдаются в виде визуального сообщения и речевой подсказки и сопровождаются звуковым сигналом тревоги. Если через 10 секунд движение не прекратилось, сигнал о наличии движения выключается и возобновляется выполнение прерванного анализа. Это позволяет избежать задержек в ситуациях, когда остановить движение невозможно. Однако спасатель должен по возможности устранить причину движения, чтобы снизить вероятность появления артефактов на ЭКГ.

Существуют две основные причины, по которым анализ ЭКГ приостанавливается: когда выдается сигнал тревоги по движению и когда спасатель должен по возможности устранить причину движения.

- 1. Движение может стать причиной появления артефактов в сигнале ЭКГ. Наличие артефактов может привести к тому, что ритм ЭКГ, не требующий выполнения дефибрилляции, будет выглядеть как ритм, требующий выполнения дефибрилляции. Например, сокращения грудной клетки во время асистолии могут выглядеть как желудочковая тахикардия, при которой требуется разряд. С другой стороны, наличие артефактов может привести к тому, что ритм ЭКГ, требующий выполнения дефибрилляции, будет выглядеть как ритм, не требующий проведения разряда. Например, сокращения грудной клетки во время фибрилляции желудочков могут напоминать упорядоченный ритм, т. е. ритм, не требующий проведения дефибрилляции.
- 2. Движения могут быть вызваны действиями спасателя. Чтобы уменьшить риск непреднамеренного прохождения разряда через спасателя, сигнал тревоги по движению напоминает спасателю о необходимости отойти от пациента. Это остановит движение пациента, и анализ ЭКГ будет продолжен.

# **Г**

# **ПРИЛОЖЕНИЕ Г РЕКОМЕНДАЦИИ ПО ЭЛЕКТРОМАГНИТНОЙ СОВМЕСТИМОСТИ**

В данном приложении содержатся рекомендации и декларация изготовителя по электромагнитной совместимости.
# Рекомендации по электромагнитной совместимости

#### **Электромагнитное излучение**

**Табл. Г-1** Рекомендации и декларация изготовителя — электромагнитное излучение

Монитор-дефибриллятор LIFEPAK 15 предназначен для использования в электромагнитной среде, определенной далее. Оператор или пользователь монитора-дефибриллятора LIFEPAK 15 должен убедиться, что устройство используется именно в такой среде.

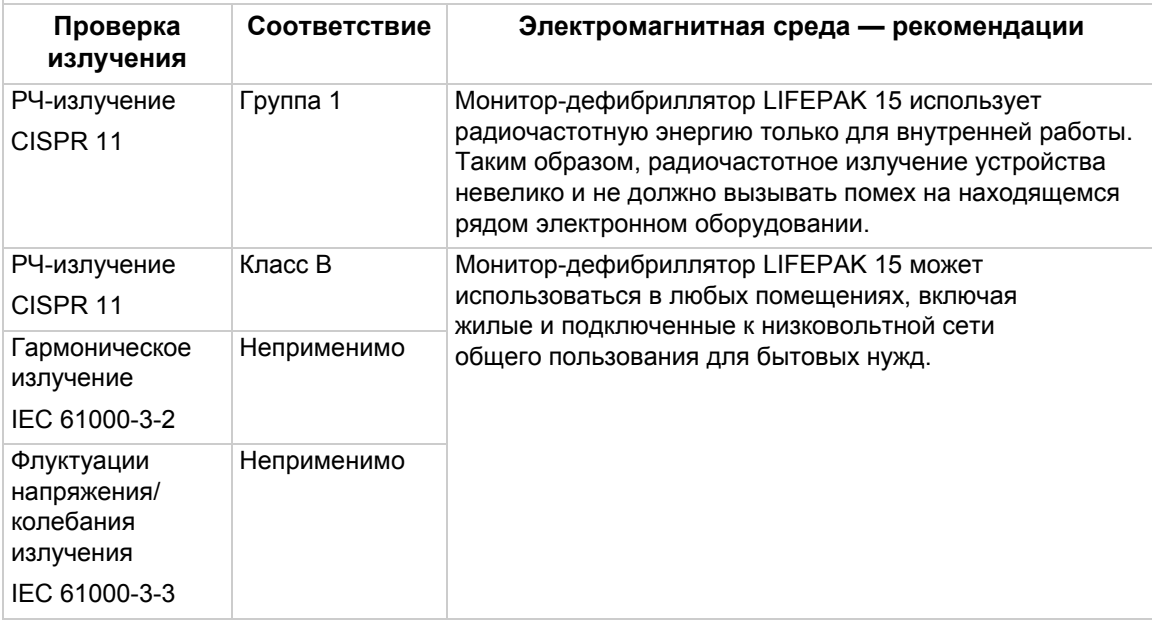

#### **Основная производительность**

Монитор-дефибриллятор LIFEPAK 15 обеспечивает безопасное и эффективное проведение дефибрилляции и мониторинга пациента при работе в электромагнитной среде, описанной в таблицах с [Табл](#page-325-0). Г-2 по [Табл](#page-328-0). Г-4.

#### **Защита от электромагнитного излучения**

<span id="page-325-0"></span>**Табл. Г-2** Рекомендации и декларация изготовителя — защита от электромагнитного излучения

Монитор-дефибриллятор LIFEPAK 15 предназначен для использования в электромагнитной среде, определенной далее. Оператор или пользователь монитора-дефибриллятора LIFEPAK 15 должен убедиться, что устройство используется именно в такой среде.

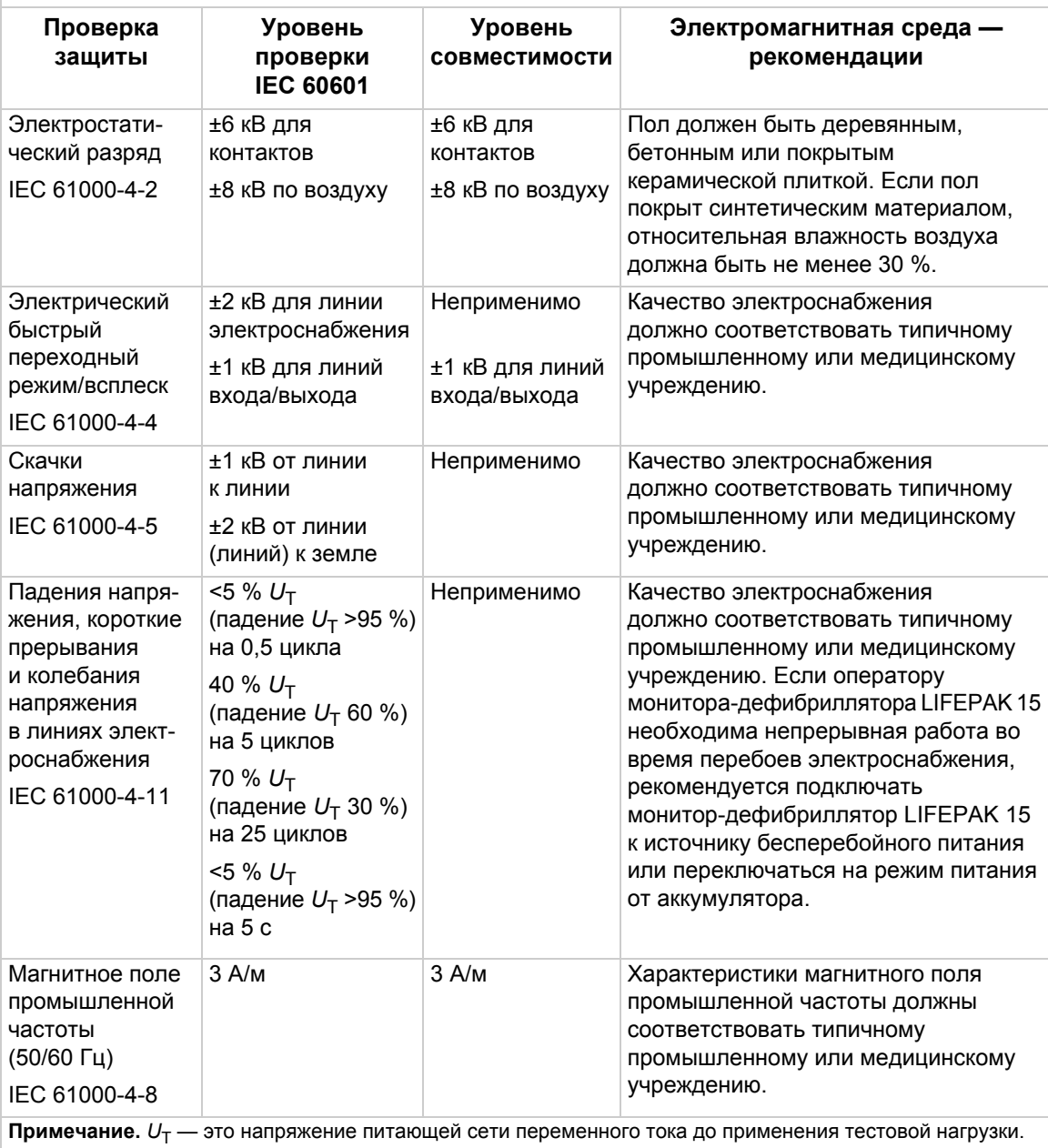

**Табл. Г-3** Рекомендации и декларация изготовителя — защита от электромагнитного излучения

Монитор-дефибриллятор LIFEPAK 15 предназначен для использования в электромагнитной среде, определенной далее. Оператор или пользователь монитора-дефибриллятора LIFEPAK 15 должен убедиться, что устройство используется именно в такой среде.

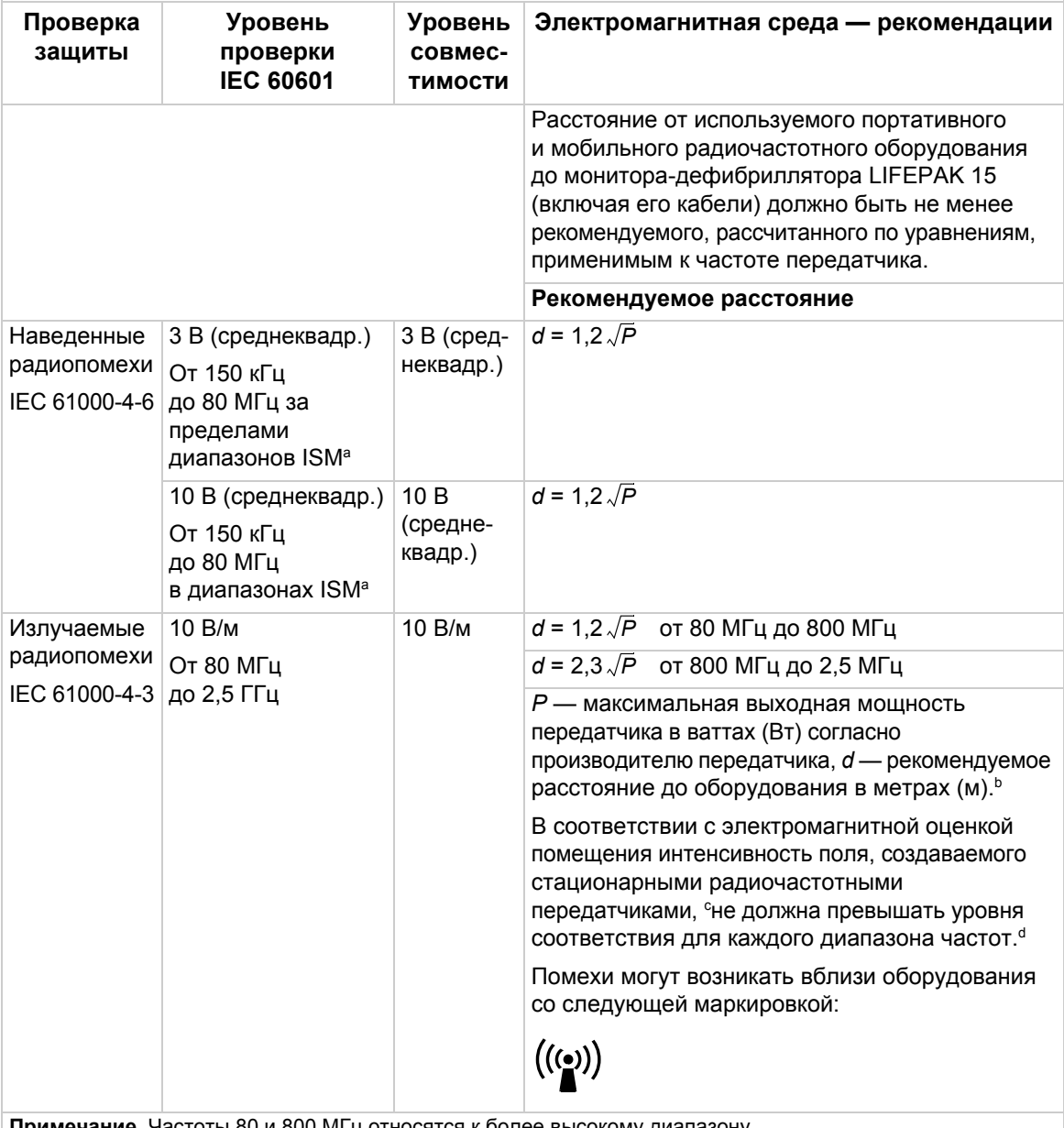

**Примечание.** Частоты 80 и 800 МГц относятся к более высокому диапазону. **Примечание.** Эти рекомендации могут быть применимы не во всех ситуациях. На распространение электромагнитных волн влияет поглощение их различными структурами, а также их отражение от различных структур, объектов и людей.

<sup>a</sup> Диапазоны ISM (industrial — промышленный, scientific — научный и medical — медицинский) от 150 кГц до 80 МГц — это диапазоны от 6,765 до 6,795 МГц; от 13,553 до 13,567 МГц; от 26,957 до 27,283 МГц и от 40,66 до 40,70 МГц.

#### **Рекомендации по электромагнитной совместимости**

- <sup>b</sup> Уровни соответствия в частотных диапазонах ISM от 150 кГц до 80 МГц и от 80 МГц до 2,5 ГГц предназначены для снижения вероятности помех от мобильного или портативного оборудования связи, если это оборудование случайно окажется рядом с пациентом. По этой причине при расчете рекомендуемого расстояния до передатчиков в этих частотных диапазонах используется дополнительный коэффициент 10/3.
- <sup>c</sup> Мощность поля, создаваемого стационарными передатчиками, такими как базовые станции для радио- и сотовых/ беспроводных телефонов и наземных портативных раций, любительского радио, AM- и FM-радиовещания и телевещания, невозможно точно рассчитать. Перед работой в электромагнитной среде, подверженной влиянию стационарных радиочастотных передатчиков, необходимо произвести электромагнитную оценку среды. Если измеренная мощность поля в месте использования монитора-дефибриллятора LIFEPAK 15 превышает соответствующий допустимый уровень РЧ-излучения, указанный выше, необходимо проверить правильность работы монитора-дефибриллятора LIFEPAK 15. В случае обнаружения неправильной работы устройства могут потребоваться дополнительные действия, например изменение ориентации или местоположения мониторадефибриллятора LIFEPAK 15.

<sup>d</sup> В частотных диапазонах от 150 кГц до 80 МГц мощность поля не должна превышать 3 В/м.

#### **Расстояние**

<span id="page-328-0"></span>**Табл. Г-4** Рекомендуемые расстояния от портативного и мобильного радиочастотного оборудования связи до монитора-дефибриллятора LIFEPAK 15

Монитор-дефибриллятор LIFEPAK 15 предназначен для использования в электромагнитной среде с контролируемыми радиочастотными колебаниями. Оператор или пользователь мониторадефибриллятора LIFEPAK 15 может ограничить электромагнитные помехи, обеспечивая минимальное расстояние от портативного и мобильного радиочастотного оборудования связи (передатчиков) до монитора-дефибриллятора LIFEPAK 15, соответствующее нижеследующим рекомендациям, которые основаны на максимальной выходной мощности оборудования связи.

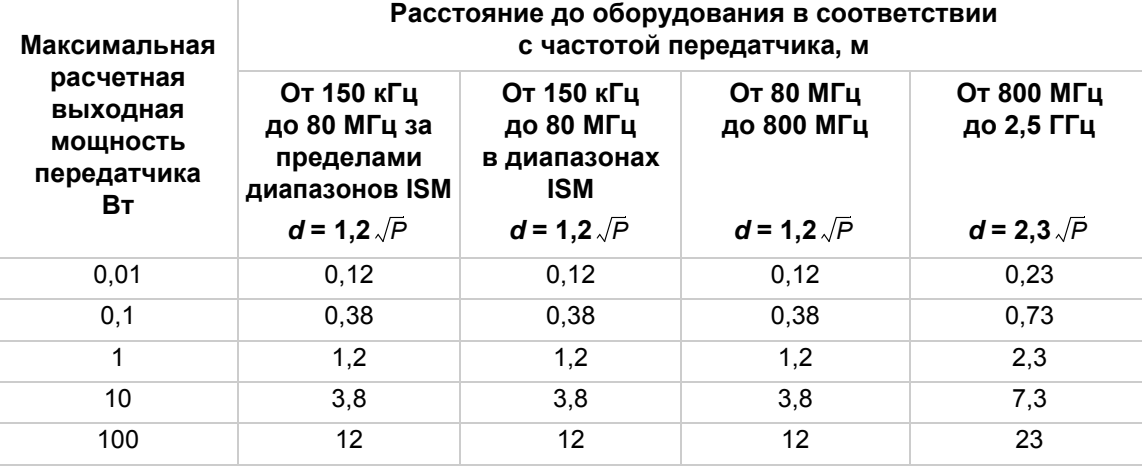

Для передатчиков, максимальная расчетная выходная мощность которых не приведена в таблице, рекомендуемое расстояние *d* (в метрах) определяется по уравнению, применимому к частоте передатчика, где *P* — максимальная расчетная выходная мощность передатчика в ваттах (Вт) согласно данным производителя передатчика.

**Примечание.** При частотах 80 и 800 МГц следует использовать расстояние, применимое к более высокому частотному диапазону.

**Примечание.** Диапазоны ISM (industrial — промышленный, scientific — научный и medical — медицинский) от 150 кГц до 80 МГц — это диапазоны от 6,765 до 6,795 МГц; от 13,553 до 13,567 МГц; от 26,957 до 27,283 МГц и от 40,66 до 40,70 МГц.

**Примечание.** При расчете рекомендуемого расстояния до передатчиков в частотных диапазонах ISM от 150 кГц до 80 МГц и от 80 МГц до 2,5 ГГц используется дополнительный коэффициент 10/3 для снижения вероятности помех от мобильного или портативного оборудования связи, если это оборудование случайно окажется рядом с пациентом.

**Примечание.** Эти рекомендации могут быть применимы не во всех ситуациях. На распространение электромагнитных волн влияет поглощение их различными структурами, а также их отражение от различных структур, объектов и людей.

# **Д**

# **ОБОЗНАЧЕНИЯ**

В данном приложении содержится информация об обозначениях, которые используются в данной инструкции по эксплуатации или на мониторе-дефибрилляторе LIFEPAK 15, его принадлежностях, упаковке или средствах обучения.

<span id="page-332-1"></span>Обозначения, приведенные в [Табл](#page-332-0). Д-1, можно найти в данной инструкции по эксплуатации или на мониторе-дефибрилляторе LIFEPAK 15, его принадлежностях, упаковке или средствах обучения.

<span id="page-332-0"></span>**Табл. Д-1** Обозначения

<span id="page-332-2"></span>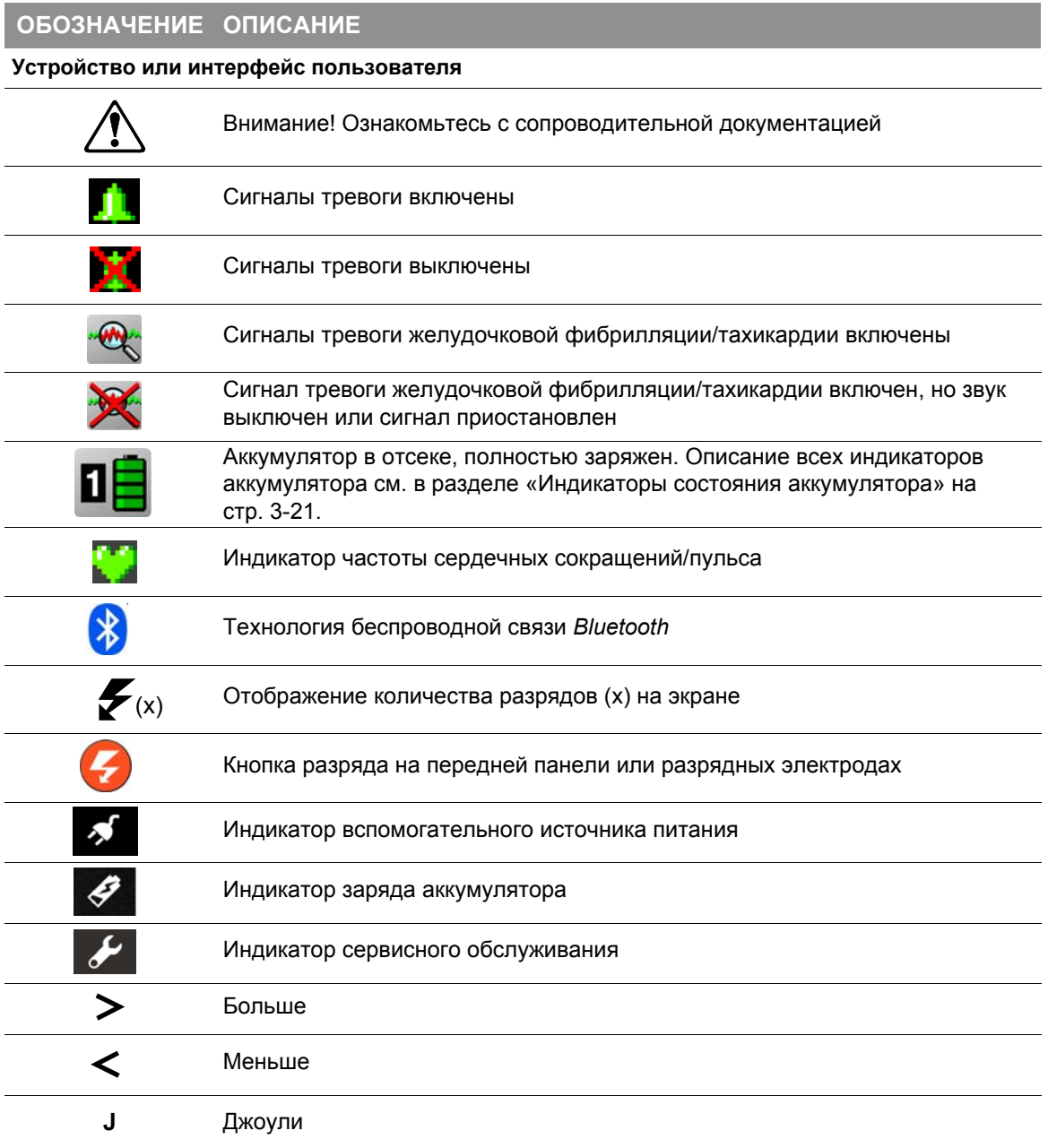

<span id="page-333-0"></span>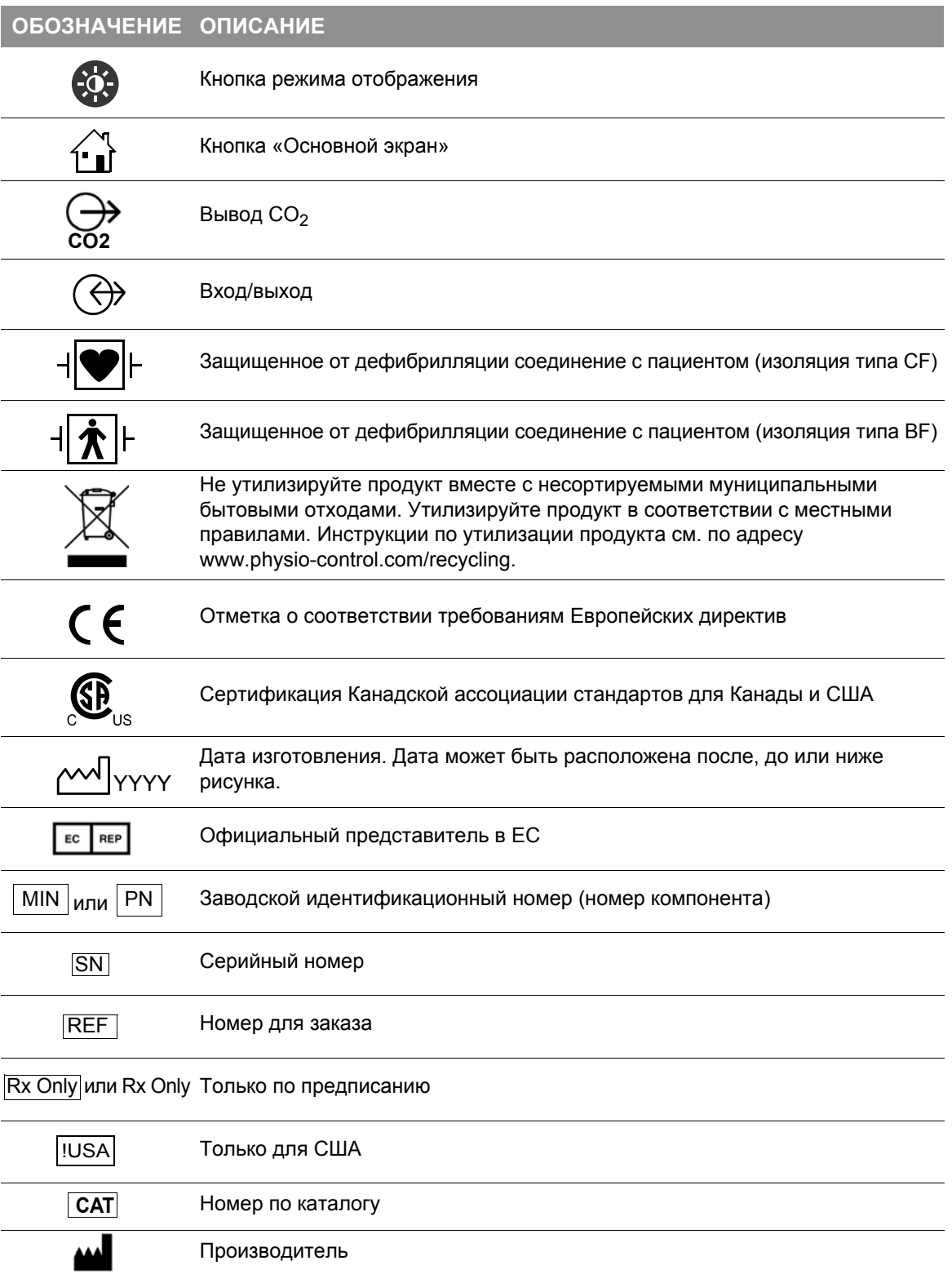

**ПРИЛОЖЕНИЕ Д**

<span id="page-334-3"></span><span id="page-334-2"></span><span id="page-334-1"></span><span id="page-334-0"></span>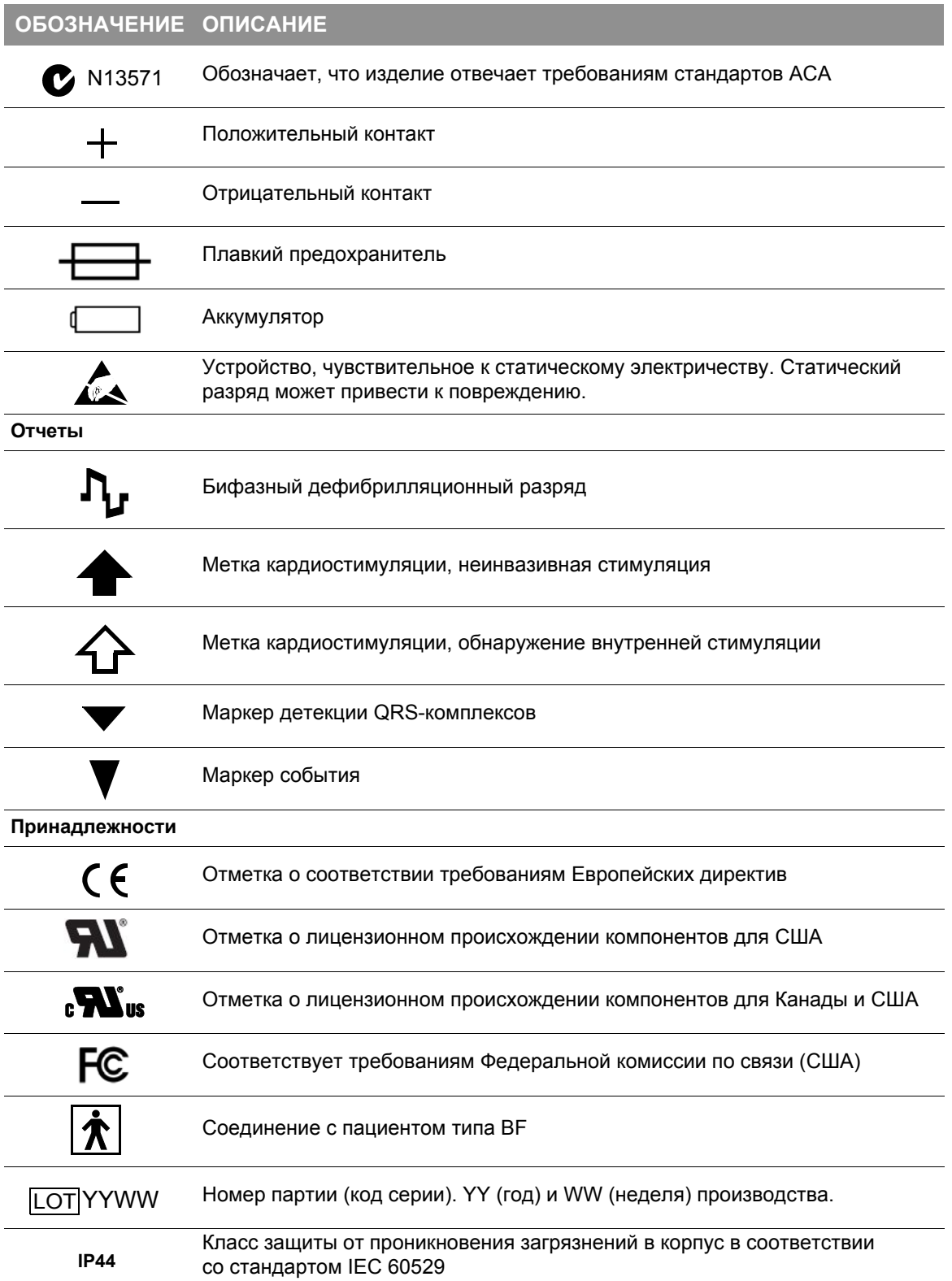

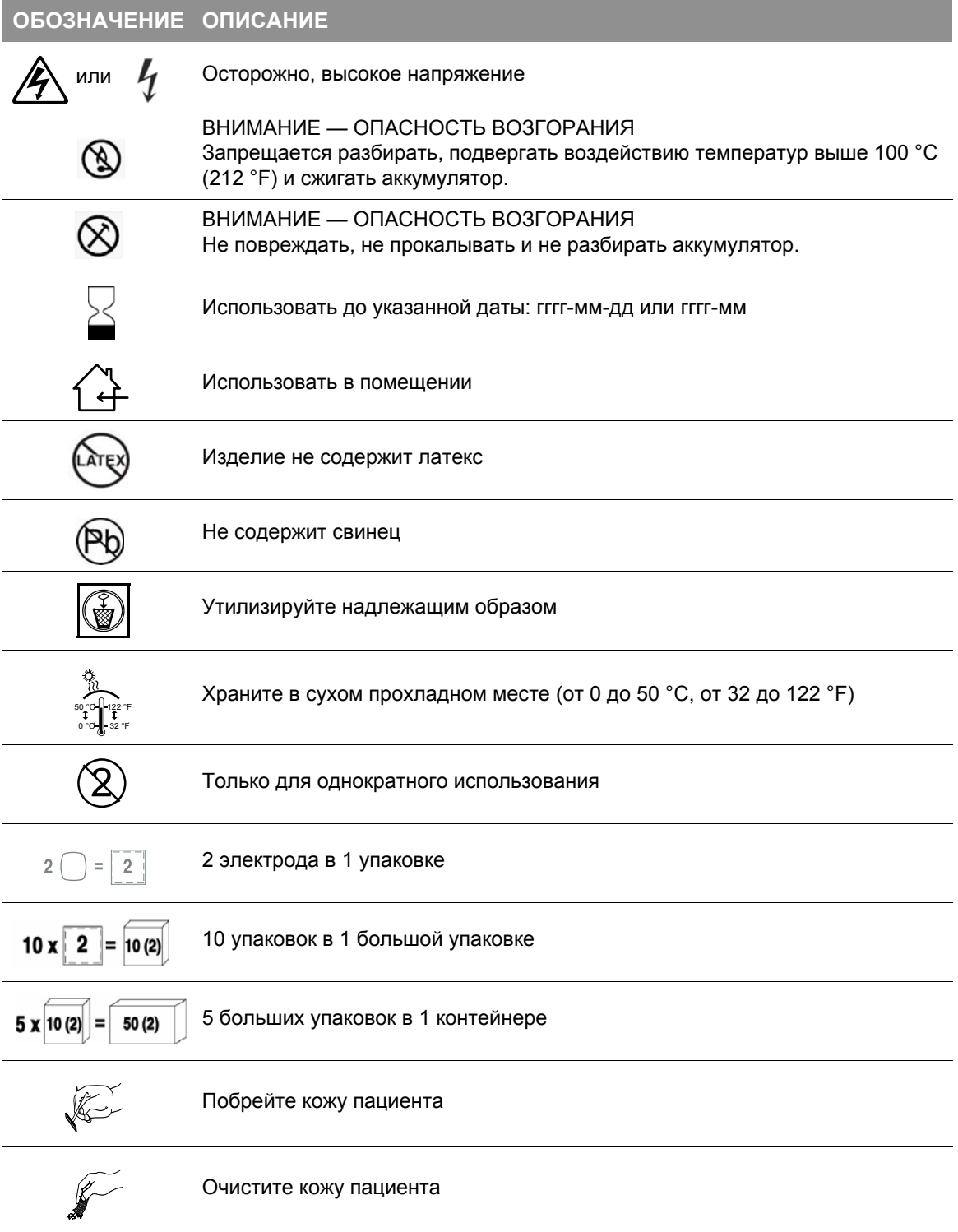

**ПРИЛОЖЕНИЕ Д**

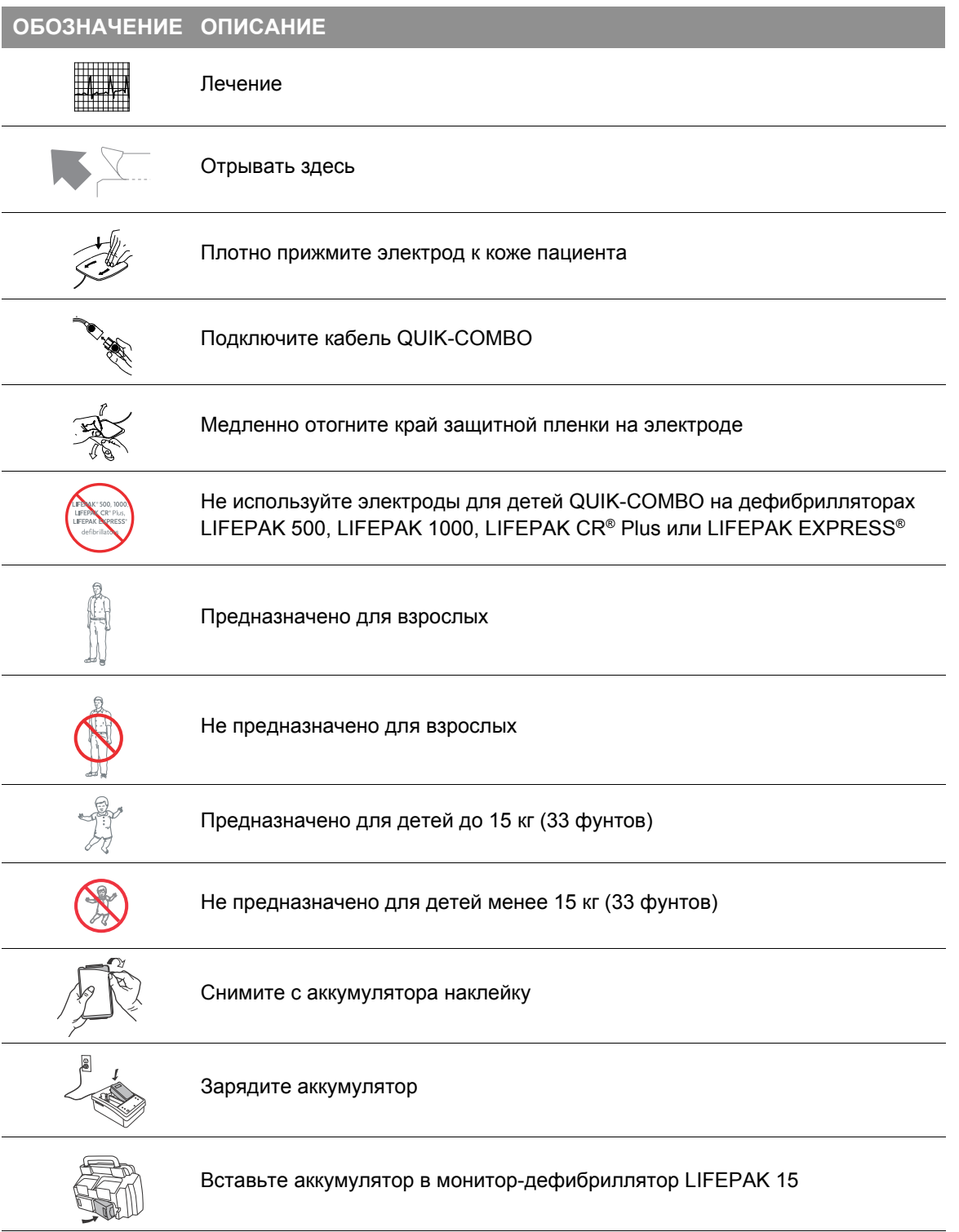

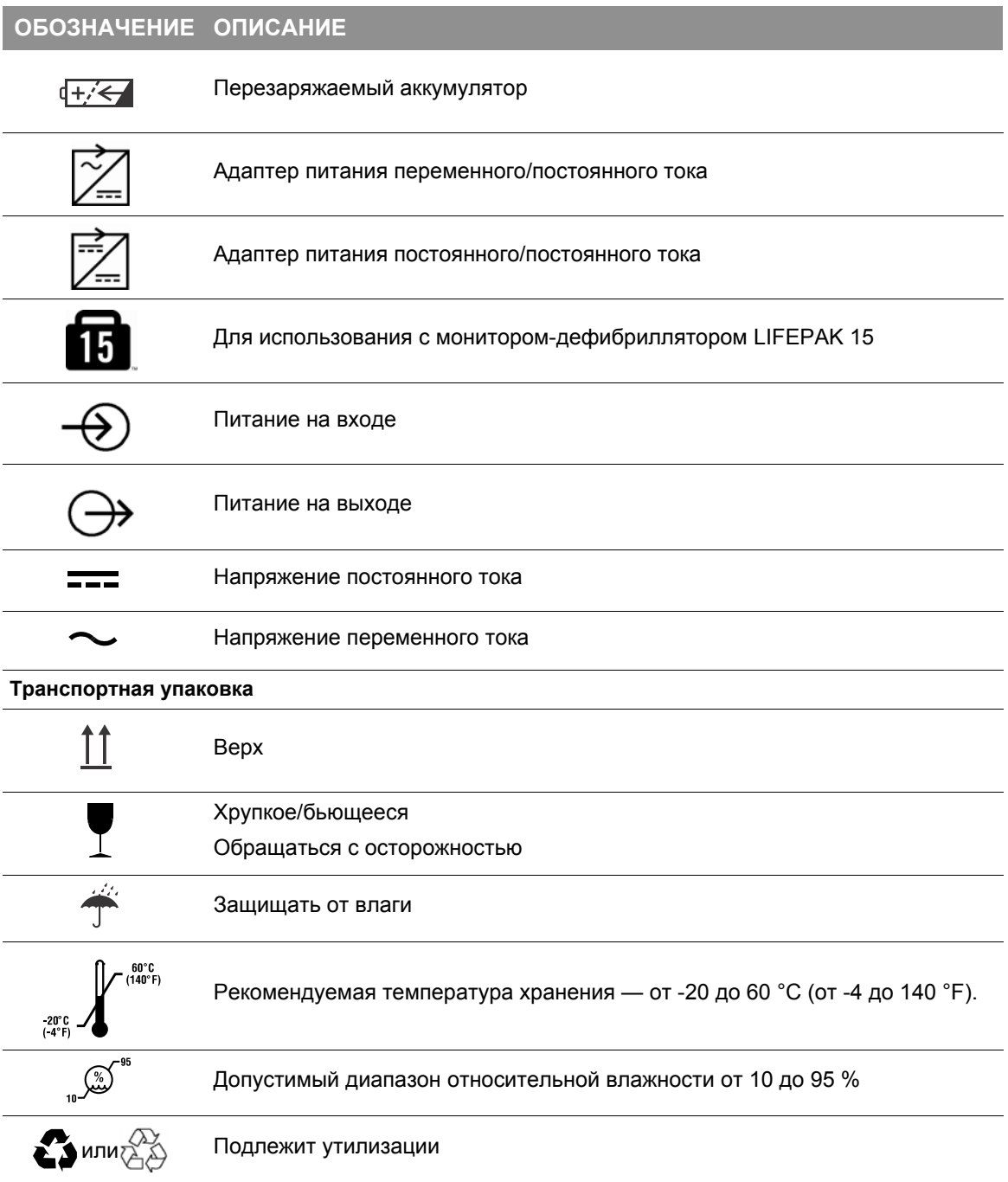

#### **Числа**

4-проводный кабель [4-9](#page-54-0) 5-проводный кабель [4-9](#page-54-0)

# **C**

CO<sub>2</sub> комплект FilterLine [4-56](#page-101-0) обнаружение [4-60](#page-105-0) параметры шкалы [4-59](#page-104-0) сигналы тревоги [4-60](#page-105-1) CO2 в конце [спокойного](#page-99-0) выдоха (см. EtCO2) CODE SUMMARY [7-5](#page-198-0) вводная часть [7-6](#page-199-0) журнал событий и основных показателей состояния организма [7-6](#page-199-1) запись критического события [7-5](#page-198-0) отчет о кардиостимуляции [7-11](#page-204-0) отчет о проверке пациента [7-10](#page-203-0) отчет о разряде [7-10](#page-203-1) отчет по анализу [7-10](#page-203-2) события в виде кривых [7-8](#page-201-0) cprMAX [A-13](#page-288-0)

# **E**

Editing archived records [7-15](#page-208-0) EtCO2 анализ кривых [4-57](#page-102-0) капнография [4-56](#page-101-1) мониторинг [4-54](#page-99-0) обнаружение CO2 [4-60](#page-105-0) параметры шкалы CO2 [4-59](#page-104-0) предназначение [4-54](#page-99-1) советы по устранению неполадок [4-61](#page-106-0) тревоги CO2 [4-60](#page-105-1) Events (События), меню [3-28](#page-45-0)

#### **J**

J-точка ST-сегмента (STJ) [4-82](#page-127-0)

#### **M**

Maintenance Due (Необходимо провести ТО), сообщение [10-3](#page-246-0)

#### **O**

Options (Параметры), меню [3-26](#page-43-0)

#### **P**

Physio Service Class [8-7](#page-216-0)

#### **Q**

QRS-комплекс [5-34,](#page-165-0) [5-43,](#page-174-0) [10-11](#page-254-0), [10-12](#page-255-0) и внутренний кардиостимулятор [4-13](#page-58-0)

### **S**

SAS В[-1](#page-316-0) импеданс контактов электрода В[-1](#page-316-1) набор тестов В[-2](#page-317-0) обнаружение движений В[-5](#page-320-0) рабочие характеристики В[-2](#page-317-1) рекомендации по выполнению разряда В[-1](#page-316-2) Shock Advisory System (SAS) [5-9](#page-140-0), В[-1](#page-316-0) SpCO [4-33](#page-78-0) выполнение [4-36](#page-81-0) предназначение [4-30](#page-75-0) рекомендации [4-37](#page-82-0) советы по устранению неполадок [4-40](#page-85-0) SpMet [4-33](#page-78-0) выполнение [4-36](#page-81-0) предназначение [4-30](#page-75-0) рекомендации [4-37](#page-82-0) советы по устранению неполадок [4-40](#page-85-0) SpO2 [4-33](#page-78-0) время усреднения [4-39](#page-84-0) выполнение [4-36](#page-81-1) кривая [4-37](#page-82-1) настройка громкости звука пульса [4-38](#page-83-0) настройка чувствительности [4-38](#page-83-1) предназначение [4-30](#page-75-0) советы по устранению неполадок [4-40](#page-85-0)

## **А**

автоматическая наружная [дефибрилляция](#page-140-0) (см. режим АНД) автопроверка [10-5](#page-248-0) адаптер питания [9-3](#page-234-0) гарантия [9-11](#page-242-0) основные сведения [9-3](#page-234-0) переменный ток, работа [9-6](#page-237-0) постоянный ток, работа [9-7](#page-238-0) техническое и сервисное обслуживание [9-9](#page-240-0) устранение неполадок [9-10](#page-241-0) аккумуляторы замена [10-16](#page-259-0) обслуживание [10-13](#page-256-0) получение новых [10-14](#page-257-0) снятие [3-15](#page-32-0) технические характеристики [A-16](#page-291-0) указатель уровня заряда [3-15](#page-32-1) установка [3-15](#page-32-0) утилизация [10-16](#page-259-1) хранение [10-15](#page-258-0) Американская кардиологическая ассоциация [5-9,](#page-140-1) [5-11](#page-142-0), [5-31](#page-162-0) анализ кривых для EtCO2 [4-57](#page-102-0) архивированные записи [7-13](#page-206-0) доступ [7-13](#page-206-1) печать [7-14](#page-207-0) редактирование [7-15](#page-208-0) удаление [7-16](#page-209-0) Ассоциация по усовершенствованию медицинского оборудования (Association for the Advancement of Medical Instrumentation — AAMI) [4-26](#page-71-0)

# **Б**

безопасность обозначения Д[-1](#page-332-1) опасность [2-3](#page-14-0) осторожно [2-3](#page-14-1) предупреждение [2-3](#page-14-2) сведения [2-1](#page-12-0) термины [2-3](#page-14-3) бумага, загрузка [10-19](#page-262-0) быстрая установка сигналов тревоги, настройка [3-23](#page-40-0)

[© 2007-2013 Physio-Control, Inc.](#page-3-0) Вариструкции по эксплуатации монитора-дефибриллятора LIFEPAK 15 Предметный указатель-1

#### **В**

ввод данных пациента [3-27](#page-44-0) вводная часть, CODE SUMMARY [7-6](#page-199-0) время усреднения, SpO2 [4-39](#page-84-0) выбор манжеты для НИАД [4-47](#page-92-0)

# **Г**

гарантия [10-27](#page-270-0) гипоксемия [4-30](#page-75-0) графики тенденций [4-84](#page-129-0) громкость звука фиксации систолы, настройка [4-6](#page-51-0) громкость, настройка для систолы [4-6](#page-51-0)

# **Д**

данные пациента, ввод [3-27](#page-44-0) данные, передача [8-3](#page-212-0) датчик температура [4-76](#page-121-0) датчик пульсоксиметра, очистка [4-39](#page-84-1) датчик, используемый для мониторинга инвазивного давления [4-65](#page-110-0) дефибрилляция режим АНД выполнение [5-11](#page-142-0) предназначение [5-9](#page-140-0) советы по устранению неполадок [5-23](#page-154-0) ручной режим выполнение [5-30](#page-161-0) предназначение [5-27](#page-158-0) советы по устранению неполадок [5-36](#page-167-0) элементы управления [3-5](#page-22-0) для детей мониторинг ЭКГ [5-49](#page-180-0) терапия [5-49](#page-180-0)

#### **Е**

Европейский Совет по реанимации [5-9,](#page-140-1) [5-11](#page-142-0), [5-31](#page-162-0)

#### **Ж**

желудочковая тахикардия В[-1](#page-316-3) желудочковая фибрилляция В[-1](#page-316-3) жесткие [разрядные](#page-187-0) электроды (см. разрядные электроды) журнал событий и основных показателей состояния организма [7-6](#page-199-1)

#### **З**

заводские настройки по умолчанию [A-20](#page-295-0) загрузка бумаги [10-19](#page-262-0) замена аккумуляторов [10-16](#page-259-0) Запись о пациенте [7-3](#page-196-0) звуковой сигнал [3-24](#page-41-0)

#### **И**

ИК-спектроскопия Microstream [4-56](#page-101-2) имплантированные дефибрилляторы [4-7](#page-52-0) имплантированные кардиостимуляторы [4-7,](#page-52-0) [4-12](#page-57-0) ИМПСТ (инфаркт миокарда с подъемом ST-сегмента) [4-26](#page-71-1) инвазивное давление датчик, очистка [4-69](#page-114-0) использование датчика для измерения [4-65](#page-110-0) мониторинг [4-65](#page-110-1) нулевая точка отсчета [4-68](#page-113-0) система вливания [4-68](#page-113-1) советы по устранению неполадок [4-70](#page-115-0) индикатор заряда [3-15](#page-32-1) индикатор частоты сердечных сокращений/пульса Д[-1](#page-332-2)

#### **К**

кабель на 3 отведения [4-9](#page-54-0) Канадская ассоциация стандартов Д[-2](#page-333-0) капнография [4-56](#page-101-1) карбоксигемоглобинемия [4-30](#page-75-0) кардиостимуляторы, мониторинг пациентов [4-7](#page-52-0), [4-12](#page-57-0) кардиостимуляция [5-40](#page-171-0) QRS-комплекс [5-43](#page-174-0)

отчет [7-11](#page-204-0) советы по устранению неполадок [5-45](#page-176-0) комплект FilterLine [4-56](#page-101-0) компьютеризированный анализ ЭКГ [4-26](#page-71-2) концентрация [карбоксигемоглобина](#page-75-1) (см. SpCO) концентрация [метгемоглобина](#page-75-1) (см. SpMet) крышка USB-порта [3-13](#page-30-0)

#### **М**

маркер детекции R-зубца Д[-3](#page-334-0) маркер события Д[-3](#page-334-1) меню Events (События) [3-28](#page-45-0) Options (Параметры) [3-26](#page-43-0) Options/Patient (Параметры/ пациент) [3-27](#page-44-1) сигналы тревоги [3-23](#page-40-1) метгемоглобинемия [4-30](#page-75-0) метка кардиостимуляции внутренняя стимуляция Д[-3](#page-334-2) неинвазивная электрокардиостимуляция Д[-3](#page-334-3) методики отсеивания артефактов в НИАД [4-46](#page-91-0) метроном [5-14](#page-145-0), [5-31](#page-162-1), [5-33](#page-164-0) выбор возраста и наличия воздуховода [5-32](#page-163-0) и длительность СЛР [5-17](#page-148-0) соотношение компрессиивентиляция [5-32](#page-163-1) монитор-дефибриллятор LIFEPAK 15 заводские настройки по умолчанию [A-20](#page-295-0) основные сведения [3-1](#page-18-0) предназначение [1-4](#page-9-0) проверка [10-5](#page-248-1) профилактическое обслуживание [10-4](#page-247-0) режимы [1-5](#page-10-0), [A-1](#page-276-0) технические характеристики [A-1](#page-276-1) мониторинг EtCO2 [4-54](#page-99-0) SpCO [4-33](#page-78-0) SpMet [4-33](#page-78-0) SpO2 [4-33](#page-78-0) имплантированный

кардиостимулятор, пациенты [4-12](#page-57-0) инвазивное давление (ИД) [4-65](#page-110-1) наложение электродов, особые случаи [4-7](#page-52-1) НИАД [4-47](#page-92-1) отведение разрядных электродов, использование [4-8](#page-53-0) рекомендации [5-22](#page-153-0) температура [4-74](#page-119-0) тенденции ST-сегмента [4-80](#page-125-0) тенденции основных показателей жизнедеятельности [4-80](#page-125-0) ЭКГ [4-3](#page-48-0) ЭКГ для детей [5-49](#page-180-0) ЭКГ отведения в области сердца [4-11](#page-56-0) мониторинг с рекомендациями [5-22](#page-153-0)

#### **Н**

Наложение апикального разрядного электрода [5-6](#page-137-0) наложение апикального разрядного электрода [4-6](#page-51-1) наложение стернального разрядного электрода [4-7,](#page-52-2) [5-6](#page-137-1) настройка сигналов тревоги [3-23](#page-40-0) неинвазивная электрокардиостимуляция [5-40](#page-171-0) выполнение [5-42](#page-173-0) предназначение [5-40](#page-171-1) советы по устранению неполадок [5-45](#page-176-0) НИАД выбор манжеты [4-47](#page-92-0) выполнение [4-47](#page-92-1) методики отсеивания артефактов [4-46](#page-91-0) осциллометрический метод измерения [4-46](#page-91-1) предназначение [4-44](#page-89-0) принадлежности для очистки [4-50](#page-95-0) советы по устранению неполадок [4-51](#page-96-0) нулевая точка отсчета для ИД [4-68](#page-113-0)

#### **О**

обслуживание по расписанию [10-3](#page-246-1) общие сведения по устранению неполадок [10-20](#page-263-0) объем памяти [7-11](#page-204-1) опорные метки [4-25](#page-70-0) основной экран [3-17](#page-34-0) основные сведения [3-1](#page-18-0) острый коронарный синдром (ОКС) [4-18](#page-63-0) осциллометрический метод измерения [4-46](#page-91-1) отведения в области сердца места наложения электродов [4-19](#page-64-0) цветовая маркировка [4-12](#page-57-1) отведения в области сердца мониторинг с использованием [4-11](#page-56-0) отмена ЭКГ из-за шумов в сигнале [4-22](#page-67-0) отсеки для аккумуляторов [3-13](#page-30-1) отчет о пациенте архивированный доступ [7-13](#page-206-1) печать [7-14](#page-207-0) редактирование [7-15](#page-208-0) удаление [7-16](#page-209-0) текущий, печать [7-12](#page-205-0) отчет о проверке пациента [7-10](#page-203-0) отчет о разряде [7-10](#page-203-1) отчет по анализу [7-10](#page-203-2) отчеты, форматы ЭКГ [4-24](#page-69-0) очистка датчик пульсоксиметра [4-39](#page-84-1) датчики ИД [4-69](#page-114-0) принадлежности НИАД [4-50](#page-95-0) разрядные электроды [6-7](#page-188-0) разрядные электроды для детей [6-10](#page-191-0) устройство [9-9](#page-240-1), [10-17](#page-260-0)

#### **П**

параметры настройки заводские настройки по умолчанию [A-20](#page-295-0) специальные для АНД [5-19](#page-150-0) передача отчет [8-15](#page-224-0) передача данных [8-3](#page-212-0)

архивированная запись о пациенте [8-13](#page-222-0) беспроводная связь [8-5](#page-214-0) значок Bluetooth [8-6](#page-215-0) пароль Bluetooth [8-7](#page-216-1) получающие учреждения [8-4](#page-213-0) прямое подключение [8-11](#page-220-0) текущая запись о пациенте [8-13](#page-222-1) устранение неполадок [8-16](#page-225-0) фильтр поиска Bluetooth [8-7](#page-216-0) переднебоковое расположение для мониторинга [4-6](#page-51-2) переднебоковое расположение для терапии [5-6](#page-137-2) печать архивированные записи [7-14](#page-207-0) текущий отчет о пациенте [7-12](#page-205-0) плетизмографическая кривая [4-37](#page-82-1) подготовка кожи [5-5](#page-136-0) показатели жизнедеятельности журнал [7-6](#page-199-1) просмотр тенденций [4-84](#page-129-0) пользовательская проверка [10-6](#page-249-0) порты вывода данных, настройка [8-4](#page-213-0) пределы для сигналов тревоги [A-17](#page-292-0) принадлежности [10-28](#page-271-0) проверка автоматическая [10-5](#page-248-0) пользовательская [10-6](#page-249-0) профилактическая [10-4](#page-247-0) разрядные электроды [6-7](#page-188-1) расписание [10-3](#page-246-1) самостоятельно [10-5](#page-248-1) проверка кабеля [10-4](#page-247-1) проверка функций [10-7](#page-250-0) проверка, функции кабель ЭКГ пациента [10-7](#page-250-1) разрядные электроды [10-8](#page-251-0) терапевтический кабель [10-4](#page-247-2) программа анализа ЭКГ по 12 отведениям, разработанная в Университете г. Глазго [4-23](#page-68-0), [4-80](#page-125-1) профилактическое обслуживание [10-4](#page-247-0) пульсоксиметр [4-30](#page-75-2), [4-33](#page-78-0)

 $\circ$  2007-2013 Physio-Control, Inc. В Инструкции по эксплуатации монитора-дефибриллятора LIFEPAK 15 Предметный указатель-3

#### **Р**

работа адаптера питания переменного тока [9-6](#page-237-0) работа от адаптера питания постоянного тока [9-7](#page-238-0) разрядные электроды [6-6](#page-187-0) внутренние [6-11](#page-192-0) держатель [3-13](#page-30-2) для детей [6-7](#page-188-2) использование [6-9](#page-190-0) очистка [6-10](#page-191-0) подсоединение [6-8](#page-189-0) снятие [6-8](#page-189-1) мониторинг отведений [4-8](#page-53-0) наложение апикального электрода [4-6](#page-51-1) наложение стернального электрода [4-7](#page-52-2) особые обстоятельства при расположении [4-7](#page-52-1) очистка [6-7](#page-188-0) переднебоковое расположение для мониторинга [4-6](#page-51-2) пользовательская проверка [10-7](#page-250-2) проверка [6-7,](#page-188-1) [10-8](#page-251-0) процедура мониторинга ЭКГ [4-8](#page-53-0) тестовый контакт [3-13](#page-30-3) [разрядные](#page-187-0) электроды для взрослых (см. разрядные электроды) разрядные электроды для внутренней дефибрилляции [6-11](#page-192-0) [разрядные](#page-188-2) электроды для детей (см. разрядные электроды) расписание обслуживания [10-3](#page-246-1) расположение электродов отведений от конечностей [4-10](#page-55-0) режим АНД [5-9](#page-140-0) выполнение [5-11](#page-142-0) предназначение [5-9](#page-140-0) советы по устранению неполадок [5-23](#page-154-0) специальные настройки АНД [5-19](#page-150-0) элементы управления [3-5](#page-22-0) режим работы с архивами [7-13](#page-206-2) режимы работы демонстрационный режим [1-5](#page-10-1) режим АНД [1-5,](#page-10-0) [5-9,](#page-140-0) [A-1](#page-276-0) режим настройки [1-5](#page-10-2)

режим работы с архивами [1-5,](#page-10-3) [7-13](#page-206-2), [A-1](#page-276-2) ручной режим [1-5](#page-10-4), [5-27](#page-158-1), [A-1](#page-276-3) сервисный режим [1-5](#page-10-5) ремонт [10-26](#page-269-0) руководство для врачей по программе анализа ЭКГ по 12 отведениям, разработанной в г. Глазго [4-23](#page-68-0) ручной режим [5-27](#page-158-1) выполнение [5-30](#page-161-0) переключение из режима АНД [5-17](#page-148-1) предназначение [5-27](#page-158-0) СЛР, метроном [5-33](#page-164-0) советы по устранению неполадок [5-36](#page-167-0) элементы управления [3-5](#page-22-0)

# **С**

самотестирование [10-5](#page-248-1) селектор [3-8](#page-25-0) сервисное обслуживание и ремонт [10-26](#page-269-0) сигнал тревоги ЖФ/ЖТ, включение и выключение [3-24](#page-41-1) сигналы тревоги [3-23](#page-40-2) быстрая установка [3-23](#page-40-0) звуковой сигнал [3-24](#page-41-0) меню [3-23](#page-40-1) настройка [3-23](#page-40-0) пределы [3-23](#page-40-0), [A-17](#page-292-0) предупредительное отключение звука [3-25](#page-42-0) управление [3-25](#page-42-1) синхронизированная кардиоверсия [5-34](#page-165-1) выполнение [5-34](#page-165-1) предназначение [5-27](#page-158-0) советы по устранению неполадок [5-36](#page-167-0) система вливания для ИД [4-68](#page-113-1) система непрерывного наблюдения за состоянием пациента (СННП) В[-1](#page-316-4) системный разъем [3-13](#page-30-4) СЛР, метроном [5-14](#page-145-0), [5-31](#page-162-1), [5-33](#page-164-0) выбор возраста и наличия воздуховода [5-32](#page-163-0) и длительность СЛР [5-17](#page-148-0) соотношение компрессии-

вентиляция [5-32](#page-163-1) снятие аккумуляторов [3-15](#page-32-0) снятие разрядных электродов для детей [6-8](#page-189-1) события в виде кривых [7-8](#page-201-0) отчет о кардиостимуляции [7-11](#page-204-0) отчет о проверке пациента [7-10](#page-203-0) отчет о разряде [7-10](#page-203-1) отчет по анализу [7-10](#page-203-2) события в виде кривых в отчете CODE SUMMARY [7-8](#page-201-0) советы по устранению неполадок EtCO2 [4-61](#page-106-0) SpCO [4-40](#page-85-0) SpMet [4-40](#page-85-0) SpO2 [4-40](#page-85-0) адаптер питания [9-10](#page-241-1) дефибрилляция и синхронизированная кардиоверсия [5-36](#page-167-0) инвазивное давление [4-70](#page-115-0) мониторинг ЭКГ [4-14](#page-59-0) неинвазивная электрокардиостимуляция [5-4](#page-176-0) [5](#page-176-0) НИАД [4-51](#page-96-0) общие [10-20](#page-263-0) режим АНД [5-23](#page-154-0) температура [4-78](#page-123-0) ЭКГ по 12 отведениям [4-27](#page-72-0) совокупности отведений, настройка [4-4](#page-49-0) сообщения, экран Б[-1](#page-304-0) специальные настройки АНД [5-19](#page-150-0) [стандартные](#page-187-0) разрядные электроды (см. разрядные электроды) стерилизуемые разрядные электроды для внутренней дефибрилляции [6-11](#page-192-0) счетчик разрядов [5-16](#page-147-0)

#### **Т**

температура датчик [4-76](#page-121-0) датчик, очистка и утилизация [4-77](#page-122-0) мониторинг [4-74](#page-119-0) предназначение [4-74](#page-119-1) советы по устранению неполадок [4-78](#page-123-0) тенденции ST-сегмента [4-80](#page-125-0)

тенденции, определение для основных показателей жизнедеятельности и STсегмента 4-80 терапия 5-3 для детей 5-49 наложение терапевтических и разрядных электродов 5-5 неинвазивная электрокардиостимуляция 5-4 0 подсоединение терапевтического кабеля 3-12 проверка кабеля 10-4 режим АНД 5-9 ручной режим 5-27 синхронизированная кардиоверсия 5-34 технические характеристики А-1 технические характеристики изделия А-1 технология Bluetooth значок 8-6 настройка 8-8 пароль 8-7 фильтр поиска 8-7 типы отчетов 7-3

#### V

удаление архивированных записей 7-16 указатель уровня заряда, аккумулятор 3-15 управление сигналами тревоги 3-25 установка аккумуляторов 3-15 утилизация аккумуляторы 10-16 изделие 10-27

#### Φ

функциональное насыщение кислородом (см. SpO2)

# X

хранение аккумуляторов 10-15

#### Ц

цветовая маркировка отведений **ЭКГ 4-12** 

#### Ч

частотная характеристика 4-26

# Э

ЭКГ 12 отведений (см. раздел «Числа») выбор отведения 4-4 изменение масштаба 4-5 кабели 4-9 мониторинг с использованием отведений в области сердца 4-11 наложение электродов 4-10 настройка громкости звука фиксации систолы 4-6 предназначение 4-3 проверка кабеля 10-4 процедура мониторинга 4-8 советы по устранению неполадок 4-14 форматы отчета 4-24 ЭКГ по 12 отведениям 4-9 диагностика ИМПСТ с помощью 4-26 диагностика острой ишемии миокарда с помощью 4-26 кабель 4-9 Места наложения электродов отведений в области сердца 4-19 опорные метки 4-25 отмена из-за шумов в сигнале 4-22 получение 4-18 предназначение 4-18 расположение электродов отведений от конечностей 4-19 советы по устранению неполадок 4-27 форматы отчета 4-24 частотная характеристика 4-26 экранные сообщения Б-1 электроды QUIK-COMBO 6-3

#### замена 6-5

места наложения для отведений в области сердца 4-19 наложение 4-10 наложение, особые случаи 5-7 расположение электродов отведений от конечностей 4-10 снятие 6-5 электроды QUIK-COMBO 6-3

#### **Контрольный список оператора монитора-дефибриллятора LIFEPAK®15**

Этот рекомендуемый контрольный список предназначен для проверки и тестирования монитора-дефибриллятора. Рекомендуется проводить ежедневную проверку и анализ работы данного устройства. Данную форму можно копировать.

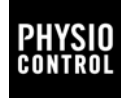

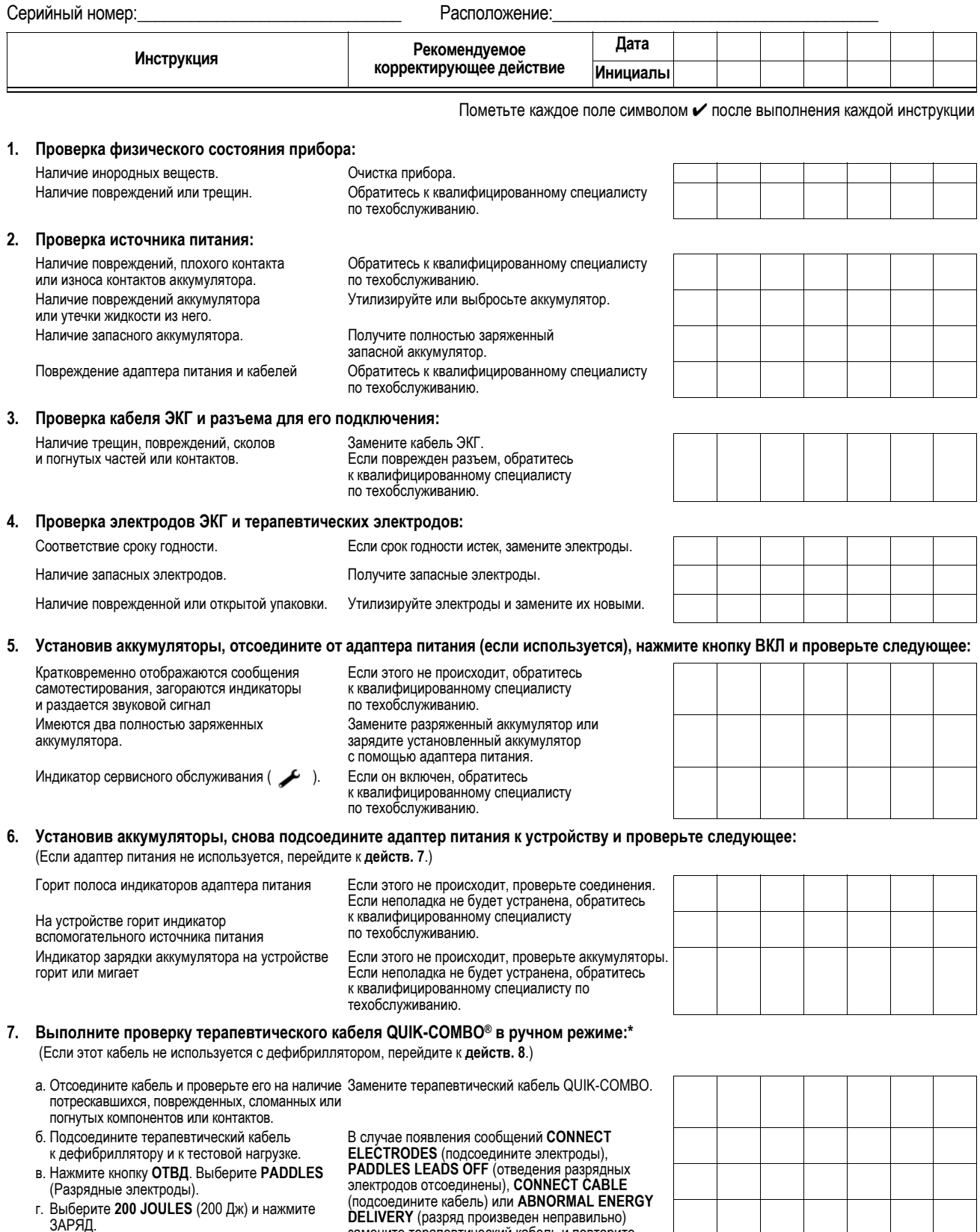

<span id="page-344-0"></span>д. Нажмите кнопку разряда  $\blacktriangleright$ .

**DELIVERY** (разряд произведен неправильно) замените терапевтический кабель и повторите проверку. Если устранить неполадку не удается, необходимо изъять дефибриллятор из эксплуатации и обратиться к квалифицированному обслуживающему персоналу.

<span id="page-345-0"></span>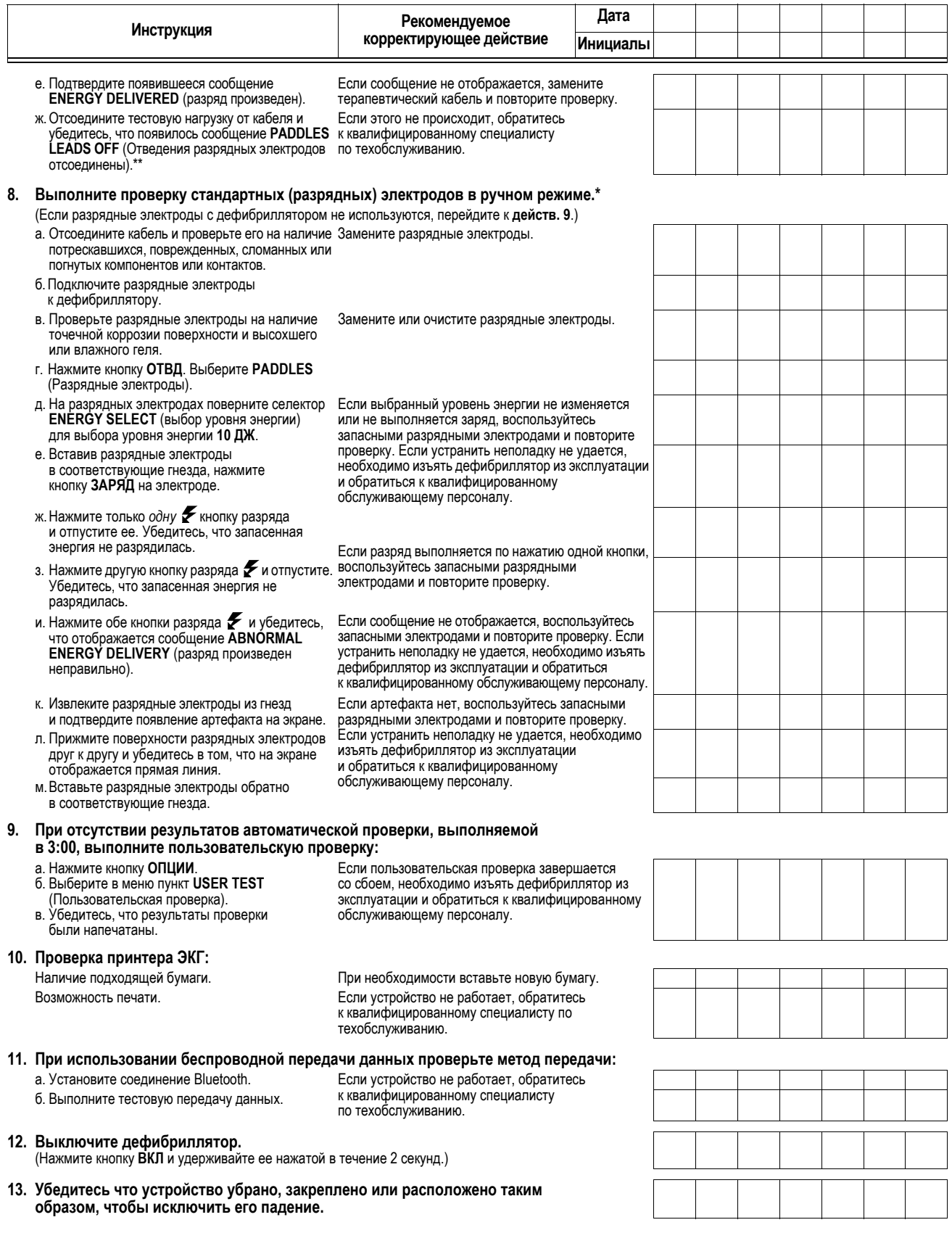

<span id="page-345-1"></span>\* Энергия разряда дефибриллятора может достигать 360 Дж. Если разряд производится с отклонением от описанной методики, энергия разряда может вызвать серьезную травму или смерть. Неквалифицированные сотрудники, не прошедшие соответствующее обучение и не имеющие опыта, не должны проводить эту проверку.

\*\* Невыполнение инструкции об отключении тестовой нагрузки может привести к задержке при оказании помощи пациенту.

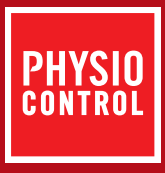

МОНИТОР-ДЕФИБРИЛЛЯТОР **LIFEPAK15** ИНСТРУКЦИИ ПО ЭКСПЛУАТАЦИИ

Для получения дополнительной информации обратитесь в региональное представительство компании Physio-Control или посетите веб-сайт www.physio-control.com

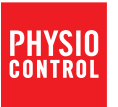

**Physio-Control, Inc.** 11811 Willows Road NE P. O. Box 97006 Redmond, WA 98073-9706 USA Тел.: 425.867.4000 Факс: 425.867.4121 www.physio-control.com

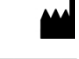

Physio-Control, Inc., 11811 Willows Road NE, Redmond, WA 98052 USA

EC REP Physio-Control Operations Netherlands B.V., Keizersgracht 125-127, 1015 CJ Amsterdam

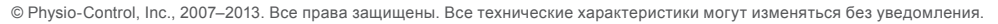